## **SIEMENS**

## **SIMATIC S5**

## **S5-135U Programmable Controller CPU 921, CPU 922**

**Manual** 

## **Order No. 6ES5998-OUL22 Release 01**

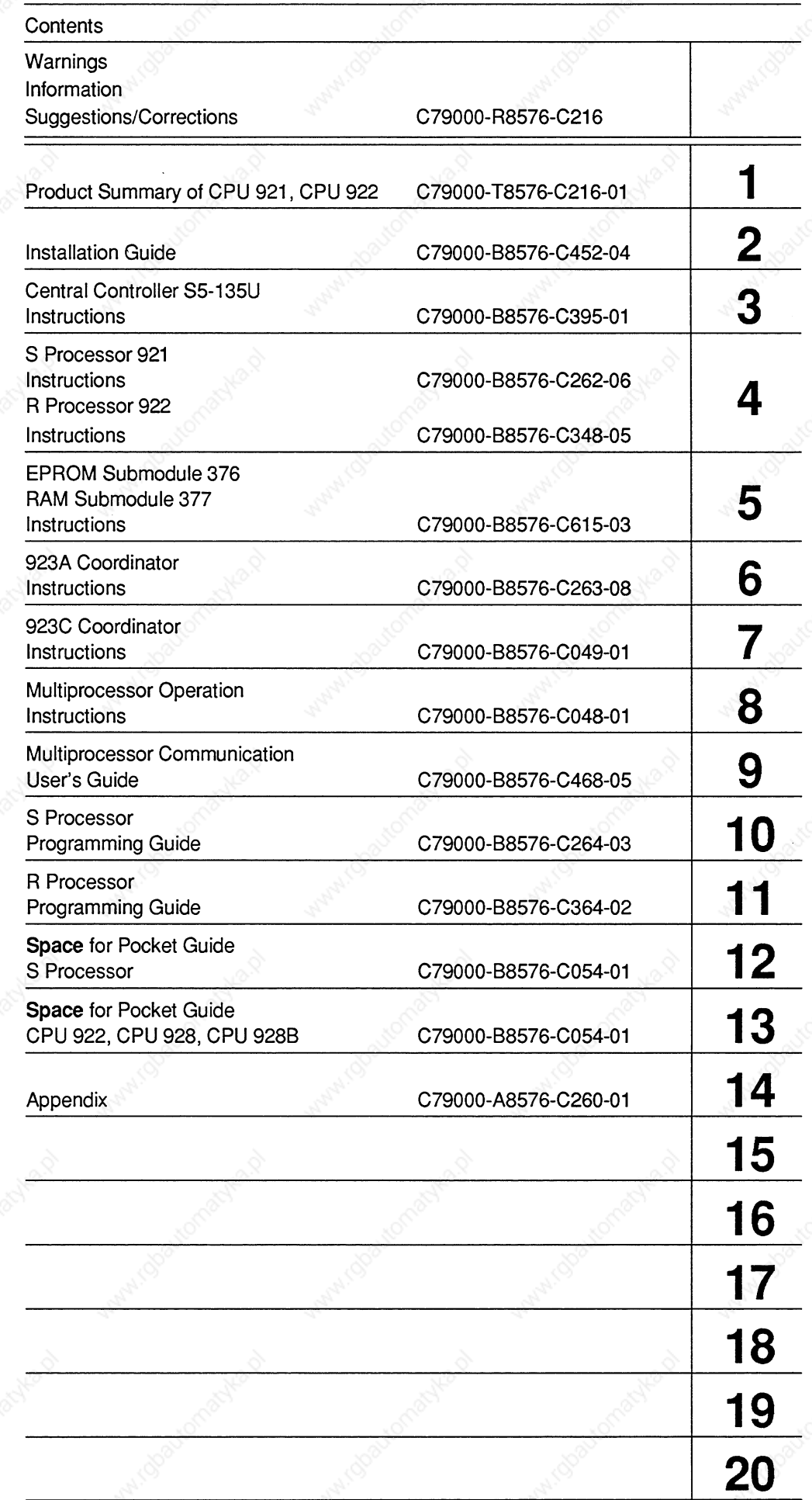

**6ES5998-0UL22, Release** The Pocket Guides, S Processor (C79000-B8576-C060-03), and CPU 922, CPU 928 CPU 928B (6ES5 997-3UA21, Rel. 01) are included in this manual.

S5-135U (CPU 921 and CPU 922) Summary of Product Ordering

### **Summary of Product Number and Corresponding Documentation for the S51 35U Programmable Controller**

The following table shows the relationship between the individual products and the documentation in this SS-135U (CPU 921 and CPU 922) manual with the order no. 6ES5 998-OUL12, release 01.

The names CPU 921 and CPU 922 are not yet used throughout all the instructions.

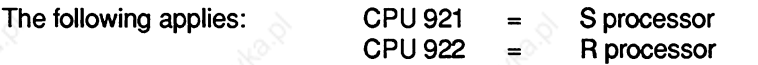

Note:

The renovated central controller frame described in this manual has the order no. 6ES5 135-3UAxx

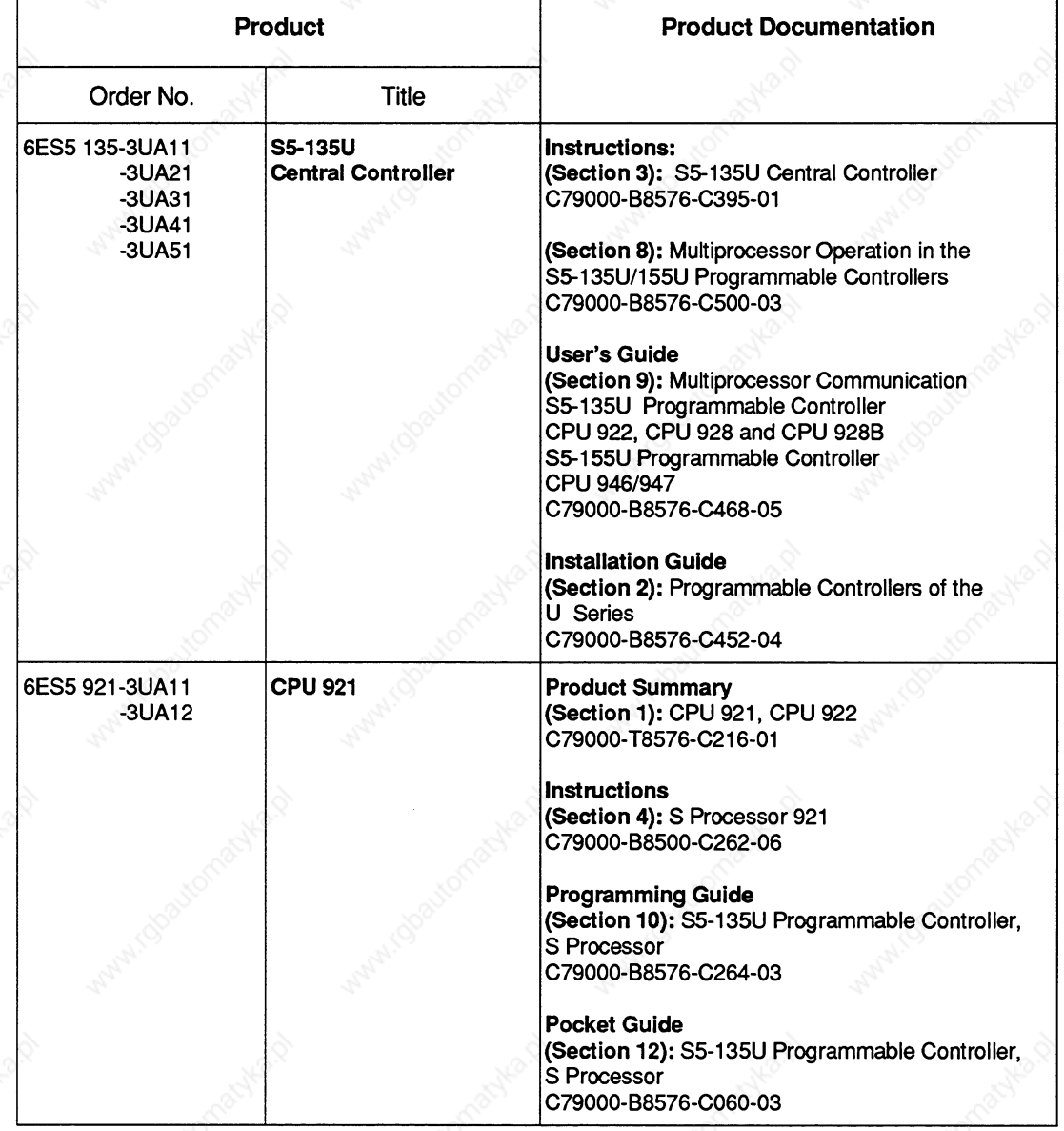

# Summary of Product Ordering **SUMMARY OF Product Ordering** S5-135U (CPU 921 and CPU 922)

Walayic

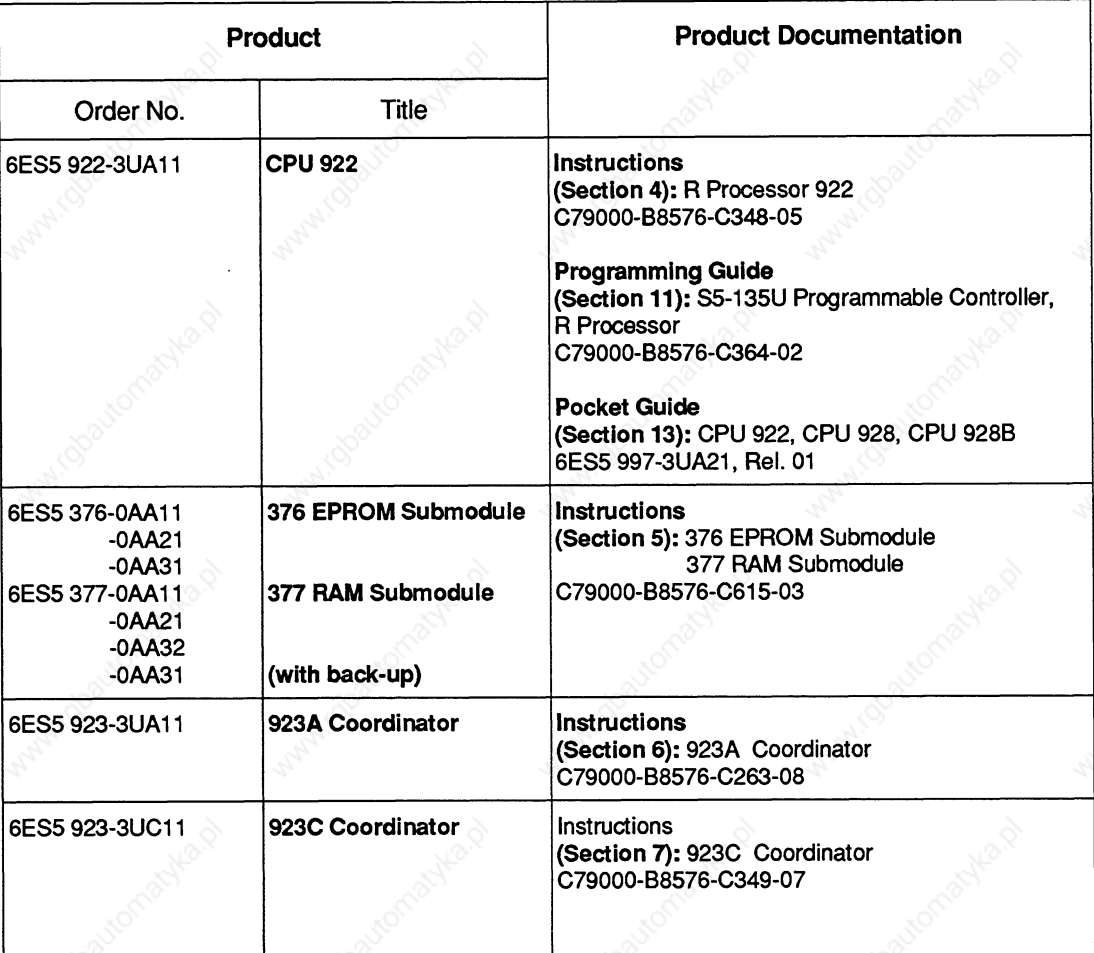

### **Warning**

#### **Risks involved in the use of so-called SIMATIC-compatible modules of non-Siemens manufacture**

"The manufacturer of a product (SIMATIC in this case) is under the general obligation to give warning of possible risks attached to his product. This obligation has been extended in recent court rulings to include parts supplied by other vendors. Accordingly, the manufacturer is obliged to observe and recognize such hazards as may arise when a product is combined with products of other manufacture.

#### For this reason, we feel obliged to warn our customers who use SlMATlC products not to install so-called SIMATIC-compatible modules **of** other manufacture in the form of replacement or add-on modules in SIMATIC systems.

Our products undergo a strict quality assurance procedure. We have no knowledge as to whether outside manufacturers of so-called SIMATIC-compatible modules have any quality assurance at all or one that is nearly equivalent to ours. These so-called SIMATIC- compatible modules are not marketed in agreement with Siemens; we have never recommended the use of so-called SIMATIC-compatible modules of other manufacture. The advertising of these other manufacturers for so-called SIMATIC-compatible modules wrongly creates the impression that the subject advertised in periodicals, catalogues or at exhibitions had been agreed with us. Where so-called SIMATIC-compatible .modules of non-Siemens manufacture are combined with our SlMATlC autbmation systems, we have a case of our product being used contrary to recommendations. Because of the variety of applications of our SlMATlC automation systems and the large number of these products marketed worldwide, we cannot give a concrete description specifically analyzing the hazards created by these so-called SIMATIC-compatible modules. It is beyond the manufacturer's capabilities to have all these so-called SlMATlCcompatible modules checked for their effect on our SIMATIC products. If the use of so-called SIMATIC-compatible modules leads to defects in a SlMATlC automation system, no warranty for such systems will be given by Siemens.

In the event of product liability damages due to the use of so-called SIMATIC-compatible modules, Siemens are not liable since we took timely action in warning users of the potential hazards involved in so-called SIMATIC-compatible modules."

## **Safety-Related Guidelines for the User**

#### **1 General**

This manual provides the information required for the intended use of the particular product. The documentation is written for technically qualified personnel such as engineers, programmers or maintenance specialists who have been specially trained and who have the specialized knowledge required in the field of instrumentation and control.

A knowledge of the safety instructions and warnings contained in this manual and their appropriate application are prerequisites for safe installation and commissioning as well as safety in operation and maintenance of the product described. Only qualified personnel as defined in section 2 have the specialized knowledge that is necessary to correctly interpret the general guidelines relating to the safety instructions and warnings and implement them in each particular case.

This manual is an inherent part of the scope of supply even if, for logistic reasons, it has to be ordered separately. For the sake of clarity, not all details of all versions of the product are described in the documentation, nor can it cover all conceivable cases regarding installation, operation and maintenance. Should you require further information or face special problems that have not been dealt with in sufficient detail in this documentation, please contact your local Siemens office.

We would also point out that the contents of this product documentation shall not become a part of or modify any prior or existing agreement, commitment or legal relationship. The Purchase Agreement contains the complete and exclusive obligations of Siemens. Any statements contained in this documentation do not create new warranties or restrict the existing warranty.

### **2 Qualified Personnel**

Persons who are **not qualified** should not be allowed to handle the equipment'system. Noncompliance with the warnings contained in this manual or appearing on the equipment itself can result in severe personal injury or damage to property. Only **qualified personnel** should be allowed to work on this equipment/system.

Qualified persons as referred to in the safety guidelines in this manual as well as on the product itself are defined as follows:

- System planning and design engineers who are familiar with the safety concepts of automation equipment;
- Operating personnel who have been trained to work with automation equipment and are conversant with the contents of the manual in as far as it is connected with the actual operation of the plant;
- *8* Commissioning and service personnel who are trained to repair such automation equipment and who are authorized to energize, deenergize, clear, ground and tag circuits, equipment and systems in accordance with established safety practices.

## **3 Danger Notices**

The notices and guidelines that follow are intended to ensure personal safety, as well as protecting the product and connected equipment against damage.

The safety notices and warnings for protection against loss of life (the users or service personnel) or for protection against damage to property are highlighted in this manual by the terms and pictograms defined here. The terms used in this manual and marked on the equipment itself have the following significance:

## Danger

indicates that death, severe personal injury indicates that death, severe personal injury<br>or substantial property damage will result if or substantial property damage can result if proper precautions are not taken.

## Caution

indicates that minor personal injury or is an important information about the property damage can result if proper product, its operation or a part of the property damage can result if proper product, its operation or a part of the precautions are not taken.

## Important

If in this manual "Important" should appear in bold type, drawing attention to any particularly information, the definition corresponds to that of "Warning", "Caution" or "Note".

## **4 Proper Usage**

- The equipment/system or the system components may only be used for the applications described in the catalog or the technical description, and only in combination with the equipment, components and devices of other manufacturers as far as this is recommended or permitted by Siemens.
- The product described has been developed, manufactured, tested and the documentation compiled in keeping with the relevant safety standards. Consequently, if the described handling instructions and safety guidelines described for planning, installation, proper operation and maintenance are adhered to, the product, under normal conditions, will not be a source of danger to property or life.

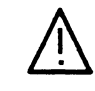

- **Warning**<br> **•** After opening the housing or the protective cover or after opening the system cabinet. certain parts of this equipment'system will be accessible, which could have a dangerously high voltage level.
- Only suitably qualified personnel should be allowed access to this equipment/system.
- **r** These persons must be fully conversant with any potential sources of danger and maintenance measures as set out in this manual.
- It is assumed that this product be transported, stored and installed as intended, and maintained and operated with care to ensure that the product functions correctly and safely.

## Warning

or substantial property damage can result if proper precautions are not taken.

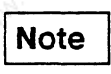

manual to which special attention is drawn.

## **5 Guidelines for the Planning and Installation of the Product**

The product generally forms a part of larger systems or plants. These guidelines are intended to help integrate the product into its environment without it constituting a source of danger.

The following facts require particular attention:

# A **Note**

Even when a high degree of safety has been designed into an item of automation equipment by means of multichannel configuration, it is still imperative that the instructions contained in this manual be exactly adhered to. Incorrect handling can render ineffective the preventive measures incorporated into the system to protect it against dangerous faults, and even create new sources of danger.

The following advice regarding installation and commissioning of the product should - in specific cases - also be noted.

## A **Warning**

- Follow strictly the safety and accident prevention rules that apply in each particular case.
- Units which are designed as built-in units may only be operated as such, and table-mounted or portable equipment only with its casing closed.
- In the case of equipment with a permanent power connection which is not provided with an isolating switch and/or fuses which disconnect all poles, a suitable isolating switch or fuses must be provided in the building wiring system (distribution board). Furthermore, the equipment must be connected to a protective ground (PE) conductor.
- For equipment or systems with a fixed connecting cable but no isolating switch which disconnects all poles, the power socket with the grounding pin must be installed close to the unit and must be easily accessible.
- Before switching on the equipment, make sure that the voltage range setting on the equipment corresponds to the local power system voltage.
- In the case of equipment operating on 24 V DC, make sure that proper electrical isolation is provided between the mains supply and the 24 V supply. Only use power supply units to IEC 364-4-41 or HD 384.04.41 (VDE **0100** Part 410).
- Fluctuations or deviations of the power supply voltage from the rated value should not exceed the tolerances specified in the technical specifications. Otherwise, functional failures or dangerous conditions can occur in the electronic modules/equipment.
- Suitable measures must be taken to make sure that programs that are interrupted by, a voltage dip or power supply failure resume proper operation when the power supply is restored. Care must be taken to ensure that dangerous operating conditions do not occur even momentarily. If necessary, the equipment must be forced into the "emergency off" state.
- Emergency tripping devices in accordance with EN 60204/IEC 204 (VDE 0113) must be effective in all operating modes of the automation equipment. Resetting the emergency off device must not result in any uncontrolled or undefined restart of the equipment.

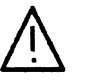

### **Caution**

- **<sup>m</sup>**Install the power supply and signal cables in such **a** manner as to prevent inductive and capacitive interference voltages from affecting the automation functions.
- **<sup>m</sup>**Automation equipment and its operating elements must be installed in such a manner as to prevent unintentional operation.
- **<sup>m</sup>**Automation equipment can assume an undefined state in the case of a wire break in the signal lines. To prevent this, suitable hardware and software measures must be taken when interfacing the inputs and outputs of the automation equipment.

#### **Safety-Related Guidelines**

## **6 Active and Passive Faults in Automation Equipment**

- Depending on the particular task for which the electronic automation equipment is used, both **active** as well as **passive** faults can result in a dangerous situation. For example, in drive control, an active fault is generally dangerous because it can result in an unauthorized startup of the drive. On the other hand, a passive fault in a signalling function can result in a dangerous operating state not being reported to the operator.
- This differentiation of the possible faults and their classification into dangerous and nondangerous faults, depending on the particular task, is important for all safety considerations in respect of the product supplied.

## **Warning**

In all cases where a fault in an automation equipment can result in severe personal injury or substantial damage to property, ie. where a dangerous fault can occur, additional external measures must be taken or equipment provided to ensure or force safe operating conditions even in the event of a fault (e.g. by means of independent limit monitors, mechanical interlocks etc.).

## **7 Procedures for Maintenance and Repair**

If measurement or testing work is to be carried out on an active unit, the rules and regulations contained in the "VBG **4.0** Accident prevention regulations" of the German employers liability assurance association (Berufsgenossenschaften) must be observed. Particular attention is drawn to paragraph 8 "Permissible exceptions when working on live parts". Use only suitable electrical tools.

## **warning**

**r** 

- Repairs to an item of automation equipment may only be carried out by Siemens service personnel or an authorized Siemens repair center. For replacement purposes, use only parts or components that are contained in the spare parts list or listed in the "Spare parts" section of this manual. Unauthorized opening of equipment and improper repairs can result in loss of life or severe personal injury as well as substantial property damage
- Before opening the equipment, always remove the power plug or open the disconnecting switch.
- Only use the fuse types specified in the technical specifications or the maintenance instructions of this manual.
- Do not throw batteries into an open fire and do not carry out any soldering work on batteries (danger of explosion). Maximum ambient temperature 100°C. Lithium batteries or batteries containing mercury should not be opened or recharged. Make sure that the same type is used when replacing batteries.
- Batteries and accumulators must be disposed of as classified waste.
- The following points require attention when using monitors: Improper handling, especially the readjustment of the high voltage or fitting of another tube type can result in excessive X-ray radiation from the unit. The license to operate such a modified unit automatically lapses and the unit must not be operated at all.

The information in this manual is checked regularly for updating and correctness and may be modified without prior notice. The information contained in this manual is protected by copyright. Photocopying and translation into other languages is not permitted without express permission from Siemens.

## **Guidelines for Handling Electrostatically Sensitive Devices (ESD)**

#### **1 What is ESD?**

VSLl chips (MOS technology) are used in practically all SlMATlC S5 and TELEPERM M modules. These VLSl components are, by their nature, very sensitive to overvoltages and thus to electrostatic discharge:

They are therefore defined as **Electrostatically Sensitive Devices**"

"ESD" is the abbreviation used internationally.

The following warning label on the cabinets, subracks and packing indicates that electrostatically sensitive components have been used and that the modules concerned are susceptible to touch:

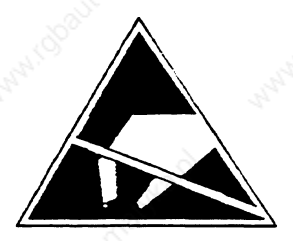

**ESDs** can be destroyed by voltage and energy levels which are far below the level perceptible to human beings. Such voltages already occur when a component or a module is touched by a person who has not been electrostatically discharged. Components which have been subjected to such overvoltages cannot, in most cases, be immediately detected as faulty; the fault occurs only after a long period in operation.

**An** electrostatic discharge

- of 3500 V can be felt
- of 4500 V can be heard
- must take place at a minimum of 5000 V to be seen.

**But** just a fraction of this voltage can already damage or destroy an electronic component.

The typical data of a component can suffer due to damage, overstressing or weakening caused by electrostatic discharge; this can result in temporary fault behavior, e.g. in the case of

- temperature variations,
- mechanical shocks,
- vibrations,
- change of load.

Only the consequent use of protective equipment and careful observance of the precautions for handling such components can effectively prevent functional disturbances and failures of ESD modules.

C Siemens AG C79000-D8076-C333-01

#### **ESD** Guidelines

#### **2 When is a Static Charge Formed?**

One can never be sure whether the human body or the material and tools which one is using are not electrostatically charged.

Small charges of 100 V are very common; these can, however, very quickly rise up to 35 000 V.

Examples of static charge:

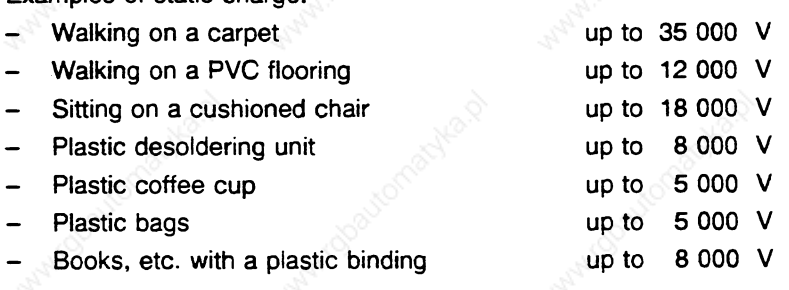

#### **3 Important Protective Measures against Static Charge**

- Most plastic materials are highly susceptible to static charge and must therefore be kept as far away as possible from ESDs.
- Personnel who handle ESDs, the work table and the packing must all be carefully grounded.

#### **4 Handling of ESD Modules**

- One basic rule to be observed is that electronic modules should be touched by hand only if this is necessary for any work required to be done on them. Do not touch the component pins or the conductors.
- Touch components only if

- the person is grounded at all times by means of a wrist strap

or

 $\cong$  the person is wearing special anti-static shoes or shoes with a grounding strip.

- Before touching an electronic module, the person concerned must ensure that (s)he is not carrying any static charge. The simplest way is to touch a conductive, grounded item of equipment (e.g. a blank metallic cabinet part, water pipe, etc.) before touching the module.
- Modules should not be brought into contact with insulating materials or materials which take up a static charge, e.g. plastic foil, insulating table tops, synthetic clothing, etc.
- Modules should only be placed on conductive surfaces (table with anti-static table top, conductive foam material, anti-static plastic bag, anti-static transport container).
- Modules should not be placed in the vicinity of monitors, TV sets (minimum distance from screen  $> 10$  cm).

#### **ESD Guidelines**

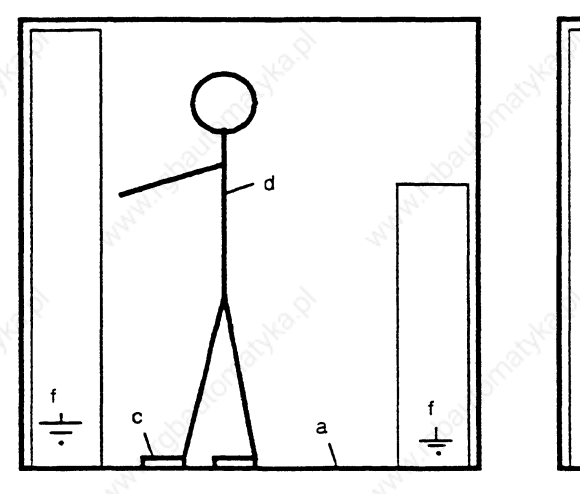

The diagram below shows the required protective measures against electrostatic discharge.

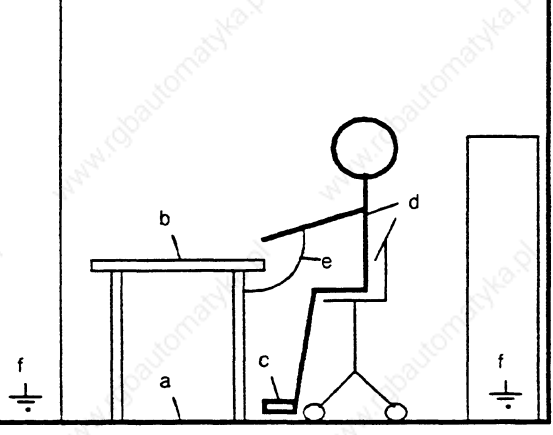

Standing position Standing/sitting position

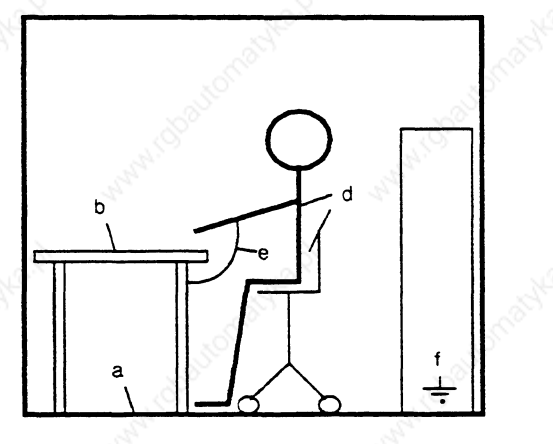

Conductive flooring b Antl-static **table**  Anti-static shoes Anti-static coat Grounding wrist strap **Grounding connection of the cabinets** 

Sitting position

#### **5 Measurements and Modification to ESD Moduies**

- Measurements on modules may only be carried out under the following conditions:
	- The measuring equipment is grounded (e.g. **vra** the PE conductor of the power supply system) or
	- when electrically isolated measuring equipment is used, the probe must be discharged (e.g. by touching the metallic casing of the equipment) before beginning measurements.
- Only grounded soldering irons may be used.

#### **6 Shipping of ESD Modules**

Anti-static packing material must always be used for modules and components, e.g. metalized plastic boxes, metal boxes, etc. for storing and dispatch of modules and components.

If the container itself is not conductive, the modules must be wrapped in a conductive material such as conductive foam, anti-static plastic bag, aluminium foil or paper. Normal plastic bags or foils should not be used under any circumstances.

For modules with built-in batteries ensure that the conductive packing does not touch or shortcircuit the battery connections; if necessary cover the connections with insulating tape or material.

C Siemens AG C79000-D8076-C333-01

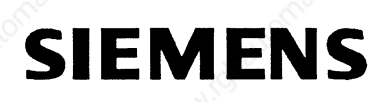

# **SIMATIC S5**

Product Summary for CPU 921 and CPU 922 C79000-T8576-C216-01

#### **Product Summary of CPU 921 and CPU 922**

The functions and characteristic features of the CPU 921 and CPU 922 are summarized in this section. General performance features and fields of application are described briefly; furthermore, the programming languages, which can be used, are listed.

#### Performance features

In the S5-135U programmable controller the CPU 921 can be used in single as well **as** in multiprocessor operation. The CPU 922 can be used in the S5-135U and S5-155U programmable controllers in single or multiprocessor operation.

The CPU 921 (S processor) is designed for binary signal processing (open-loop control tasks).

The CPU 922 (R processor) is designed for word processing (computing and closed-loop control). Binary signal processing is also possible.

The most outstanding features of both CPUs are:

- a plug-in RAM or EPROM submodule with a maximum of **64** kbytes for instructions and data of the user program (for CPU 921 and CPU 922).
	- a 7.4 byte integrated data memory (DB-RAM) for data of the user program (for CPU 921),

or

a 22 kbyte integrated data memory (DB-RAM) for data of the user program (for CPU 922).

- 2048 flags
	- 128 timers
	- 128 counters
- 

Processing from up to 4096 binary inputs/outputs each 192 analog inputs/outputs each

#### Programming language and program processing

Use the STEP 5 programming language /1/ to program the CPU 921 and the CPU 922. The types of representation of this programming language are the ladder diagram (LAD), control system flowchart (CSF) and statement list (STL). Furthermore GRAPH 5 is available which is used to program sequential controls (step sequences).

The CPU 921 and the CPU 922 allow user programs which are

- **0** cyclic
- alarm-controlled
- time-controlled ( in 100 ms clock pulse)

#### Product Summary of **CPU 921 and CPU 922**

 $\overline{c}$ 

The average processing time of 1 K instructions is:

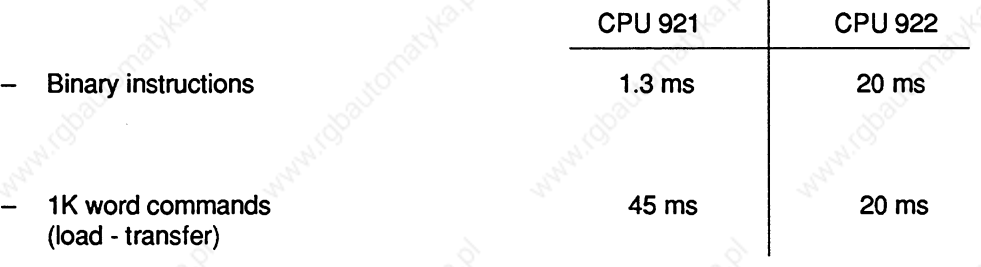

You will find detailed information on programming the CPU **921** and CPU **922** in the Programming Instructions in Part 10/11 of this manual. All operations and their running times are described in the Pocket Guides included with this manual.

# **SIEMENS**

## **SIMATIC S5**

Programmable Controllers of the U Series

Installation Guide C79000-B8576-C452-04

 $\mathbf{1}$ 

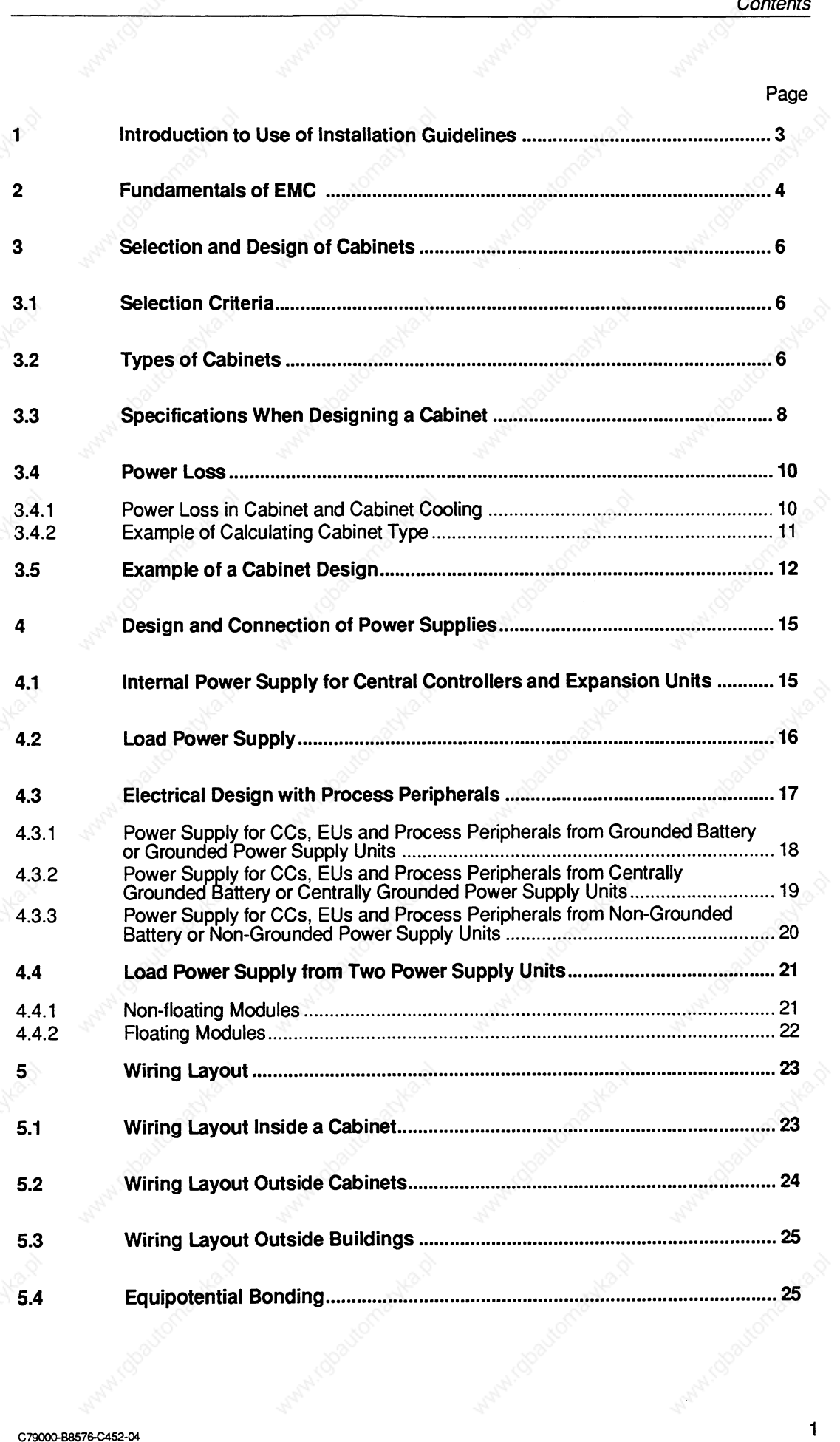

#### **Contents**

ANNING REGISTRATION

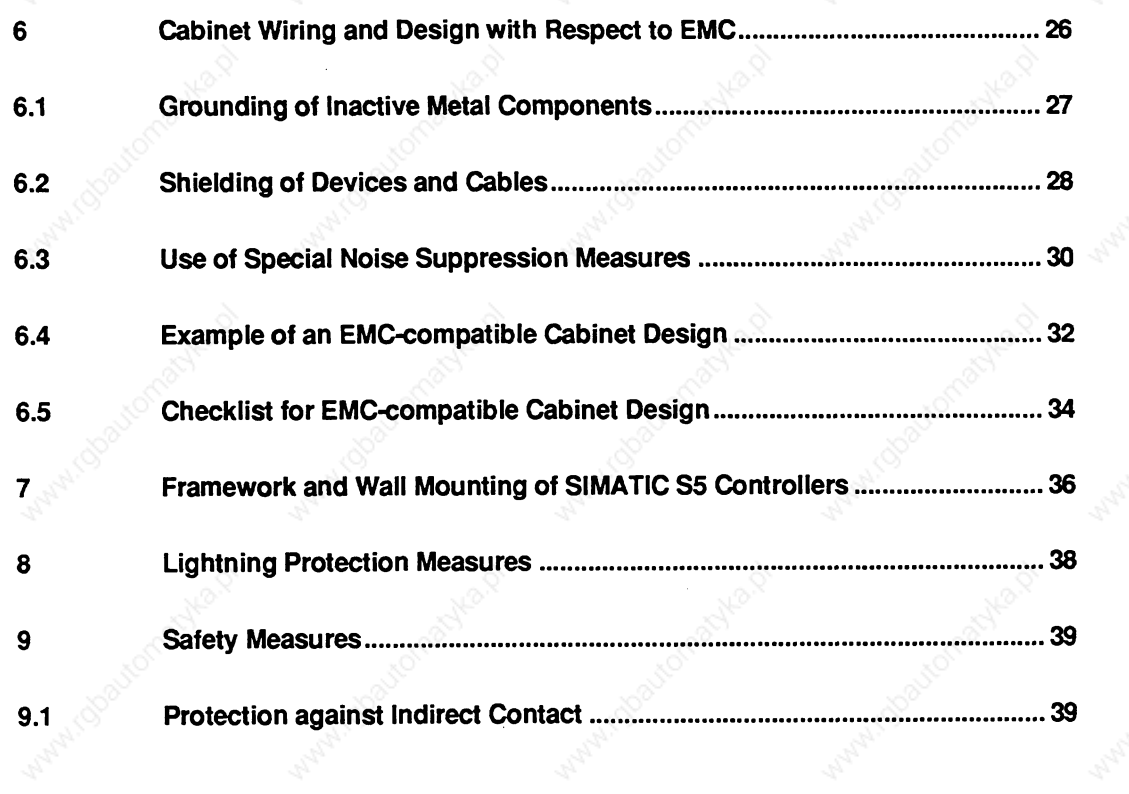

### **1 lntroduction to Use of Installation Guidelines**

This document is intended for planning, installation and commissioning engineers.

The installation guidelines are divided into the following sections:

- **Chapter 1** lntroduction to Use of Installation Guidelines
- **Chapter 2** Fundamentals of EMC This section provides a summary of the rules you must observe to ensure electromagnetic compatibility.
- **Chapter 3** Selection and Design of Cabinets This section lists criteria which must be considered when selecting the cabinet. The conditions resulting from the power loss of the modules used and the ambient temperature are considered in particular. The power losses of SlMATlC modules are listed.
	- **Chapter 4** Design and Connection of Power Supplies This section provides inforrnation you must observe for the electrical connection of the power supply to CCs, EUs and process peripherals.
	- **Chapter 5** Wiring Layout This section describes how you can achieve a high interference-resistance of your programmable controller by using a correct wiring layout.
	- **Chapter 6** Cabinet Wiring and Design with Respect to EMC This section describes the measures required to ensure EMC of your programmable controller. It shows how you can prevent fundamental errors when designing and wiring cabinets. A checklist is provided to check the EMC-compatible cabinet design.
- **Chapter 7** Framework and Wall Mounting This section describes what you must observe if you fit your SlMATlC controller in a framework or on a wall.
	- **Chapter 8** Lightning Protection Measures This section provides information about the measures you should take to protect outdoor cables and lines for SlMATlC devices from lightning strikes.

**Chapter 9** Safety Measures

This section provides a summary of the measures you must always take when planning the use of programmable controllers in order to prevent danger during operation. The regulations CENELEC HD **384.4.41** (IEC **364-4-41)** (VDE **01 00)** and EN **60 204**  (IEC **204-1)** (VDE **01 13)** must be applied in order to carry out these measures.

We recommend that users who are using a SlMATlC S5 controller for the first time follow the installation guidelines right from the beginning when planning the control system. We strongly recommend that all users particularly observe the sections and paragraphs concerned with preventing danger (especially Chapter **9)** and protection from sources of error (especially Chapter 6). Even if you are an experienced user, check your design using the checklist in Chapter 6.

Fundamentals of **EMC** 

### **2 Fundamentals of EMC**

#### Definition of EMC

Electromagnetic compatability (EMC) means that an electrical device is able to function correctly in a defined electromagnetic environment without disturbing other devices in its vicinity.

It is frequently sufficient to observe a few elementary rules to achieve electromagnetic compatibility (EMC). It is essential for you to observe the following four rules when installing your programmable controller.

#### Rule 1: Make sure there is a perfectly functioning reference ground (central grounding point)

- Connect the central controller and expansion units to the central grounding point in a star-shaped configuration without loops.
- Protect the PLC from external influences by installing it in a cabinet or housing. Incorporate the cabinet or housing into the ground system.
- Shield electromagnetic fields resulting from inductors (transformers, motors, contactor coils) from the PLC using barriers (steel, highly permeable material).
- Use metal plug housings (not plastic) for screened data transmission lines.

#### Rule 2: Use a large-area ground.

- Connect all inactive metal components with a large-area contact and a low impedance.
- Establish a central connection between the inactive metal components and the central grounding point.
- The screw connections on inactive, painted metal components should be made using NOMEL contact washers **l).**
- Do not forget to incorporate the screen bar into the ground system. This means that the screen bar itself must be connected to ground via a large-area contact.
- Aluminium components are unsuitable for grounding.
- ') **Contact washer Siemens standard 70093 available from** 
	- **-Siemens ANL A443 Werkzeug 8520 Erlangen**
	- **Teckentrup GmbH und Co. KG, Postfach 120, D6974 Herscheid 2,**
	- **NOMEL SA. Tour Franklin, Cedex l l, F-92081 Paris.**
	- **-or from your local Siemens representative**

#### Rule 3: Plan the wiring layout and ensure that the plan is kept to

- Divide the cables into groups and route them separately. (power cables, power supply cables, signal lines, data lines)
- Always route power cables and signal cables in separate ducts or bundles.
- All the cables should only be fed into the cabinet from one side.
- Route the signal cables as close as possible to grounded components (e.g. cabinet members).
- We recommend the twisting of the forward and return lines of individually routed cables.

#### Rule 4: Ensure that your cables are well shielded

- Data transmission cables should be screened and connected at both ends.
- Analog cables should be screened and the screen connected at one or both ends.
- The cable screens must be connected at the cabinet inlet to the screen bar using a large-area contact and secured with clamps.
- Route the screen up to the module without interruptions.

## **3 Selection and Design of Cabinets**

#### **3.1 Selection Criteria**

The following criteria must be observed when selecting and dimensioning a cabinet:

- (i) Ambient conditions
- (ii) Quantity and type of power supplies and subracks to be used
- (iii) Total power loss of components present in the cabinet.

The ambient conditions present where the cabinet is located (temperature, humidity, dust, chemical influences) define the required degree of protection of the cabinet (IP **XX)** as shown in Fig. 1. Further information on degrees of protection can be found in IEC **529** and DIN 40050.

The required design of the cabinet is described in Section 3.3. Make sure that the maximum ambient temperature for the modules is not exceeded.

This involves both the ambient temperature outside the cabinet and the power loss in the cabinet.

It may be necessary to provide a fan or heat exchanger if the power loss is too high. **A** typical cabinet design is shown using an example at the end of the section.

#### **3.2 Types of Cabinets**

 $6<sup>1</sup>$ 

The following diagram shows a summary of the most common types of cabinet. It also shows the principle of heat dissipation used, the maximum achievable heat dissipation and the degree of protection.

#### **Selection and Design of Cabinets**

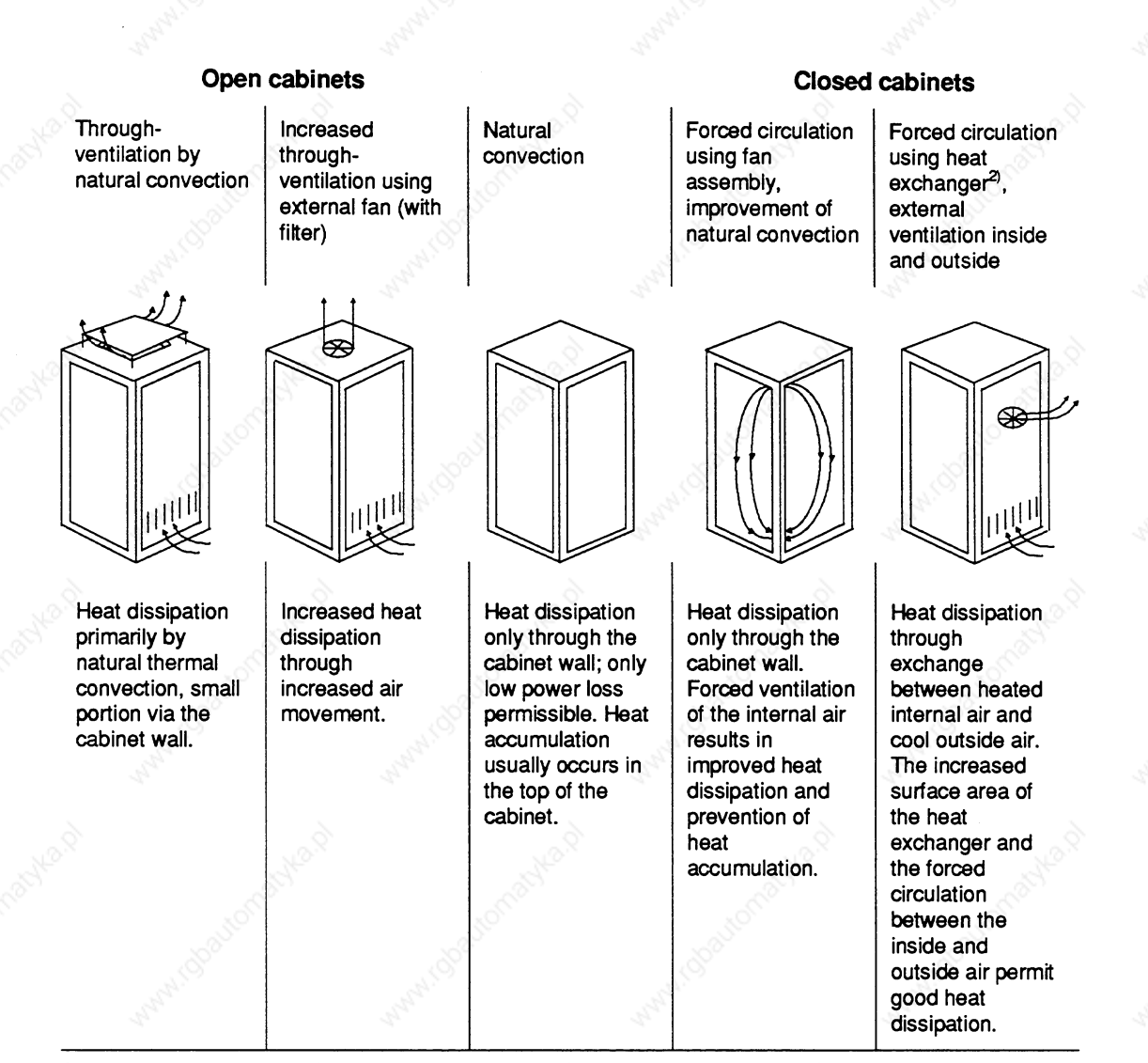

Temperature difference between ambient temperature and cabinet temperature (measured at top in the cabinet): 20 **'c4'** 

Power loss P<sup>3</sup> with cabinet dimensions of 2200 mm x 600 mm x 600 mm

Installation as single unit:

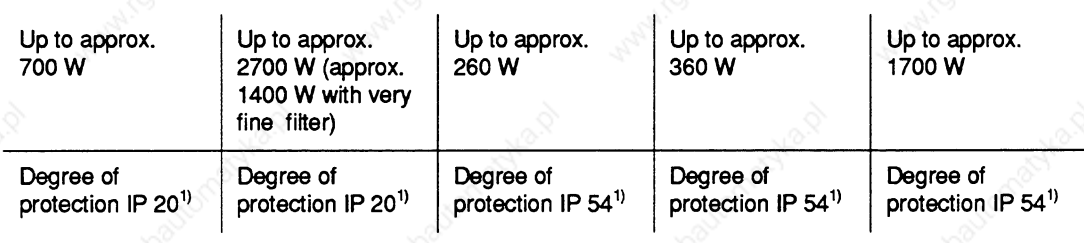

#### Fig. 1 Types of cabinets

- <sup>1)</sup> The location and the ambient conditions present there are decisive for selection of the type of cabinet protection
- (see l EC 529 **and** DIN **40050).**
- See Catalog **NV2l** for heat exchangers.
- **3,** The values only apply if the guidelines for installation are adhered to (for further details refer to the following section).
- **4,** If other temperature differences are present, refer to the temperature characteristics of **the** cabinet manufacturer.

#### **3.3 Specifications When Designing a Cabinet**

You must first define the components to be fitted in the cabinet. Then calculate the total power loss of the individual components. The following specifications must be observed:

- The expansion units can be accommodated together with the respective central controller in one cabinet, or also in several cabinets (centralized or distributed). See Section 2 for the installation dimensions of the subracks.
- As a result of the required spacing between devices and the maximum permissible installation height for control elements, a maximum of three U-type devices can be arranged one above the other (see Fig. 2).

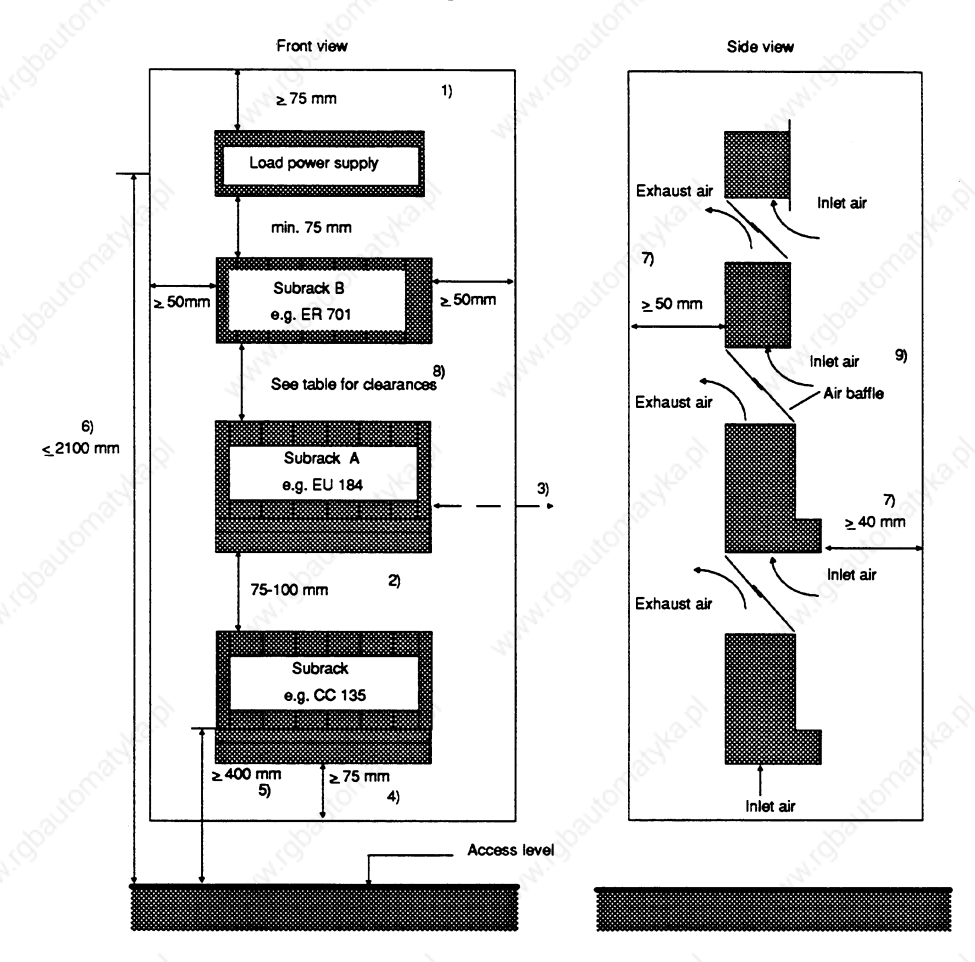

Fig. 2 Installation dimensions for SIMATIC controllers in cabinet

- 1) Min. **75** mm with closed cabinet roof. Smaller distances are possible with a perforated cabinet roof and an addib'onal, separate ventilation roof.
- Min. **75** mm space for inlet air and exhaust air, max. 100 mm because of cable length between the CCEU interface modules.
- 31 **Max.** spacing of 400 mm possible (min. **50** mm) when connecting devices next to one another (with IM 312).
- 4) Min. **75** mm from obstructions (large equipnent) in the inlet air area. 5)
- Min. installation height above access level 400 mm for control elements, 200 mm for connections. 6)
- *Max.* installation height for control elements: 21 00 mm to VDE 0106, Part 100,2000 mm to EN 60 **204** (IEC **204-1)**  (VDE 01 13).
- Space for air circulation (400 mm **deep** cabinets are sufficient). 8)
- **See** Table 2-1 for the distances between subracks **A** and B. 9)
- The installation of air baffles is recommended to provide a better air **supply.**

Note:

The expansion unit with the largest power loss should be positioned as the top unit.

If subracks are combined (CC and EU), the clearances listed in Table 1 must **be**  observed.

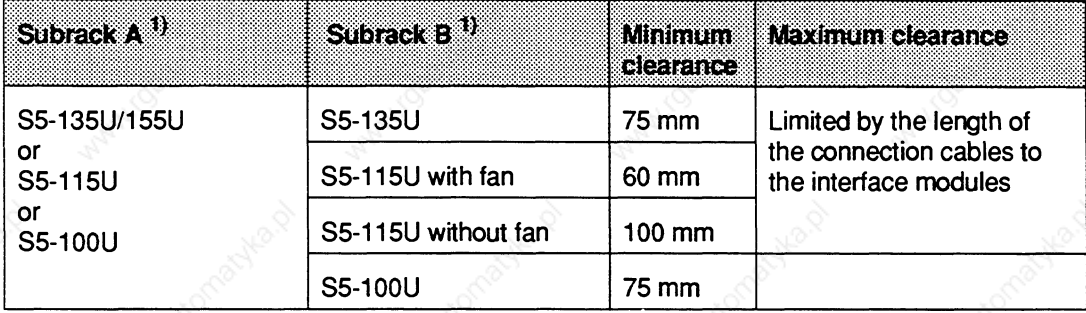

**Table l Required dearanca between subracks** 

<sup>1)</sup> See Fig. 2, Installation dimensions for SIMATIC controllers in cabinet

**Note:** 

If subracks from the S5-135U/155U series are used together with subracks of the S5-115U in the same cabinet, ensure that the rear panels of the subracks have the same clearance to the rear panel of the cabinet. This results in improved air circulation.

#### **3.4 Power Loss**

#### **3.4.1 Power Loss in Cabinet and Cabinet Cooling**

The power loss that can be dissipated from a cabinet depends on the cabinet design, its ambient temperature and the arrangement of units in the cabinet.

Fig. 3 shows the permissible ambient temperature of a cabinet with dimensions of 600 mm **X** 600 mm **X** 2200 mm depending on the power loss. The values indicated only apply to the arrangement of units in the cabinet as shown in Fig. 2. You can obtain more information from Catalogs NV21 and ET1.

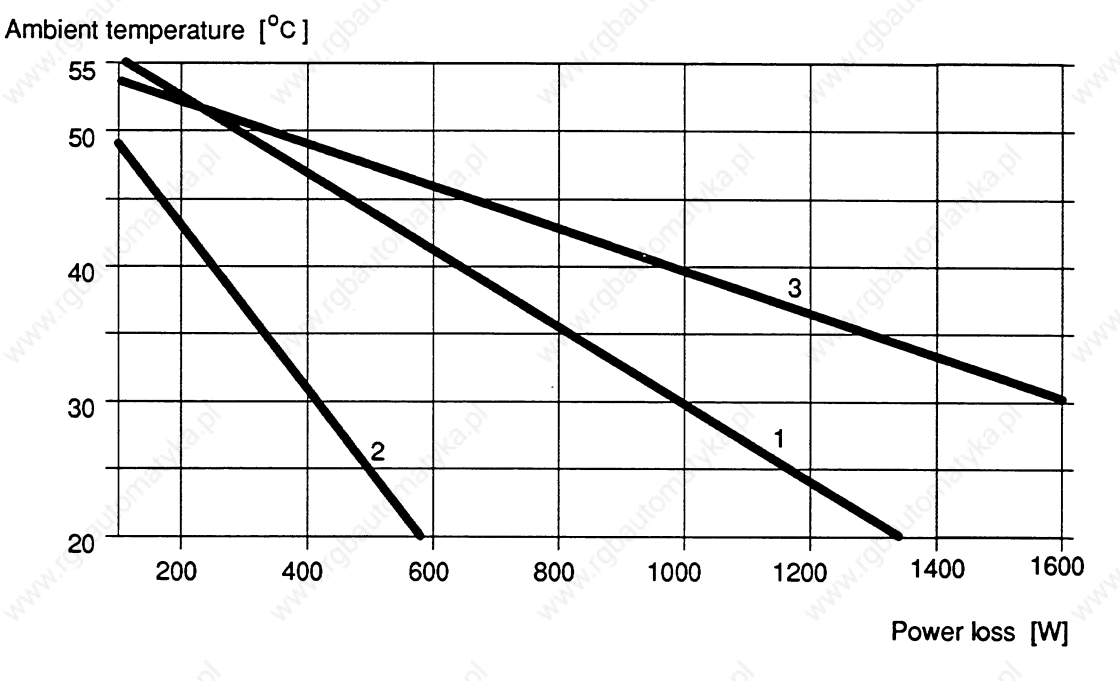

Curve **1** Cabinet (open) with through-ventilation by natural convection. Curve 2 Closed cabinet with natural convection and internal forced circulation using fan.

Curve 3 Closed cabinet with heat exchanger. Heat exchanger size 1 **116** (920 mm X **460** mm **X** 11 1 mm).

Fig. 3 Maximum cabinet environment temperature depending on the power loss

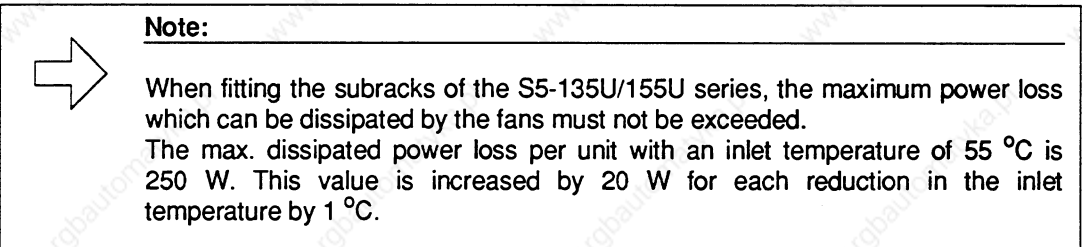

**Caution:** 

Modules with a hard disk drive can only be used up to an ambient temperature of 50 **'C.** 

## **3.4.2 Example of Calculating Cabinet Type**

The following example shows the maximum permissible ambient temperature for different types of cabinet with the same power loss.

Example:

The following configuration is present:

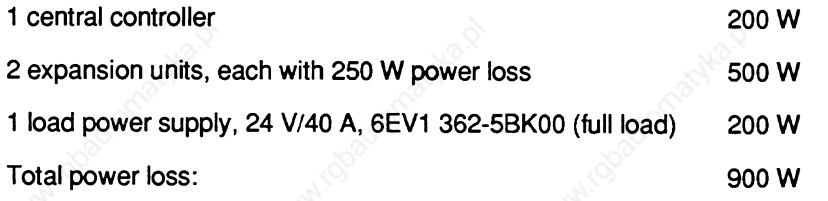

Fig. 3 shows the max. ambient temperatures for a total power loss of 900 W:

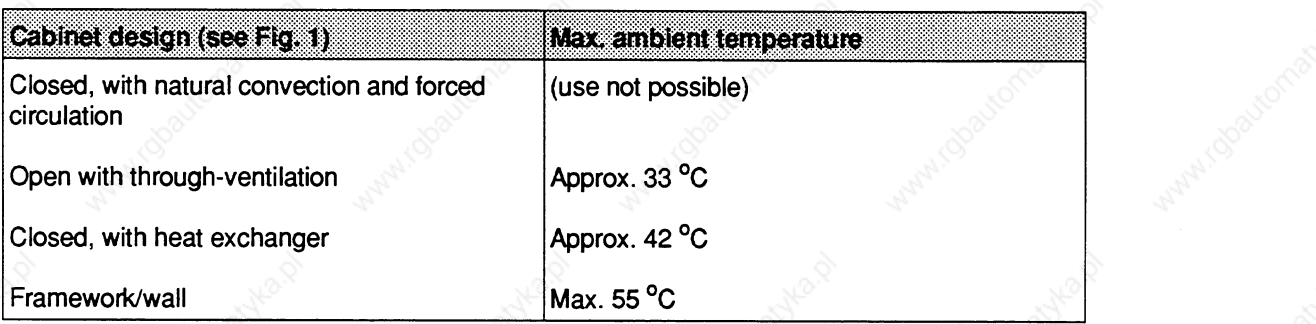

The power losses of the modules can be found in the technical data in the catalogs or in the manuals.

f these values are not listed in the technical data, they can be calculated easily from the power consumption. To do this, multiply the value of the power consuption by the appropriate voltage.

#### **Examples:**

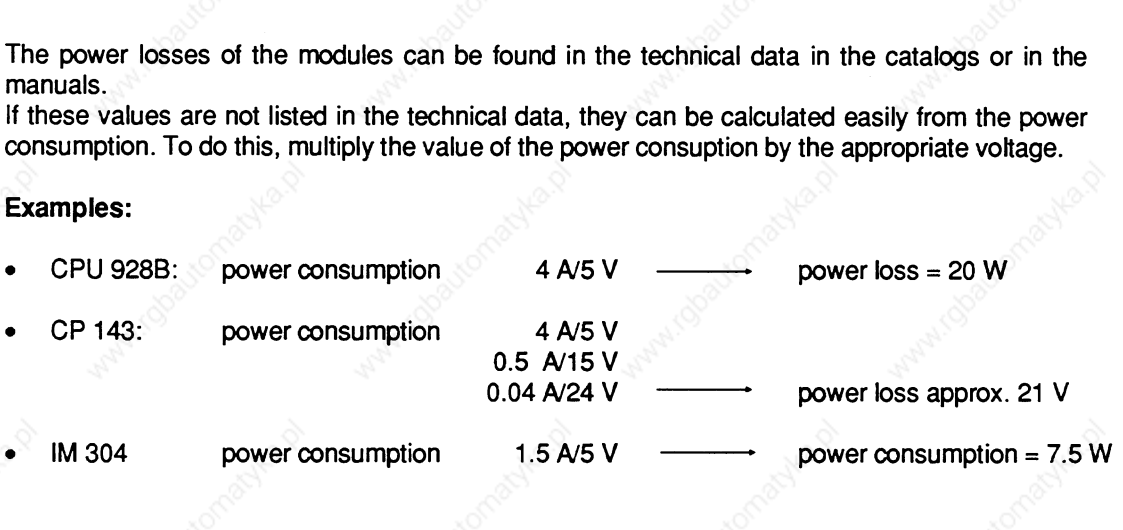

**Selection and Design of Cabinets** 

#### **3.5 Example of a Cabinet Design**

Figs. **4** and **5** show a design using the example of a metric **8MF** cabinet (2200 mm X 600 mm X 600 mm). This design has a number of advantages:

- Universal application
- Independent of the cabinet width (550 to 1200 mm possible)
- The units can **be** installed asymmetrically; you thus gain more space on one side for routing signal cables.
- All devices can be installed and removed from the front, even after initial installation. The **M6** screws must be premounted on the 19-inch cabinet member at the correct mounting height. You can then hook in the subrack and tighten the screws (one-man installation)
- The separate cable routing for analog, digital and power supply lines in cable ducts increases the resistance to mutual interferences between the signals.

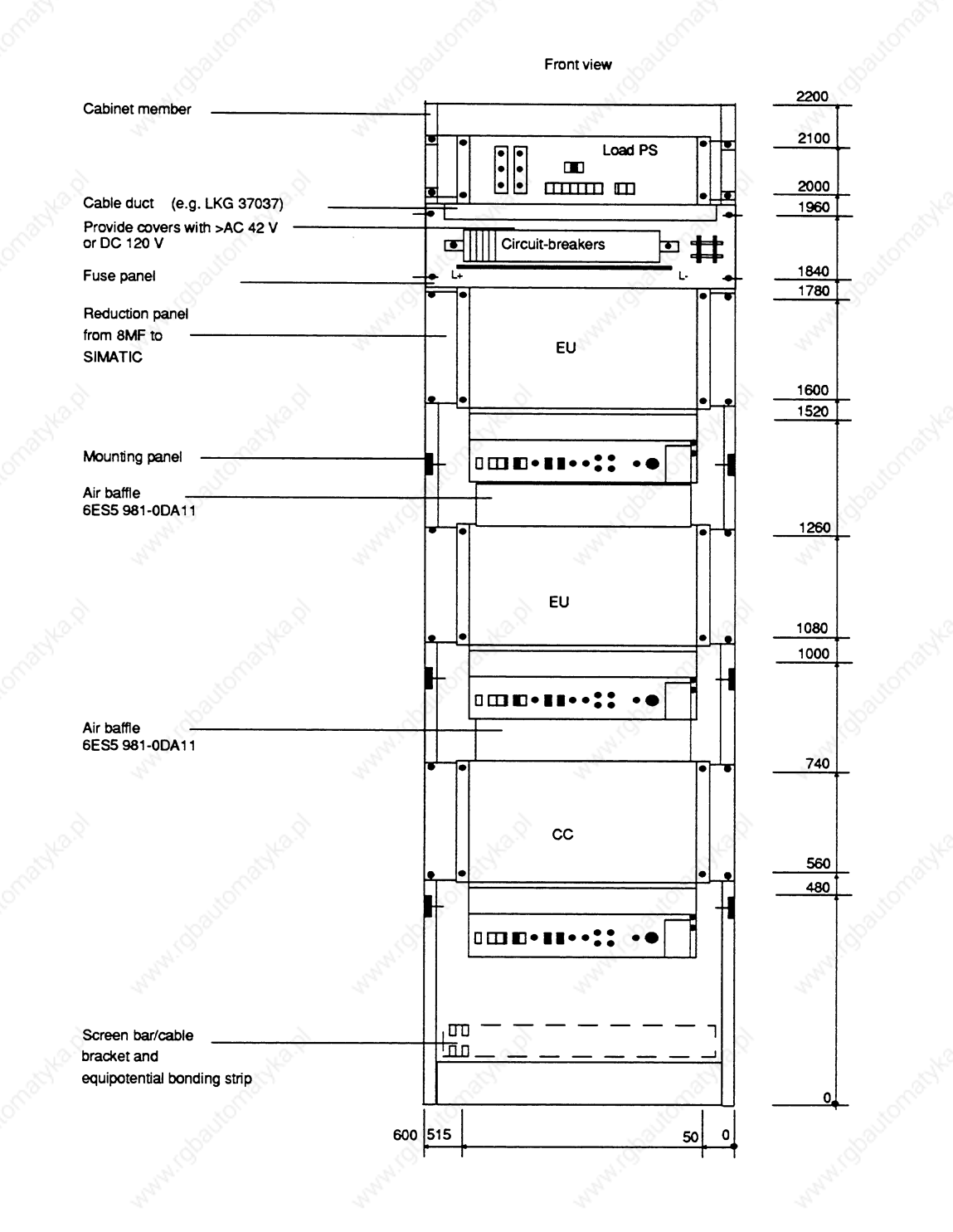

Fig. **4** Front **view** of **8MF cabinet** 

#### **Selection and Design of Cabinets**

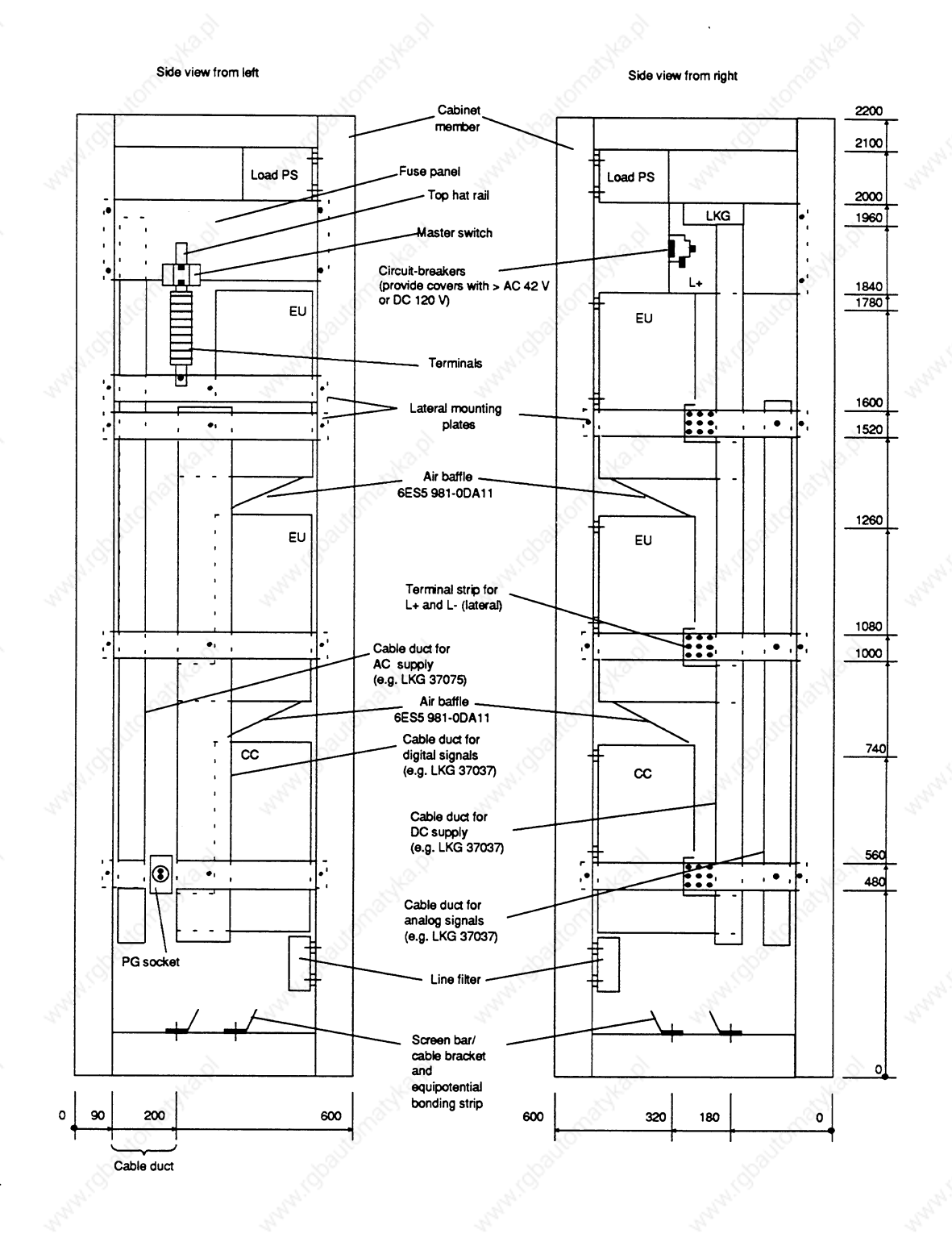

Fig. **5 Side views** of **8MF cabinet** 

## **4 Design and Connection of Power Supplies**

The following section provides information you must observe for the electrical connection of the power supply.

Different power supplies are required for SlMATlC S5 systems:

Internal power supply for central controllers and expansion units

The internal power supply of the SlMATlC modules is obtained from power supply units in the form of plug-ins. These power supply units are fixed components of the CC and the EU. You can find their technical data in the Instructions of the respective units and in the catalogs.

Load power supply for the I/O modules as well as sensors and actuators.

#### **4.1 Internal Power Supply for Central Controllers and Expansion Units**

The power supplies fitted in the CCs and EUs deliver the internal DC voltages of 5 V, 15 V and **24** V from the input voltage of **120/230** V AC or **24** V DC.

When equipping the CCs and EUs, ensure that the rated current of the respective power supply is not exceeded. You can find the current consumption of the individual modules with the 5 V supply e.g. in the catalogs and the Instructions of the respective module (Technical Data).

Floating and non-floating power supplies are available for the input voltage of **24** V DC

The permissible input voltage for power supplies with a rated input voltage of **24** V DC is:

Static DC **20** to **30 V.** 

The permissible input voltage is as follows for power supplies with a rated input voltage of **230t120** V AC:

- With rated voltage **230** V: **187** to **253 V** AC
- With rated voltage **120** V: **93** to 127 **V** AC.

#### **4.2 Load Power Supply**

The series 6EV 13.. power supply units from Siemens (output currents 20 and 40 A) can be used to supply the I/O modules as well as the CC and EU power supplies with the input voltage of 24 V DC. Detailed information can be found in Catalog ET1.

The following must be observed when dimensioning load power supplies for digital output modules (S5-135U/155U series):

- To protect the cables and lines from overcurrents and to protect the modules from short-circuits, additional fuses are present on the modules in addition to the electronic short-circuit protection (in the power supply). The fuses also serve as protection if the power supply connections are reversed.
	- The electronic short-circuit protection for digital outputs only responds when 2-3 times the rated current is exceeded. You should therefore make sure that the load power supply can supply the current required to trigger the short-circuit protection of an output.
- Note when selecting the load power supply, and taking into consideration all connected output loads, that two to three times the rated output current can flow briefly at the output in the event of a short-circuit before the pulsed electronic short-circuit protection takes effect. This excess current is generally present with non-regulated load power supply units.
	- In the case of regulated load power supply units, especially with small output currents up to 20 A, the rated output current of the load power supply must be dimensioned such that several times the rated current can flow in the event of a short-circuit.

Equation:<br>
11**c** Safe electrical isolation according to CENELEC HD 384.4.41 (IEC 364-4-41) Part 4 (VDE 0100) or VDE 0160 must be guaranteed with all power supply units used for SlMATlC S5 devices and modules. All electrically-isolated Siemens power supplies of the 6EV13 ... series satisfy this condition.

**Design and Connection of** *Power* **Supplies** 

#### **4.3 Electrical Design with Process Peripherals**

The following section shows various designs of power supplies for CCs, EUs and process peripherals.

The following are possible:

- Grounded power supply
- Centrally grounded power supply
- Non-grounded power supply.

You must observe the following fundamental points when designing the electrical configuration of the process peripherals:

- A master switch (to VDE 0113)<sup>1)</sup> or a disconnection facility (to VDE 0100)<sup>2)</sup> must be provided for the CC, EU and load power supply.
- For DC 24 V load circuits you require a load power supply with guaranteed electrical isolation. Non-regulated load power supplies must be provided with **a** capacitor (dimensioning: 250 **pF** per 1 A load current). This means you must connect a capacitor in parallel to the output terminals.
- Electrical isolation by means of a transformer (to VDE 0113<sup>1)</sup> Section 6.1.1 and VDE 0100 $^{2)}$ ) is recommended for load circuits for supplying external control devices with electromagnetic operating coils (e.g. more than **5).**
- The circuits for the sensors and actuators can be used in groups.
- To protect against parasitic voltages, the subracks must be connected together with a large-area contact and low impedance.

**1)** VDE **01 13** is **equivalent to** EN **60 204,** IEC **204-1**  2) VDE **0100 is equivalent to** CENELEC HD **384.4.31** (IEC **364-4-41).**  Design and Connection of Power Supplies

#### **4.3.1 Power Supply for CCs, EUs and Process Peripherals from Grounded Battery or Grounded Power Supply Units**

The ground of the internal supply voltages is connected to the subrack housing. Grounded operation provides the best noise immunity.

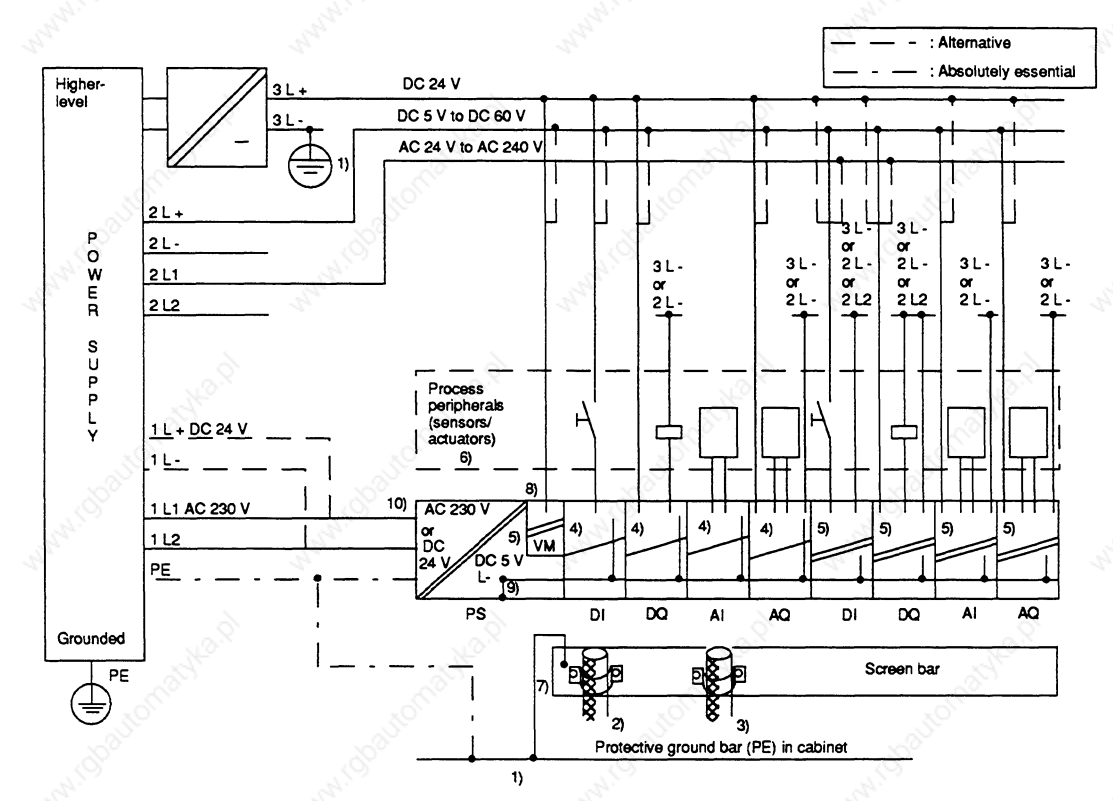

Fig. 6 Possible connections for sensors/actuators of the process peripherals to grounded power supply units

- 
- 1) Housing potential (cabinet potential) = protective ground conductor.<br>2) Use cable screen, if available, for digital modules. Provide screening 2) Use cable screen, if available, for digital modules. Provide screening with longer cables; connect at one end **to** cabinet inlet or connect at both ends.
- **3)** Connect cable screen at one end to cabinet inlet with analog modules or also at both ends; lead on up to module.
- 4) Non-floating module.
- 
- 5) **Floating module.**<br>6) **Protective ground**
- **6)** Protective ground conductor required to housings of sensors and actuators. Connection cable with as large a cross-section as possible (black) > 16 mm<sup>2</sup>; if the screen is used as the protective ground conductor (green/yellow), connect at both ends.
- 
- **8)** Only with **S5-135Ul155U** series: monitoring of load voltage L+ (24 V DC). **9)** Non-removable connection between the internal ground of **the** supply voltages and the housing. Particularly important:
- 10) Electrical isolation Is not available with the power supply unit **24 V110 A** (order no.

**6ESS 955-3NA12);** operation is only possible without problems on grounded **power** supply unit

#### **4.3.2 Power Supply for CCs, EUs and Process Peripherals from Centrally Grounded Battery or Centrally Grounded Power Supply Units**

If SlMATlC **S5** programmable controllers are to be installed where a central grounding is available, then proceed as shown in Fig. 7. This is, however, not as immune to noise as the grounded system in Fig. **6.** 

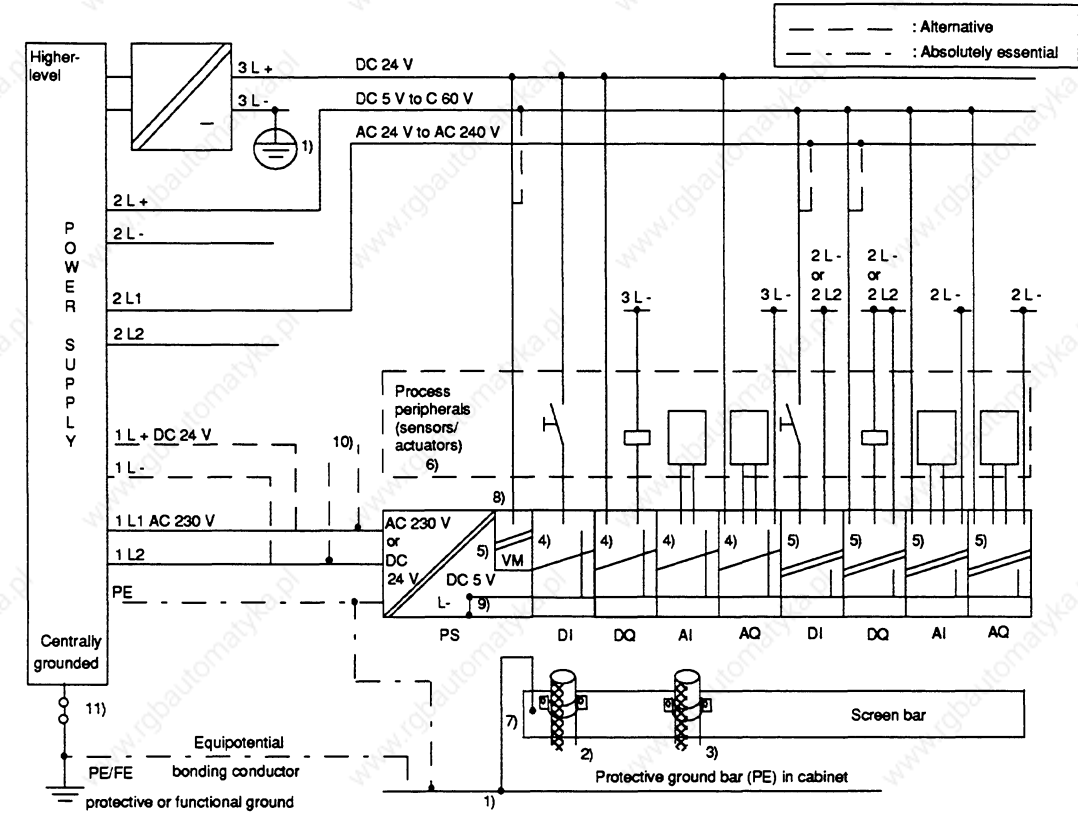

Fig. 7 Possible connections for sensorslactuators of the process peripherals to centrally grounded power supply units

- 1) Housing potential (cabinet potential) = protective ground conductor.<br>2) Use cable screen, if available, for digital modules. Provide screening
- Use cable screen, if available, for digital modules. Provide screening with longer cables; connect at one end **to** cabinet inlet or connect at both ends.
- **3)** Connect cable screen at one end to cabinet inlet with analog modules or also at both ends; lead on up to module.
- 4) Non-floating module.
- 5) Floating module.<br>6) Protective groun
- Protective ground conductor required to housings of sensors and actuators; can be omitted for safely generated functional extra-low voltages.
- 7) Connection cable with as large a cross-section as possible (black) > 16 mm<sup>2</sup>.<br>8) Chly with S5-135U/155U series: monitoring of load voltage L+ (24 V DC).
- **8)** Only with S5-135U1155U series: monitoring of load voltage L+ (24 V DC).
- **9)** Non-removable connection between the internal ground of the supply voltages and the housing. Particularly important:
- **10)** Electrical isolation Is not available with the power supply unit **24 V110 A** (order no. **6ES5 955-3NA12);** operation on a centrally grounded power supply unit **is** therefore not directly possible. Voltage supply required via **3L+I-.**
- **11** ) Removable connection for test purposes.

#### **4.3.3 Power Supply for CCs, EUs and Process Peripherals from Non-Grounded Battery or Non-Grounded Power Supply Units**

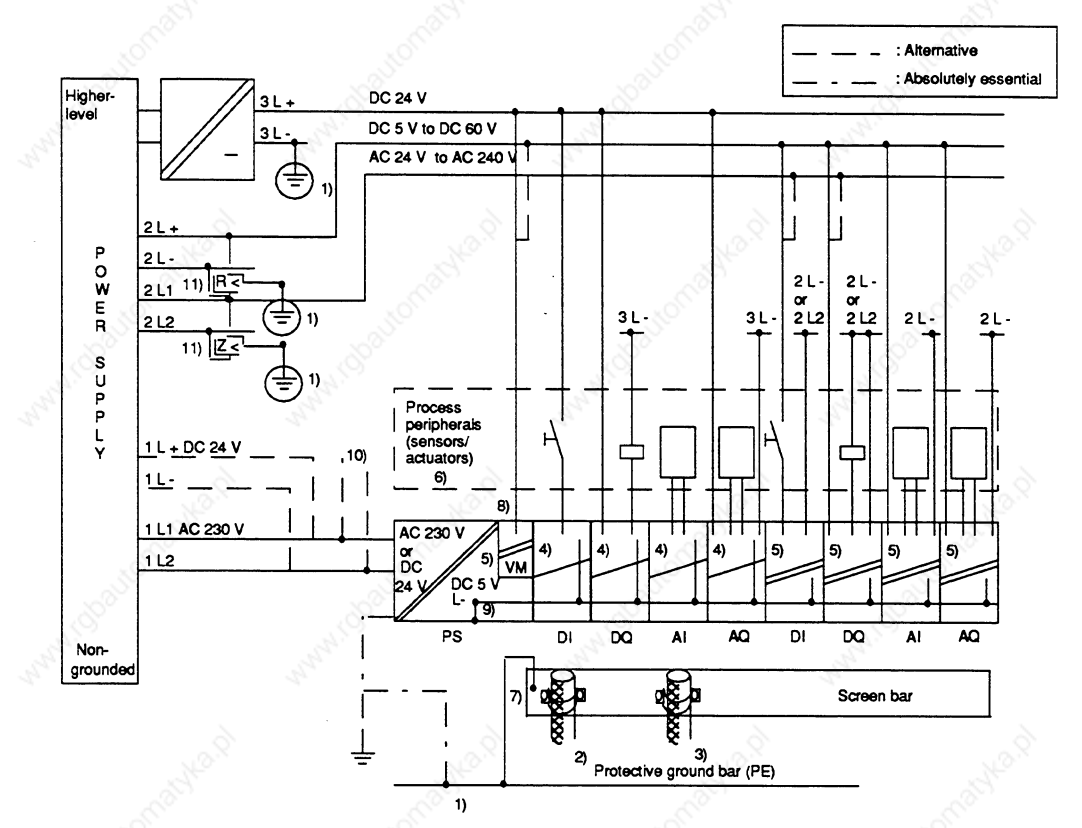

Fig. 8 Possible connections for sensors/actuators of the process peripherals to non-grounded power supply units

- 1) Housing potential (cabinet potential) = protective ground conductor.<br>2) Use cable screen, if available, for digital modules. Provide screening
- Use cable screen, if available, for digital modules. Provide screening with longer cables; connect at one end to cabinet inlet or connect at both ends.
- **3)** Connect cable screen at one end to cabinet inlet with analog modules or also at both ends; lead on up to module.
- 4) Non-floating module.
- 5) Floating module.<br>6) Protective ground
- Protective ground conductor required to housings of sensors and actuators; can be omitted for safely generated functional extra-low voitages.
- **7)** Connection cable with as large a cross-section as possible (black); if the screen is used as the protective ground conductor (green/yellow), connect at both ends.
- **8)** Only with SS-135U1155U series: monitoring of load voltage L+ (24 V DC).
- **9)** Non-remowble connection between the internal ground of the supply voltages and the housing. Particularly important:<br>10) Electrical isola
- Electrical isolation is not available with the power supply unit 24 V/10 A (order no.<br>6ES5 955-3NA12); operation on a centrally grounded power supply unit is theref grounded power supply unit is therefore not directly possible. Voltage supply required via 3L+/-.
- 11) Insulation monitoring equipment is required if dangerous conditions could result through double faults and/or with voltages **42** V **AC** or 120 V **DC.** Only one insulation monitor Is required per supply unit (to VDE 0113 Section **6.2.2).**
#### **4.4 Load Power Supply from Two Power Supply Units**

The design of the load power supply using two power supply units enables you to specifically disconnect parts of the process peripherals. The inputs and outputs of different modules can be assigned as a group to one power supply unit.

The supply to inputs and outputs of different modules from two power supply units is indicated below using two examples.

#### **4.4.1 Non-floating Modules**

In the case of non-floating input/output modules it must be ensured that the negative poles (L-) of the power supply units are connected to the reference potential (SIMATIC devicelcabinet housing). This is necessary since the inputs are referred to ground.

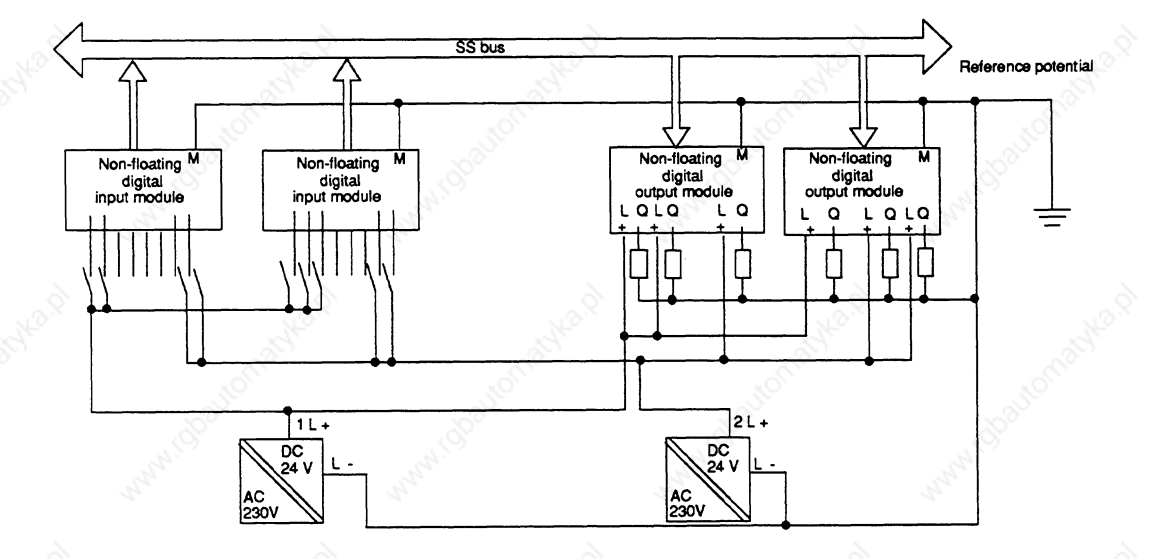

Fig. **9** Example of supply of non-floating peripheral modules from two power supply units

#### **4.4.2 Floating Modules**

In the case of floating modules, the inputs or outputs can be supplied from two power supply units by dividing into isolated groups.

Note that electrical isolation between the groups is lost as a result of the connection of inputs or outputs of two floating groups to one power supply unit.

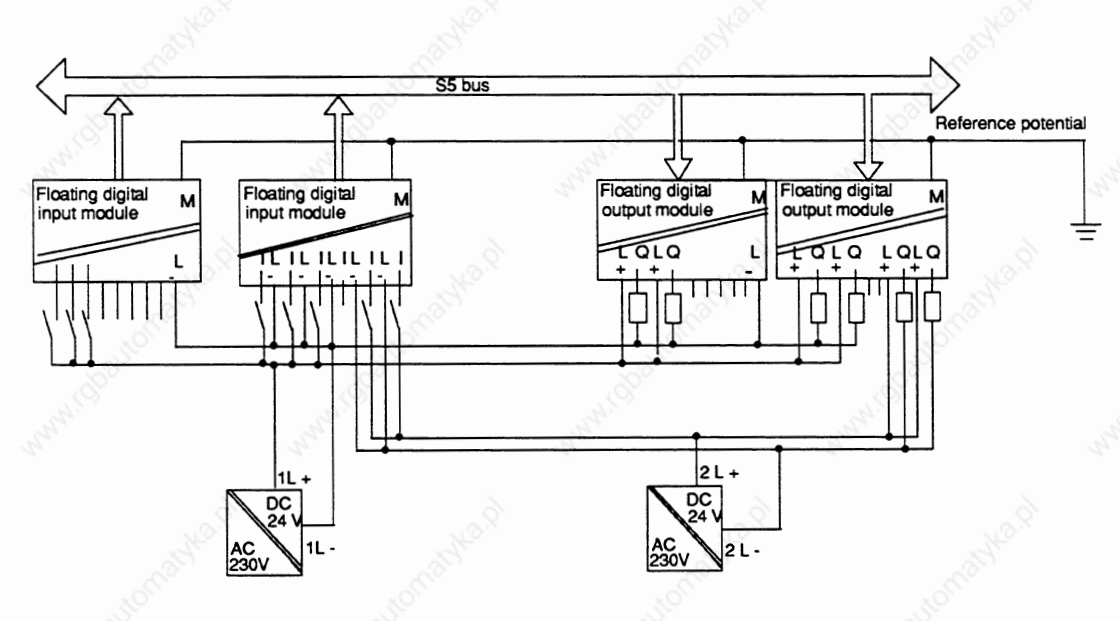

**Fig.** 10 **Supply of floating peripheral modules from two power supply units** 

When using CCs and EUs with a mains connection, we recommend a Siemens power supply unit from the **6EV13..** series with electrical isolation as the power supply for the process peripherals (load voltage).

## **5 Wiring Layout**

You can achieve a high noise immunity for your programmable controller by using a correct wiring layout. The measures required are described in the following sections.

#### **5.1 Wiring Layout Inside a Cabinet**

To ensure a correct layout of wiring inside cabinets, the wiring must be divided into the following groups:

Group A: screened data lines (for PG, OP, SINEC L1, CP 525 etc.) screened analog lines screened signal lines for DC and AC voltages  $\leq 400$  V non-screened lines for DC and AC voltages  $\leq 60$  V

- Group B: non-screened lines for DC and AC voltages > 60 V and **s** 400 V
- Group C: non-screened lines for DC and AC voltages  $> 400$  V and  $\leq 1$  kV

Route all wiring groups separately in the cabinet. Separately means that the wiring is routed in

- separate cable ducts
- separate wiring bundles with approx. 10 cm clearance.

When laying screened lines (e.g. analog lines) make a large-area contact of the screen to a cable clamping rail at the inlet to the cabinet and connect the screen further to the final point without an interruption (see Section 6.4).

Wiring *Layout* 

#### **5.2 Wiring Layout Outside Cabinets**

Route the cables outside cabinets and within buildings on metal cable trays. Make a conductive connection between the ends of two adjacent cable trays and connect these to ground at distances of 20 to 30 m.

The following may be routed on the same cable trays (cable routes, gutters, channels):

- cables from group A and
- cables from group B with approx. 10 cm clearance.

Route cables in group C on separate cable trays (cable routes, conduit).

- Always screen analog lines.
- Non-screened cables (e.g. signal lines, power supply lines) must be routed with as large a clearance from sources of interference (contactor, transformer, motor, electric welding unit) as possible.
- Signal lines and associated equipotential bonding lines should be routed with the smallest possible distance from one another and on the shortest path.
- Lines between the programmable controller and sensors/load should be installed whenever possible without breaks. If a break in the line is unavoidable, screen the terminal block e.g. with a metal box making large-area contact to a screen bar.
- Route associated single lines (e.g. forward and return lines, power supply cables) as close as possible to one another. If possible these lines should be twisted.

#### **Note:**

Signal lines and power cables up to 1 kV must be routed separately but can be routed in parallel. A minimum clearance of 10 cm must be observed. The clearance should be increased proportionally with higher voltages, and the safety regulations must be observed (e.g. IEC 6641664A).

#### **5.3 Wiring Layout Outside Buildings**

- If you route cables outside buildings, a double-screened cable must always be used for analog and data signal transmissions.
	- The following must be observed when routing double-screened cables:
	- connect the outer screen to ground at both ends
	- only connect the inner screen at one end to the receiver side.
- Ensure that the equipotential bonding is sufficient. Connect an equipotential bonding conductor if necessary.
- The lightning protection and grounding regulations must be observed.

#### **5.4 Equipotential Bonding**

Different potentials can occur between different parts of your plant (e.g. different power supplies). These differences can be reduced by laying equipotential bonding lines to ensure the correct functioning of electronic components.

Keep the following points in mind when laying an equipotential bonding line:

- The effectiveness of equipotential bonding is directly related to the impedance of the line (less impedance - greater effectiveness). This means that the connection required for equipotential bonding must have not only a low ohmic resistance but also as small an inductance as possible (achieved by keeping line lengths short).
- If screened signal lines with the screens grounded at both ends are required between parts of the plant, the impedance of the additional equipotential bonding line must not exceed a maximum of 10% of the screen impedance.
- The cross-sectional area of the equipotential bonding line must be selected for the max. equalizing currents.
- The equipotential bonding line must be laid so that loops (e.g. between equipotential bonding line and signal lines) cover as small an area as possible.
- The equipotential bonding line must make large-area contact with ground or chassis (see Section **6.4)**

### **6 Cabinet Wiring and Design with Respect to EMC**

EMC: electromagnetic compatibility (EMC) is understood to be the ability of an electric device to function without faults in a defined electromagnetic environment without influencing other devices in the environment.

Measures to guarantee EMC must already be made when designing and wiring the individual components in cabinets. The interfering environment must not be ignored if fault-free functioning of the programmable controller and wiring is to be obtained.

The measures required to guarantee EMC, as well as an example of a cabinet design as concerns EMC, are described in the following sections. The check list at the end of this section serves as an aid for checking the EMC-compatible design of your cabinet.

The following section as well as Section **5.1,** Wiring Layout Inside a Cabinet, must be observed when designing your cabinet to guarantee EMC. These sections handle the subjects:

- Grounding of all inactive metal components
- Wiring layout in the cabinet
- Shielding of devices and cables
- Use of special interference-suppression measures.

#### **6.1 Grounding of Inactive Metal Components**

An important factor which contributes towards interference-free operation is consistent grounding. Grounding is understood to be the electrical connection of all inactive metal components (VDE 0160). Large-area grounding must always be used.

Large-area grounding means:

Ground all conducting parts. These include subracks, cabinet members, cabinet panels, cabinet doors, screen bars, filter housings.

Measures to be observed when grounding:

- Make all ground connections with a low impedance.
- Connect all metal parts with a large-area contact.
- Use ground straps for the connection. Metallic wire mesh made of tin-plated copper strands is suitable as the ground strap. It should be kept as short as possible. The surface area of the ground straps is decisive, and not the cross-section, because of the high-frequency noise pulses discharged.
- Make the screw connections using NOMEL contact washers<sup>1)</sup>.

NOMEL contact washers Assemble contact washers such that the teeth bite into the part to **be** screwed and thus generate a metallrc contact.

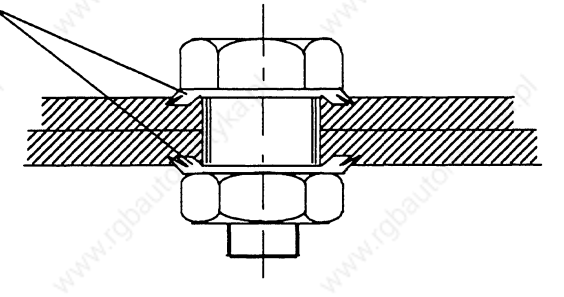

**Fig. 11 NOMEL contact washers** 

- l) **Contact washer Siemens standard 70093 available from**
- **-Siemens ANL A443 Werkzeug 8520 Erlangen**
- **Teckentrup GmbH und Co. KG, Postfach** 120, **D-5974 Herscheid** 2, - **NOMEL SA. Tour Franklin, Cedex l l, F-92081 Paris.**
- **-or tom your local Siemens repesentative**

#### **6.2 Shielding of Devices and Cables**

Shielding is a way of attenuating (dampening) magnetic, electric or electromagnetic interferences. Shielding can be divided into:

#### **Device shielding**

Cabinets and housings must be incorporated into the measures for shielding the programmable controllers. The following must be observed:

- Cabinet enclosures such as side panels, rear walls, roof and floor panels must be connected sufficiently often with a low impedance in the case of an overlapping arrangement (connection interval e.g. 50 mm).
- **<sup>m</sup>**Doors must additionally be connected to the cabinet ground. Use at least **2** ground straps.
- If sources of strong interference are present in the cabinet (transformers, cables to motors etc.), these must be isolated from sensitive electronics areas by metal partitions (steel, highly permeable material, e.g. mu-metal). The panels must be screwed several times to the cabinet ground with a low impedance.

The central grounding point must be connected to the protective ground conductor (grounding bar) with a low impedance and a Cu conductor  $\geq 16$  mm<sup>2</sup> as short as possible.

#### **Cable screening**

Screened cables must be connected at both ends to the grounding bar with a large-area contact and if possible directly at the cabinet inlet. Good attenuation of all conducted frequencies can only be achieved by connecting at both ends.

The following must be observed when handling the screen:

- Use metal cable clamps to secure the braided screens with a large-area contact.
- Avoid the use of cables with foil screens since the foil can be easily damaged by tension or pressure when fitting, thus leading to a poorer screening effect.

## **including the second contract of the second contract of the second contract of the second contract of the second contract of the second contract of the second contract of the second contract of the second contract of the**

An equalizing current may flow via the screen connected at both ends in the case of variations in the ground potential. Use an additional equipotential bonding conductor in this case (see Section **5.4** Equipotential Bonding).

In certain cases the screen can also be connected at only one end. Only the lower frequencies are then attenuated. Connection of the screen at one end may be more favorable if:

- An equipotential bonding conductor cannot be laid
- Analog signals (several mV or  $\mu$ A) are transmitted.

Interferences on cable screens are discharged to ground via the grounding bar and the equipotential bonding conductor. A low-impedance path to ground for the interfering currents must be provided so that these discharged currents do not produce a source of interference themselves:

- Tightly connect the screws of cable plugs, modules and equipotential bonding conductors.
- Protect the contact surfaces of equipotential bonding conductors and ground lines from corrosion.

#### **6.3 Use of Special Noise Suppression Measures**

#### **Connection of inductors**

Provide suppression (e.g. using RC elements, varistors or free-wheeling diodes) for inductors installed in the same cabinet (e.g. contactor and relay coils) not activated by SlMATlC S5 modules.

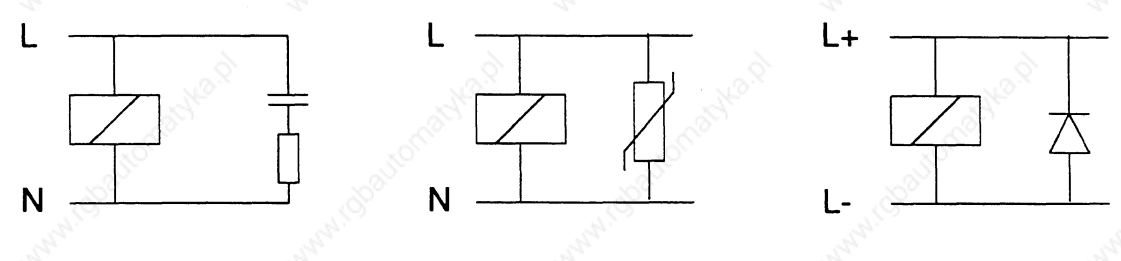

**Fig. 12 Wiring inductors (example)** 

If further contacts are connected in series to SlMATlC outputs, the SlMATlC internal fusing is not effective. In such cases the inductor must be fused directly.

#### **Protection against electrostatic discharge**

Use metal housings or cabinets that are closed in at all sides to protect devices and modules against electrostatic discharge. Connect these housings or cabinets to the grounding point where you set them up so as to form a good contact. Use metal housings or cabinets that are closed in at all sides to protect devices and modules<br>against electrostatic discharge. Connect these housings or cabinets to the grounding point<br>where you set them up so as to form a

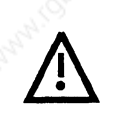

If you must work on the system with the cabinet open, follow the guidelines to protect electrostatically sensitive devices and modules (ESD).

The interference resistance is always reduced when the cabinet is open.

#### **Mains power connection for programmers**

Provide a grounded socket in each cabinet to supply power for a programmer. The sockets should be connected to the distribution board to which the protective ground conductor of the cabinet is also connected.

#### **Cabinet illumination**

**Do not use fluorescent lamps for the cabinet illumination since these generate interferences. If**  you must use fluorescent lamps, take the precautions shown in Fig. 13 LINESTRA<sup>®</sup> lamps are **more suitable.** 

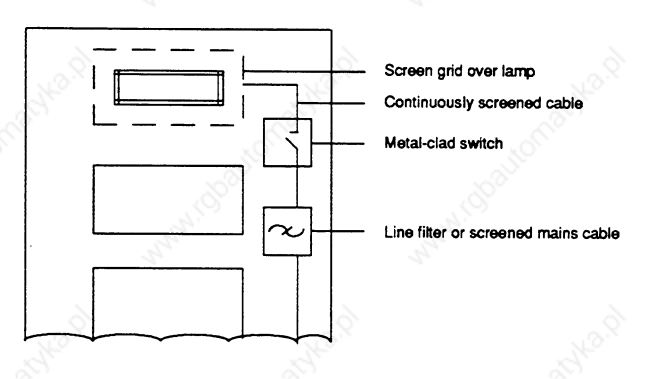

**Fig. 13 Measures to suppress noise from fluorescent lamps in a cabinet** 

#### **6.4 Example of an EMC-compatible Cabinet Design**

**The example of a cabinet design shown in Fig. 14** - **taking into consideration EMC** - **shows the grounding of all inactive metal components and the connection of screened cables. This example only applies to grounded operation. Observe the points listed in Fig. 14 during installation.** 

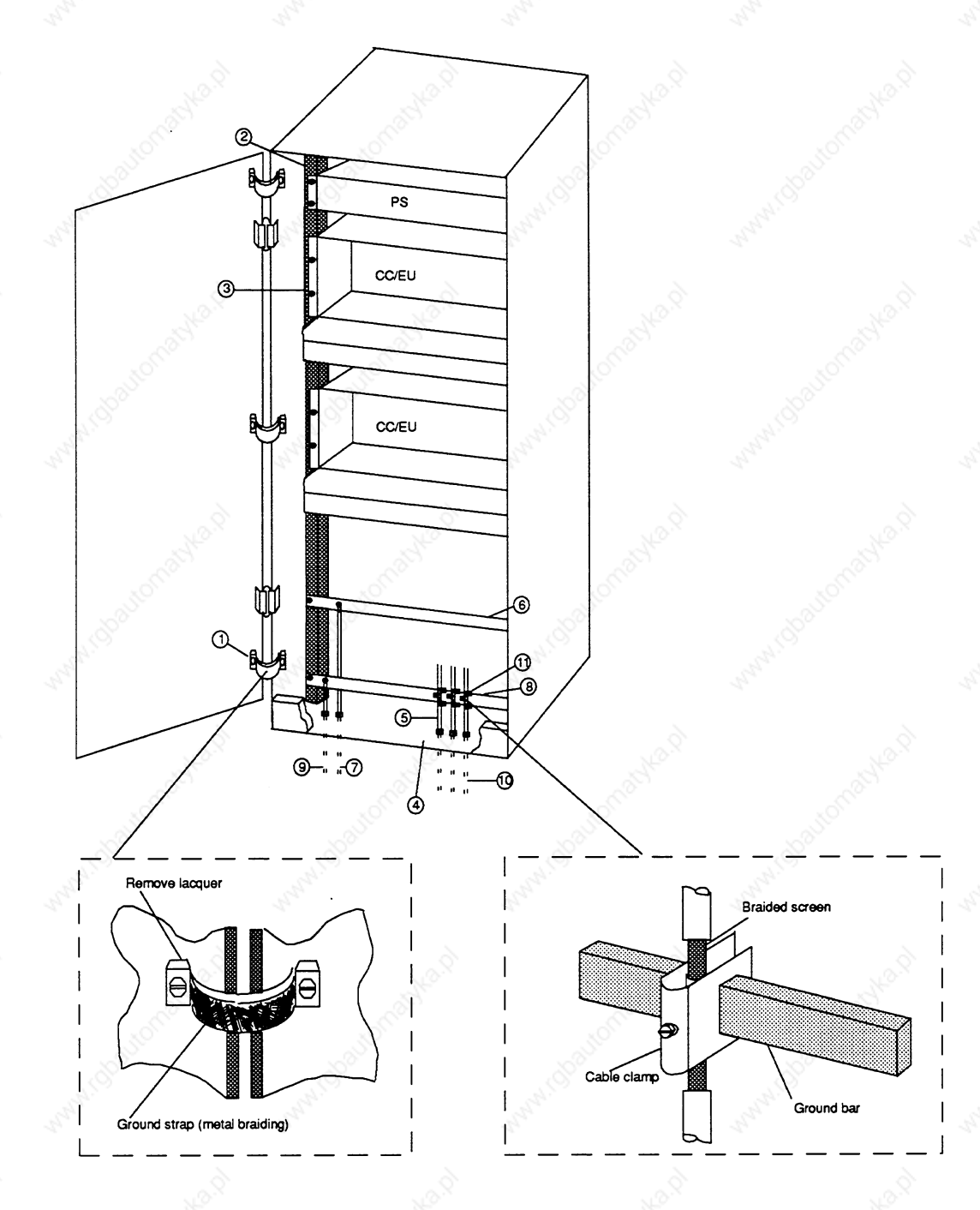

Fig. 14 **Example of an EMC-compatible cabinet design** 

#### Re l. **Ground straps**

All inactive metal components (e.g. cabinet doors and supporting panels) must **be**  connected using ground straps if large-area metal-metal connections are not present. Metallic wire mesh made of tin-plated copper strands is suitable as the ground strap. It should be kept as short as possible, with a ratio between the length and width of less than 3t01.

#### Re 2. **Cabinet members**

The cabinet members must be connected to the cabinet housing with a large-area contact (metal-metal connection).

#### Re 3. **Mounting bracket**

A large-area metal-metal connection must be made between the cabinet member and mounting bracket.

#### Re **4. Base panel**

A large-area metal-metal connection to the cabinet housing must be guaranteed.

#### Re **5. Cable screwed glands**

Unused cable screwed glands must be closed using blanking plates in the case of closed cabinets with heat exchangers.

#### Re 6. **Equipotential bonding bar**

The bar must be connected to the cabinet members with a large-area contact (metal-metal connection).

#### Re 7. **Equipotential bonding conductor**

The conductors must be connected to the equipotential bonding bar.

#### Re **8. Ground bar**

This serves as the central grounding point of the cabinet and must be connected to the cabinet members with a large-area contact (metal-metal connection). The ground bars must be connected to the external central grounding point to guarantee discharging of interfering and fault currents. It can additionally be used to connect screened cables.

#### Re 9. **Cable from central grounding point**

The cable must be connected to the grounding bar with a large-area contact.

#### Re 10. **Signal cables**

The screen of screened signal cables must be connected to the grounding bar with a large-area contact using cable clamps or to an additional screen bar connected with a large-area contact, and then routed further to the end point (e.g. I/O module) without interruption.

#### Re 11. **Cable clamp**

The cable clamp must enclose the braided screen over a large area.

## **6.5 Checklist for EMC-compatible Cabinet Design**

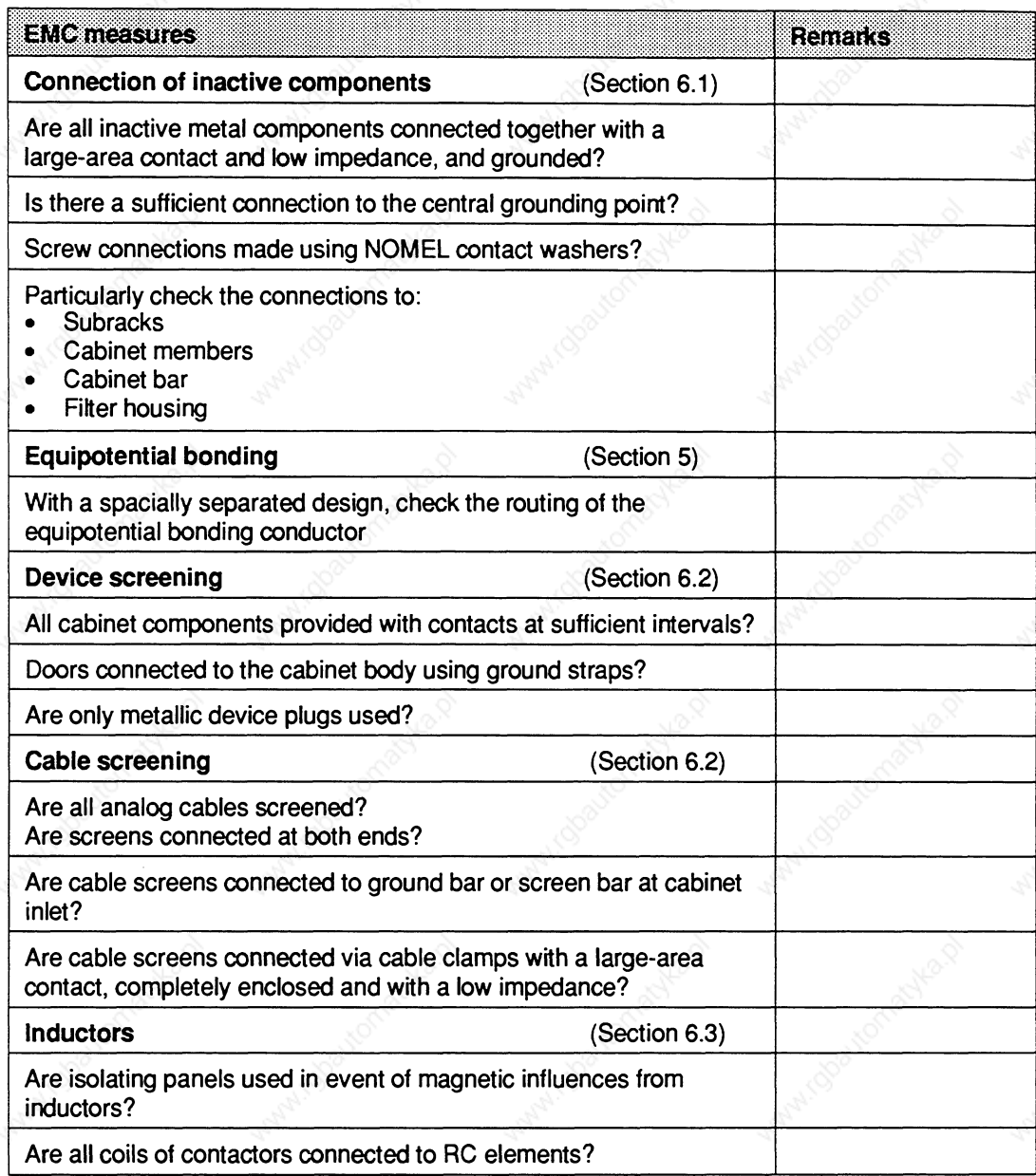

Table 2 Checklist for EMC-compatible cabinet design

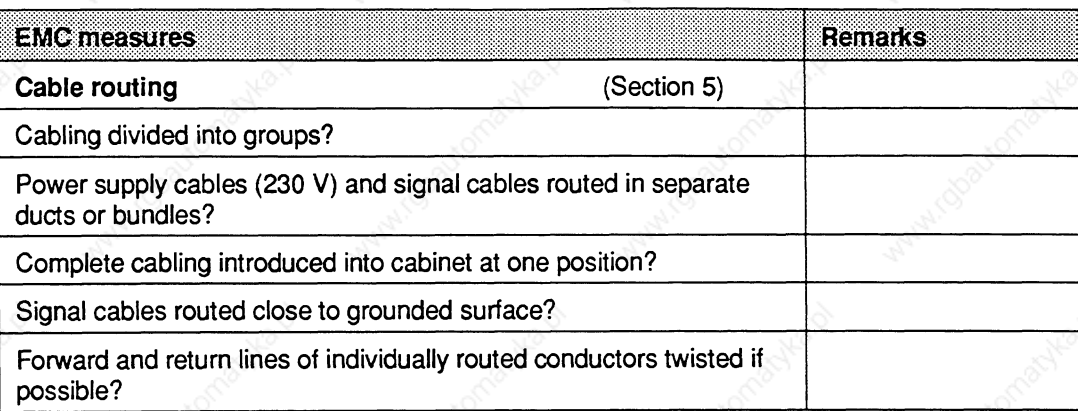

Table 2

Checklist for EMC-compatible cabinet design (continued)

Framework and Wall Mounting of SlMATlC S5 Controllers

## **7 Framework and Wall Mounting of SlMATlC S5 Controllers**

If you operate your SlMATlC controllers in a environment which is free from interferences to the greatest possible extent, you can fit the central controllers and expansion units on a framework or directly on a wall.

The following must be observed:

- A reference surface made of sheet-steel should be provided to improve the deviation of interfering currents conducted via the inlet cables. This reference surface must be at least **480** mm X **250** mm large and connected to the central grounding point. If you use screening or cable clamping rails, space must be provided for these on the reference surface. In the case of framework mounting, the metal frame serves as the reference surface.
- Fit the screen bar or cable clamping bar to this reference surface or to the framework. Ensure that the connection between the rails and the reference surface or framework is made with a large-area contact and low impedance (metal-metal connection).
- Connect all inactive metal components together with a large-area contact and low impedance. Inactive metal components are: subrack, power supply, reference surface, screen bar, protective ground bar.
- Also observe the points for the wiring layout (see Section 5).

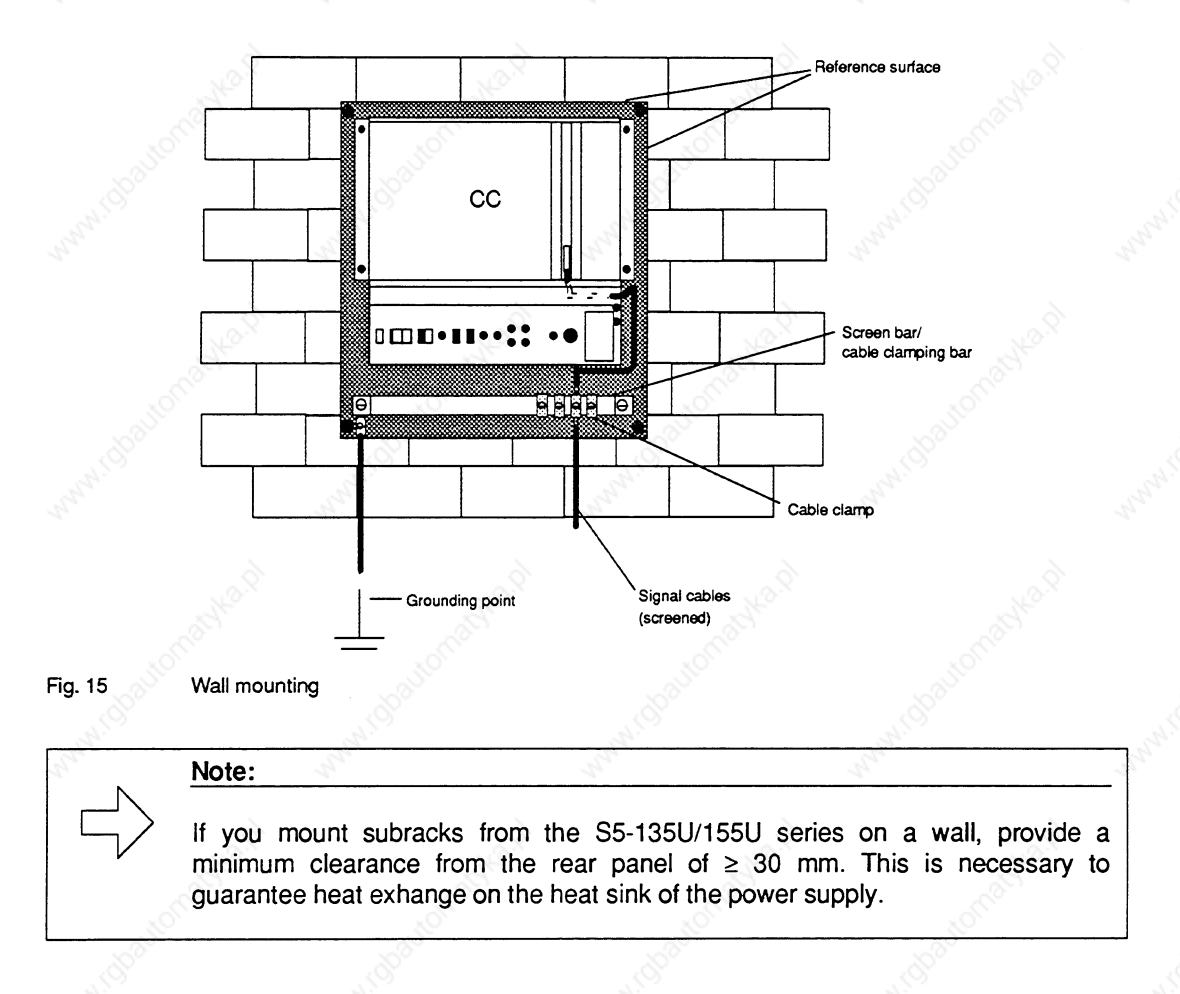

Framework and Wall Mounting of SIMATIC S5 Controllers

#### **Note:**

When using radio telephones the field strength must not exceed 3 V/m at the programmable controller.

**Owing to unknown values such as output power and frequency range, radio telephones should only be used when a certain safety clearance from PLCs not installed in cabinets is maintained.** 

Lightning Protection Measures

## **8 Lightning Protection Measures**

If cables and lines for SlMATlC **S5** devices are laid outdoors, the lightning protection regulations must be adhered to.

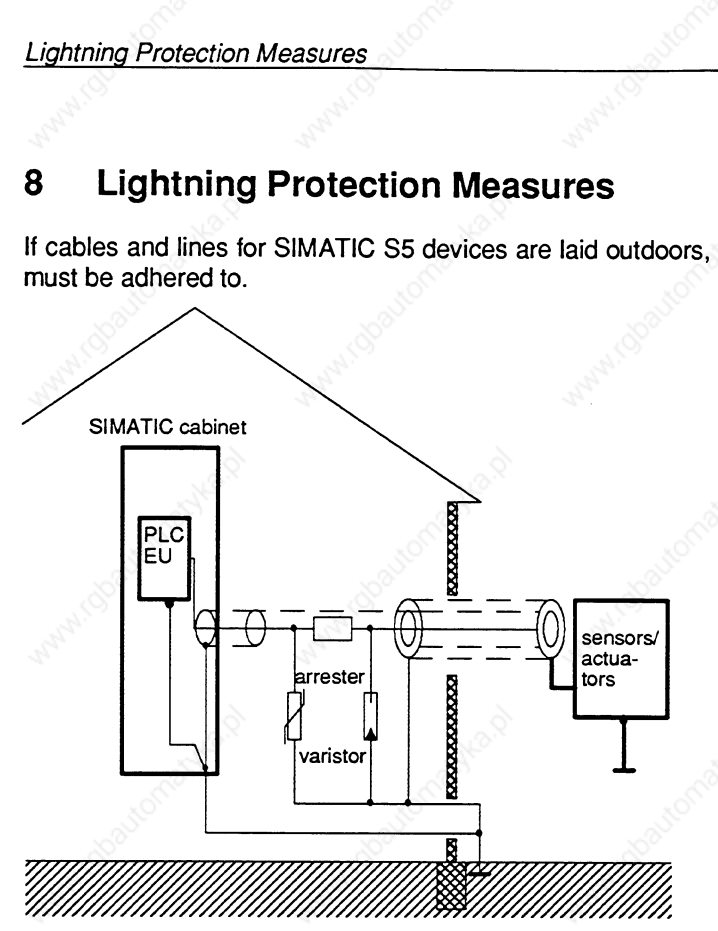

Fig. **16** Arrangement of lightning protection elements

Protect signal lines from overvoltages as follows:

varistors

or

inert gas-filled lightning arresters

Install these protective elements

- as close as possible to the point of entry into the building
- before cables enter the cabinet

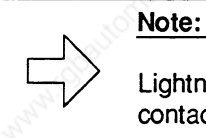

Lightning protection must be adapted to each situation individually. Please contact your local Siemens representative if you require advice.

#### **9 Safety Measures**

When configuring systems that have programmable controllers - as is the case with contactor equipment - follow the relevant regulations: CENELEC HD **384.4.41** (IEC **364-4-41)** "Electrical installations of buildings" and also EN **60204** (European standard, corresponds to IEC **204-l),**  "Electrical equipment of industrial machines" (VDE 01 **13).** 

Pay special attention to the following points:

- Prevent conditions that could endanger or injure people or which could damage machines and material.
- When power is restored after a power failure or after EMERGENCY STOP units are released, machines must not be able to restart automatically.
- When a programmable controller malfunctions, commands from EMERGENCY STOP units and from safety limit switches must remain effective under all conditions. These safety measures must have a direct effect on the actuators in the power circuit independent of the programmable controller.
- When EMERGENCY STOP units are activated, safety must be guaranteed for people and systems as follows:
	-

Mote:<br> **INSTERNAL As operator of the system, you are responsible for the measures described in the** section "Safety Measures" to avoid dangerous situations.

#### **9.1 Protection against Indirect Contact**

Parts which can be touched must not carry dangerous currents even in the event of a fault. They must be incorporated into the protective measures against dangerous currents.

This requirement is satisfied if all metal parts which can be touched and which could be dangerous in the event of a fault are safely connected electrically to the protective ground conductor (PE). The max. permissible resistance between the protective ground conductor and the part to be protected is  $0.5 \Omega$ .

## **SIEMENS**

## **SIMATIC S5**

S5-135U Central Controller

## 6ES5 135-3UA11 6ES5 135-3UA21 6ES5 135-3UA31 6ES5 135-3UA41 6ES5 135-3UA51

## Instructions C79000-B8576-C395-01

## **IMPORTANT!**

**Note the order no. of your central controller.** 

**There are different possibilities for configuration** 

**between the versions** 

**-3KA.. and -3UA..** !

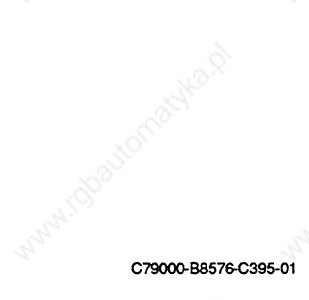

Manufacturistanda

## **Preface**

This manual provides the hardware description and installation and maintenance procedures for the central controller **S5-135U (6ES5 135-3UA11/-3UA21/-3UA31/-3UA41/-3UA51).** This manual also provides everything you need to know about operation, maintenance and technical specifications.

This manual is intended for engineers, programmers, and maintenance personnel.

If you have any questions about the **S5-135U** central controller not answered in this manual, please contact your local Siemens representative.

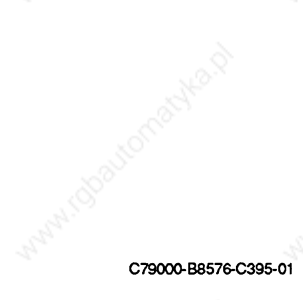

Willy i doatom

#### **NOTE**

These instructions do not cover all details or variations in equipment or provide for every circumstance that can arise with installation, operation, or maintenance. If you want further information or if particular problems arise that are not covered sufficiently for your purposes, contact your local Siemens sales office.

The contents of this instruction manual shall not become part of or modify any prior or existing agreement, commitment or relationship. The sales contract contains the entire obligation of Siemens. The warranty contained in the contract between the parties is the sole warranty of Siemens. Any statements contained herein do not create new warranties or modify the existing warranty.

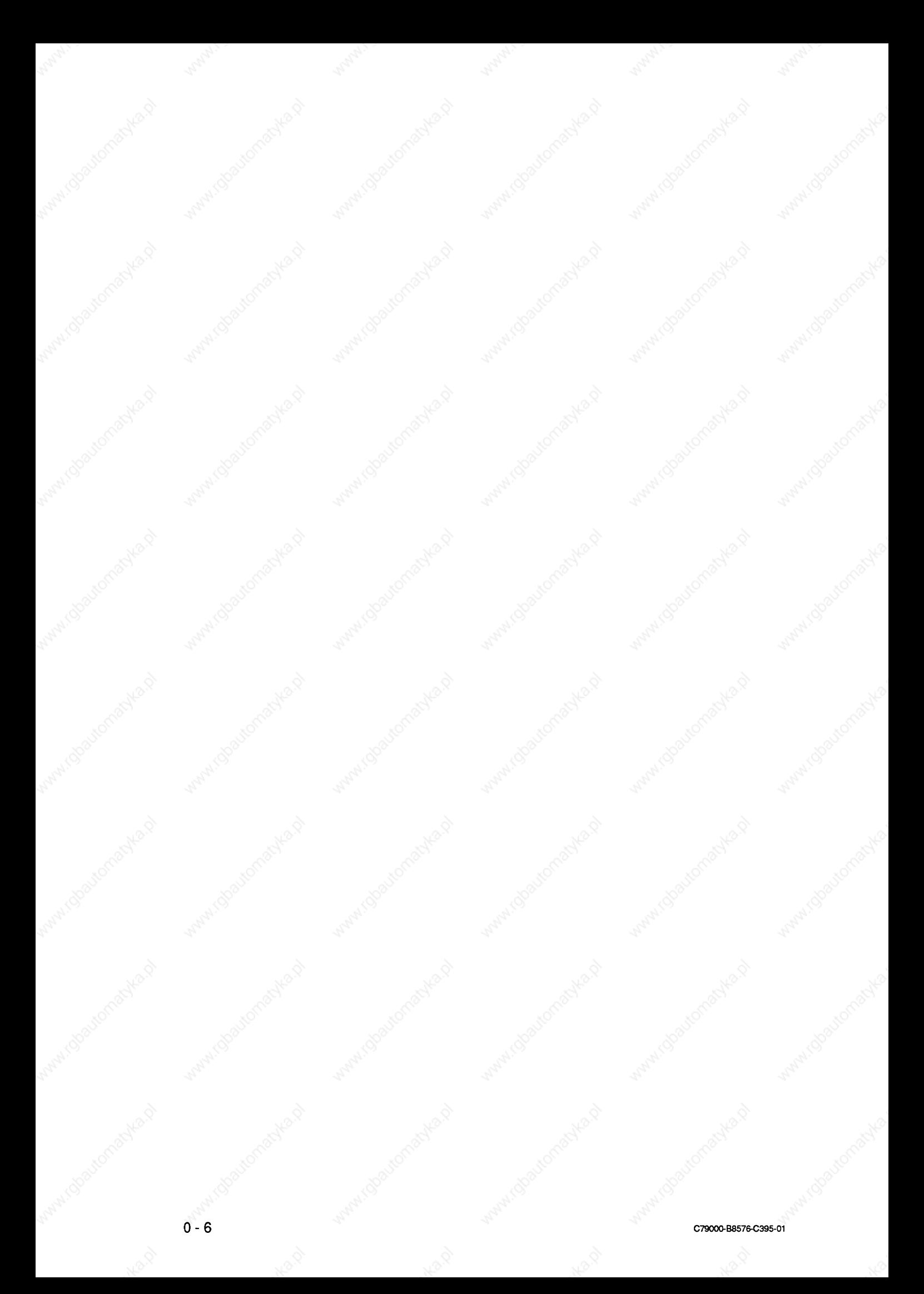

#### **How to Use This Book**

This section discusses information that may be helpful as you use this **book.** 

The main information you will find in :

- Section 1.2.1, Possible Configurations
	- Chapter 2, Installation/Dimensions of the S5-135U Central Controller
		- Section 4.5.3, Checklist for Starting Up

The individual chapters offer you the following:

#### **Chapter 1: Technical Description**

This chapter discusses the application of the S5-135U programmable controller and describes its central controller. It includes details on possible configurations with expansion units.

#### Chapter **2:** Installation of the SS-135U Central Controller

This chapter describes the installation procedure for the central controller, including its integrated power supply unit and 15 V submodule.

Chapter 3: Wiring Connections on the Power Supply Unit of the S5-135U Central **Controller** 

This chapter describes all connections and explains how to set the installed fan and battery monitoring. It includes recommendations on wiring for fan and temperature monitoring on the central contoller.

#### Chapter **4:** Operation of the SS-135U Central Controller

This chapter discusses the commissioning and the operation requirements. It explains the LEDs and operating elements on the power supply, jumper locations, and the functions of the alarm relays in the power supply.

#### Chapter 5: Maintenance of the S5-135U Central Controller

This chapter explains how to change the modules and the back-up battery. It also provides information on the connector pin assignments of the bus PCB and the pin designations of the interrupt signals.

#### Chapter **6:** Technical Data of the S5-135U Central Controller

This chapter lists the technical data for the central controller, including its integrated power supply unit and 15 V submodule. It informs you about safety, climatic and mechanical ambient conditions and noise immunity.

#### Index

The index lists the key words in alphabetical order in these instructions together with their corresponding page numbers.

#### **Training**

Contact your local Siemens representative for information on training courses to aid you in becoming familiar with this product.

How to **Use** This Book

#### **Reference Materials**

The following books that support the S5-135U are recommended:

Catalog ST 54.1 : S5-135U, S5-155U and S5-155H Programmable Controllers (Order No. E86010-K4654-A111-A6-7600)

Programmer Manuals:

- SS-135U (CPU 928B)  $(Order No. 6ES5 998-2UL22)$
- S5-135U (CPU 928)  $(Order No. 6ES5 998-1UL23)$
- S5-135U (S and R Processor)  $(Order No. 6ES5 998-0UL22)$
- U-Periphery  $(Order No. 6ES5 998-0PC22)$
- PG 685 Programmer (Order No. 6ES5 885-OSC21)'
- PG 710 Programmer (Order No. 6ES5 814-0SC21)
- PG 730 Programmer  $(Order No. 6ES5 834-0FC21)$
- PG 750 Programmer  $(Order No. 6ES5 886-0FC21)$
- PG 770 Programmer (Order No. 6ES5 887-0FC21)
- STEP 5 Programming Package for Personal Computers (Order No. 6ES5 896-0SC21)
- You will find an introduction to programming with STEP 5, as well as an explanation of how to work with the S5-135U programmable controller and its I/O modules in the following book:
- Automating with SlMATlC S5-135U by Hans Berger Siemens AG ISBN 3-8009-1561-8

+ available from your local Siemens representative.

 $\overline{1}$ 

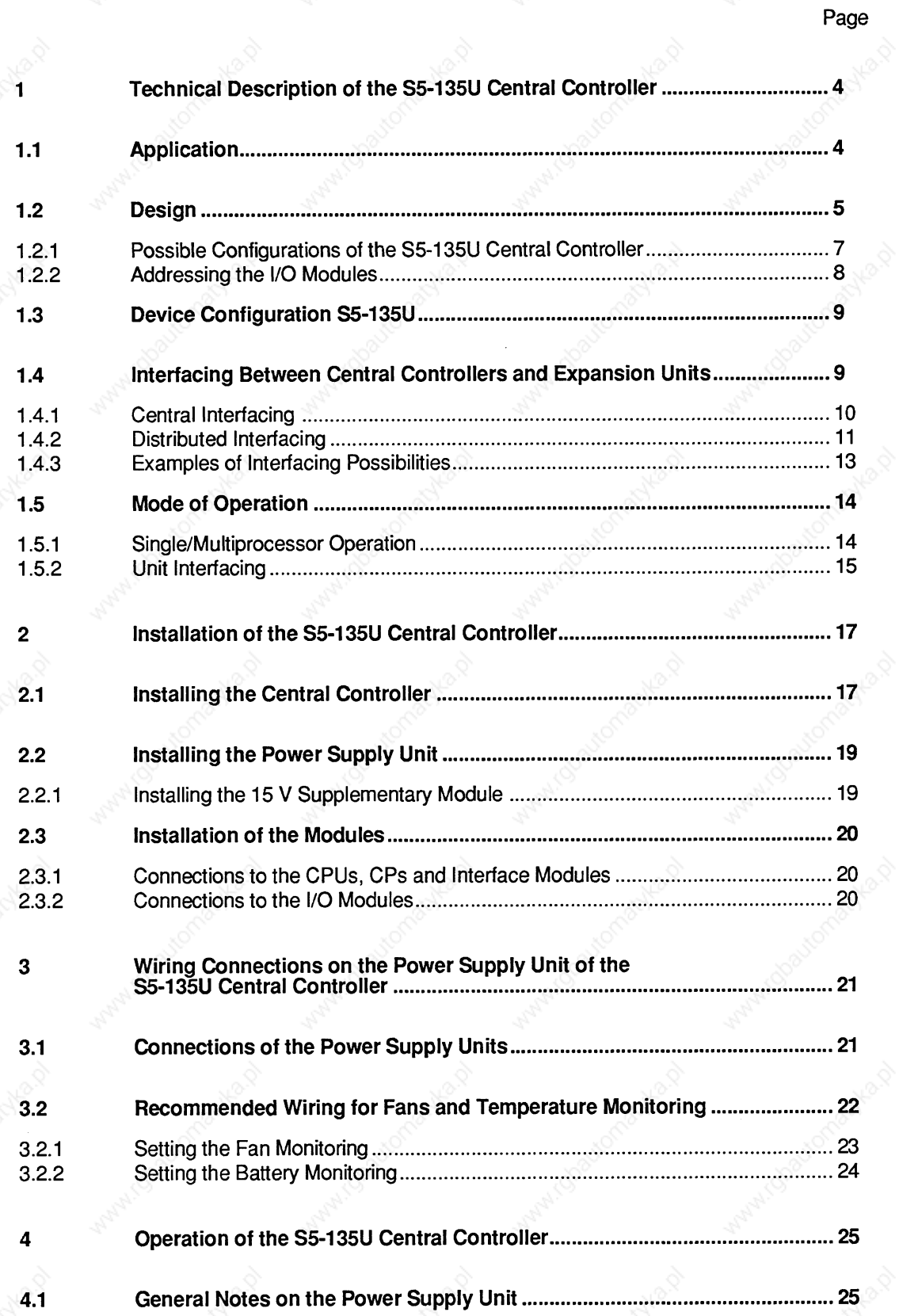

Mary 1009

MAMIOS

**MANICO** 

**Contents** 

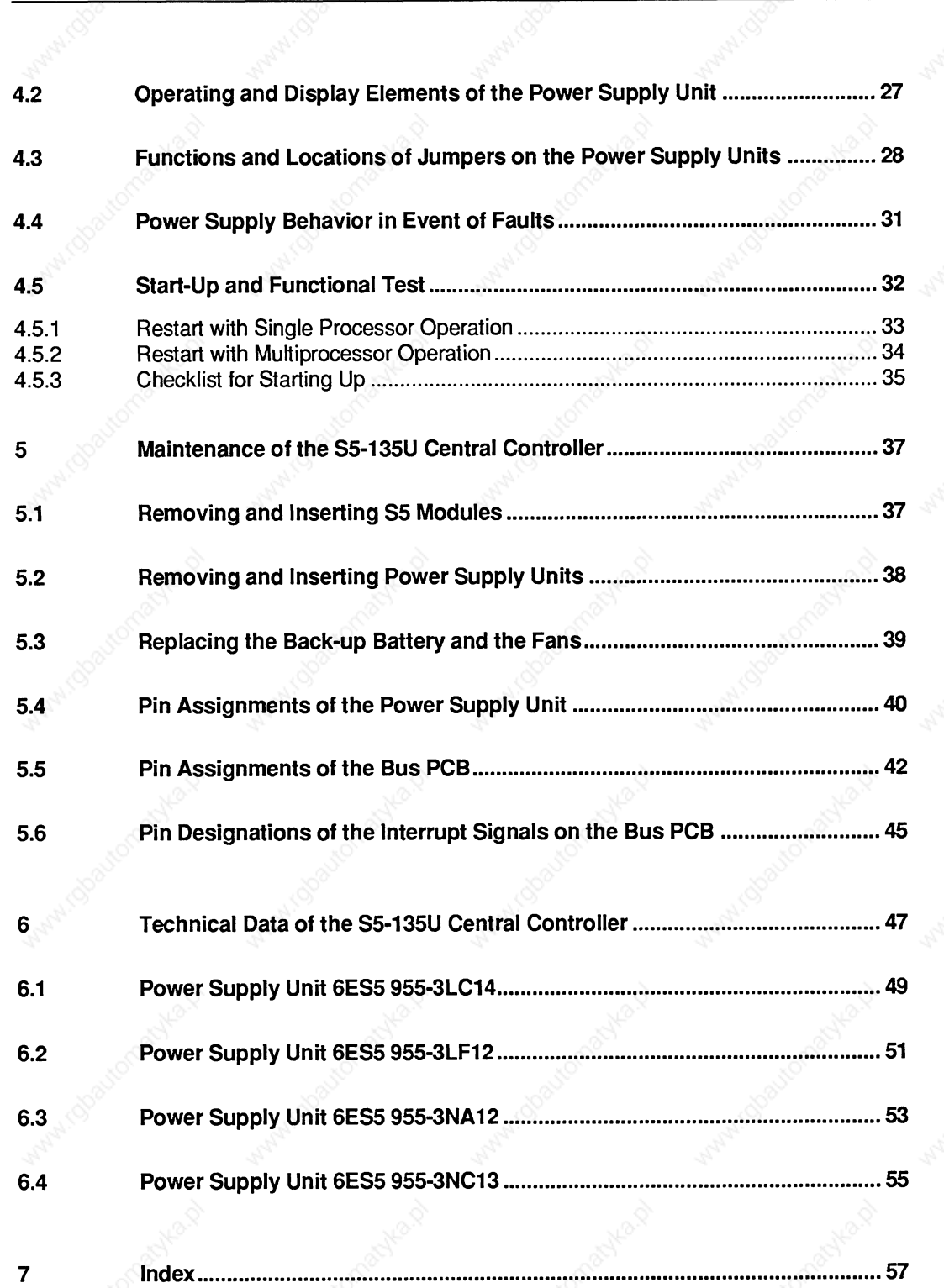

Atlamachka.p

**2 March 1998** 

These instructions apply to the S5-135U programmable controller with the following power supply units:

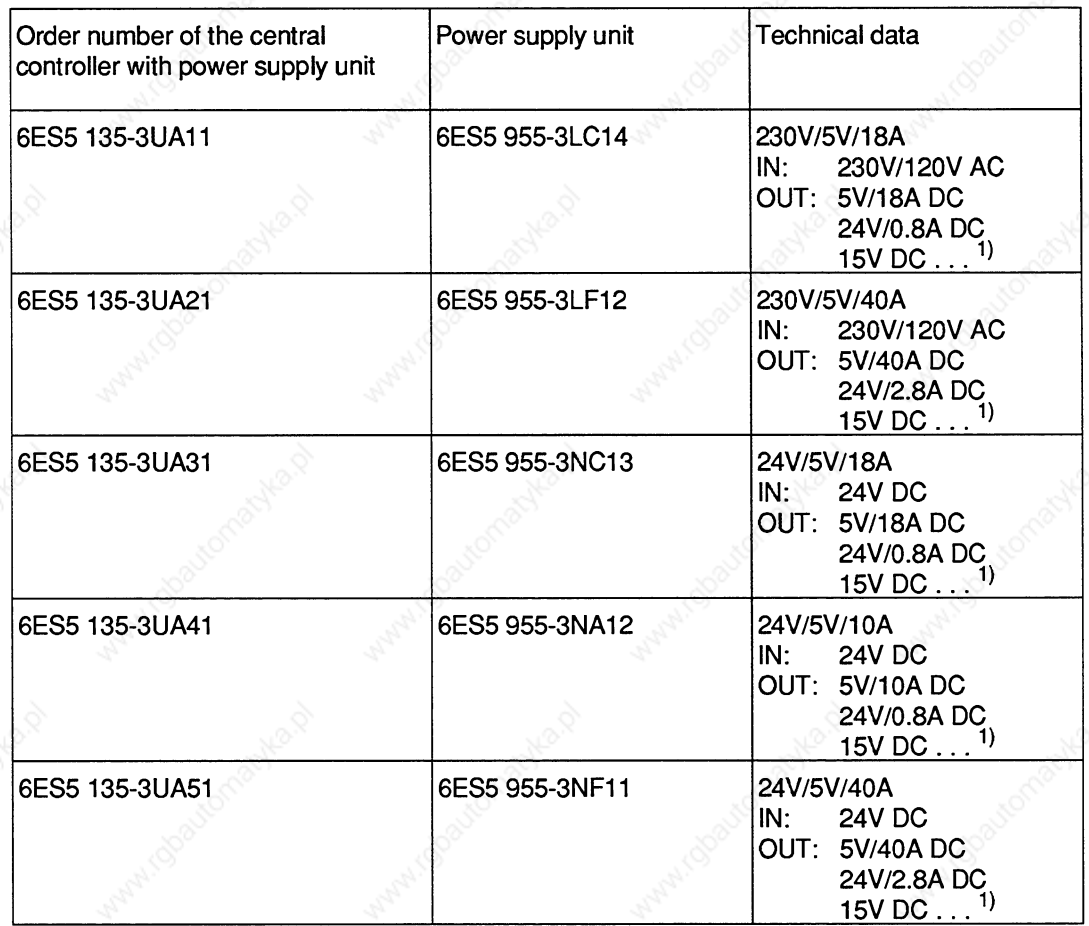

IN = INPUT (primary )

OUT = OUTPUT (secondary)

**1) A 15 V** module can **be** inserted into all power supply units. This is necessary if you use a CP 535 or CP **143**  communications processor. The total current of the **24** V DC and 15 V DC supplies must not exceed the maximum current of 0.8 A or 2.8 A.

Table **1** S5-135U and power supply units

Technical Description of the S5-135U Central Controller

## **1 Technical Description of the S5-135U Central Controller**

#### **1.1 Application**

The SlMATlC S5-135U programmable controller is a versatile multiprocessor unit for automation applications in the medium and top performance ranges.

The standardized instrument technology, the modular design of the units and the expansion facilities mean that the S5-135U programmable controller can be readily adapted to the respective automation task. It can be configured according to your requirements. The system provides you with various expansion facilities (e.g. EG-185U expansion unit), communications facilities (e.g. SlNEC **HI)** and a range of operation, monitoring and programming devices of varying performance.

With the S5-135U programmable controller you can solve the following automation tasks simply and economically:

- Open-loop control
- Closed-loop control and computing
- **Communication**
- Operation and monitoring.

The controller is thus suitable for:

- Machine controls
- Process automation
- Process monitoring.

The programming language is STEP 5 with the following methods of representation:

- Control system flow chart CSF
- Ladder diagram LAD
- Statement list STL
- Higher-level sequence diagram GRAPH 5.

The CPU 920 (M processor) can be programmed in ASSEMBLER or in one of the programming languages C or BASIC.

Technical Descriotion of the **S5-135U** Central Controller

**1.2 Design** 

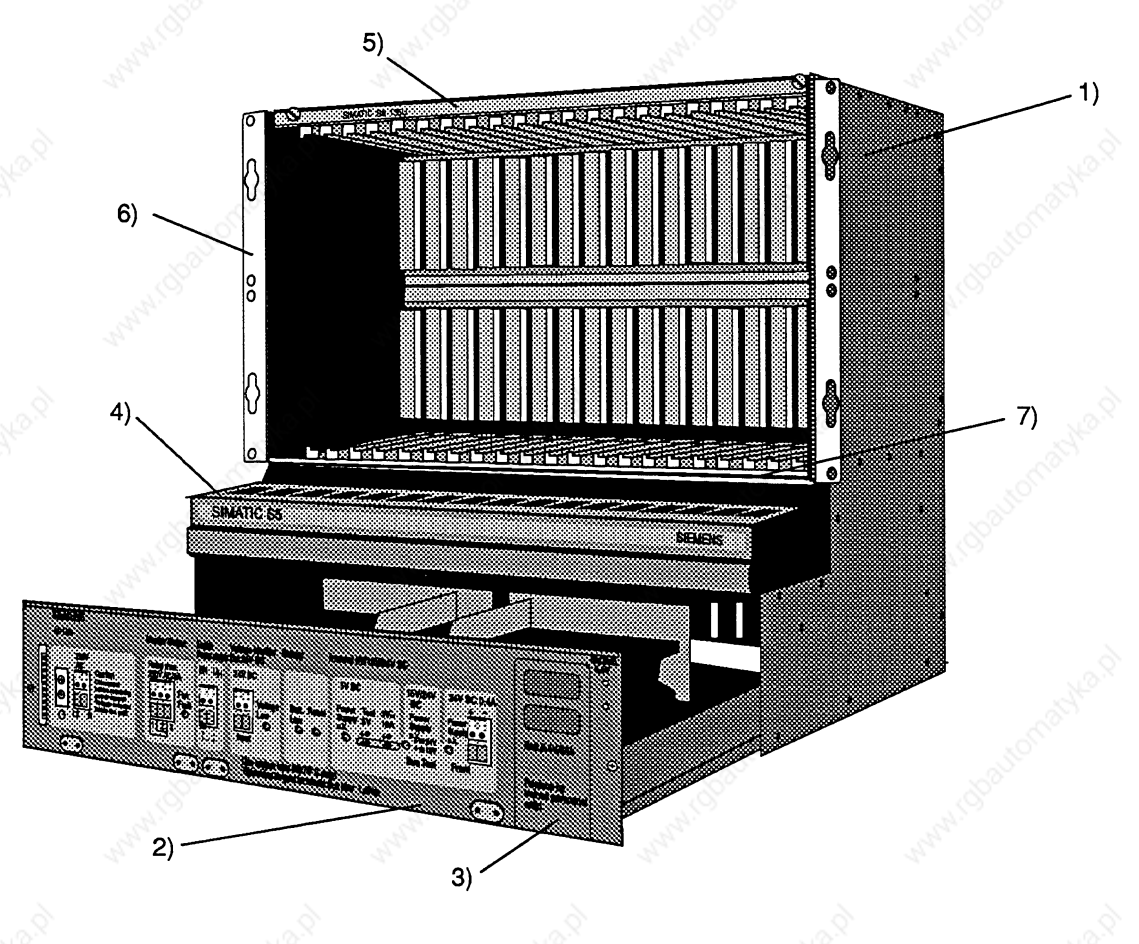

- 1) Housing with 21 module slots
- **2)** Power supply unit with fans
- 3) Plug-in for back-up battery
- **4)** Cable duct
- 5) Locking rail
- 6) Mounting bracket
- **7)** Rail for individual locking

Fig. 1 **S5-135U** central controller

#### Technical Description of the S5- 135U Central Controller

The **S5-135** U central controller consists of:

- Housing with **21** module slots
- Power supply unit with fans and a plug-in for a back-up battery.

#### **Housing**

The housing consists of screwed sheet-steel sections with ventilation openings at the top and bottom, as well as aluminium parts. The sheet-steel sections are chromium-plated, the aluminium locking rails are tin-plated. The housing contains the bus PCB which serves to connect the modules electrically. All the slots have guide rails to ensure correct connection of the modules. At the top of the housing there is a locking bar to lock all modules at once. Modules with individual locking mechanisms can be secured using the bottom rail. A cable duct for incoming and outgoing signal cables is located at the front of the housing.

#### **Power supply unit**

6

The power supply unit with its fans is accommodated in a tier at the bottom in the housing. The input voltage is either 24 V DC or 230/120 V AC depending on the type of power pack used. An internal selector is present for adaptation with **23011 20** V AC.

To operate the CP **535** and the CP **143,** the Ethernet bus interfaces for SlNEC **HI,** a submodule supplying **15** V to the CP slots via the bus board must be installed in the power supply unit.

## **1.2.1 Possible Configurations of the SS-135U Central Controller**

The following table shows which slots modules can be plugged into.

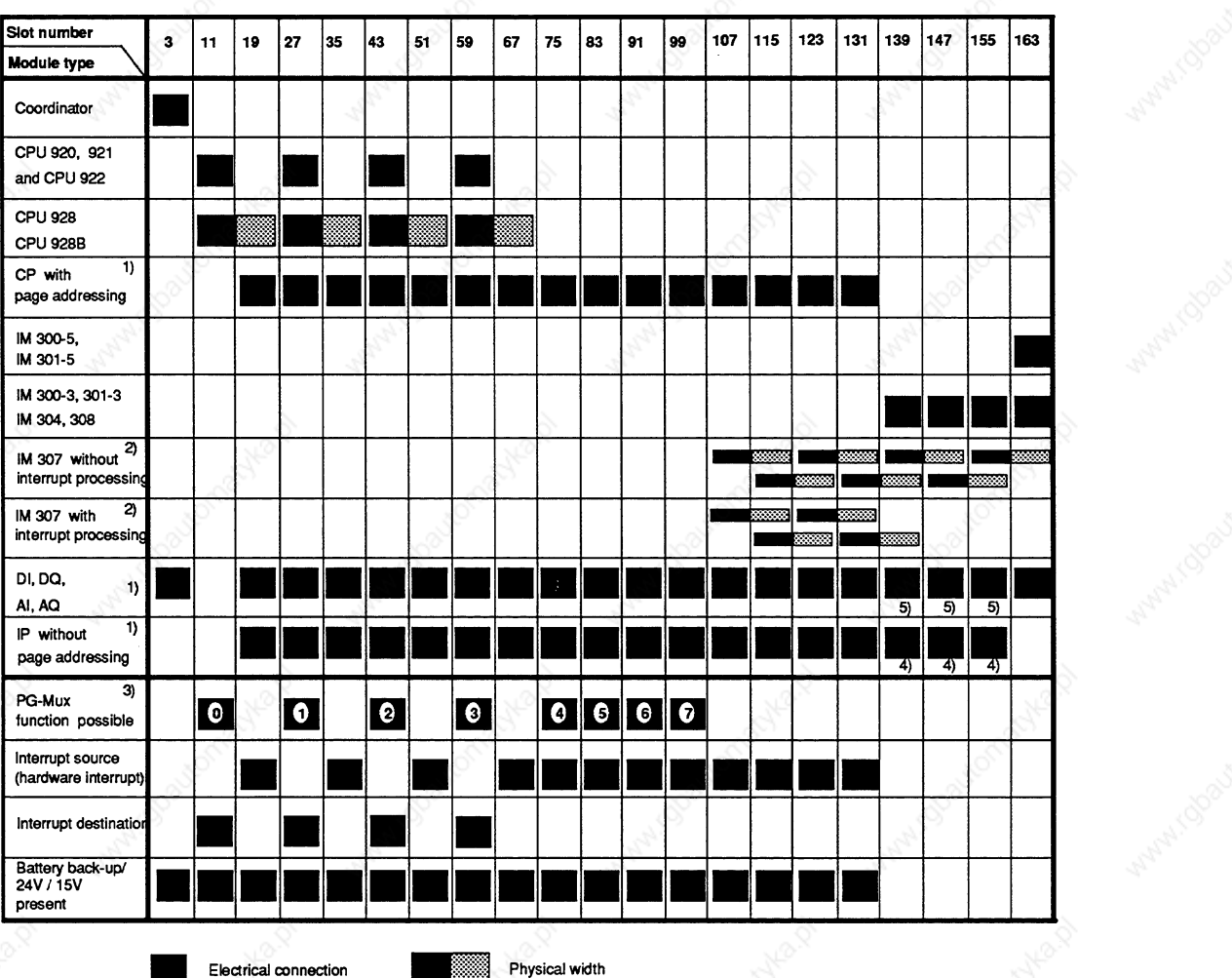

') Note the functions listed in the lower part of the table

') Note the jumper **setting** on the IM **307.** 

**3,** The numbers in the table indicate the sub-addresses for PG communication via the PG multiplexer.

**4,** Not suitable for IP **240,** IP **241,** IP **241 USW,** IP **242,** IP **242A,** IP **243,** lP **244.** 

**5,** Not suitable for DI **432-4U** 

Table **2** Possible configurations of the **S5-135U** central controller

**Caution:**  $\mathbb{I}$ 

Do not insert modules in slots for which they were not intended, otherwise the modules can be irreparably damaged.

Technical Description of the **S5- 135U** Central Controller

#### 1.2.2 Addressing the I/O Modules

I/O modules can be addressed in the P and O (extended) I/O areas.

I/O modules to be addressed in the 0 area must be plugged into an expansion unit. Depending on which combination of interface modules you require to communicate, you must set the appropriate address area on the interface module of the expansion unit 300, 301, 307 or on the interface module of the central controller 314, 318.

It is also possible to multiply the O area.

By setting "0 area pages" on the IM 308 interface module a multiplexer function can be inplemented which muliplies the 0 area by 256. The "0 page number" must first be entered in 0 byte **255** before the operations L/T OY or L/T OW can be used to access the periphery. The "0 page numbers" are set on the EPROM of the IM 308.

If you use this method, the 0 area, described above, is not available.

# **Caution:**

8

To avoid double addressing, remember the following point:

When you use an input module in the extended address area (O area) in an expansion unit, there must be no input module in the central controller with the same I/O address. The same applies to output modules.
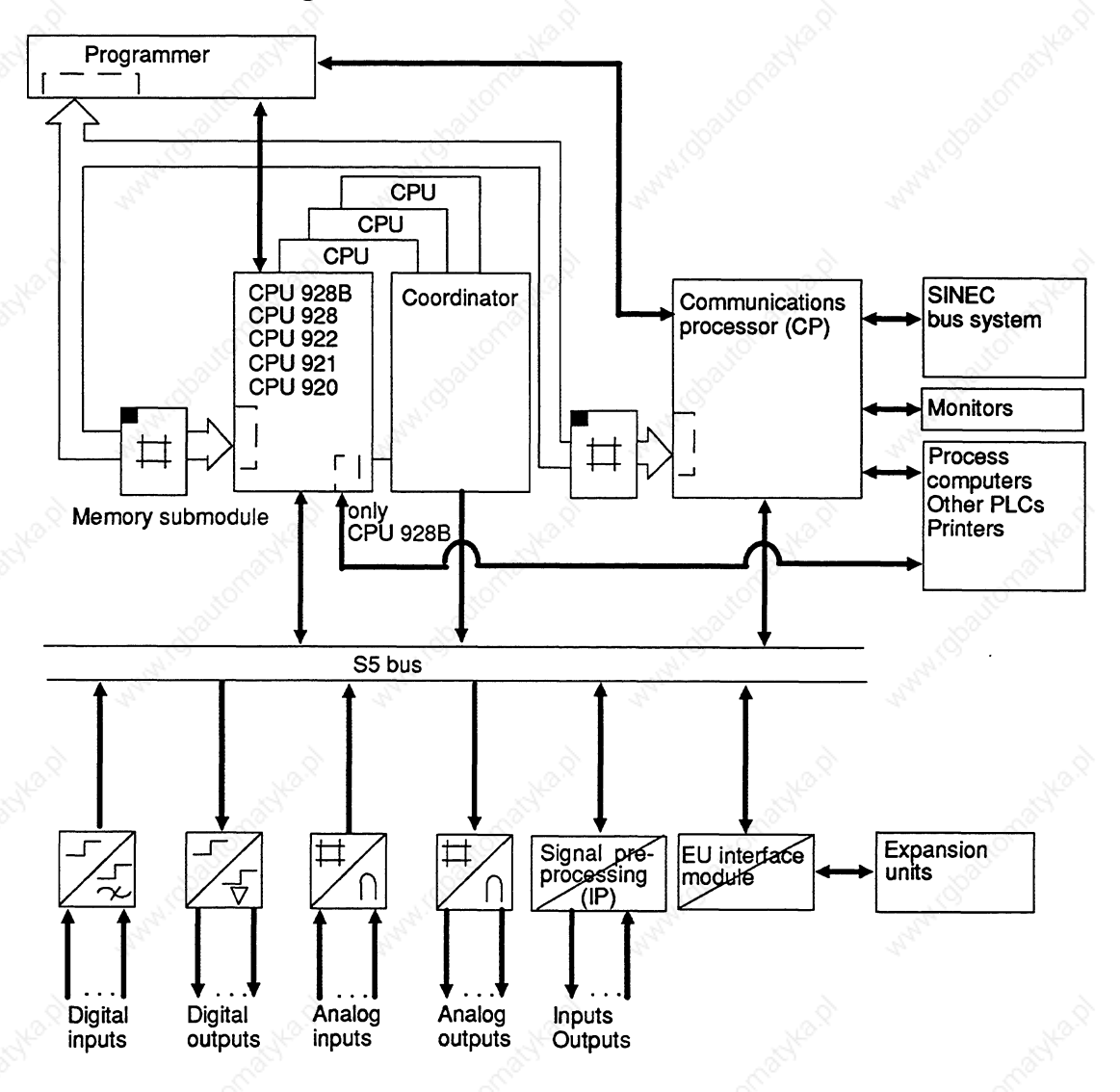

## **1.3 Device Configuration 55-135U**

Fig. 2 **Device** configuration of **the S5-135U** 

### **1.4 Interfacing Between Central Controllers and Expansion Units**

Expansion units can be connected if the number of slots in the central controller is insufficient. Please refer to the Instructions of the expansion units.

#### **1.4.1 Central Interfacing**

Central interfacing means that the expansion units are accommodated together with the central controller in the same cabinet or in an adjacent cabinet. The total cable length from the central controller to the furthest expansion unit must not exceed **2** m.

The example (Fig. 3) shows how the S5-135U CC and the EG-183U/184U expansion unit are connected with the appropriate interface modules.

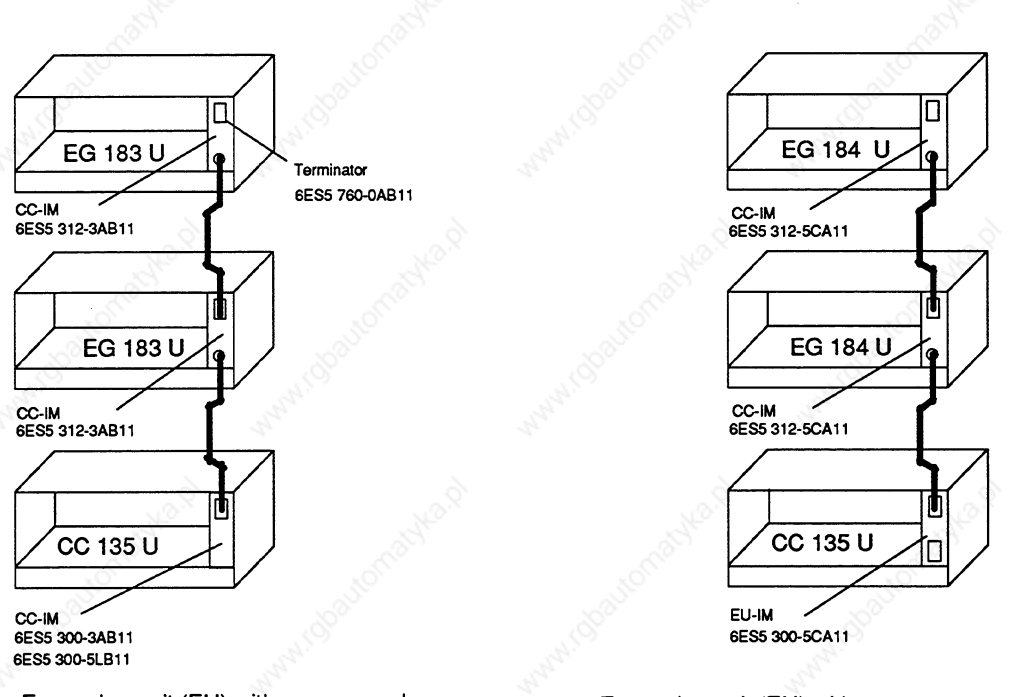

Expansion unit (EU) with power supply

Expansion unit (EU) without power supply

Fig.3 Example of central design with S5-135U central controllers and EG-183U/184U expansion units

#### Please note:

- A terminator must be used on the last CC-IM 312-3 ....
- **<sup>W</sup>**If you use expansion units without a power supply, the maximum load on the interface cable is 5 **A** (at **5** V).

For further designs with other interface modules, see Catalogs ST 54.11ST 52.3 and the manual "U-Periphery" 6ES5998-OPC22.

 $\overline{5}$ 5 A at 3

Max.

## **1.4.2 Distributed Interfacing**

Distributed interfacing means that the expansion units are accommodated in a cabinet located further away from the central controller. The total cable length from the CC to the most remote EU must not exceed defined values. These distances depend on the interface module used (see Section 1.4.3, table: Examples of further interfacing possibilities). A distributed configuration up to 600 m is shown in the example (Fig. 4).

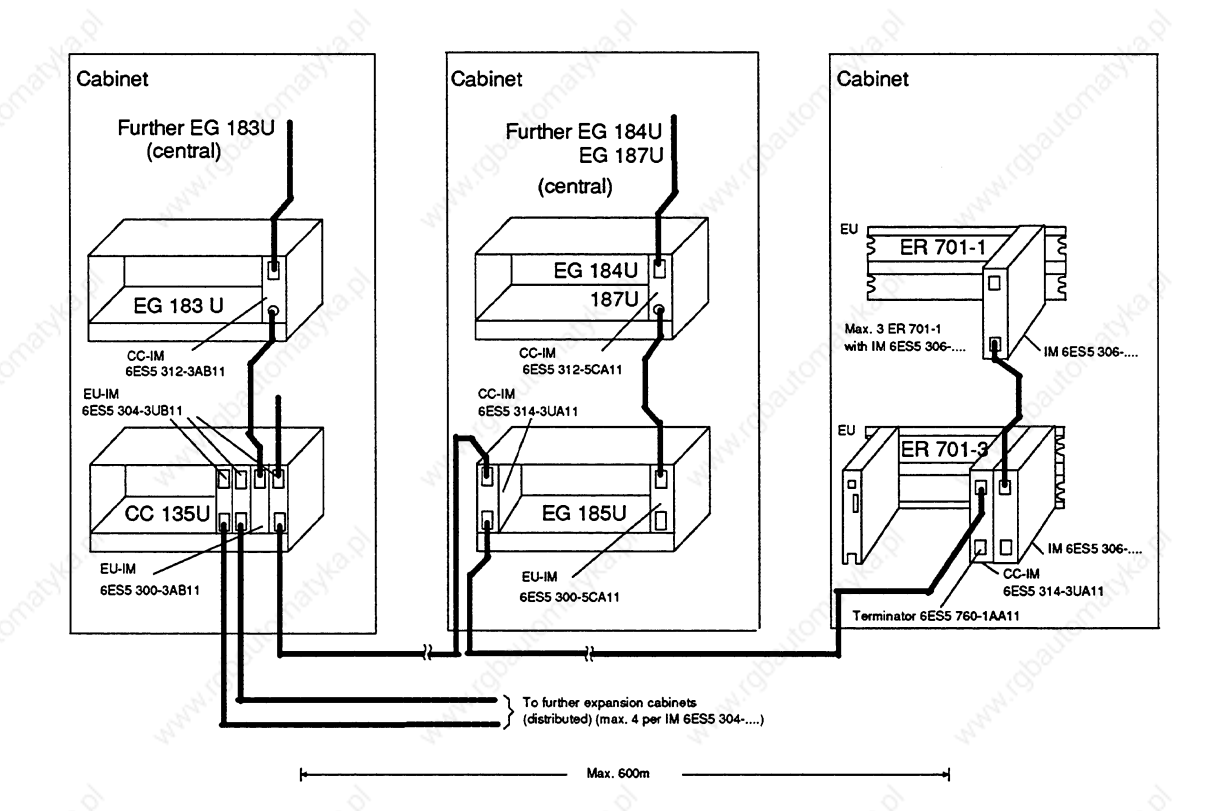

Fig. 4 Example of a distributed configuration up to max. 600 m with S5-135U central controller and EG-183U/184U/187U expansion units, ER 701-1/701-3 subracks

#### Please note:

- A distributed connection of up to 2 lines with 4 subracks (EG-183U, EG-185U, EG-186U expansion units, ER 701-2 and ER 701-3 subracks) can be made to a CC using an EU-IM 304 via the CC-IM 314.
- The total length (cable connector 721) from the CC up to the last EU can be up to 600 m per line.
- Further subracks can be connected centrally to the EG-185U expansion units and ER 701-3 subracks connected with a distributed configuration.
	- Terminators must be inserted in the last CC-IM 314 of each line and in the last central connection of the CC-IM 312-3.

For further designs with other interface modules, see Catalogs ST 54.11ST 52.3 and the manual "U-Periphery" 6ES5998-OPC22.

#### **Caution:**

Only original cable connectors must be used to connect the interface modules to one another.

The screen of these cables is connected at both ends (do not isolate!). The screen connection to the CC/EU subrack must be guaranteed via the springs on the metal front panel of the interface module or - in the case of plastic front panels - via the springs in the guide rails of the subrack.

Ensure that these important contact springs are not bent or dirty and are not interrupted at any point.

# **1.4.3 Examples of Interfacing Possibilities**

**The following table shows which interface modules and cable connectors can be used to connect the various expansion units to the central controller.** 

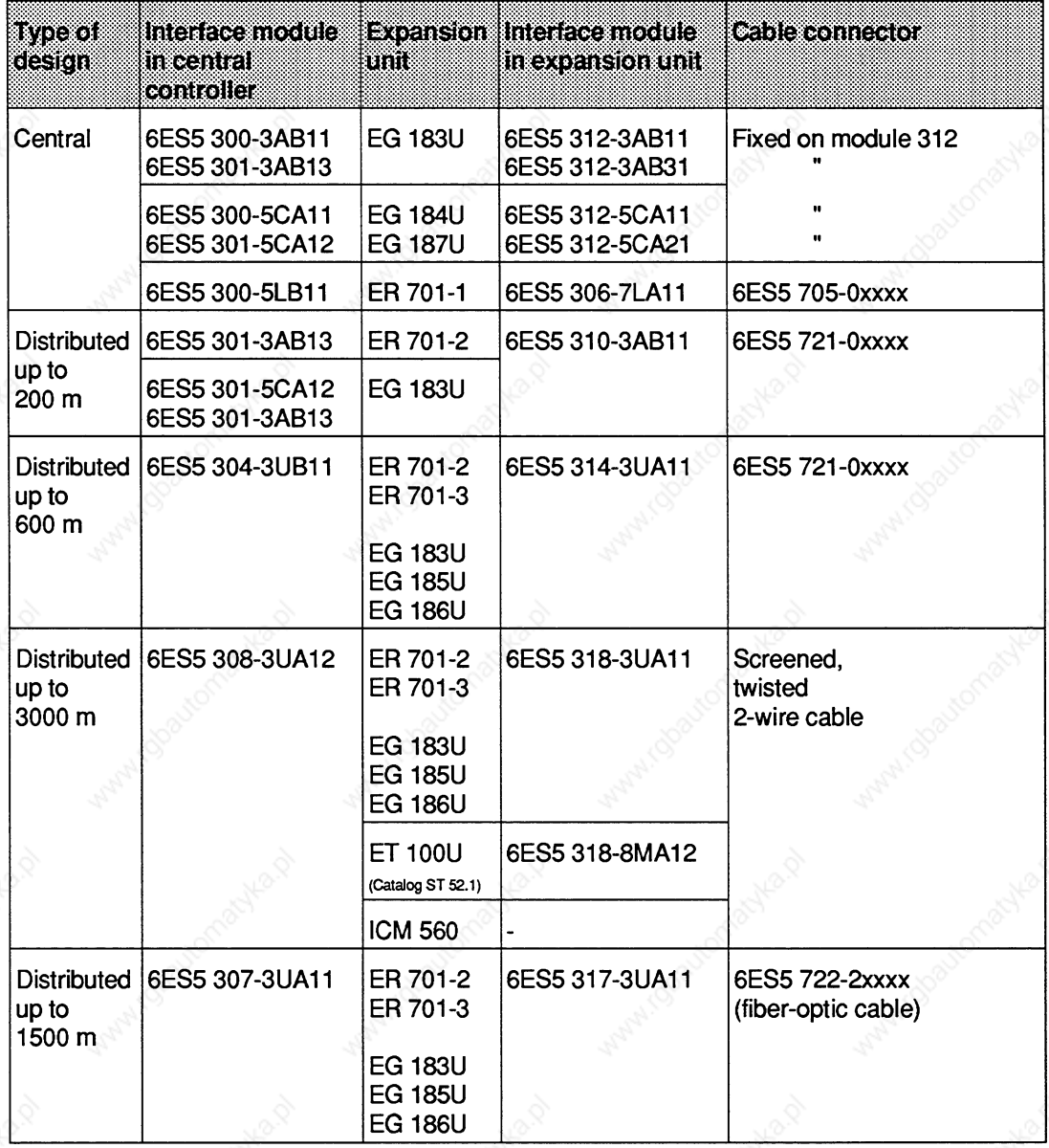

**Table 3 Examples of interfacing possibilities** 

An equipotential bonding conductor  $\geq 10$  mm<sup>2</sup> must be provided for a distributed connection of central controllers and expansion units via the interface module  $301/310$  (up to 200 m) or  $304/314$  (up to  $600$  m) if a potential difference of more than 7 V can occur (see IEC 364-4-41, VDE 0100). The interface modules 301/310 and 304/314 are non-floating.

Connection via fibre-optic interface module IM 307/317:

The fibre-optic interface module provides an isolated connection that can also transfer interrupts from an expansion unit (EG 186U or ER 701-3) to a central controller.

#### **1.5 Mode of Operation**

**Note:** 

The S5-135U programmable controller belongs to the SlMATlC S5 range. The controller can be used as a single processor as well as for multiprocessing with up to four CPUs.

#### **1.5.1 Single/Multiprocessor Operation**

The user program is executed cyclically. Access to the input and output modules is possible at all times via the S5 bus. If the 923A/923C coordinator is present, you can configure the S5-135U programmable controller with more than one CPU.

The S5-135U programmable controller is a multiprocessing device with processors for specific tasks which can be combined in a variety of ways:

- **CPU** 928B: Designed for multiple tasks; provides very fast binary signal processing (open-loop control tasks) as well as very fast word processing (computing and closed-loop control)
- **CPU** 928: Designed for multiple tasks; provides fast binary signal processing (open-loop control tasks) as well as fast word processing (computing and closed-loop control)
- **CPU** 922 Mainly for fast word processing (computing and closed-loop control). **(R processor):** Binary signal processing is also possible
- **CPU** 920 For processing of measured values, arithmetic and statistics. Program- **(M processor):** ming is carried out in BASIC, C or Assembler
- **CPU** 921 For binary signal processing (open-loop control tasks). **(S processor):**

The automation task can be clearly organized by using several CPUs. Each CPU executes its program independent of the others. This increases the overall processing speed. Each processor can be started independent of the others. Up to four processors can be operated in the programmable controller, and the user program can be divided amongst several CPUs for specific tasks. All data to be exchanged between CPUs is transferred via the S5 bus.

In multiprocessor operation, you must specify address lists in data block DB1 of each CPU to allow the input/output modules to be assigned to the individual CPUs. DB1 must not be programmed as a standard DB. In single processor operation, DB1 can be used to increase the processing speed.

The coordinator assigns each processor access to the S5 bus cyclically. Information is exchanged between the processors via the coordinator, which has a memory for this purpose. The coordinators 923A and 923C have an interprocessor communication flag area. The 923C also has a memory for multiprocessor communication and a central programmer connection. Via this, up to 8 modules (CPU, CP, IP) can be accessed without reconnecting the cable to the PG or SINEC-CP.

#### **1.5.2 Unit Interfacing**

The S5-135U central controller can be connected to:

#### **Programmers or operator panels (OP)**

The programmers can be directly connected to the processors or the 923C coordinator for programming or system start-up.

PG multiplexer function: with an electronic switch on the 923C coordinator you can access up to **8** modules in the central controller from the PG. OPs can only be operated with a direct connection to the CPU.

#### **Standard peripheral devices and computers**

The communications processors (CP) can handle data traffic independently with

- standard peripheral devices such as printers, keyboards, monitors,

- computers or

- other programmable controllers.

The data required for texts and displays can be programmed for each communications processor in a RAM or EPROM submodule.

The CPU 928B can handle data traffic independently via its second serial interface with

- standard peripheral devices such as printers, keyboards,
- computers or
- other programmable controllers.

#### **SlNEC buses**

The communications processors (CP) can handle data traffic independently with

- PGs, computers or

- other programmable controllers.

You can also use CPs for operation and monitoring, to display and/or modify process data. CPs are also available to display diagnostic messages and there are also CPs with mass memories.

Walai (O

Installation of the **S5- 135U** Central Controller

# **2 Installation of the S5-135U Central Controller**

# **2.1 Installing the Central Controller**

The S5-135U central controller is designed for installation in cabinets, on frameworks and on walls (see Part **2,** Section 3.3; Specifications When Installing a Cabinet and Chapter 7; Framework and Wall Mounting of SlMATlC S5 Controllers).

The S5-135U central controller need only be accessible from the front for carrying out connections and maintenance.

The following Figs. show you the dimensions relevant to installation of the central controller.

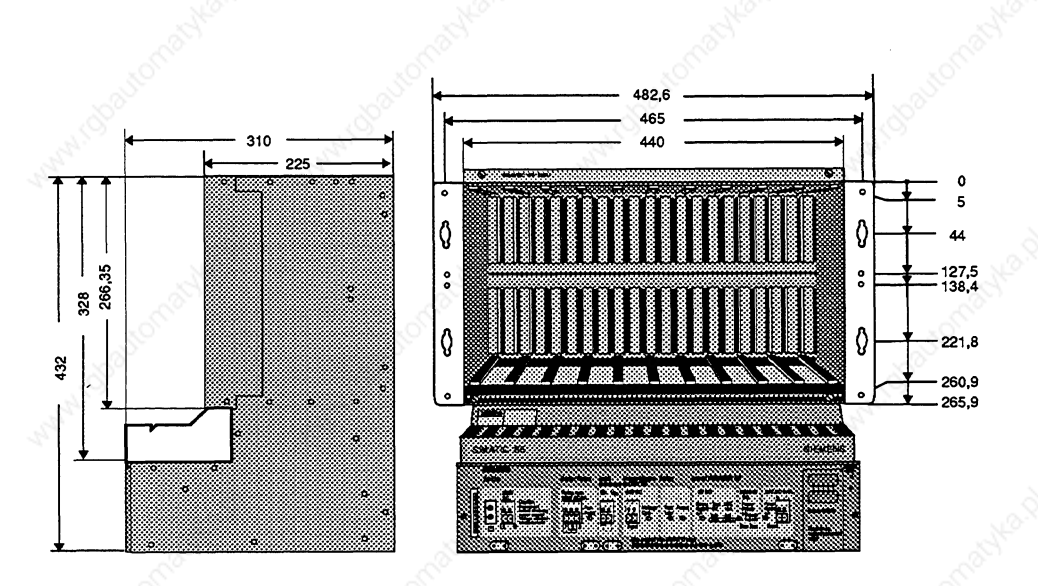

**Fig. 5 Device dimensions of S5-135U central controller (in mm)** 

## installation of the **S5- 135U** Central Controller

8

B

ö

8

g

Ö.

ö

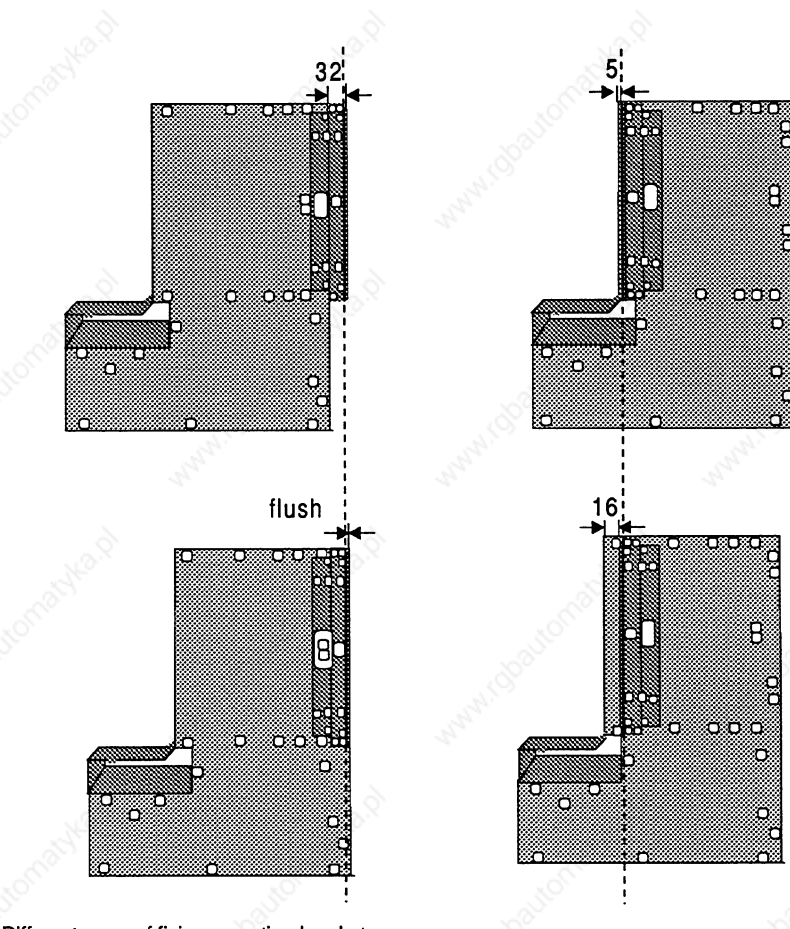

**Fig. 6** Differe nt ways of **fixing** mounting **brackets** 

**Note:** 

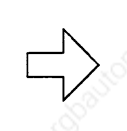

The same installation dimensions apply to the EG-l83U/184U/185U and 186U expansion units as to the central controller.

## **2.2 Installing the Power Supply Unit**

Push the power supply unit to the back. Push it firmly against the limit stop until the the front panel is flush with the device frame. The spring action of the contacts must be overcome. Then tighten both screws in the frame at the right and left of the front panel. The protective jumper at the left must be sucurely connected to the front panel terminal and the rack of the central controller.

### **2.2.1 Installing the 15 V Supplementary Module**

The supplementary module  $\frac{1}{1}$  must only be inserted when no voltage is applied. Remove the power supply unit as described in Sections **2.2** and **5.2,** and insert the 15 V supplementary module in the space shown in Fig. 7.

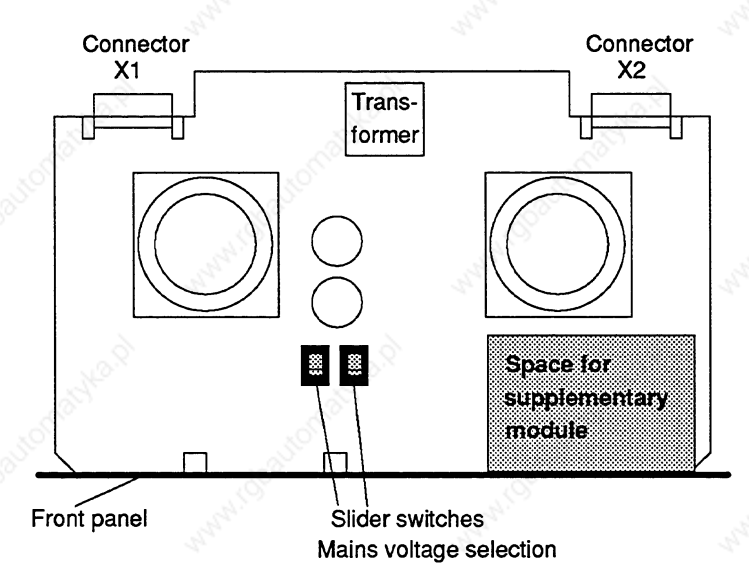

Fig. 7 Mounting location of **15V** supplementary module

<sup>1)</sup> See Appendix for Order No.

### **2.3** Installation of the Modules

The dimensions of the S5-135U programmable controller modules correspond to the double-height Europa format (w x h x d:  $20.32$  mm x  $233.4$  mm x  $160$  mm).

There are modules with different widths:

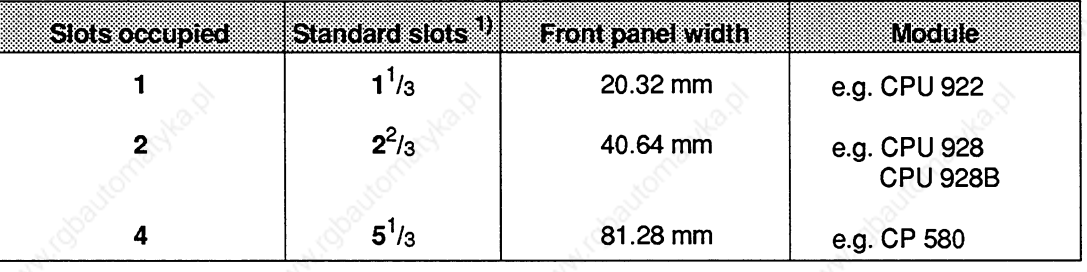

1) Standard slot in ES 902 = 15.24 mm.

Table 4 Examples of widths of modules

Observe the following when installing the modules:

- Insert each module into the subrack as far as possible
- Lock the modules with individual locking mechanisms
- Screw the top locking rail for modules onto the central controller.

To improve the ventilation and the degree of protection, you can cover vacant slots using dummy front panels. See "Ordering Information" in the Appendix.

#### **2.3.1** Connections to the CPUs, CPs and Interface Modules

Connect the cables from CPUs, communications processors and expansion unit interface modules using front plugs.

- 1. Metal front plugs with a sliding locking mechanism are locked by pushing the sliding bracket down.
- 2. Metal front plugs with a thumb wheel screw are screwed to the device.

Take care to assign the plugs to the correct modules as damage could otherwise result.

#### **2.3.2 Connections to the I/O Modules**

Information on how to connect the cables to the I10 modules can be found in the U-Periphery Manual (Order No. 6ES5998-OPC22) and in the ST catalogs.

# **3 Wiring Connections on the Power Supply Unit of the S5-135U Central Controller**

## **3.1 Connections of the Power Supply Units**

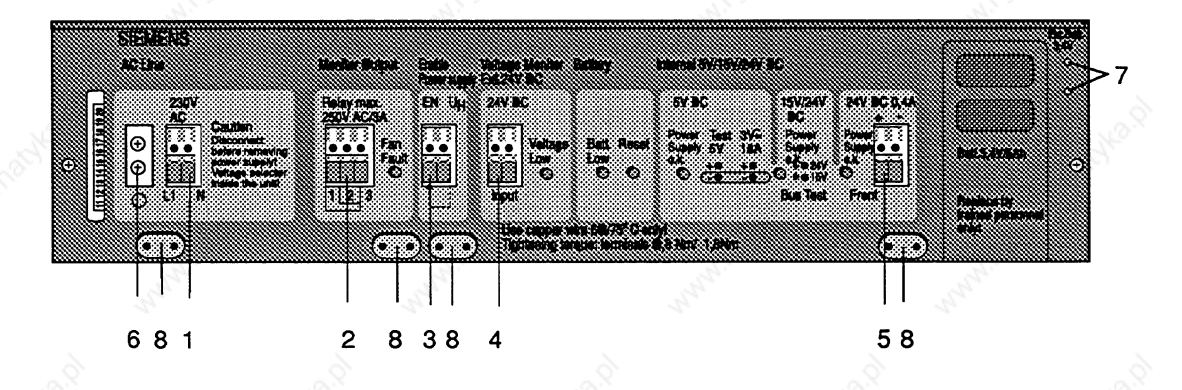

AC line:

230 V11 20 V selectable input voltage (a 24 V DC line is also possible depending on the type of power supply unit). 2 Monitor output:

external signalling on LED and relay contact if one or both fans stops; this results in the output voltages being switched off (function selectable using jumper F-R of the power supply unit; in this case only relay signal and LED display).

In addition, failure of the back-up battery can be signalled on the power supply unit with the jumper RR-LL closed. -See Chapter 4.3 for the functions and locations of the jumpers on the power supply units. .<br>- See Chapter 3.2 for recommended wiring.

#### Enable power supply:

the power supply unit is switched off if no voltage is present at the EN input. Not more than 7 EN inputs (front terminal) can be set with an UH output.

-See Chapter 3.2 for recommended wiring.

Voltage monitor:

24 V load voltage monitor input, must be connected or switched inactive by means of jumper BA-EX in the power supply unit. This does not apply to the power supply unit 6ES5 955-3NA12.

- 24 V DC, 0.4 A output: this output can be used to supply the enable inputs of the U periphery.
- Protective ground conductor connection: connection between power supply unit and housing.
- 7 Connection sockets for external back-up voltage of 3.4 to 3.6 V
- 8 Cable detensioners for connection cables with metal contact surface for cable screens.
- Fig. 8 Connections of the power supply unit

#### **Caution:**

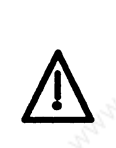

The appropriate safety regulations must be adhered to, especially IEC **364-4-4;.**  The terminals at the front are suitable for cables with a cross-section up to 4 mm<sup>2</sup>.<br>The 230/120 V AC power connection must have a core cross-section of at least 0.75 mm<sup>2</sup>. Ensure that the tension on the cables is relieved sufficiently.

#### **3.2 Recommended Wiring for Fans and Temperature Monitoring**

If several devices with fan subassemblies are to be monitored together, connect the terminals EN and UH of the power supply unit according to the following diagram. All devices **are**  switched off **if** the fan fails in one device. The jumper settings required on the power supply units for this purpose are described in the following sections.

If you have installed the device in a cabinet with heat exchanger, the maximum internal temperature could be exceeded even with the fans working.

It is advisable to install a temperature monitoring device or thermostat in the top of the cabinet (in the exhaust air flow) (see Catalog NV 21). If a fault develops, the signal from the fan or temperature monitoring should be transferred immediately to the CPU to activate a programmed response. The actual shut-down should be triggered by a (customer-installed) time-delay relay after a maximum of 60 seconds, by interrupting the UH-EN loop.

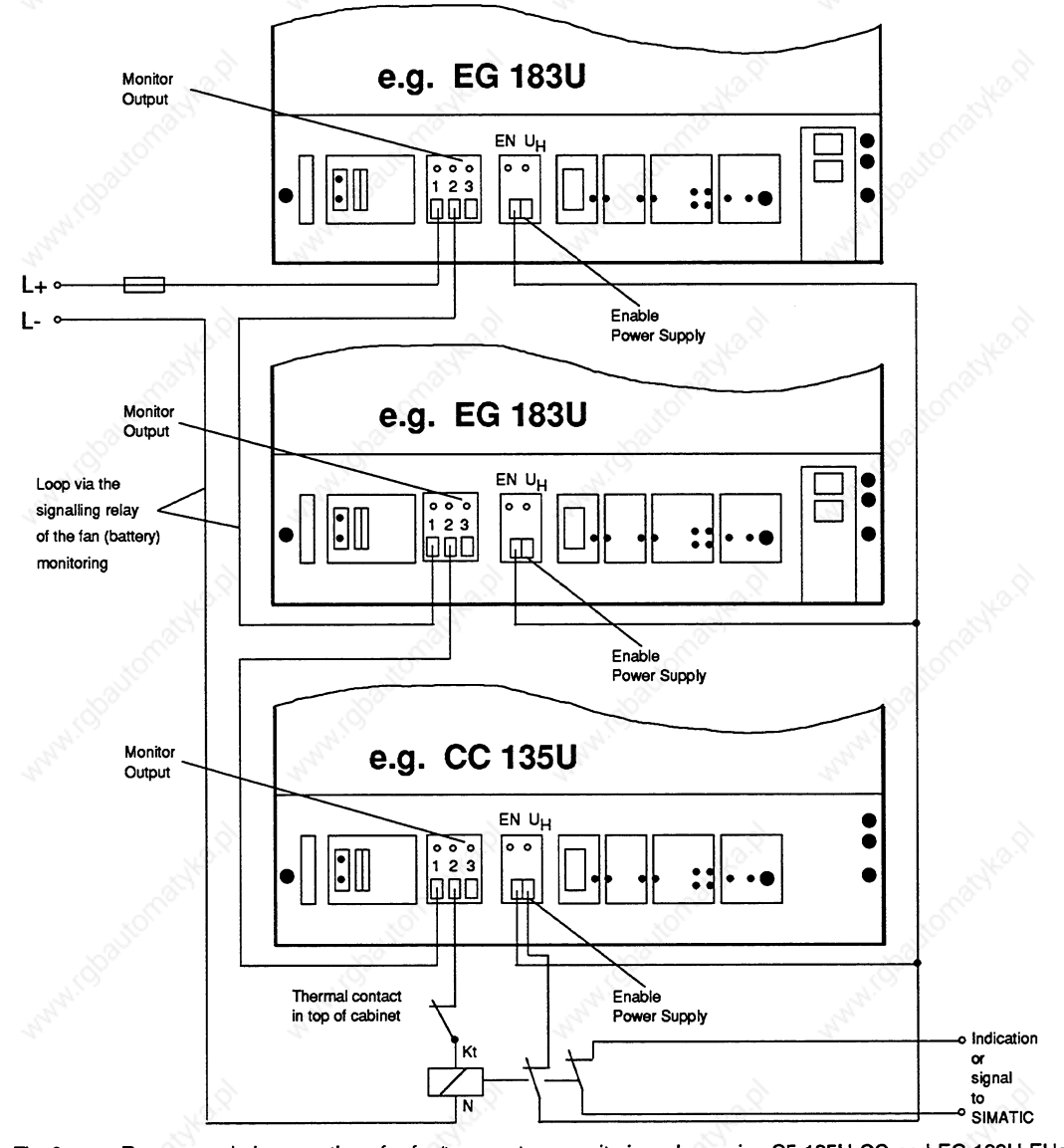

Up to 7 EN inputs can be controlled using one U<sub>H</sub> output.

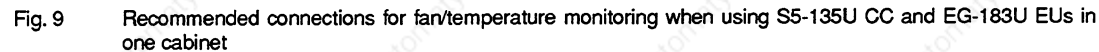

Wiring Connections on the Power Supply Unit

Caution:

Modules with a Winchester disk drive can only be used at an ambient temperature of up to **50** 'C. The permissible switching point of the thermal contact in the top of the cabinet must be adapted. If necessary, use an adjustable thermostat (see Catalog NV21).

## **3.2.1 Setting the Fan Monitoring**

You can use the jumper F-R on the power supply units to select whether the internal supply voltages **UA** (5 V) are to be switched off or not in the event of a fan failure:

- Jumper F-R closed: **UA** switched off (signal via contact)
- Jumper F-R open: **UA** not switched off (signal via contact).

The signalling relay ("Monitor Output") is activated if one or both fans stops. The LED "Fan Fault" lights up at the same time.

- Relay contact 2-1 closed: fan running.
- Relay contact 2-3 closed: fan failure.

Relay contact 2-3 closed is also the normal position, i.e. position when the power is off (intrinsic safety). The position of the jumpers on the power supply unit is shown in Section 4.3.

# Caution:

Jumper F-R must be opened if switching-off cannot take place immediately. In this case you must ensure that the power supply is switched off at the latest after 60 S. This can be achieved e.g. using a time-delay relay. This prevents modules being damaged by overheating.

Wiring Connections on the Power Supply Unit

## **3.2.2 Setting the Battery Monitoring**

Using jumper RR-LL on the power supply unit you can select whether the signalling relay ("Monitor Output") is to be switched not only upon a fan failure but also upon a battery failure:

- Jumper RR-LL open (factory setting): Relay only signals fan failure.
	- Jumper RR-LL closed: Relay signals fan and battery failures.

The signalling relay ("Monitor Output") is switched in the event of a battery failure or standstill of one or both fans. The LED "Batt Low" lights up at the same time.

- Relay contact **2-1** closed: battery **OK** or (optionally) fan running.
- Relay contact **2-3** closed: battery faulty or (optionally) fan failure.

The position of the jumper on the power supply unit is shown in Section **4.3.** 

# **Note:**

24

The signalling relay is activated if a fan or the battery fails. The signalling relay must be wired by the user to adapt it to both faults.

If the signalling relay is triggered in the event of a battery failure, and as a result the PLC is switched off, the program in the user memory is lost. This can be avoided by having an external back-up voltage applied to the sockets on the front panel of the power supply unit while the PLC is being switched off (see Fig. **8).** 

# **4 Operation of the S5-135U Central Controller**

Before you start up the programmable controller, read the notes in the following section. These notes explain the requirements for operating a PLC and contain useful information about starting up and operating the S5-135U system.

The S5-135U programmable controller of type 6ES5 135-3UA111-3UA21 is set at the factory for operation with 230 V AC. If you want to operate the PLC with 120 V AC remove the power supply unit and change the slider switch settings to 120 V (see Fig. 7). Before refitting the unit please stick the label "120 V" over the printed label "230 V". When you refit the power supply unit make sure that the short protective ground cable is reconnected to the power supply unit and housing.

### **4.1 General Notes on the Power Supply Unit**

- No voltages > 50 V must occur between the power supply connections and the protective ground conductor of the power supply unit.
- The protective ground conductor must always be connected as well as the jumper between the CC rack and the front panel of the power supply.
- If there is an overvoltage at the internal DC supply voltages  $U_{01} = +5$  V and  $U_{03} = +15$  V, the power supply unit is switched off without loss of data. A voltage  $\leq 0.5$  V (see Chapter of Technical Details for experim Chapter 6, Technical Data, for overvoltage switch-off) is present at  $U_{01}$  and  $U_{03}$  in the switched-off condition.

The power supply unit can be started up again by switching the external power supply off and then on again to reset the memory flip-flop, provided that the overvoltage was not caused by an internal fault.

- The power supply unit will only function correctly if the +5 V side has a load of at least 1 A (2 A with power supply unit -3LF12).
- An air filter  $\frac{1}{2}$  can be installed in the base of the power supply unit housing.
	- Make sure the voltage level and polarity are correct when using an external back-up voltage.
- The back-up battery is supplied loose and must be fitted before you start up. Without the battery, the **PLC** will not start when the power is switched on. The battery must first be inserted. Then press the **RESET** button. Then perform an overall reset.
	- The wire jumper for "enable power supply" from U<sub>H</sub> to EN enables the power supply. By suitable wiring of the monitoring outputs with the EN inputs, you can block the PLC in the event of a fault (see Section 3.2).

1) See Catalog ST 54.1 and Appendix for order no

Undervoltage or the absence of voltage at the input terminals "voltage monitor" for **24** V DC activates the signal BASP in the CC and connected expansion units so that all digital outputs are disabled (the function can be disabled with jumper BA-EX). In this situation the CPUs do not recognize that the BASP signal is active. If you want the CPUs to recognize this, **a** digital output must be set constantly to 1 and be connected to an input that is scanned at least once per cycle.

# **4.2 Operating and Display Elements of the Power Supply Unit**

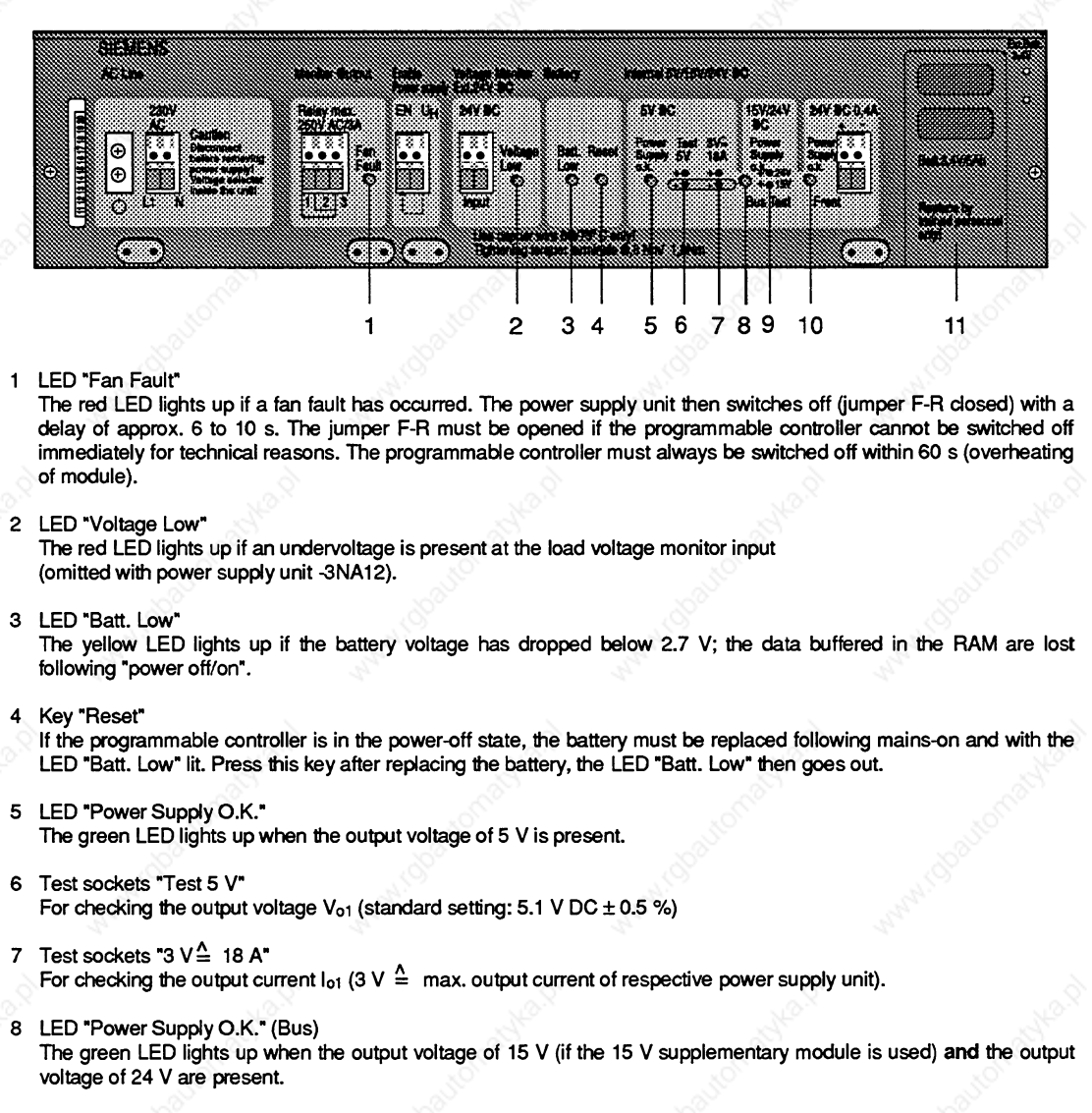

- 9) Test sockets "15 V/24 V DC" (Bus) a) For checking the output voltage  $\rm V_{\alpha2}$  (24 V DC +25%/-17%) b) For checking the output voltage V<sub>o3</sub> (15 V DC ± 5% provided the 15 V supplementary module is plugged in)
- 10 LED "Power Supply O.K." (terminal) The green LED lights up when the output voltage for the enable supply is present at the terminal "24 V DC".
- 11 Battery plug-in

Fig. 10 Operating and display elements of power supply units

# **4.3 Functions and Locations of Jumpers on the Power Supply Units**

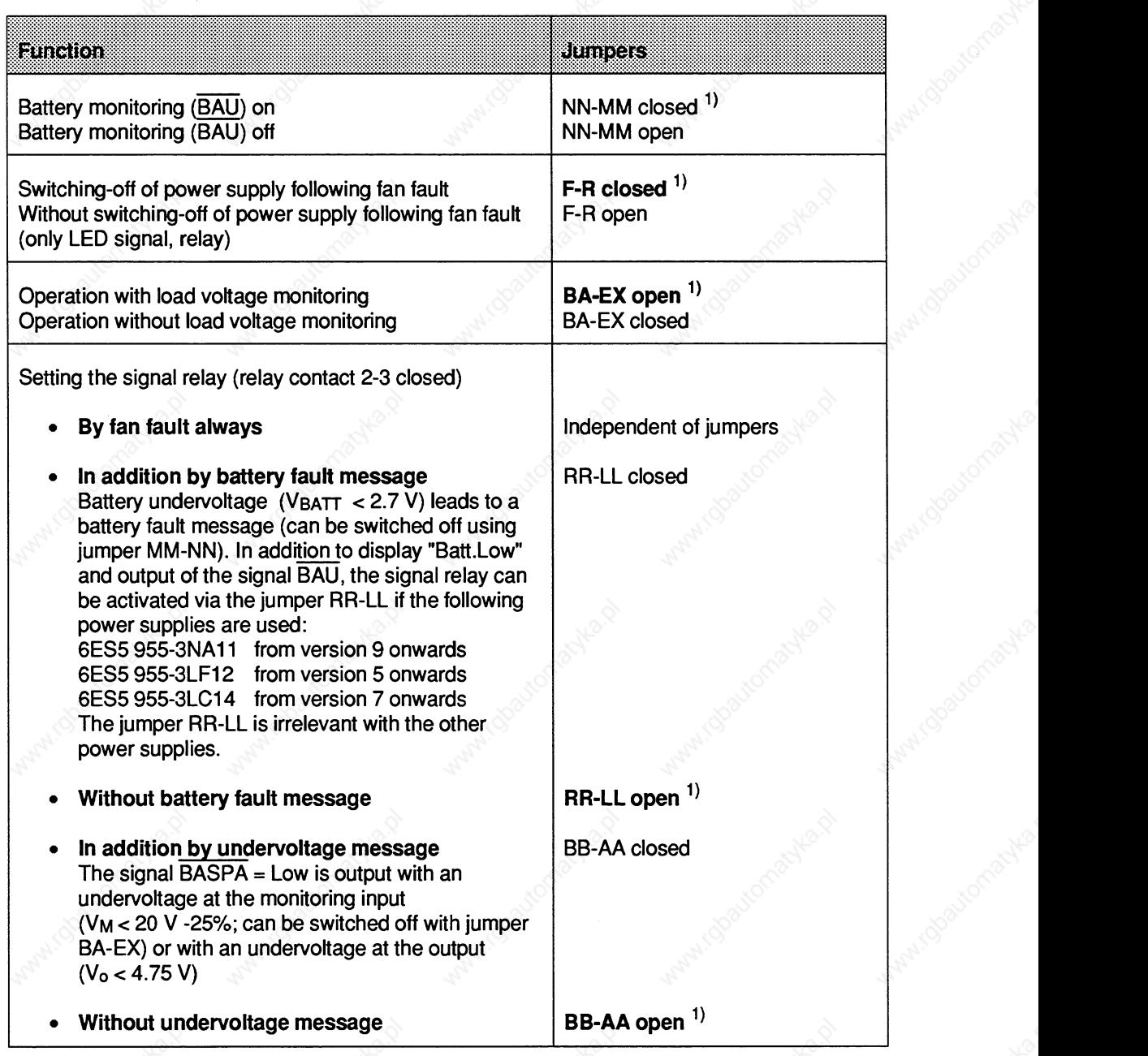

l) **As supplied** 

Table 5 Jumper settings of the power supply unit

#### Jumper **locations**

The jumper settings shown correspond to the factory settings.

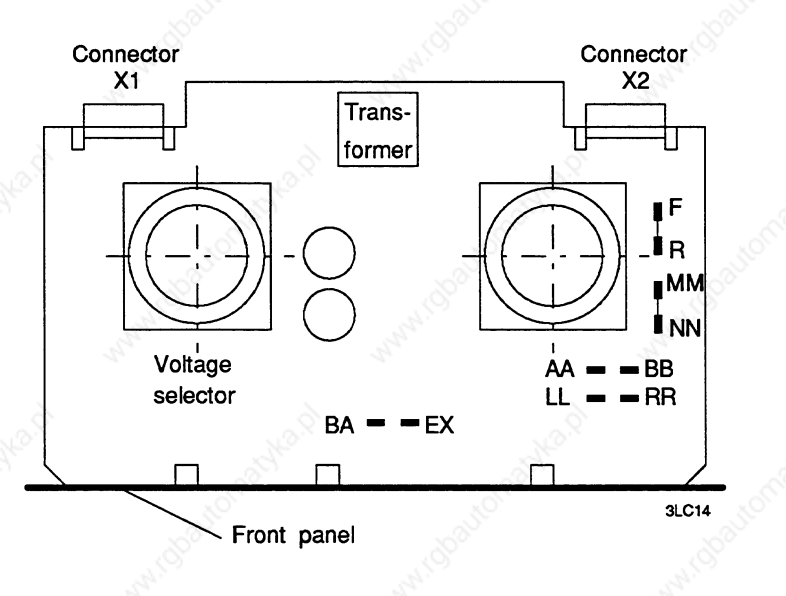

**Fig. 11** Power supply unit 6ES5 955-3LC14

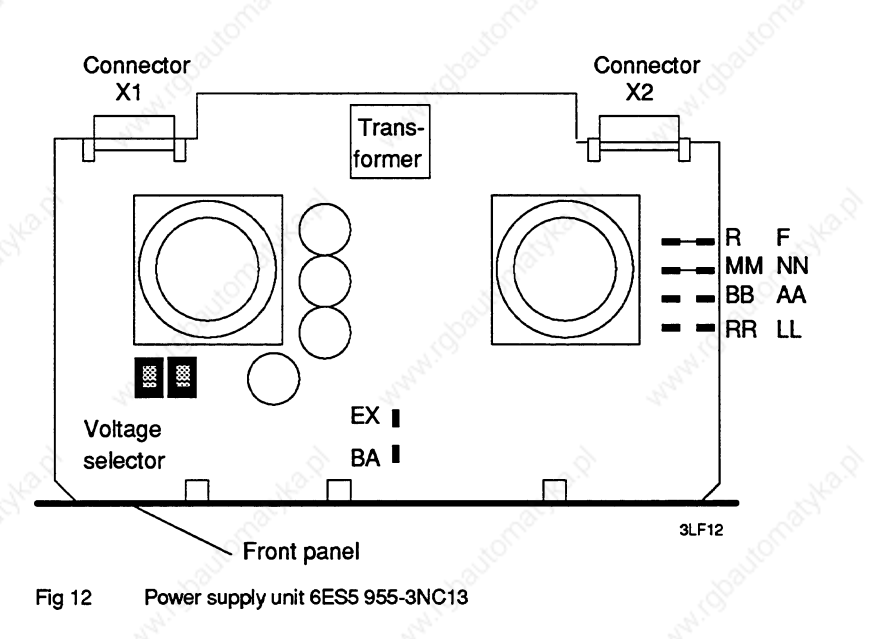

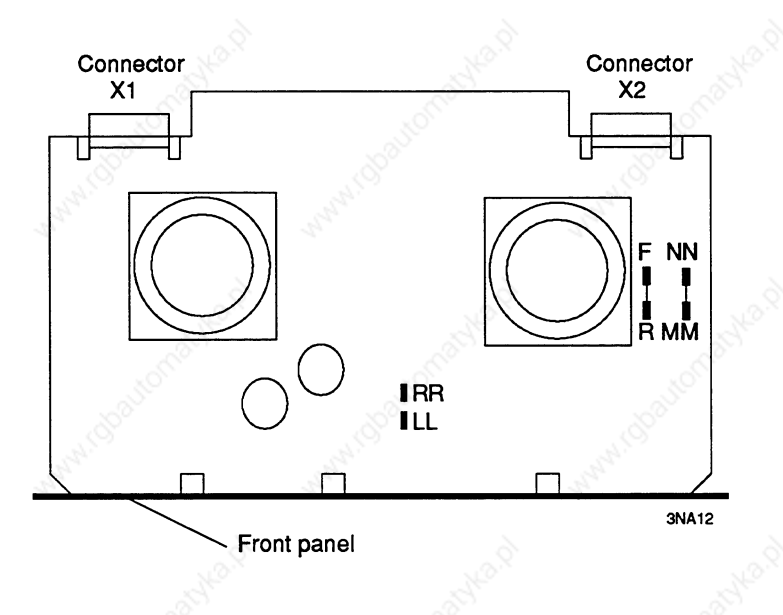

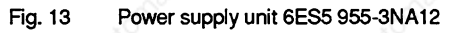

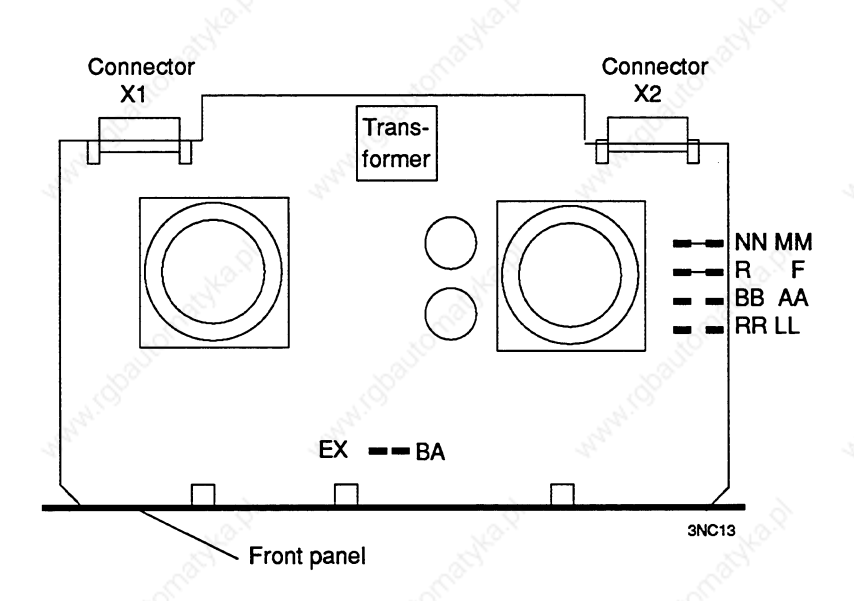

Fig. **14** Power supply unit **6ES5** 955-3NC13

## **4.4 Power Supply Behavior in Event of Faults**

If the power supply is switched off, relay contact 2-3 is closed and relay contact 1-2 open. If there are no faults, relay contact 1-2 is closed and relay contact 2-3 open. In addition to fan faults, other faults (see jumper description) can set the signal relay to the normal position (relay contact 2-3 closed) by means of appropriate jumper settings.

The following table shows the response of the power supply in the event of faults (condition: jumper MM-NN closed, jumper BA-EX open).

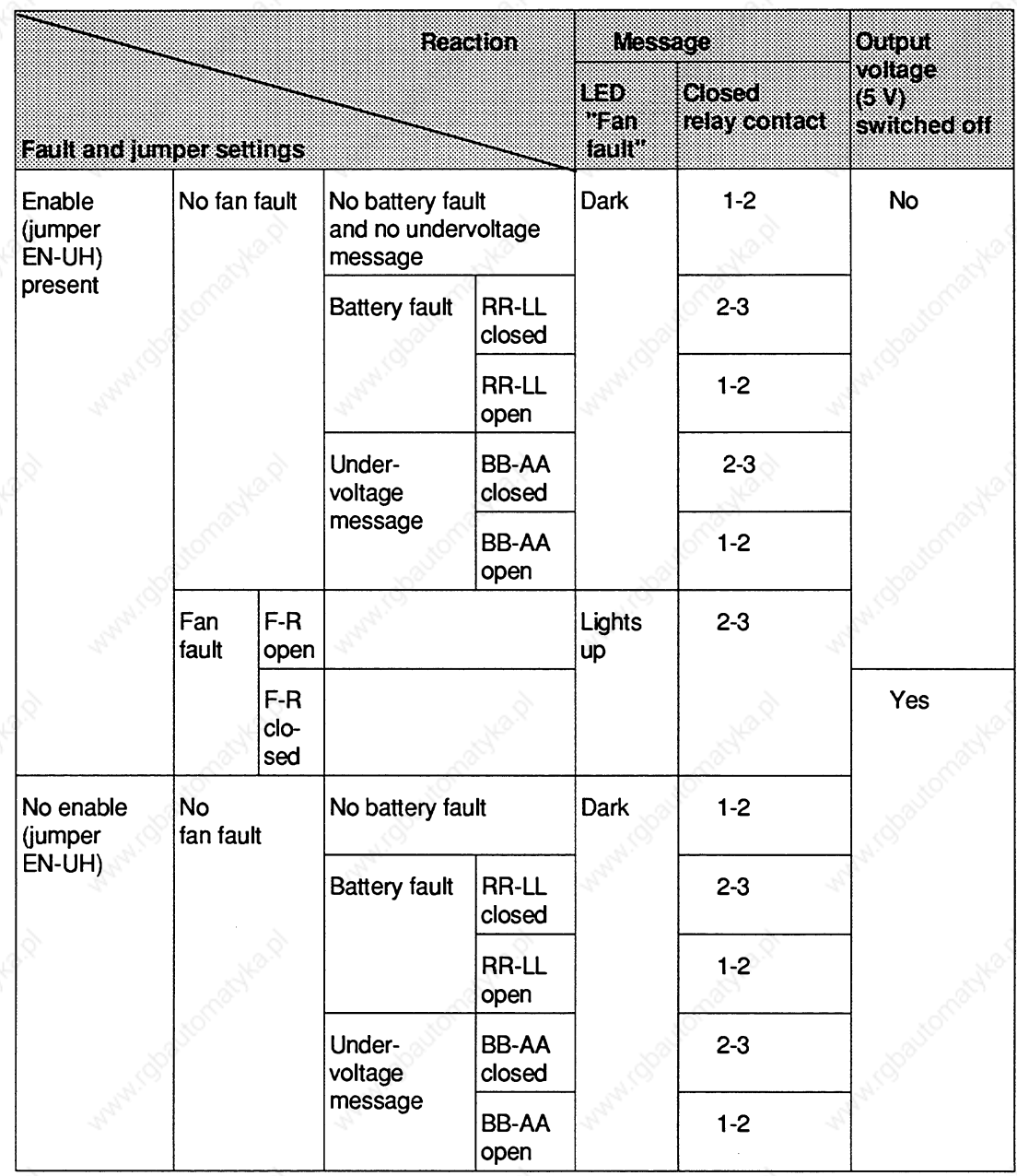

Table 6 Fault message and reaction of the power supply unit

# **4.5 Start-Up and Functional Test**

Requirement: 1 S5-135U with one processor (CPU) and 1 RAM submodule.

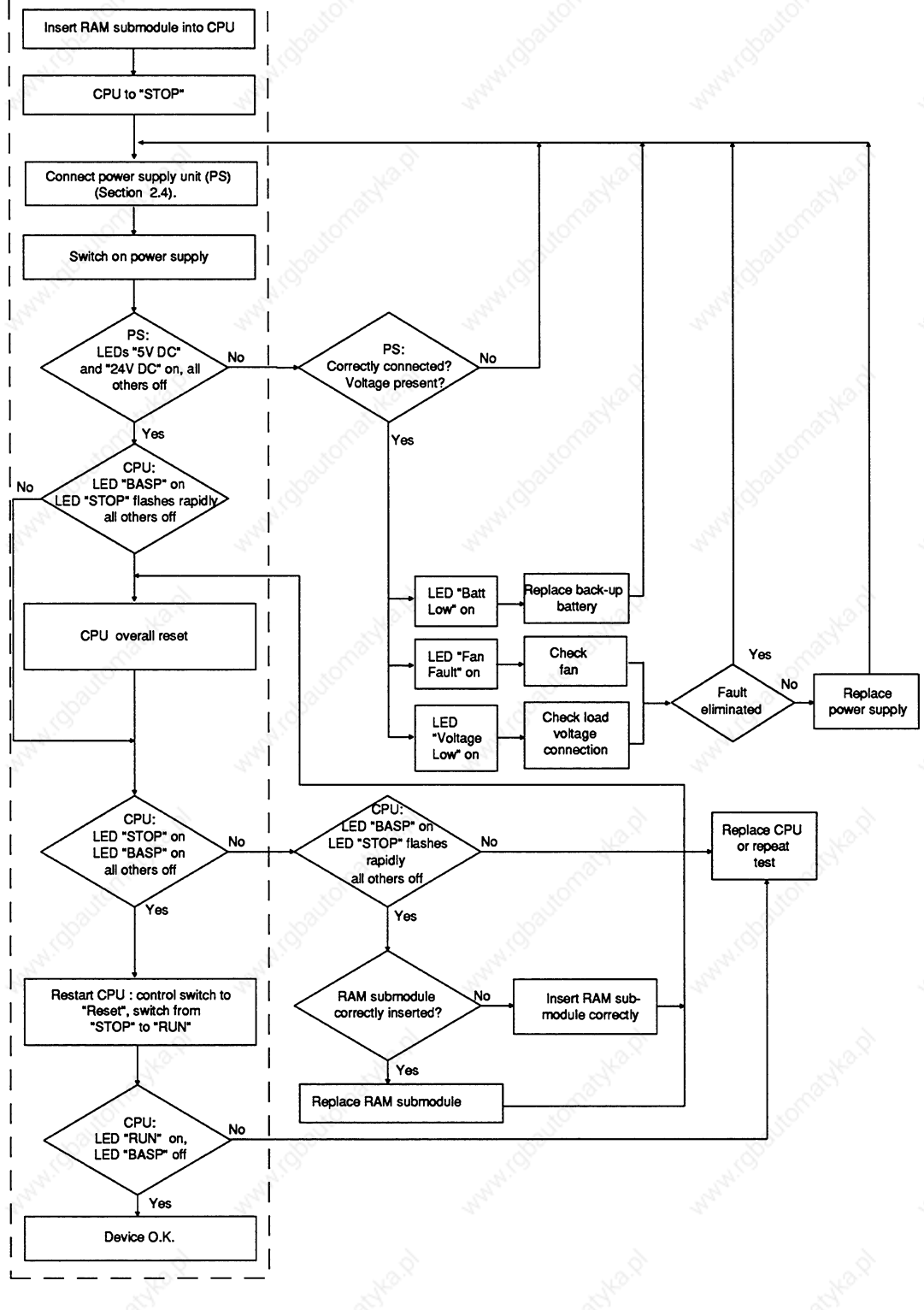

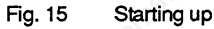

C79000-B8576-C395-01

## **4.5.1 Restart with Single Processor Operation**

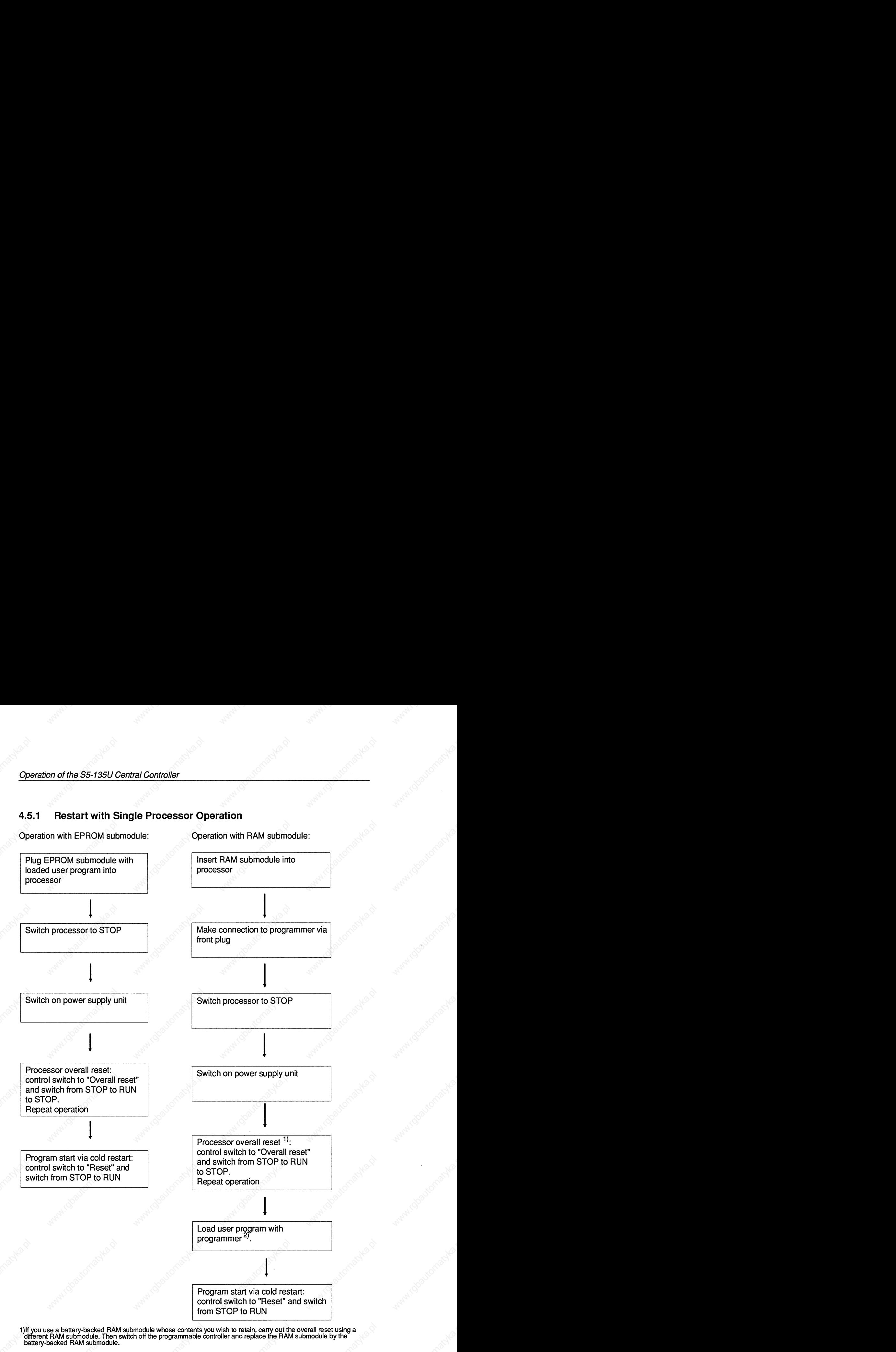

2)This step is omitted if you use a battery-backed RAM submodule in which a program is already loaded.

## **4.5.2 Restart with Multiprocessor Operation**

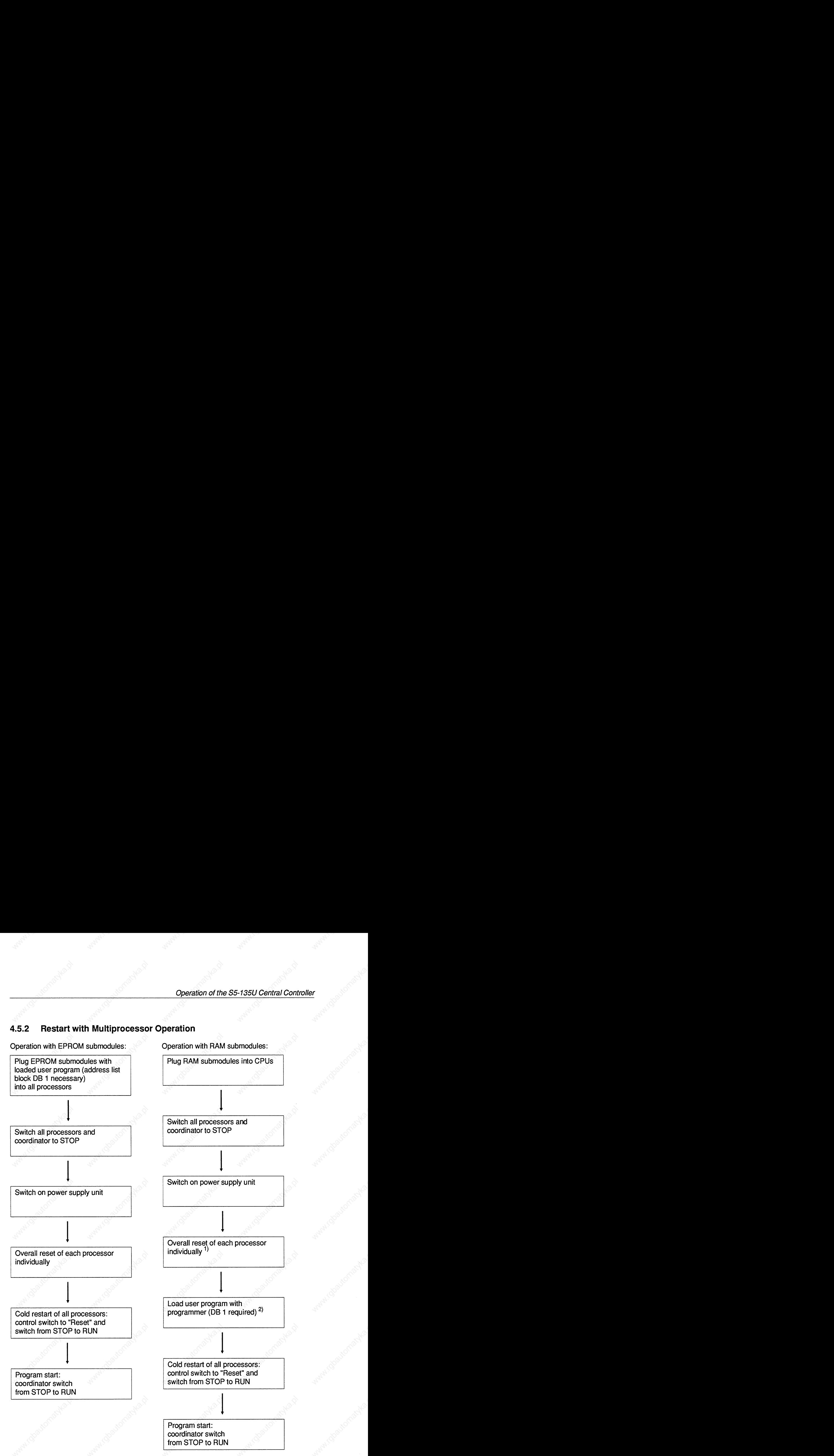

1)lf you use a battery-backed RAM submodule whose contents you wish to retain, carry out the overall reset using a different RAM submodule. Then switch off the programmable controller and replace the RAM submodule by the`<br>battery-backed RAM submodule.

2)This step is omitted if you use a battery-backed **RAM** submodule into which a program is already loaded.

## **4.5.3 Checklist for Starting Up**

Start up the PLC in the order described here. This brings you to the first trial run with the CPU.

The chapters of the publications describing the steps in detail are shown in brackets.

To avoid the start up being too complex at this stage, you should simply begin with one CPU and without any expansion units.

- **1)** Install the PLC so that air can circulate freely. If you are using several devices (PLC and EU) in one cabinet, make sure the required clearances are maintained and if necessary install air baffles (Installation Guidelines, Part 2, Section 3.3)
- 2) Fit the back-up battery (Section 5.3).
- 3) Install the CPU and set the mode selector to STOP.
- 4) Connect the power supply to the monitoring input and when using the 230/120 V AC supply the 24 V load voltage.
- 5) Switch on the power and, if present, the 24 V supply: green LED "Power supply 0.k." in the "DC **5** V" and "DC15/24 V" fields and the yellow LED "Batt. Low" light up.
- **6)** Press the RESET button on the power supply unit. The yellow LED "Batt. Low" goes out (Section 4.2)
- **7)** Hold the CPU button in the "overall reset" position and switch the mode selector from STOP to RUN: the "STOP" LED flashes quickly. Repeat this step: the LED "STOP" is lit constantly. Hold the button in the "RESET" position and switch the selector from STOP to RUN: the green LED "RUN" lights up, the small yellow LED "BASP" goes out (Section 4.5).

The CPU is now running through an empty cycle. After switching off the power supply, you can now plug the other devices into the rack and connect the expansion units. Remember to plug in modules only in the permitted slots (Section 1.2.1), the addressing possibilities with the P and 0 areas and the settings on the interface modules (U Periphery) and the installation instructions (Part 2).

When starting up with more than one CPU remember that the address lists must be programmed in DB 1 of all CPUs. Refer to the "Multiprocessor Operation Instructions" for detailed information about multiprocessing.

Mutul CO

Manico

# **5 Maintenance of the S5-135U Central Controller**

If measurements or tests are required on active devices, the accident prevention regulations (VBG **4.0)** must be observed and suitable tools used.

## Warning:

Repairs on automation equipment must only be carried out by the Siemens servicing department or by qualified personnel (see above). When replacing parts or components, only use those listed in the Catalog ST **54.1** or in the Appendix in Part 12 of this manual. Unauthorized opening and improper repairs may lead to death, severe personal injury or extensive damage to property.

Always remove the mains plug or open the isolating switch before opening the device.

Only use replacement fuses of the same type.

## **5.1 Removing and Inserting S5 Modules**

#### Warning:

I/O modules with an active enable circuit may only be removed during operation if the enable voltage is switched off. This is achieved when the front plug is removed.

All inputs of this module are read into the process image of the inputs as "zero" if the enable voltage is missing, if the front plug is disconnected or if the module is removed. With a direct access to the process peripherals, the signal statuses are also written into ACCU 1 as "zero".

With all other modules you must first switch off the device before removing or inserting a module. Removing or inserting these modules while voltage is applied can damage the module and lead to undefined system statuses.

You must ensure in the organization block in which the acknowledgement delay is checked that a hazardous condition in the process or on the machine cannot occur if a fault occurs or when a module is replaced.

The CPU 921 (S processor) of the S5-135U programmable controller goes into the STOP mode with a timeout signal when the front connector of an I/O module is removed (because the enable voltage is removed).

#### Maintenance of the **S5- 135U** Central Controller

**Caution:** <br>*Dangerous voltages may be present at the front sockets of I/O modules 435, 436,*  $\overline{\phantom{a}}$ **455** and **456** if the front plugs are removed and inserted during operation. The modules must only be replaced when under voltage by electricians or trained personnel.

If it is not necessary to remove and insert modules during operation, the wiring of the enable circuit  $(F + F)$  can be omitted on certain I/O modules. The jumper for switching over the enable mode must then be removed.

After removing the jumper for the enable mode, the module can be addressed via the **S5** 110 bus irrespective of how the enable circuit  $F_{+}/F_{-}$  is connected. Connection of the enable voltage is no longer necessary. You must never remove or insert I/O modules connected to voltage if the enable circuit is not activated since this can damage the module and lead to undefined system statuses.

### **5.2 Removing and Inserting Power Supply Units**

Power supply units must only be removed when no voltage is applied. The connection between the back-up battery and the backplane bus is retained when the power supply unit is removed, thus ensuring that the user program is still backed-up.

### **5.3 Replacing the Back-up Battery and the Fans**

The back-up battery can be changed without losing any data in the memory if the power supply unit is switched on or if an external voltage **(3.4** V) is applied to the sockets "Ext. Batt.". The back-up battery should be replaced every three years regardless of the memory configuration or the extent to which it had been used.

Proceed as follows to replace the battery:

- Pull down the cover.
- Pull the battery module to the front and remove it.
- Replace the battery.
- Make sure the polarity is correct.
- Once the new battery is fitted and the power is on, press the RESET button on the power supply module (see Fig. 10).

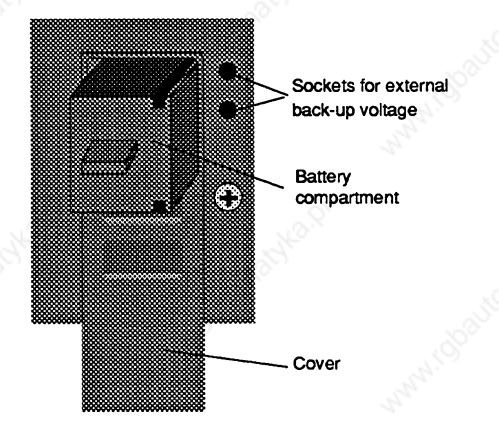

Fig. 16 Battery compartment

**Caution:** 

Ensure correct polarity when fitting a battery or applying an external back-up voltage.

#### Maintenance of the **S5- 135U** Central Controller

#### Caution: LITHIUM THIONYL CHLORIDE BATTERY!

Do not dispose of batteries in fire and do not solder on cell body - danger of explosion (max. temperature 100 °C) and do not attempt to recharge them. Do not open batteries. Only replace by batteries of the same type. Order replacement batteries only from Siemens using the order numbers listed in the Appendix. You can then be sure that you are using a short-circuit proof battery.

Old batteries with some charge remaining should be discharged with a 10 **Q**  resistor or torch bulb until no further no-load voltage can be measured.

Completely discharged batteries no longer contain thionyl chloride and are therefore non-toxic and can be disposed of with normal garbage.

Charged lithium thionyl chloride batteries must otherwise be treated as toxic waste.

#### Replacing fans

The service life of the fans (see Section 6.1 "Technical Data") depends on the operating time, ambient temperature and ambient conditions. Resulting damage, e.g. on modules, can be avoided in the event of a fan failure during operation if the fan monitoring is switched on (jumper F-R closed); the power supply unit is then switched off.

In particular circumstances, it may be advisable to replace the fans at corresponding maintenance intervals as a preventive measure.

To replace the fans, proceed as follows:

- Switch off the voltage to the power supply.
- Disassemble the power supply.
- Loosen the fixing screws of the fans.
- Disconnect the plug contacts for the fan power supply.

Insert the fans in the reverse order.

The order nos. of the back-up battery and the various fans can be found in the Appendix.

#### **5.4 Pin Assignments of the Power Supply Unit**

The connections of the power supply lines between the power supply unit and the bus PCB are on an 8-pin plug (subminiature plug, 8-pin, fitted with 8 power contacts, series D to MIL-C24308).

Maintenance of the **S5- 135U** Central Controller

**For -3LC14; -3NA12; -3NC13:** 

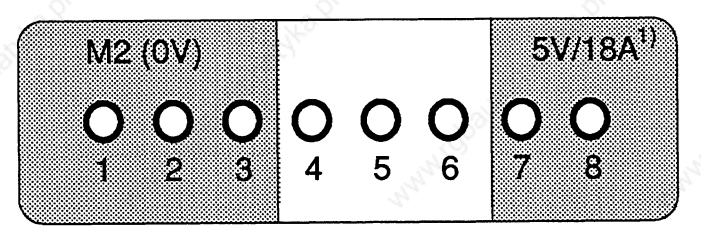

**Fig. 17** Plug **Xl, view** from rear of **device 5 V11 0 A with pwer** supply unit **-3NA12.** 

**For -3LF12:** 

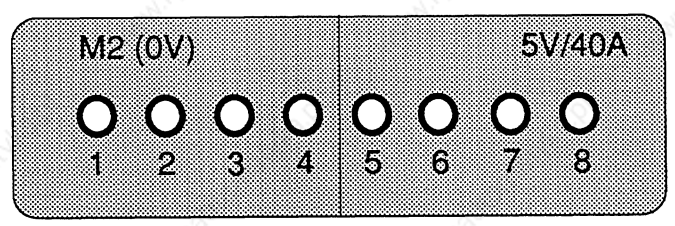

**Fig. 18** Plug **XI, view** from rear of **&vice** 

The signal connections on the power supply unit are on a 37-pin plug (subminiature plug connector, 37-pin, series D to MIL-C24308).

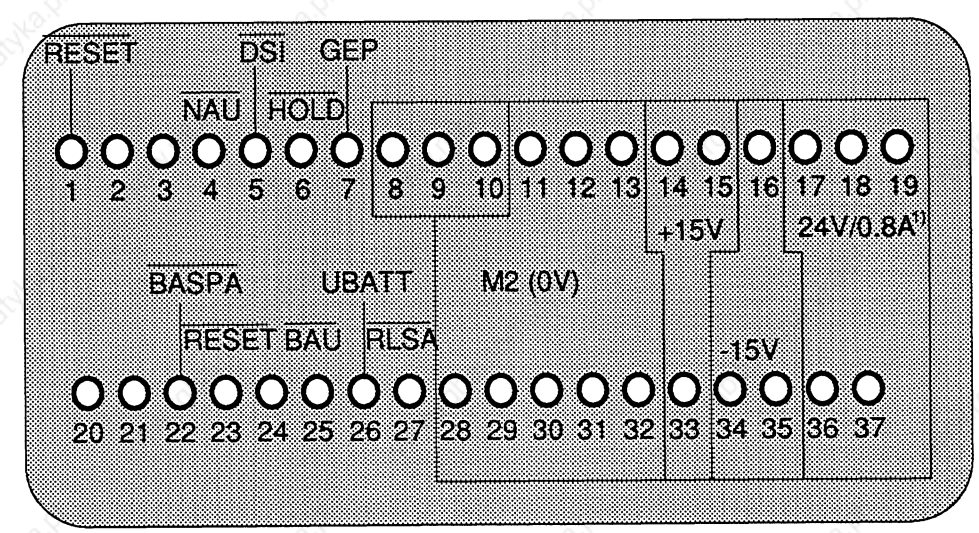

Fig. **19** Plug **X2, view** from rear of **&vice** 

') **2.8 A with power supply** unit **6ES5 955-3LF12.** 

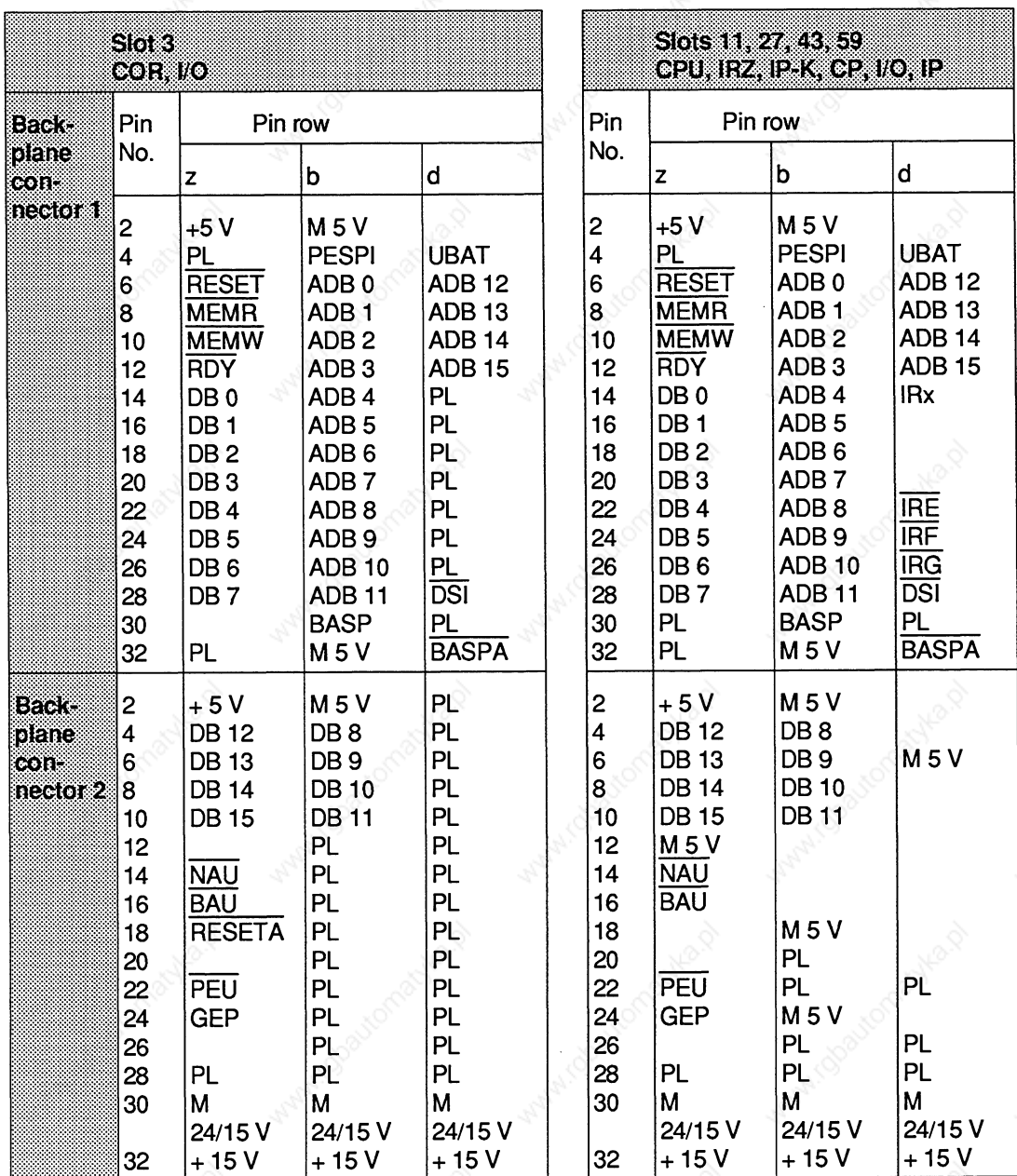

# **5.5 Pin Assignments of the Bus PCB**

COR - Coordinator module

Abbreviations:<br>
COR - Coord<br>
I/O - Input<br>
CPU() - CPU<br>
IRZ - Intern<br>
IRQ - Intern<br>
IP - Intelli<sub>t</sub><br>
IP-K - ditto v .<br>110 - Input/output<br>RZ - Interrupt sink \*)

RQ - Interrupt source \*)

P - Intelligent I/O

P-K - ditto with page address

IM307 - Slot with full 307 functions

IM - Interface module slot IM-V - IM slot with extra power supply output

PL - Private line

) Interrupt sink means: module which takes on the interrupt

nterrupt source means: module which generates the nterrupt

Table 7 (1ff) Pin assignments of the backplane bus

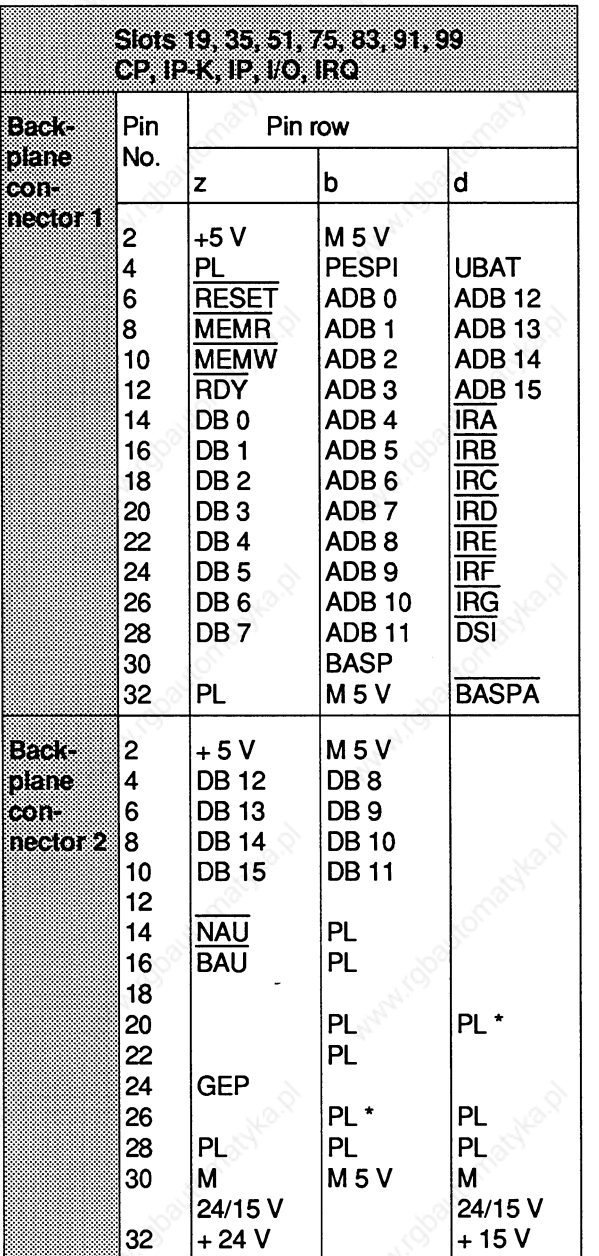

Maintenance of the **S5- 135U** Central Controller

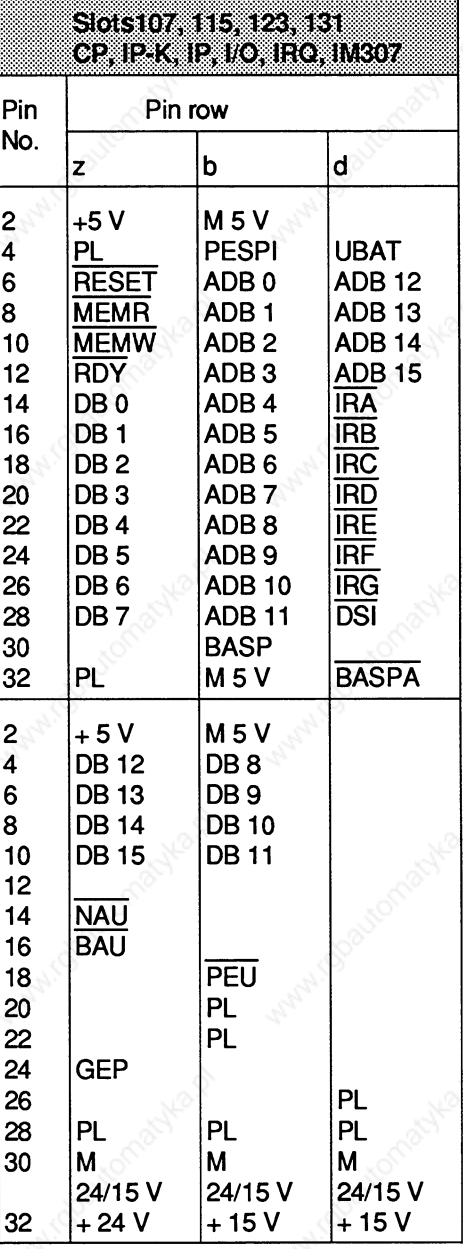

**PL'** = **only in slots 75,83,91 and 99** 

**Table 7 (2ff) Pin assignments of the backplane bus** 

# Maintenance of the **S5- 135U** Central Controller

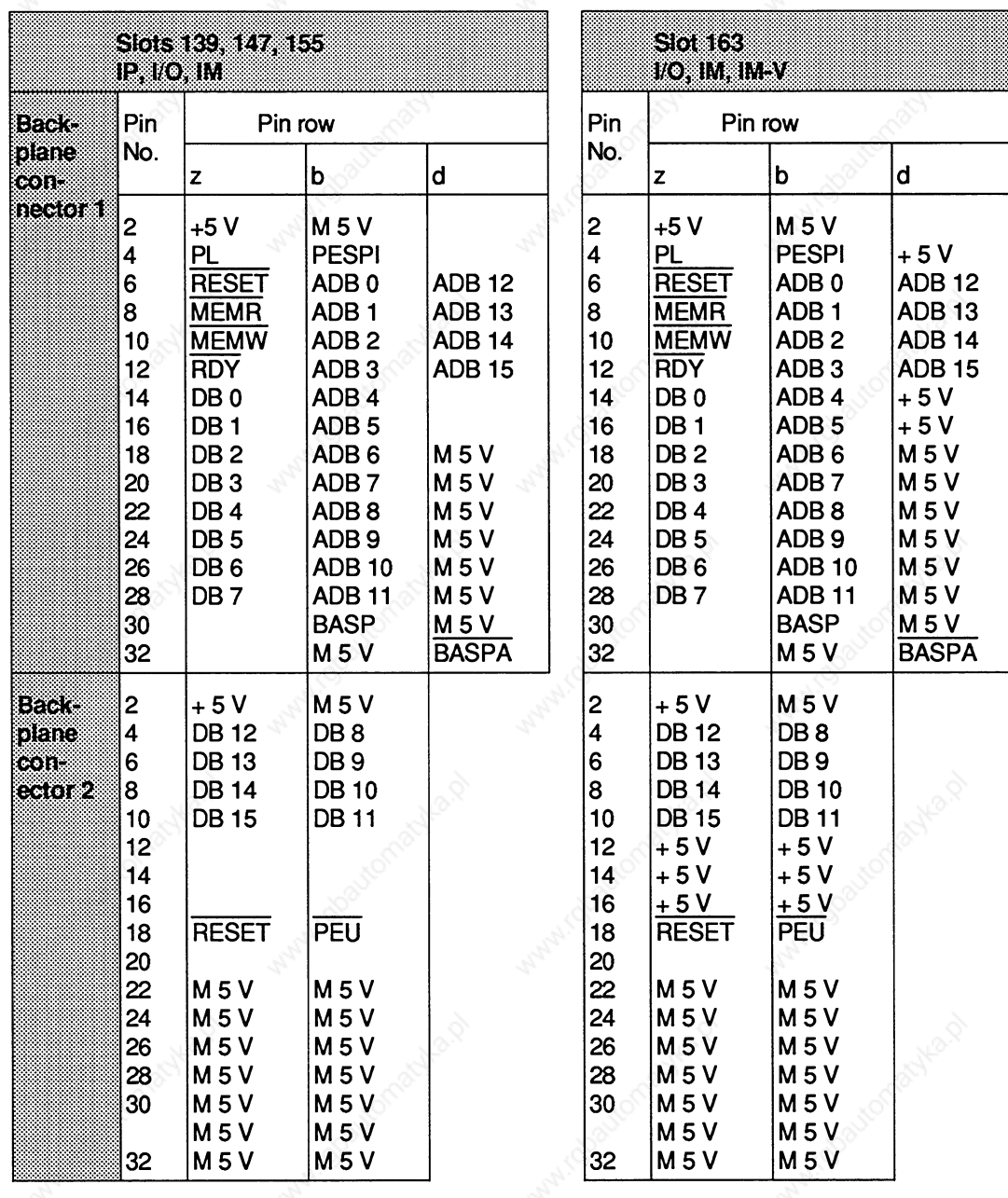

Table 7 **(3ff)** Pin assigments of the **backplane** bus
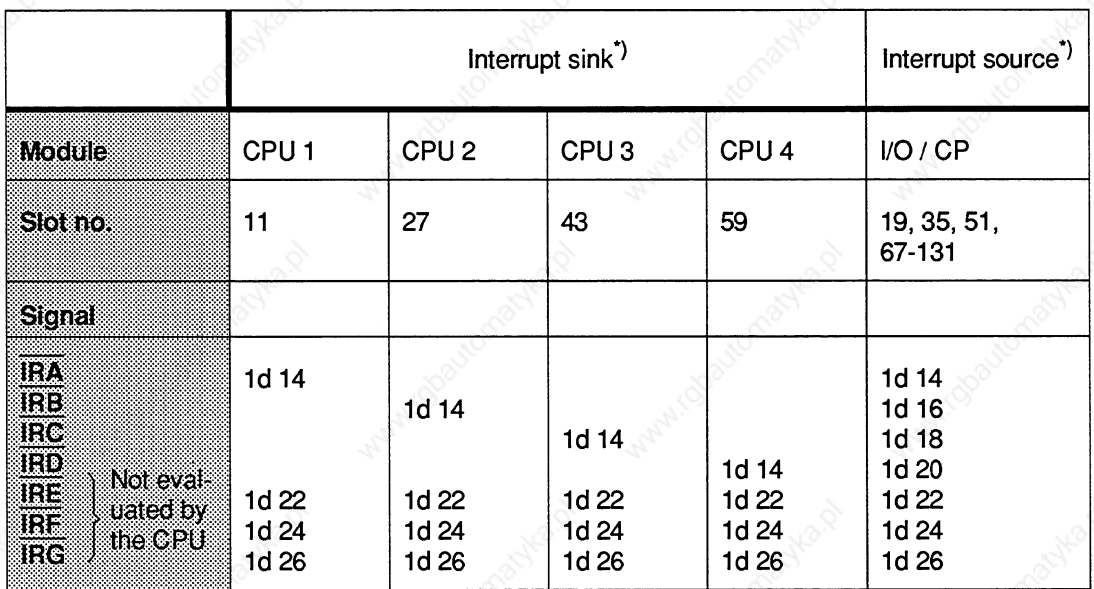

# **5.6 Pin Designations of the lnterrupt Signals on the Bus PCB**

Table 8 Pin designation of **the** interrupt signals (on connector **XI)** 

) Designations according to IS0 **2382/XVI** - 1978 (DIN 44301) Interrupt sink = module that receives the interrupt Interrupt source = module that generates the interrupt

C79000-B8576-C395-01

Maintenance of the **S5- 135U** Central Controller

**Many (OD** 

# **6 Technical Data of the S5-135U Central Controller**

This power supply is UL and CSA listed.

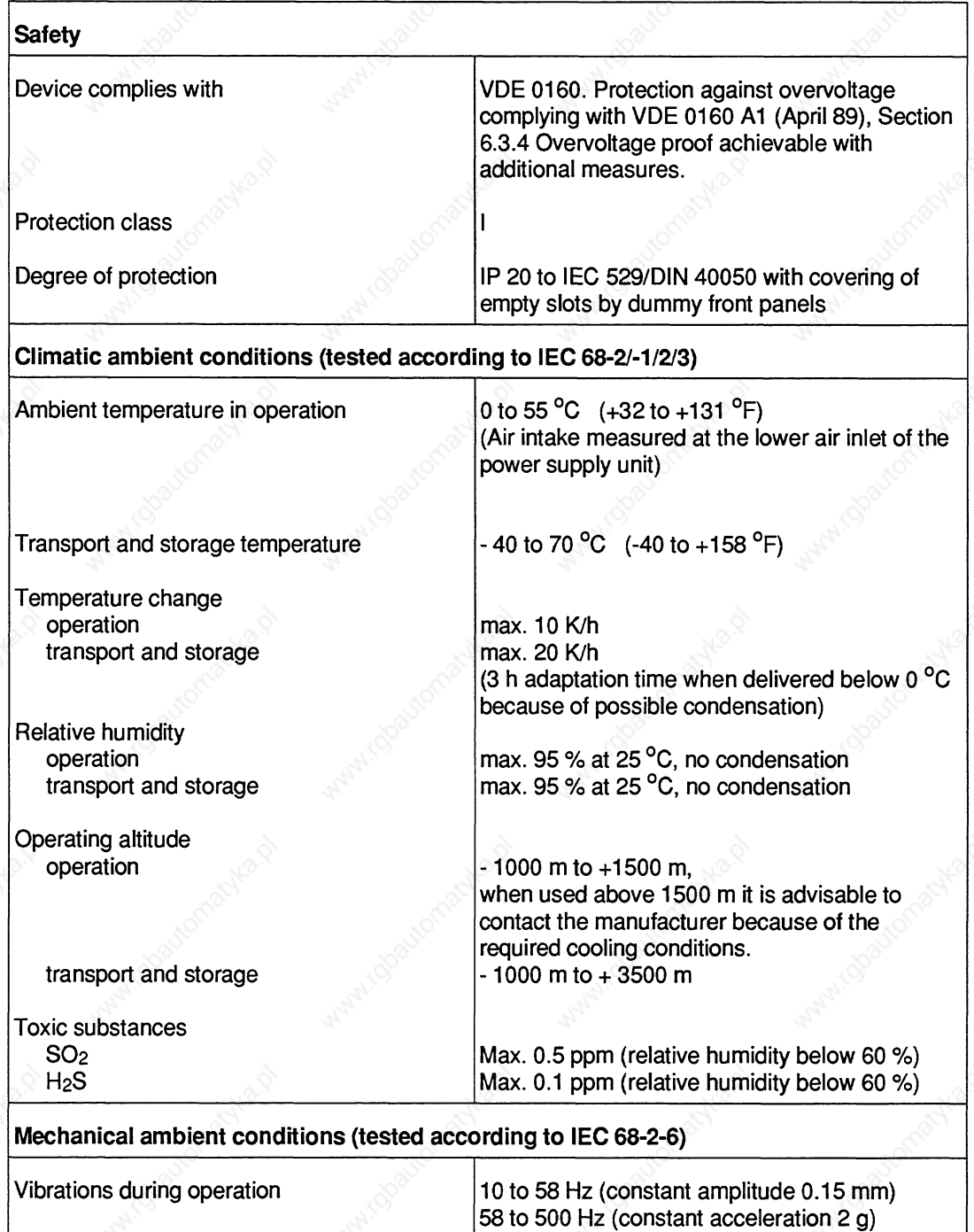

**Table 9** (l **ff)** Technical **data** 

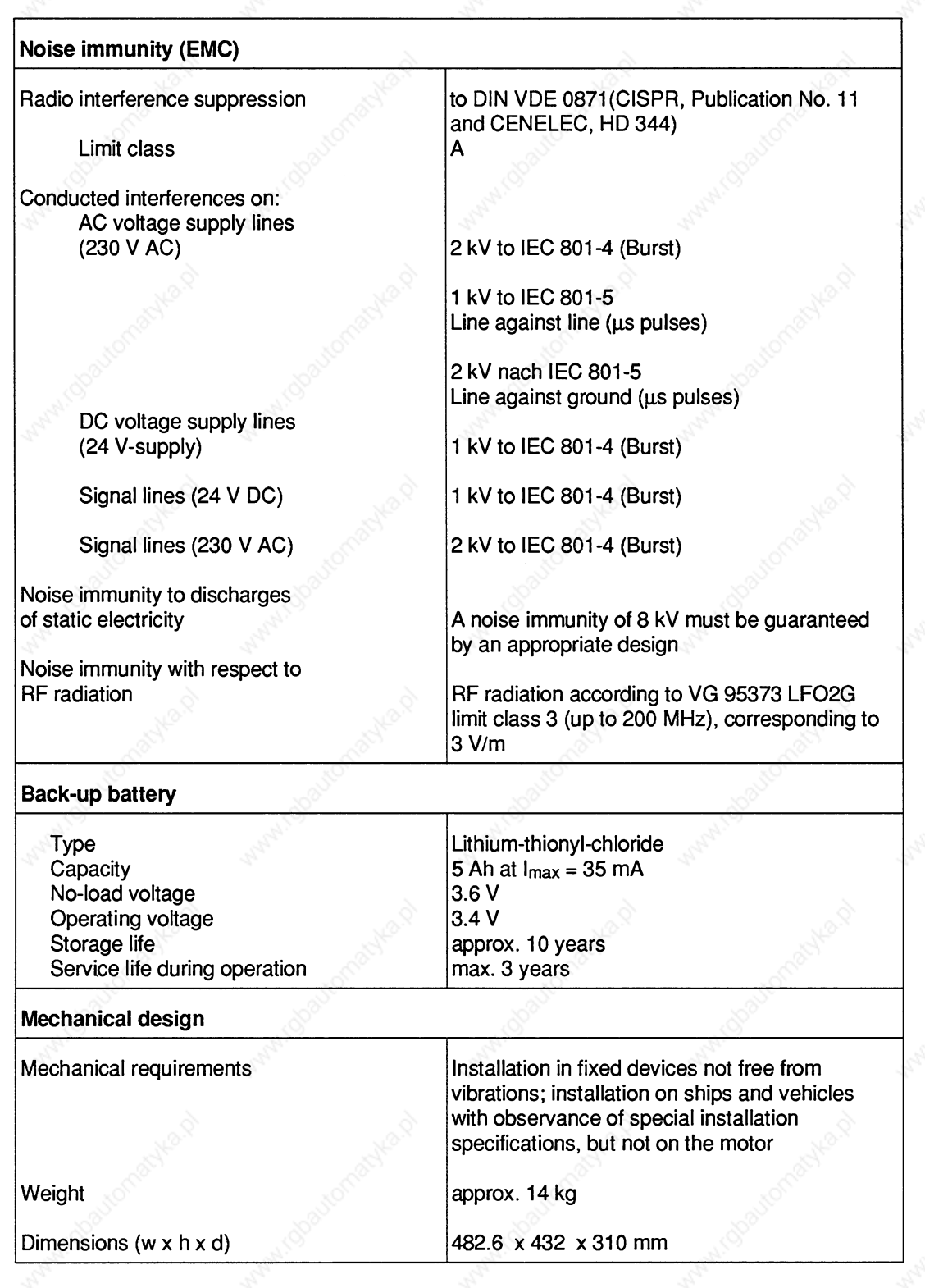

Table **9 (2ff)** Technical data

# **6.1 Power Supply Unit 6ES5 955-3LC14**

This power supply unit is UL and CSA listed.

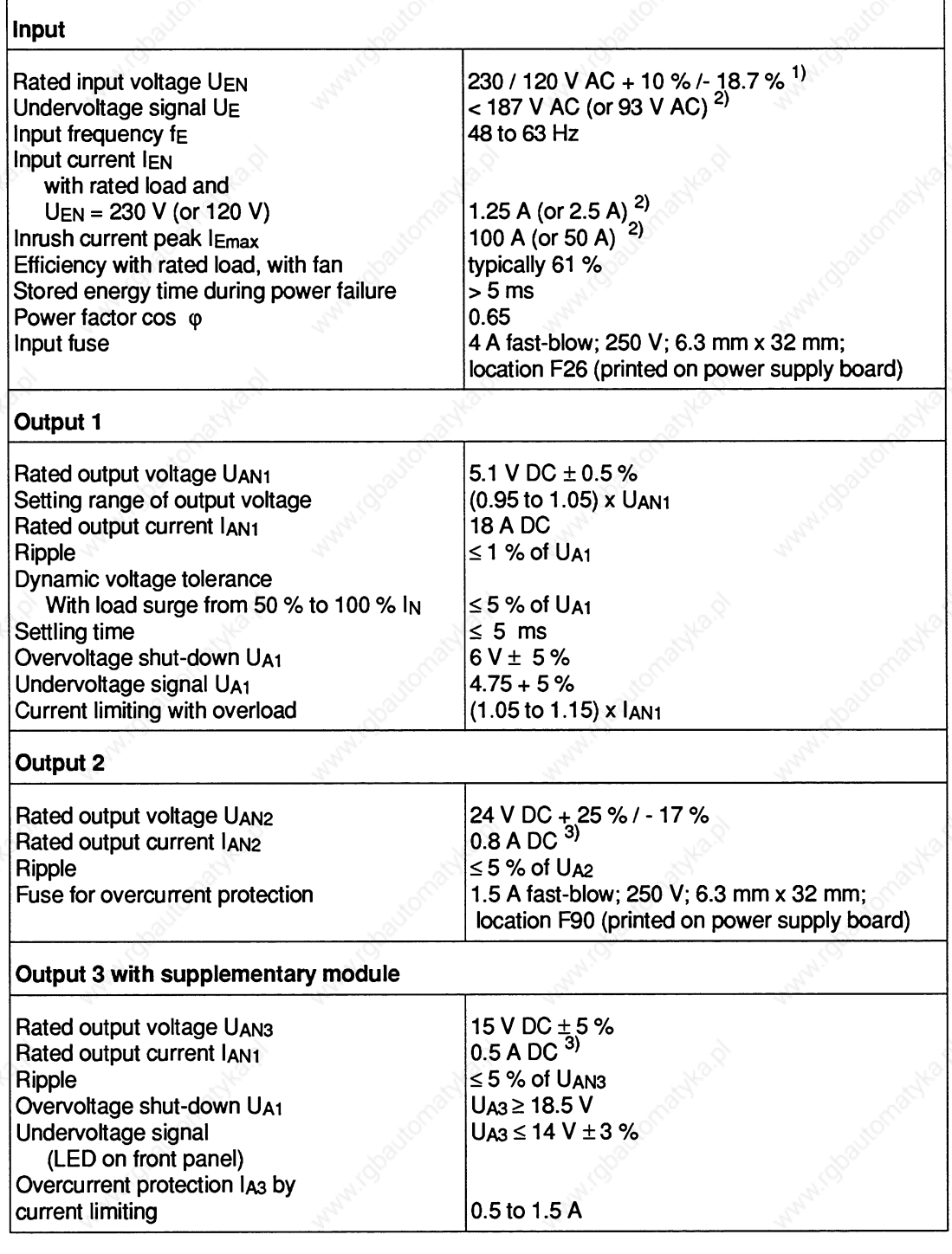

<sup>1)</sup> Voltage selector<br><sup>2)</sup> Values in brackets for operation with 120 V

 $^{3)}$  Total of output currents ( $|_{A2} + |_{A3} + |_{A4}$ )  $\leq 0.8$  A DC

Table 9 **(3ff)** Technical **data** 

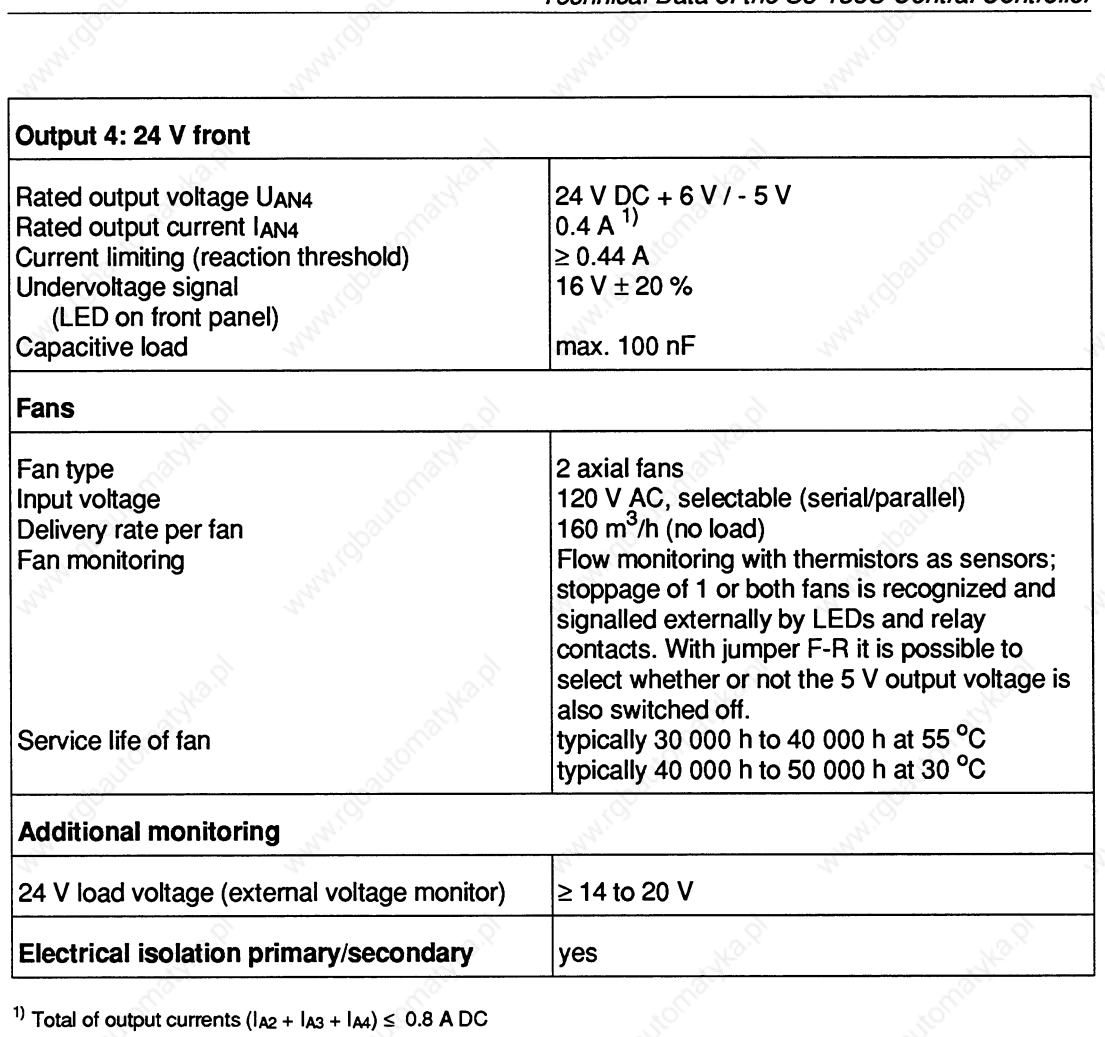

**Table** 9 (4ff) **Technical data** 

# **6.2 Power Supply Unit 6ES5 955-3LF12**

This power supply unit is UL and CSA listed.

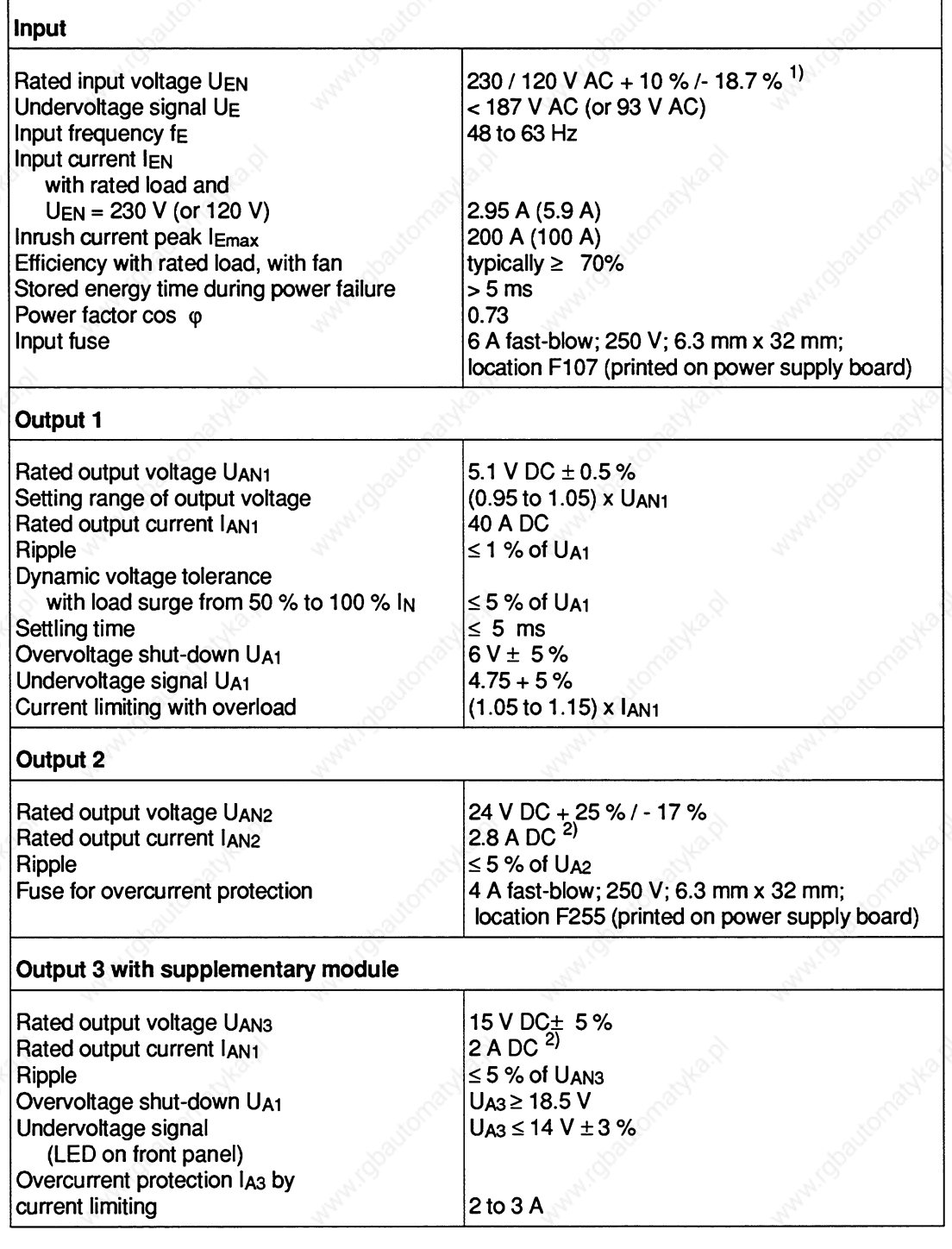

<sup>1)</sup> Voltage selector<br><sup>2)</sup> Total of output currents (lʌ̯z + lʌ̯ɜ + lʌ4) ≤ 2.8 A DC

Table **9 (5ff)** Technical data

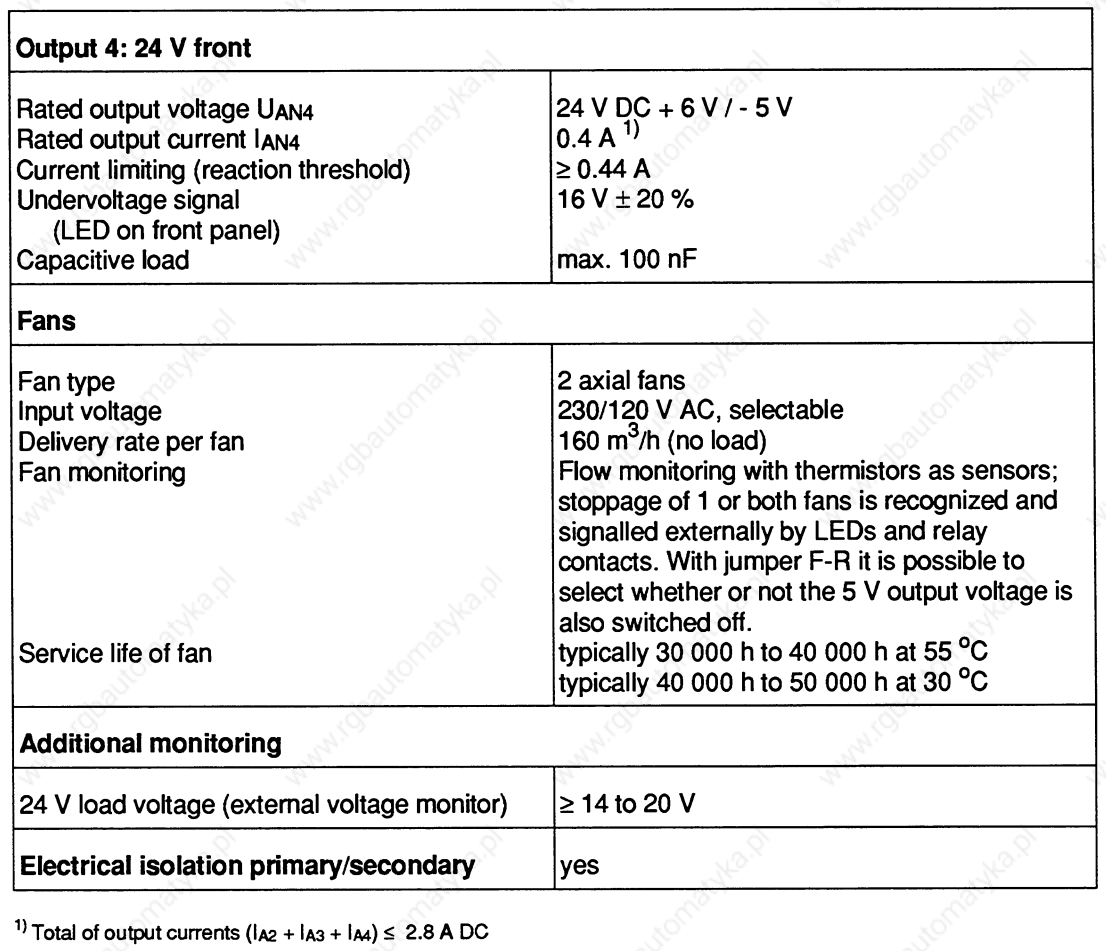

Table **9 (6ff)** Technical data

**MANICO** 

# **6.3 Power Supply Unit 6ES5 955-3NA12**

This power supply unit is UL and CSA listed.

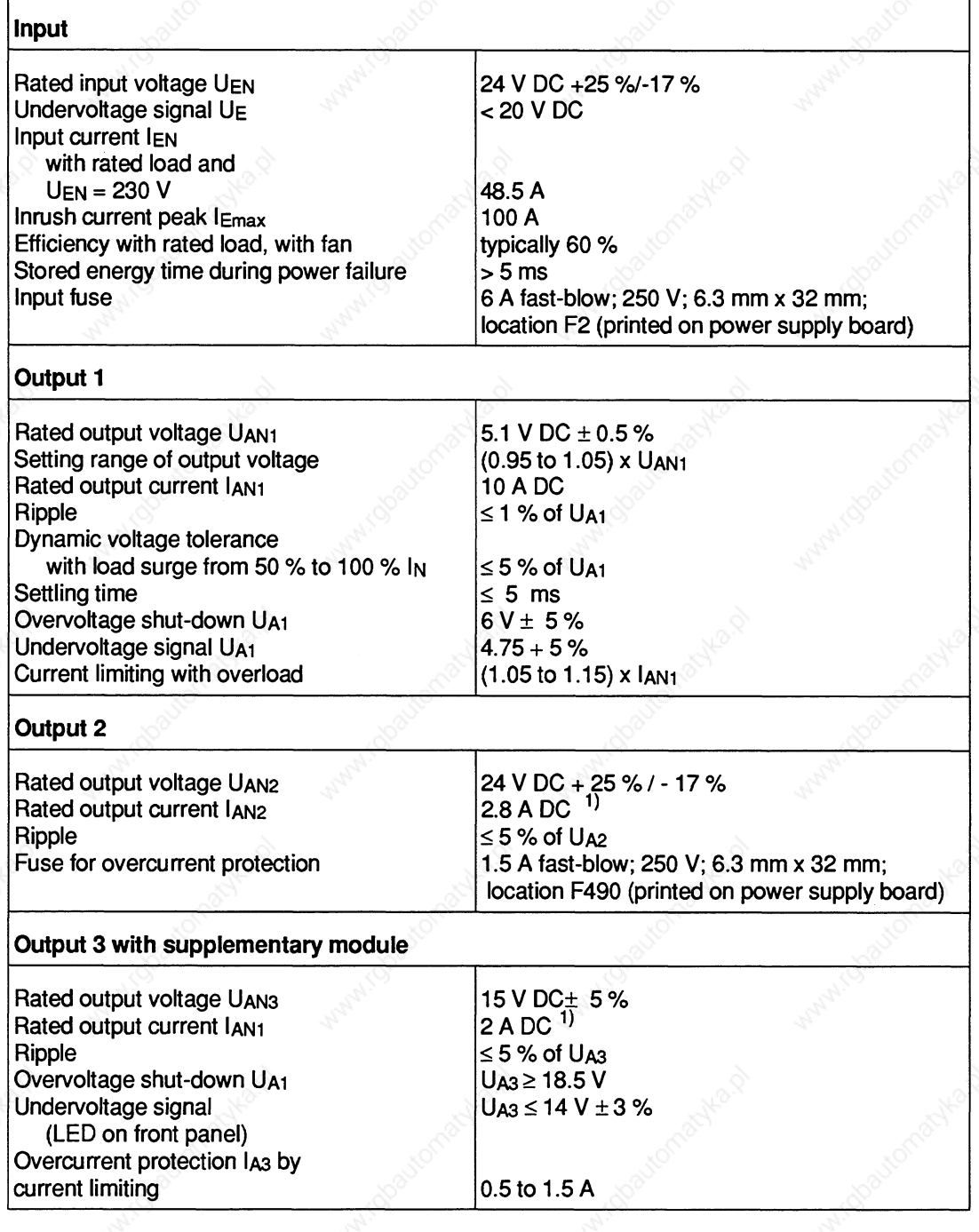

 $\frac{1}{1}$  Total of output currents  $(\vert_{A2} + \vert_{A3} + \vert_{A4}) \leq 2.8$  A DC

Table **9 (7ff)** Technical **data** 

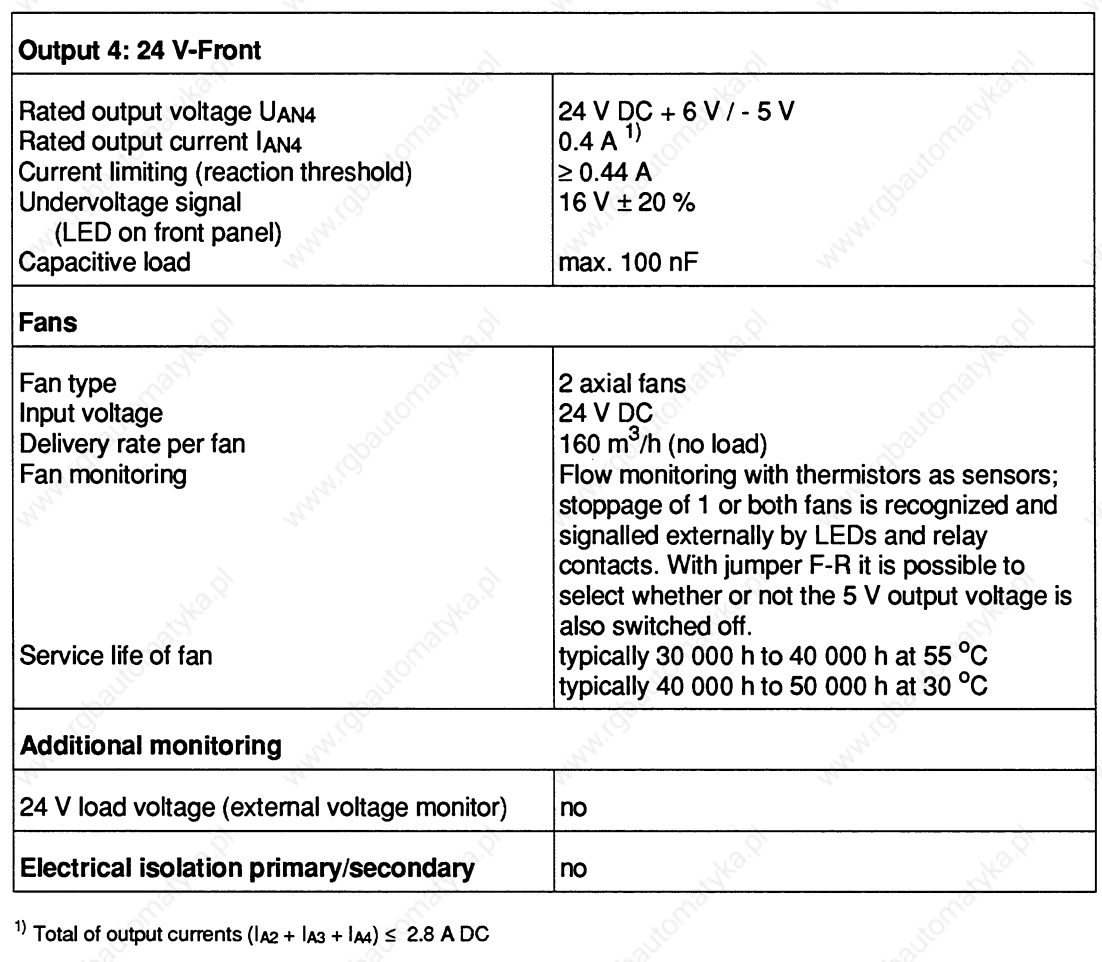

Table **9** (8ff) Technical data

# **6.4 Power Supply Unit 6ES5 955-3NC13**

This power supply unit is UL and CSA listed.

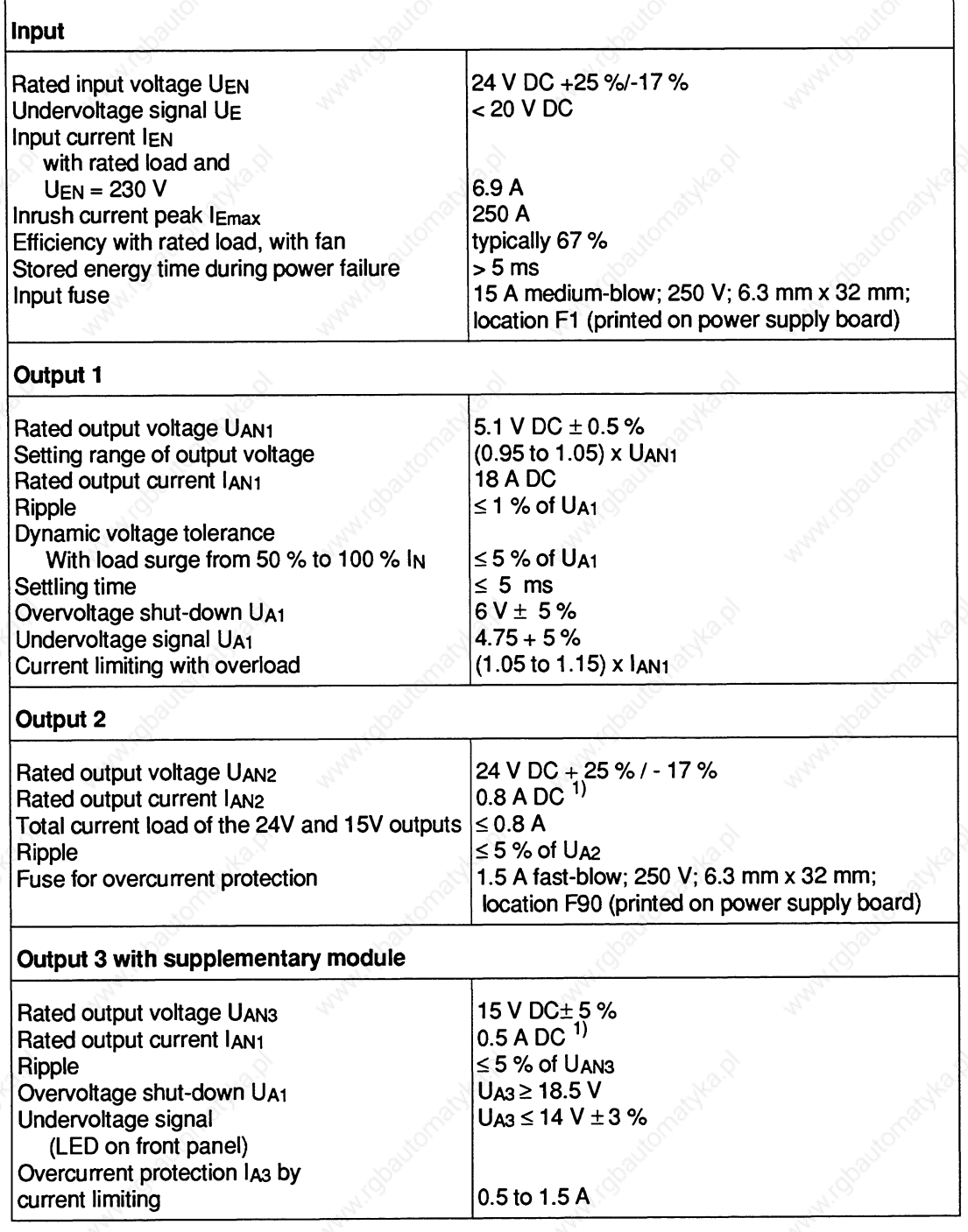

<sup>1)</sup> Total of output currents  $(I_{A2} + I_{A3} + I_{A4}) \le 0.8$  A DC

**Table 9** (9ff) **Technical data** 

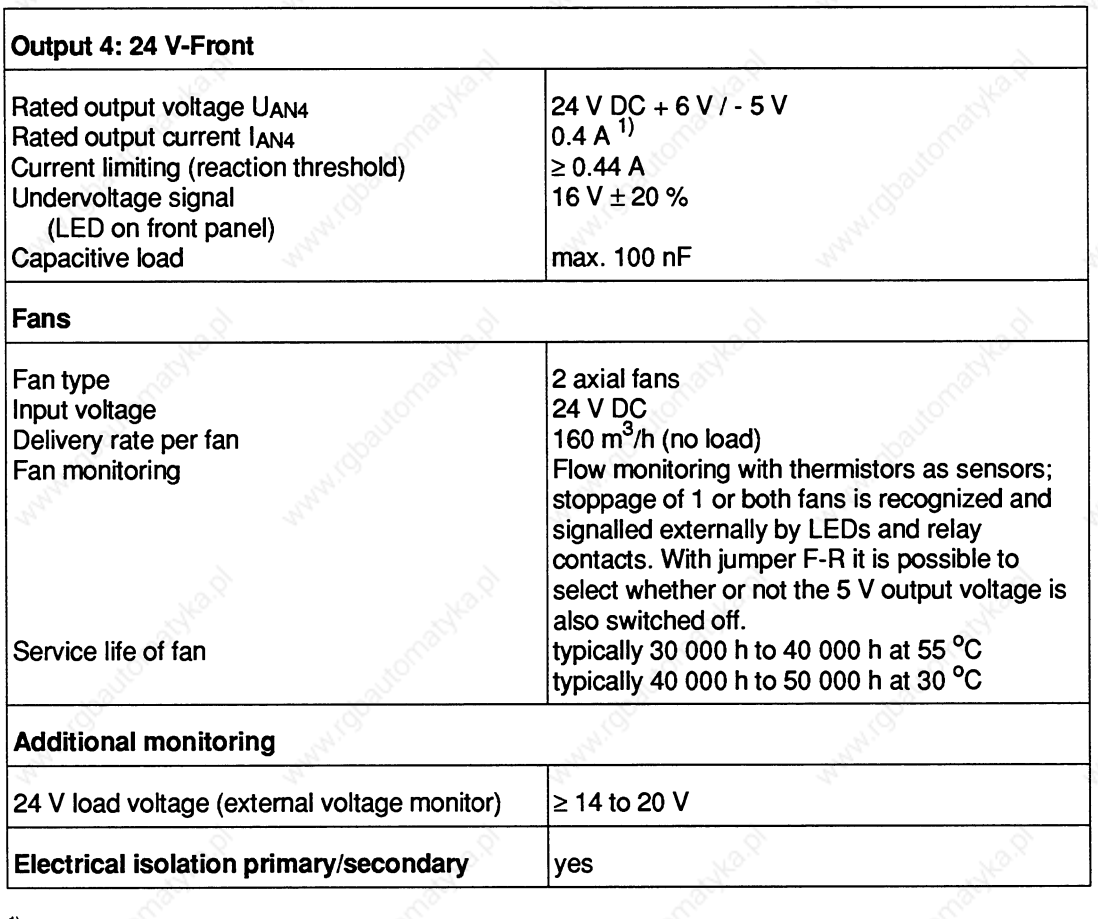

 $^{1}$ ) Total of output currents  $(I_{A2} + I_{A3} + I_{A4}) \leq 0.8$  A DC

Table 9 (10ff) Technical data

41.00

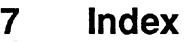

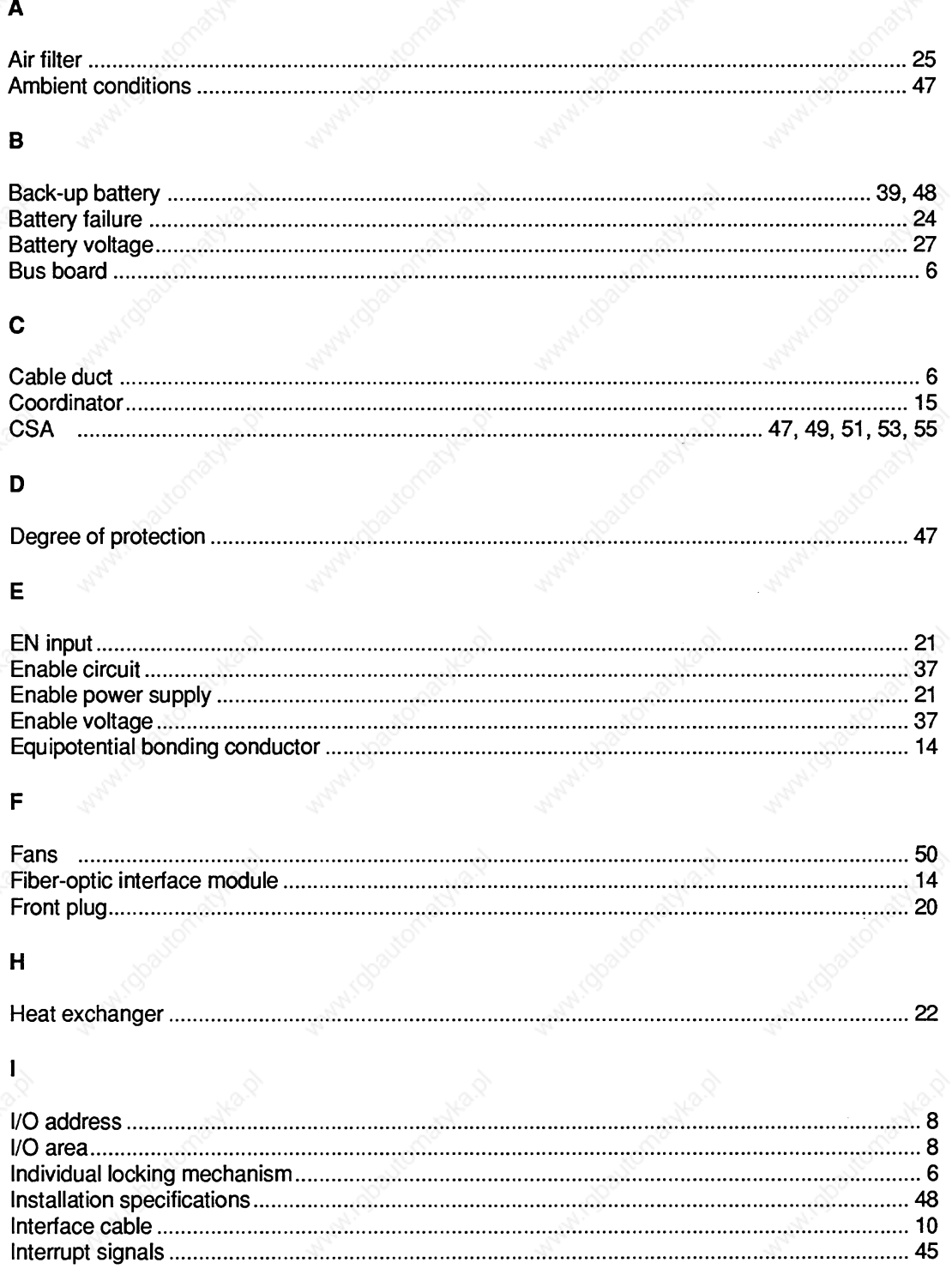

Index

Index

### L

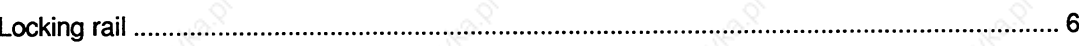

# M

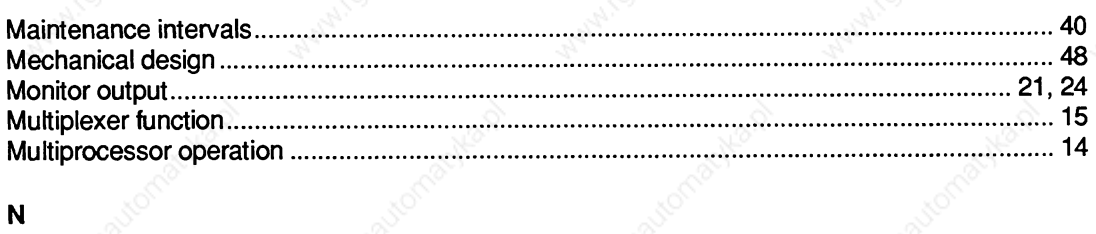

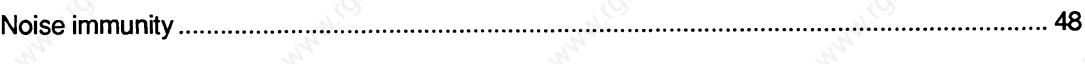

## $\mathbf{o}$

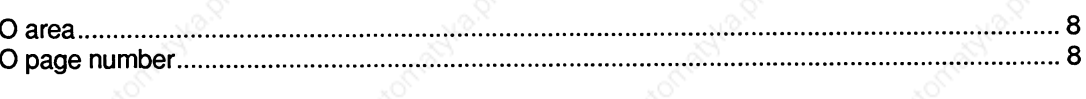

# P

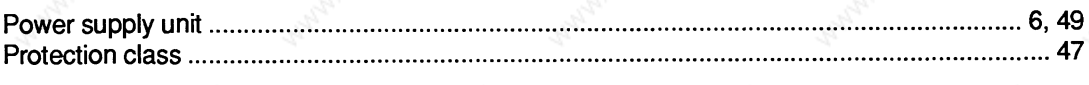

# $\overline{\mathbf{R}}$

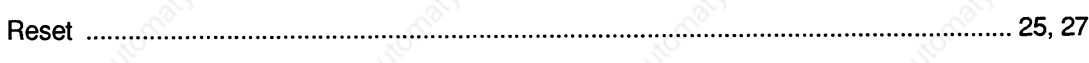

### $\mathbf s$

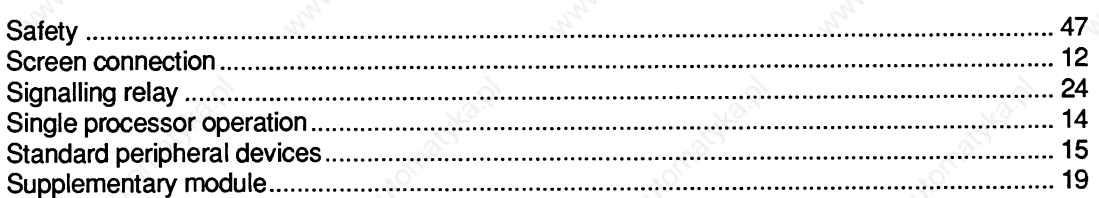

# T

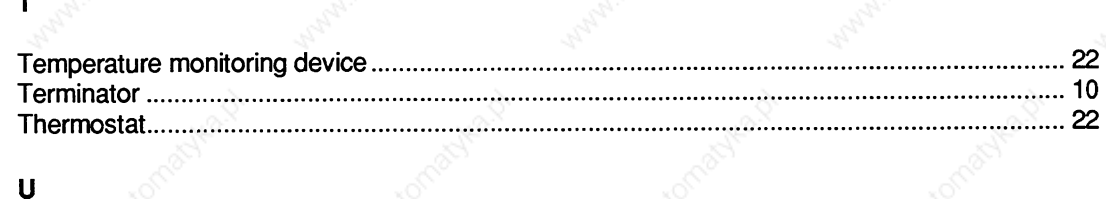

 $UL$ 

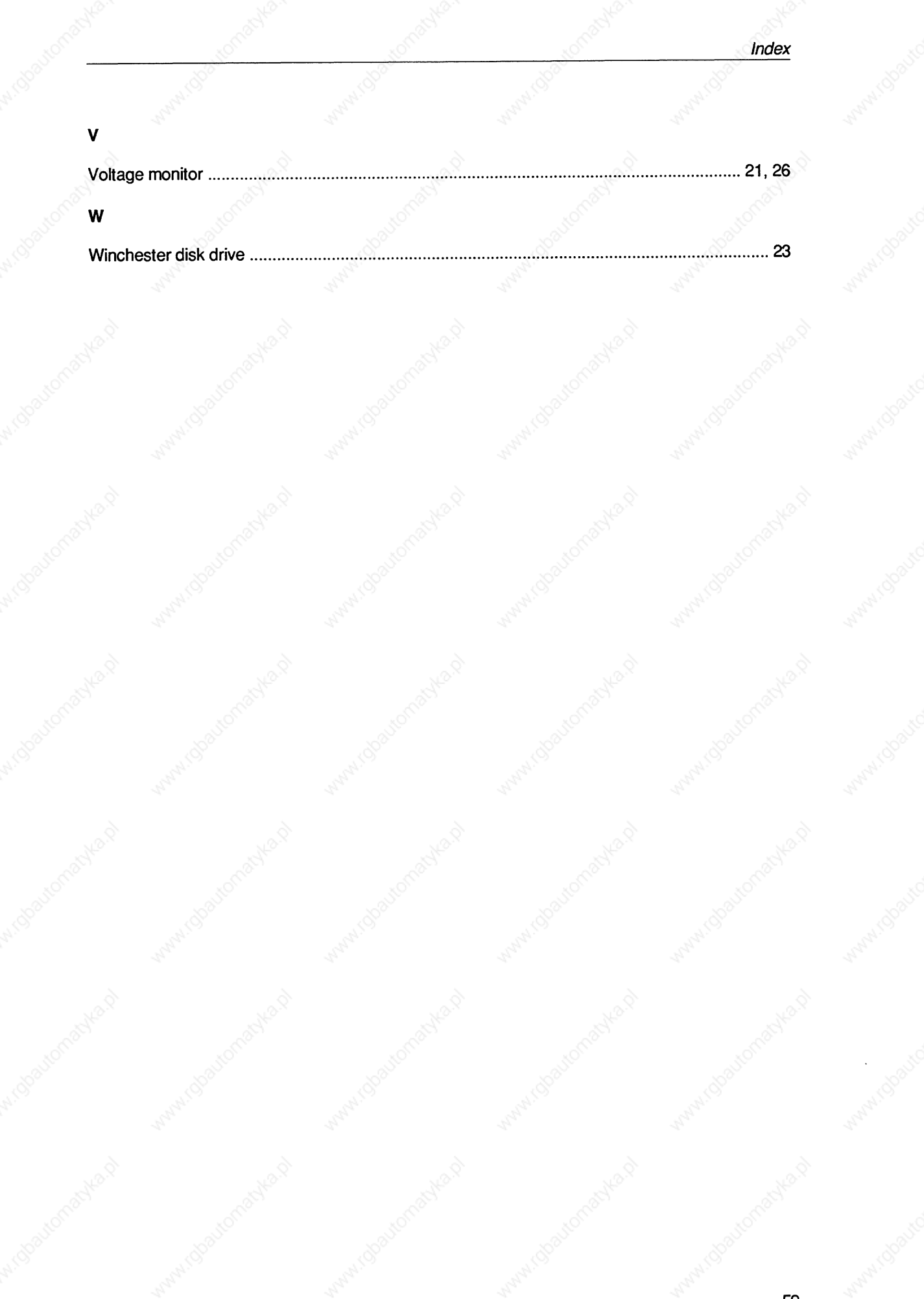

# **SIEMENS**

# SIMATIC **S5**

CPU 921S Processor

# 6ES5 921-3UA11<br>6ES5 921-3UA12

Instructions C79000-B8576-C262-06

# $\frac{1}{206}$ B8576262-06

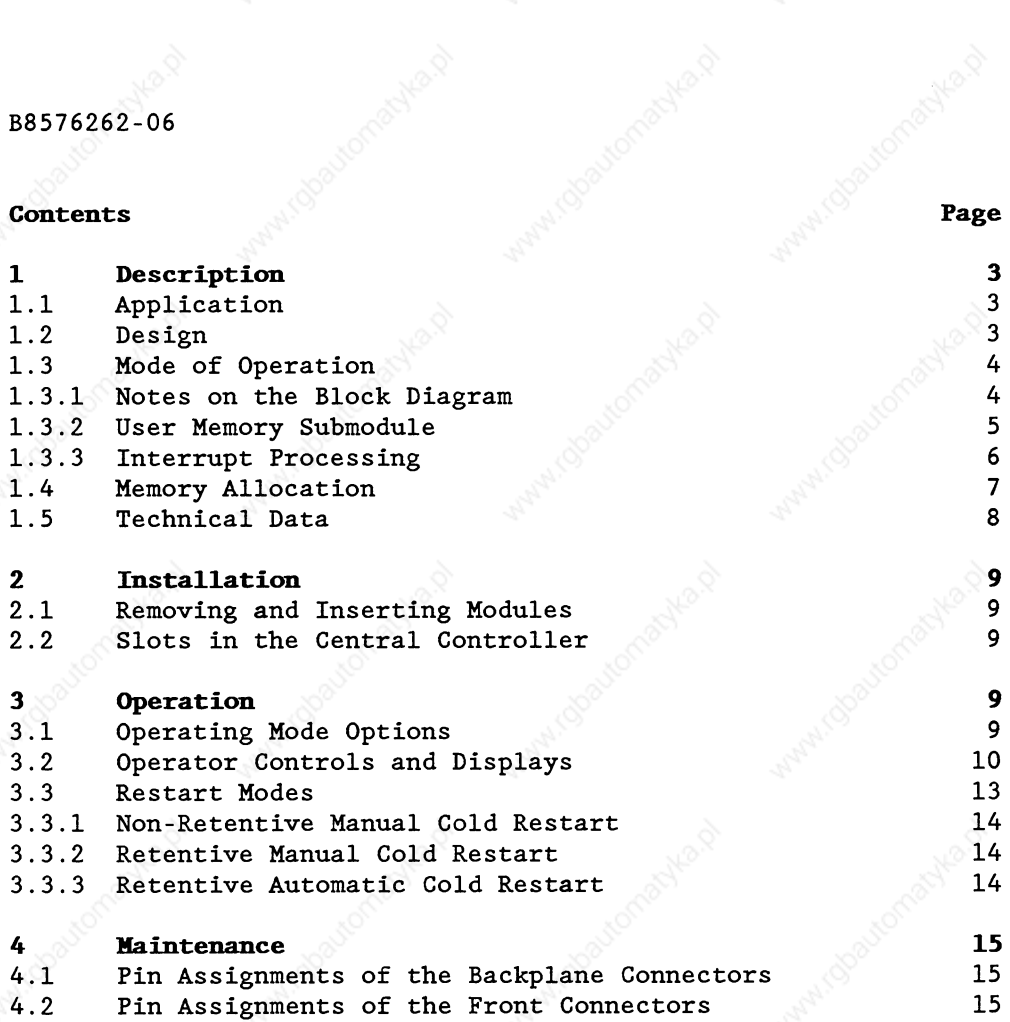

AND MANAGEMENT

#### **1 Description**

#### **1.1 Application**

The S processor is designed to be installed in the S5-135U programmable controller. Modular CPU expansion makes multiprocessing with up to 4 CPUs possible without rewiring.

The S processor is particularly suitable for fast processing of control tasks (binary signal processing). Byte processing (computing, closed-loop control) is also possible.

By means of the coordinator 923 C the S processor -3UA12 can be operated on-line with the programmer (PG). It is no longer necessary to change the PG-PLC cable connectors. This function is not implemented in the PLC models -3KA12 and -3KB12 of the S5-135U (see Operating Instructions for the coordinator 923 C).

The programming language is STEP 5

#### **1.2 Design**

The modules are designed as plug-in PCBs in double Euroformat. Two 48-pin blade connectors of the "row 2" type connect the modules to the S5 bus in the subrack.

The width of the front panel takes up 1 1/3 standard slots. In the front panel there is a rectangular recess available for a user memory submodule.

The controls consist of a selector with two possible settings and a second switch with three possible settings. Operating statuses are indicated by a red and green LED. Four small red LEDs indicate errors and reactions to errors.

The S processor can be connected to the PG 675 programmer or the DG-355U diagnostic unit via a 15-pin front connector.

### **1.3 Mode of Operation**

#### **1.3.1 Notes on the Block Diagram**

The **byte processor** comprises the microprocessor 8031 and the necessary memories. It processes the operating system functions and executes the word commands of the user program.

The **bit processor** comprises the microprogram control and the logic unit. It fetches the user program commands, carries out the complete processing of the bit commands or transfers the word commands to the byte processor. I/Os are also accessed via the bit processor.

The **user memory submodule** contains the user commands in the MC5 code.

In the **command register** the user commands are divided into opcode and parameters.

The **system data memory** contains data for the operating system and the process image for digital inputs and outputs, flags, timers and counters.

The **logic unit** performs logic operations on binary information according to the processed bit commands. It also executes set and reset commands. Processing is carried out to a depth of seven bracket levels.

The **mapping** PROM **1** converts the currently present opcode to a microprogram control entry address.

The **microprogram control** generates the control bits necessary for the execution of the particular command.

The **mapping PBOM** 2 supplies the entry addresses for the execution of commands by the microprocessor 8031.

The **system program memory** contains the whole operating system of the S processor, the interfacing software and the MC5 interpretation for word commands.

The **RAM for internal data** expands the memory area of the microprocessor 8031.

The **address counter** is clocked by the microprogram control and indicates the memory cell in which the user command resides.

With jump commands (word commands) the microprocessor 8031 reads the current address counter status in order to save the return address and sets the address counter to the new count.

The **interrupt register** stores all events which lead to the execution of commands being interrupted except for the clock stoppage.

The **clock** generates the basic clock frequency for the byte processor and the bit processor.

B8576262-06

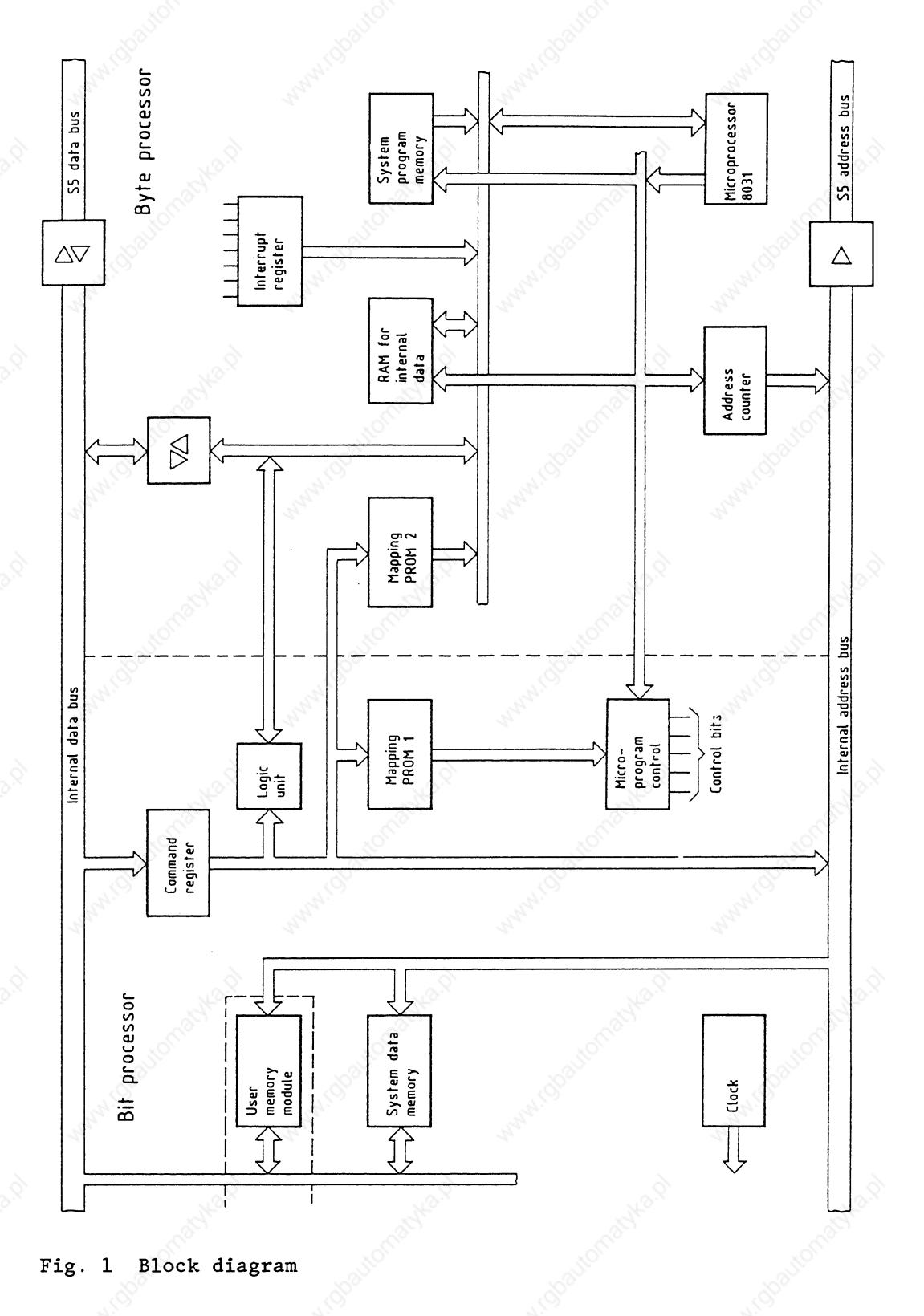

### **1.3.2 User Memory Submodule**

For the user memory submodule the user can plug in either an EPROM submodule (6ES5 376-...) or a RAM submodule (6ES5 377-...) in the S processor.

#### EPROM submodule

The EPROM submodule is programmed off-line directly at the PG.

The following EPROM submodules are available:

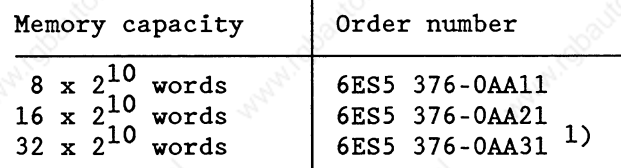

RAM submodule

The user commands can be written into the RAM submodule on-line by the PG via the serial interface of the S processor. In order to retain the user data the RAM submodule is backed up by a battery in the housing of the S5 (S processor and RAM submodule must be plugged in).

The following RAM submodules are available:

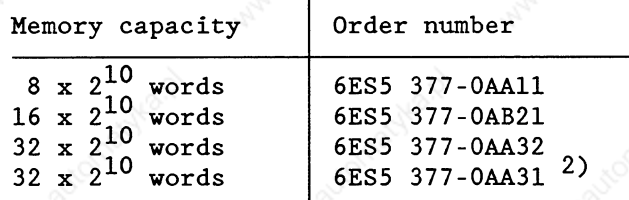

#### **1.3.3 Interrupt Processing**

16376192-36<br>
• LPACK statementies<br>
The ESSAC submerfule is programmed off-line directly at the PG.<br>
The following EPRAM statements of evaluation<br>
Hence y capacity<br>
Hence y capacity<br>
Hence y capacity<br>
16 X 2<sup>10</sup> words<br>
16 X There is an interrupt line available for every CPU in the S5-135U. This can be used when a faster reaction to one or more events with higher priority is required than for other events. In order to process an interrupt the cyclic program execution is interrupted and the program which is stored in organization block OB 2 is inserted. For more details see the Programming Instructions.

The generation of an interrupt is only possible when a digital input module capable of interrupts  $(e.g. 6ES5 432-.)$  or an appropriate IP module is used.

Can only be programmed on the PG 675 or PG 685 if the MEP adaptor 6ES5 985-2AAll is used. Besides, the SS-DOS operating system is required. 2) Long version, only for commissioning.

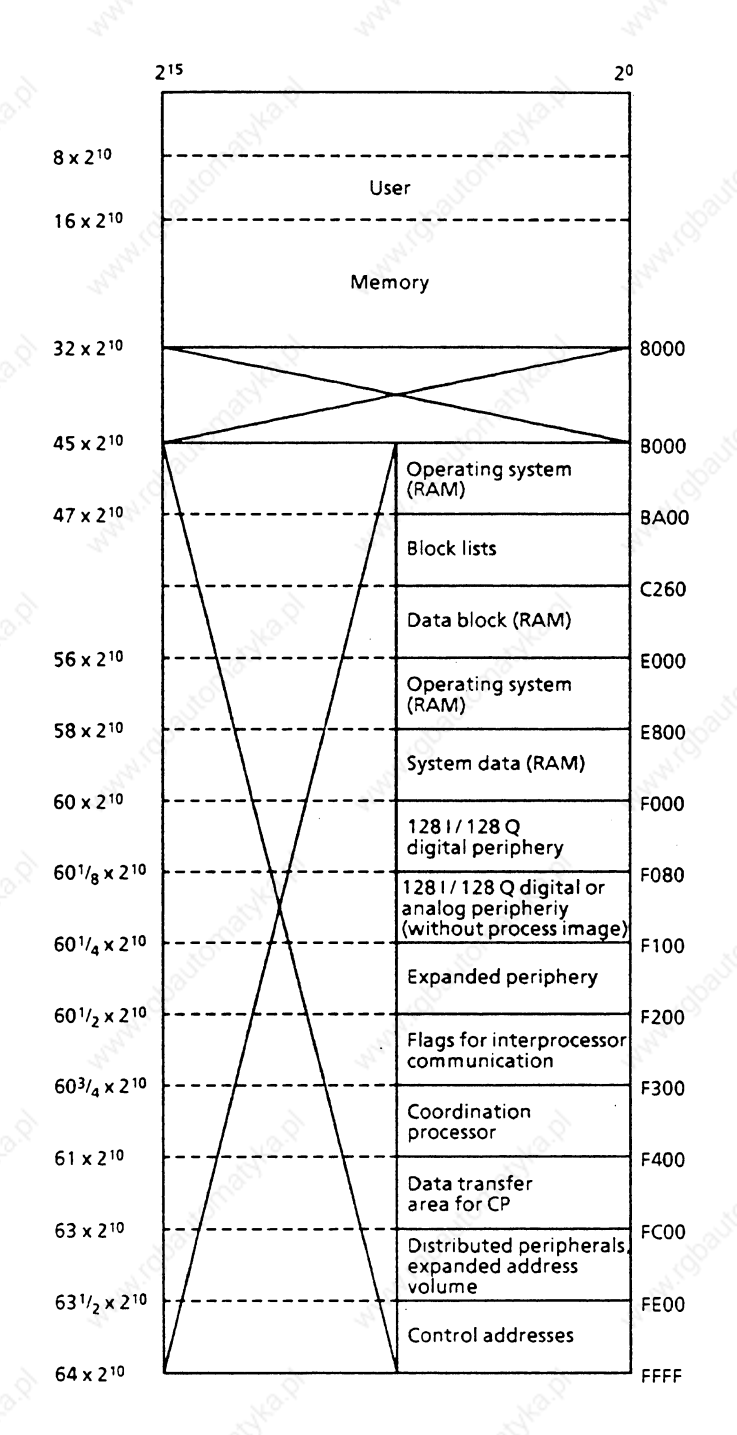

**1.4 Memory Allocation** 

### **1.5 Technical Data**

Degree of protection Permissible ambient temp. Transport and storage temp. Relative humidity

Operating altitude

Power supply voltage Current consumption at 5 V Back-up voltage Back-up current without user memory RAM submodule Dimensions (W X H X D) Weight

```
Digital inputs with 
process image 
Digital inputs without 
process image 
or analog inputs 
Digital outputs with 
process image 
Digital outputs without 
process image 
or analog outputs
```
Flags Timers **Counters** User memory capacity

Signalling rate of the serial PG interface

Program blocks (PB) Sequence blocks (SB) Function blocks (FB) Data blocks (DB) Organization blocks (OB) Integrated special-function organization blocks (SF-OB) Standard function blocks (SFB)

IP 00 0 to 55  $^{\circ}$ C (+32 to +131  $^{\circ}$ F)  $-40$  to 70 °C (-40 to +158  $^{6}F$ ) max. 95 % at 25  $^{\circ}$ C (+77  $^{\circ}$ F), no condensation max. 3500 m above sea level 5 V  $\pm$ 5 % typ. 3 A 3.4 v typ. 20  $\mu$ A 20.32 mm X 233.4 mm X 160 mm approx. 0.5 kg P area **0** area Sum max. 1024 - max. 1024 max. 1024 max. 2048 max. 3072 max. 64 max. 128 max. 192 max. 1024 - max. 1024 max. 1024 max. 2048 max. 3072<br>max. 64 max. 128 max. 192  $max.$  64 max. 128 2048 128 128 max. 32 x  $2^{10}$  words (16 bits wide), EPROM or RAM

9600 bit/s

40 to 255 for digital functions (e .g. 32-bit binary divider, floating-point root extractor, shift register, buffer memory)

### **2 Installation**

#### **2.1 Removing and Inserting Modules**

The modules are removed from the front of the central controller by gently rocking them up and down using the handles. Modules can only be removed or inserted when the central controller is switched off.

#### **2.2 Slots in the Central Controller**

Single processor operation: the S processor must be plugged into slot 11 on the S5-135U.

Multiprocessor operation: According to their number S, R and/or M processors must be plugged into slots 11, 27, 43 and 59 on the S5-135U. They must be in consecutive slots starting from slot 11.

**3 Operation** 

#### **3.1 Operating Mode Options**

Single processor operation

One S processor plugged in:

the S5 1/0 bus and continuous cyclic operation permanently enabled.

Multiprocessor operation

Two to four S, R and/or M processors are plugged in: the bus is enabled via the coordinator 923.

The IPC flag inputs and outputs and the 1/0 module inputs and outputs must be allocated for each CPU using the address list in DB 1. Without the address lists the whole PLC remains stopped. The address list in DB 1 is entered in the RAM submodule of the CPU on-line using the PG or directly in the EPROM submodule using the PG off-line (see Programming Instructions, Section 1.4.3).

Controlled by the coordinator 923, all the CPUs start the program synchronously.

If a CPU goes from cyclic program execution into the stop loop, all the other CPUs will also go into the stop loop and the digital outputs are disabled by the BASP signal. The test function is available for starting the CPUs asynchronously or independently using the coordinator 923 (see Programming Instructions, Section 5.2.3, and Operating Instructions for the coordinator 923 A or C).

A CPU intended for fast control (response time e.g. less than 1 ms) cannot at the same time exchange large amounts of data with the communications processors (CPs). It is then necessary to distribute different tasks among several CPUs.

**3.2 Operator Controls and Displays** 

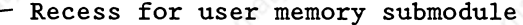

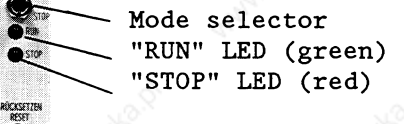

Mode switch

Error LEDs (red),<br>Message display

PG interface, 15-pin

Fig. 2 Front panel of the S processor

#### **Mode selector**

**z** 

Switched to "RUN"

With the switch set to "RUN" the S processor is in cyclic operation, provided the green LED "RUN" is lit. Cyclic operation means :

The process image of the inputs, the execution of the user programs according to the call sequence in OB 1 (or FB **0** if no DB 1 has been loaded) the output of the process image of the outputs, the updating of IPC flags (corresponding to the programming in DB 1) and the triggering of the cycle monitoring are repeated in continuous cycles.

Cyclic processing is interrupted by the updating of the timer cells, by hardware interrupts and the processing of such interrupts and by the PG interface functions being called.

Cyclic processing is terminated if an error/fault is recognized or signalled in the system, in the device or in the program (e.g. power failure NAU, acknowledgement delay QVZ, substitution error SUE).

#### Switched to "STOP"

After switching from "RUN" to "STOP" the CPU (or under certain circumstances the whole PLC) stops. The BASP signal is output and disables the digital output modules. The "force" function is possible from the PG since in this case the CPU suppresses the BASP signal and enables the digital outputs.

If the mode selector is set to "RUN" when the supply voltage is switched on (in multiprocessor operation this must apply to all S, R and /or M processors and the coordinator 923) then a retentive automatic cold restart will be carried out provided that the PLC was previously in cyclic operation and that neither the switch settings nor the device configuration were changed.

#### "RUN" LED

When the LED is lit continuously the cyclic execution of the program is running.

#### **"STOPw LED**

LED lit continuously

After terminating the user program execution a stop will be caused:

- a) in single processor operation by switching the mode selector to "STOP",
- b) in multiprocessor operation as a) and also if the termination was caused by another CPU or the coordinator 923,
- c) in multiprocessor operation by the PG function "PC STOP"<sup>1)</sup>
- d) in single or multiprocessor operation by device faults, which cannot be attributed to a single CPU (NAU, BAU, PEU),
- e) on completion of the PG function "FROG TEST" and after overall reset.

#### LED flashing quickly

- a) Prompts the user to perform an overall reset (see "Mode switch").
- b) An error has been recognized during initialisation, e.g.: before switching on the back-up of the user memory RAM submodule or the CPU RAM was interrupted while the power supply was switched off; or the user memory RAM or the EPROM submodule is empty or has not been plugged in. An initial start without error handling is not possible. An overall reset must be carried out. Following this a non-retentive manual cold restart must be carried out.

1) PC = programmable controller (PLC)

- LED flashing slowly
- a) The CPU caused an error during single or multiprocessor operation, which has led to a stoppage.
- b) A CPU operator error has been made (selection of an illegal start-up mode, DB 1 error), this applies even when the mode selector is subsequently switched to "STOP". In this case the CPU was not yet in cyclic operation.
- c) A stop command has been programmed into the start-up OB or in the cyclic user program.
- d) The PG function "PC STOP" has been invoked in single processor operation.

#### **Mode svitch**

Overall reset

All the RAMS are erased and initialized. The "STOP" LED must first be lit continuously.

- a) Hold the mode switch in the position "OVERALL RESET" and switch the mode selector from "STOP" to "RUN" and back to "STOP". Result: the "STOP" LED flashes quickly; an overall reset is required  $\overline{ }^{\prime\prime}$ .
- b) Hold the mode selector once again in the "OVERALL RESET" position and switch the mode selector from "STOP" to "RUN" and back to "STOP". Result: the overall reset is carried out, the CPU stops; the "STOP" LED is lit continuously. Following this, the only permissible start-up mode is a non-retentive manual cold restart.

Reset

See Section 3.3

#### **Error display and single LEDs**

The errors and error reactions QVZ, ADF and ZYK are indicated by three LEDs. The fourth LED indicates the BASP signal.

#### "QVZ" LED

Lights up when the program addresses an 1/0 module which:

- (in single processor operation) has acknowledged during the cold restart of the S processor in the area of the process image (I 0 to 127, Q 0 to 127) and which has been entered in the so-called ninth rack as present, but no longer acknowledges, **or**
- (in single or multiprocessor operation) has been entered in DB 1 (address list) and was recognized as being present during the cold restart, but no longer acknowledges, **or**
- if an 1/0 module was addressed using direct access (commands L/T P..., L/T O...) but does not acknowledge or no longer acknowledges.

This can be caused by:

- Module failure.
- Removal of the module during operation or during the STOP state or while the PLC is switched off if no subsequent cold restart was carried out.

#### "ADF" LED

During the cold restart of the S processor the ninth track of the operating system is established. All the physically present 1/0 modules are marked in the area of the process image by a logical **1,** all which are not present are marked by a logical **0** in the ninth track. In multiprocessor operation or when programming the address list in DB 1 the ninth track is established based on DB 1. If an I/O address is addressed by the user program and the corresponding module is not plugged in, the S processor interrupts the cyclic program processing.

#### **"ZYK" LED**

Lights up when the maximum cycle time has been exceeded. The cycle time comprises the sum of the run times of all parts of the user program (cyclic + timer-controlled + interrupt-driven). The error message **"ZYK"** interrupts the cyclic program processing.

#### **"BASP" LED**

Lights up when the command output is disabled. The digital outputs are switched directly into the safe status. With BASP the memories on the digital 1/0 modules are not reset. BASP is output when the power supply unit is switched on and off, when undervoltages occur and when the PLC is stopped.

#### **3.3 Restart Modes**

The data required from the operating system for cyclic operation are determined and set up. Following this the cyclic program processing begins. See also Programming Instructions.

I) Termination of the "overall reset" function: switch the mode selector from "STOP" to "RUN" and back to "STOP" without touching the mode switch. Result: overall reset is avoided: the CPU remains stopped.

#### **3.3.1 Non-Retentive Manual Cold Restart**

Flags, timers, counters and the process image are erased. The execution of the user program starts from the beginning.

The PLC must be stopped. In multiprocessor operation the switch on the coordinator **923** must be set to "STOP".

The CPU is reset and goes over to cyclic program execution, when

- the mode switch on the S processor is held in the "RESET" position,
- the mode selector is switched from "STOP" to "RUN" and
- in multiprocessor operation the switch on the coordinator **923**  is switched from "STOP" to "RUN"
- or the PG function "PC START" is used.

#### **3.3.2 Retentive Manual Cold Restart**

Flags are retained; timers, counters and the process image are erased. The execution of the user program starts from the beginning.

Before it is stopped the PLC must have been in cyclic operation In multiprocessor operation the switch on the coordinator **923**  must be set to "STOP".

The CPU goes over to cyclic program processing, when

- the mode selector on the S processor is on the middle setting,
- the mode selector is switched from "STOP" to "RUN" or
- in multiprocessor operation the switch on the coordinator **923**  is switched from "STOP" to "RUN"
	- or the programmer function "PC START" is used.

#### **3.3.3 Retentive Automatic Cold Restart**

The same as retentive manual cold restart, however, after switching the power supply on or off no further action is required of the operator.

A retentive automatic cold restart is carried out after switching on the power supply, when

- the PLC was in cyclic operation before the power supply was switched on,
	- the mode selector on the S processor (in multiprocessor operation on the S processor and on the coordinator **923)** is set to "RUN" and has not been changed,
- the user memory submodule has not been unplugged and
- the back-up battery is functioning properly (the data in the RAM submodule must be retained).

## **4 Maintenance**

# **4.1 Pin Assignments of the Backplane Connectors**

## Backplane connector 1 Backplane connector 2

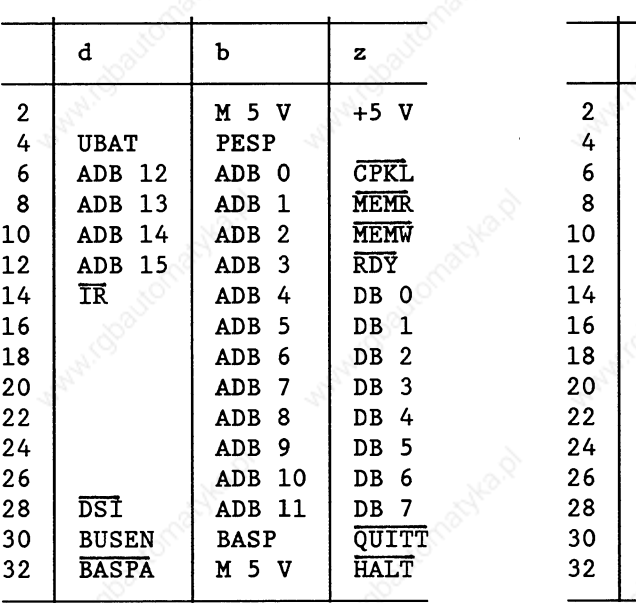

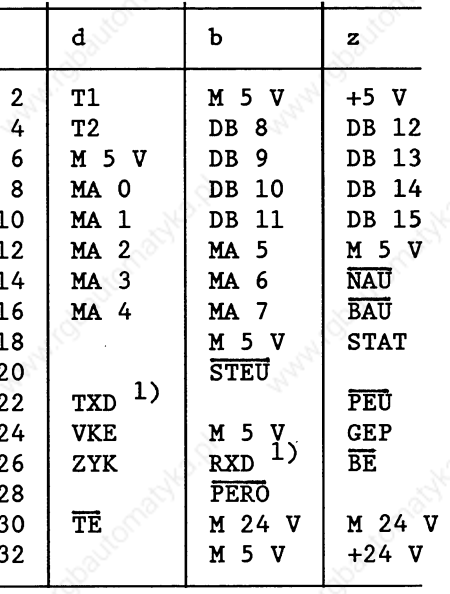

## **4.2 Pin Assignments of the Front Connectors**

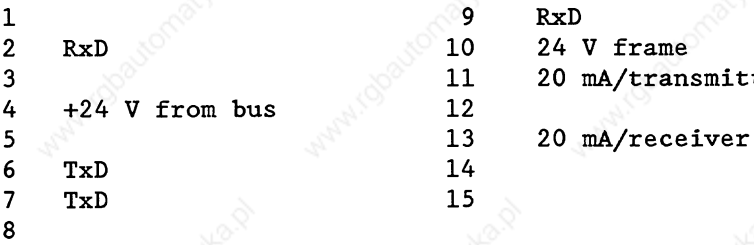

V frame ) mA/transmitter

 $1)$ Applies only to S processor -3UA12

15

# **SIEMENS**

# **SIMATIC S5**

CPU 922R Processor

6ES5 922-3UA11

Instructions C79000-B8576-348-05

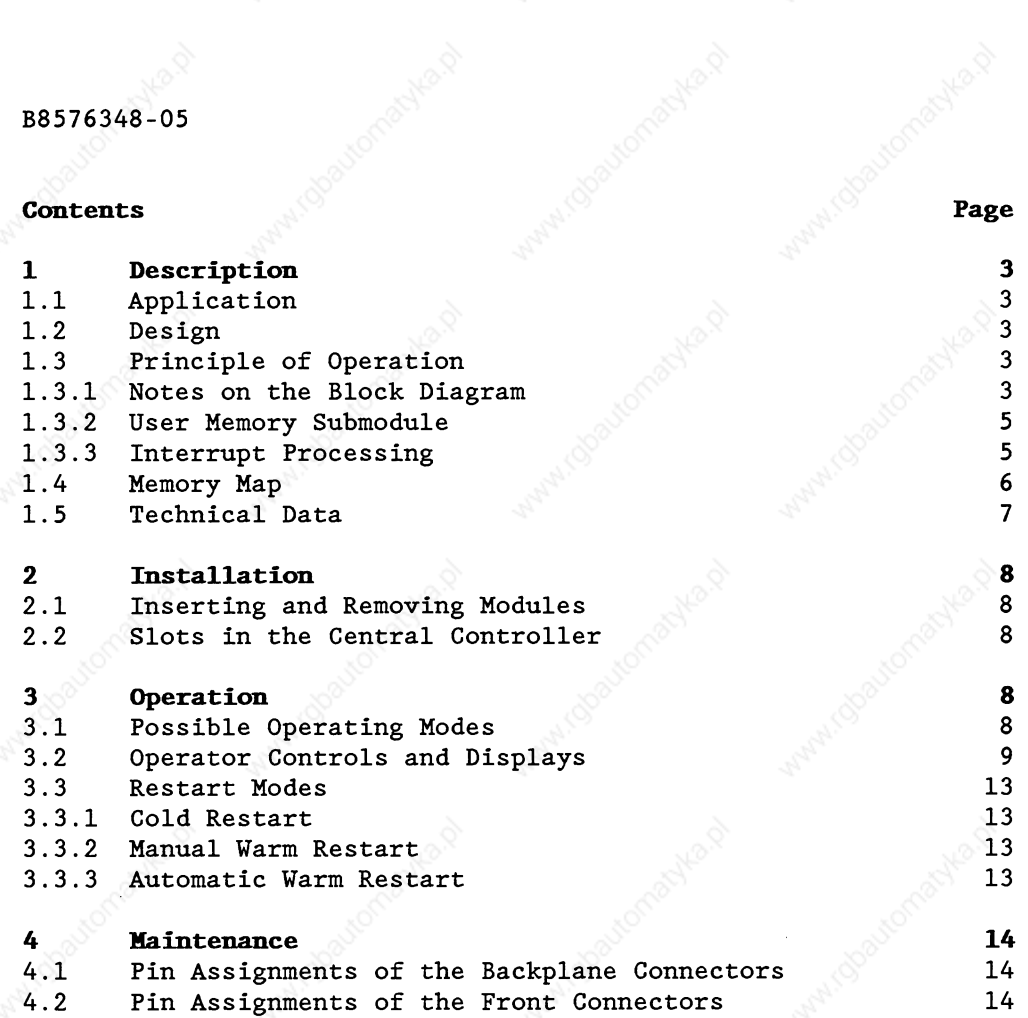

#### **1 Description**

#### **1.1 Application**

The R processor is used in the SIMATIC S5-135U programmable controller. The expansion capability of the CPU permits multiprocessor operation with up to four CPUs without rewiring.

The R processor is particularly suitable for fast byte processing (arithmetic, closed-loop control). Binary signal processing is also possible.

STEP 5 is the programming language used.

#### **1.2 Design**

The plug-in module is of double-height Eurocard format. Two 48-pin Range 2 plug connectors connect the module to the S5 bus in the rack.

The width of the front plate is 1 1/3 SPS (standard plug-in station). There is a rectangular receptacle on the front plate for a user memory submodule.

There is also a two-position switch and a button with 3 positions on the front plate. Operating states are indicated by means of a red and a green LED. Four small red LEDs display errors and reactions to them.

A 15-pin front connector is used to connect the R processor with programmers, diagnostic units or operator panels.

### **1.3 Principle of Operation**

1.3.1 Notes on the Block Diagram

The R processor hardware structure is divided into three main function groups:

- Main CPU
- Quasi-dual-port RAM and bus link
- Interface CPU

o Main CPU

The heart of the main CPU is the 80186 16-bit microprocessor with direct access to the following memories:

The system program memory contains the entire operating system and MC5 interpreter.

The **system data memory** contains data for the operating system, process image for digital inputs and outputs, flags (internal relays), timers and counters.

The **user memory submodule** contains the user program in MC5 code.

The **vatchdog** monitors hardware for "Time-out" (QVZ), "Addressing error" (ADF), "Scan time exceeded" (ZYK) and clock failure in the 80186 microprocessor.

Quasi-dual-port RAM

The quasi-dual-port RAM makes it possible to interface the 8031 and 80186 microprocessors.

Interface CPU

The heart of the interface CPU is the 8031 **microprocessor.**  Its integral 1/0 components and serial interface make for optimum solutions in terms of space.

The **interface softvare memory** contains the operating system for interface functions.

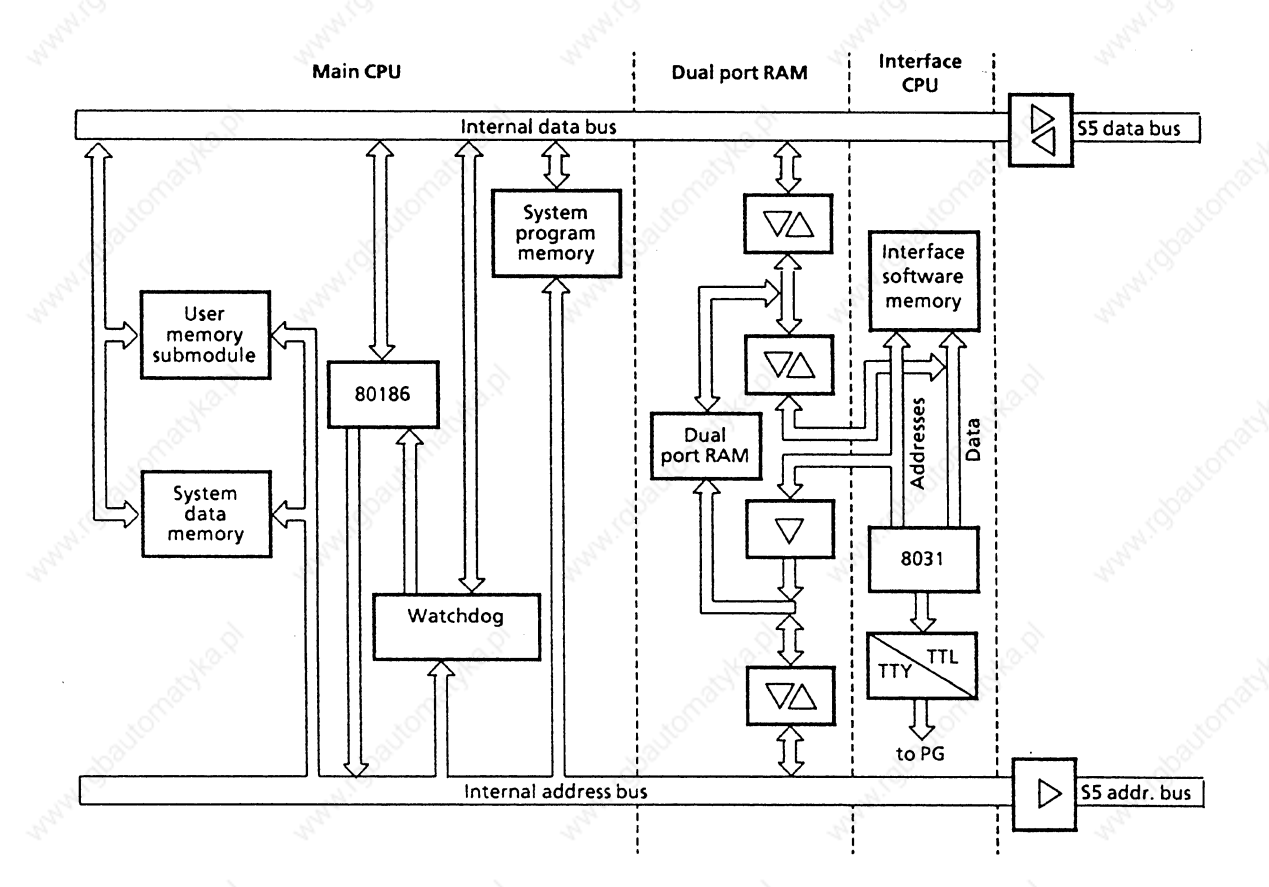

#### Fig. 1 Block diagram

#### **1.3.2 User Memory Submodule**

Either an EPROM submodule (6ES5 376-...) or RAM submodule (6ES5 377- ...) can be plugged into the R processor as user memory submodule.

EPROM submodule

The EPROM submodule is programmed off-line directly in the programmer. The following EPROMs are available:

Memory capacity of the Contract of Contract of Contract of Contract of Contract of Contract of Contract of Contract of Contract of Contract of Contract of Contract of Contract of Contract of Contract of Contract of Contrac

 $8x2<sup>10</sup>$  words  $16x2<sup>10</sup>$  words

6ES5 376-0AA11 6ES5 376-0AA21  $1<sub>2</sub>$ 6ES5 376-0AA31

RAM submodule

 $32x2^{10}$  words

The user operations can be written into the RAM submodule on-line from the programmer via the serial interface of the R processor. To retain user data, the RAM is backed up by a battery in the S5 (the R processor and RAM must be plugged in). The following RAMS are available :

Memory capacity **COLOUTE CONSUMER SERVICE** Order no.

~

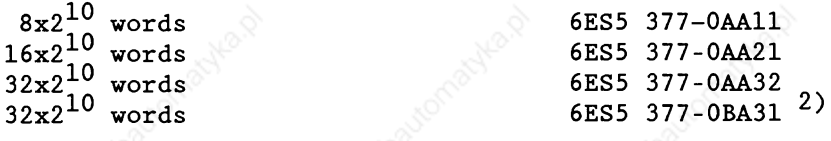

#### **1.3.3 Interrupt Processing**

In the S5-135U programmable controller there is an interrupt line (IR) for each CPU. It can be used if the S5 must respond to one or more events faster and with a higher priority than to other events. Cyclic program processing is interrupted for processing an interrupt and the program stored in OB 2 is started.

Interrupt generation is only possible if a digital input module with interrupt capabilities (e.g. 6ES5 432- ...) or an intelligent 1/0 module is used.

 $<sup>1</sup>$ ) Can only be programmed on the PG 675 or PG 685 if the MEP</sup> adapter 6ES5 985-2AAll is used. Besides, the S5-DOS operating system is required. Long version, only for commissioning.

**1.4 Memory Map** 

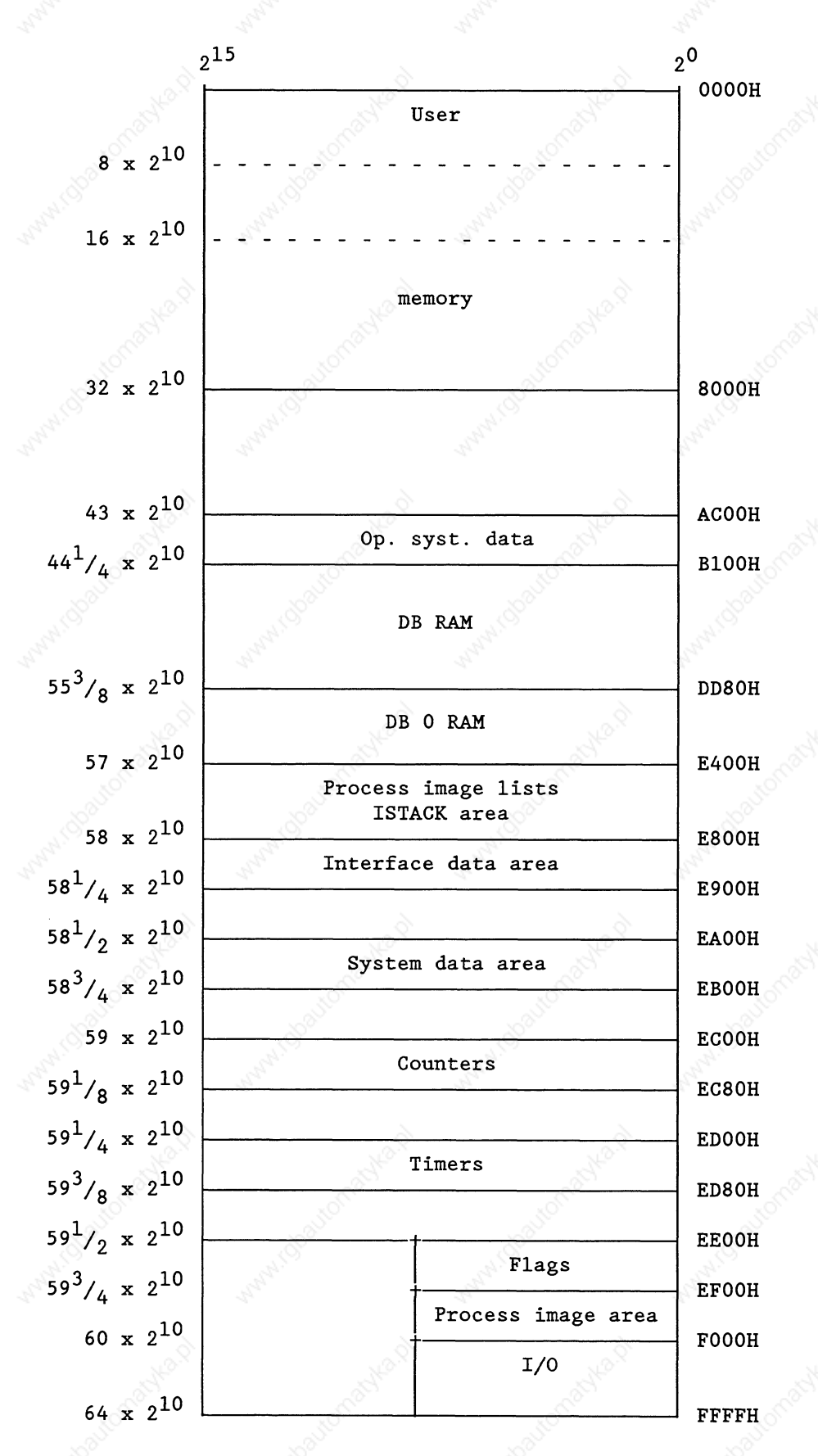

 $\boldsymbol{6}$
# **1.5 Technical Data**

Operating temperature  $0$  to  $55^{\circ}$ C (+32 to 131  $^{\circ}$ F)<br>Transport and storage temperature -40 to 70<sup>o</sup>C (-40 to +158  $^{\circ}$ F) Transport and storage temperature Relative humidity Max. 95% at  $25^{\circ}$ C,  $(+77 \degree F)$ 

Supply voltage 5  $V + 5%$ <br>Current consumption at 5  $V$  2.2 A (typical) Current consumption at 5 V 2.2 A<br>Backup voltage  $\bigcirc$  3.4 V Backup voltage Backup current without user RAM (8) Contact Type 20 pm and typical)

Dimensions (W X H X D)

Weight

- Digital inputs
- Digital outputs with process image without process image or analog outputs

Flags (internal relays) Timers Counters

User memory capacity **Max. 32K** words

Transmission speed of serial programmer interface 9600 bit/s

Program blocks Sequence blocks Function blocks Data blocks Expanded function blocks Expanded data blocks Organization blocks Special function organization blocks Standard function blocks (SFB)

Degree of protection **IP 00** (no protection against water) no condensation Operating altitude  $\qquad \qquad$  Max. 3500 m above sea level

20.32 mm X 233.4 mm X 160 mm (0.8 in. X 9.2 in. X 6.3 in.) Approx. 0.5 kg (1.1 lbs)

P area 0 area Total<br>(I/0) (extended (extended  $I/0$ 

with process image max. 1024 - max. 1024 without process image max. 1024 max. 2048 max. 3072 or analog inputs max. 64 max. 128 max. 192

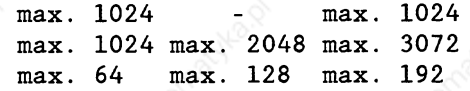

2048 128 128

(16 bits wide), EPROM or RAM

256 PBs 256 SBs 256 FBs 256 DBs 256 FXs 256 DXs OB 1 to OB 39 SF-OB 40 to 255

8 compact loop controllers in 20 ms or a maximum of 64 compact loop controllers; shift registers

# **2 Installation**

# **2.1 Inserting and Removing Modules**

The modules are removed from the central controller by pulling at the handles with a light rocking movement. The modules may only be inserted or removed from the central controller when it is switched off (does not apply to U range I/Os).

## **2.2 Slots in the Central Controller**

Single processor operation: The R processor must be inserted in the S5-135U in slot 11.

Multiprocessor operation: According to their number the R, M and/or S processors must be inserted in the S5-135U in slots 11, 27, 43 and 59 without gaps, starting from location 11.

# **3 Operation**

# **3.1 Possible Operating Modes**

**•** Single processor mode

An R processor is inserted: Permanent enabling of the S5 1/0 bus and continuous cyclic operat ion.

## Multiprocessor mode

Two to four R, M and/or S processors are plugged in: The bus is enabled by the 923 coordinator. The assignment of interprocessor communication flag inputs and outputs and 1/0 module inputs and outputs must be defined in DB 1 as an address list for each CPU. Without address lists, the entire PLC remains in the stop state. The address list in DB 1 is entered in the CPU RAM on-line via the PG or direclty off-line with the PG in the EPROM (see Programming Instructions, Section 1.4.3).

All CPU programs are started synchronously when controlled by the 923 coordinator.

If a CPU goes into the stop state during cyclic program processing, all other CPUs also stop and the digital outputs are disabled with the BASP signal. For a synchronous or independent CPU start, the "Test" function can be selected via the 923 coordinator.

A CPU for rapid closed-loop control (sampling time 20 ms, for example) is unable to exchange quantities of data with communication processors simultaneously. It is then advisable to dedicate this CPU to its particular task and use further CPUs for communications.

**3.2 Operator Controls and Displays** 

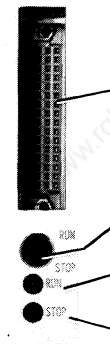

**4** iinidscii.tr

Recess for user memory submodule

Mode selector

"RUN" LED (green)

"STOP" LED (red)

**POSSTON CONSTRANGE Operating mode switch** 

Error LEDs (red)<br>"QVZ" "ADF" "ZYK"

"BASP" LED (red)

PG interface, 15-pin

Fig. 2 Front panel of the R processor

#### **Mode selector**

"RUN" position

When the mode selector is set to "RUN" and the green "RUN" LED is simultaneously lit, the R processor is in cyclic mode. In cyclic mode, the process input image is read in repeatedly, the user program is processed in accordance with the call sequence in OB 1 of FB 0, the process output image is output, the interprocessor communication flags are updated (if programmed in DB 1) and scan time monitoring is triggered.

Cyclic processing is interrupted by the updating of timers, by hardware interrupts and their processing, by activated control loops and by any programmer interface functions called.

Cyclic processing is aborted if errors in the system, device and program, e.g. power supply failure (NAU), timeout (QVZ), substitution errors (SUF) are detected or reported.

# "STOP" position

If the mode selector is switched from "RUN" to "STOP", the CPU (or the entire PLC) goes into the stop state. The BASP signal is output and causes the S5 digital output modules to be disabled. The "Force" function is possible via the programmer, as the CPU in this case suppresses the BASP signal and enables the digital outputs.

If the mode selector is set to "RUN" when the power supply is switched on (in multiprocessor operation for all R, M and/or S processors and the 923 coordinator), an automatic warm restart is executed if no errors (with the exception of "Power supply failure") have been recorded and the PLC was in cyclic mode before.

#### **'RUN" LED**

LED lit continuously:

- The program is being executed cyclically.

# "STOP" LED

Stop status is indicated either by continuous illumination of the LED or by rapid or slow flashing.

LED lit continuously:

- After the power supply has been switched on if the mode selector is at "STOP" and no errors have occurred during initialization. A restart is possible.
- After cyclic user program processing has been aborted in multiprocessor mode, if the abort was caused by another CPU, the 923 coordinator or by switching the mode selector from "RUN" to "STOP".
- In the case of device faults which cannot be directly assigned to an individual CPU (e.g.: BAU, PEU).
- After an overall reset.

LED flashing rapidly:

- An overall reset has been requested (see "Operating mode button"). A restart is only possible if an overall reset has been executed or errors have been corrected with subsequent overall reset.

LED flashing slowly:

- An error has occurred in cyclic program processing by this CPU. The module is in the stop state if no relevant error handling has been programmed. By switching the mode selector from "RUN" to "STOP", the LED is lit again continuously.
- Operator error (e.g. selecting an illegal restart mode or DB 1 error).
- Stop command in user program.

#### **Operating mode button**

"OVERALL RESET"

All RAMS are erased and initialized. Initial situation: The "STOP" LED is lit continuously.

- Keep the operating mode button in, the "OVERALL RESET" position and switch the mode selector from "STOP" to "RUN" and back to "STOP" .

Result: The "STOP" LED flashed rapidly, overall reset is requested l).

- Keep the operating mode button in the "OVERALL RESET" position once more and switch the mode selector from "STOP" to "RUN" and back to "STOP".

Result: Overall reset is executed; the CPU remains in the stop state; the "STOP" LED is lit continuously. A warm restart can subsequently be executed.

"RESET": See Section 3.3

 $\mathbf{u}^{1}$ ) The overall reset can be aborted as follows at this point: Switch the mode selector from "STOP" to "RUN" and back to "STOP" **vithout** operating the operating mode button.

Result: An overall reset is avoided; the CPU remains in the stop state. The "STOP" LED is lit continuously.

# **LEDs for error display**

"QVZV LED is lit

- if in single processor mode on a cold restart of the R processor an 1/0 module addressed by the program has acknowledged in the process image area (I **0** to 127, Q **0** to 127) and has been entered as existing in track 9, if this 1/0 no longer acknowledges **or**
- if in multiprocessor or single processor mode an I/O addressed by the program has been entered in DB 1 (address list) and has been recognized as existing on a warm restart no longer acknowledges **or**
- if an 1/0 module addressed by the program with direct access (operations L/T P,.., L/T Q...) does not acknowledge or no longer acknowledges.

#### Possible causes:

- Module failure.
- Removal of the module during operation or in the stop state or when the PLC is switched off without a subsequent cold restart. Reactions to QVZ can be programmed by the user in interface OBs.

#### "ADF" LED

On a cold restart of the R processor, the 9th track is created by the operating system. All 1/0 modules physically existing are marked in the 9th track with logical 1, all non-existant I/Os by logical **0.** In multiprocessor mode or while programming the address list in DB 1, the 9th track is created on the basis of DB 1. If an 1/0 address is referenced by the user program and no module has been inserted at this address, the R processor interrupts cyclic program processing. The reaction to ADF can be programmed in the interface OBs.

#### "ZYK" LED

This LED lights up if the maximum scan time has been exceeded. The scan time is the sum of the run times of all user program sections (cyclic + timer-controlled + interrupt-driven). The "ZYK" error message interrupts cyclic program processing. The reaction to ZYK can be programmed by the user in interface OBs.

#### "BASP" LED

"BASP" lights up if command output has been disabled. The digital outputs are switched to a safe state. The BASP signal does not cause the memories on the digital I/Os to be reset. BASP is output when the power supply is switched on and off, if the voltage is too low and if the PLC is in the stop state.

# **3.3 Restart Modes**

The data necessary (statuses etc.) from the operating system for cyclic operation are scanned in a start-up routine. Cyclic program processing then begins. The system program differentiates between three restart modes:

# **3.3.1 Cold Restart**

Flags, timers, counters and the proces image are all reset. The user program is processed again from the beginning.

The PLC must be in the stop state. In multiprocessor mode, the switch on the **923** coordinator must be at "STOP".

The CPU is reset and returns to cyclic program processing, if

- the operating mode button on the R processor is held in the "RESET" position
- the mode selector is switched from "STOP" to "RUN" and, subsequently,
- the switch on the **923** coordinator is switched from "STOP" to "RUN" in multiprocessor mode.

# **3.3.2 Manual Warm Restart**

The statuses of flags, timers, counters and the process image are retained during the down-time. The user program is resumed from the point of interruption.

The PLC must have been in cyclic mode before going into the stop state. In multiprocessor mode, the switch on the **924** coordinator must be at "STOP". The CPU returns to cyclic program processing if

- the operating mode button on the R processor is in the middle position,
- the mode selector is switched from "STOP" to "RUN" and/or, subsequently,
- the switch on the **923** coordinator is switched from "STOP" to "RUN" in multiprocessor mode.

# **3.3.3 Automatic Warm Restart**

The statuses of flags, timers, counters and the process image are retained during the down-time. The user program is resumed from the point of interruption.

An automatic warm restart is executed after the power supply has been switched on if

- the PLC was in cyclic mode before "Power supply failure",

- the mode selector on the R processor (on the R, M and/or S processors and the 923 coordinators in multiprocessor mode) is in the "RUN" position,
- the user memory submodule has not been removed, and
- the backup battery is functioning correctly (data in RAM submodule must be retained).

Test operation: See Programming Instructions, C79000-B8576-C364.

# **4 Maintenance**

# **4.1 Pin Assignments of the Backplane Connectors**

Backplane connector 1 Backplane connector 2

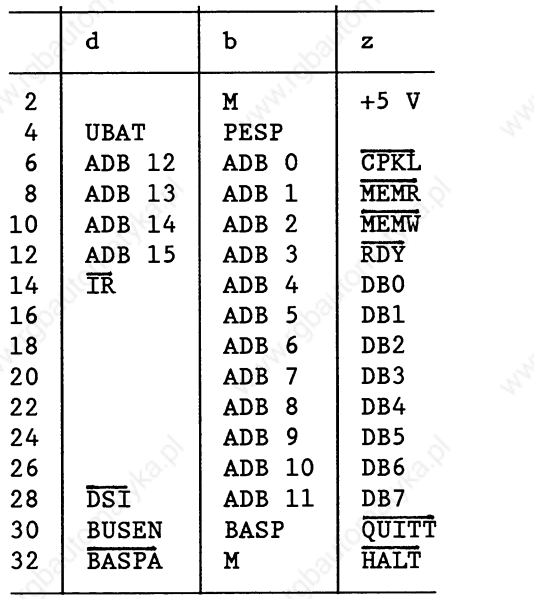

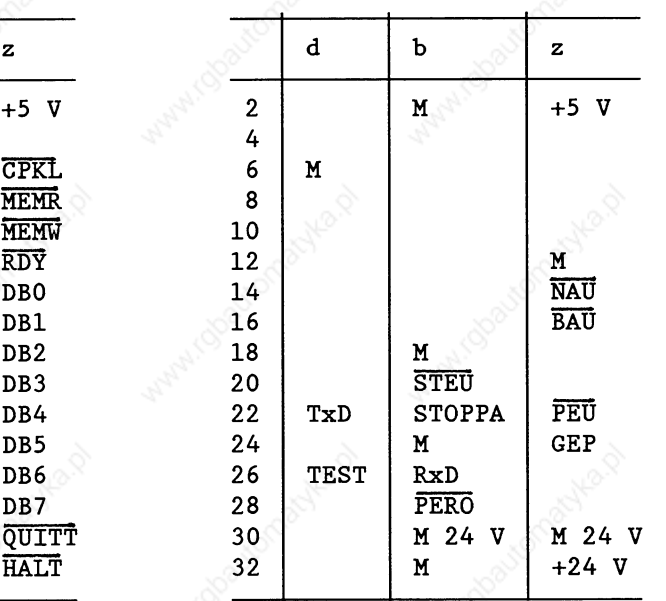

# **4.2 Pin Assignment of the Front Connector**

Housing/GND/M<sub>ext</sub> 1

 $\overline{2}$ **RxD** 

- VPG +5 V 3
- +24 V from bus
- $\texttt{GND/M}_{\texttt{int}}$ 5
- 6 TxD
- TxD 7
- Housing/GND/Mext 8

9 **RxD**  10 24VGND 11 20 mA/transmitter  $12$  GND/M<sub>int</sub> 13 20 mA/receiver 14 VPG +5 V 15 GND/Mint

# **SIEMENS**

# **SIMATIC S5**

376 EPROM Submodule 377 RAM Submodule

# 6ES5 376-0AA..<br>6ES5 377-0AA.. 6ES5 377-0BA..

Instructions **C79000-B8576-C615-03** 

Manufacturistical

itomachka.or

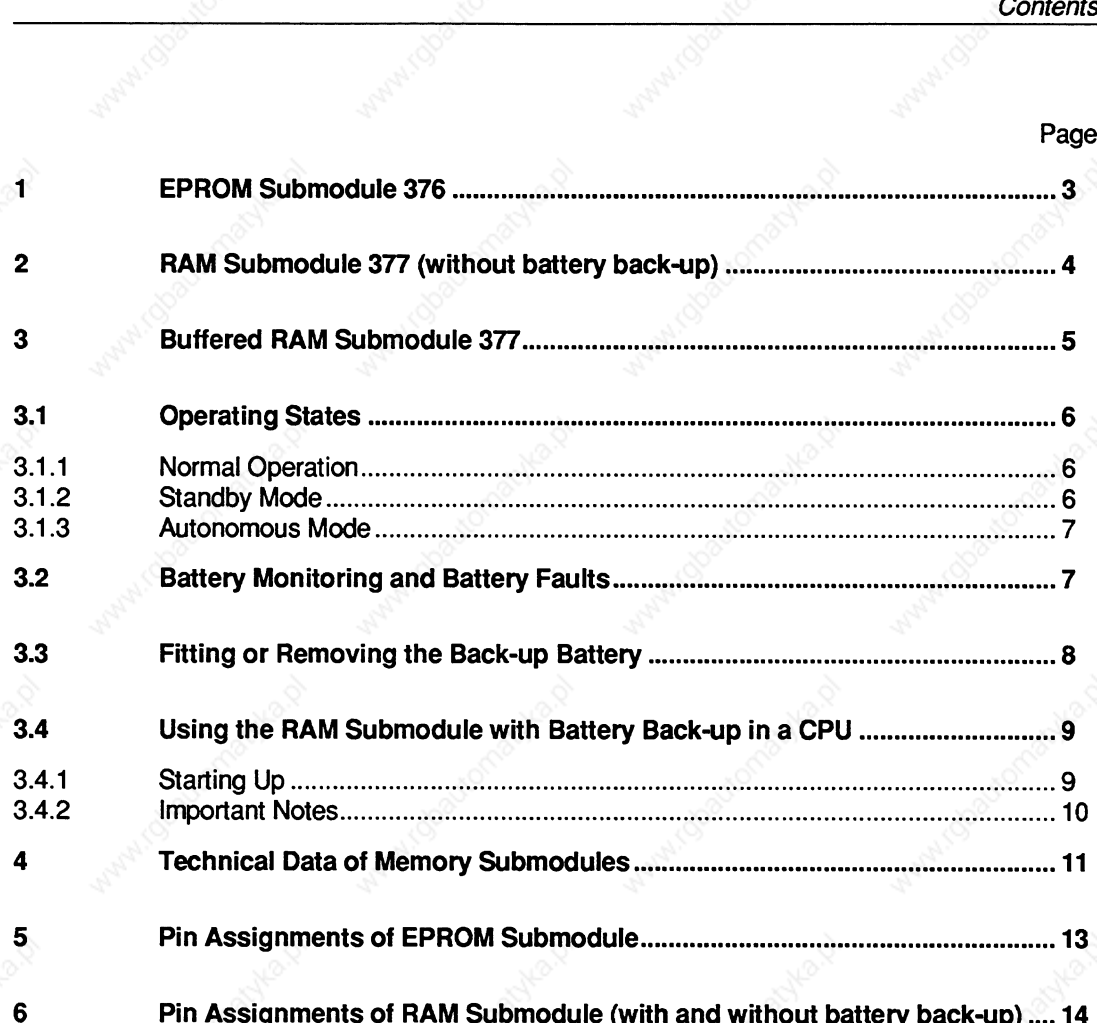

iomatyka.p

itomachka.g

MacNia Q

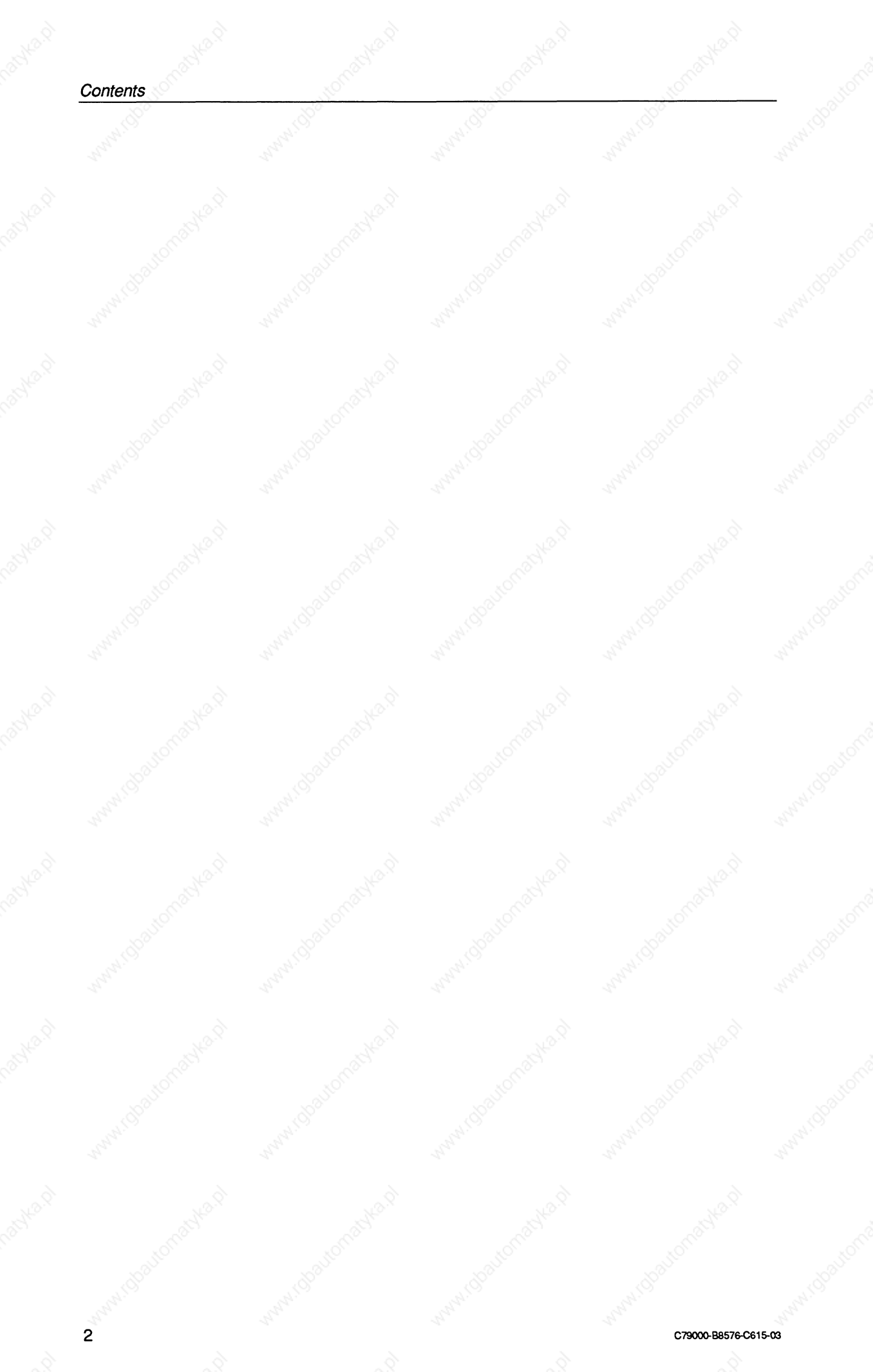

Only the SIMATIC S5 memory submodules of short design with a storage capacity up to 64 x 2<sup>10</sup> bytes can be used in the CPU **921,** CPU **922,** CPU **928** and CPU **928B.** 

Three different types of memory submodule are available:

- EPROM submodules
- RAM submodules (without battery back-up)
	- RAM submodule with battery back-up.

# **Caution:**

Switch the programmable controller off before inserting a memory submodule into the CPU or removing it from the CPU.

# **1 EPROM Submodule 376**

EPROM submodules are programmed offline on the SlMATlC S5 programmer. The front of the PG has a special plug onto which the submodule is connected. Programming of the EPROM submodule is described in the manual of the respective programmer. Following programming, insert the submodule into the CPU; the programmable controller must be switched off (power supply OFF). The mode selector of the CPU should be switched to "STOP" at the same time.

EPROM submodules are available with the following capacities for the CPU mentioned above:

- $16 \times 2^{10}$  bytes
- $32 \times 2^{10}$  bytes
- $64 \times 2^{10}$  bytes

The cover must be removed in order to erase the EPROM submodules.

You can find the order nos. of the EPROM submodules in the Appendix

# **2 RAM Submodule 377 (without battery back-up)**

RAM submodules are programmed online in the CPU. Loading of the individual blocks or of the complete program is described in the manual of the respective programmer.

You can load or modify the CPU both in the STOP and RUN modes. There are no limitations in the STOP mode. In the RUN mode, the mentioned conditions for loading online apply.

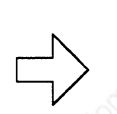

Note:

If the RAM submodule is full, DB/DX blocks are loaded into the DB RAM. Code blocks (OB, PB, SB, FB, FX) are rejected, however.

RAM submodules are available with the following capacities for the CPU 921, CPU 922, CPU 928 and CPU 928B:

- $16 \times 2^{10}$  bytes
- $32 \times 2^{10}$  bytes
- **64** X 21°bytes

You can find the order nos. of the RAM submodules in the Appendix.

# **3 Buffered RAM Submodule 377**

If you use a RAM submodule **with** battery back-up to store your user program, you can remove this from the CPU without losing the data. A battery protects the module from data loss and ensures that the data are retained until required again.

The RAM submodules with battery back-up can be used in the CPU 928B, CPU 928, CPU 922, CPU 920 and CPU 921.

A RAM submodule **377** with battery back-up and **64** X **2''** bytes is available.

**Note:** 

The RAM submodule with battery back-up is not a replacement for an EPROM submodule!

To protect the battery, the RAM submodules have a cover on both sides. The button cell battery with its terminal lugs is screwed to two holders on the RAM submodule. The battery fault LED (see Chapter **4)** can be seen when the handle is opened.

You can find the order nos. of the RAM submodule **377** in the Appendix.

# **3.1 Operating States**

Three different operating states can be defined for the **RAM** submodule with battery back-up.

# **3.1.1** Normal Operation

In this operating state:

- The **RAM** subrnodule with battery back-up is plugged in the CPU
- The programmable controller (PLC) is switched on (power supply ON)
- Neither the back-up battery of the PLC nor the submodule battery of the **RAM** is supplying power.

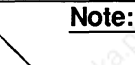

Inserting or removing the **RAM** submodule in this operating state leads to corruption or loss of data and is therefore not permitted!

# **3.1.2 Standby Mode**

In this operating state (unit standby mode):

- The **RAM** is plugged into the CPU
- The programmable controller (PLC) is switched on (power supply OFF)
- The back-up battery of the PLC is backing up the **RAM** submodule
- The submodule battery is not supplying power.

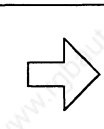

# **Note:**

The **RAM** submodule can only be inserted or removed without corruption of data in this operating state!

If the central battery in the PLC fails in this state, the subrnodule battery takes over the back-up of the **RAM** submodule. This prevents any loss of data.

# **3.1.3 Autonomous Mode**

In this operating state (submodule standby mode):

- The RAM submodule is removed from the CPU
- The submodule battery takes over the back-up of the RAM submodule
- The contents of the buffered RAM are retained.

# **3.2 Battery Monitoring and Battery Faults**

# **Battery monitoring**

The battery of the RAM submodule is monitered. If the RAM submodule changes over to the normal mode (buffered RAM inserted in CPU, power supply for PLC is switched on), the battery monitoring recognizes the following faults:

- The submodule battery is missing
- The submodule battery is faulty (voltage less than **2.6** V).

The red battery fault LED on the front of the submodule lights up permanently

# **Note:**

A brief loss of voltage from the submodule battery is not detected by the battery monitoring in autonomous mode (e.g. caused by storage at temperatures below **0** 'C or by replacing the battery) if the voltage is present again when the RAM submodule is inserted and the PLC is switched on. However, the loss of voltage may lead to loss or corruption of the data in the RAM submodule!

# **CPU responds to data errors**

If the system program of the CPU detects incorrect data in the RAM submodule during the restart, the CPU stops and the LED flashes rapidly (= overall reset request). "MOD-FE" is marked in the ISTACK.

# **3.3 Fitting or Removing the Back-up Battery**

Before using the RAM submodule for the first time, you must fit the accompanying battery. This is supplied separately to prevent it discharging. Proceed as follows:

- Open the upper part of the cover by releasing the catch: grip between the cover and the board and pull upwards.
	- Insert the submodule battery and secure in place using screws on the left and right. Make sure the polarity is correct *(+I-).*
- Close the cover again.

Proceed in the same manner when replacing the battery at a later date:

- Open the top part of the cover by releasing the catch.
- Loosen the screws on the left and right of the battery.
- Replace the submodule battery and secure the new battery (make sure the polarity is correct).
	- Close the cover again.

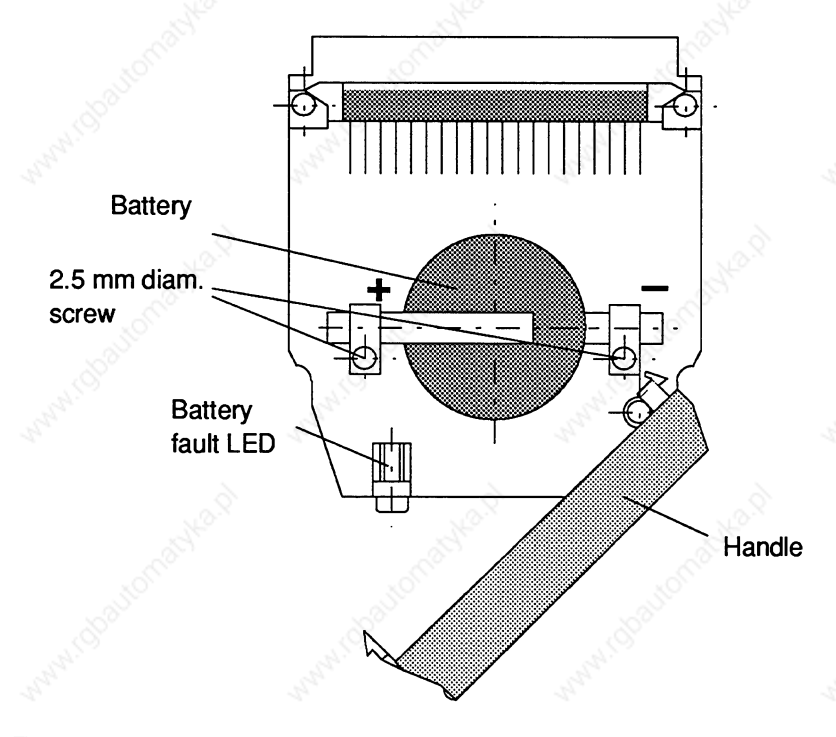

Fig. **1** Position of **back-up battery** 

8

# CAUTION: LITHIUM THIONYL CHLORIDE BATTERY!

Do not dispose of batteries in fire and do not solder on cell body - danger of explosion (max. temperature 100 °C) and do not attempt to recharge them. Do not open batteries. Only replace by batteries of the same type. Order replacement batteries only from Siemens using the order numbers listed in the Appendix. You can then be sure that you are using a short-circuit-proof battery.

Old batteries with some charge remaining should be discharged with a 10  $\Omega$ resistor or torch bulb until no further no-load voltage can be measured.

Completely discharged batteries no longer contain thionyl chloride and are therefore non-toxic and can be disposed of with normal garbage.

Charged lithium thionyl chloride batteries must otherwise be treated as toxic waste.

# **3.4 Using the RAM Submodule with Battery Back-up in a CPU**

# **3.4.1 Starting Up**

Before starting:

The CPU is plugged into the programmable controller. The power supply for the PLC is switched off. The mode selector on the CPU is set to "STOP".

- First fit the battery into the RAM submodule.
- Insert the RAM submodule into the CPU.
- Switch on the power supply to the programmable controller.
- Carry out an overall reset.

**Note:** 

- Connect your programmer (PG) to the CPU.
	- Once the user program has been loaded into the RAM submodule, carry out a cold restart on the CPU.

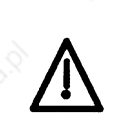

RAM submodules with battery back-up must not be programmed via the EPROM interface of the PLC as they could then be destroyed.

# **3.4.2 Important Notes**

If you insert **programmed RAM submodules** into a CPU and the contents are to be retained (or if a CPU with an inserted submodule has been removed, or with a battery failure on the PLC), observe the following rules:

- You must carry out an overall reset of the CPU before inserting a programmed **RAM**  submodule with battery back-up into the CPU (e.g. CPU 928, CPU 928B). (Carry out the overall reset with **a** different **RAM** submodule; each overall reset erases the contents of the inserted **RAM** subrnodule!)

- Before removing the **RAM** submodule, check that the module battery is still OK: if the battery fault LED lights up on the **RAM** subrnodule when the power supply to the PLC is switched on, the contents of the **RAM** submodule will be lost when it is removed.

- Switch off the power supply to the PLC before inserting or removing the **RAM** submodule into/from the CPU; only then can you be sure that the data in the RAM submodule are not corrupted.

# **4 Technical Data of Memory Submodules**

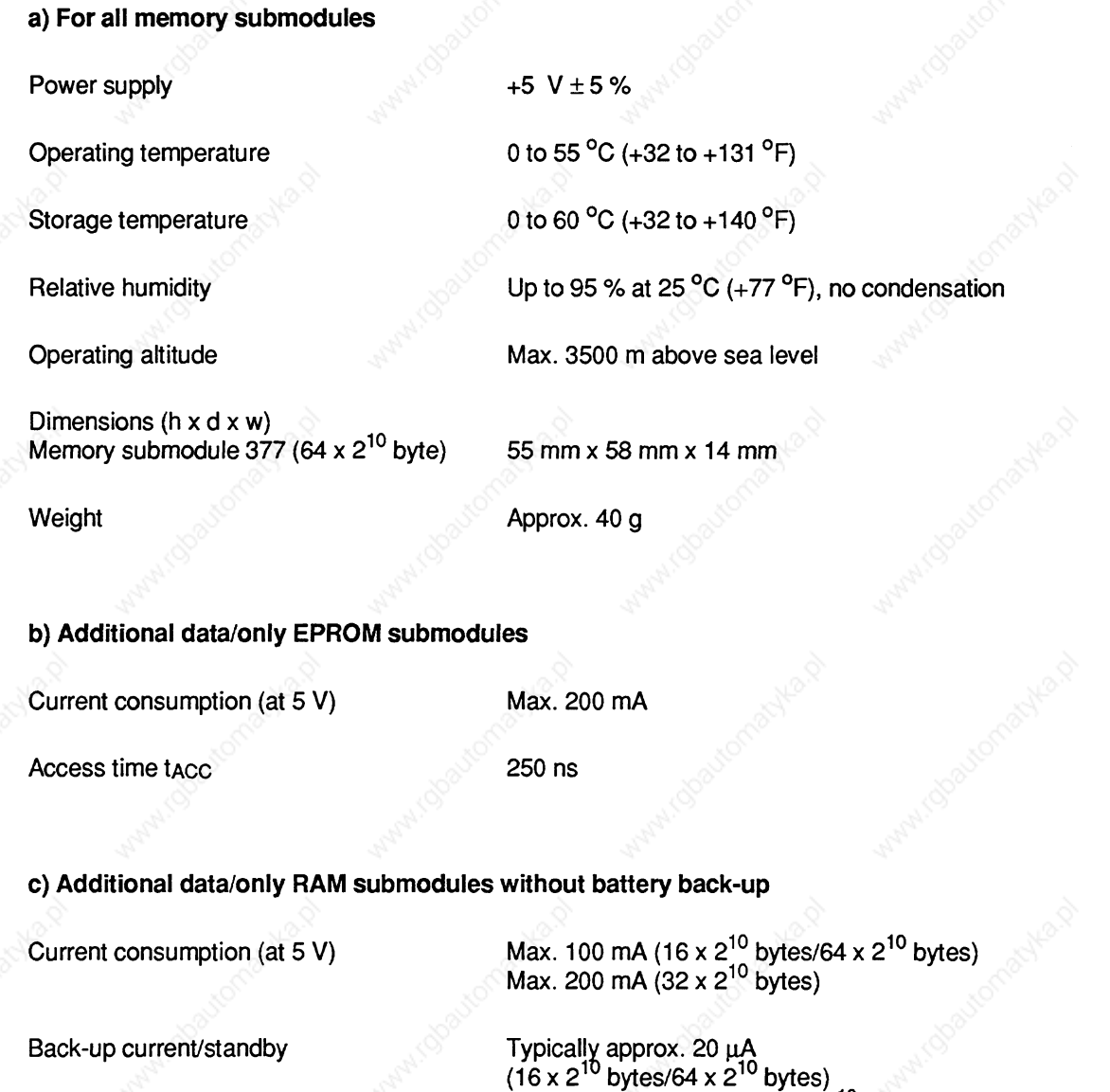

Back-up voltage/UCMOS

Access time tacc

2.7 to 3.6 V

150 ns (16 x 2<sup>10</sup> bytes/64 x 2<sup>10</sup> bytes) 200 ns (32 X 2'' bytes)

Typically approx. 40  $\mu$ A (32 x 2<sup>1</sup> bytes)

# Technical Data of Memory Submodules

# d) Additional data/only RAM submodule with battery back-up

Current consumption (at **5** V) Max. 140 mA

Back-up voltage/UCMOS 2.7 V to 3.6 V

 $12$ 

Back-up current Typically 13  $\mu$ A with 64 x 2<sup>10</sup> byte Submodule battery Lithium button cell 3 V/200 mAh Back-up time Min. 1 year at 25 °C (+77 °F)

Access time tacc  $\sim$  150 ns (16 x  $2^{10}$  bytes/64 x  $2^{10}$  bytes)

You can find the order nos. of the submodule battery in the Appendix.

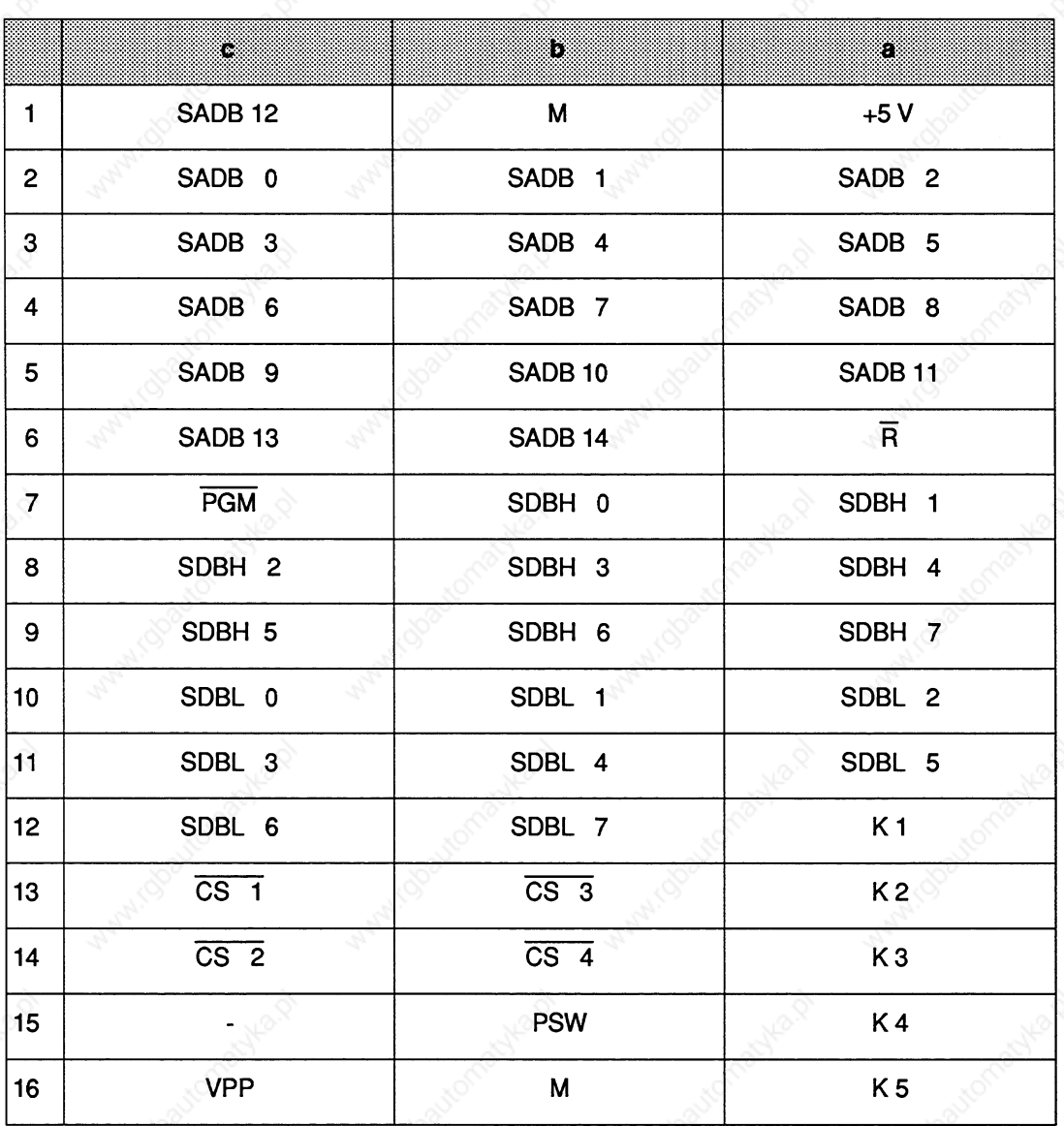

# **5 Pin Assignments of EPROM Submodule**

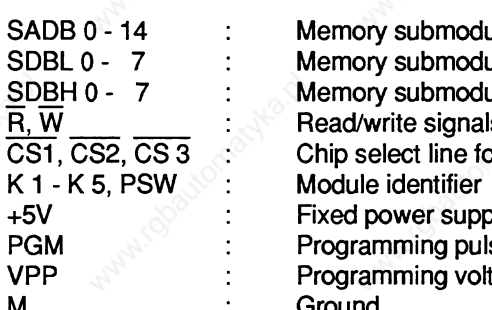

SADB 0 - 14 : Memory submodule address bus **0** - 14 SDBL 0 - 7 : Memory submodule data bus Low byte SADB 0 - 14<br>SDBL 0 - 7: Memory submodule data bus Low byte<br>SDBH 0 - 7: Memory submodule data bus High byte  $R, W$ <br>CS1, CS2, CS3 : Chip select line for memory selection +5V : Fixed power supply PGM : Programming pulse VPP : Programming voltage Ground

C79000-B8576-C615-03

**Pin Assignments of RAM Submodule (with and without battery back-up)** 

# **6 Pin Assignments of RAM Submodule (with and without battery back-up)**

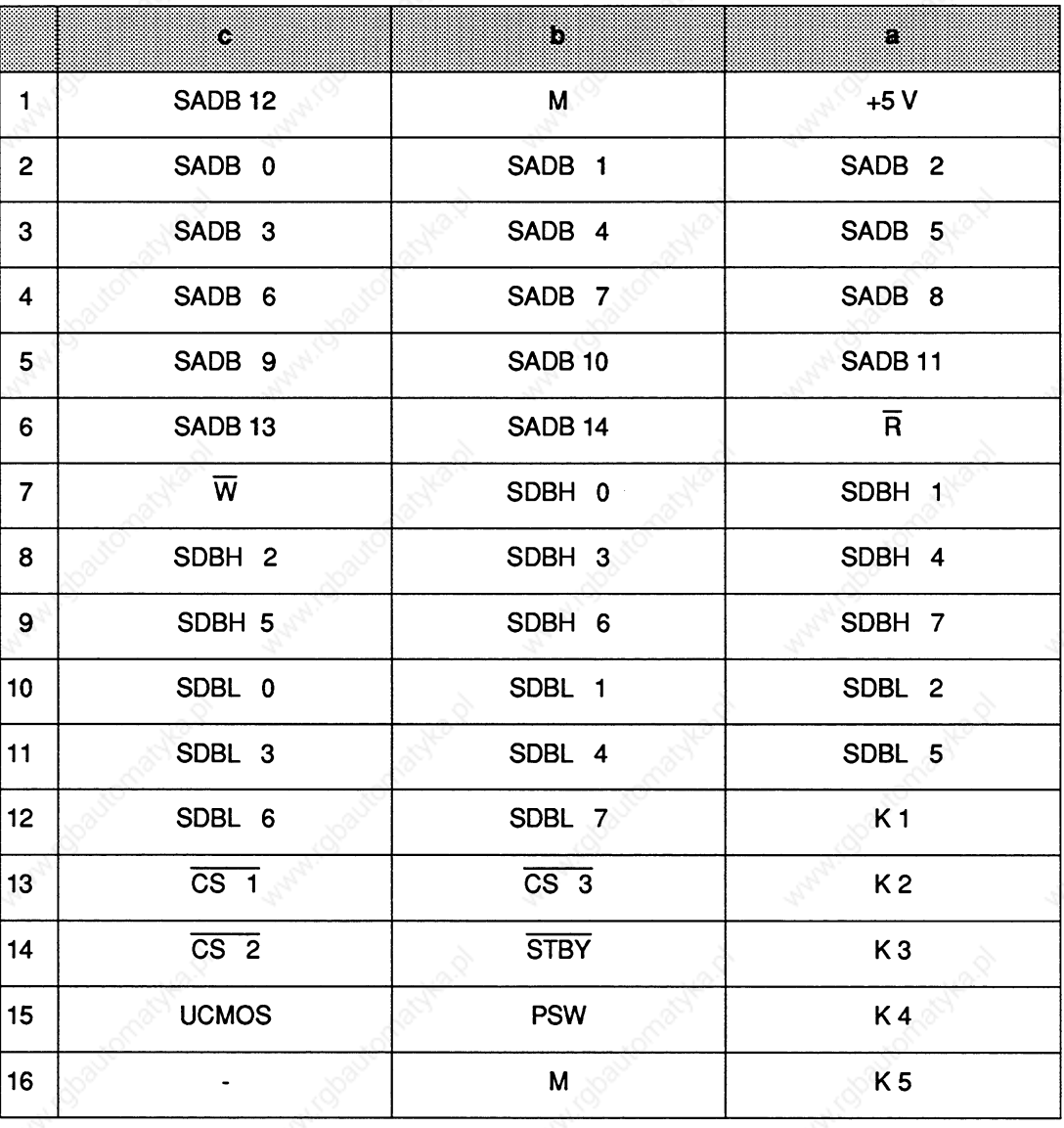

SADB 0-14 : Memory submodule address bus 0-14<br>SDBL 0-7 : Memory submodule data bus Low byte SDBL 0-7 : Memory submodule data bus Low byte<br>SDBH 0-7 : Memory submodule data bus High byte SDBH 0-7 : Memory submodule data bus High byte  $\overline{R}$ ,  $\overline{W}$   $\overline{W}$   $\$  $\overline{R}, \overline{W}$  : Read/write signal<br>CS1, CS2, CS3 : Chip select line for CS1, CS2, CS3 : Chip select line for memory selection<br>K1-K5, PSW : Module identifier K1-K5, PSW : Module identifier<br>
STBY : Switchover for sta STBY : Switchover for standby operation<br>+ 5 V : Fixed power supply +5V : Fixed power supply Power supply for memory **(+5** V or central battery voltage) M : Ground

# **SIEMENS**

# **SIMATIC S5**

923A Coordinator

# 6ES5 923-3UA11

Instructions C79000-B8576-C263-08

# **Contents Page**

- **1 Technical Description**<br>**1.1** Application
- 1.1 Application<br>1.2 Design
- 1.2 Design<br>1.3 Mode of
- 1.3 Mode of Operation<br>1.3.1 Bus Arbitration
- 1.3.1 Bus Arbitration<br>1.3.2 Mailbox
- 1.3.2 Mailbox<br>1.4 Technica
- Technical Data
- 2 **Installation**<br>2.1 Removing and
- 2.1 Removing and Inserting Modules<br>2.2 Slot in the S5-135U
- Slot in the S5-135U

- **3 Operation 3**.1 **Control E** 3.1 Control Element<br>3.2 Operating Modes
- 3.2 Operating Modes
- 3.3 Coding the Number of CPUs
- 3.4 Addressing the Mailbox<br>3.5 Jumper Assignment
- Jumper Assignment

# **4 Connector Pin Assignment of the Backplane Connectors 9**

 $\overline{2}$ 

**5** Spare Parts List 9

5 5 5

# **1 Technical Description**

# **1.1 Application**

The 923 A coordinator is installed in the S5-135U programmable controller. It is primarily intended to perform two independent tasks:

## Bus arbitration

The coordination of multiprocessing, i.e. the simultaneous use of two to four CPUs (S, R, M processors and/or CPU 928).

#### Mailbox

For the exchange of data between CPUs.

# **1.2 Design**

The 923 A coordinator (COR) is a plug-in PCB in double Euroformat.

Two 48-pin blade connectors of the "row 2" type connect the PC module to the S5 bus in the subrack.

The width of the front panel takes up 1 1/3 standard slots.

There is a toggle switch with three switch positions on the front panel for operator control functions.

# **1.3 Mode of Operation**

# **1.3.1 Bus Arbitration**

Bus enable signals

The COR 923 A enables each of the two to four CPUs in the S5-135U to use the bus cyclically. A CPU can only use the common S5 bus during the time allocated to it.

The bus enables are allocated in a time-division multiplex operation. The number of CPUs can be adjusted with jumpers on the COR 923 A. The enable time for accessing the S5 bus is fixed at  $2 \mu s$  for all the CPUs. The bus enable time can be extended with a bus lock.

The order of the bus allocations begins with CPU 1 after the reset signal has been cleared by the power supply and, depending on the set number, the CPUs are enabled in the following order:

3

CPUs 1, 2, 3, 4, 1, 2 etc.

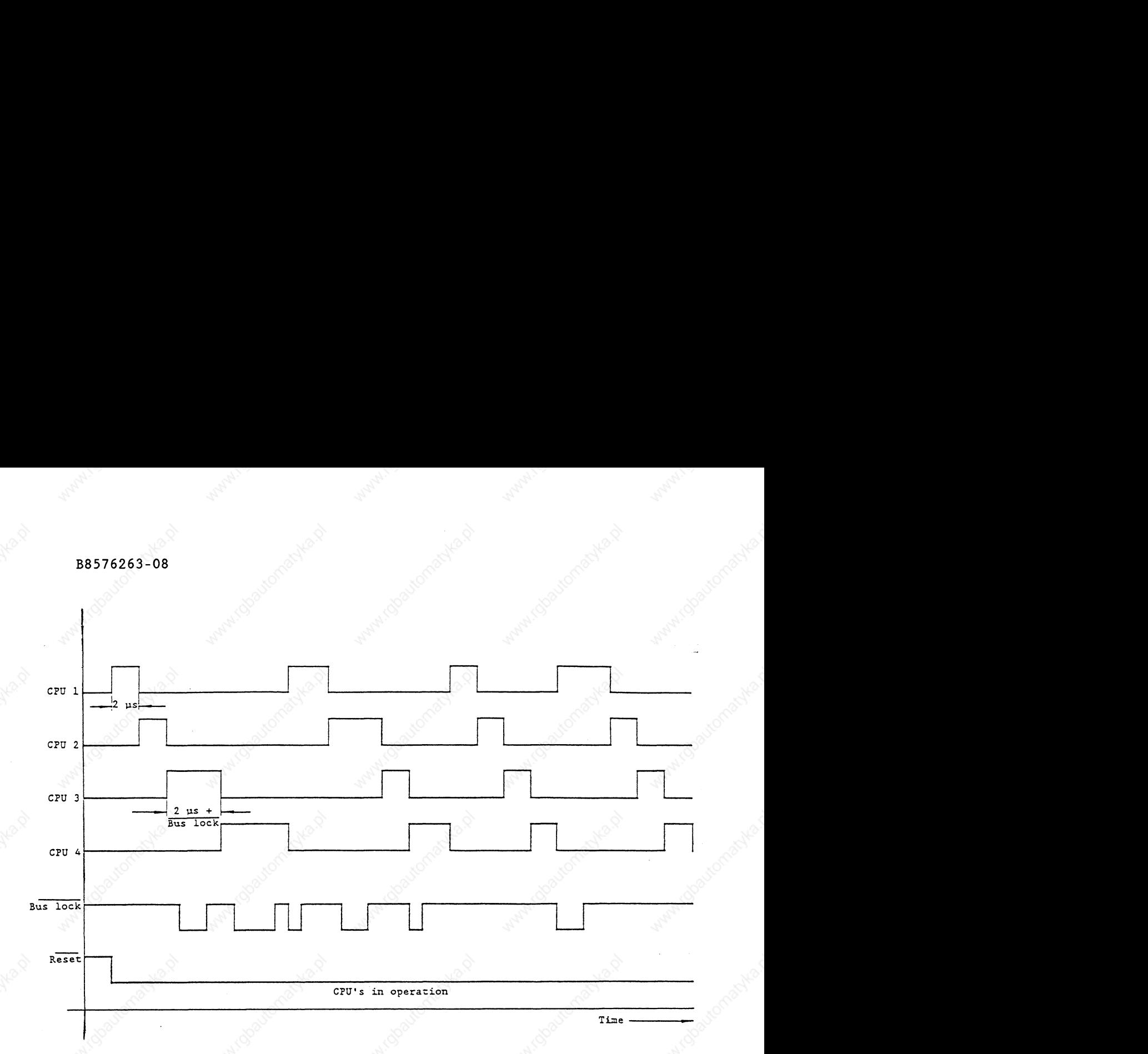

Fig. 1 Operational sequences of the bus control signals

# $1.3.2$  Mailbox

A mailbox on the COR 923 A assumes the function of the interprocessor communication (IPC) flags. The IPC flags make possible the cyclic exchange of data between the CPUs and/or between the CPUs and the communications processors (CPs) in the **S5-135U.** 

The mailbox consists of a RAM, buffered centrally via the **S5** system.

The programming of this function is explained in the programming instructions of the processors.

# **1.4 Technical Data**

Degree of protection Operational temperature Transport and storage temperature Relative humidity

Operating altitude

Power supply voltage Current consumption at 5 V Back-up battery voltage

Back-up current

Dimensions (W X H **X** D) Weight

IP 00 0 to 55  $^{\circ}$ C  $-40$  to 70  $^{\circ}$ C 95 % at 25  $^{\circ}$ C no condensation max. 3500 m above sea level

5V+5% typ. 0.5 A via accu. in power supply unit typ. 100 **nA** 

20.32 mm **X** 233.4 mm X 160 mm approx. 0.3 kg

# **2 Installation**

# **2.1 Removing and Inserting Modules**

The modules are removed from the front of the central controller by gently rocking them up and down using the handles. Modules can only be removed or inserted when the central controller is switched off.

# **2.2 Slot in the S5-135U**

The COR 923 A is inserted in slot 3 in the S5-135U.

# **3 Operation**

### **3.1 Control Element**

The control element is a three level mode selector on the front panel with the switch positions "RUN", "STOP" and "TEST".

# **3.2 Operating Modes**

# **• Stop status**

If the mode selector is at "STOP" after the supply voltage has been switched on or if another stop request is present, the CPUs remain in the stop status.

# **<sup>m</sup>**Cold restart

A cold restart is carried out when the position of the mode selector is changed from "STOP" to "RUN" providing the supply voltage has been switched on, and the CPUs have been reset.

### $\bullet$  Cold restart with memory, warm restart

After the mode selector has been switched from "STOP" to "RUN", the CPUs can go into cyclic operation. This is only possible when the CPUs were in cyclic operation prior to this, the mode selectors on the CPUs are also switched to "RUN" and no other stop request is present.

#### Automatic cold restart, automatic warm restart

When the mode selector is on "RUN" after the supply voltage has been switched on, an automatic cold restart with memory (S processor 3UAll and 3UA12) or an automatic warm restart (R processor) then follows, provided that the mode selectors of the CPUs are also on "RUN" and the S5 system was previously in cyclic operation.

## **<sup>m</sup>**Test operation

The test operation is used for commissioning the system for multiprocessing. The test operation can be activated by inserting jumpers 3-14 in slot 45. When the position of the switch is changed from "STOP" to "TEST", this also leads to the cyclic status. The output of the BASP signal is suppressed for those CPUs which are held in the stop status owing to the front switch position. Some of the CPUs can therefore be put into operation, without the digital output modules being disabled by the BASP signal.

If an error occurs in a CPU which has been switched to "RUN" only this CPU will pass into the step status. Further, the BASP signal will be suppressed. In text operation, the error which has occured on this CPU does thus not affect other CPUs switched to "RUN".

When the system start-up has been completed, the test operation must be made inactive in order to avoid operator errors occur ring.

Slot 45

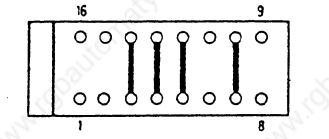

Jumper 3-14 inserted = test function is set

Fig. 2 Setting the test function

# **3.3 Coding the Number of CPUs**

The number of processors used for multiprocessing must be set by means of jumpers on the COR 923 A.

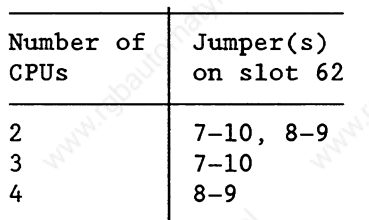

### **3.4 Addressing the Mailbox**

The IPC flag area extends from F200H to F2FFH; this corresponds to 256 bytes. It can be set in 32-byte steps. Without CPs all 256 bytes are enabled for operation in the S5-135U and are available for IPC flag functions.

By removing jumpers on slot 7, one or several of the 32-byte areas can be masked out.

If IPC flag bytes are used on a CP, the corresponding areas must be masked out on the COR.

Example :

The four IPC flag areas with the highest addresses are to be masked out :

Slot 7

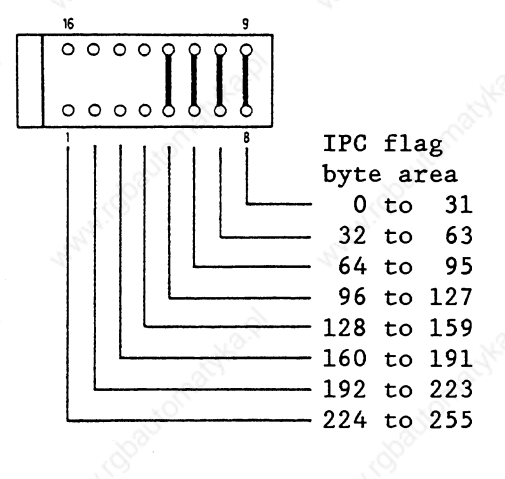

address (hexadecimal) F200H to F21FH F220H to F23FH F240H to F25FH F260H to F27FH F280H to F29FH  $\gamma$ F2AOH to F2BFH F2COH to F2DFH  $\int$  masked out F2EOH to F2FFH $\overline{J}$ 

# **3.5 Jumper Assignment**

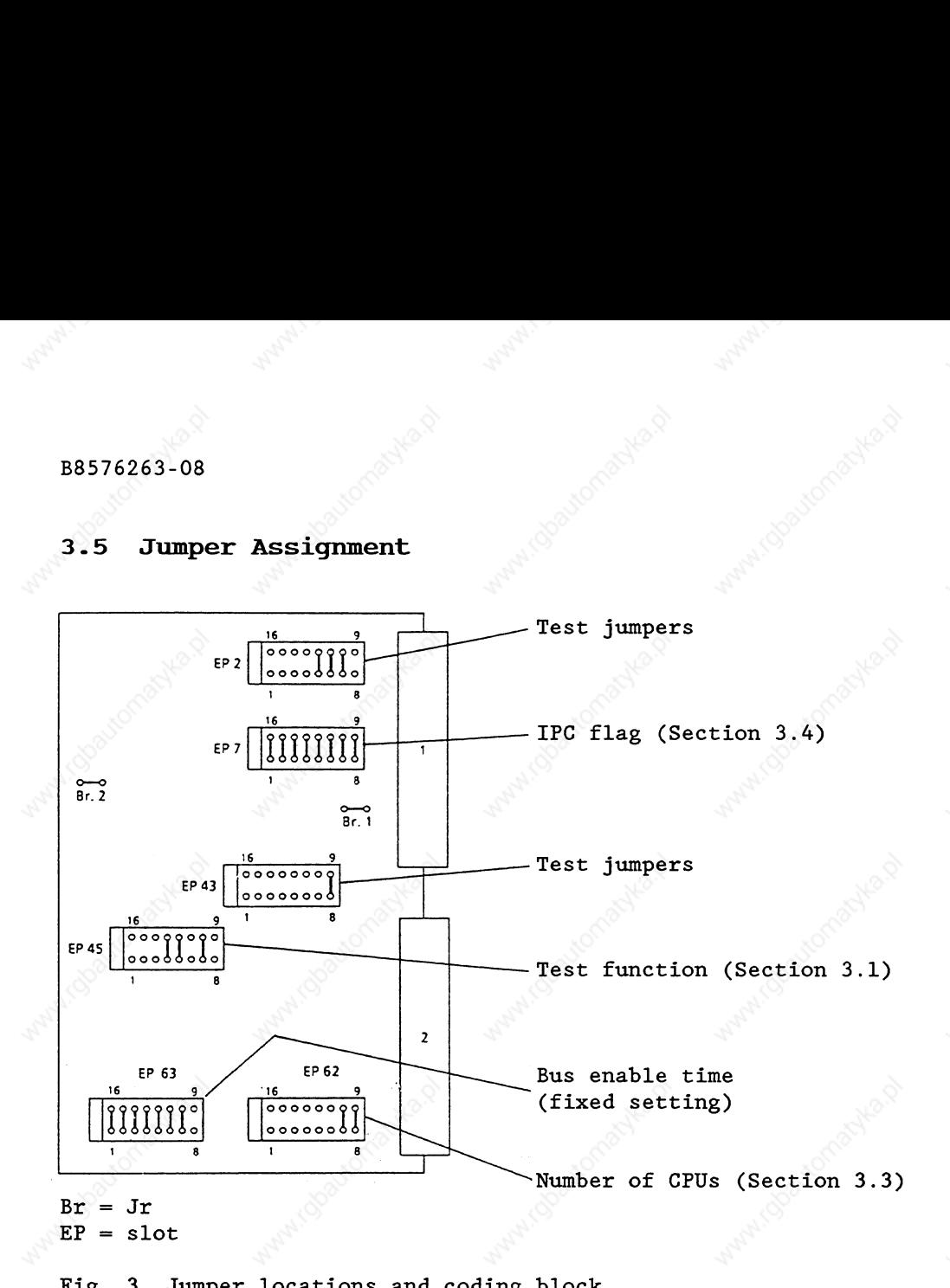

**Fig. 3 Jumper locations and coding block (illustrated as delivered)** 

 $\boldsymbol{8}$ 

# **4 Connector Pin Assignment of the Backplane Connectors**

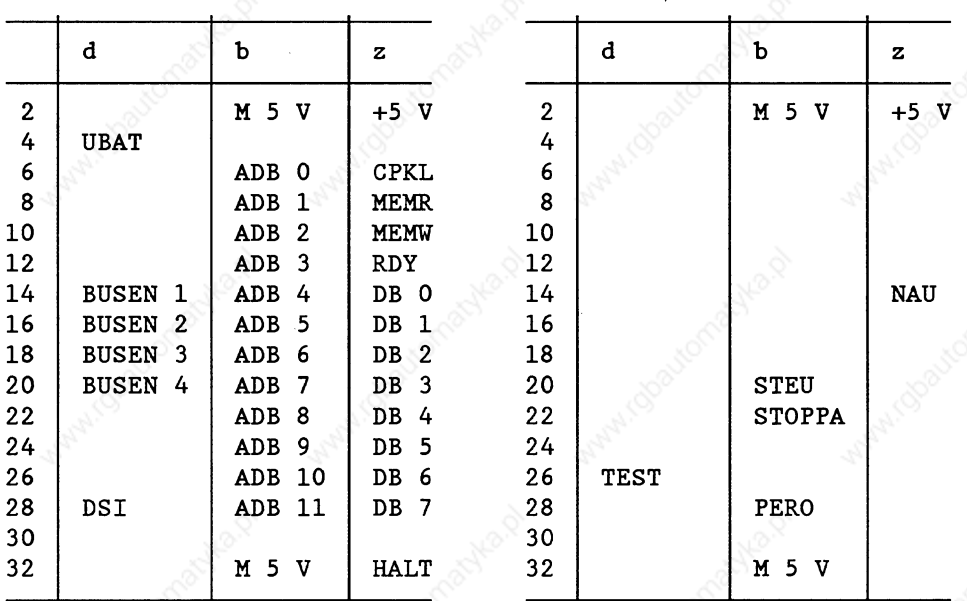

Backplane connector 1 Backplane connector 2

**5 Spare Parts List** 

Coding plug C79334-A3011-B12

9

# **SIEMENS**

# **SIMATIC S5**

923C Coordinator

# 6ES5 923-4UC11

Instructions C79000-B8576-C049-01

 $\mathbf{1}$ 

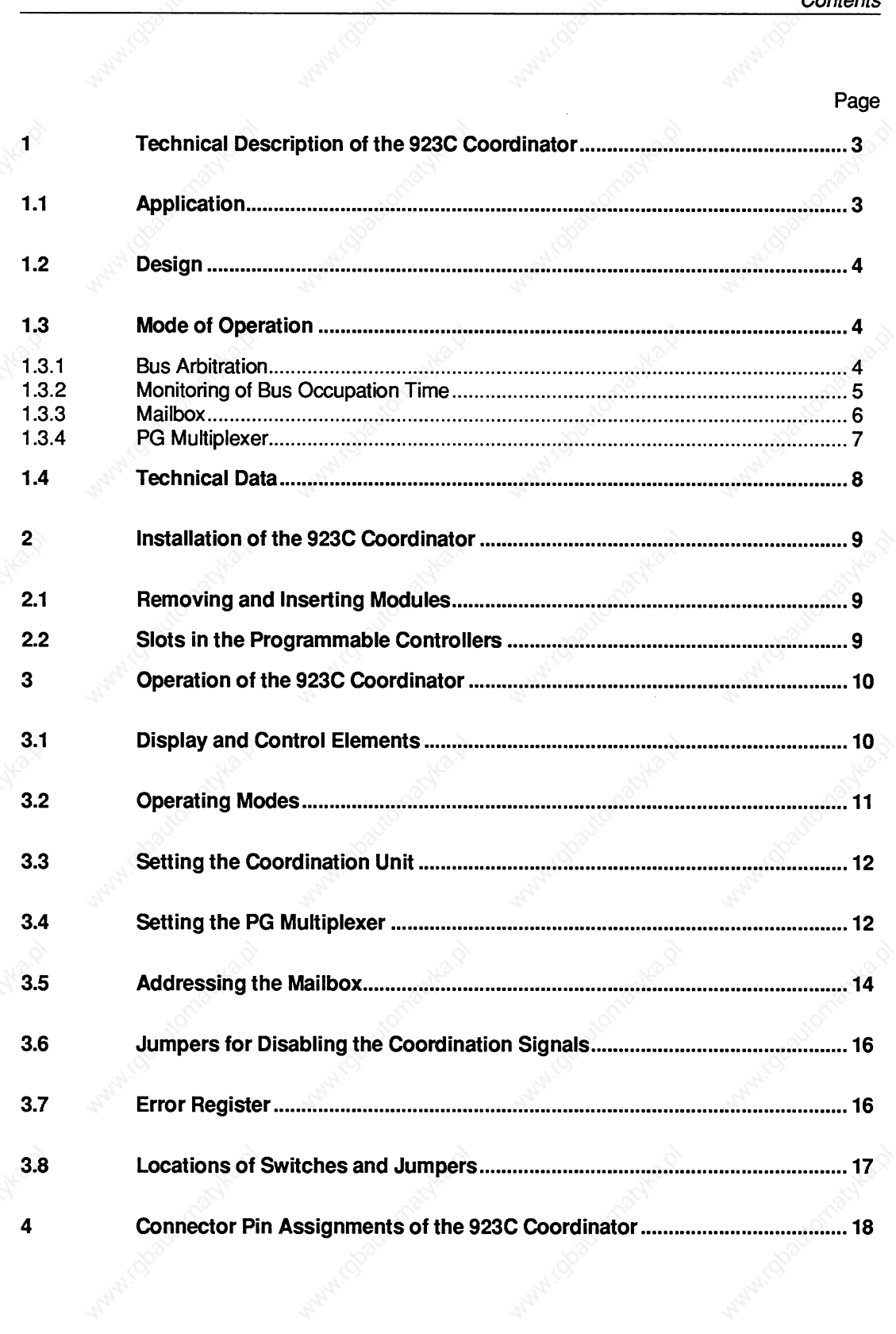

100

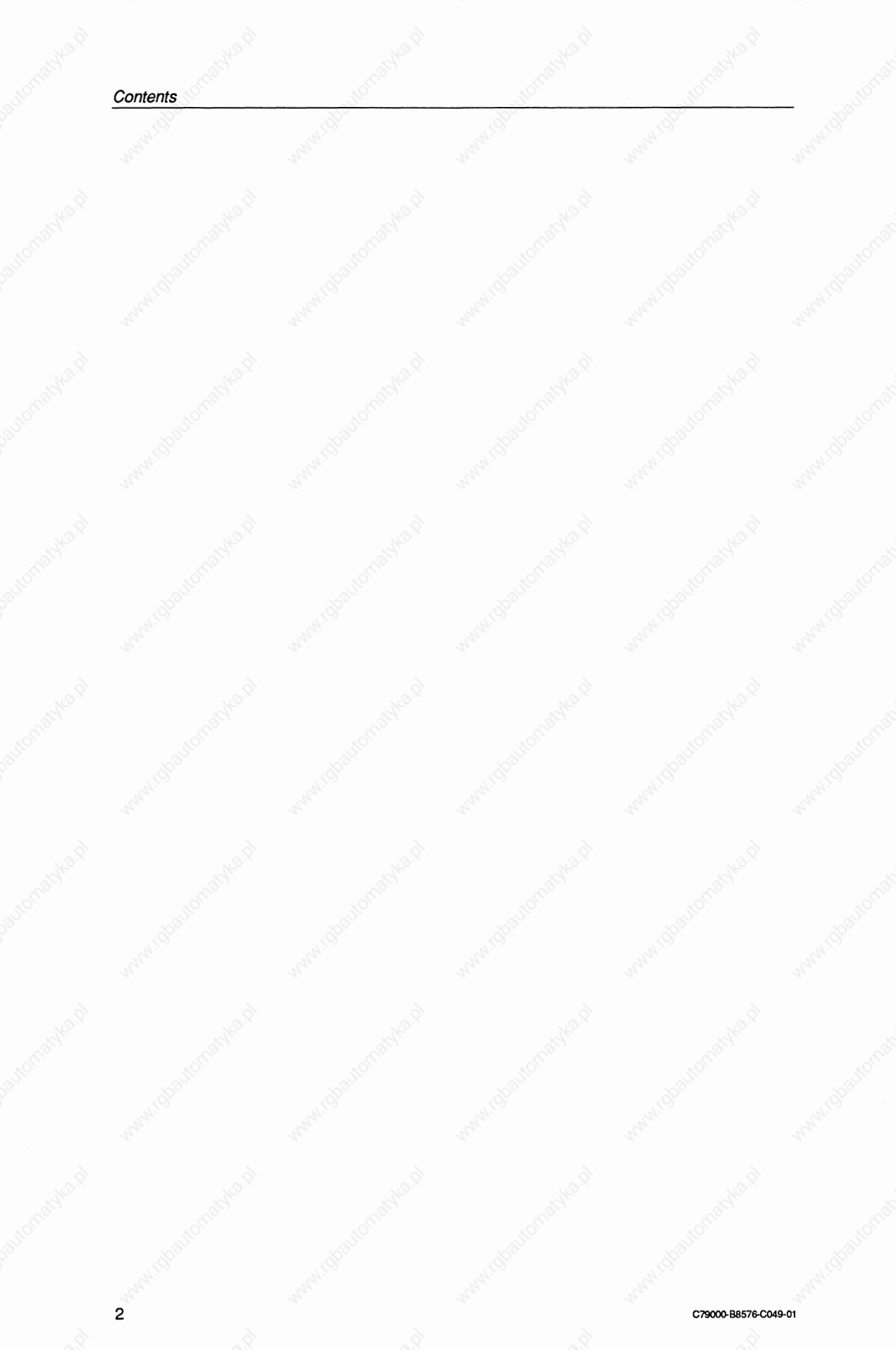

3

# **1 Technical Description of the 923C Coordinator**

# **<sup>1</sup>**.l **Application**

The 923C coordinator can be used in the S5-135U and S5-155U programmable controllers and in the EG-185U and EG-186U expansion units. It is primarily intended to perform three independent tasks:

# **Bus** arbitration

To coordinate multiprocessor operation, i.e. the simultaneous use of two to four CPUs (CPU 9461947, CPU 928B, CPU 928, CPU 922 (R processor), CPU 920 (M processor), CPU 921 (S processor)).

# Mailbox

For data transfer between CPUs via communication flags and data blocks.

# Central programmer connection (PG-MUX)

To enable programming and commissioning of up to 8 modules via a PG connection.

To enable programming of a programmable controller via the SlNEC H1 or SlNEC L1 bus, connect the programmer connections of the 923C coordinator using cable connector 725.

The S5-DOS operating system must be present in the programmer to enable operation of the central PG interface.
Technical Description of the **9236** Coordinator

## **1.2 Design**

The 923C coordinator is a plug-in module in double Eurocard format.

Two 48-pin male connectors of "Series 2" design connect the module to the S5 bus in the subrack.

The front panel width is 1 1/3 standard slots.

There is a recess with a cover in the upper third of the front panel. DIL switches for the assignment of module parameters are accessible when this cover is removed.

There is a toggle switch with three positions on the front panel for other operator control functions.

Errors are indicated by five small red LEDs.

The 923C coordinator can be connected to a programmer, OP, the operator panel or the CP 530 or CP 143 by means of a 15-pin front connector.

## **1.3 Mode of Operation**

## **1.3.1 Bus Arbitration**

Bus enable signals:

The 923C coordinator enables each of the two to four CPUs in the S5-135U or S5-155U programmable controller to use the bus cyclically. A CPU can only use the common S5 bus during the time allocated to it.

The bus enables are assigned in time-division multiplex operation. The number of CPUs can be set on the 923C coordinator using DIL switches. The enable time for accessing the S5 bus is fixed at  $2 \mu s$  for all CPUs. The bus enable time can be extended up to the end of the current read or write operation with a bus lock (PERO) by means of the CPU currently using the bus.

The sequence of bus assignments commences with CPU 1 after the reset signal has been cleared by the power supply, and the CPUs are enabled in the following order depending on the set number:

CPU 1, CPU 2, CPU 3, CPU 4, CPU 1, CPU 2 etc,

**Technical Description of the 9236 Coordinator** 

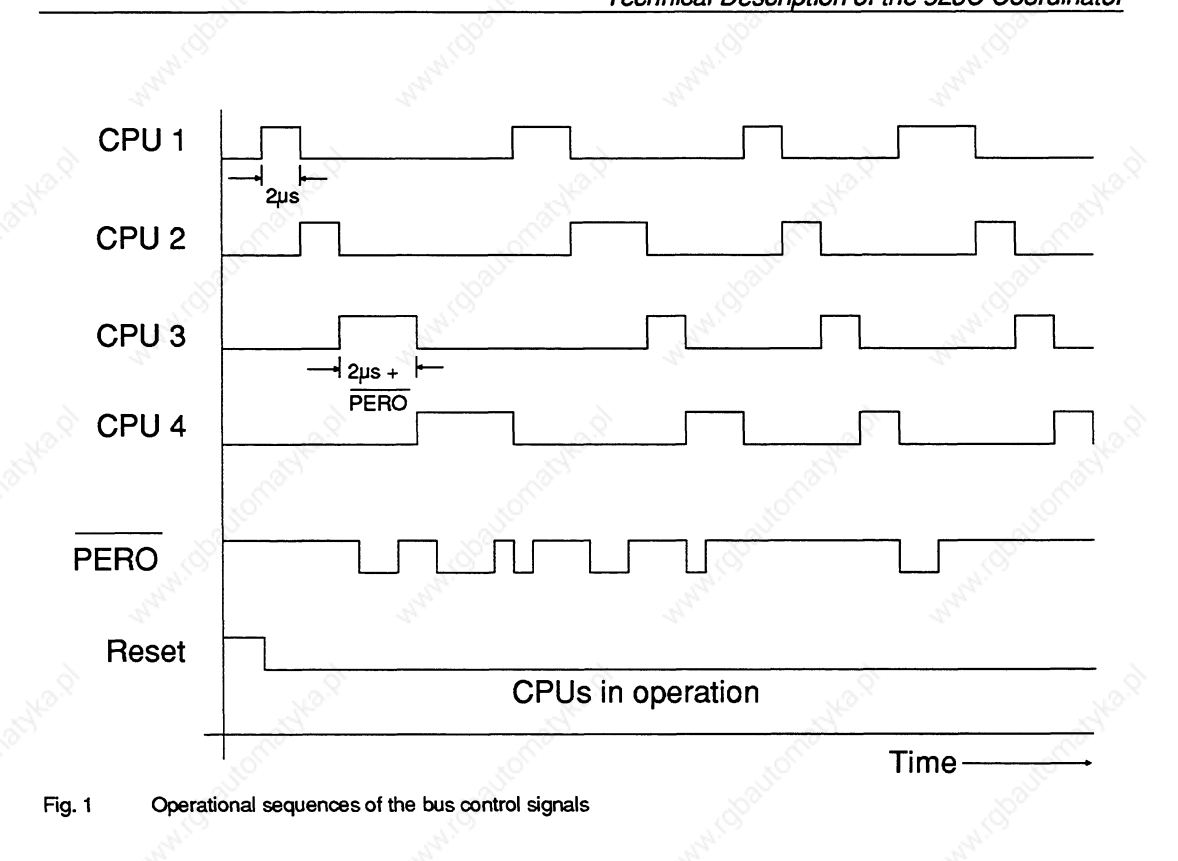

## **1.3.2 Monitoring of Bus Occupation Time**

The signal for bus lock can only be output by the CPU which has already received a bus enable from the 923C coordinator. The bus enable time for the CPU is extended by the duration of the bus lock signal (see Fig. 1). The factory setting of the bus lock signal is **2** ms. If the signal remains active for longer than this period, the 923C coordinator outputs **a** signal which stops all CPUs.

The CPU whose bus lock signal exceeded the maximum time is identified in a register which can be read by the programmable controller under the address FEFFH. The corresponding "BUS FAULT" LED on the front panel of the 923C coordinator lights up. The register and the LED are cleared again when the signal which caused the stop becomes inactive.

Technical Description of the 923C Coordinator

## **1.3.3 Mail box**

The mailbox consists of a RAM which is buffered centrally via the programmable controller. It has three areas, namely the interprocessor communication flags, the semaphores and a total of four page frames.

The interprocessor communication flags are in a memory area extending from F200H to F2FFH. The IPC flags enable cyclic data transfer between the CPUs in the S5-135U and S5-155U.

The four page frames are used to transfer data blocks between the CPUs.

The programming of these two functions is explained in the programming instructions of the CPUs.

The semaphores are used to coordinate the CPUs in the case of access operations to the same I10 address (see SED and SEE commands in the programming instructions)

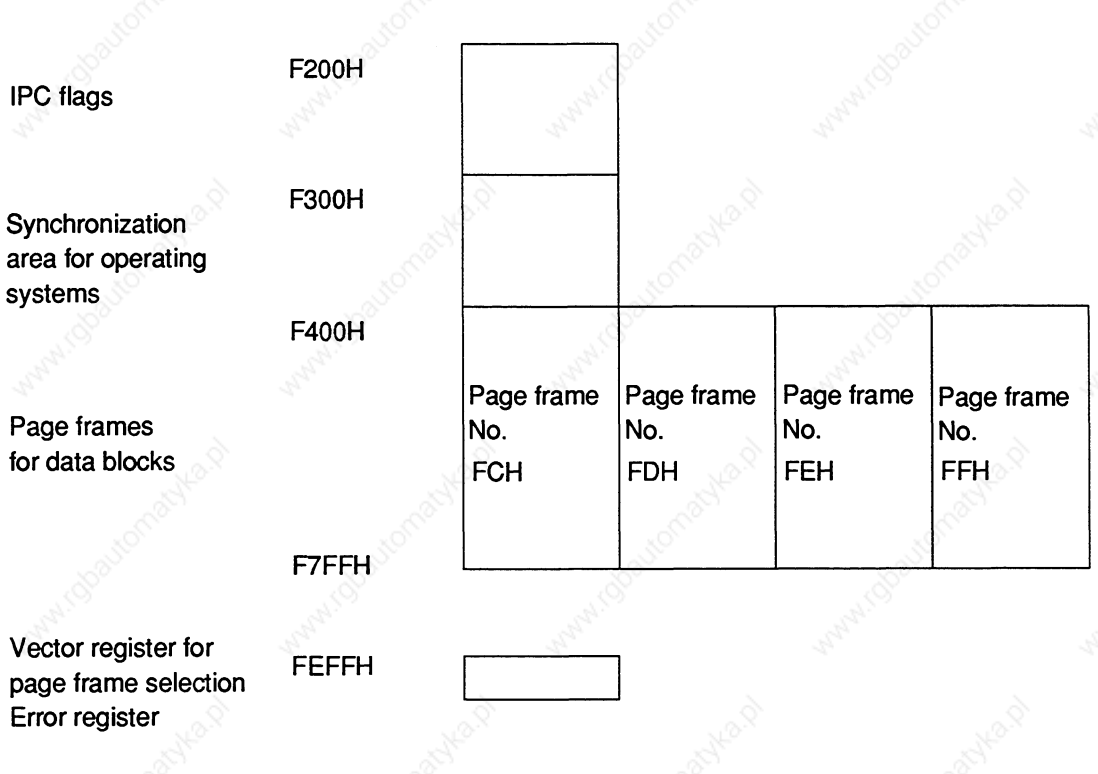

Fig. **2** Memory **areas of the** mailbox on the **S5 bus** 

#### **Addressing procedure for the page frame (vector register)**

The vector register is used to create subaddresses of several memories in a common address area. The register is an &bit register which can be written into at address FEFFH. It cannot **be**  read back.

There are four page frames with  $1 \times 2^{10}$  bytes each. Each page frame has an ID number allocated to it. These numbers are OFFH, OFEH, OFDH, OFCH. These numbers have a fixed setting on the 923C coordinator and cannot be changed.

These numbers must not be used on other modules (CP, IP) in the same programmable controller, otherwise double addressing will result.

The vector register is erased when the power supply is switched on. The vector register then contains the number OH.

Data are transferred to and from this memory by special CPU functions. These functions are described in the relevant programming instructions. The CPU 921 does not possess these functions.

## **1.3.4 PG Multiplexer**

The TTY interface of the 923C coordinator can be switched to eight different serial interfaces by selecting the path with the PG software.

These multiplex interfaces have TTL level and are wired to the other modules via backplane connector 2 and the bus PCB.

#### **Procedure for selection of serial interfaces**

Subscriber numbers are allocated to all modules in the programmable controller served by the multiplexer. These numbers must be between 1 and 31 (decimal). The lowest of these numbers, the base address, is set in binary code using the DIL switch S2. The maximum of eight numbers are allocated to the S5-135U slots 11, 27, **43,** 59, 75, 83, 91 and 99 (the lowest number to slot 11) and to the S5-155U slots 11 or 27, 51 or 67, 91, 99, 107, 115, 123 and 131.

All eight numbers (or slots) are assigned to switch S3: the lowest number to switch S3.1, the highest number to switch S3.8. Selection of the subscriber numbers is described in Section 3.4 "Setting the PG Multiplexer".

If slots are not occupied, or if you wish to operate modules using their own front connectors, you must mask out the numbers allocated to the particular slots using switch S3.

**The front connector of the PG interface of the CPU must remain unused in the case of a module serviced by the multiplexer. This only applies in the CPU 928B to the integrated PG interface** SI1.

## **Technical Description of the 9236 Coordinator**

## **1.4 Technical Data**

Degree of protection Operating temperature Transport and storage temperature Relative humidity

Operating altitude

Power supply

Current consumption at 5 V

Current consumption at 24 V

Minimum back-up voltage

Back-up current

Acknowledgement time for access to mailbox via S5 bus

Transmission rate of serial interface

Transmission cable

Transmission distance

**Weight** 

8

Dimensions **(W** X h X d)

## **IP 00**

0 to 55  $^{\circ}$ C (+32 to +131  $^{\circ}$ F)

-40 to +70  $^{\circ}$ C (-40 to +158  $^{\circ}$ F)

Max. 95 % at 25 °C (+77 °F) no condensation

Max. 3500 m above sea level

 $5V \pm 5%$ 24 V + 25 % - 15 %<br>Typically 1.1 A

60 mA

 $2.7V$ 

Typically  $2 \mu A$ 

Typically 320 ns

9600 baud

Screened 4-wire line, PG connection cable

Max. 1 km at 9600 baud

Approx. 0.3 kg

20.32 mm X 233.4 mm **X** 160 mm

C79000-B8576-C049-01

# **2 Installation of the 923C Coordinator**

## **2.1 Removing and Inserting Modules**

Modules must only be removed or inserted when the power supply is switched **off.** Remove the modules from the front of the central controller by gently rocking them up and down using the handles.

## **2.2 Slots in the Programmable Controllers**

Multiprocessor operation and PG-MUX:

In the S5-135U, slot 3

In the S5-155U, slot 3

Only as PG-MUX:

In the EG-185U expansion unit, slot 11

In the EG-186U expansion unit, slot 19

# **3 Operation of the 923C Coordinator**

## **3.1 Display and Control Elements**

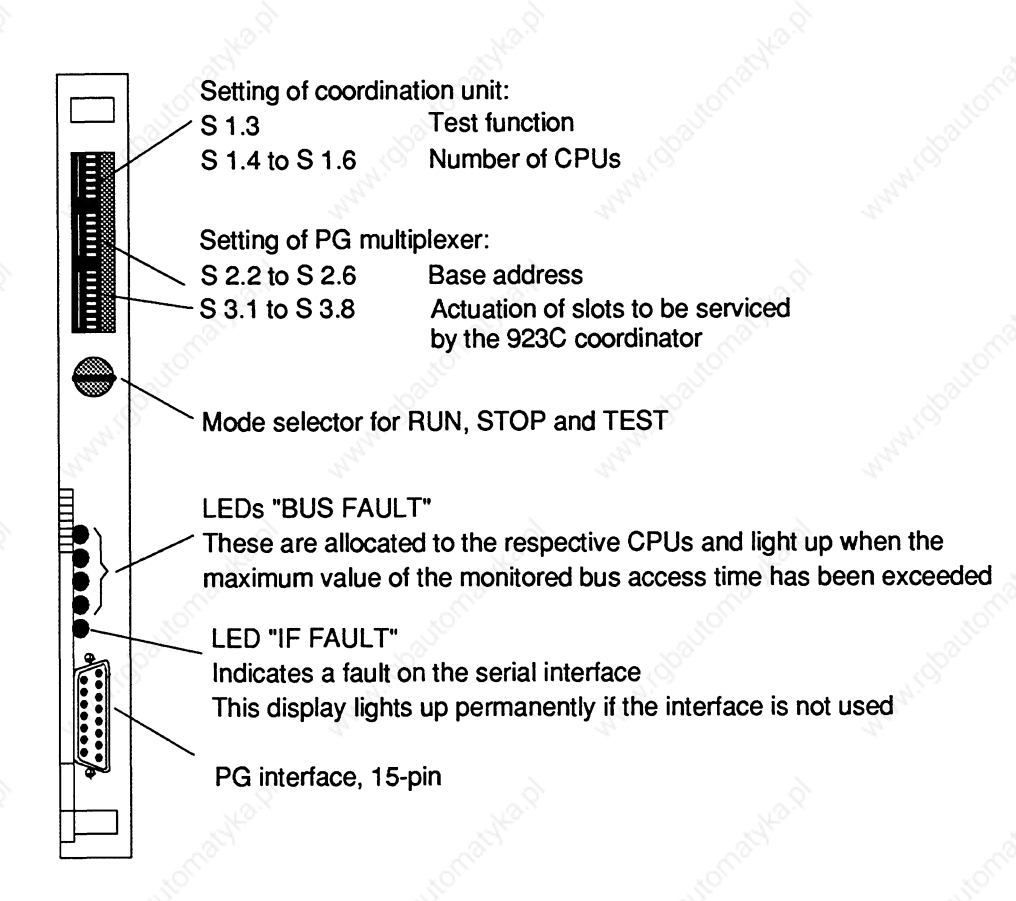

**Fig. 3** Front **panel** of **the** 923C coordinator

## **3.2 Operating Modes**

#### Stop mode

The CPUs remain in the stop mode if the mode selector is at "STOP" after the power supply has been switched on or if another stop request is present.

#### Automatic cold restart, automatic warm restart and RUN

If the mode selector is at "RUN" after the power supply has been switched on, an automatic retentive cold restart (CPU 921) or an automatic warm restart (CPU 946/947, CPU 928B, CPU 928 and CPU 922) is carried out provided the mode selectors of the CPUs are also at "RUN" and the programmable controller was previously in cyclic operation.

#### Test operation

Test operation is used to commission the system with multiprocessor operation and can be activated by means of the DIL switch S1.3. When the position of the switch is changed from "STOP" to "TEST", this also leads to the cyclic status. Output of the BASP signal is suppressed for those CPUs which are held in the stop mode as a result of the front switch position. Some of the CPUs can therefore be put into operation without the digital output modules being disabled by the BASP signal.

If an error occurs in a CPU which has been switched to "RUN", only this CPU is set to the stop status; the BASP signal is suppressed in addition. In test operation, the error on this CPU does not affect other CPUs switched to "RUN".

### Caution:

It is essential to deactivate test operation once commissioning is completed to prevent critical system conditions, i.e. the DIL switch S1.3 must be set to "OFF".

## **3.3 Setting the Coordination Unit**

The three DIL switches are used to set the number of CPUs installed in the programmable controller. Only one switch must be set to "On". Three slots must be enabled when installing two CPU 928Bs andlor CPU 928s in the S5-135U; i.e. the number of CPUs must be set to 3.

"Number of CPUs =  $2"$  is the factory setting (see below).

Factory setting:

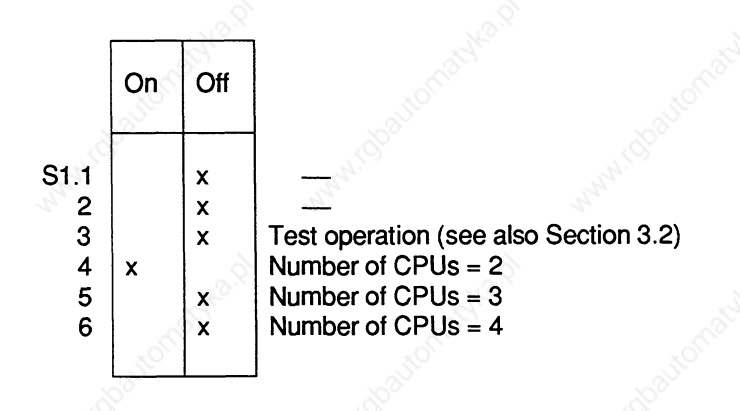

## **3.4 Setting the PG Multiplexer**

#### **Base address**

Set a base address between 1 and 31 using the DIL switch 52. The modules selected by the multiplexer can be addressed at this address and the following seven addresses. The base address is the sum of the binary values activated by setting the switch position "On".

Factory setting:

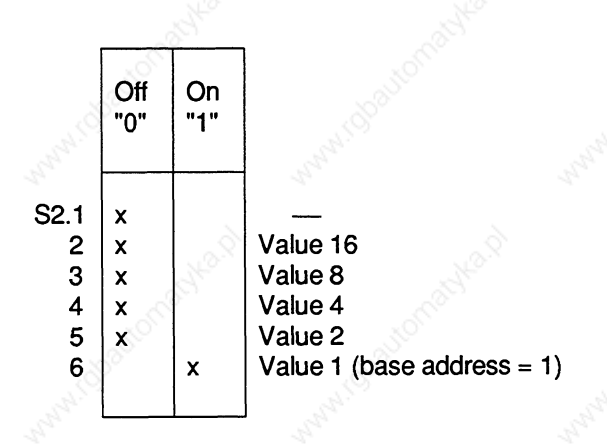

## **Activation of addresses**

The numbers or slots which are to be serviced from the 923C coordinator must be activated using switch S3.

Factory setting:

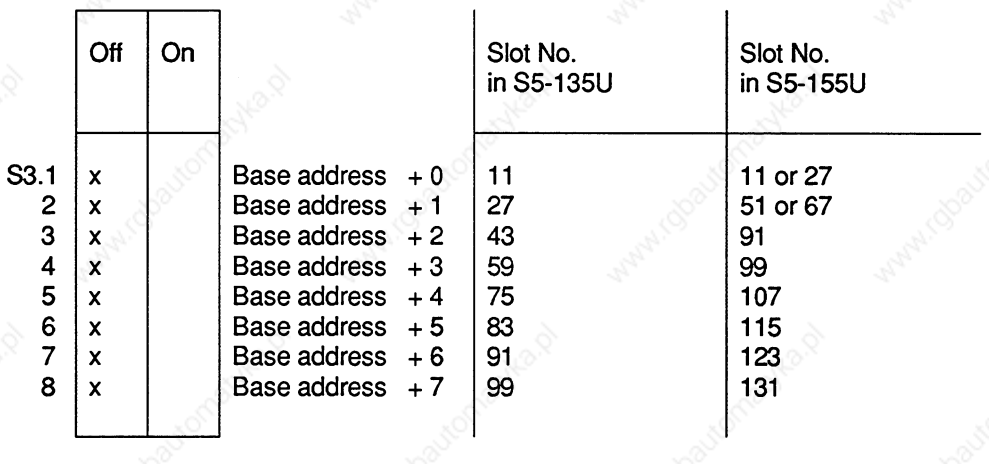

#### **Example:**

You wish to address the modules in slots 11, 59, 75 and 99 in the S5-135U or in slots 11, 99, 107 and 131 in the S5-155U by means of the 923C coordinator using base address 10.

Setting the base address:

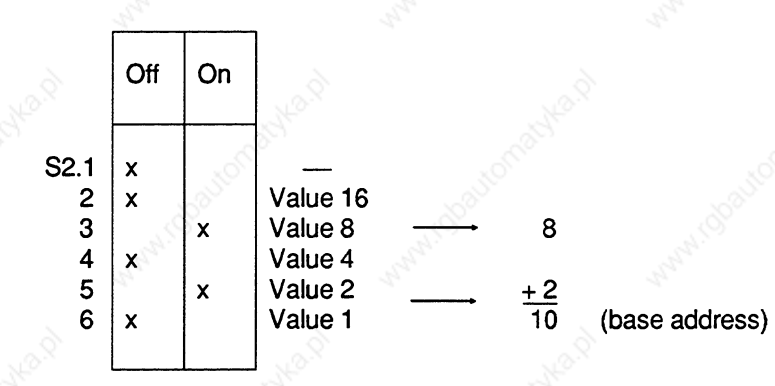

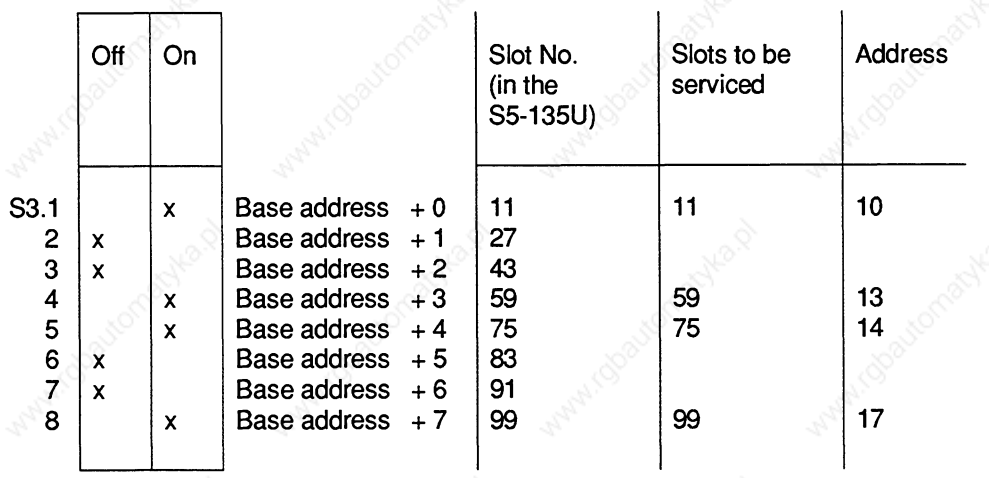

### Activation of the required slots for the S5-135U:

## Activation of the required slots for the S5-155U:

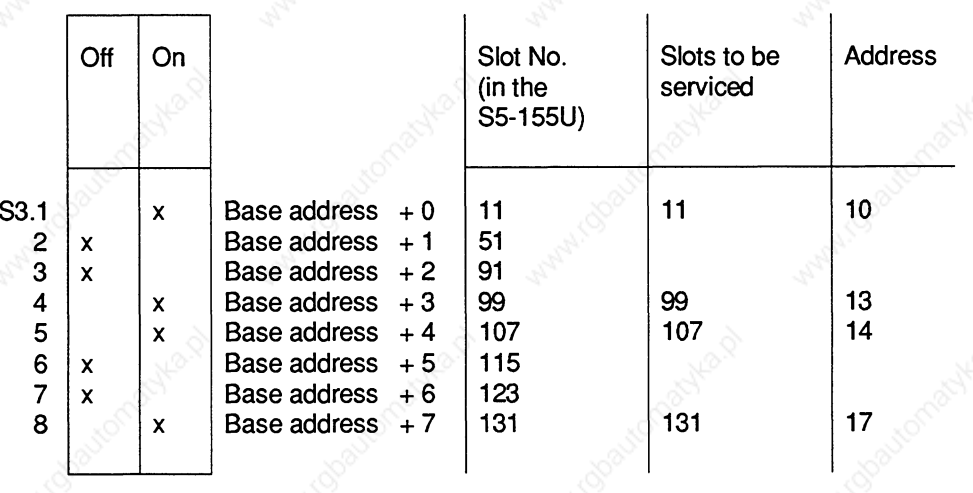

## **3.5 Addressing the Mailbox**

The interprocessor communication flag area extends from F200H to F2FFH; this corresponds to 256 bytes. It can be set in 32-byte steps. Without CPs, all 256 bytes are enabled for operation in the S5-135U or S5-155U programmable controllers and are available for IPC flag functions.

One or several of the 32-byte areas can be masked out by removing jumpers at location 60.

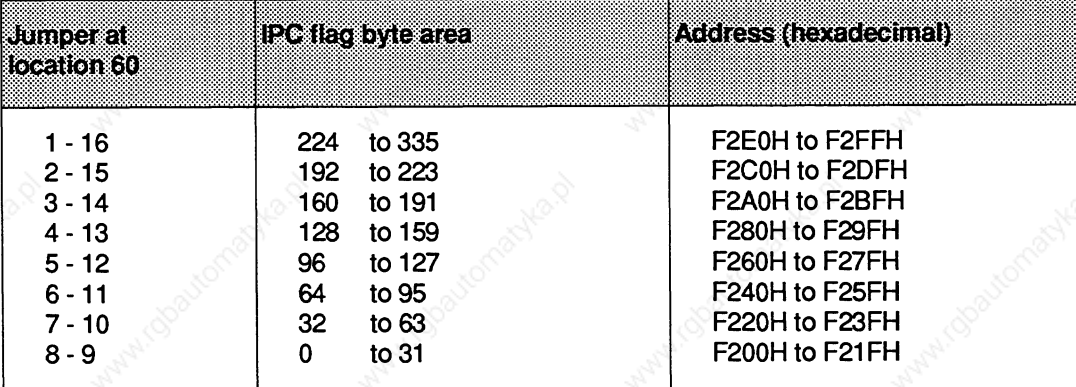

If interprocessor communication flag bytes are used on a CP, the corresponding areas must be masked out on the 923C coordinator.

## Example:

The four IPC flag areas with the highest addresses are to be masked out:

Location 60

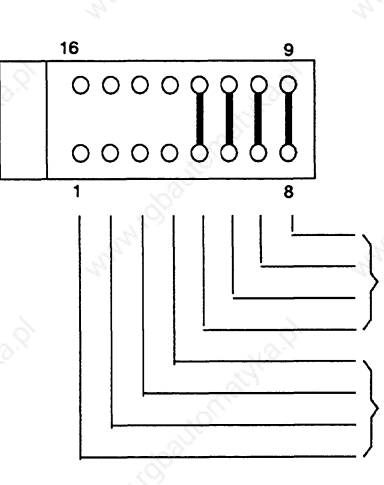

Addresses F200H to F27FH enabled (jumper inserted)

Addresses F280H to F2FFH masked out (jumper open)

## **3.6 Jumpers for Disabling the Coordination Signals**

All output signals required for coordination can be interrupted using a jumper plug. This is necessary if the 923C coordinator is used in units other than the SS-135U and S5-155U. You can then use the 923C coordinator as a PG-MUX in the EG-185U and EG-186U expansion units. The coordination signals must be disabled in this mode of operation.

Location 61

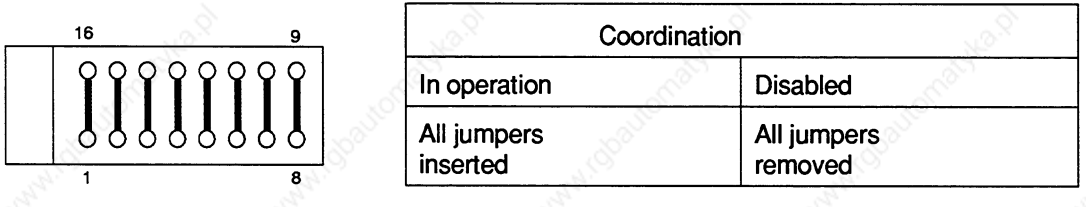

All jumpers are inserted in the factory setting.

## **3.7 Error Register**

The error register is an 8-bit register and can be read on the CPU side at address FEFFH. An entry is made in the register by the bus monitoring function if a bus error occurs. One **bit** in the error register is allocated to each CPU, and this is set to "1" if an error occurs. The register is erased whenever the halt signal becomes inactive.

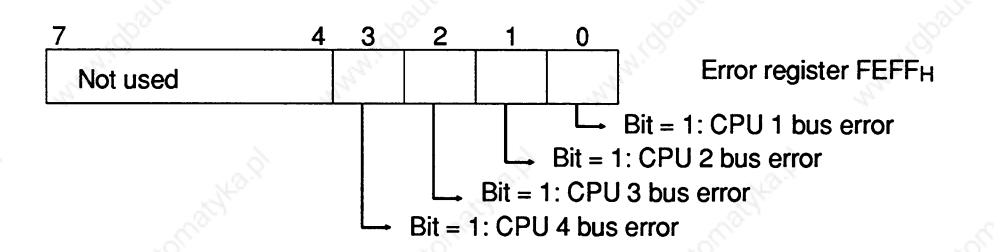

The error register can be read by all CPUs so that central functions can be initiated.

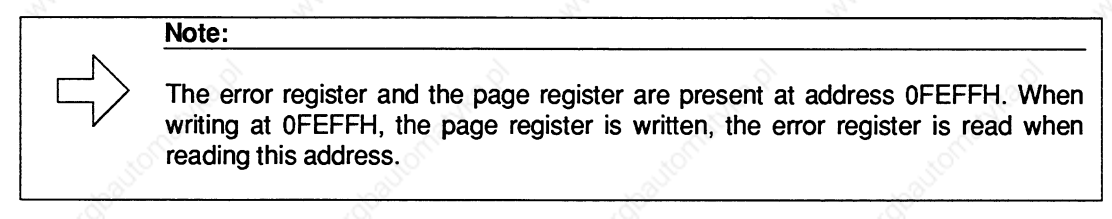

## **3.8 Locations of Switches and Jumpers**

The jumper settings shown correspond to the factory settings.

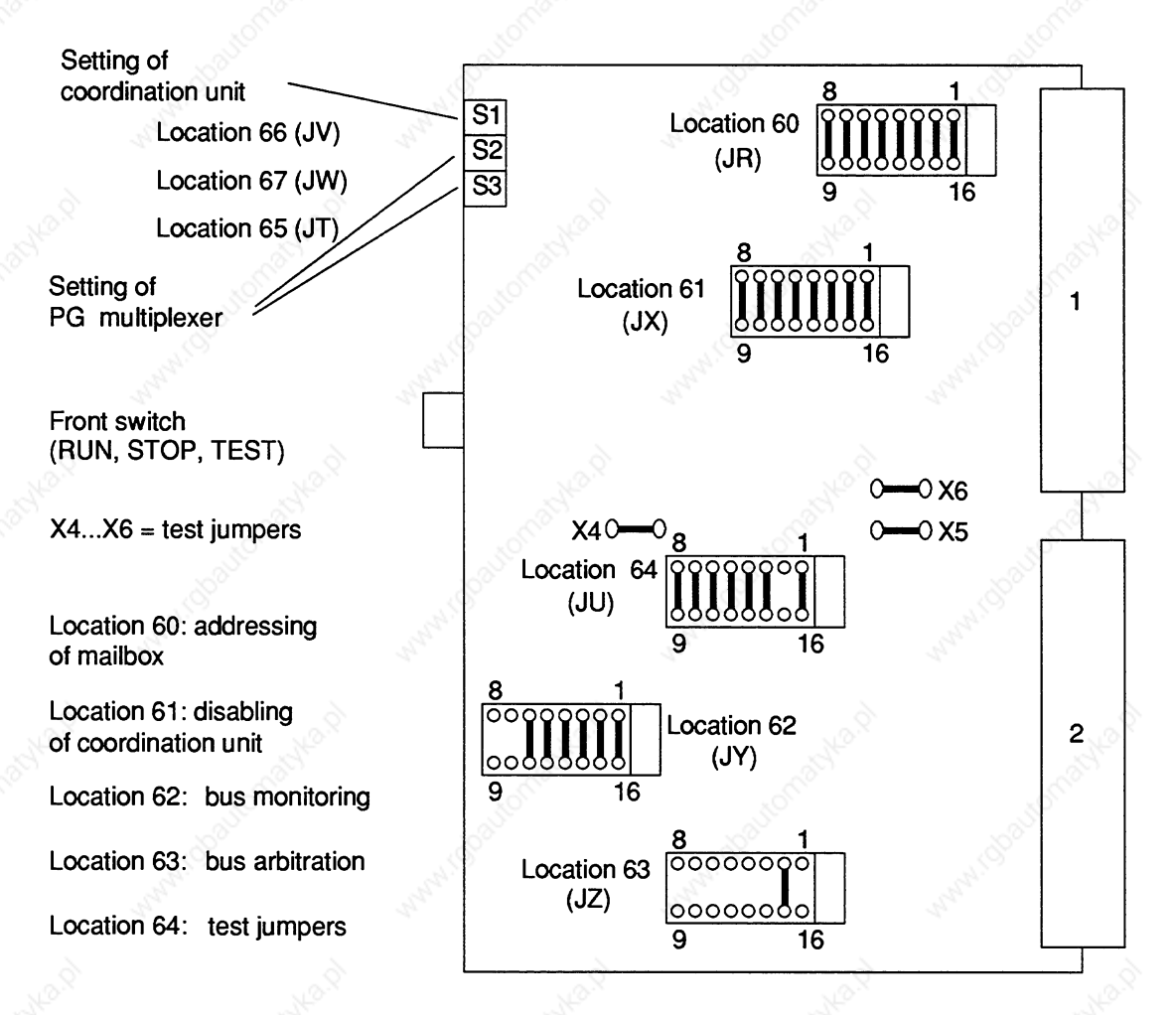

The jumpers X4 to X6 and locations 62 to 64 must not be changed.

# **4 Connector Pin Assignments of the 923C Coordinator**

**Backplane connector 1 Backplane connector 2** 

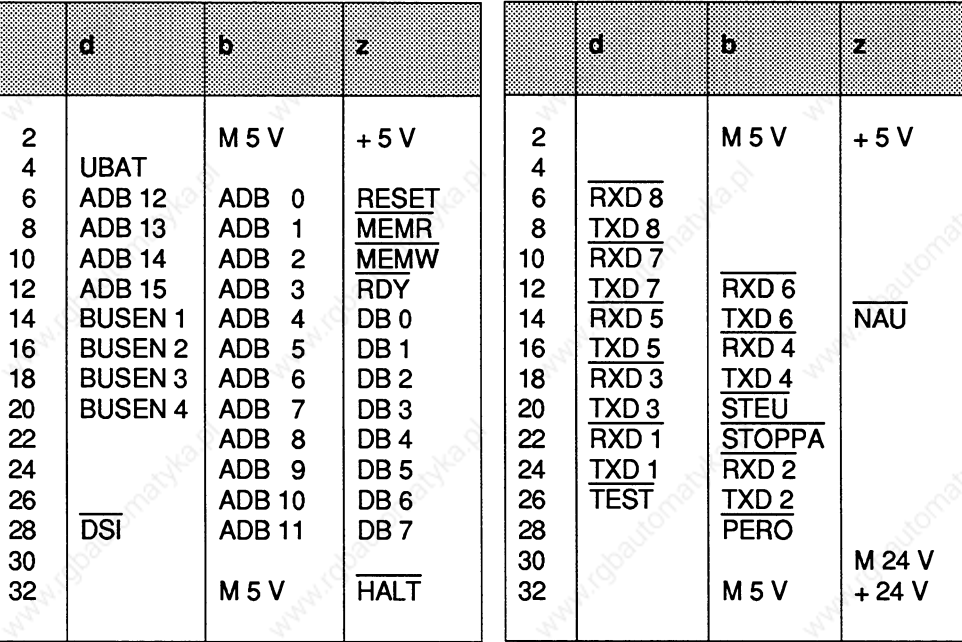

## **Front connector**

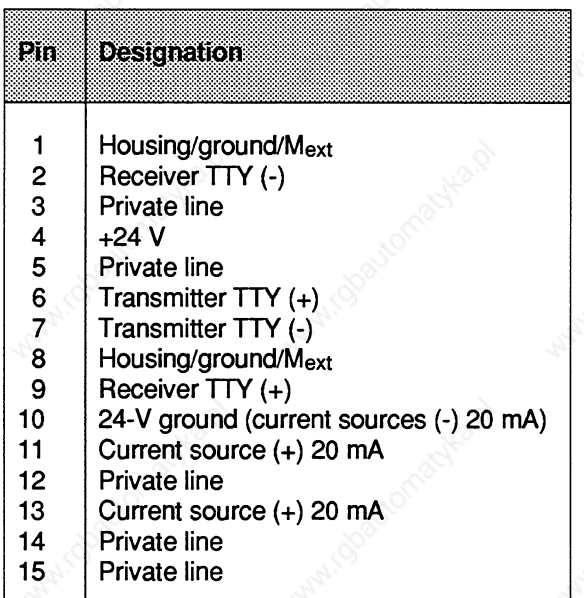

# **SIEMENS**

# **SIMATIC S5**

Multiprocessor Operation

Instructions C79000-B8576-C048-01

Contents

 $\mathbf{1}$ 

tomatyka.or

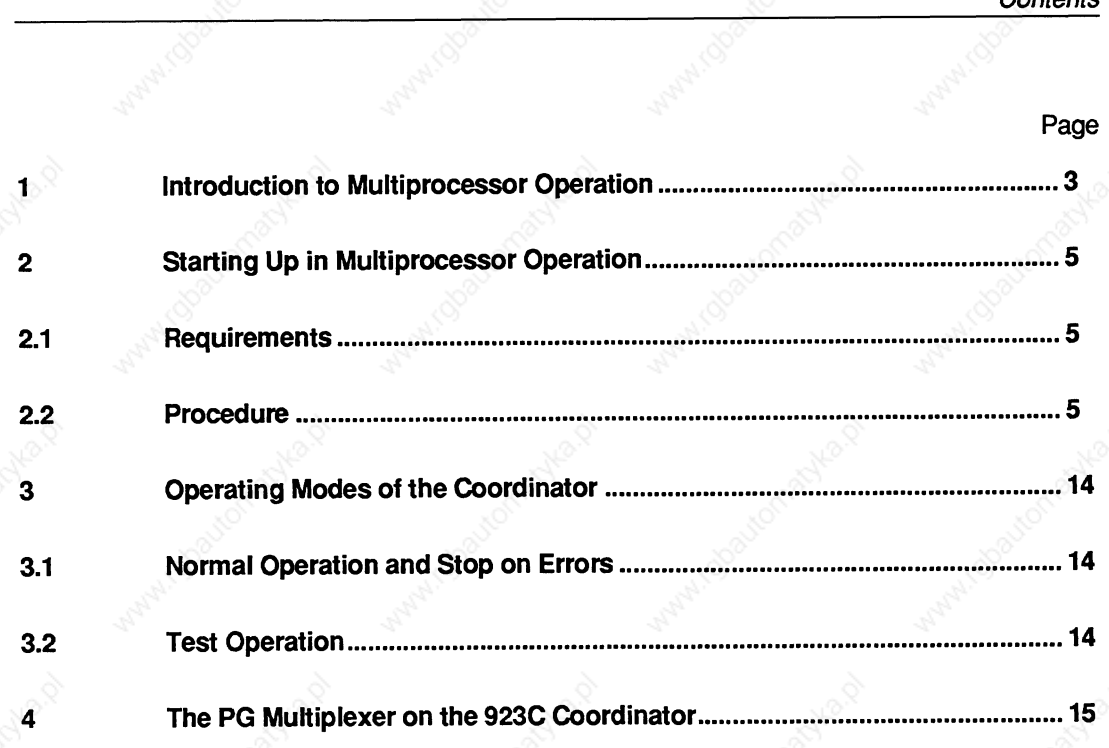

tomacyka.p

tomachka.p

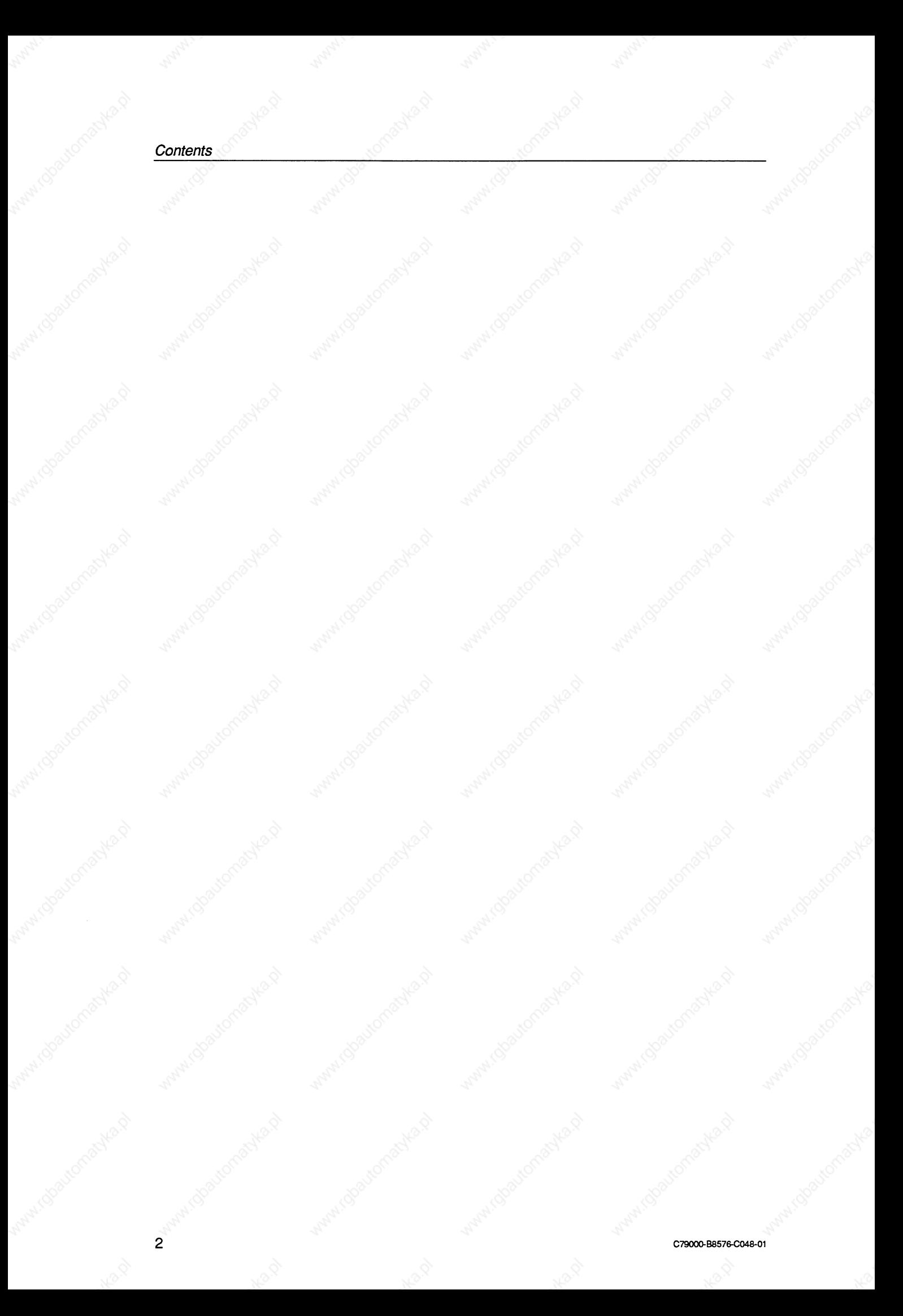

## **1 Introduction to Multiprocessor Operation**

The S5-135U and S5-155U belong to the family of SlMATlC S5 programmable controllers. The controllers can be used in single processor and multiprocessor operation with up to four CPUs. The following CPUs are available:

**For the S5-135U:** 

### **CPU 9288:**

For very fast word and binary signal processing and for communication. Programming in STEP 5.

#### **CPU 928:**

For fast word and binary signal processing. Programming in STEP 5.

#### **CPU 922 (R processor):**

Ideal for word processing (computing, closed-loop control, monitoring, signalling). Programming in STEP 5.

#### **CPU 920 (M processor):**

For programming with higher programming languages (BASIC, C) and assembler; for arithmetic, sorting and statistics related to S5 system functions (cold restart, warm restart, communication, process image).

#### **CPU 921 (S processor):**

Suitable for binary signal processing (open-loop control tasks). Programming in STEP 5.

**For the S5-155U:** 

#### **CPU 9461947:**

For very fast word and binary signal processing, especially fast double-word and floating-point processing, as well as for extensive programs that have large memory requirements. Programming in STEP 5.

You can also use the CPU **928B,** CPU 928, CPU **922** (R processor) and CPU **920**  (M processor) in the S5-155U.

#### Introduction to Multiprocessor Operation

You can plug the CPUs into the respective central controller in any combination as long as the CPU slots are wide enough and the S5 bus assignment is appropriate for the CPU. The slot requirements are as follows:

- CPU 9461947 requires up to 5 slots (3 for CPU 9461947 and 1 or **2** for the type 355 memory modules). Only two locations in the S5-155U central controller housing can accommodate this CPU.
- CPU 928B and CPU 928 each require two slots.
- CPU 922, CPU 920 and CPU 921 each require one slot.

In multiprocessor operation, every CPU processes its individual user program independent of the other CPUs (multi-computing).

Data transfer with I/O modules, CPs, IPs and other CPUs is via the common S5 bus. In multiprocessor operation, a coordinator controls CPU access to the S5 bus. The instructions for the 923C and 923A coordinators explain how bus allocation works.

Data transfer between the CPUs in multiprocessor operation can take place by means of:

"lnterprocessor communication (IPC) flags":

For cyclic transfer of binary data (see Programming Guide)

and/or

"Special functions for multiprocessor communication":

For program-controlled transfer of entire data blocks; only possible with 9236 coordinator and not with CPU 921 (S processor); see the instructions in "Multiprocessor Communication" in this manual

The following describes the basic procedure for commissioning the programmable controller in multiprocessor operation.

This section describes starting up the S5-135U and S5-155U programmable controllers in multiprocessor operation. The reactions of the CPUs to the individual operating steps are also listed.

#### **2.1 Requirements**

The following explanation assumes an understanding of operating and programming the individual modules in single processor operation. For further information, refer to the instructions in the manuals of the S5-135U and S5-155U.

Debugged programs and fully functional CPUs are further requirements.

## **2.2 Procedure**

You can use up to four CPUs in the S5-135U and S5-155U. The instructions for the two central controllers list the permissible slots.

A coordinator module is always required in multiprocessor operation. Either a 923A or 923C coordinator can be used for the S5-135U, only the 923C coordinator can be used for the S5-155U.

The coordinator allocates time slices to the CPUs, during which they can access the S5 bus (bus enable time). The coordinator contains the global memory for data transfer between the CPUs via IPC flags. The 923C coordinator contains an additional memory with four page frames for the multiprocessor communication function as well as the multiplexer for the serial PG interface (PG-MUX). The fixed bus enable time must not be changed in the **923C** or **923A**  coordinator!

#### Note:

All CPUs are automatically in multiprocessor operation as soon as a coordinator is plugged into the S5-135U or S5-155U central controller. Even if you operate the coordinator with one CPU, multiprocessing conditions apply to this CPU (e.g. DB 1 is necessary, DX 0 may be required, CPU 946/947 can only operate in 155U mode etc.).

Figs. 1 and **2** show the positions of the coding bases on the modules on which the settings required for installation must be made.

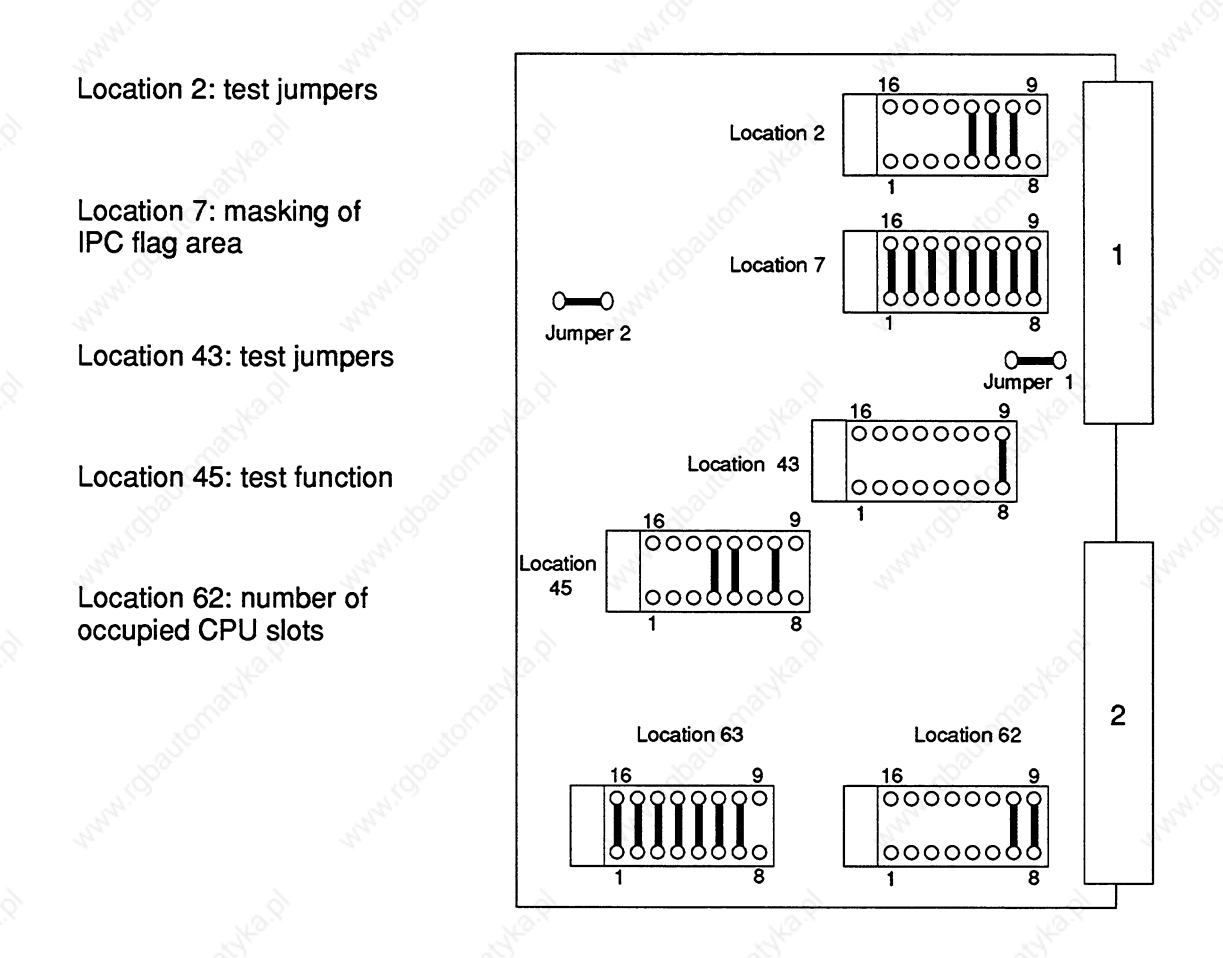

Fig. 1 Position of coding bases on 923A coordinator (factory settings)

 $6\overline{6}$ 

C79000-B8576-C048-01

 $\overline{7}$ 

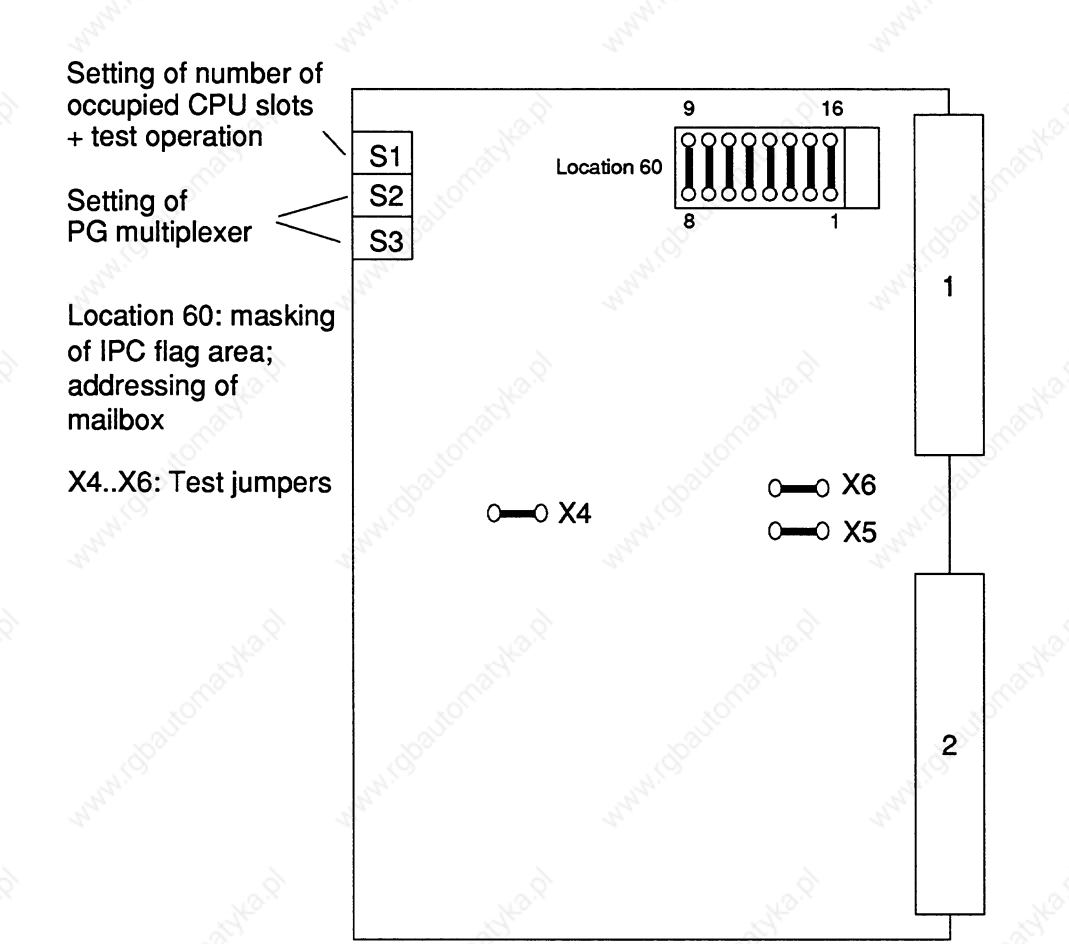

Fig. 2 **Position of coding bases on 923C coordinator (factory settings)** 

#### Starting **up can be divided into six steps:**

**Step 1:** 

Set the number of occupied CPU slots on the coordinator, and enable the IPC flags.

Coding of occupied CPU slots with:

a) **923A** coordinator

Coding by means of jumpers on the coding base in location **62:** 

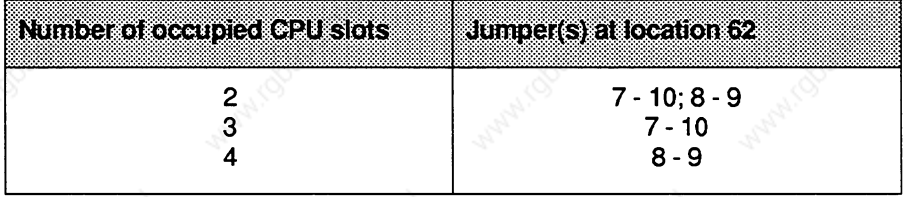

## b) 923C coordinator

Coding by switching on only one of the DIL switches **S1.4, S1.5** or **S1.6** in the recess on the front panel:

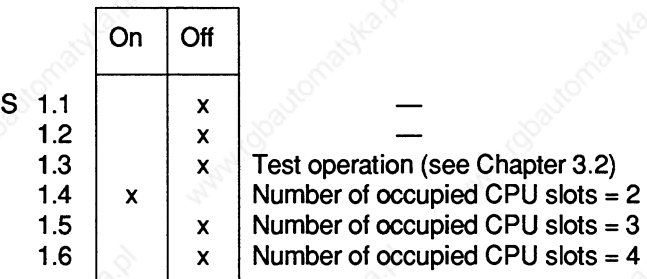

"2" is the factory setting

Coding the IPC flags

It may be necessary to address the mailbox on the coordinator. The **256** IPC flag bytes can be masked out in groups of **32** by removing jumpers on the coding base at location 7 on coordinator **A** (see Fig. **1** for position) or location **60** on coordinator C (see Fig. **2).** 

IPC flag blocks must be masked out if they are used on CPs (see associated manuals). In this case the corresponding areas must be masked out on the coordinator to prevent double addressing.

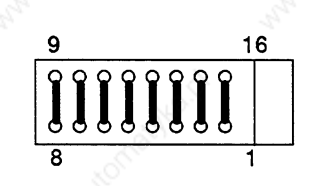

In the factory setting, all IPC flag areas are unmasked (see above).

Location 60 on coordinator C

Location 7 on coordinator A

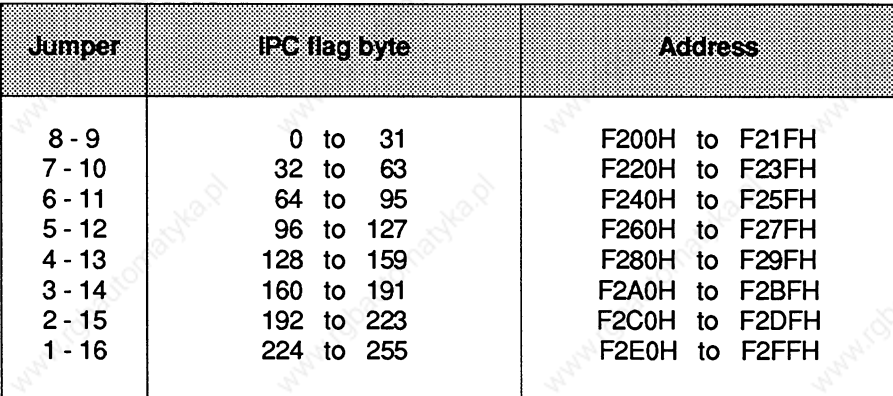

Jumper inserted: area unmasked (coordinator acknowledges in this area) Jumper removed: area masked (coordinator does not acknowledge in this area)

## **Step 2:**

With the central controller switched off, plug the CPUs and the coordinator into the appropriate slots in the central controller housing.

Insert all memory submodules (EPROM or RAM) into the CPUs or the type **355** memory module in accordance with the selected configuration. You must first program the EPROM modules on a PG programmer.

Although it is not necessary, it is recommended that you set all mode selectors on the CPUs and the coordinator to STOP.

The power supply can now be switched on.

#### **Reaction:**

After the power supply has been switched on, all CPUs require an "overall reset", i.e. the red STOP LED flashes quickly. Every CPU outputs the BASP signal (provided the test function is not set on the coordinator and the mode selector of the coordinator is not set to "TEST", see Section 3.2). This disables the digital outputs. The red BASP LED on the front panel of the CPU indicates this.

#### **Possible errors:**

#### **Error response:**

The RUN and STOP LEDs remain off on some CPUs; the other CPUs request an overall reset. All CPUs output the BASP signal.

#### **Remedy:**

Check the setting on the coordinator for the number of occupied CPU slots. Are the CPUs inserted without gaps?

#### **Step 3:**

Set the mode selector of the coordinator to "STOP" (if you did not already do so in Step **2), and carry out an overall reset of all CPUs.** 

Overall reset of each CPU: switch the mode selector from "STOP" to "RUN" and back to "STOP" again while holding the operating mode key in the "OVERALL RESET" position.

#### **Reaction:**

The CPUs which have carried out an overall reset display a steady red STOP LED. Each CPU continues to output the BASP signal (BASP LED is on).

#### **Step 4:**

#### **Load the user programs into an inserted RAM submodule.**

If you have not already plugged EPROM submodules containing your user program into the CPU(s) in Step 2, you must now load it into the RAMS or RAM submodules. You can use any combination of CPUs that run with an EPROM or RAM, or with both memory types simultaneously (CPU 946/947 only).

Before the multiprocessor can go into cyclic operation, the peripheral allocation must be programmed in each CPU: DB 1 must be loaded. With the CPU 946/947, you must also assign parameters in DX **0** for multiprocessor operation (155U mode) and for switching off the process alarms.

An additional user program can also be loaded into the CPUs following Step **6** (in cyclic operation).

With the CPU 920 (M processor), the user program can only be loaded if the mode selector is set to "RUN". When switching from "STOP" to "RUN" in order to load the program, the steady light of the STOP LED will stay on in multiprocessor operation (in single processor operation, the steady light changes to a slower flashing light and only changes back to a steady light again when the program is being loaded).

#### **Reaction:**

No changes from the reactions following Step 3.

#### Step 5:

**Carry out a cold restart for all CPUs 9461947, 9288, 928, 922 and 920, carry out a non-retentive cold restart for all CPUs 921 (S processor).** 

This means that the mode selector of all CPUs must be switched from "STOP" to "RUN" in succession whilst holding the operating mode key in the "RESET" position.

#### **Reaction:**

The red STOP LED on each CPU continues to display a steady light, each CPU outputs the BASP signal.

#### **Possible errors:**

#### **Error response 1** :

A CPU displays a slowly flashing STOP LED. "DB 1 error" is marked in the control bits (can be read using the programmer) of this CPU, in addition to the usual data. An ISTACK is not output.

#### **Remedy:**

Check whether the data block DB 1 has been programmed for this CPU.

#### **Error response 2:**

Following execution of cold restart:

Undefined modes or errors occur following a cold restart of the CPUs (e.g. an R processor goes into the RUN mode following a cold restart although the other CPUs are still at stop).

#### Remedy:

Check the following points:

Is the coordinator plugged in?

Are all modules correctly inserted (locked in place)?

Are all modules in the correct slots?

#### Step **6:**

a) Switch the mode selector of the coordinator from "STOP" to "RUN".

**b)** If the coordinator is set to test operation (see Chapter 3.2), the mode selector can also be set to "TEST'.

#### Reaction:

The green RUN LEDs of all CPUs light up permanently in both cases. All CPUs change over to cyclic operation simultaneously. The BASP signal is not output (the BASP LED is off).

If the coordinator is not set to test operation, and if you switch the mode selector on the coordinator from "STOP" to "TEST", there is no reaction.

#### Possible errors:

Error response **<sup>1</sup>**:

All CPUs remain in the stop mode.

#### Remedy:

Check that the mode switches on all CPUs are in the "RUN" position.

Subsequent starting of individual CPUs is not possible. Switch the coordinator to "STOP" again. Carry out a cold restart (non-retentive) on all CPUs and subsequently switch the coordinator to "RUN" again.

Only those CPUs run in test mode when the coordinator is switched from "STOP" to "TEST" whose switches are in the "RUN" position.

#### Error response 2:

CPU 9461947, CPU **928B,** CPU **928,** CPU **922** (R processor): the STOP LED immediately displays a slow flashing light which becomes steady when you switch back from "RUN" to "STOP".

CPU 920 (M processor): the STOP LED immediately displays a slow flashing light.

CPU **921** (S processor): the STOP LED immediately displays a slow flashing light. This is retained when switching back from "RUN" to "STOP".

#### **Remedy:**

Check whether all CPUs 921 (S processors) have been started with a non-retentive cold restart. and all other CPUs with a cold restart.

Starting of the CPUs initiated with a cold restart is possible with the coordinator in test mode if this is switched from "STOP" to "TEST".

#### **Notes on multiprocessor start-up**

The STOP and RUN LEDs remain off with the CPU 9461947, 928B, 928, 922, 920 during the restart phase (processing of OB 20, OB 21 or OB 22). The RUN LED only displays a steady light when the CPUs change to cyclic program processing. The RUN LED of the CPU 921 (S processor), however, already displays a steady light during the restart phase.

## **Note:**

If the 9236 coordinator is used without the PG interface on the front panel being connected to the PG, and if it is switched online, the "IF FAULT" (LED) lights up on the 923C coordinator. In this case, the message can be ignored.

Operating Modes of the Coordinator

## **3 Operating Modes of the Coordinator**

## **3.1 Normal Operation and Stop on Errors**

The switchover of the individual CPUs to cyclic program execution is synchronized (unless data block DX **0** of the CPU 922, 928, 928B, 9461947 has been programmed differently, see programming instructions for the appropriate CPU), i.e. after every CPU has completed its restart, all CPUs change to cyclic program execution simultaneously.

If the mode selector of the coordinator is set to "RUN", and if one CPU goes into the stop mode, all other CPUs stop as well. The red STOP LED(s) of the CPU(s) responsible for the stoppage flash(es) slowly, the STOP LEDs of the other CPUs display a steady light.

In addition to the possible display of error LEDs on the CPU responsible for the stoppage, all CPUs output the BASP signal.

## **3.2 Test Operation**

Test operation can be enabled by inserting the jumper 3-14 on the coding base at location **45** on coordinator A or by switching on the DIL switch S1.3 on coordinator C.

The CPUs can be operated individually if the mode selector of the coordinator is switched from "STOP" to 'TEST''. The switchover to cyclic program execution is therefore **not synchronized.**  The output of the BASP signal is suppressed on all CPUs (even if an error occurs!).

If an error occurs on a CPU which is set to "RUN", only this CPU will stop during test operation. The error is indicated by the slow flashing of the STOP LED on the CPU. The error on this CPU does not therefore affect the other CPUs.

## **Caution:**

Since no CPU can output the BASP signal in the event of an error during test operation, it is essential to deactivate the test mode before putting into operation to prevent a critical system condition!

If the test function is deactivated, a switchover from "STOP" to "TEST" does not produce any reaction in the CPUs.

# **4 The PG Multiplexer on the 923C Coordinator**

The PG multiplexer on the 923C coordinator allows central access to serial PG interfaces of up to eight modules in the programmable controller via the serial PG interface on the front panel of the coordinator.

The PG software SS-DOS is required to operate the multiplexer. It is not possible to access the CPU **920** (M processor) using this method.

The instructions for the SS-135U and SS-155U describe the slots that can be reached using the PG multiplexer and coordinator.

**A** subscriber number between 1 and 31 (decimal) must be allocated to each module. The lowest number, the base address, is always allocated to slot 11. The subscriber numbers for the other modules are allocated as in the following tables:

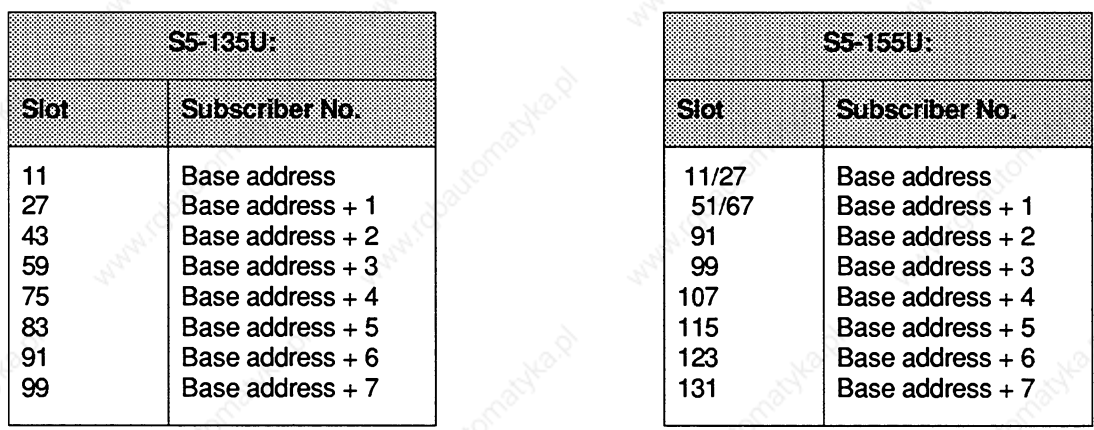

The base address is set on the DIL switch S2 located in the recess of the front panel of the 923C coordinator. The base address is the sum of the binary values set by the switches in the "On" position:

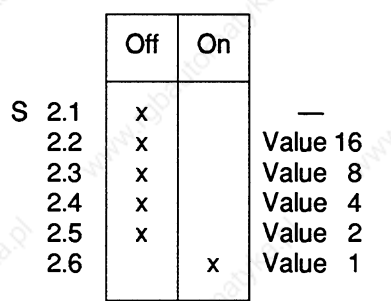

(Factory setting) (In this case, base address = 1)

### The PG Multiplexer on the **923C** Coordinator

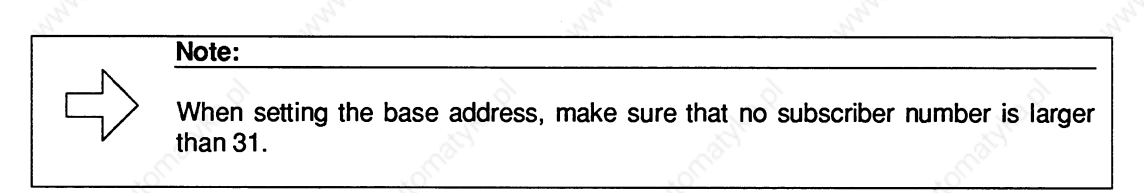

Switch S3, which is also located in the recess of the front panel of the C coordinator, is used to enable the slots which are to be operated from the PG multiplexer:

**Example with S5-135U:** 

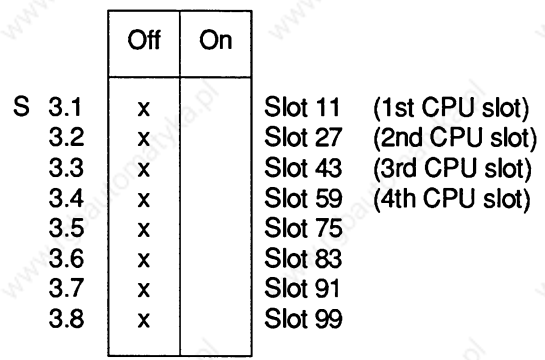

All slots are disabled in the factory setting.

If slots are not occupied, or if modules are to be operated via their own front connectors, these slots must be disabled  $(=$  masked). It is especially important to mask the corresponding slot when using **a** CPU 920 (M processor).

The front connector of the interface must not be inserted at the same time when the module is operated via the multiplexer.

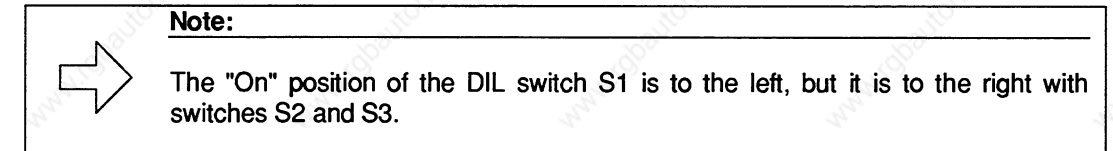

S5-DOS must be used with the programmer. The "Bus selection" package establishes the desired link between the PG and subscriber (refer to instructions of the respective programmer for further details).

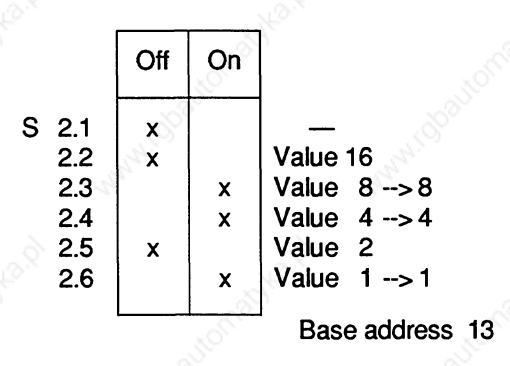

**Example of a setting on the 923C coordinator (SS-135U):** 

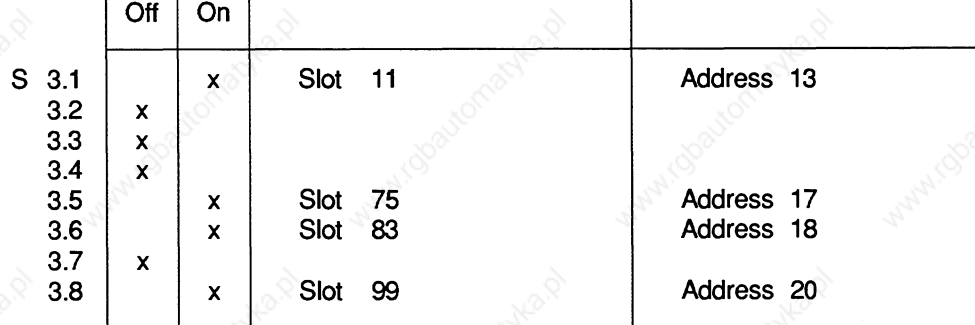

machie d

# **SIEMENS**

# **SIMATIC S5**

Multiprocessor Communication S5-135U, CPU 922 (R Processor), CPU 928 and CPU 928B S5-155U, CPU 946/947

**User's Guide**  C79000-B8576-C468-05

# Contents

# Page

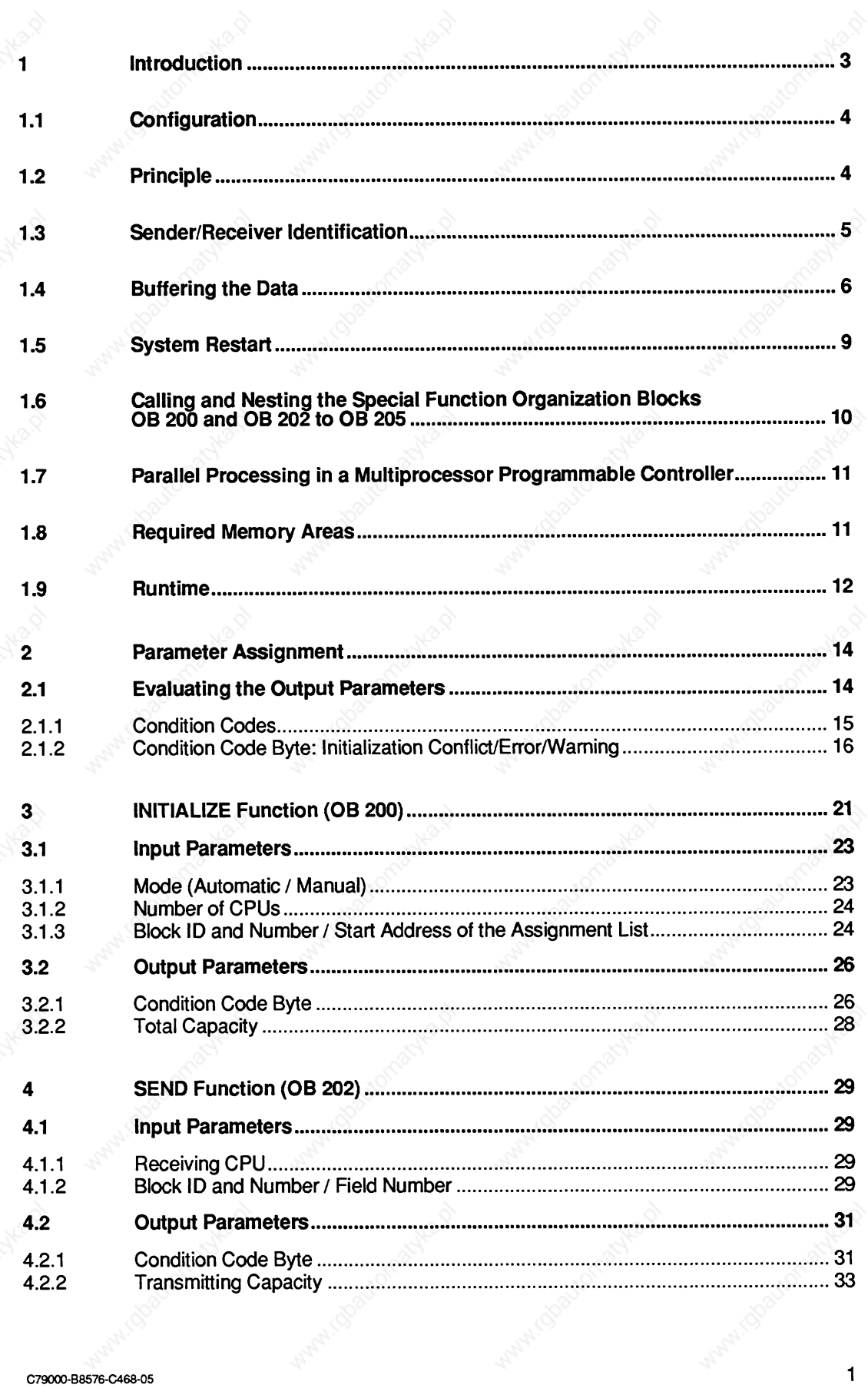

**Contents** 

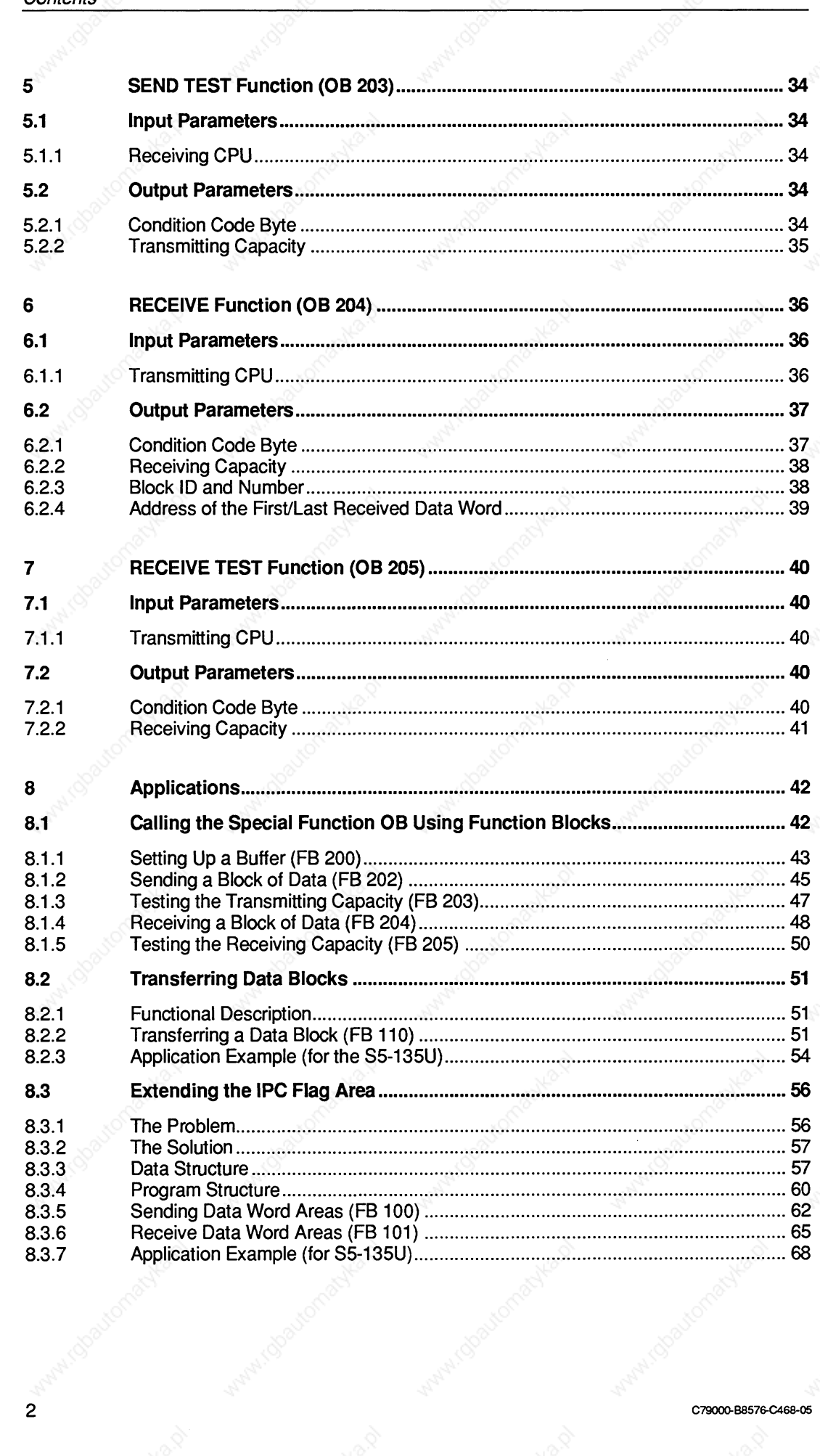

Komachka.or

**Kornatci** 

somewheat
You can operate the multiprocessor programmable controllers S5-135U and S5-155U with up to four CPUs. You can use the following ''tools" individually or in combination to exchange data between the CPUs:

- F flags are transferred, if you define them as interprocessor communication (IPC) output flags in **one** CPU and as IPC input flags in one or more CPUs.
- To transfer data blocks, or to be more precise, blocks of data with a maximum length of **64** bytes (= 32 data words), you can use the following special functions that are integrated in the CPU:

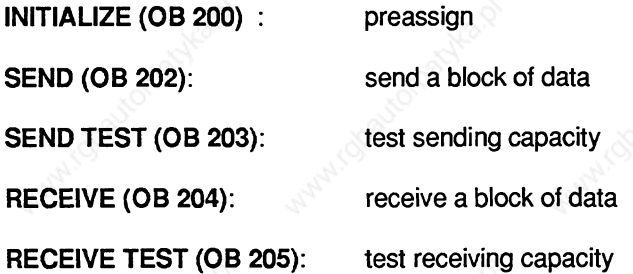

To use these functions, you only require basic knowledge of the STEP 5 programming language and the way in which SlMATlC S5 programmable controllers operate. You can obtain this basic information from the publications listed in the table of documentation.

Whereas the IPC flags are updated "automatically" by the system program, you must call the **INITIALIZE, SEND, SEND TEST, RECEIVE and RECEIVE TEST** functions as special function organization blocks using the **JU OB** or **JC OB** operations.

## **1.1 Configuration**

S5-135U or S5-155U

These PLCs contain the S5 bus and in the multiprocessor mode they also have the following components:

#### **1** coordinator **923C**

This module contains four pages. These are memory areas of 1024 bytes. They all occupy the address area F400H to F7FFH. You select (address) the "current" page using the select register (also known as the identification or page address register, similar to chip select). The select numbers 252, 253, 254 and 255 are **fixed** as the four pages of the 923C coordinator and are used for multiprocessor communication.

#### 2 to 4 CPUs

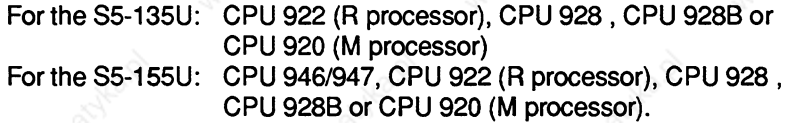

These CPUs can exchange data with each other in any combination, you can also use "handling blocks" which also work with page addressing without any restrictions. If you have one or more additional CPU 921s (S processors) in the same rack, they cannot take part in the multiprocessor communication. You must not call the S processor handling blocks as long as R and M processors, CPU 928s, CPU 928Bs and CPU 9461947s are processing their handling blocks or are involved in multiprocessor communication. CPUs can, however, always communicate via IPC flags.

## **1.2 Principle**

To transfer data, you must activate the SEND function on the transmitting CPU and the RECEIVE function on the receiving CPU.

The data words of a DB or DX data block located in the transmitting CPU are transported via the coordinator 923C to the receiving CPU one after the other and written to the DB or DX data block with the same number and under the same data word address; i.e. this represents a "1 :l" copying.

#### Example

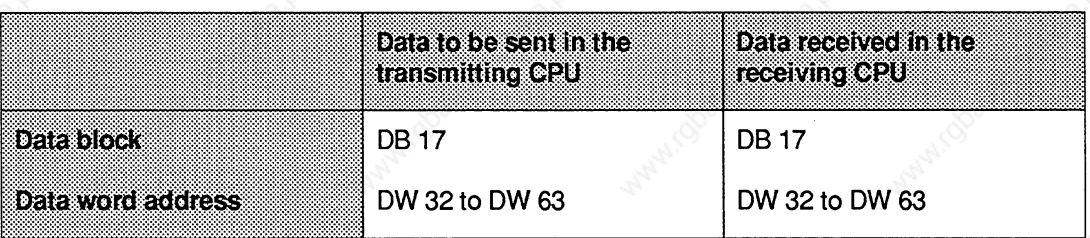

The amount of data that can be transferred with the SEND and RECEIVE functions is normally 32 words.

If the block length (without header) is not a multiple of 32 words, the last block of data to be transferred is an exception and is less than 32 words.

The data block in the receiving CPU can be longer or shorter than the data block to be sent. It is, however, important that the data words transferred by the SEND function exist in the receiving block; otherwise the RECEIVE function signals an error.

## **1.3 Sender/Receiver Identification**

The CPUs are numbered so that the leftmost CPU has the number 1 and each subsequent CPU to the right has a number increased by 1.

#### Example

S5-135U/155U:

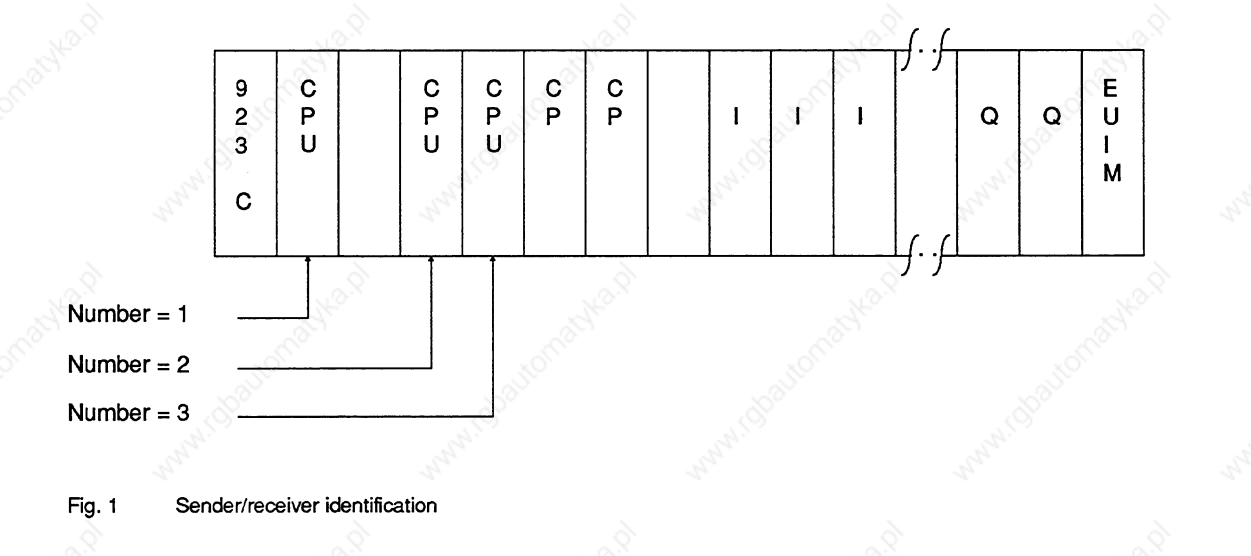

## **1.4 Buffering the Data**

The cycle time of a CPU depends on the number of tasks the CPU executes and the performance of the CPU itself. Among other things, the cycle time is determined by the following:

- the size of the individual program sections,
- how often the program sections are required (multiple calls, loops),
- the number of closed loop controllers (with CPU 922, CPU 928 and CPU 928B).

The cycle time of a CPU varies depending on the number of conditional block calls (e.g. JC PB xy), the occurrence of interrupts (e.g. interrupt-driven processing via OB 2) and similar. This means that the cyclic program execution in each individual CPU is asynchronous to the cyclic program execution of the other CPUs.

In contrast to cyclic program execution, time-controlled program execution is processed periodically depending on a clock signal, for example every 100 ms (OB 13). In this example, the clock signal of a CPU can be delayed by up to 100 ms compared with another CPU. Because of this asynchronous processing, the data to be transferred are buffered on the coordinator 923C.

The CPU's "own" number and the number of a receiver (for the SEND function) or the number of a transmitter (for the RECEIVE function) specify the source and destination.

#### Example: data transfer from **CPU** 3 to **CPU** 2

1 st step

 $6\phantom{a}$ 

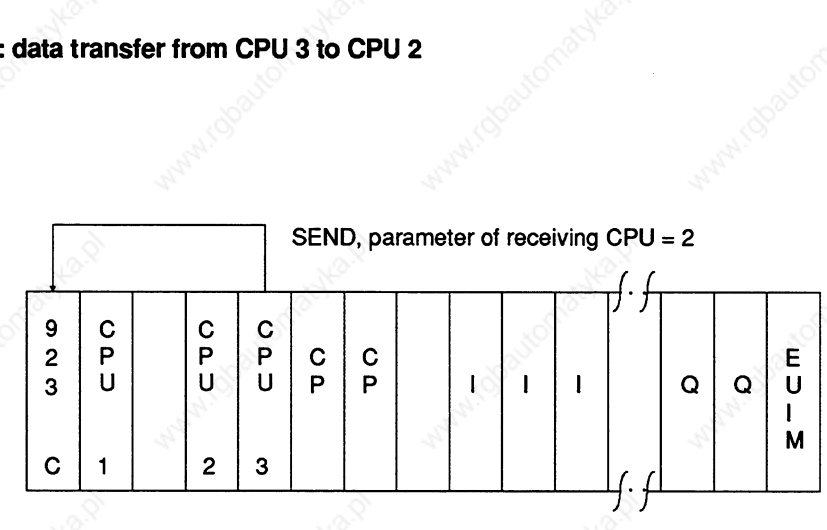

2nd step

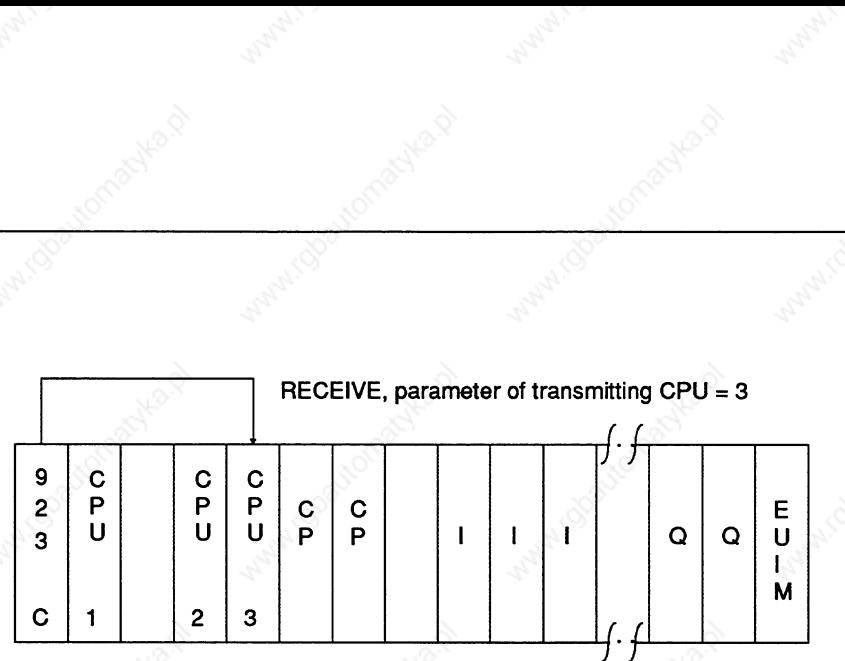

- 1st step the buffer is based on the FIFO principle (first in, first out queue principle). The data is received in the order in which it is sent. This applies to each individual transmission (identified by the transmitting and receiving CPU) and is independent of other connections.
- 2nd step the buffer is battery-backed; this means that the "automatic warm restart following power down" is possible without any restrictions. A loss of power during a data transfer does not cause any loss of data in the programmable controller.

The coordinator 923C has a memory capacity of 48 data fields each capable of containing 32 words. The INITIALIZE function assigns these fields to individual connections.

Each memory field (always with a length of 32 words) can hold exactly one block of data (with a length between 1 data word and 32 data words). The SEND block enters one block of data in a memory field from where it is read out by the RECEIVE block.

The number of memory fields assigned to a connection is directly related to the parameters for the transmitting capacity (SEND, SEND TEST function) and receiving capacity (RECEIVE, RECEIVE TEST function).

The transmitting capacity indicates how many of the memory fields reserved for a connection are free at any particular time.

The receiving capacity indicates how many of the memory fields reserved for a connection are occupied at any particular time.

The sum of the transmitting and receiving capacity parameters is always equal to the number of memory fields reserved for a connection.

#### Example

The following table indicates a possible data transfer sequence assuming that the connection "from CPU 3 to CPU 2" has seven memory fields assigned by the INITIALIZE function.

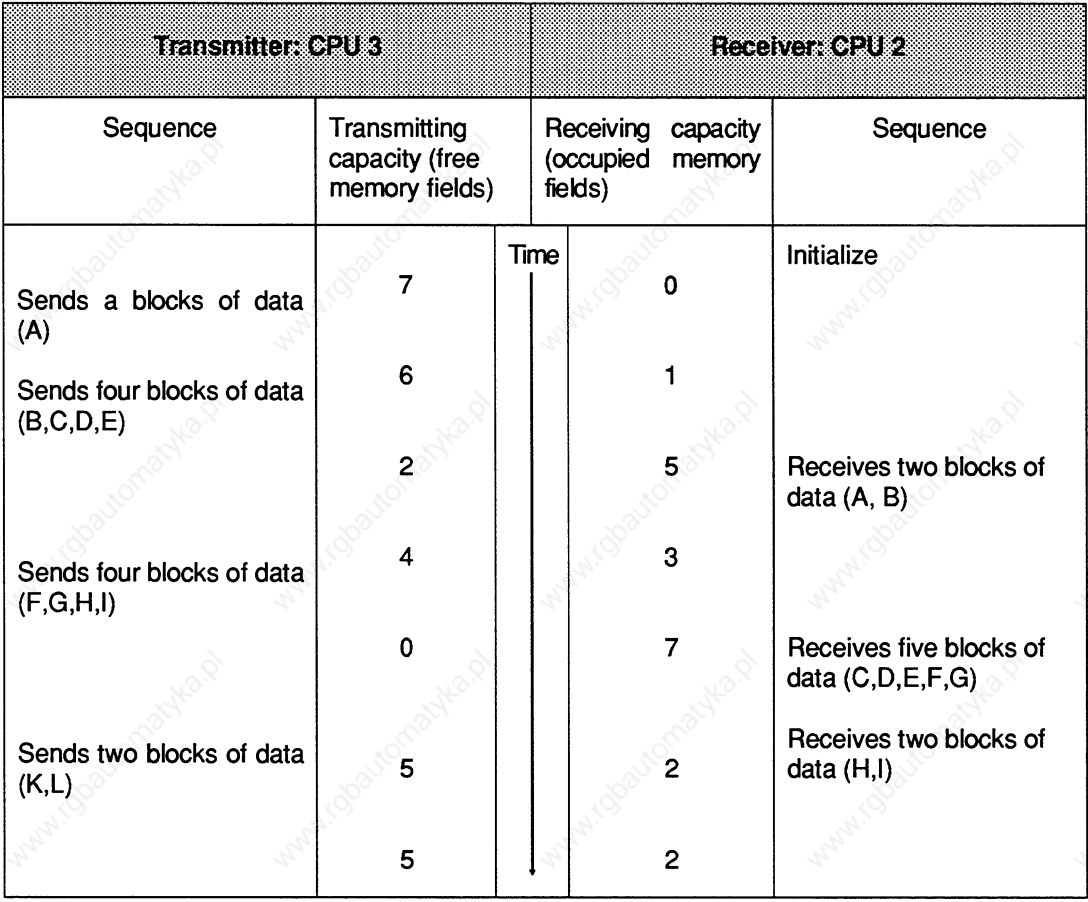

#### **REMEMBER**

Sending/receiving n data blocks means that the corresponding function is called n times.

To simplify the representation, at any one time, data can either be sent or received in this example.

It is, however, possible and useful to transmit (CPU 3) and receive (CPU **2)**  simultaneously (see "Parallel processing in a multiprocessor programmable controller"). In the example, blocks H and I are received while blocks K and L are sent.

The example illustrates the queue organization of the buffer; the blocks of data sent first  $(A,B,C...)$  are received first  $(A,B,C...)$ .

#### **Summary**

Buffering data on the coordinator 923C allows the asynchronous operation of transmitting and receiving CPUs and compensates for their different processing speeds.

Since the capacity of the buffer is limited, the receiver should check "often" and "regularly" whether there are data in the buffer (RECEIVE TEST function, receiving capacity  $> 0$ ) and should attempt to fetch stored data (RECEIVE function). Ideally, the RECEIVE function should be repeated until the receiving capacity is zero. This means that the transmitted data are not buffered for a longer period of time and that the receiver always has the current data. This also means that memory fields remain free (the transmitting capacity is increased) and prevents the sender from being blocked (i.e. when the transmitting capacity is zero).

A receiving capacity of zero represents the ideal state (i.e. all transmitted data have been fetched by the receiver), on the other hand a transmitting capacity of zero indicates incorrect planning, as follows:

- the SEND function is called too often.
- the RECEIVE function is not called often enough,
- there are not enough memory fields assigned to the connection. The capacity of the buffer is insufficient to compensate temporary imbalances in the frequency with which the CPUs transmit and receive data.

#### **1.5 System Restart**

If you require multiprocessor communication, then all the CPUs involved must go through the **same** STOP-RUN transition (= RESTART), i.e. all the CPUs go through a COLD RESTART or all CPUs go through a WARM RESTART.

You must make sure that the restart of at least all the CPUs involved in the communication is **uniform** (see Chapter 10), in the following ways:

- **direct operation** (front switch, programmer),
	- **parameter assignment** (DX 0) and/or
	- **programming** (using the special function organization block OB 223 "stop if non-uniform restarts occur in the multiprocessor mode").

#### **COLD RESTART**

In organization block OB 20 (COLD RESTART) **one** CPU must set up the buffer (in the 923C) using the INITIALIZE function. Any existing data is lost.

Following this, i.e. during the RESTART, you can call the SEND, SEND TEST, RECEIVE, RECEIVE TEST functions in the individual CPUs. With appropriate programming, you must make sure that this only occurs after the buffer in the coordinator has been correctly initialized. On completion of the RESTART, i.e. in the RUN mode, the user program is processed from the beginning, i.e. from the first operation in OB 1 or FB 0.

#### **WARM RESTART**

You must **not** use the INITIALIZE function in the organization blocks OB 21 (MANUAL WARM RESTART) and OB 22 (AUTOMATIC WARM RESTART). Calling the SEND, SEND TEST, RECEIVE, RECEIVE TEST functions can cause problems (refer to the following section). On completion of the WARM RESTART, i.e. in the RUN mode, the user program is not processed from the start, **but** from the point at which it was interrupted. The point of interruption can, for example, be within the SEND function.

## **1.6 Calling and Nesting the Special Function Organization Blocks OB 200 and OB 202 to OB 205**

The simplest procedure is as follows:

- program the call for the INITIALIZE function only in the cold restart organization block OB 20;
- program the call for the SEND, SEND TEST, RECEIVE, RECEIVE TEST functions either **only** within the cyclic program **or only** within the time-driven program.

#### **REMEMBER**

Depending on the assignment of parameters in DX 0 ("interrupts at command boundaries" for the CPU 9288, CPU 928 and CPU 920, or "155U mode" for the CPU 946/947), and the type of program execution (WARM RESTART, interrupt handling, e.g. OB 26 for cycle time error) it is possible that one of the functions INITIALIZE, SEND, SEND TEST, RECEIVE and RECEIVE TEST can be interrupted. If a user interface inserted at the point of interruption (e.g. OB 13 when interrupts are possible at operation boundaries or OB 22 following power down) also contains one of the functions SEND, SEND TEST, RECEIVE and RECEIVE TEST an illegal call (double call) is recognized and an error is signalled (error number 67, Section 2.1.2).

## **1.7 Parallel Processing in a Multiprocessor Programmable Controller**

Once you have completed the assignment of the buffer (INITIALIZE function), you can execute the functions SEND, SEND TEST, RECEIVE and RECEIVE TEST in any combination and with any parameter assignment in all the CPUs simultaneously and parallel to each other.

Taking a single connection (from CPU 'SE' to CPU 'RE') it is possible to execute the SEND function (CPU 'SE') and the RECEIVE function (CPU 'RE') simultaneously. While CPU 'SE' is sending blocks of data to the coordinator, CPU 'RE' can receive (fetch) buffered blocks of data from the coordinator.

## **1.8 Required Memory Areas**

The special function organization blocks OB 200 and OB **202** to OB **205** do not require a working area (e.g. for buffering variables) and do not call data blocks. They do, of course, access areas containing parameters, although only the parameters marked as output parameters are modified. These OBs also affect the condition codes (CC1, RLO etc., see Section **2.1).** 

CPU 922, CPU 928, The contents of ACCU **1** to ACCU 4 and the contents of the CPU 928B: registers are not affected by the special function OBs for multiprocessor communication.

CPU 9461947: The contents of all registers and ACCU **1, 2** and **3** remain the same, only the contents of ACCU **4** are affected.

## **1.9 Runtime**

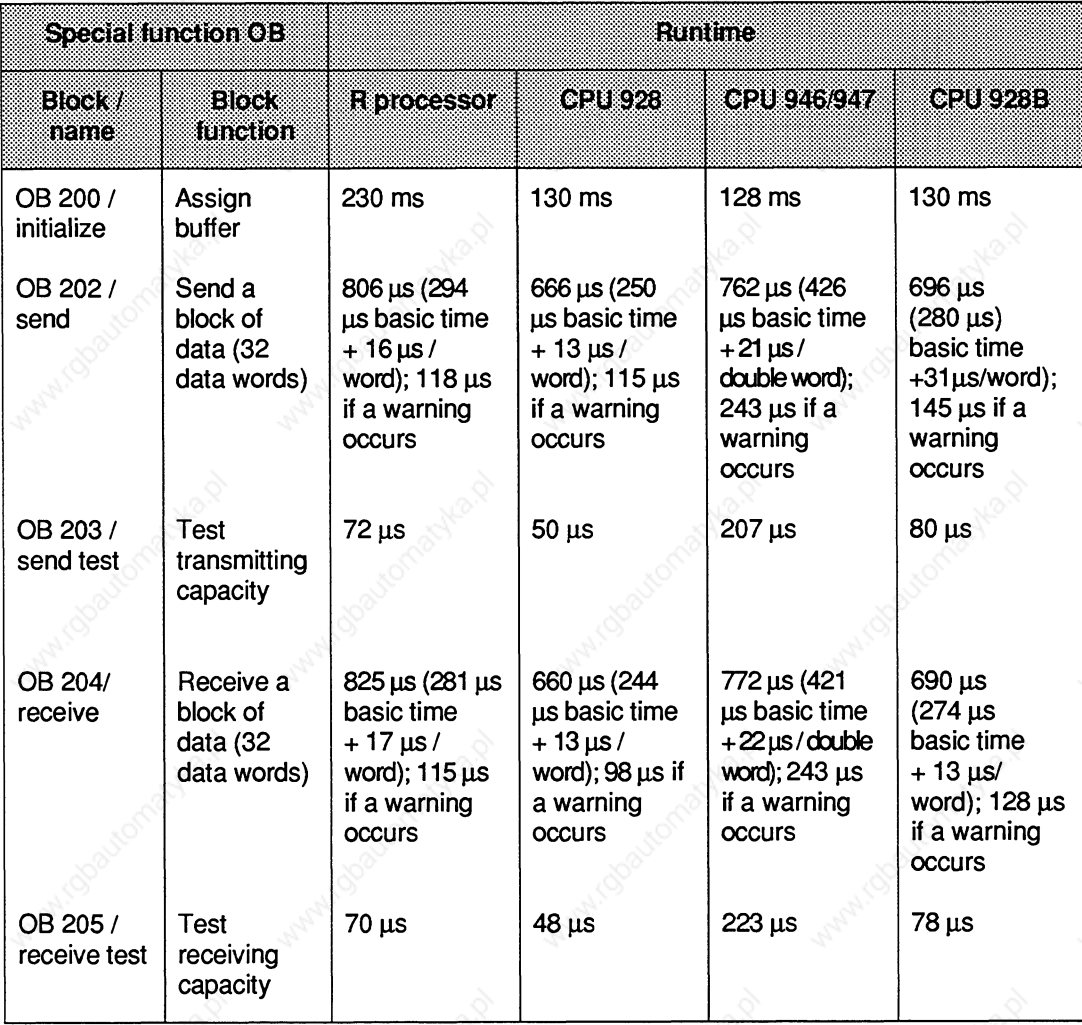

The "runtime" is the processing time of the special function organization blocks; the time from calling a block to its termination can be much greater if it is interrupted by higher priority activities (e.g. updating timers, processing closed loop controllers etc.).

The runtimes listed above assume that of four CPUs inserted in a rack, only the CPU whose runtimes are being measured accesses the SlMATlC S5 bus. If other CPUs use the bus intensively, the runtime increases particularly for the send/receive functions.

C79000-B8576-C468-05

An important factor of a connection (from CPU 'SE' to CPU 'RE') is the total data transfer time. This is made up of the following components:

- time required to send (see runtime)
- length of time the data are buffered (on the 923C coordinator)
- the time required to receive data (see runtime)

**The length of time that the data are "in transit" is largely dependent on the length of time that the data is buffered and therefore on the structure of the user program (see "Buffering Data").** 

#### *Parameter Assignment*

## **2 Parameter Assignment**

The "actual" parameters are located in a maximum 10 byte long data field in the F flag area. The number of the first flag byte in the data field (= pointer to the data field) must be loaded in ACCU-1-L. Permitted values are **0** to 246.

The data field is divided into an area for **input parameters** and an area for **output parameters.** 

#### **Input parameters**

All or part of the input parameters are read and evaluated by the functions, the functions do not write to this area.

#### **Output parameters**

Some or all of the output parameters are written to by the functions, the functions do not read this area.

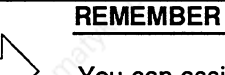

You can assign **a flag area with 10 flag bytes** for **all** communications functions. The functions themselves require different numbers of bytes. Refer to the description of the single functions (Chapters 3 to 7).

#### **Example: data field with parameters for the** RECEIVE **function (OB 204)**

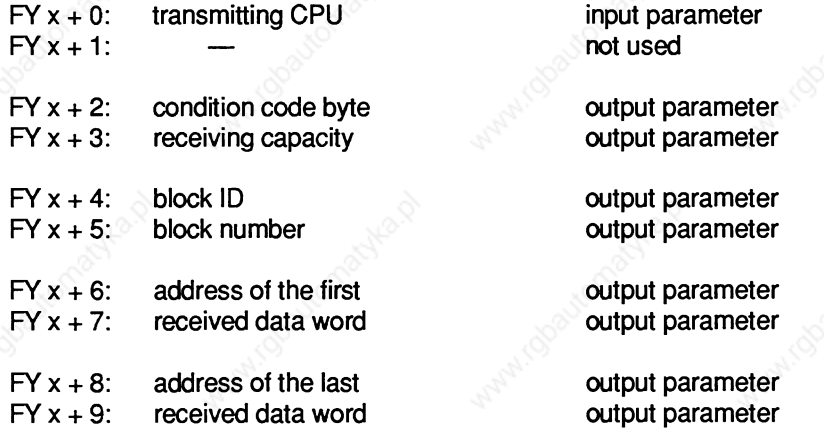

This example illustrates that the number of the first F flag byte in the data field must not **be**  higher than FY 246, since otherwise the parameter field of up to 10 bytes would exceed the limits of the flag area (FY 255).

## **2.1 Evaluating the Output Parameters**

Output parameters are data made available to the user program for evaluation. Among other things, they indicate whether or not a function could be executed and if not they indicate the reason for the termination of the function.

## **2.1.1 Condition Codes**

C79000-B8576-C468-05

The INITIALIZE, SEND, SEND TEST, RECEIVE and RECEIVE TEST functions affect the condition codes (see programming instructions for your CPUs, general notes on the STEP **5**  operations):

- the OV and OS bits (word condition codes) are always cleared,
- the OR, STA, ERAB bits (bit condition codes) are always cleared,
- RLO, CC **0** and CC 1 indicate whether a function has been executed correctly and completely.
	- RLO = **0:** Function executed correctly and completely
	- $RLO = 1$ : Function aborted: the pointer to the data field in the flag area may have an illegal value, i.e. the low word of the ACCU contains a value greater than **246. In the following sections, it is assumed that the pointer to the data field contains a correct value.** The first byte of the output parameter provides detailed information about the cause of termination.
	- CC  $1 = 1$ : Additional warning information (warning number 1 or 2)
	- $CC 0 = 1$ : Additional error indication (error number 1-9)

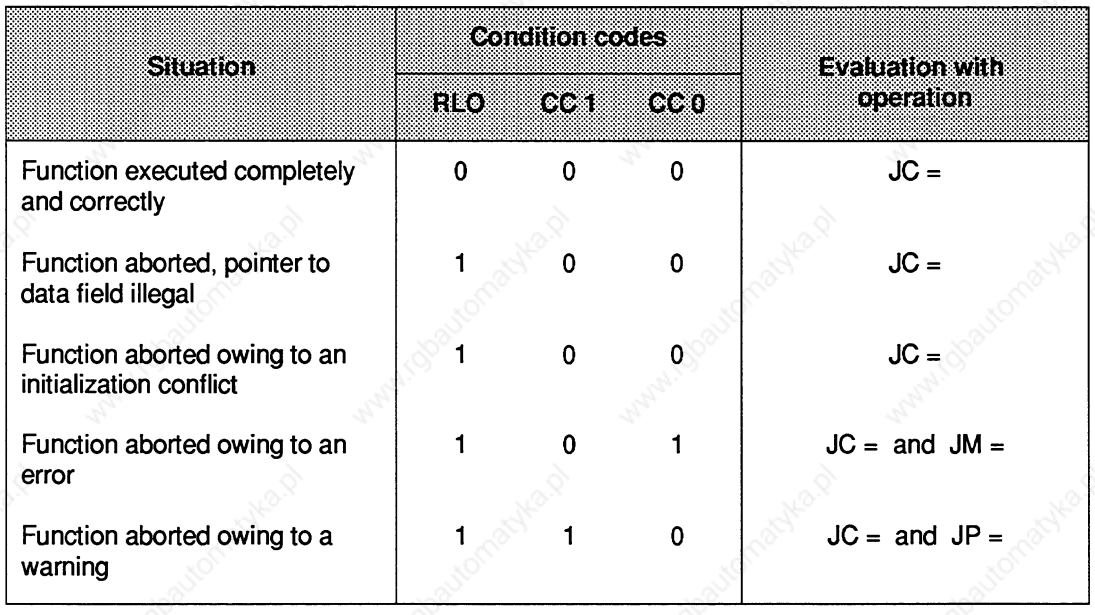

**Parameter Assianment** 

## **2.1.2 Condition Code Byte: Initialization Conflict/Error/Warning**

The first byte in the field of the output parameters (condition code byte) also indicates whether or not a function has been correctly and completely executed. This byte contains detailed information about the cause of termination of a function.

Assuming that at least the pointer to the data field contains a correct value, this byte is **always**  relevant.

If the function has been executed correctly and completely, all the bits are cleared  $(= 0)$ , and all other output parameters are relevant.

If the function is aborted with a warning (bit  $2^7 = 1$ ), only the condition code for the transmitting/ receiving capacity is relevant, other output parameters (if they exist) are unchanged.

If the function is aborted owing to an error (bit  $2^6 = 1$ ) or an initialization conflict (bit  $2^5 = 1$ ), all other output parameters remain unchanged.

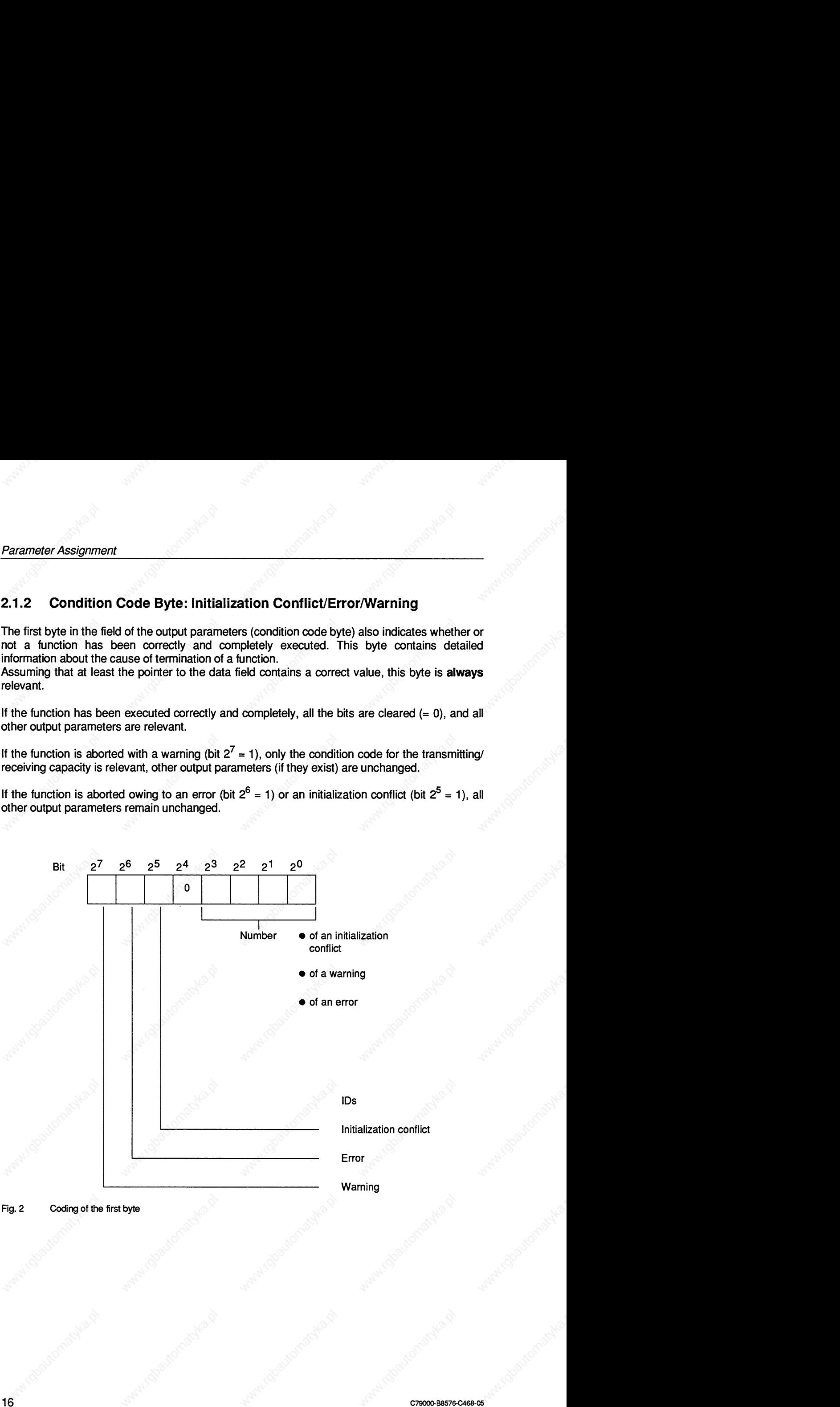

#### Evaluation

The identifiers in bit positions **2'** to **2'** indicate the significance of the numbers in bit positions **2'**  to  $2^3$ .

Apart from this bit-by-bit evaluation, it is also possible to interpret the whole condition code byte as a fixed point number without sign. If you interpret the condition code byte as a byte, the groups of numbers have the following significance:

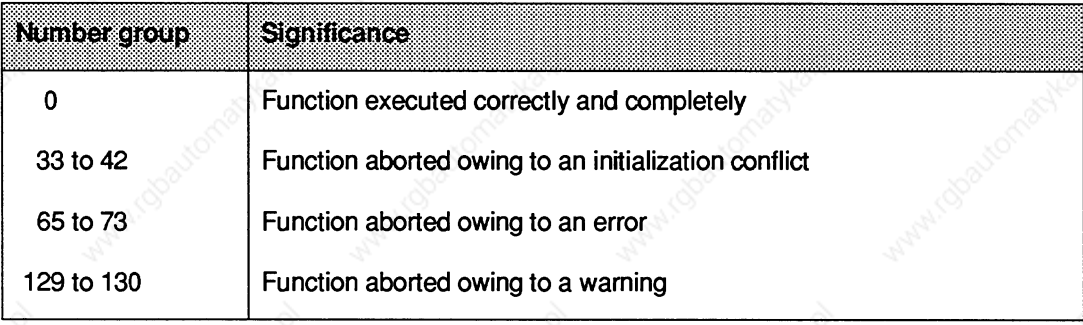

The values of the following numbers also indicate the order in which errors or initialization conflicts were recognized and indicated by the functions.

#### Example

The SEND function indicates an error and is not executed. If you then make program and/or parameter modifications and the SEND function once again indicates an error with a higher number than previously, you can assume that you have corrected one of several errors.

#### Initialization conflict

An initialization conflict can only occur with the INlTlALlZATlON function. If a conflict occurs, you must modify the program or parameters.

#### Initialization conflict numbers (evaluation of the condition code byte as a byte)

- (33) The pages required for multiprocessor communication (numbers **252** to **255)** are not or not all available.
- (34) The pages required for multiprocessor communication (numbers **252** to **255)** are defective.
- **(35)** The parameter "automatic/manual" is illegal. The following errors are possible

The "automatic/manual" ID is less than 1.

The "automatic/manual" ID is greater than **2.** 

#### **Parameter Assianment**

**(36)** The parameter "number of CPUs" is illegal. The following errors are possible:

The number of CPUs is less than 2.

The number of CPUs is greater than **4.** 

**(37)** The parameter "block ID" is illegal. The following errors are possible:

The block ID is less than 1.

The block ID is greater than 2.

**(38)** The parameter block number" is illegal, since it is a data block with a special significance. The following errors are possible:

If block  $ID = 1$  : DB 0, DB 1, DB 2

If block  $ID = 2:DX 0$ , DX 1, DX 2

- **(39)** The parameter "block number" is incorrect, since the data block does not exist.
- **(40)** The parameter "start address of the assignment list" is too high or the data block is too short.
- **(41)** The assignment list in the data block is not correctly structured.
- **(42)** The sum of the assigned memory fields is greater than **48.**

#### **Parameter Assignment**

#### Errors

If an error occurs, you must change the program/parameters.

#### Error numbers (evaluation of the condition code byte as a byte)

(65) The parameter "receiving CPU" (SEND, SEND TEST) is illegal, since it is a data block with a special significance. The following errors are possible:

The number of the receiving CPU is greater than **4.** 

The number of the receiving CPU is less than 1.

The number of the receiving CPU is the same as the CPU's own number

(66) The parameter "transmitting CPU" (RECEIVE, RECEIVE TEST) is illegal, since it is a data block with a special significance. The following errors are possible:

The number of the transmitting CPU is greater than **4.** 

The number of the transmitting CPU is less than 1.

The number of the transmitting CPU is the same as the CPU's own number.

- **(67)** The special function organization block call is wrong (SEND, RECEIVE, SEND TEST,RECElVE TEST). The following errors are possible:
	- a) Secondary error, since the INITIALIZE function could not be called or was terminated by an initialization conflict.
	- b) Double call: the call for this function, SEND, SEND TEST, RECEIVE or RECEIVE TEST is illegal, since one of the functions INITIALIZE, SEND, SEND TEST, RECEIVE or RECEIVE TEST has already been called in this CPU in a lower processing level (e.g. cyclic program execution). (See "Calling and nesting the special function organization blocks".)
	- c) The CPU's own number is incorrect (system data corrupted); following power down/power up the CPU number is generated again by the system program.
- (68) The management data (queue management) of the selected connections are incorrect; set up the buffer in the coordinator 923C again using the INITIALIZE function (SEND, RECEIVE, SEND TEST, RECEIVE TEST).

#### **Parameter Assignment**

**(69)** The parameter "block ID" (SEND) or the block ID provided by the sender (RECEIVE) is illegal. The following errors are possible:

The block ID is less than 1.

The block ID is greater than 2.

**(70)** The parameter "block number" (SEND) or the block number supplied by the sender (RECEIVE) is illegal, since it is a data block with a special significance. The following errors are possible:

If the block  $ID = 1$ : DB 0, DB 1, DB 2

If the block  $ID = 2: DX 0, DX 1, DX 2$ 

- **(71)** The parameter "block number" (SEND) or the block number provided by the sender (RECEIVE) is incorrect. The specified data block does not exist.
- **(72)** The parameter "field number" (SEND) is incorrect. The data block is too short or the field number too high.
- **(73)** The data block is not large enough to receive the block of data transmitted by the sender (RECEIVE).

#### **Warning**

The function could not be executed; the function call must be repeated, e.g. in the next cycle.

**Warning numbers (evaluation of the condition code byte as a byte)** 

- **(129)** The SEND function cannot transfer data, since the transmitting capacity was already zero when the function was called.
- **(130)** The RECEIVE function cannot accept data, since the receiving capacity was already zero when the function was called.

# **3 INITIALIZE Function (OB 200)**

## **Call parameters**

1st data field  $\parallel$  Before calling OB 200, you must supply the input parameters in the data field.OB 200 requires eight F flag bytes in the data field for input and output parameters:

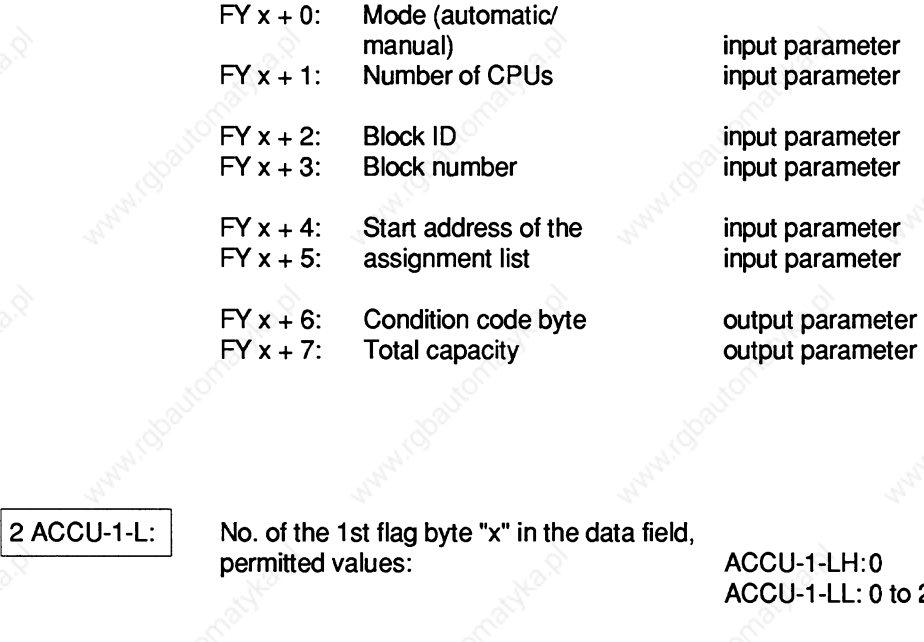

permitted values: ACCU-1-LH: 0

ACCU-1 -LL: 0 to 246

To transfer data from one CPU to another CPU, the data must be temporarily buffered. The INITIALIZE function sets up a buffer on the KOR 923C coordinator. The memory capacity is stipulated in fields (with a length of 32 words).

Each memory field (always with a length of 32 words) accepts one block of data (with a length between one data word and 32 data words). A block of data is entered in a memory field by a SEND block and read out by a RECEIVE block.

## **lNlTlALlZE** Function **(06 200)**

If you are using two CPUs, there are two connections (transfer directions, "channels"):

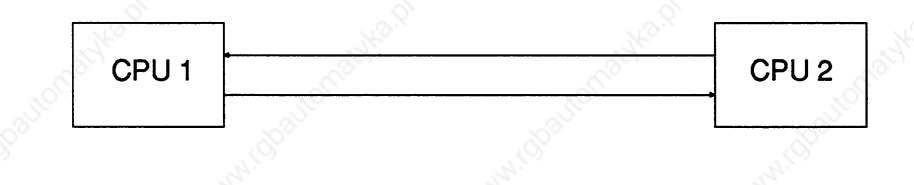

#### If you are using three CPUs, there are six connections:

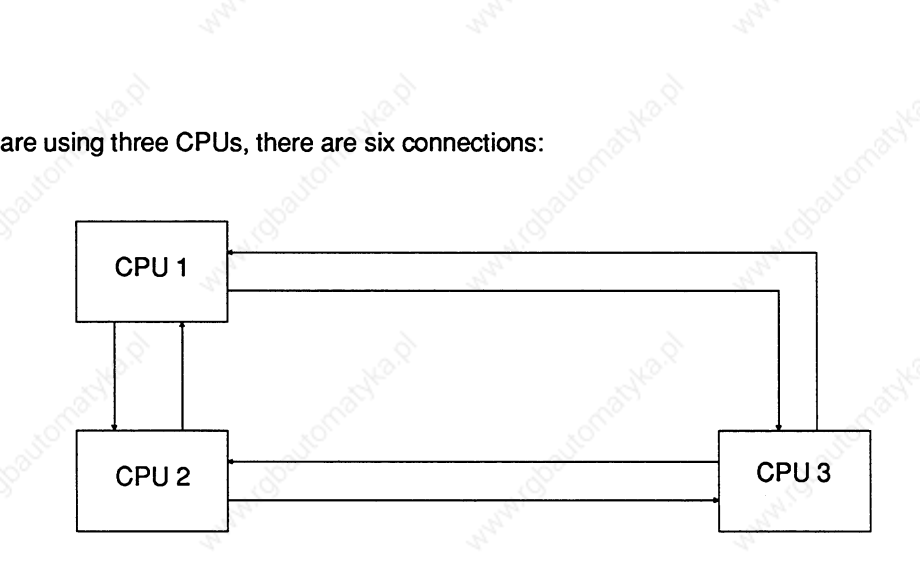

## If you are using four CPUs, there are twelve connections:

 $22$ 

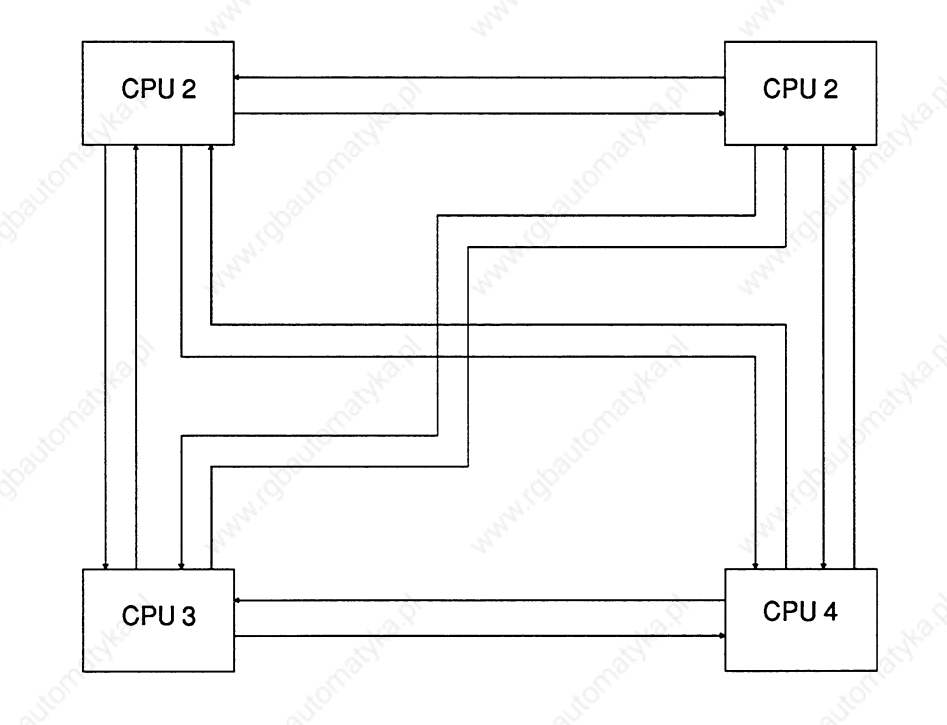

C79000-B8576-C468-05

*INITIALIZE* Function **(08 200)** 

The INITIALIZE function specifies how the total of **48** available memory fields are assigned to the maximum twelve connections.

This means that each possible connection, specified by the parameters "transmitting CPU" and "receiving CPU" has a certain memory capacity available.

## **REMEMBER**

Before you can call the SEND / RECEIVE / SEND TEST / RECEIVE TEST functions, one CPU must have already called the INITIALIZE function and executed it completely and without errors.

If the INITIALIZE function is called several times, one after the other, the last assignment made is valid. While a CPU is processing the INITIALIZATION function, no other functions including the INITIALIZE function can be called on other CPUs.

## **3.1 Input Parameters**

### **3.1** .l **Mode (Automatic** 1 **Manual)**

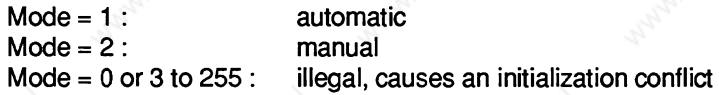

#### "Automatic" mode

If you select the "automatic" mode, the memory fields available are divided equally according to the number of CPUs:

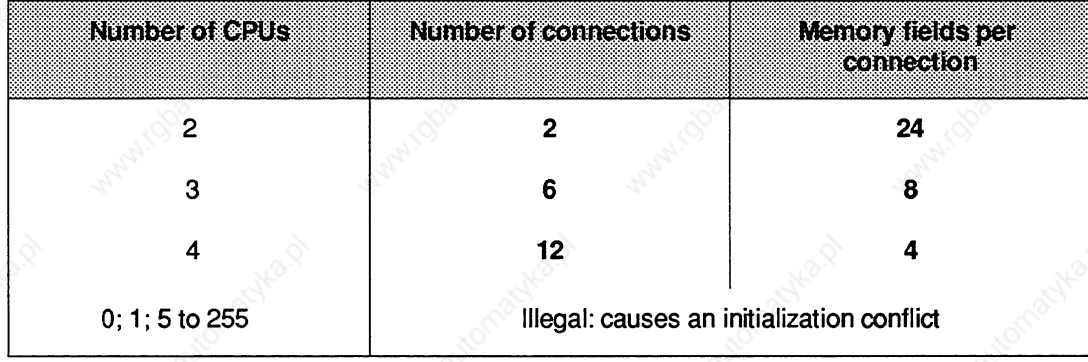

#### **lNlTlALlZE** Function **(OB 200)**

#### "Manual" mode

If you select the "manual" mode, you must create an assignment list in a data block in which the **48** (or less) available memory fields are assigned to the maximum 12 connections according to a fixed scheme. This function is particularly useful when some connections have far more data traffic than others. For example, CPUs 921 **(S** processors) cannot take part in the multiprocessor communication described here; the potential connections between this CPU and other CPUs do not therefore need memory fields and should not have memory fields assigned to them. The parameters

- block ID,
- block number and the
- start address of the assignment list

specify where the assignment list is stored. These three parameters are therefore only relevant for the "manual" mode.

## **3.1.2 Number of CPUs**

This parameter is only relevant if you select the "automatic" mode; (see 3.1.1)

#### **3.1.3 Block ID and Number** 1 **Start Address of the Assignment List**

These parameters are only relevant if you select the "manual" mode.

#### Block ID and number

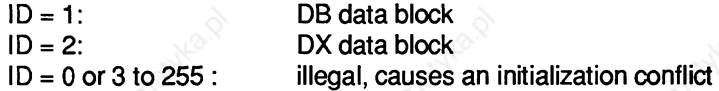

For the block number, you specify the number of the DB or DX data block in which the assignment list is stored.

#### Start address of the assignment **list**

Along with the block ID and number, this specifies the area (or more precisely, the start address of the area) in which the assignment list is stored.

The assignment list contains further input parameters for the INITIALIZE function, i.e. this area is only read (the contents are not changed). The assignment list has the structure shown on the following page:

## Assignment list

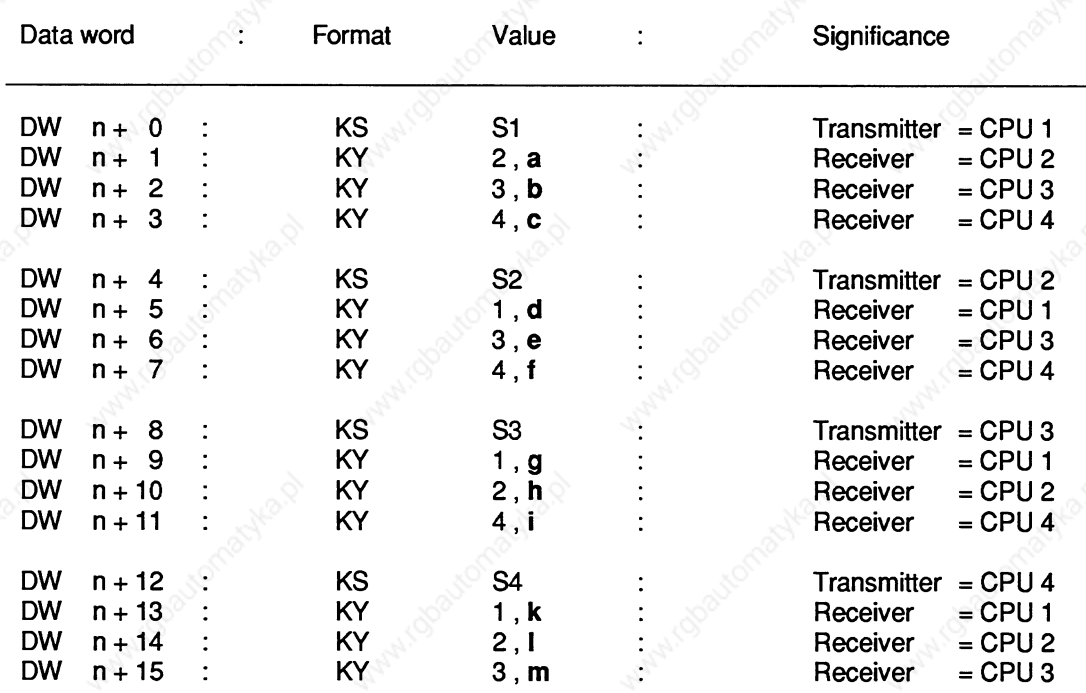

## REMEMBER

You must keep to this structure even if you have less than four CPUs.

The lower case letters a to m in bold face represent numbers between 0 and 48; the sum of these numbers must not exceed 48.

The next page shows an example of a completed assignment list.

#### INITIALIZE Function (OB 200)

#### Example

You have three CPUs in your rack, CPU 2 sends a lot of data to the other two CPUs. The other two CPUs, however, only send a small amount of data back to CPU 2 as acknowledgements in **a**  logical handshake. There is no data exchange between CPU 1 and CPU 3.

#### Assignment **list**

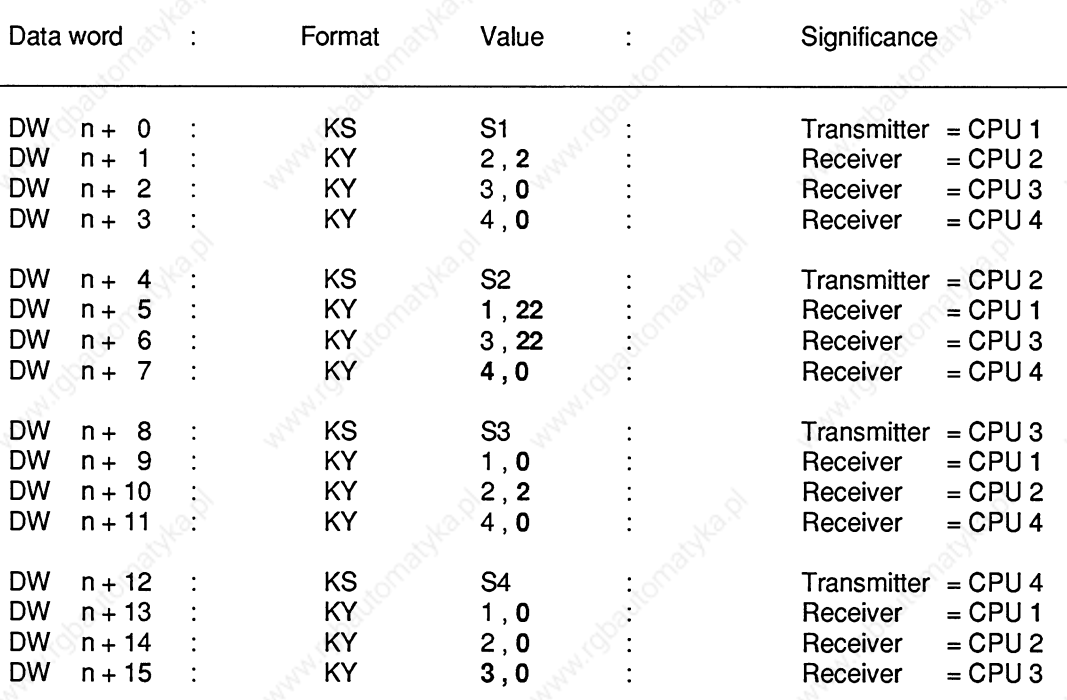

## **3.2 Output Parameters**

## **3.2.1 Condition Code Byte**

This byte informs you whether the INITIALIZE function was executed correctly and completely.

#### Initialization conflict

The initialization conflicts listed are recognized and indicated by the function in the ascending order of their numbers.

If an initialization conflict occurs, you must change the program / parameters.

Initialization conflict numbers (evaluation of the condition code byte as a byte)

- (33) The pages required for multiprocessor communication (numbers 252 to 255) are not or not all available.
- (34) The pages required for multiprocessor communication (numbers 252 to 255) are defective.
- (35) The parameter "automatic/manual" is illegal. The following errors are possible:

The "automatic/manual" ID is less than 1.

The "automatic/manual" ID is greater than 2.

(36) The parameter "number of CPUs" is illegal. The following errors are possible:

The number of CPUs is less than 2.

The number of CPUs is greater than 4.

(37) The parameter "block ID" is illegal. The following errors are possible:

The block ID is less than 1.

The block ID is greater than 2.

(38) The parameter "block number" is illegal, since it is a data block with a special significance. The following errors are possible:

If block  $ID = 1 : DB 0$ , DB 1, DB 2

If block  $ID = 2:DX 0$ , DX 1, DX 2

- (39) The parameter "block number" is incorrect, since the data block does not exist.
	- (40) The parameter "start address of the assignment list" is too high or the data block is too short.
	- (41) The assignment list in the data block is not correctly structured.
	- (42) The sum of the assigned memory fields is greater than 48.

## IN1 **TlALlZE** *Function* **(06 200)**

#### **Errors**

The "error" number group cannot occur with the INITIALIZE function.

#### **Warning**

The "warning" number group cannot occur with the INITIALIZE function.

## **3.2.2 Total Capacity**

This parameter specifies how many of the 48 available memory fields are assigned to connections.

In the "automatic" mode, this parameter always has the value 48. In the "manual" mode, it can have a value less than **48.** This means that existing memory capacity is not used.

**SEND Function (OB 202)** 

# **4 SEND Function (OB 202)**

## Call parameters

1st data field: Before calling OB 202 you must specify the input parameters in the data field.OB 202 requires six F flag bytes in the data field for input and output parameters:

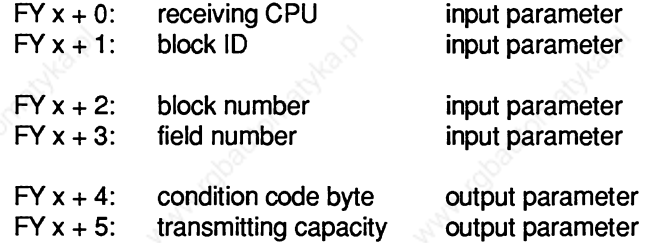

2.  $ACCU-1-L:$  No. of the first flag byte "x" in the data field:<br>permitted values:  $ACCU-1-LH:0$ permitted values: ACCU-1 -LL: **0** to 246

The SEND function transfers a data block to the buffer of the 923C coordinator. It also indicates how many blocks of data can still be sent and buffered.

## **4.1 Input Parameters**

## **4.1.1 Receiving CPU**

The data to be sent are intended for the receiving CPU; the permitted value is between 1 and 4 but must be different from the CPU's own number.

## **4.1.2 Block ID and Number** 1 **Field Number**

### Block ID

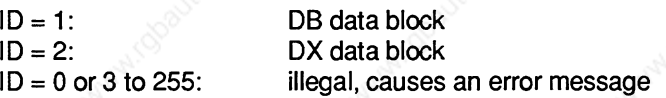

#### **SEND Function (OB 202)**

#### Block **number**

The block number, along with the block ID (see above) and the field number (see below) specifies the area from which the data to be sent is taken (and where it is to be stored in the receiving CPU).

Remember that certain data blocks have a special significance, for example, DB **0,** DB 1 or DX **0**  (see programming instructions for your CPUs). These data blocks must therefore not be used for the data transfer described here.

If you attempt to use these block numbers, the function is aborted with an error message.

#### **Field number**

The field number indicates the area in which the data to be sent is located.

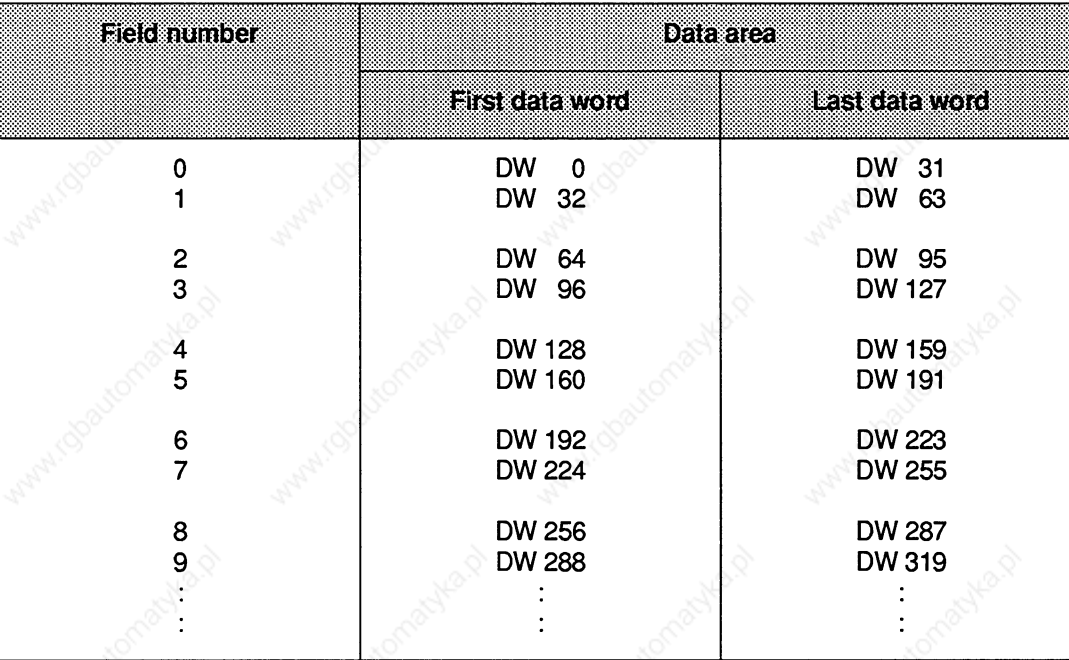

The following situations are possible:

- If the data block is sufficiently long, you obtain a 32-word long area as shown in the table above.
- If the end of the data block is within the selected field, an area with a length between 1 and 32 words will be transferred.
- If the first data word address is not within the length of the data block, the SEND function detects and indicates an error.

## **Example**

Data block with a length of 80 words: DW **0** to DW 74, **5** words are required for the block header.

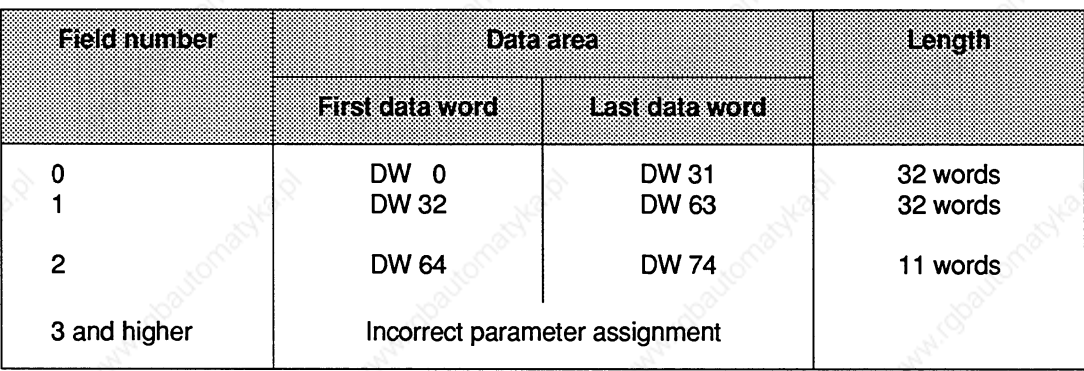

## **4.2 Output Parameters**

## **4.2.1 Condition Code Byte**

This byte informs you whether the SEND function was executed correctly and completely.

## **Errors**

If an error occurs, you must change the program/parameters.

## **Error numbers (evaluation of the condition code byte as a byte)**

**(65)** The parameter "receiving CPU" is illegal. The following errors are possible:

The number of the receiving CPU is greater than **4.** 

The number of the receiving CPU is less than **4** 

The number of the receiving CPU is the same as the CPU's own number.

## SEND Function (OB **202)**

- **(67)** The special function organization block call is wrong. The following errors are possible
	- a) Secondary error, since the INITIALIZE function could not be called or was terminated by an initialization conflict.
	- b) Double call: the call for this function, SEND, SEND TEST, RECEIVE or RECEIVE TEST is illegal, since one of the functions INITIALIZE, SEND, SEND TEST, RECEIVE or RECEIVE TEST has already been called in this CPU in a lower processing level (e.g. cyclic program execution). (See "Calling and nesting the special function organization blocks".)
	- c) The CPU's own number is incorrect (system data corrupted); following power down'power up the CPU number is generated again by the system program.
- **(68)** The management data (queue management) of the selected connections are incorrect; set up the buffer in the coordinator 923C again using the INITIALIZE function.
- **(69)** The parameter "block ID" is illegal. The following errors are possible:

The block ID is less than 1.

The block ID is greater than **2.** 

**(70)** The parameter "block number" is illegal, since it is a data block with a special significance. The following errors are possible:

If the block  $ID = 1 : DB 0$ , DB 1, DB 2

If the block  $IF = 2:DX 0, DX 1, DX 2$ 

- **(71)** The parameter "block number" provided by the sender (RECEIVE) is incorrect. The specified data block does not exist.
- **(72)** The parameter "field number" is incorrect. The data block is too short or the field number too high.

## **Warning**

The function could be executed; the function call must be repeated, e.g. in the next cycle.

## **Warning numbers (evaluation of the condition code byte as a byte)**

**(129)** The SEND function cannot transfer data, since the transmitting capacity was already zero when the function was called.

## **Initialization conflict**

The "initialization conflict" number group cannot occur with the SEND function.

# **4.2.2 Transmitting Capacity**

The "transmitting capacity" indicates how many blocks of data can still be sent and buffered.

# **5 SEND TEST Function (OB 203)**

#### Call parameters

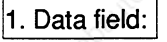

Before calling OB 203, you must specify the input parameters in the data field. OB 203 requires 4 F flag bytes in the data field for input and output parameters:

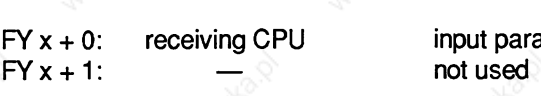

input parameter<br>not used

 $FY x + 2:$  condition code byte output parameter<br> $FY x + 3:$  transmitting capacity output parameter transmitting capacity

**2. ACCU-1-L:** No. of the first flag byte "x" in the data field,<br>permitted values: ACCU-1-LH:0 permitted values: ACCU-1-LL: 0 to 246

The SEND TEST function determines the number of free memory fields in the buffer of the 923C coordinator.

Depending on this number m, the SEND function can be called m times to transfer m blocks of data.

## **5.1 Input Parameters**

## **5.1 .l Receiving CPU**

The CPU's own number and the number of the receiving CPU identify the connection for which the transmitting capacity (see above) is determined.

## **5.2 Output Parameters**

## **5.2.1 Condition Code Byte**

This byte indicates whether the SEND TEST function was executed correctly and completely.

## Errors

If an error occurs, you must change the program parameters.

Error numbers (evaluation of the condition code byte as a byte)

(65) The parameter "receiving CPU" is illegal. The following errors are possible:

The number of the receiving CPU is greater than **4.** 

The number of the receiving CPU is less than 1.

The number of the receiving CPU is the same as the CPU's own number.

- (67) The special function organization block call is wrong. The following errors are possible:
	- a) Secondary error, since the INITIALIZE function could not be called or was terminated by an initialization conflict.
	- b) Double call: the call for this function, SEND, SEND TEST, RECEIVE or RECEIVE TEST is illegal, since one of the functions INITIALIZE, SEND, SEND TEST, RECEIVE or RECEIVE TEST has already been called in this CPU in a lower processing level (e.g. cyclic program execution). (See "Calling and nesting the special function organization blocks".)
	- The CPU's own number is incorrect (system data corrupted); following power down/power up the CPU number is generated again by the system program

**(68)** The management data (queue management) of the selected connections are incorrect; set up the buffer in the coordinator 923C again using the INITIALIZE function.

#### Warning

The "warning" number group cannot occur with the SEND TEST function.

#### Initialization conflict

The "initialization conflict" number group cannot occur with the SEND TEST function.

## **5.2.2 Transmitting Capacity**

The "transmitting capacity" parameter indicates how many blocks of data can be sent and buffered.

RECEl VE Function (OB **204)** 

# **6 RECEIVE Function (OB 204)**

Call parameters

1. Data field | Before calling OB 204, you must specify the input parameters in the data field. OB 204 requires 10 F flag bytes in the data field for input and output parameters:

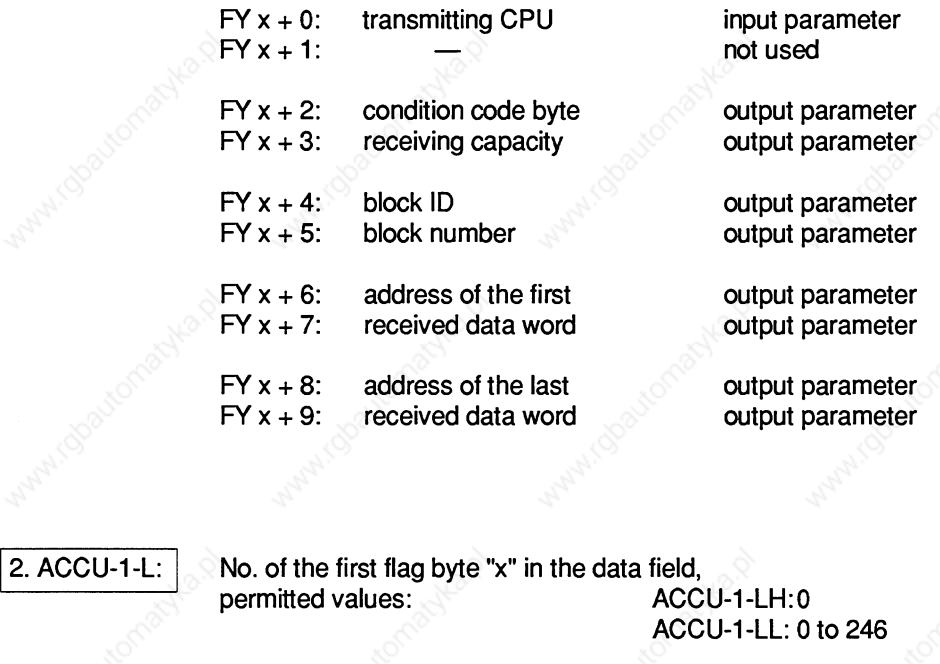

permitted values: ACCU-1-LH:0 ACCU-1 -LL: 0 to 246

The RECEIVE function takes a block of data from the buffer of the 923C coordinator. It also indicates how many data blocks are still buffered and can still be received. The RECEIVE function should be called in a loop until all the buffered blocks of data have been received.

## **6.1 Input Parameters**

## **6.1.1 Transmitting CPU**

The receive block receives data supplied by the transmitting CPU; the permitted value is between 1 and 4, but must be different from the CPU's own number.

## **6.2 Output Parameters**

## **6.2.1 Condition Code Byte**

This byte informs you whether the RECEIVE function was executed correctly and completely.

#### **Errors**

If an error occurs, you must change the program/parameters.

#### **Error numbers (evaluation of the condition code byte as a byte)**

**(66)** The parameter "transmitting CPU" is illegal. The following errors are possible:

The number of the transmitting CPU is greater than **4.** 

The number of the transmitting CPU is less than 1.

The number of the transmitting CPU is the same as the CPU's own number.

- **(67)** The special function organization block call is wrong. The following errors are possible
	- a) Secondary error, since the INITIALIZE function could not be called or was terminated by an initialization conflict.
	- b) Double call: the call for this function, SEND, SEND TEST, RECEIVE or RECEIVE TEST is illegal, since one of the functions INITIALIZE, SEND, SEND TEST, RECEIVE or RECEIVE TEST has already been called in this CPU in a lower processing level (e.g. cyclic program execution). (See "Calling and nesting the special function organization blocks".)
	- c) The CPU's own number is incorrect (system data corrupted); following power down/power up the CPU number is generated again by the system program.
	- **(68)** The management data (queue management) of the selected connections are incorrect; set up the buffer in the coordinator 923C again using the INITIALIZE function.
	- **(69)** The block identifiers supplied by the transmitter is illegal. The following errors are possible

The block ID is less than 1

The block ID is greater than **2.** 

#### **RECEIVE Function (OB 204)**

(70) The block number supplied by the transmitter is illegal, since it is a data block with a special significance. The following errors are possible:

If the block  $ID = 1$ : DB 0, DB 1, DB 2

If the block  $ID = 2:DX 0$ , DX 1, DX 2

- (71) The block number provided by the transmitter is incorrect. The specified data block does not exist.
- (73) The data block is too small to receive the block of data supplied by the transmitter.

#### Warning

The function could be executed; the function call must be repeated, e.g. in the next cycle.

#### Warning numbers (evaluation of the condition code byte as a byte)

(130) The RECEIVE function cannot receive data, since the receiving capacity was already zero when the function was called.

#### Initialization conflict

The "initialization conflict" number group cannot occur with the RECEIVE function.

## **6.2.2 Receiving Capacity**

The "receiving capacity" parameter indicates how many blocks of data are still buffered and can still be received.

## **6.2.3 Block ID and Number**

Block ID

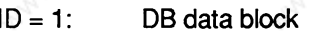

 $ID = 2:$  DX data block
#### **Block number**

The block number along with the block ID (see above) and the addresses of the first and last data word (see below) specifies the area in which the received data were stored by the RECEIVE function (and the area from which they were taken in the transmitting CPU by the SEND function).

Remember that the receive data blocks should be in a random access memory (RAM); using read-only memories (EPROM) might possibly serve a practical purpose for transmit data blocks.

#### **6.2.4** Address of the First/Last Received Data Word

The difference between the addresses of the first and last data word transferred is a maximum of 31, since a maximum of 32 data words can be transferred per function call.

RECEIVE TEST Function (OB 205)

### **7 RECEIVE TEST Function (OB 205)**

#### **Call parameters**

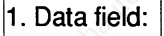

Before calling OB 205, you must specify the input parameters in the data field. OB 205 requires 4 F flag bytes in the data field for input and output parameters:

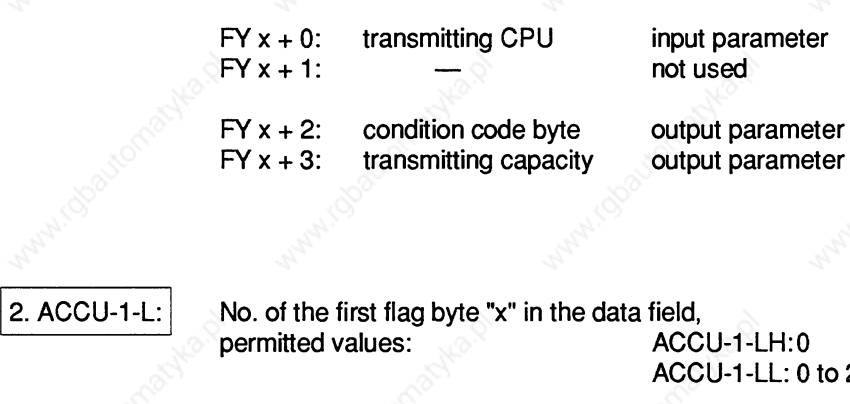

permitted values: example and accu-1-LH:0 ACCU-1 -LL: **0** to 246

The RECEIVE TEST function determines the number of occupied memory fields in the buffer of the 923C coordinator. Depending on this number m, the RECEIVE function can be called m times to receive m blocks of data.

#### **7.1 Input Parameters**

#### **7.1.1** Transmitting CPU

The CPU's own number and the number of the transmitting CPU identify the connection for which the receiving capacity (see above) is determined.

#### **7.2 Output Parameters**

#### **7.2.1 Condition Code Byte**

This byte indicates whether the RECEIVE TEST function was executed correctly and completely.

#### **Errors**

If an error occurs, you must change the program parameters.

Error numbers (evaluation of the condition code byte as **a** byte)

(66) The parameter ''transmitting CPU" is illegal. The following errors are possible:

The number of the transmitting CPU is greater than **4.** 

The number of the transmitting CPU is less than 1

The number of the transmitting CPU is the same as the CPU's own number.

- (67) The special function organization block call is wrong. The following errors are possible:
	- a) Secondary error, since the INITIALIZE function could not be called or was terminated by an initialization conflict.
	- b) Double call: the call for this function, SEND, SEND TEST, RECEIVE or RECEIVE TEST is illegal, since one of the functions INITIALIZE, SEND, SEND TEST, RECEIVE or RECEIVE TEST has already been called in this CPU in a lower processing level (e.g. cyclic program execution). (See "Calling and nesting the special function organization blocks".)
	- c) The CPU's own number is incorrect (system data corrupted); following power down/power up the CPU number is generated again by the system program..

(68) The management data (queue management) of the selected connections are incorrect; set up the buffer in the coordinator 923C again using the INITIALIZE function.

#### Warning

The "warning" number group cannot occur with the RECEIVE TEST function.

#### Initialization conflict

The "initialization conflict" number group cannot occur with the RECEIVE TEST function.

#### **7.2.2 Receiving Capacity**

The "receiving capacity" parameter indicates how many blocks of data can be received and buffered.

.

### **8 Applications**

When using one of the function blocks listed below and using interrupts (e.g. OB **2),** make sure that the scratchpad flags are saved at the beginning of the interrupt handling and are written back again at the end.

**REMEMBER** This also applies to the setting "interrupts at block boundaries", since the call of the special function organization blocks represents a block boundary.

### **8.1 Calling the Special Function OB Using Function Blocks**

The following five function blocks (FB 200 and FB 202 to FB 205) contain the call for the corresponding special function organization block for multiprocessor communication (OB 200 and OB 202 to OB 205).

The numbers of the function blocks are not fixed and can be changed. The parameters of the special function OBs are transferred as actual parameters when the function blocks are called. The direct call of the special function organization blocks is faster, however, is more difficult to read owing to the absence of formal parameters.

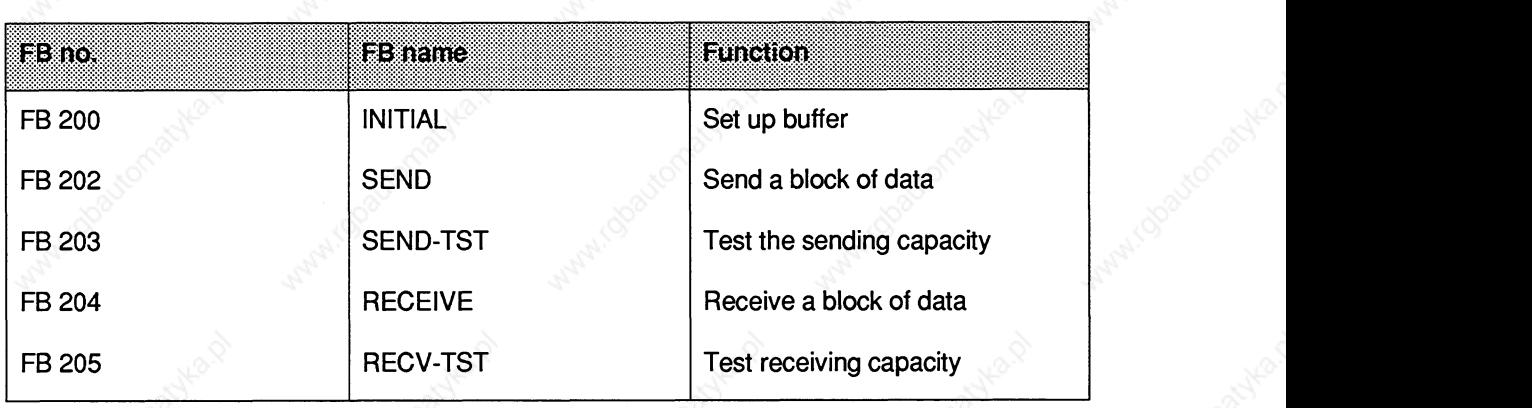

The flag area from FY 246 to maximum FY 255 is used by the function blocks as a parameter field for the special function organization blocks.

The exact significance of the input and output parameters is explained in the description of the special function organization blocks.

**REMEMBER** 

The following examples of applications involve finished applications that you can program by copying them.

## **8.1.1 Setting Up a Buffer (FB 200)**

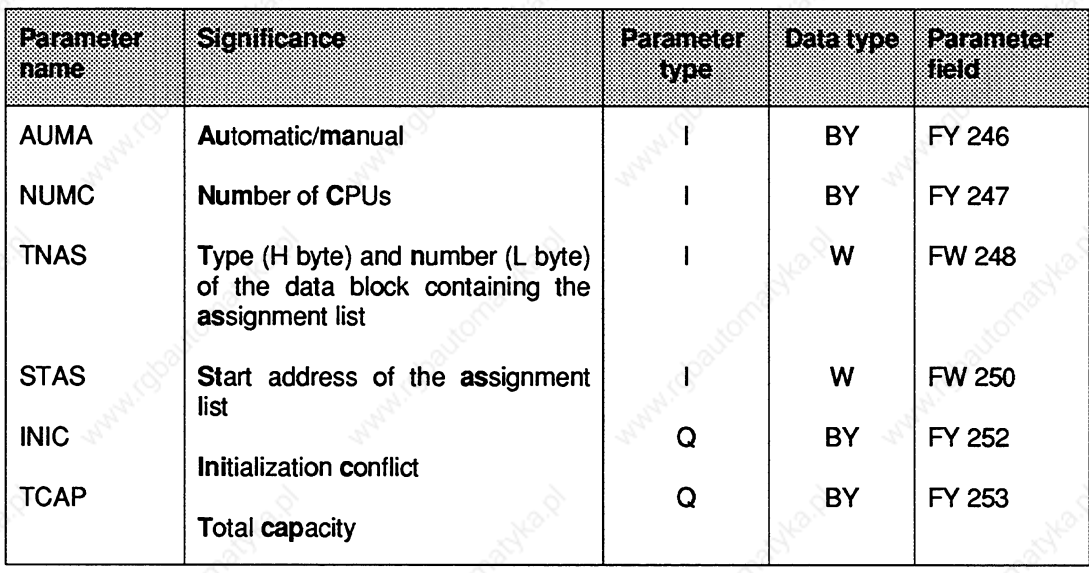

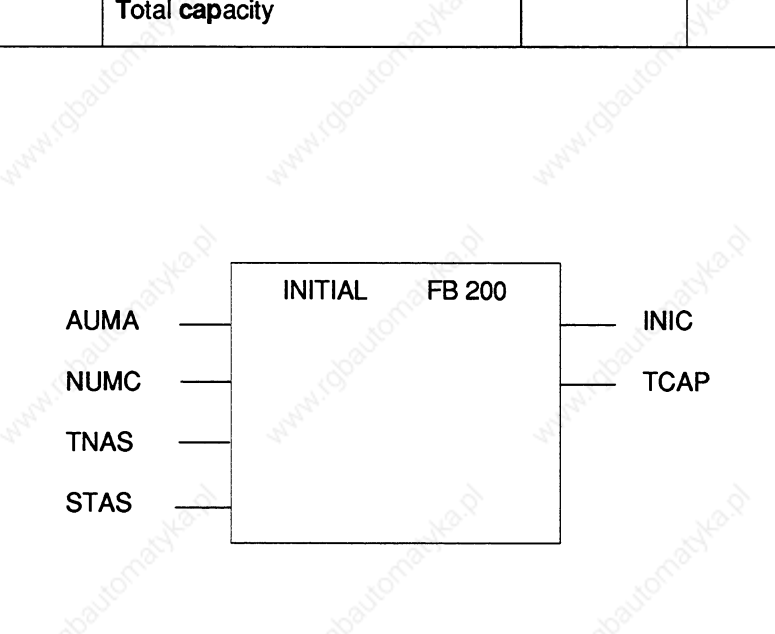

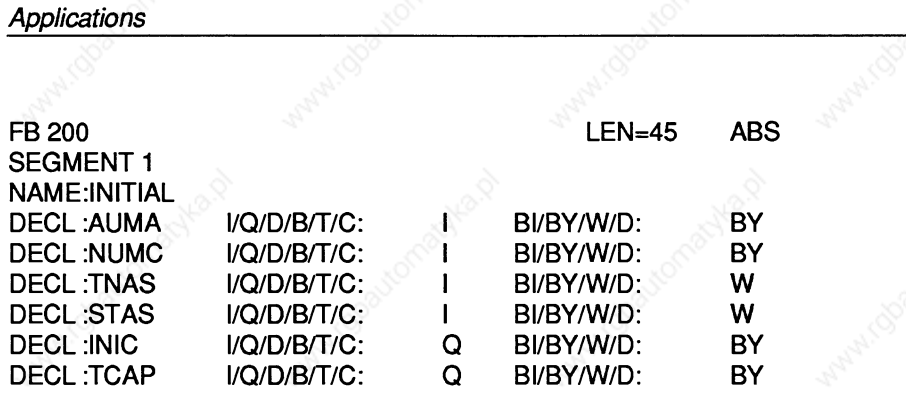

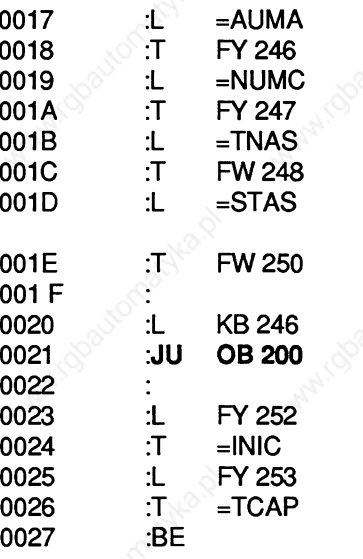

44

AUTOMATIC/MANUAL

NUMBER OF CPUs

DB TYPE, DB NO.

START ADDRESS OF THE ASSIGNMENT LIST

SF OB: INITIALIZE

INITIALIZATION CONFLICT

TOTAL CAPACITY

## **8.1.2 Sending a Block of Data (FB 202)**

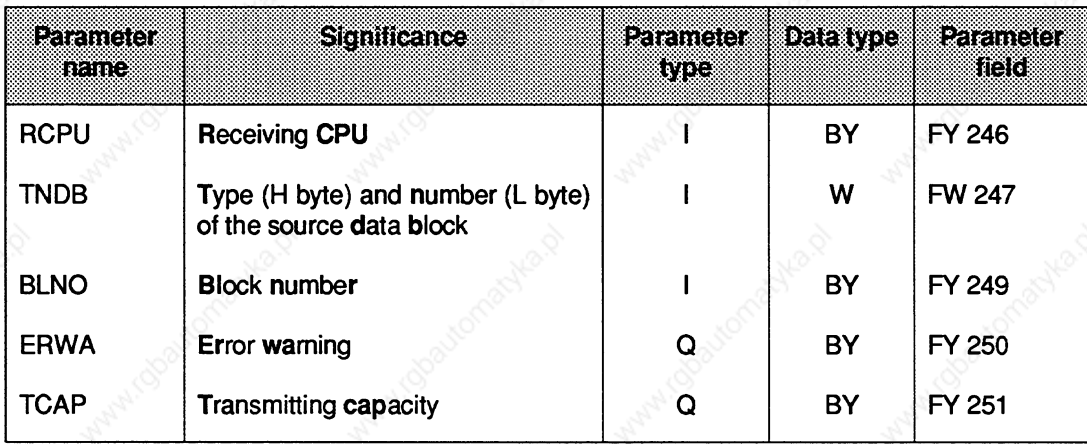

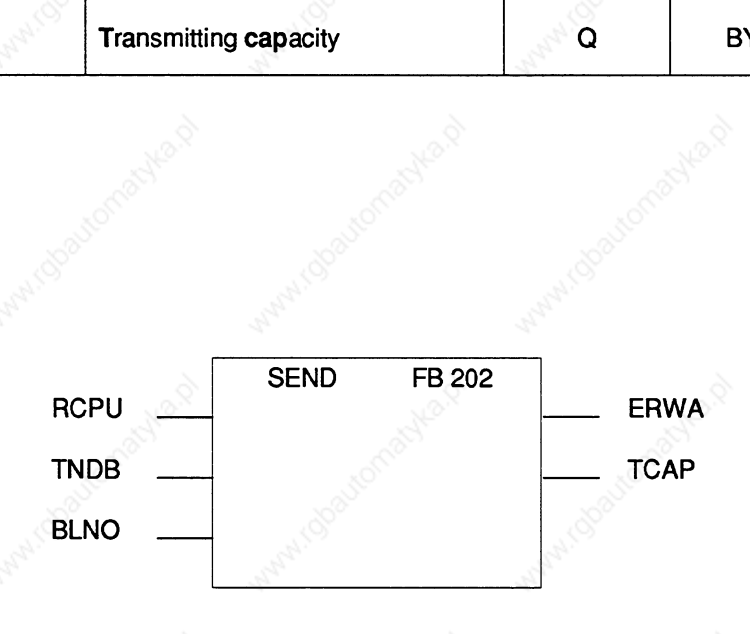

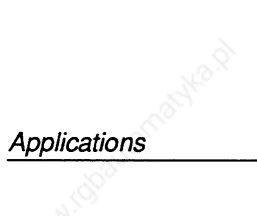

46 March Startomas Hard

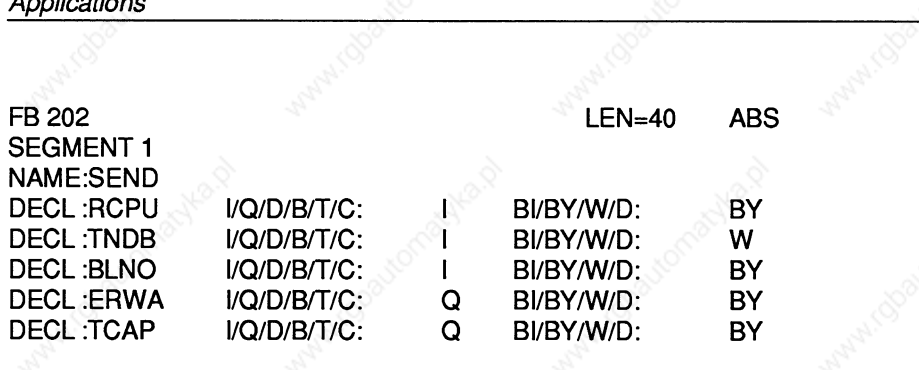

a Komacyka.p

componies As

itomatyka.p

Manus (Spoul

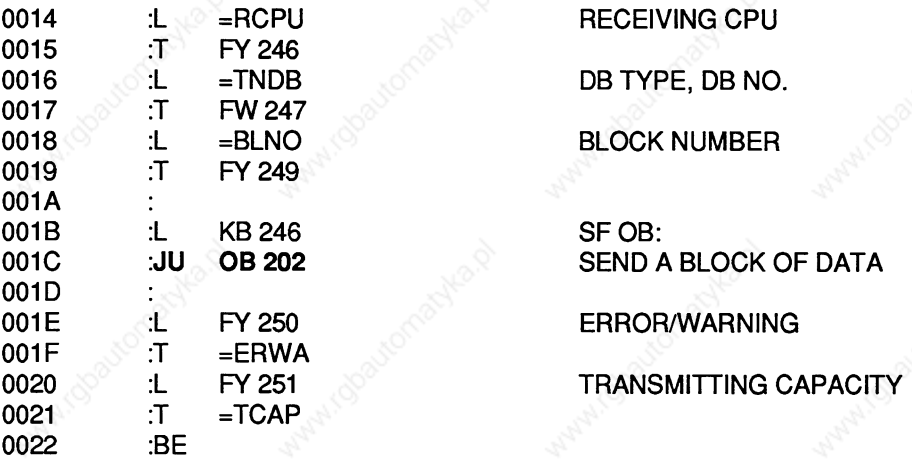

C79000-B8576-C468-05

## **8.1 -3 Testing the Transmitting Capacity (FB 203)**

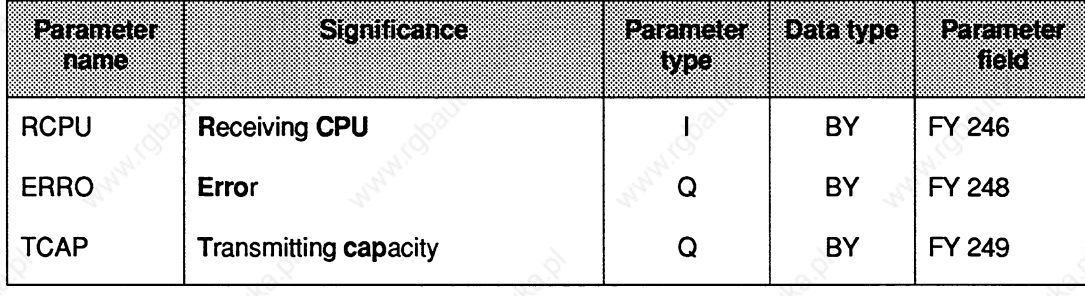

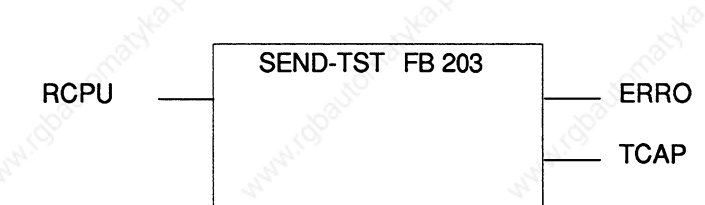

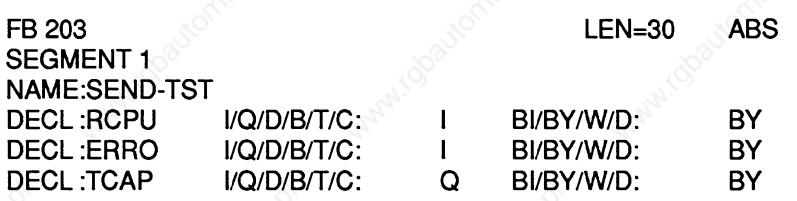

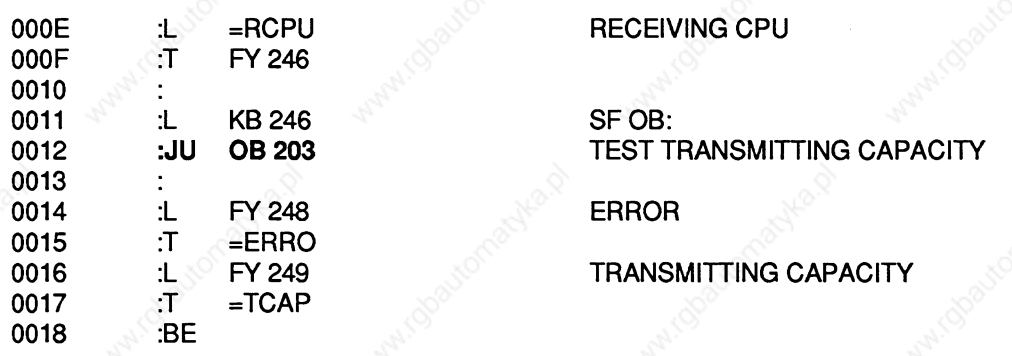

48

## **8.1.4 Receiving a Block of Data (FB 204)**

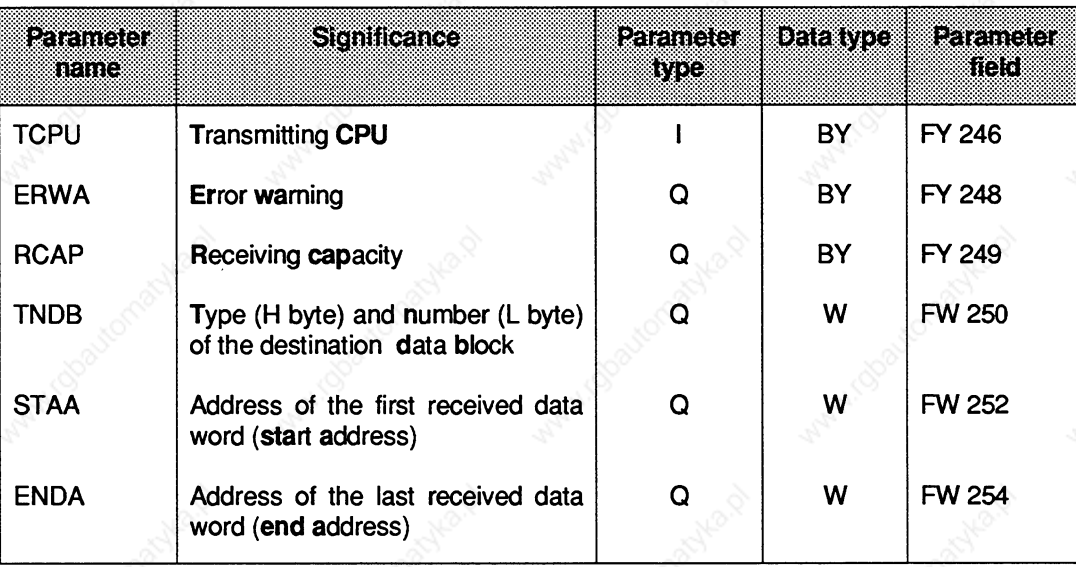

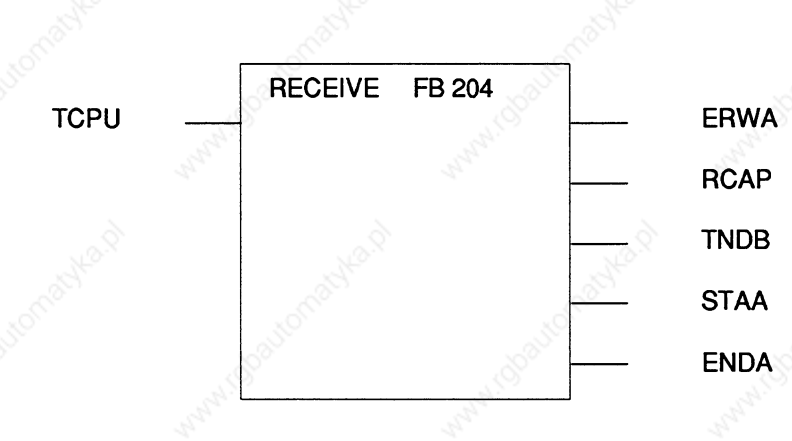

C79000-B8576-C468-05

Manufol

automablyka.p

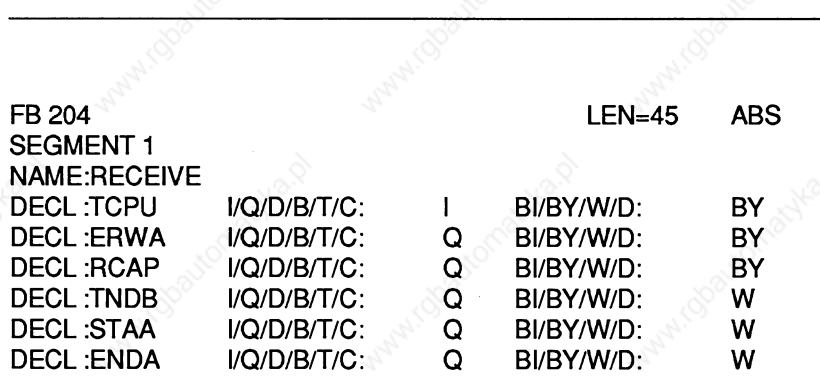

ditomatyka.p

attomacika.or

constructors

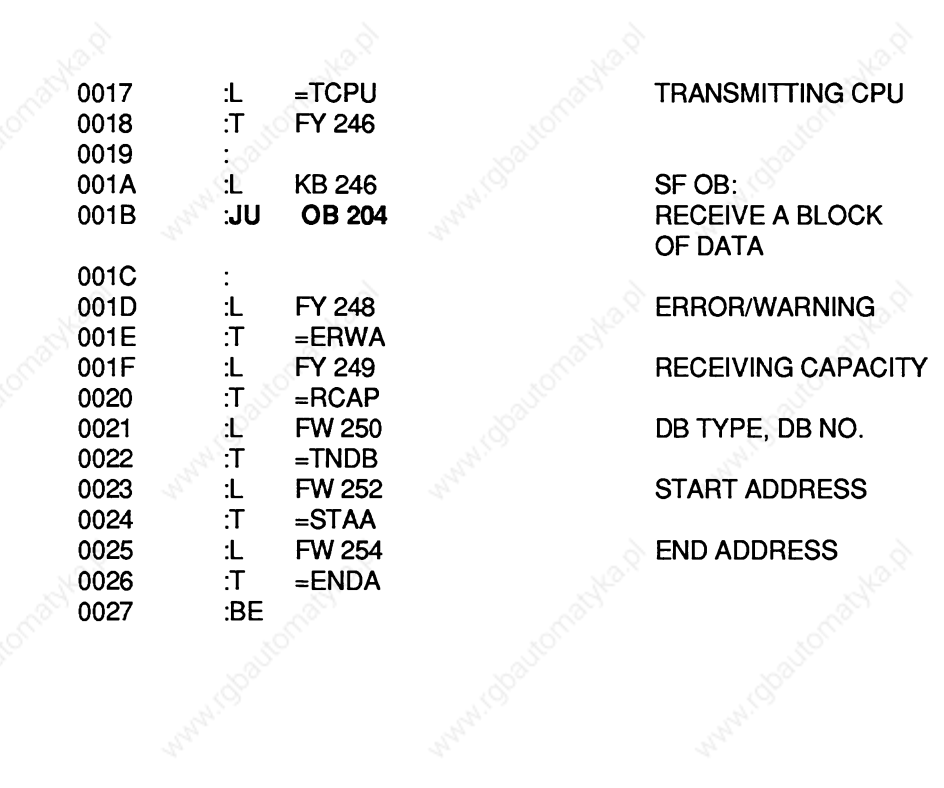

## **8.1 .S Testing the Receiving Capacity (FB 205)**

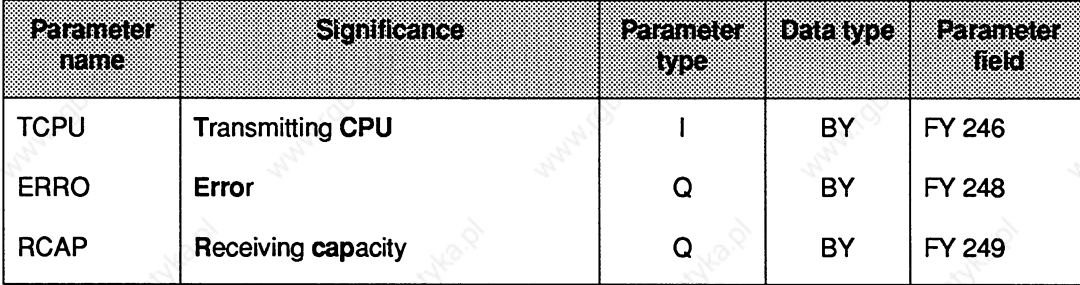

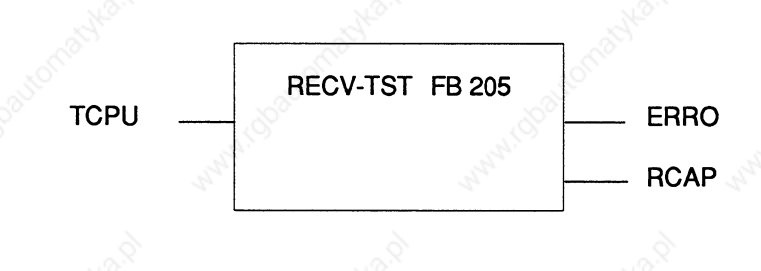

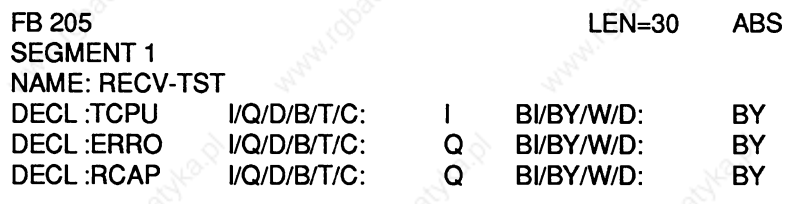

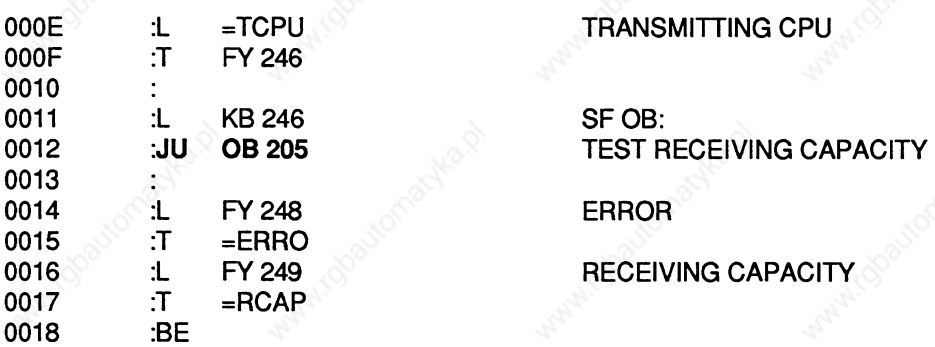

#### **8.2 Transferring Data Blocks**

#### **8.2.1 Functional Description**

The function block TRAN DAT (FB 110) transfers a selectable number of blocks of data from a data block in one CPU to the data block of the same type and same number in a different CPU. (For a description of the parameter list, function block and STEP **5** program, see the following page.)

The FB number has been selected at random and you can use other numbers.

#### **8.2.2 Transferring a Data Block (FB 110)**

The data area to be transferred is stipulated by the input parameter FIRB  $(=$  number of the first block of data to be transferred) and NUMB (= number of blocks of data to be transferred). A block of data normally consists of 32 data words. Depending on the data block length, the last block of data may be less than 32 data words.

The transfer is triggered by a positive-going edge at the start input STAR. If the output parameter REST is zero after the transfer, this means that the function block TRANDAT was able to send all the blocks of data (according to the NUMB parameter).

If, however, the REST output parameter has a value greater than zero, this means that the function block must be called again, for example in the next cycle. This means that you or the user program can only change the set of parameters (i.e. the values of all parameters) when the REST parameter indicates zero showing that the data transfer is complete.

You can call the function block TRANDAT several times with different parameters. In this case, various data areas are transferred simultaneously (interleaved in each other). The special function organization blocks for multiprocessor communication OB 202 to OB 205 can also be used "directly". This possibility is illustrated in the application example.

If the SEND function (OB 202) is not correctly executed within the TRANDAT function block, the error number is entered in the output parameter ERRO, the RLO = **"1"** and the output parameter REST is set to "0".

The TRANDAT function block uses flag bytes FY 246 to FY **251** as scratchpad flags. All other variables whose value is significant as long as the output parameter  $REST = "0"$  continue to have memory assigned to them using the mechanism of formal/actual parameters. This is necessary to allow various data blocks to be transferred simultaneously.

Note: data block and block of data are not synonymous. Data block is a DB or DX and a block of data is part of a DB from 1 to maximum 32 data words.

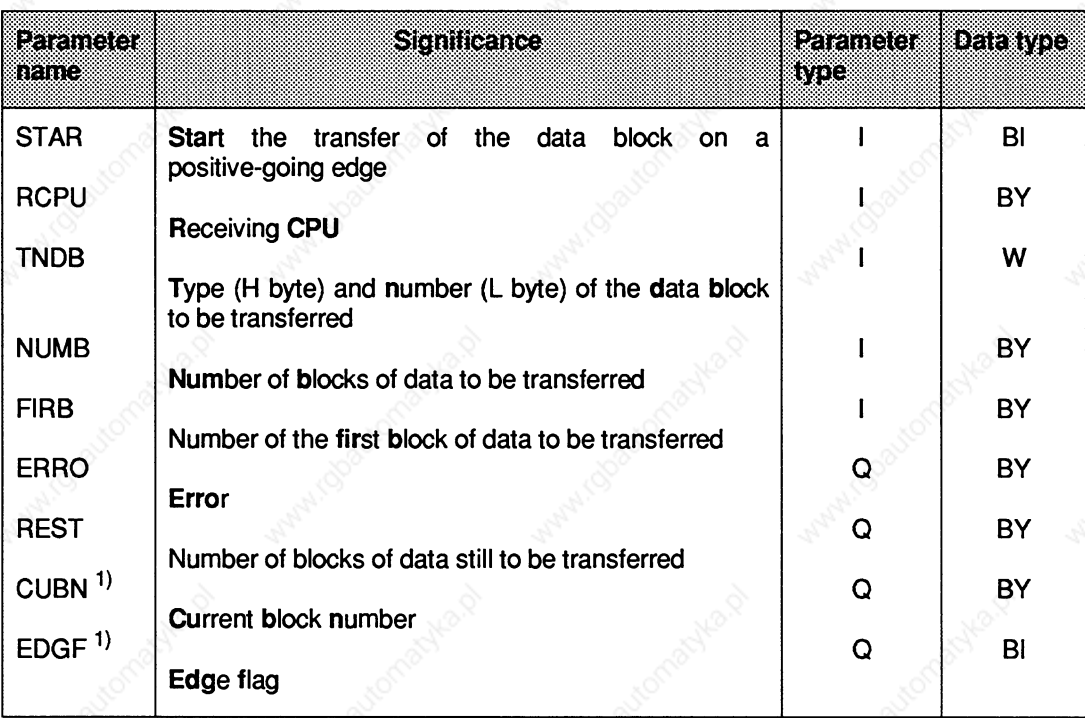

**1) Internal scratchpad flag, not intended for evaluation.** 

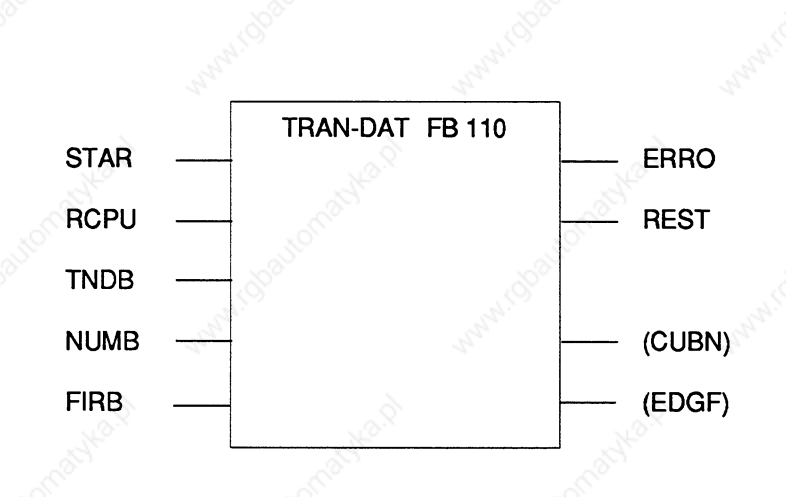

C79000-B8576-C468-05

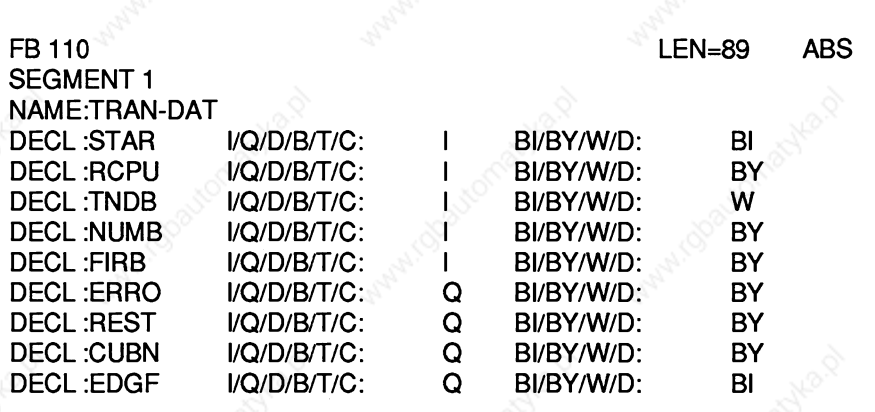

0020 :L<br>T:  $=$ RCPU 0021 **FY 246** 0022 :L  $=$ TNDB 0023 :T **FW 247** 0024 0025 :L<br>0026 :L  $=$ REST KB<sub>0</sub> 0026 0027 :><F 0028 :JC  $=$ TRAN 0029  $=$ STAR 002A :AN<br>002B :RB 002B :RB<br>002C :ON  $=EDGF$  $=$ STAR 002C :ON<br>002D :O 002D :O<br>002E :JC  $=EDGF$ 002E :JC<br>002F :S  $=$ GOOD  $=EDGF$ 002F 0030 n. 0031 :L<br>0032 :T  $=$  NUMB 0032  $=$ REST 0033 :L  $=$ FIRB 0034 :T  $=$ CUBN 0035 0036 :L  $=$ REST 0038 LOOP :L<br>0039 :!=F  $KF+0$ 0039 003A :JC  $=$ GOOD 0038 TRAN :L  $=$ CUBN FY 249 003C :T 003D :L **KB 246** 003E :JU **OB 202** 003F :L FY 250 0040 :JM  $=ERRO$ 0041 :JP  $=$ GOOD  $=$ CUBN 0042 :L  $0043$  :  $\mathbf{1}$  $=$ CUBN 0044 :T  $=$ REST 0045 :L 0046 :D 1

ASSIGN PARAMETER FIELD FOR SF OB 202

FIRST SEND ANY REMAINING BLOCKS OF DATA

POSITIVE EDGE AT START INPUT ?

INITIALIZE THE GLOBAL FLAGS AFTER POSITIVE EDGE AT START INPUT

AS LONG AS REST ><0, CONTINUE TO ATTEMPT TO SEND BLOCKS OF DATA

SF OB: SEND A BLOCK OF DATA

ABORT IF ERROR ABORT IF TRANS-CAP = 0 INCREMENT BLOCK NUMBER

DECREMENT NUMBER OF REMAINING BLOCKS OF DATA

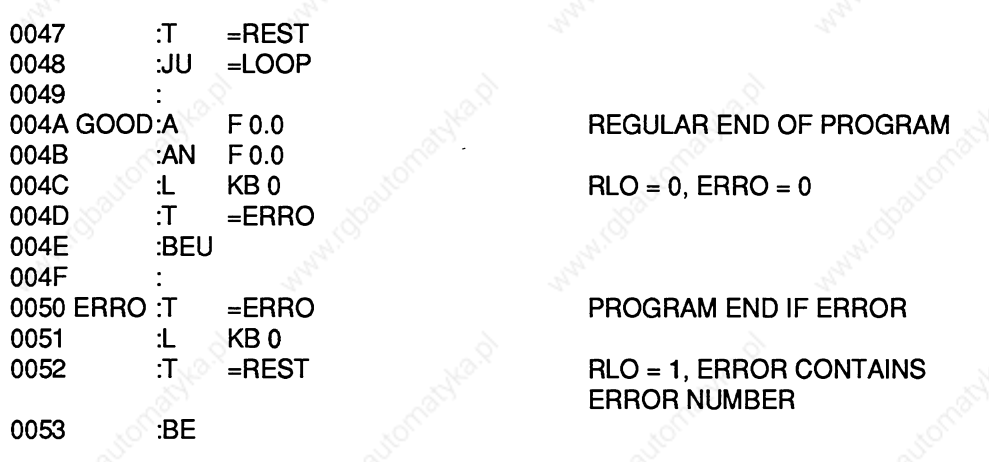

#### **8.2.3 Application Example (for the S5-135U)**

You want CPU 1 to transfer data blocks DB 3 (blocks of data 2 to 5) and DB **4** (blocks of data 1 to 3) to CPU 2 during the cyclic user program. The RECEIVE function (OB 204) is also called in the cyclic user program.

The following blocks must be loaded in the individual CPUs:

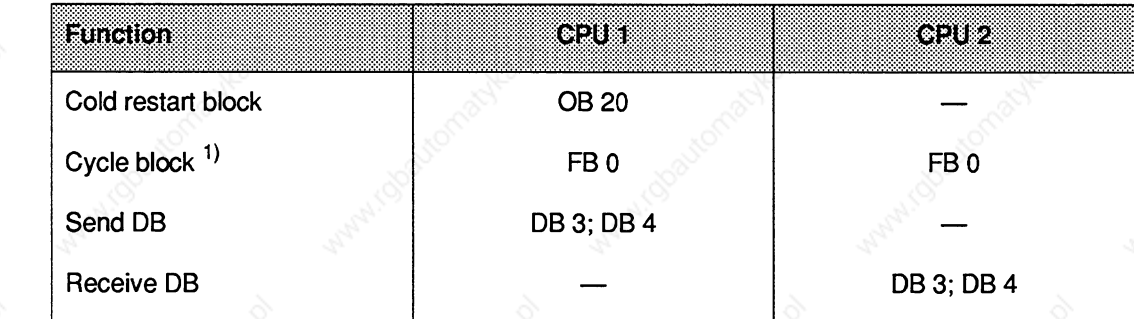

l) Only 08 **1** is **permitted as the** cycle block **in** the CPU **9461947.** 

OB 20 calls the INITIALIZE function (OB 200) and reserves several memory fields for the connection from CPU 1 to CPU 2.

The cyclic user program in function block FB 0 of CPU 1 contains two calls for the function block TRANDAT in each case with different sets of parameters. The transfer of the first data block DB 3 begins after a positive edge after input I 2.0. A positive edge at input I 2.1 starts the transfer of the second data block DB 4.

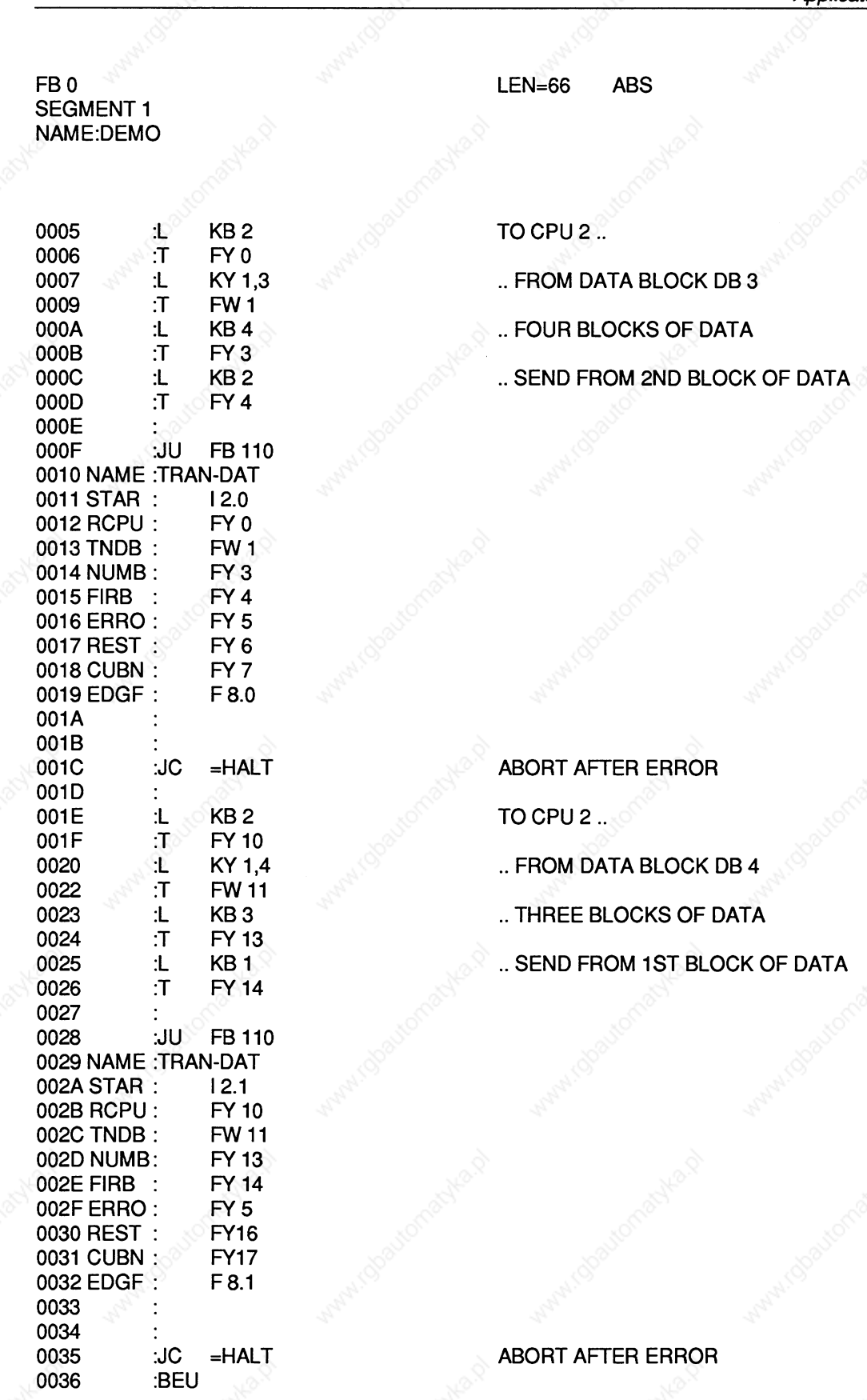

itomac

0037 0038 HALT

The error handling takes place here (e.g stop, message output on the printer, ...)

0039  $:BE$ 

In CPU 2, the RECEIVE function (OB 204) called by FB 0 enters each transmitted block of data into the appropriate data block. It may take several cycles before a data block has been completely received.

FB 0 SEGMENT 1 NAME:RECV-DAT

LEN=26 ABS

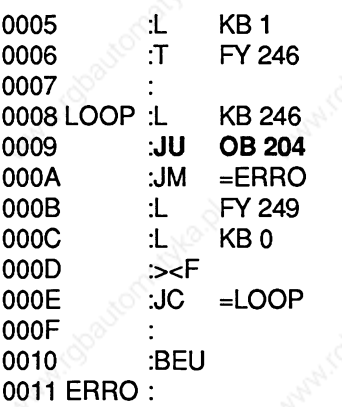

#### RECEIVE DATA FROM CPU 1

SF OB: RECEIVE ABORT IF ERROR THE RECEIVE FUNCTION IS CALLED UNTIL THERE ARE NO FURTHER BLOCKS OF DATA IN THE BUFFER, I.E. THE RECEIVING  $CAPACITY = 0.$ 

The error handling takes place here (e.g. stop, message output on printer, ...)

0012 :BE

#### **8.3 Extending the IPC Flag Area**

#### **8.3.1 The Problem**

In the multiprocessor programmable controllers S5-135U and S5-155U, each of the 256 flag bytes of a CPU can become an input or output IPC flag by making an entry in data block DB 1. This, however, reduces the number of "normal" flag bytes. To transfer a data record (several bytes) other mechanisms are also required (semaphore variable or DX 0 parameter assignment "transfer IPC flags as a block") are necessary to prevent the receiver from receiving a fragmented data record.

#### **8.3.2 The Solution**

Consecutive data words of a DB or DX data block are defined from DW **0** onwards as "IPC data words". Each connection is assigned its own data block and is totally independent of the other connections.

At the beginning of the cycle block (CPU 946/947: OB 1, CPU 92x: OB 1 or FB 0), the IPC data words are received with the aid of the special function organization blocks for multiprocessor communication. This is followed by the "regular" cyclic program, that evaluates the received data and generates the data to be sent. At the end of the cycle, this data is then sent with the aid of the special organization blocks for multiprocessor communication. It can therefore be received by the other CPUs at the beginning of their cycles.

The following applies for each of the maximum 12 possible connections regardless of the other connections:

- The transmitting CPU is only active when the receiving CPU has read out all the "old" data from the 923C buffer.
- The receiving CPU is only active when the transmitting CPU has written all the "new" data in the 923C buffer.

This means that the receiving CPU can either receive a complete new data record or the old data record remains unchanged: **no mixing of "old" and "new" data.** 

#### **8.3.3 Data Structure**

Which data words (for the data word area below) are to be transferred from which CPU to which CPU is described in the connection list (see table on the following page). This is located in an additional data block that must exist in all the CPUs involved.

The data word areas always begin from data word DW 0, and their lengths are specified in blocks of data. Remember the following points:

- A complete block of data consists of 32 data words.
- If the last block of a data block is "truncated", i.e. it contains between 1 and 31 data words, less data words are transferred.
- If a send data block is longer than the number of blocks of data specified in the connection list, the excess data words can be used in the corresponding CPU.

If a receive data block is longer than the received data word area, the excess data words can be used in the corresponding CPU.

### **Structure of the connection list**

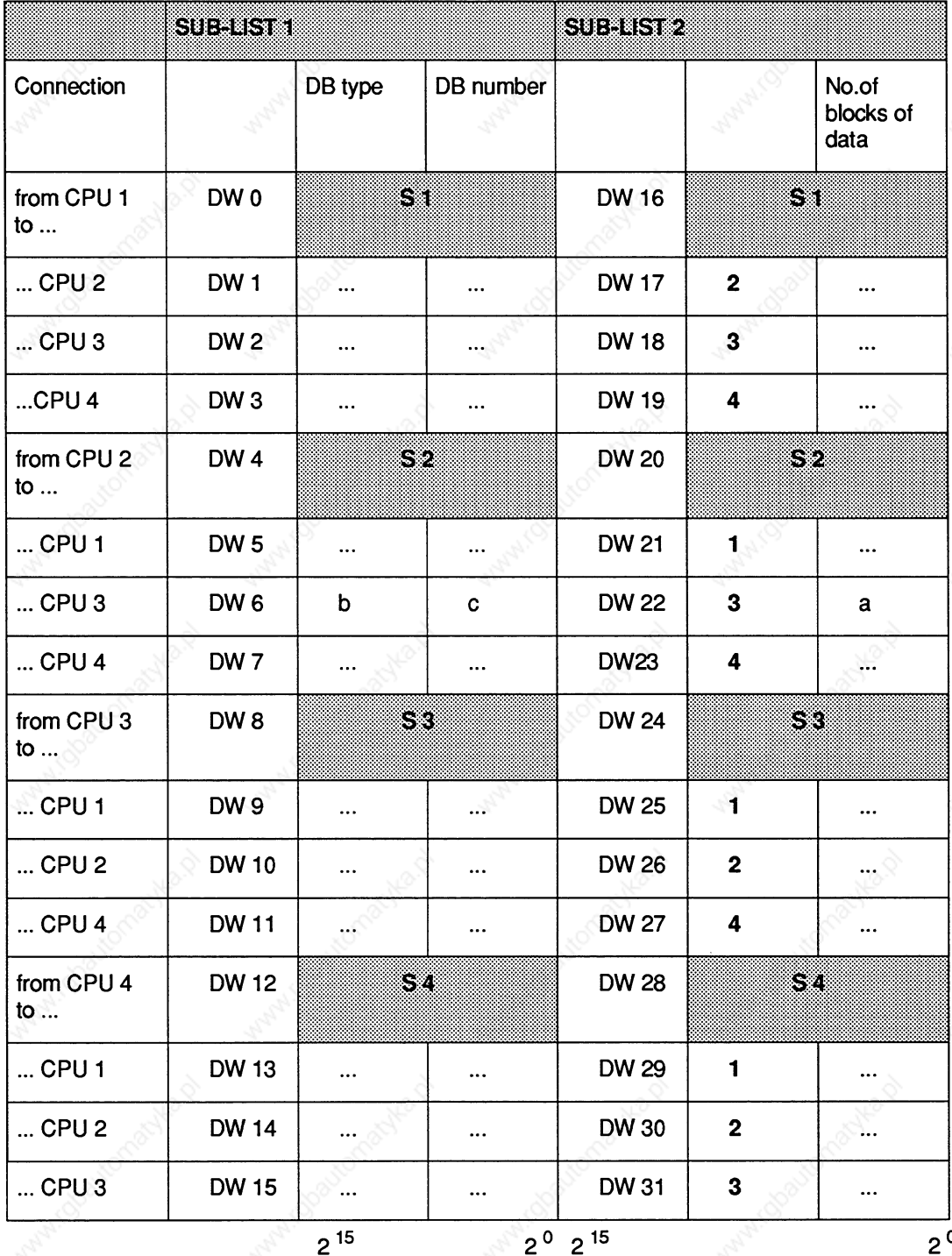

C79000-B8576-C468-05

The connection consists of two similarly structured sub-lists, each with 16 data words. For each of the four sender CPUs (S1, S2, S3, **S4)** three entries are required to describe a connection.

#### **Number of blocks of data**

The number of blocks of data specifies the size (= the number of data words) of the data word area to be transferred. (If connections do not exist or you do not require them, enter 0 for the number of blocks of data, and for the DB type and DB number.)

#### **DB type**

Type of data block containing the data word area to be transferred.

#### **DB number**

Number of the data block containing the data word area to be transferred.

As shown in the table, these entries can be read in and completed in lines. If, for example, you want to transfer the first two blocks of data in data block DB 10 from CPU 2 (S2) to CPU 3, make the following entries:

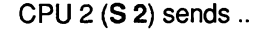

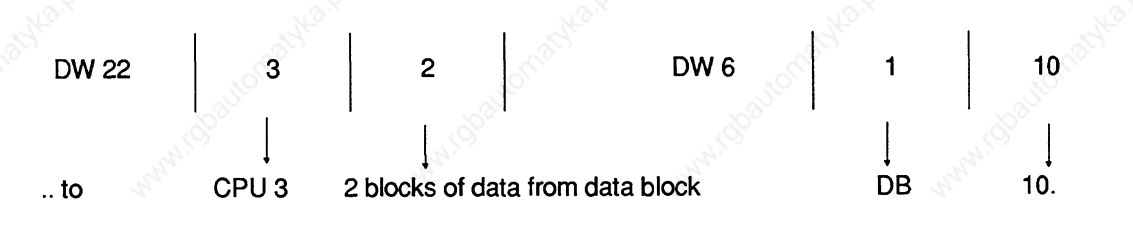

Sub-list 2 is identical to the assignment ("manual" mode) required for the INITIALIZE function (OB 200). Within the data block, sub-list 1 must occupy data words 0 to 15 and sub-list 2 data words 16 to 31. You must not alter the entries shown in bold face.

60

#### **8.3.4 Program Structure**

During restart, one of the CPUs calls the INITIALIZE function (OB 200) to reserve exactly the same number of coordinator memory fields per connection as blocks of data to be transmitted on this connection.

To send and receive data word areas, each CPU uses two function blocks:

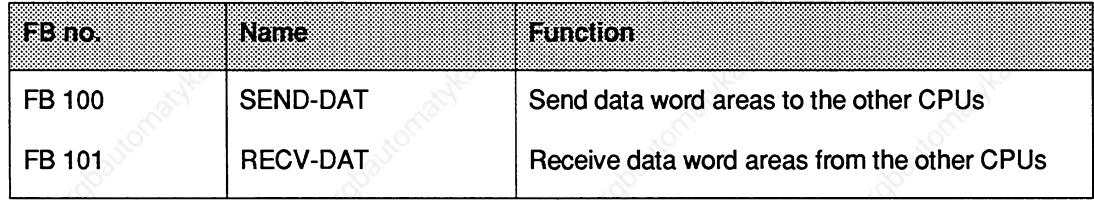

These FB numbers have been selected at random and you can use others.

The function blocks SEND-DAT and RECV-DAT read the connection list to determine which data word areas are to be sent from or received by which data blocks. The **whole** data word area is always sent or received. If this is not possible owing to insufficient transmitting or receiving capacity, the send or receive function is not executed.

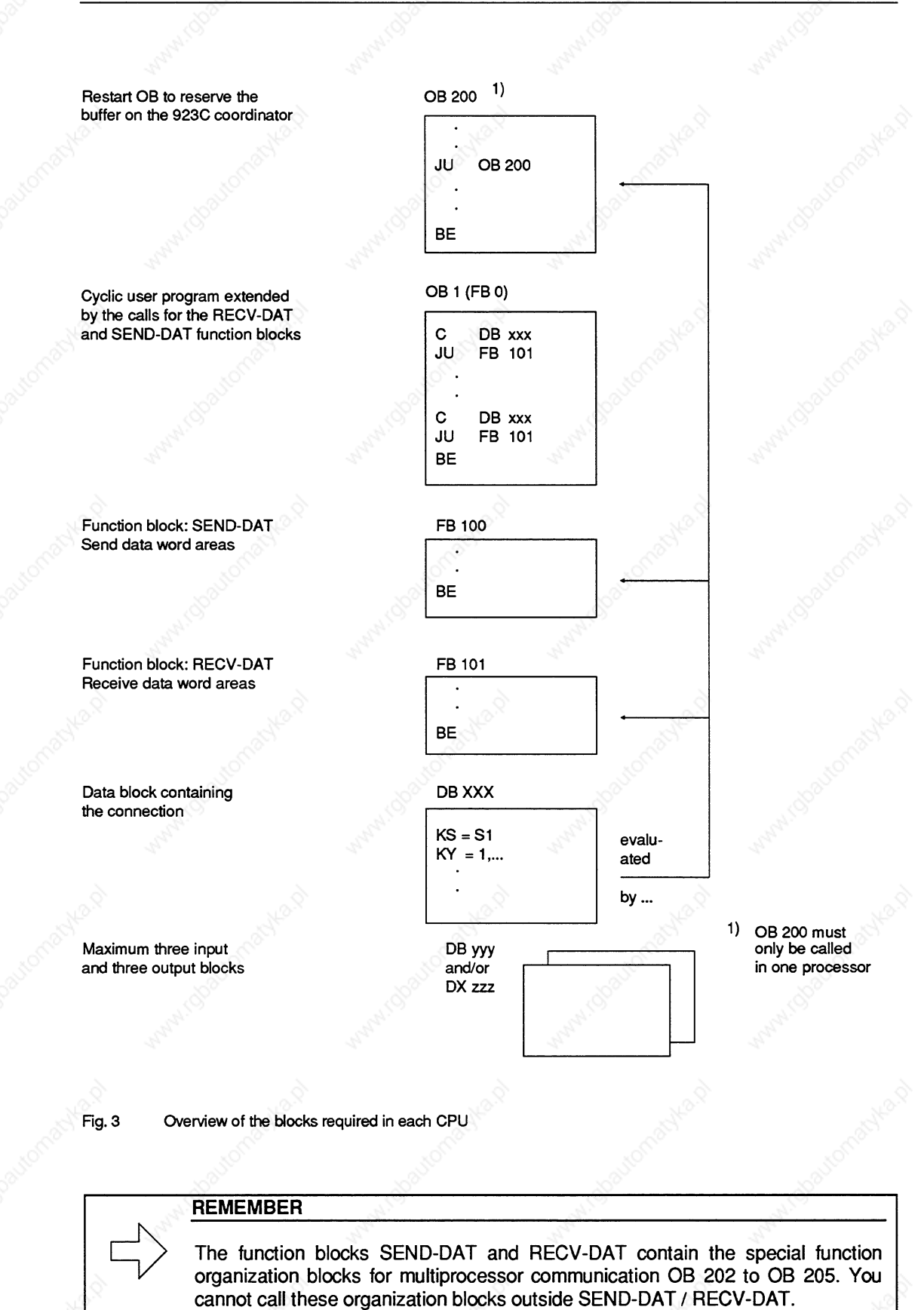

C79000-B8576-C468-05

62

### **8.3.5 Sending Data Word Areas (FB 100)**

Before you call FB **100,** the data block containing the connection list must be open. The function block SEND-DAT requires the number of the CPU on which it is called in order to evaluate the information contained in the connection list.

If the SEND function (OB **202)** is not executed correctly in the function block, the error or warning number is transferred to the output parameter ERWA and RLO is set to **1.**  If the input parameter CPUN (CPU number) is illegal, ERWA has the value  $16$  (bit  $2^4 = 1$ ).

The function block SEND-DAT uses flag bytes FY 239 to FY **251** as scratchpad flags.

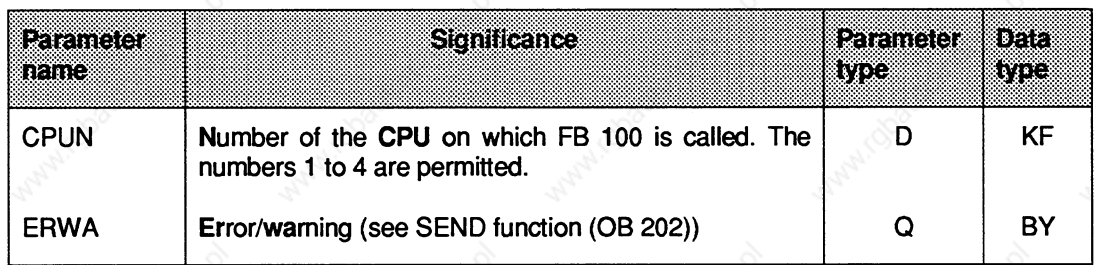

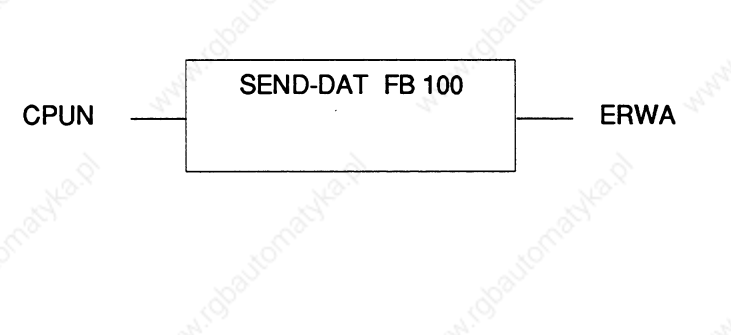

1005

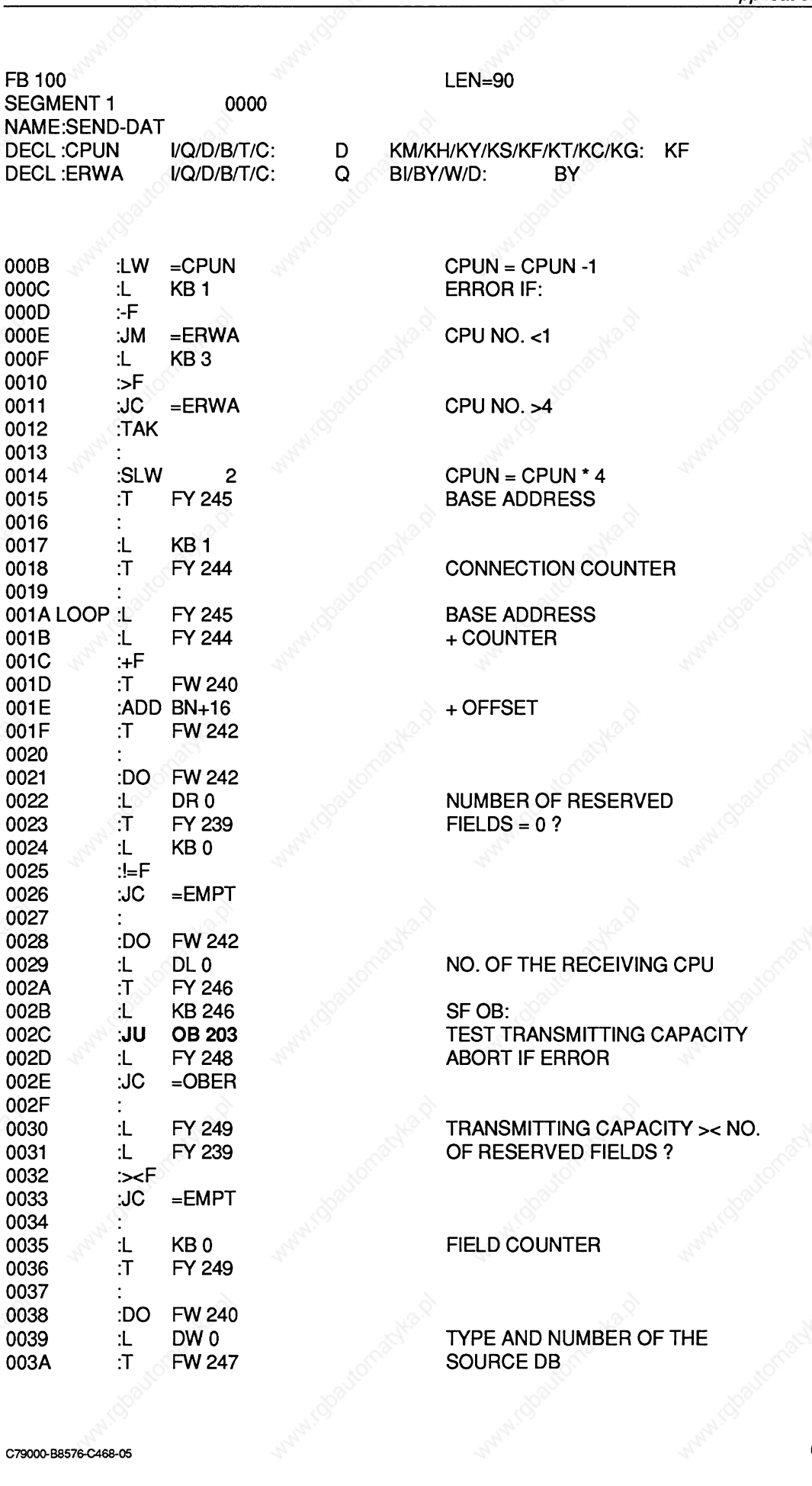

itomac

64

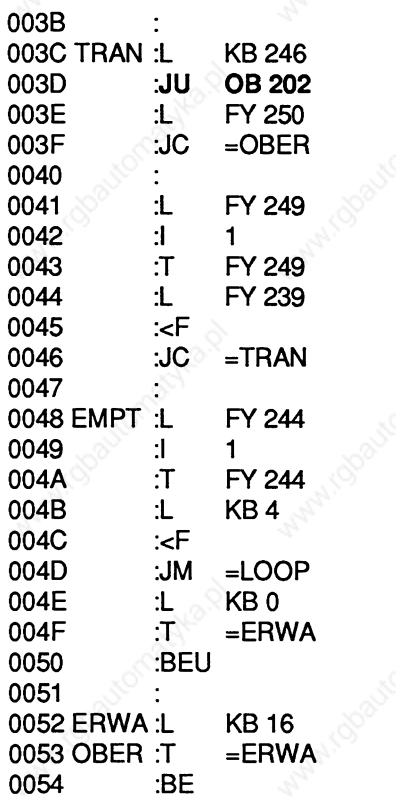

SF OB: SEND A BLOCK OF DATA ABORT IF ERROR/WARNING

BLOCK NO. = BLOCK NO. + **1** 

ALL BLOCKS OF DATA TRANSFERRED ?

INCREMENT CONNECTION COUNTER

ALL THREE CONNECTIONS PROCESSED ?

REGULAR PROGRAM END:  $RLO = 0$ ,  $ERWA = 0$ 

PROGRAM END IF ERROR: RLO = 1, ERWA CONTAINS ERRORIWARNING NUMBER

### **8.3.6 Receive Data Word Areas (FB 101)**

Before you call FB 101, the data block containing the connection list must already be open. The function block RECV-DAT requires the number of the CPU in which **it** is called in order to evaluate the information contained in the connection list.

If the RECEIVE function (OB 204) is not correctly processed within the function block, the corresponding error or warning number is transferred to the output parameter ERWA and the RLO is set to 1. If the input parameter CPUN is illegal, ERWA has the value 16 (bit 2<sup>4</sup> = 1).

The RECV-DAT function block uses flag bytes FY 242 to FY 255 as scratchpad flags.

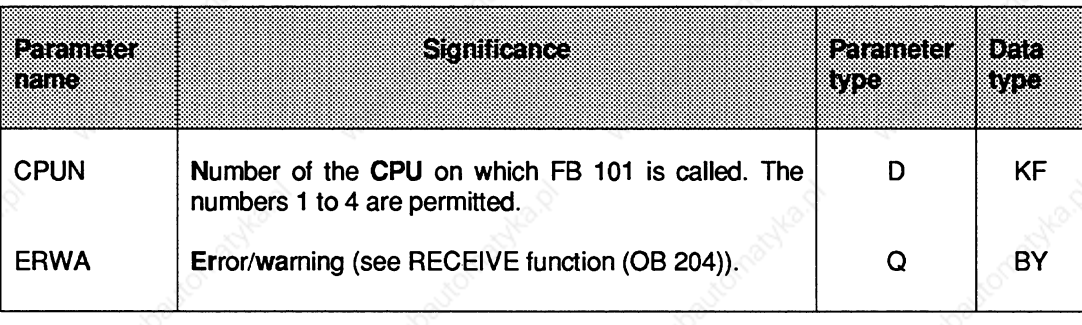

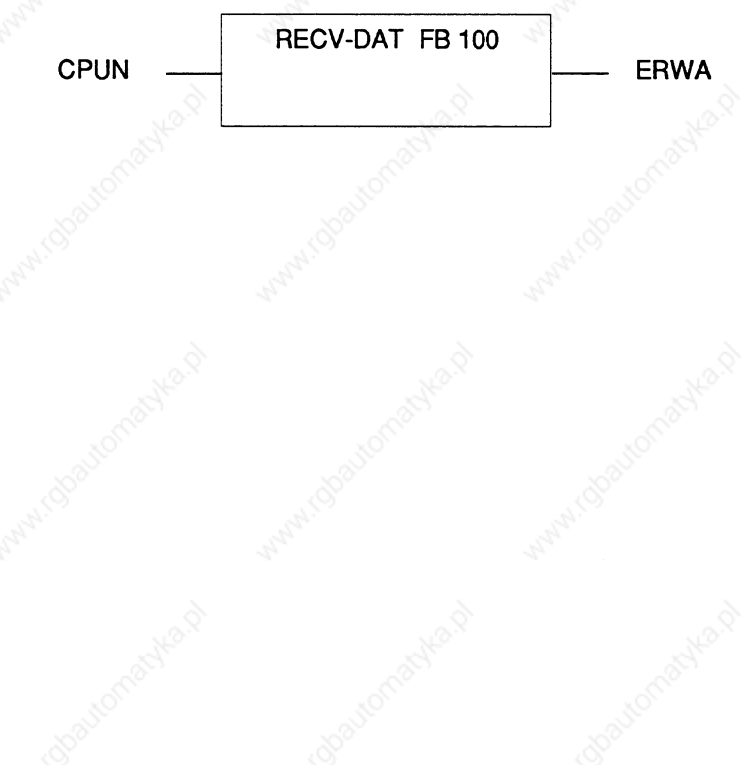

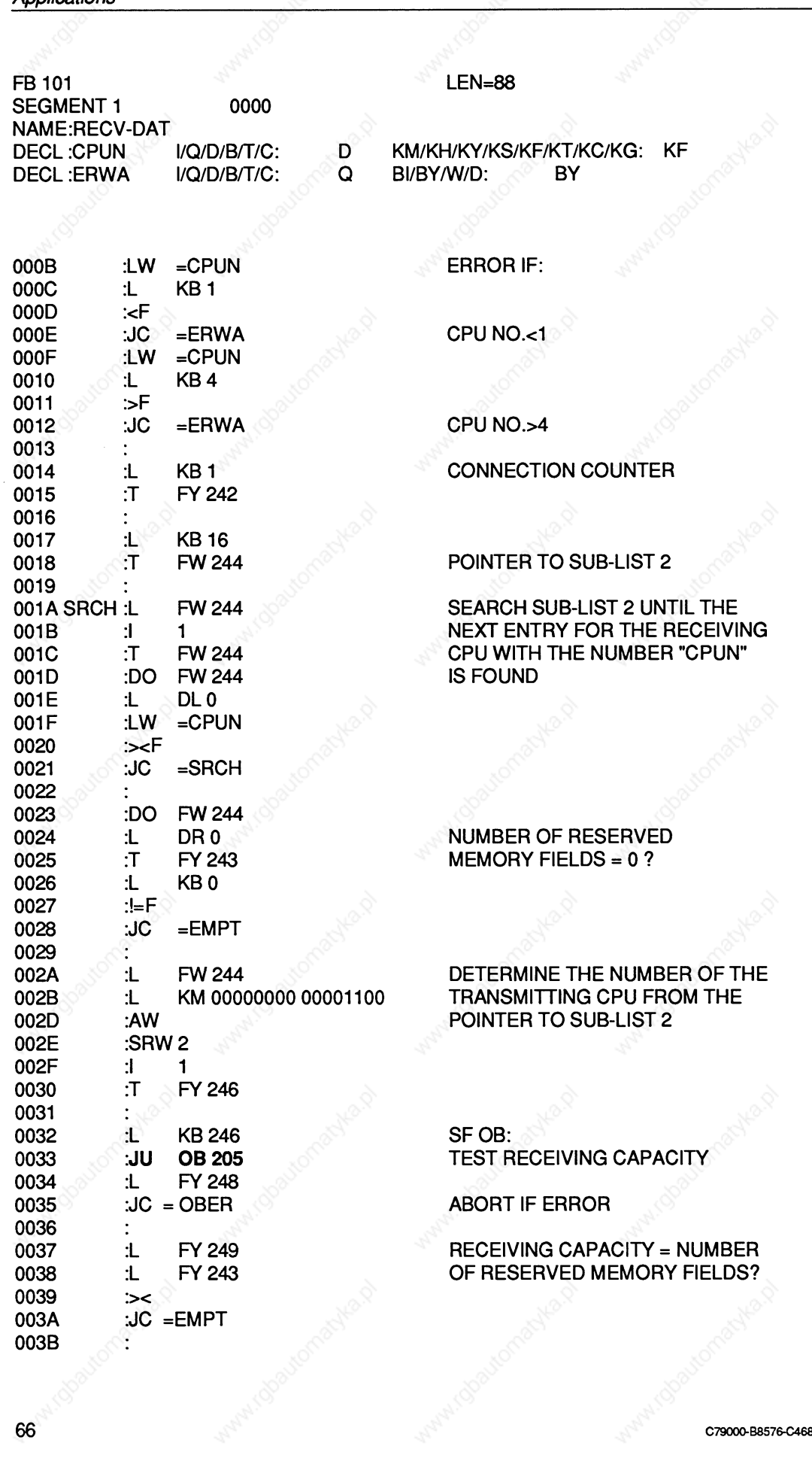

1000

100

C79000-B8576-C468-05

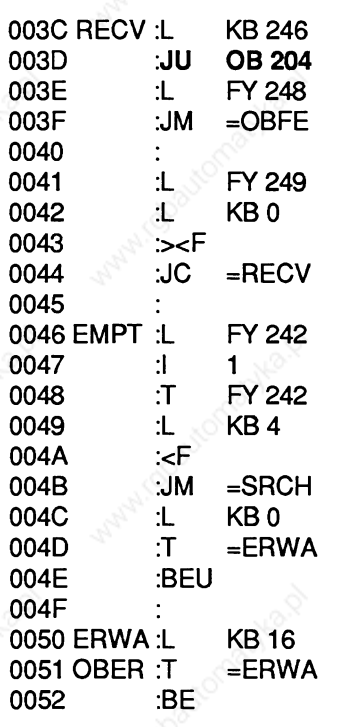

SF OB: RECEIVE A BLOCK OF DATA ABORT IF ERROR/ WARNING IF RECEIVING CAPACITY = 0, PROCESS NEXT **CONNECTION** 

INCREMENT CONNECTION COUNTER

ALL CONNECTIONS PROCESSED ?

REGULAR PROGRAM END:  $RLO = 0$ ,  $ERWA = 0$ 

PROGRAM END IF ERROR: RLO = 1, ERWA CONTAINS ERRORIWARNING NUMBER

#### **8.3.7 Application Example (for S5-135U)**

You want to exchange data between three CPUs:

- **From CPU 1 to CPU 2:** data block DB 3, DW 0 to DW 127 (= **4** blocks of data)
- **From CPU 1 to CPU 3:** data block DX **4,** DW 0 to DW 63 (= **2** blocks of data)
- **From CPU 2 to CPU 1 and CPU 3:** data block DB **5,** DW 0 to DW **95**  (= 3 blocks of data)

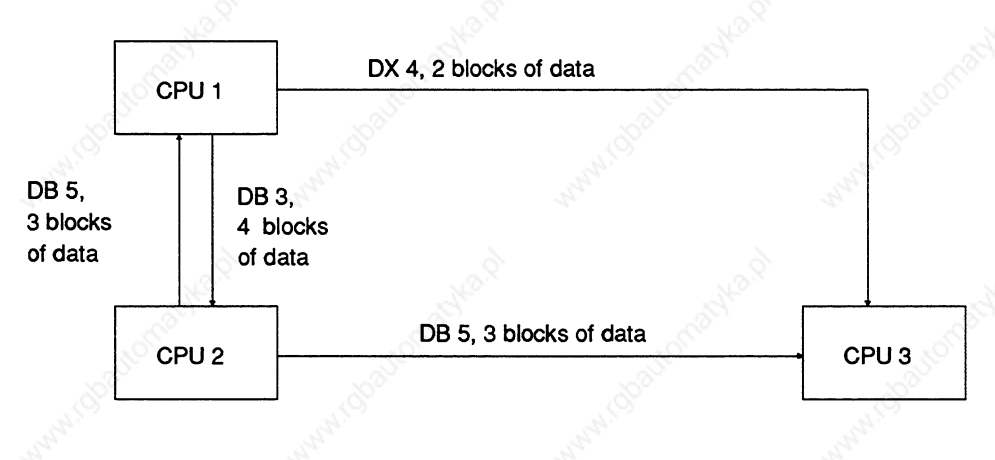

**Fig. 4 Data exchange between 3 CPUs** 

Function block FB 0 is the interface for the cyclic user program on all three CPUs. CPU 1 calls the INITIALIZE function (OB 200) during the cold restart. The connection list is in data block DB 100.

The following blocks must be loaded in the individual CPUs:

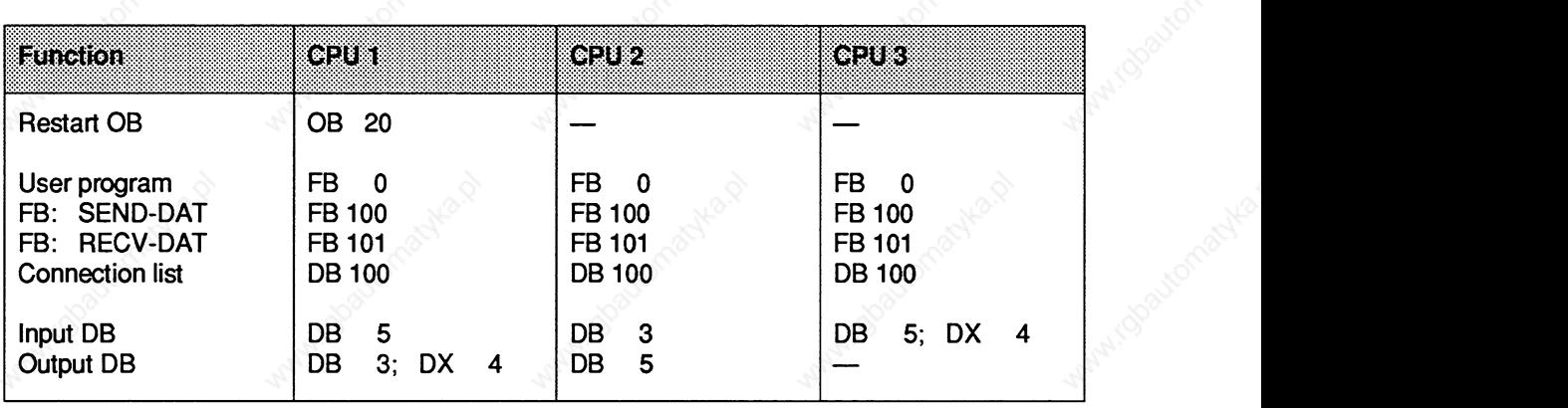

First of all the connection list (structure described in the section "Data structure") must be written and entered in DB 100:

**DB100** 

LEN=37 ABS<br>PAGE 1 PAGE

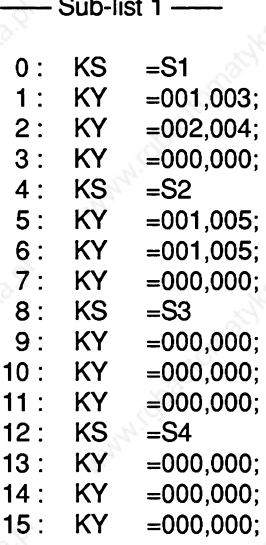

Sub-list 2

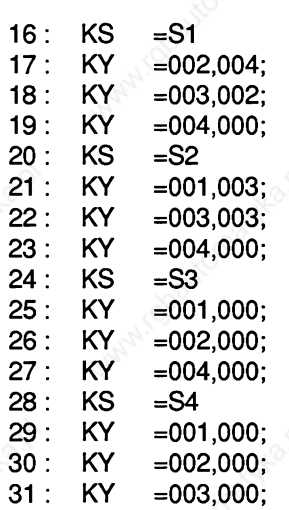

Send from CPU 1 to ...<br>.. CPU 2 (DB 3) .. CPU 3 (DX **4)** 

Send from CPU 2 to ...<br>.. CPU 1 (DB 5) .. CPU 3 (DB 5)

Send from CPU 1 to ..<br>.. CPU 2 (four blocks of data) .. CPU 3 (two blocks of data)

Send from CPU 2 to ..<br>.. CPU 1 (three blocks of data) .. CPU 3 (three blocks of data)

Data words DW 16 to DW 31 contain the assignment list required for the manual INITIALIZATION function (OB 200). OB 200 is called by the OB 20 shown below in CPU 1 during the restart.

OB 20 SEGMENT 1 LEN=23 ABS

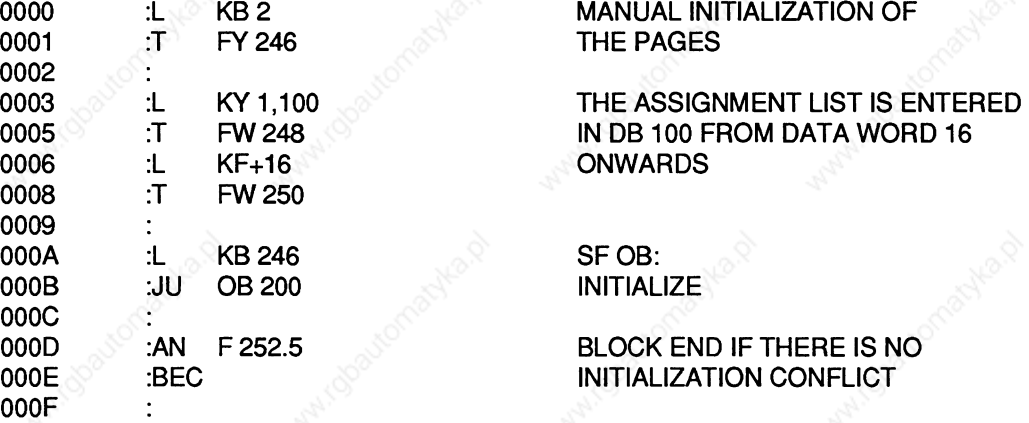

The error handling routine is inserted here if an initialization conflict occurs (e.g. stop, output message on printer etc.)

0010

:BE

The user program on each CPU is extended by the RECV-DAT and SEND-DAT call. Function block FB 0 shown below is for CPU 1. For the other CPUs, the input parameter CPUN (CPU number) must be modified.

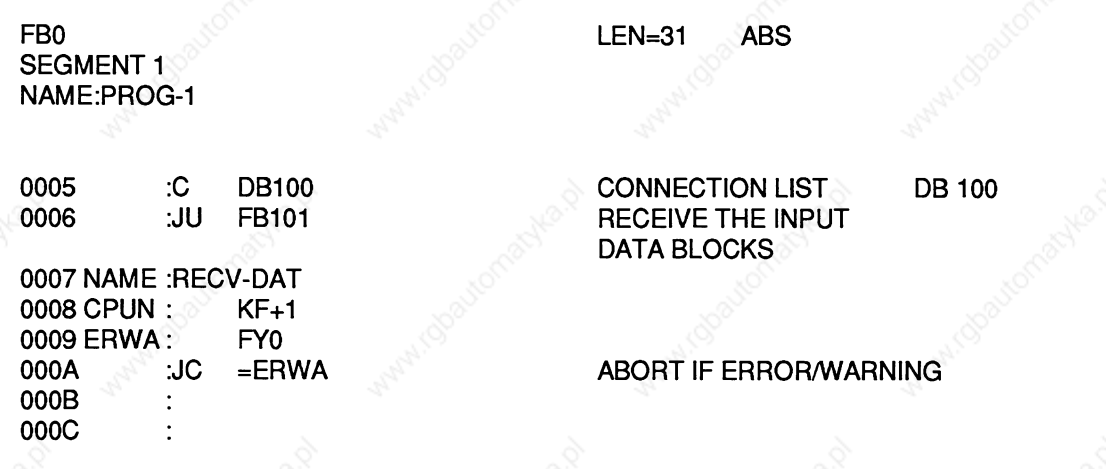

The cyclic user program is inserted here and reads data from the input data blocks and writes data to the output data blocks.

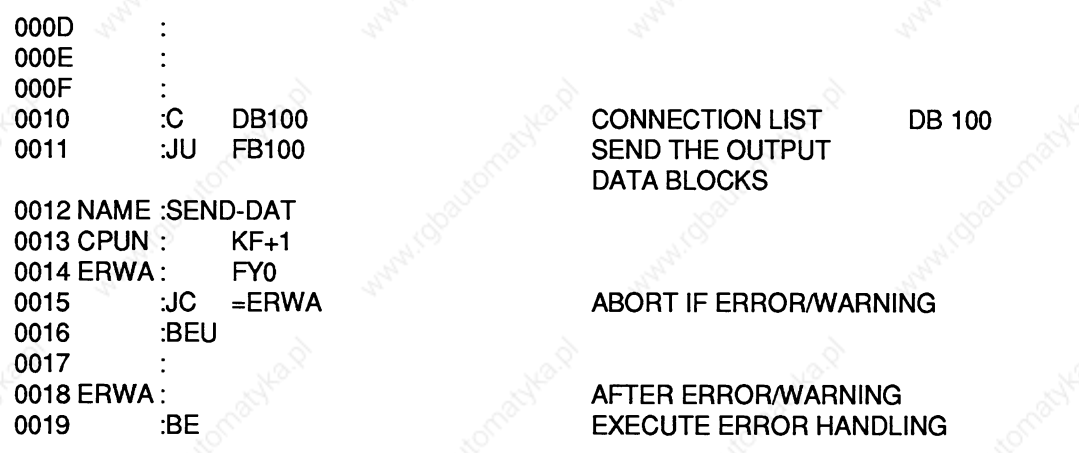

The error handling is inserted here, (e.g. stop, output error message on printer or monitor, etc.)

#### **REMEMBER**

This example (IPC flag extension using function blocks SEND-DAT and RECV-DAT) can only be performed correctly if the special function organization blocks for multiprocessor communication OB 202 to OB 205 are not called outside these function blocks in any of the CPUs.

# **SIEMENS**

## **SlMATlC S5 S5 135 U Programmable Controller S Processor**

Programming instructions **Programming instructions CPS Order No. C79000-B8576-C264-03** 

#### **Contents**

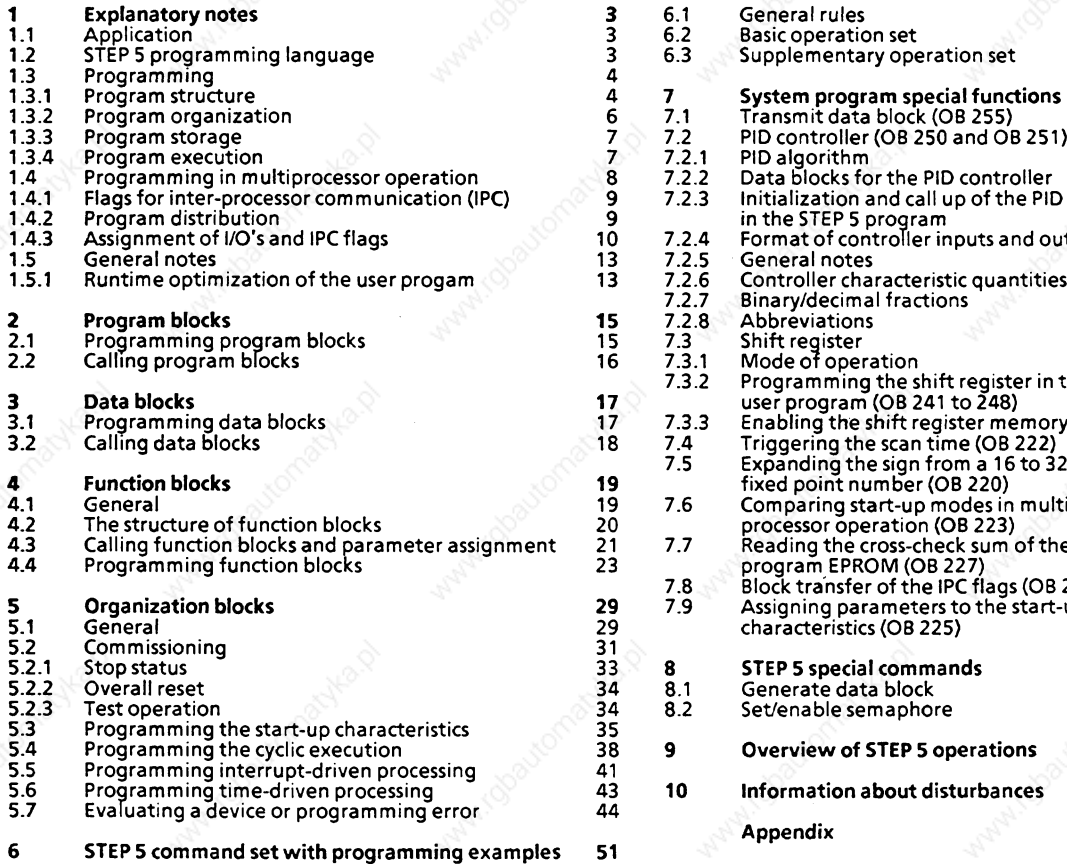

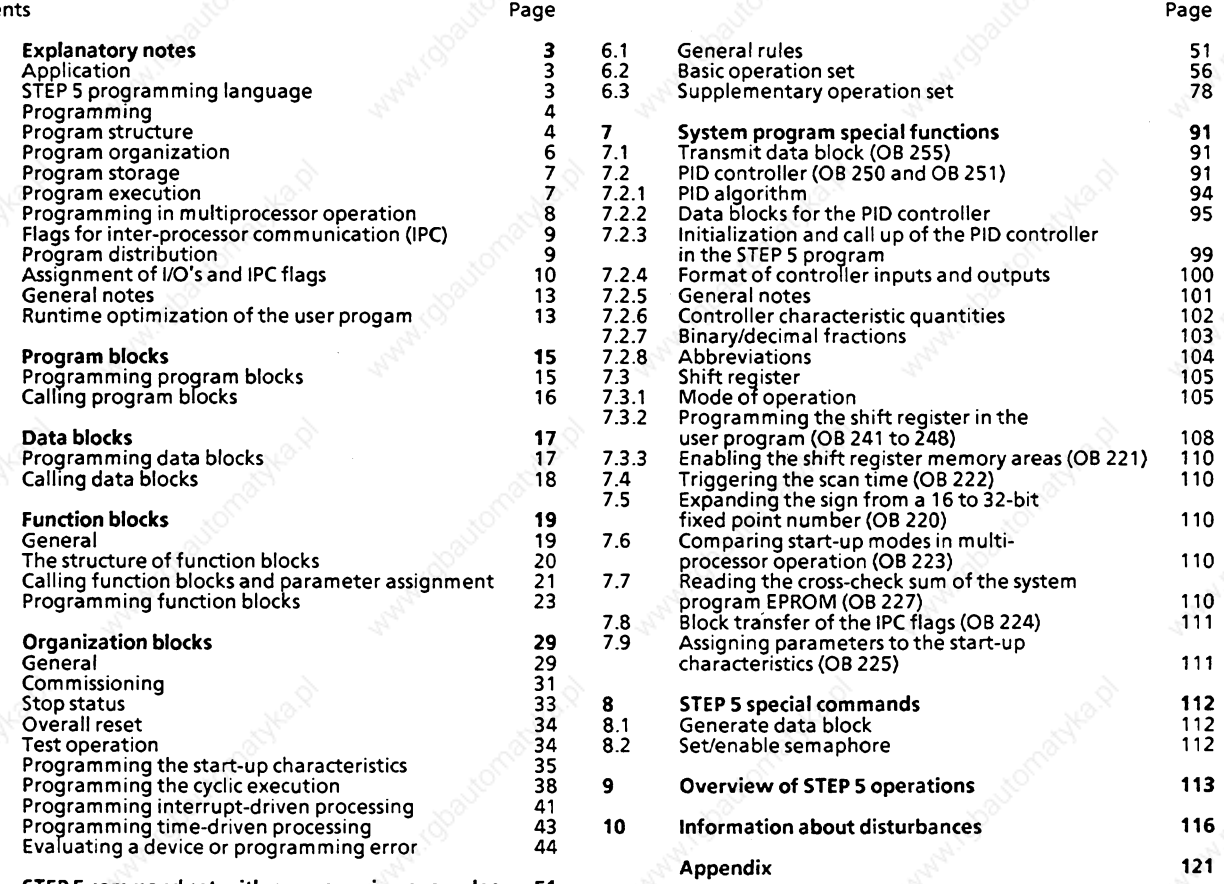

#### B8576264/3

These programming instructions describe the functional scope of the S processor 6ES5 921-3UAl1, release 16 and 6ES5 921-3UA12, release 4.

With earlier releases, some functions may be limited.

#### **Abbreviations**

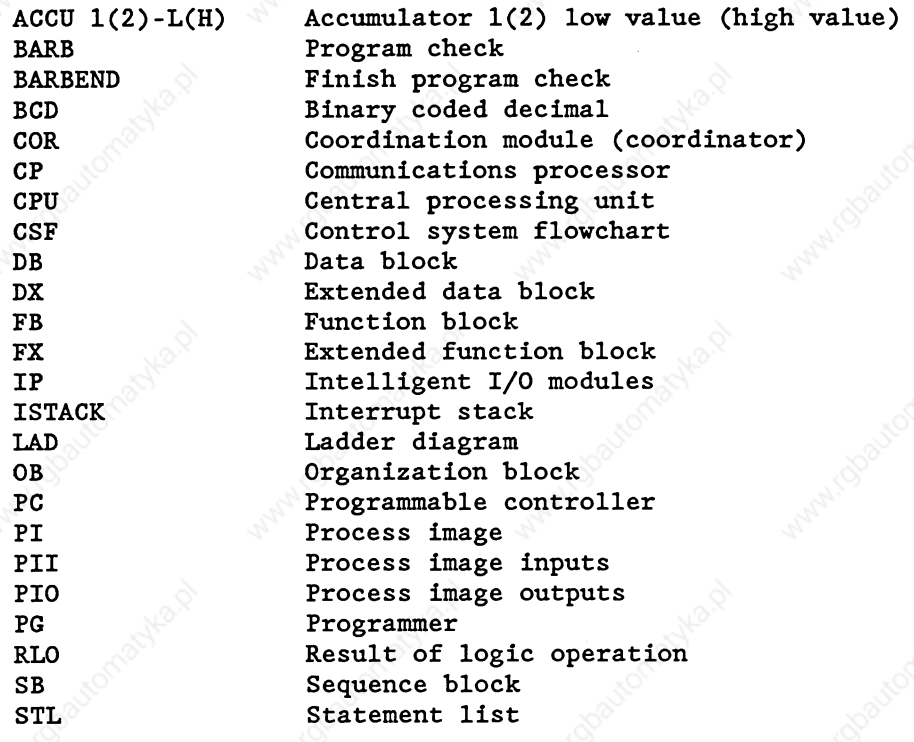

#### Further **reading**

The following manuals contain an introduction to programming with STEP 5 and using standard function blocks:

Programming logic controls with STEP 5 Volume 1, Programming basic functions Siemens AG, ISBN 3-8009-1407-7 Volume 2, Using standard function blocks Siemens AG, ISBN 3-8009-1373-9 Volume 3, Programming function blocks yourself Siemens AG, ISBN 3-8009-1366-6

#### B8576264/3

#### **1 Explanatory notes**

#### **1.1 Application**

The S5 135 U programmable controller (PC) with a programmable memory is a high performance multiprocessor device for process automation (open loop control, signalling, monitoring, closedloop control, logging). It can be used both to create the simplest logic controls with binary signals and to solve complex automation tasks. Its user programs are created with the programming language STEP **5.** 

The central controller of the S5 135 U can be equipped by the user with:

- one central processing unit (CPU) for single processor operation or
- one coordinator (COR) and up to 4 CPU's for multiprocessor operation:
- and also up to 8 communications processors (CP's) for single processor operation.

The remaining unoccupied module locations are available for input and output modules. In order to extend the peripherals, expansion units can be connected to the central controller.

In a multiprocessor PC, each individual CPU processes the user program transferred to it in a memory module, independent of the other CPU's. The COR manages the data traffic on the S5 bus. Inter-processor communication (IPC) flags for the data exchange between the individual CPU's are available on the COR (see section 1.4.1).

#### $1.2$ **STEP 5 programming language**

The use of the STEP 5 programming language makes it possible to program functions ranging from simple binary logic to complex digital processing and basic arithmetic operations.

The program can be written using any of three methods of representation: control system flowchart (CSF), ladder diagram (LAD) and statement list (STL). This means the programming method can be adapted to the particular application. The machine code generated by the programmers (PG's) is identical for all three methods of representation. If certain programming rules are followed, the PG can translate the user program from one method of representation to another.

Commands from the extended operation set can only be programmed in function blocks and are only shown in STL.
## **1.3 Programming**

### **1.3.1 Program structure**

The complete program of a PC consists of the system program and the user program. The system program contains all statements and declarations for internal functions (e.g. saving data in the event of a power failure, prompting operator reactions in particular situations etc.). This program is an integral part of the PC (EPROM) and cannot be changed by the user.

The user program consists of all statements and declarations programmed by the user for signal processing, through which the system (process) to be controlled will be influenced according to the automation task.

The S5 135 U enables the user to carry out structured programming, i.e., the complete program is divided into individual selfcontained program sections (blocks). This method has the following advantages for the user:

- simple and clear programming, even of large programs,
- program sections can be standardized,
- simple program organization,
- easy program modification,
- simple program testing,
- simple commissioning.

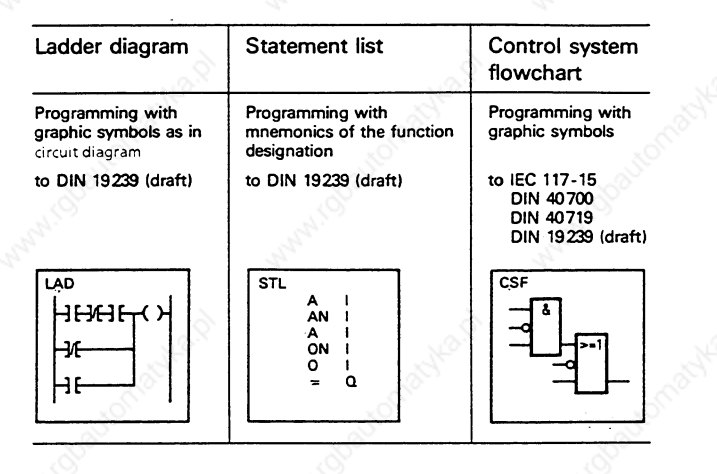

### Fig. 1 Methods of representation in the STEP 5 programming language

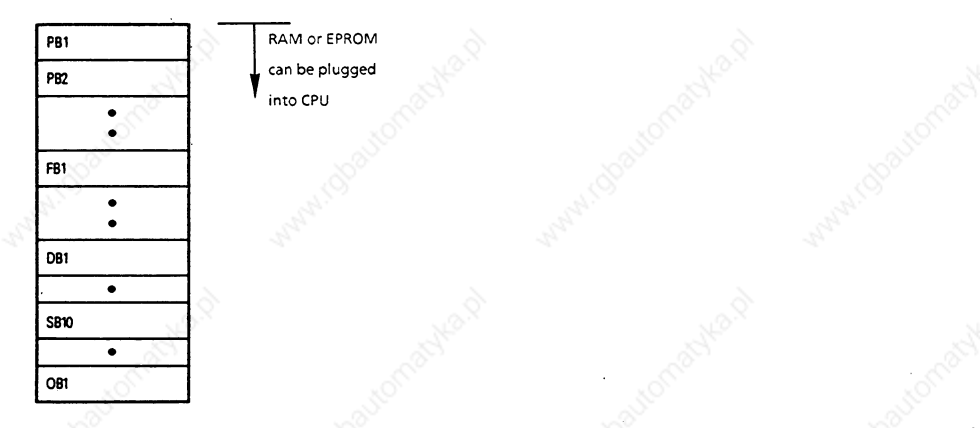

Fig. 2 Filing the blocks in the program memory (in any order)

Several types of software blocks, each with a different task, can be used to construct the user program:

**a** Organization blocks (OB)

These provide the interface between the system program and user program. There are special organization blocks which can be programmed by the user. These are intended for specific situations and are used to prompt a reaction from the user. There are also organization blocks, which the user cannot program, but can call and which contain system program special functions (see section 7).

**a** Program blocks (PB)

These are used to structure the user program in hardware oriented program sections (see section 2).

**a** Function blocks (FB)

These are used to program functions which are frequently repeated or complex functions (e.g. unit control, signalling functions, arithmetic and closed-loop control functions). Exception: FB **0**  (see section 1.5.1).

**a** Sequence blocks (SB)

These are special types of program blocks for processing sequence cascades.

**a** Data blocks (DB)

These are used to store data and texts. The functions of these blocks are fundamentally different from those of the other blocks, since they do not contain a user program. DB **0** and 1 are reserved for special purposes (see section 3).

A maximum of 256 program, function and sequence blocks, 254 data blocks and 39 organization blocks can be programmed. One block may occupy a maximum of 4096 words in the CPU program memory. In the case of input/transmission of blocks with the PG, the memory size of the PG used must be taken into account.

All blocks which have been programmed can be stored in any order by the PG in the program memory (Fig. 2), which is implemented on the CPU as a plug-in RAM or EPROM.

## **1.3.2 Program organization**

The program organization determines whether and in which sequence the blocks generated by the user will be processed (Fig. 3). Therefore corresponding calls (conditional or unconditional) for the blocks selected are programmed in organization blocks.

Additional program, function and sequence blocks can be called up in any desired combination by organization, program, function and sequence blocks.

The maximum permissible nesting depth is 24 blocks. This value can be seen as the total block nesting depth resulting from all the possible modes of operation (cyclic, interrupt-driven, timedriven and possibly also interrupt handling; see sections 5.4 to 5.7).

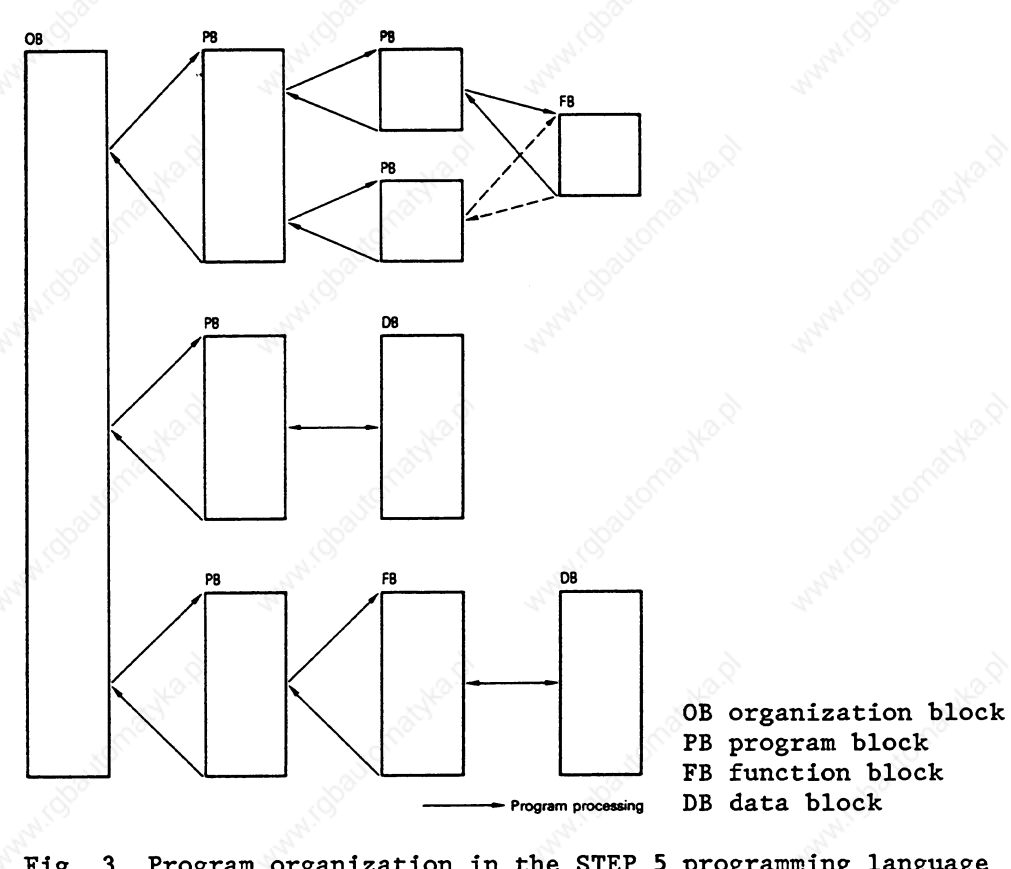

Fig. 3 Program organization in the STEP **5** programming language

## **1.3.3 Program storage**

If a plug-in RAM is available in the CPU, the user program can be transferred directly from the PG to the CPU. All programmed blocks are stored in the RAM in any order. When the RAM is full, further **data** blocks are stored in the CPU RAM memory area (for data block RAM, see Fig. 14). The CPU RAM has enough space for **3792** words. If shift registers are used, this space is, however, reduced by 128 words per shift register called in; with the end address of the data block RAM shifting to lower addresses.

If an EPROM is used to store the user program, all programmed blocks will be stored in it. Data blocks which contain variable data - i.e. which are to be changed during the user program must therefore be copied from the EPROM to the RAM memory area of the CPU during the cold restart (see section 7.1). Exception: DB **0** and 1 are managed by the system program.

#### **1.3.4 Program** execution

The user program can be executed in three different ways (Fig. 4) :

Cyclic program execution (see section 5.4)

In order to execute the user program cyclically, either the organization block OB 1 or the function block FB **0** can be used:

- OB 1 runs cyclically, calling the blocks programmed in the user program.
- FB **0** is executed like OB 1; in addition, however, it allows supplementary STEP **5** operations to be used. It is therefore especially suitable for the processing of small time-critical programs, which do not need structured programming nor the block calls it involves.

If OB 1 **and** FB **0** are programmed, only OB 1 will be run.

Interrupt-driven program execution (see section 5.5)

With this type of program execution, the interruption of the cyclic program execution is initiated peripherally when there is a change of block. OB 2 is intended for calling interrupt routines .

7

Time-driven program execution (see section 5.6).

With this type of program execution, certain program sections (called by OB 13) are automatically inserted into the cyclic program execution using a time base.

Time-driven program execution is necessary for the solution of closed-loop control tasks.

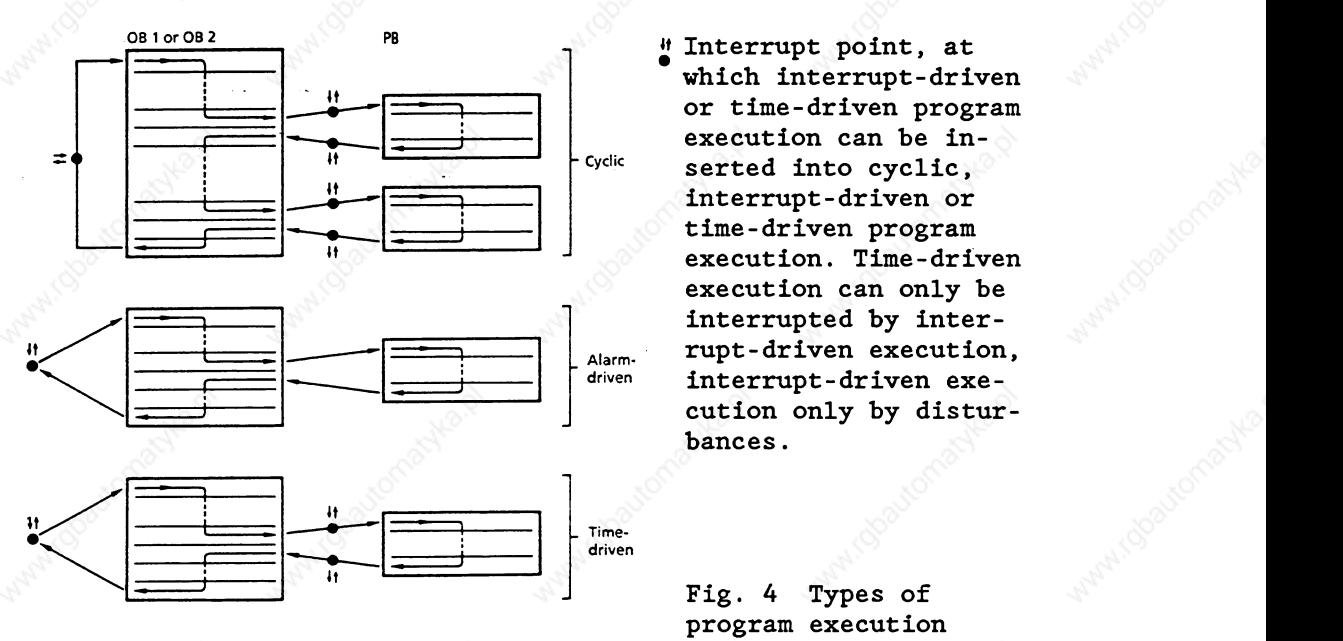

Interrupt point, at<br>
which interrupt-driven or time-driven program execution can be inserted into cyclic, interrupt-driven or time - driven program execution. Time-driven execution can only be interrupted by interrupt-driven execution, interrupt-driven execution only by disturbances.

Fig. 4 Types of program execution

### **1.4 Programming in multiprocessor operation**

The programming of individual **S5** 135 U CPU's for multiprocessor operation corresponds to the programming for single processor operation described in section 1.3. In addition, the following aspects of multiprocessor operation should be noted:

- The individual CPU's can exchange data with each other via the flags for inter-processor communication (IPC flags) residing on the COR.
- The whole S5 135 U program can be distributed on the individual CPU's making each CPU responsible for certain aspects of the program.
- The peripheral inputs and outputs must be allocated to the individual CPU's.
- The assignment of the S5 bus to the individual CPU's is carried out by the COR. The number of CPU's used must be set on the COR (see COR operating instructions).

If there is more than one CPU in the PC, then the COR must be plugged in. As soon as the COR is used, the CPU system program is in multiprocessor operation, even if there is only one CPU. Data block DB 1 must then be programmed for each CPU.

### **1.4.1 Flags** for inter-processor communication (IPC)

IPC flags are flag bytes which are designated by the user on the CPU as output or input. They are used for byte-serial, cyclic exchange of data between the CPU's.

A flag byte defined as an output on a CPU will be transferred, in the cylic operation of the S5 135 U, via the COR, to the CPU's, which have an input flag designated with this number.

The following rules result from this flag byte function:

The flag designated on one or more CPU's as an IPC input flag must be defined on another CPU as an IPC output flag. If a flag is designated as an IPC output flag on one CPU, it cannot be defined on another CPU as an IPC output flag. It can, however, be defined on three more CPU's as an IPC input flag. - The flag bytes designated as IPC flags on a CPU are only available on this CPU for the exchange of data. All other flags which have not been designated can be used for their normal application.

The designation of flags as IPC flags in data block DB 1 is described in section 1.4.3.

IPC flags can also be used for data transmission between CPU's and CP's. This function is possible both in single and multiprocessor operation. The IPC flag area with a maximum of 256 input and output bytes can be subdivided on the COR and/or the CP's into sub-areas of 32 bytes (see COR or CP operating instructions). All IPC flags specified in DB 1 must be set on the COR or CP's and acknowledge - if not, the system program detects an **QV2**  error (see section 5.7).

### **1.4.2** Program distribution

The CPU's (up to max. four), which process their particular user program in the multiprocessor PC simultaneously and independently of one another, allow the user to divide the whole S5 135 U program into individual, self-contained programs. As a result, multiprocessor operation offers the following advantages:

- Dividing the program among the CPU's, which then operate parallel to each other, improves the execution time of the whole program.
- Programs with short runtimes for handling processes which depend on fast responses can be put together on their own CPU's. The user program runtime in such a CPU can be further reduced if the user brings in FB **0** instead of OB 1 and makes use of the opportunity to specify a timer block length (see section 1.5.1).

- User programs with long runtimes for handling processes which are not time-critical can be programmed on their own "slow" CPU separate from the "fast" CPU's.
- Each CPU can be assigned to a particular part of the plant depending on its function.

### **1.4.3 Assignment of I/O1s and IPC flags**

In multiprocessor operation, the user **must** assign the peripheral input and output modules and the necessary IPC flags in **bytes** to the individual CPU's. DB 1 data block is provided for this purpose, in which the user enters the distribution of the I/O's and IPC flags in the form of address lists using the PG. During single processor operation, DB 1 can be programmed so that the runtime is optimized. The DB 1 has a fixed function and may not be used for other purposes.

Structure of DB 1

The user must create DB 1 with the PG. There are two possible ways of doing this:

a) the data words 0, 1 and 2 must be preset with

 $KH = 4D41, 534B, 3031.$ 

From data word 3 onwards the individual address lists are specified. Each address list begins with a keyword. Possible keywords are:

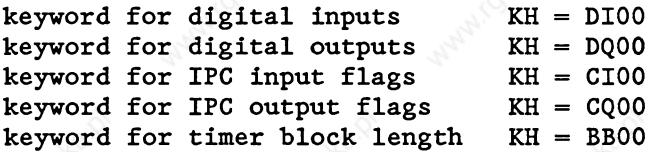

Following the keyword the relative byte addresses of the signed I/O's or IPC flags which belong to this address list are listed as data words in fixed point format. The order of the entries within an address list is as arbitrary as the order of the address lists themselves.

Following the last entry in DB 1,

 $KH = EEOO$ 

must be entered as an end identifier.

In multiprocessor operation, DB 1 must be generated for each CPU.

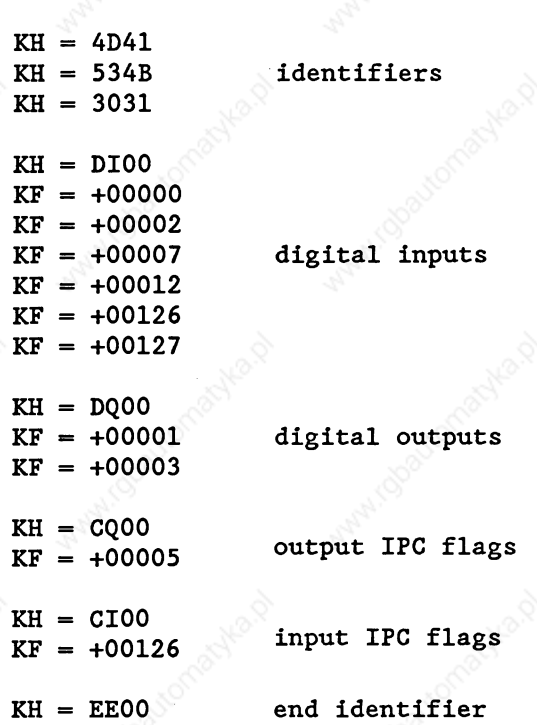

**Example** (DB 1 input with identifier)

b) From the SO A03 or S1 A01 software release for the PG 675 onwards DB1 can also be input supported by screen forms (using the softkeys F1 and F3) in this case, the user has to enter the relative byte address in the screen form.

**Example** (DB 1 input with screen form)

PERIPHERAL ASSIGNMENT:

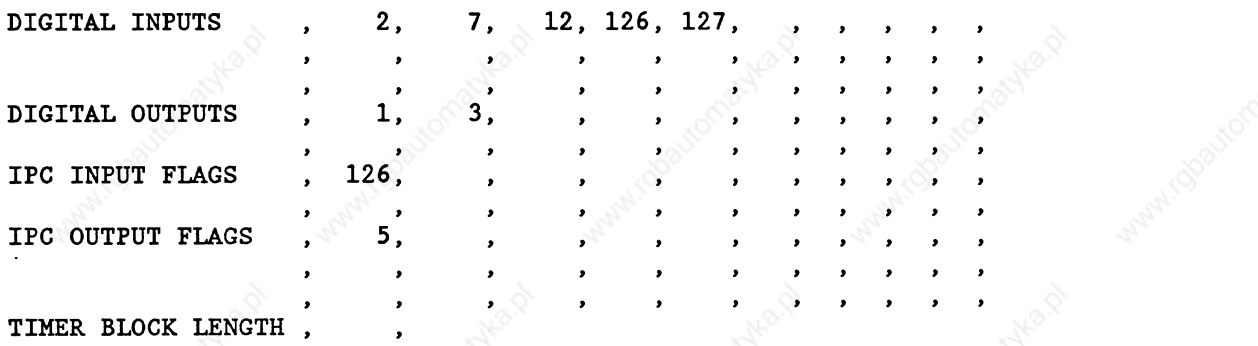

- Input/change DB 1
- On line via the PG when the CPU is in the stop status, and if it is equipped with a user RAM. DB 1 which has been input or changed will **only** be accepted by the system program in the form of internal address lists during a manual cold restart without memory recall (see section 5.3).

- By means of programming the user EPROM.

1/0 address lists for cyclic execution

During cyclic execution the process image is updated but **only**  for the digital 1/0 modules which are specified in both of these adress lists. During the start-up, the system program checks whether the input and output bytes specified in DB 1 acknowledge on the corresponding 1/0 modules. If they do not, the CPU stops and outputs a DB 1 error message.

In multiprocessor operation, direct 1/0 access bypassing the process image (loading/transfer commands L PB, T PB, L PW, T PW, see section 6.2) is possible:

- For all digital inputs available to the S5 135 U, independent of their entry in the address list of the CPU in question,
- For digital outputs only if they are allocated to the CPU in question, i.e. entered in the address list.
- However, with direct 1/0 access in multiprocessor operation, the PC always waits until the bus has been assigned (automatic, cannot be influenced by the user).

If an address list is transferred to a CPU in single processor operation, direct 1/0 access is possible to all existing inputs and outputs, irrespective of the address list.

Access to the process image using loading/transfer commands L I.., T Q.. and logic operations are permissible both in single and multiprocessor operation but only for those inputs and outputs specified in DB 1.

Note! Each output byte may only be allocated to one CPU.

IPC flag address list

The flag bytes specified in these address lists are read (IPC input flags) or written (IPC output flags) while the CPU is in cyclic operation. For the allocation of IPC flags to the individual CPU's, the rules in section 1.4.1 should be followed.

### **1.5 General notes**

For the purposes of the system program or the assignment of parameters to the individual CPU's, the data blocks DB **0** and 1 are already occupied.

**1.5.1** Runtime optimization of the user program

#### Program structure

In single processor operation - as well as in multiprocessor operation - the runtime of the user program can be reduced, if the user only makes use of structured programming when necessary.

As every block change requires additional runtime, structured programming can be avoided for short, time-critical programs, and only FB **0** should be programmed. In FB 0, the whole STEP 5 instruction set (see section 6) present in the S5 135 U is available.

#### Cycle time

The runtime of the user program is the sum of the runtimes of the blocks which have been called. If a block is called n times, its runtime must be taken into account n times.

The sum of the runtimes of all user program parts (cyclic plus time-driven plus interupt-driven) is the cycle time. This is limited to 100 ms in the S5 135 U control processor. The cycle time is monitored by the system program; if it is exceeded, the CPU is stopped with the "CYC" error message (see section 5.7).

By calling the system program special function "cycle time triggering" (see section 7.4), the user can prolong the time of the cycle currently running by 100 ms, starting from the moment the special function was called.

#### 1/0 assignment

In both single and multiprocessor operation, it is important that, in the address lists for I/O's and IPC flags, only those addresses are specified which the user program of the CPU in question accesses.

1/0 addresses and addresses of IPC flags, which are not necessary for the particular user program, but which were cyclically updated due to the entry in DB 1, extend the runtime of the whole program.

### Timer block length

In DB 1 the user can specify the number of timer locations used as the timer block length. As a result the execution time for all the timer locations outside this timer block length will be saved.

However, this is only possible if the numbers of the timer locations used by the user are smaller than the specified timer block length. If 0 is specified as the timer block length, no timer locations will be processed. If **no** timer block length is specified, then all timer locations are permissible. If timer locations are processed which have numbers greater than or equal to the timer block length, the CPU detects an error and stops.

The timer block length can also be input in single processor operation. The user must, however, program the **complete** DB 1 address lists, i.e. he must also specify the address lists of the  $I/O's$  (see section  $1.4.3$ ).

Timer block length entry in DB 1 (example for 40 timer locations with permissible numbers 0 to 39):

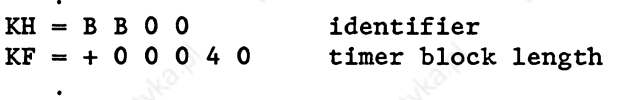

 $KH = E E O O$  end identifier

## **2 Program blocks**

### **2.1 Programming program blocks**

The following description applies to the programming of organization blocks, program blocks and sequence blocks. These three types of blocks do not differ as far as programming is concerned. They can be programmed in all three methods of representation STL, LAD and CSF of the STEP **5** programming language. Programming is started by entering a block number:

- 
- program blocks **0** to **<sup>255</sup>** sequence **blocks**
- organization blocks 1 to 39 (see section **5)**

This is followed by the actual logic control program which is completed with the statement BE. Only the STEP **5** basic operation set can be used.

The block is made up of the block program (STEP **5)** and a block header. The block header is automatically generated by the PG and occupies **5** words in the program memory.

A block should always contain a complete program. Logic operations which go beyond the block limits are meaningless.

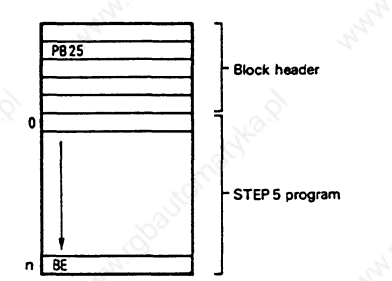

Fig. **5** Structure of an organization, program and sequence block

## **2.2 Calling program blocks**

Block calls enable the blocks for processing (Fig. 6). These block calls can be programmed within an organization, program, function or sequence block. They are comparable with jumps to a subprogram and can be implemented both conditionally and unconditionally.

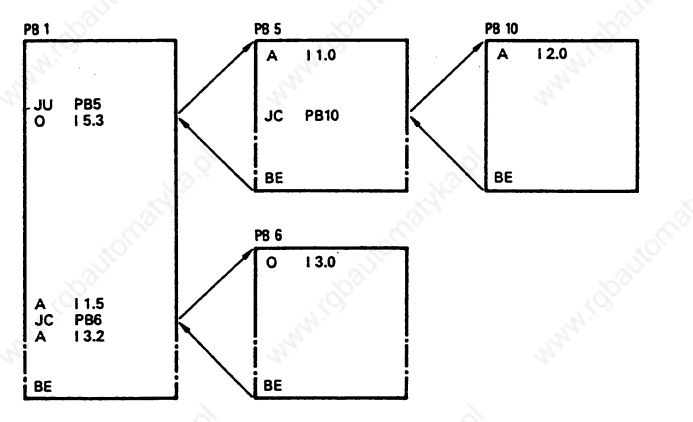

### Fig. 6 Blocks calls which enable the processing of a program block

Following the BE statement (block end) in the block which has been called, a jump is made back to the block, in which the block call was programmed, and the STEP 5 command which follows the block call will be executed. Both following a block call and following BE, no further logic operations can be carried out on the result of the logic operation (RLO, see section 6.1), since both of these are RLO limiting commands. The RLO is, however, taken into the new block and can be evaluated there by means of RLO dependent commands.

### Unconditional call: JU xx

The program block addressed is processed independent of the result of the previous logic operation.

### Conditional call: JC xx

The program block addressed is processed dependent on the result of the previous logic operation. When  $RLO = 1$ , the jump statement is executed, when RLO = **0,** it is not. In both cases, RLO is set to 1 by the jump statement. This dependence on the RLO and its influence also applies to the conditional block end statement BEC .

### **3 Data blocks**

### **3.1 Programming data blocks**

Data required within the user program are stored in data blocks. No STEP **5** operations are carried out in data blocks. Data may consist of :

- any desired bit pattern, e.g. for plant status,
- numbers (hexadecimal, fixed point, floating point) for times or results of calculations,
- alphanumeric characters e.g. for message texts.

The generation of a data block is started by specifying a data block number between 2 and 255 (e.g. DB 25). The data words (16 bits) must be input in ascending order, starting with data word **0.** Data blocks DB **0** and DB 1 are reserved for specific functions and are not available to the user.

One memory word is reserved per data word in the program memory. A block header, occupying five more words in the program memory, is generated by the PG for each data block. A data block may occupy a maximum of **4096** words in the CPU program memory. When entering/transferring using the PG, the memory size of the PG must be taken into account.

Caution! With the L/T DW... load/transfer commands, access is only possible up to data word number 255.

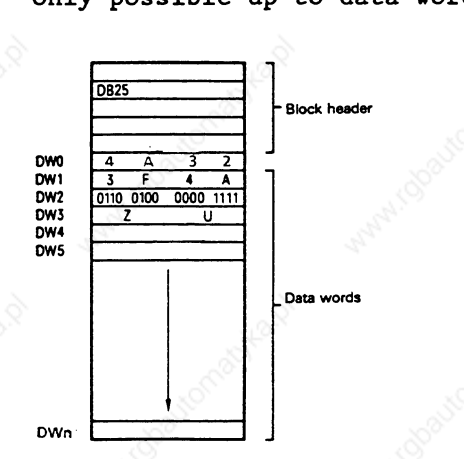

Fig. 7 Structure of a data block

17

## **3.2 Calling data blocks**

Data blocks can only be called unconditionally. The selection remains valid until a new data block is selected. A DB data block can be called within an organization, program, function or sequence block with the command C DBxxx.

Caution! Before a data word is loaded/transferred, a data block must have been selected. The addressed data word must be contained in the selected data block (no check).

### **Example 1**

The contents of data word 1 should be transferred from DB 10 to data word 1 of DB 20 (Fig. 8).

:C DB 10  $:L$  DW  $1$ :C DB 20  $: T$  DW

If a further program block is called by a program block in which a data block has already been addressed, and another data block is addressed in this second program block, then this second data block is only valid in the program block which has been called. Following the jump back to the first program block, the old data block is valid again (see Fig. 9).

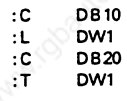

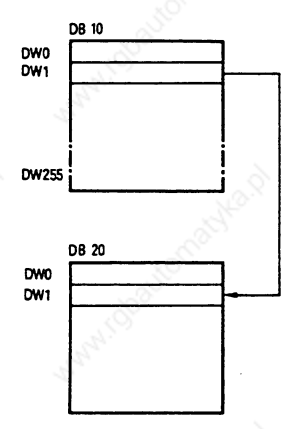

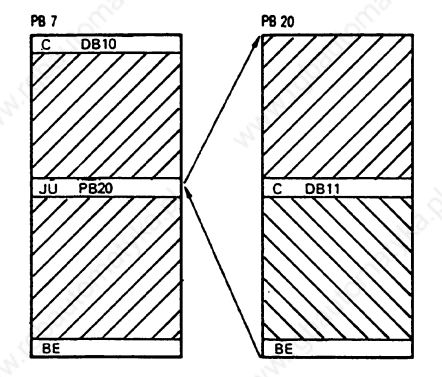

/// area of validity of DB 10 \\\ area of validity of DB 11

Fig. 8 Addressing a data block Fig. 9 Area of validity of

a selected data block

#### **Erample** 2 (see Fig. 9)

In the program block PB 7, the data block DB 10 is selected. In the subsequent operation the data of this data block will be processed.

Following the call, the program block PB 20 is processed. DB 10, however, remains valid. Only when DB 11 is called will the data area be changed. DB 11 is now valid until the end of the program block PB 20.

After the block change back to the program block PB 7, the data block DB 10 will be valid again.

### **4 Function blocks**

### **4.1 General**

Function blocks are just as much a part of the user program as e.g. program blocks. Compared to the organization, program, and sequence blocks, the function blocks have four essential differences:

- Function blocks can have parameters assigned to them, i.e. the actual operands with which a function block is to operate, can be varied by using formal operands.
- In contrast to organization, program, and sequence blocks, the function blocks can be programmed with an extended operation set.
- The program of a function block can only be created and documented in a statement list (STL).
- A function block call will be represented graphically as a "black box".

Function blocks represent complex, self-contained functions within the user program. A function block can either be obtained as a software product (standard function blocks on mini diskette), or programmed by the user himself. The extended operations which are available in addition to the basic operations, can only be programmed in function blocks.

## **4.2 The structure of function blocks**

A function block consists of a block header and a block body (Fig. 10).

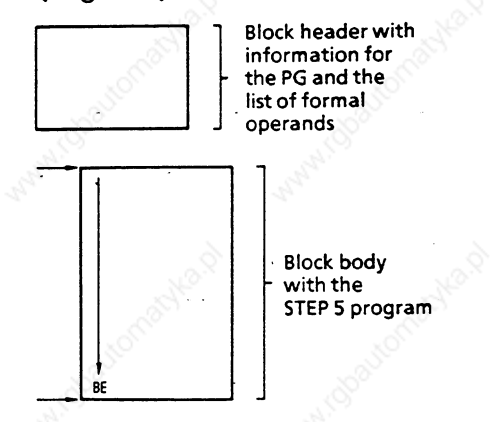

## Fig. 10 The structure of a function block

#### Block header

The block header contains all the information which the PG requires to be able to represent the function block graphically and to be able to check the operands during assignment of parameters to the function block. Before the function block is programmed this block header is input by the user (with the support of the PG). It is stored in the program memory of the CPU and contains a jump statement which is carried out during the function block call, but is not displayed when it is read out (jump over formal operand list).

#### Block body

The block body contains the actual program of the function block. The function to be executed is written in the STEP 5 programming language and entered in the block body. When the function block is called, only the block body is processed. An extended operation set of greater scope than the basic operations set is available for programming function blocks (see section 6.3).

### **4.3 Calling function blocks and parameter assignment**

Repetitive or very complex functions are implemented by function blocks. These exist only once in the program memory and are called in once or several times by a higher-ranking block. At each call, other parameters can be used.

Function blocks are stored in the program memory under a particular designation (FB 0 to FB 255). If standard function blocks are used (FB 1 to 199), then their numbers are no longer available for user function blocks.

FB 0 should only be used for the programming of cyclic program execution, instead of OB 1 (see section 5.4).

The function block call can be programmed within an organization, program, or sequence block or within another function block. The call consists of the call statement and the parameter list.

- Call statement
- Unconditional call (JU FBn): The function block addressed is processed independently of the result of the previous logic operation.
- Conditional call (JC FBn): The function block addressed will only be processed if the result of the previous logic operation is RLO = **1.** If RLO = 0, the jump statement will not be executed. In both cases, RLO will be set to 1 by the conditional jump statement.

Following the unconditional and conditional call, the result of the logic operation can be evaluated but cannot, however, be further operated on. It is taken along with the jump into the function block called.

Parameter list (see example)

The parameter list is in the block which is calling directly following the call statement. In the call statement, the input and output variables, as well as data, are defined (see "Classes of Block Parameters"). The parameter list can contain a maximum of 40 variables. It allocates the variables (actual operands), to the formal parameters (formal operands) of the function block.

When the function block program is executed, the variables from the parameter list will be used instead of the formal parameters. The PG monitors the order of the variables in the parameter list.

**DDOE** 

A jump statement is automatically inserted by the PG following the FB call, but is not displayed when the FB is read out. The FB call, the jump statement, and each parameter occupy one memory word each. (Exception: two words with floating point number).

Example (calling a function block and transferring parameters with the STL and LAD/CSF methods of representation in a program block)

Method of representation

STL

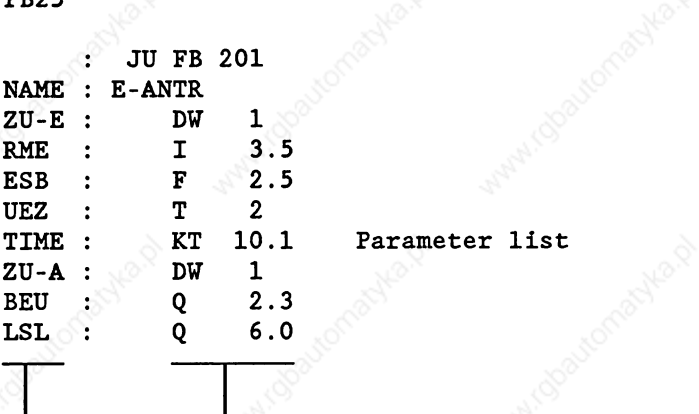

Formal Actual operands operands

FB 201

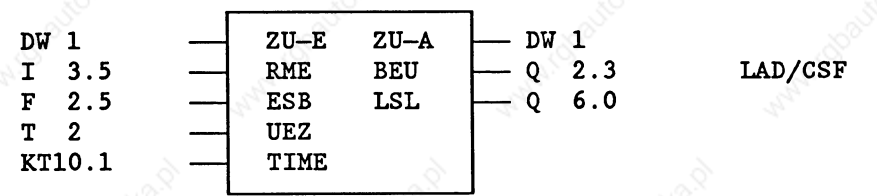

The input/output identifiers of the function block as well as the name of the function block, which appear on the PG during programming, are stored in the function block itself. Before starting to program with the PG, all necessary function blocks must therefore be transferred onto the program diskette or input directly into the program memory of the PC (for more details, see operating instructions of the PG).

## **4.4 Programming function blocks**

In keeping with the structure of a function block, the generation is divided into two parts:

Before the block body is input (STEP **5** program) the block header is entered. The block header contains:

- the library number,
- the name of the function block,
- formal operands (the names of the block parameters),
- the class of block parameter,
- the type of block parameter.

Library number

A number from *0* to **99 999** can be assigned. This number is allocated to the function block, regardless of its symbolic or absolute parameter.

A library number should only be specified once in order to be able to identify a particular function block uniquely. Standard function blocks have a product number.

Function block name

The name which designates the function block can be up to 8 characters long. It is not identical to the symbolic plant identifier.

Formal operand (block parameter name)

The formal operand can be up to *4* characters long, and must start with a letter. Up to *40* parameters can be programmed per function block.

#### Class of block parameter

The class of block parameter may be either I, Q, D, B, T or C.

- $I = input parameter$
- $Q =$  output parameter
- $D = data$
- $B = command$
- $T = timer$
- $C = counter$

I, D, B, T or C are parameters which, in the case of graphical representation, appear on the left-hand side of the function symbol. Parameters designated by Q appear on the right-hand side of the function symbol.

## **Type of block parameter**

For the I, Q and D classes of parameter, the type of parameter must also be specified:

BI/BY/W/D for I and Q parameter classes KM/KH/KY/KS/KF/KT/KC/KG for the D parameter class

With I and Q parameters the type of parameter specifies whether bit sizes, byte sizes, word sizes or doubleword sizes are used and which data format is valid for the D parameter.

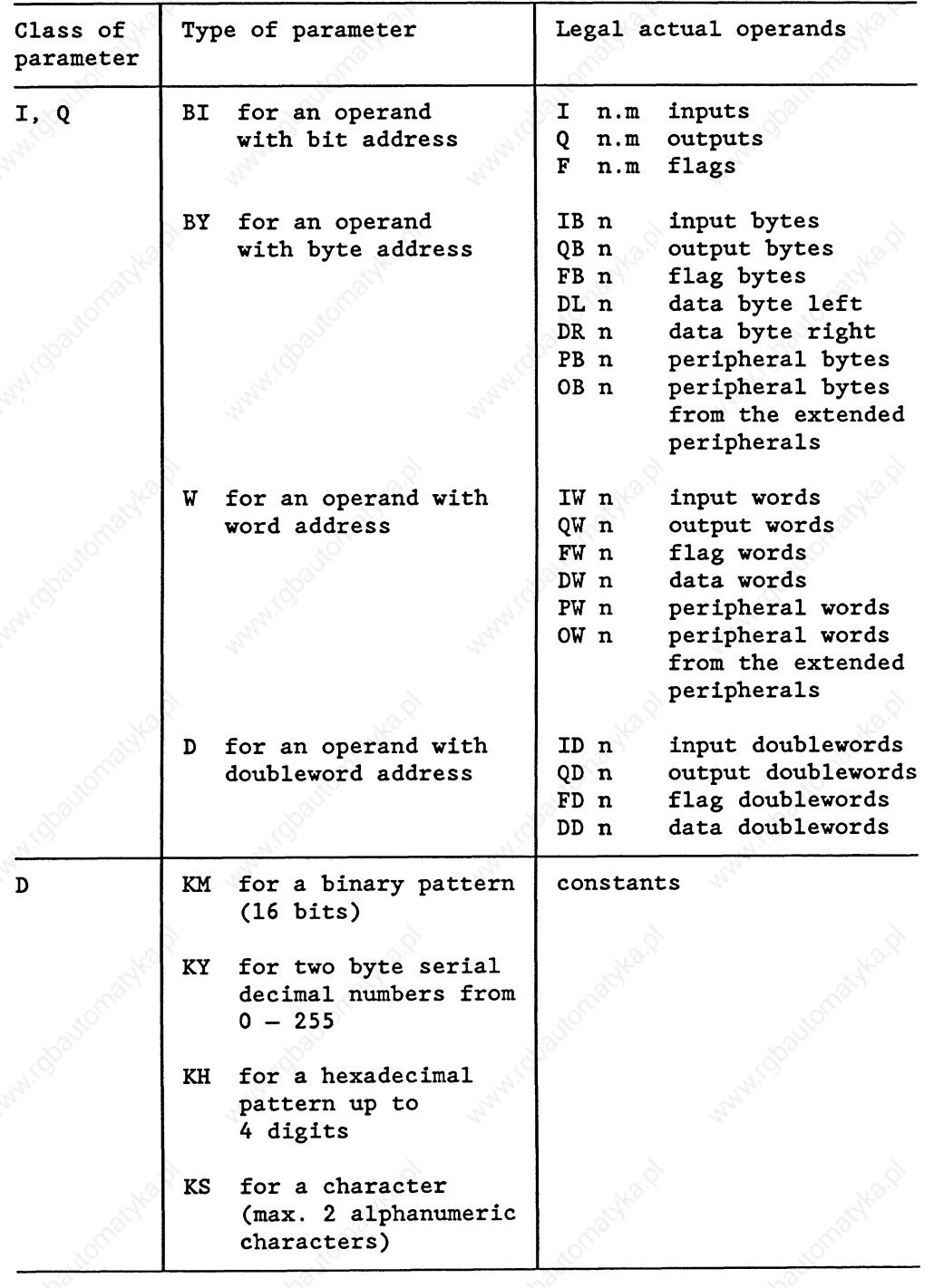

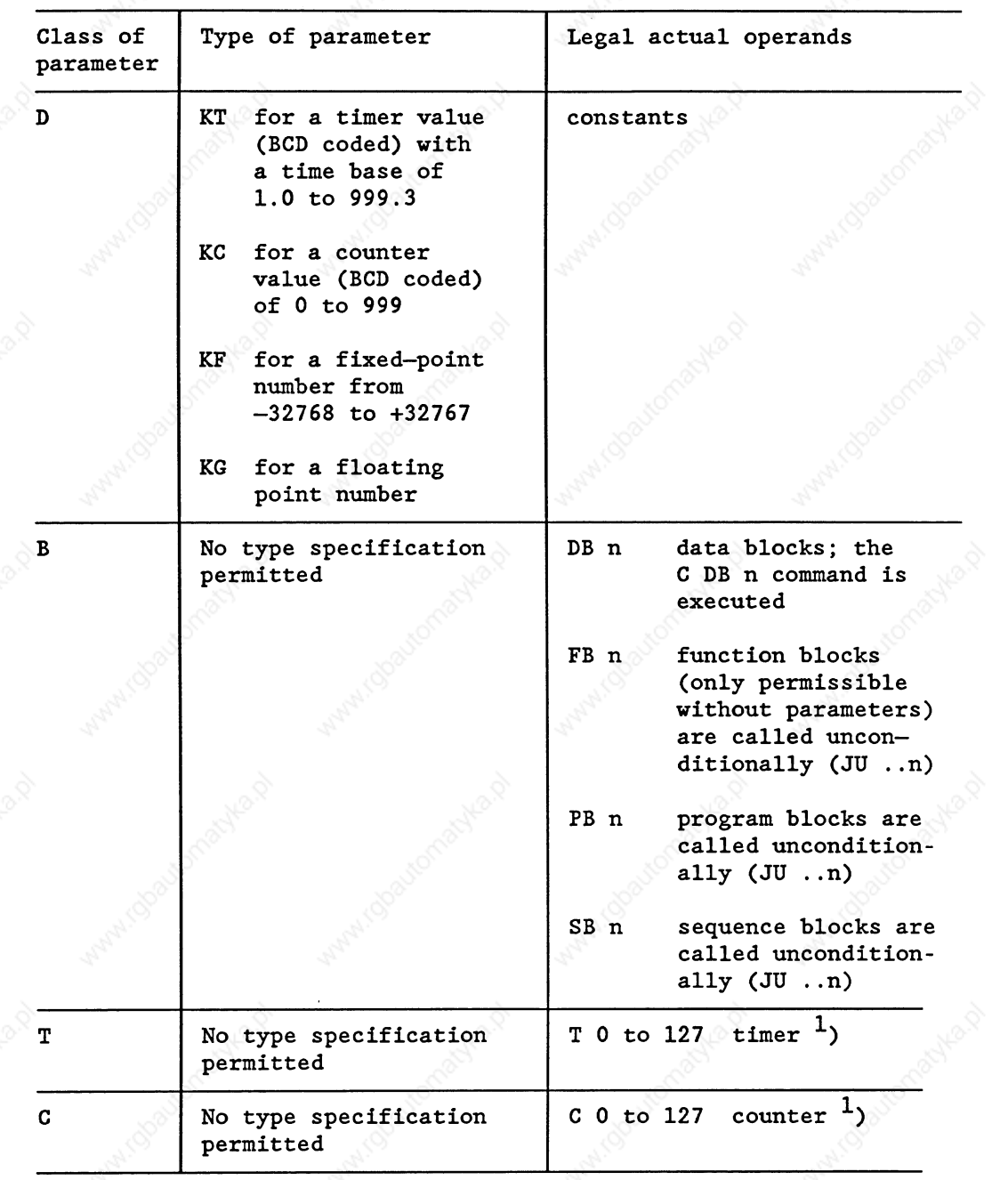

l) The timer or counter value should have parameters assigned to it as data or should be programmed as a constant in the function block.

```
Example (programming a function block)
```
FB 202

NAME : EXAMPLE<br>DECL : MIKE DECL : MIKE I/Q/D/B/T/C : I BI/BY/W/D : BI Formal<br>DECL : BERT I/Q/D/B/T/C : I BI/BY/W/D : BI operano DECL : BERT  $I/Q/D/B/T/C$  : I BI/BY/W/D : BI operand list<br>DECL : MAUD  $I/Q/D/B/T/C$  : Q BI/BY/W/D : BI  $I/Q/D/B/T/C$  : Q BI/BY/W/D : BI  $: A = MIKE$ STEP 5 program  $: A = BERT$  $=$  MAUD Formal Parameter class Parameter type operands

Substitution commands

Example (function block call in a program block)

Method of representation

LAD/CSF

STL

```
: JU FB 202 
NAME : EXAMPLE<br>MIKE : I 13.5
MIKE : I 13.5<br>BERT : F 17.7
BERT : F 17.7<br>MAUD : Q 23.0
                Q 23.0
```
Formal Actual operands operands

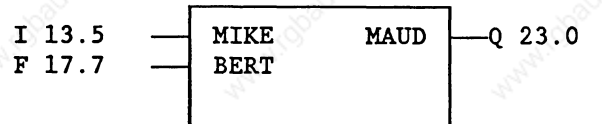

- Program executed

I 13.5 F 17.7 Α  $Q23.0$ 

Operations, (substitution commands) to which parameters are to be assigned, are programmed in the function block with the formal operands. It is also possible to reference the formal operands several times at different places in the function blocks.

During the function block call, the formal operands are substituted by the actual operands of the parameter list.

Caution! If the order or number of formal operands in the function block header is changed, the substitution commands in the function block program and the parameter list in the block which is calling must be modified accordingly.

Example (standard function block)

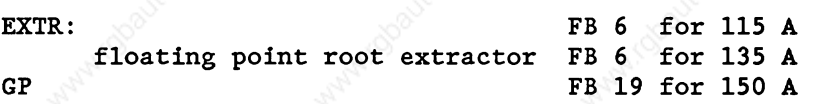

The RO0T:GP function block extracts the root of a floating point number (8-bit exponent and 24-bit mantissa). The result is also a floating point number (8-bit exponent and 24-bit mantissa) whereby the LSB of the mantissa will not be rounded.

If applicable the function block sets the identifier "radicand negative" for further processing.

Numerical range: radicand -0.1469368 exp. -38 to +0.1701412 exp. +39 root +0.3833234 exp. -19 to +0.1304384 exp. +20

Function:  $Y = \sqrt{A}$  $Y = SQRT$ ;  $A = EXTR$ 

Function block call:

- STL representation

- LAD representation

: JU FB 6 NAME : ROOT: FP EXTR : DD 5<br> $J$  : D 15 J: D 15.0<br>SQRT: DD 10 : DD 10

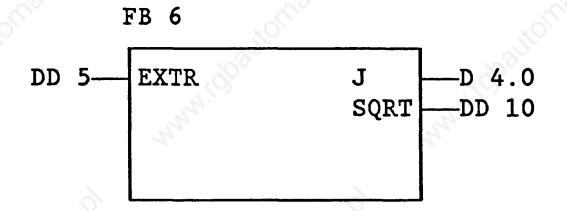

DD = data doubleword

In the above example, the root of a floating point number, which is available in DD 5 with an 8-bit exponent and a 24-bit mantissa, is extracted. The result, which is again a 32-bit floating point number, is stored in DD 10. The appropriate data block must be selected beforehand. The J parameter (class of parameter: Q, type of parameter: BI) specifies the sign of the radicand:  $J = 1$ with negative radicands. Occupied flag words: FW 238 to 254.

The catalogue ST 57 shows the standard function blocks for the S5 135 U, their runtimes, their memory space requirements and the variables occupied by them.

#### **General notes**

If standard function blocks are used, the flag bytes 200 to 255 are occupied and are no longer available to the user.

The timer 0, the counter 0, and data blocks DB 0 and 1 are also occupied.

Standard function blocks occupy the numbers 1 to 199. User function blocks can therefore only be created with the numbers 200 to 255.

The function block FB 0 is called in cyclically by the system program instead of the organization block OB 1, if OB 1 is not programmed.

### **Organization blocks**

### **5.1 General**

The organization blocks constitute the interface between the system program and the user program (see Fig. 12). The organization blocks OB 1 to OB 39 are a part of the user program, just like program, function or sequence blocks. Organization blocks are called by the system program. The user can program the organization blocks OB 1 to 39 and thus have an indirect influence on the system program. For testing purposes these organization blocks can also be called by the user with (JU/JC OB **xxx).** 

By appropriately programming the organization blocks the following modes of operation can be set:

- cyclic processing (OB 1 or FB 0)
- interrupt-driven processing (OB 2)
- time-driven processing (OB 13)
- manual cold restart without memory recall (OB 20)
- manual cold restart with memory recall (OB 21)
- automatic cold restart with memory recall (OB 22)

Device error handling:

- if one of the device errors described in section 5.7 occurs, organization block OB 28 will be called.
- OB for special functions

Apart from organization blocks OB 1 to 39, system program special functions can be called as organization blocks in the S5 135 U using numbers greater than 39. These organization blocks for special functions cannot be programmed by the user - they can only be called. They do not contain a STEP 5 program. The special functions are described individually in section 7.

Special function OB's can also be called within organization blocks 1 to 39 (from software release SO A03 and S1 A01 of the PG 675).

# Significance of the organization blocks

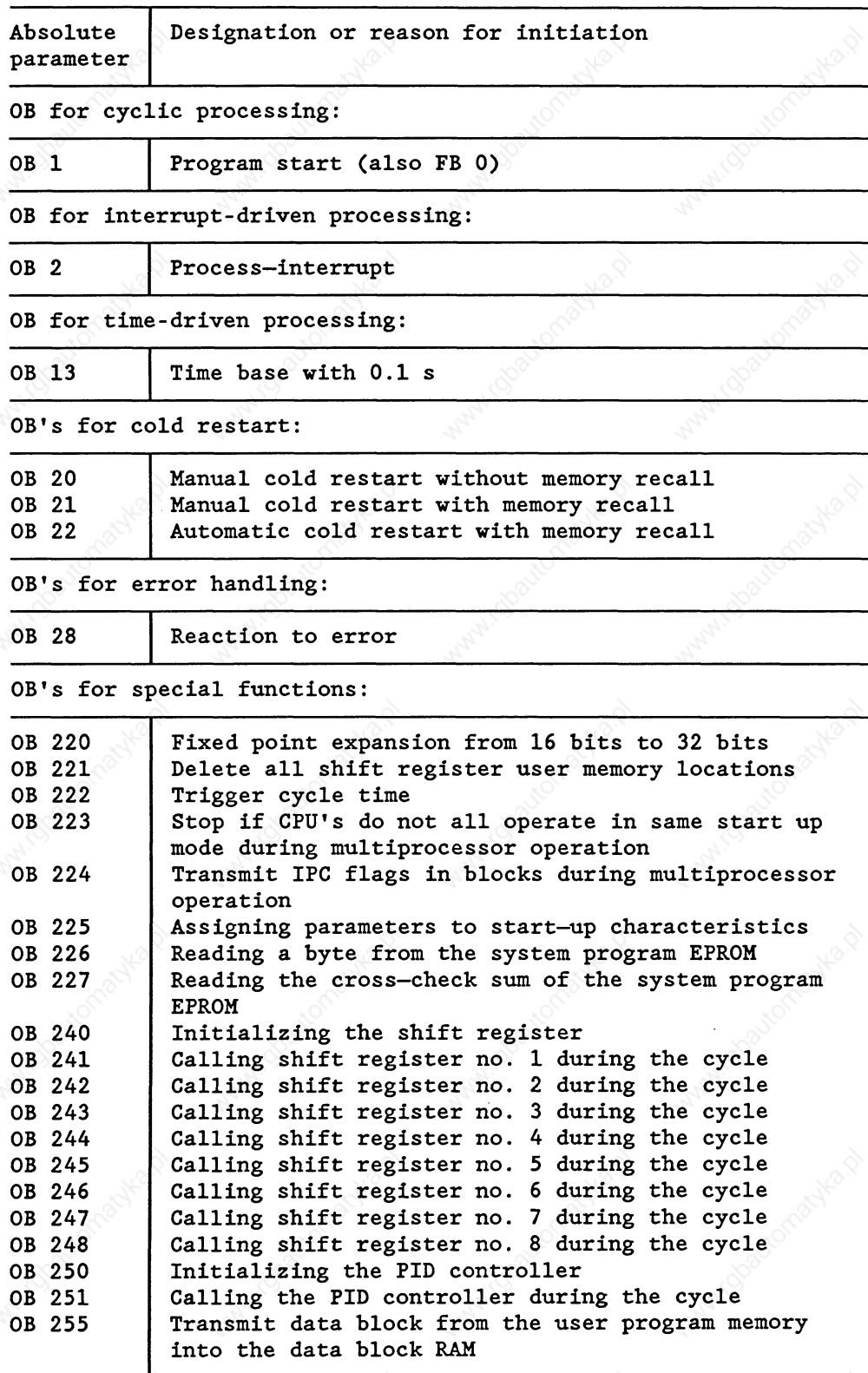

For a description of the organization blocks for special functions, see section 7.

### **5.2 Commissioning**

Both with single processor and multiprocessor operation, there are different operating statuses:

- stop status
- start-up
- program execution

Each operating status can be divided into three types (see Fig. 11).

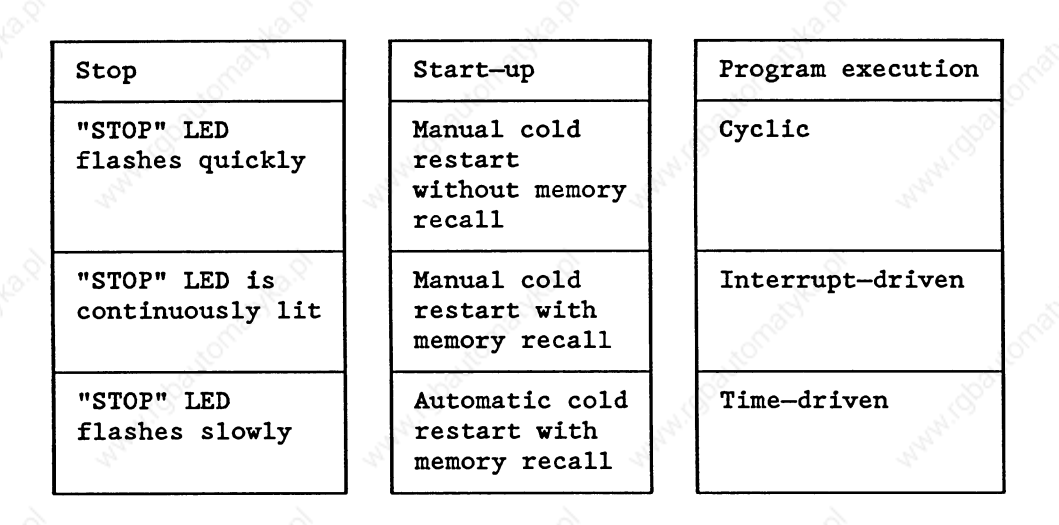

### Fig. 11 Operating statuses

Commissioning with a RAM or EPROM submodule is described in the central controller operating instructions. After the supply voltage has been switched on, the CPU runs through an initialization routine, in which the following functions are executed irrespective of the preceding operating status:

- initialization of all memory modules,
- setting up of the block address list (DB **0)** showing all blocks present in the user program,
- recognition of single or multiprocessor operation.

If errors such as

- defective memory contents,
- the absence of a user program memory submodule or if an EPROM is empty,
- interrupted buffering of CPU RAM or user program RAM

are detected during initialization, then the CPU stops, and the "STOP" LED flashes quickly. The CPU must be overall reset (see section 5.2.2), this also applies whenever the module is plugged into the central controller.

Fig. 12 shows the structure underlying the system program. The organization blocks constitute the interface between the system program and the user program. They do not necessarily have to be programmed because the system program makes its services available even without them.

#### Examples :

- Only OB 1 is programmed. The CPU starts the cyclic program execution using the selected start-up mode, even if no user start-up OB is programmed.
- Only OB 13 is programmed. The system program carries out its cyclic operations (see section 5.4) and the time-driven program execution.

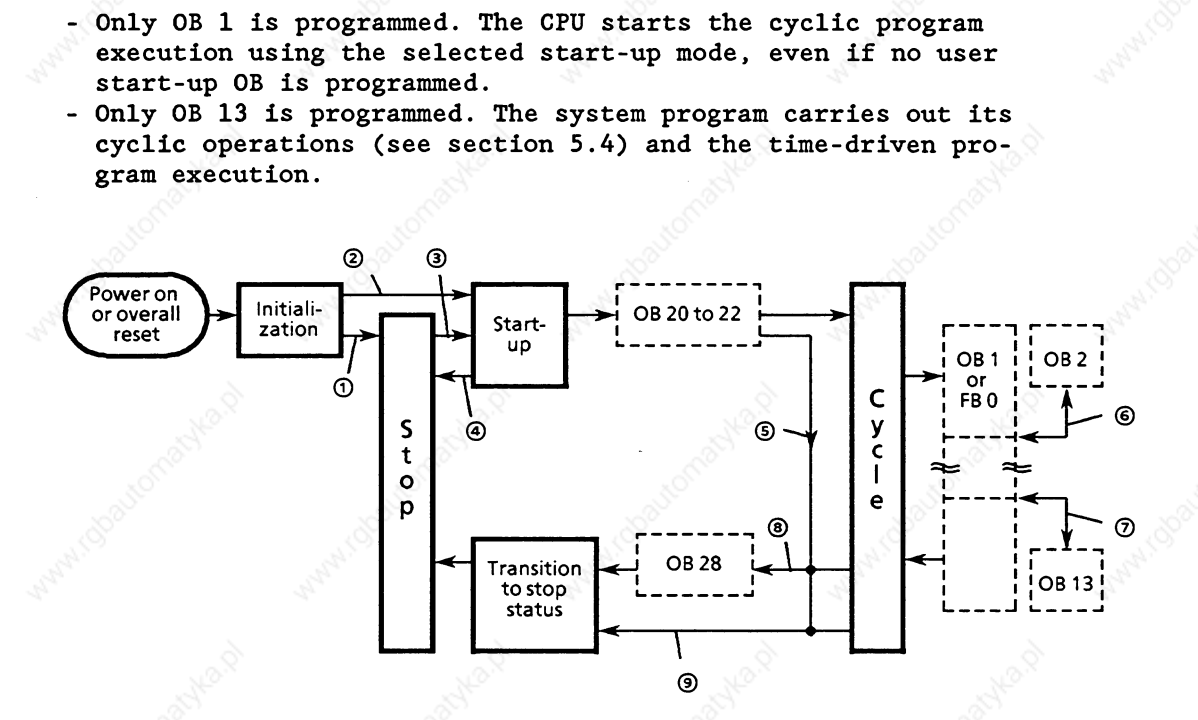

- system program<br>- - - user program

- a) Errors have been detected during initialization or b) operating mode switch at "STOP" or c) status was previously stop or d) automatically following overall reset
- Automatic cold restart with memory recall (see section 5.3)
- Manual cold restart with/without memory recall (section 5.3)
- 4 Error during start-up before user start-up OB called, (e.g. DB 1 error, selection of an illegal start-up mode)
- 5 Causes of trouble during processing of user start-up OB's (see section 5.7)
- Interrupt-driven program execution (see section 5.5)
- Time-driven program execution (see section 5.6) 7
- 8 Call OB 28 when certain causes of trouble arise (see section 5.7).
- Direct transition to stop status without calling an OB when 9 certain causes of trouble arise (see section 5.7)
- Fig. 12 The structure underlying the system program in the S processor

The different types of operating statuses will now be described.

#### $5.2.1$ **Stop status**

The stop status of the PC is indicated by the red "STOP" LED. There are three different types of stop status:

#### The "STOP" LED is lit continuously

Stop status following termination of the user program execution a) in single processor operation by switching the mode selector to "STOP";

- b) in multiprocessor operation as with a), and if another CPU or . the COR has caused the termination;
- c) in multiprocessor operation by means of the PG function "PC stop"
- d) in single or multiprocessor operation because of device errors which are not allocated to an individual CPU (NAU, BAU, PEU);
- e) after the PG function, "program check" has ended, and following an overall reset.

o The "STOP" LED flashes quickly (overall reset request)

- a) During the initializatiobn, errors have been detected which occurred owing to interruption of the buffering of the user program RAM or the CPU RAM before the power was switched on.
- b) The user program EPROM is empty or not plugged. A programmed EPROM must be plugged in.
- c) An overall reset has been requested by the user (see section 5.2.2).

In a) and b), the system program requests an overall reset. The CPU **must** be overall reset (see section 5.2.2). In c), the user can either implement an overall reset or avoid doing this by selecting a start-up mode (see section 5.3).

o The "STOP" LED flashes slowly (error)

- a) The CPU caused an error (see section 5.7), in single or multiprocessor operation, which resulted in the PC stopping.
- b) The CPU has been incorrectly operated (selection of an illegal start-up mode, DB 1 error), even if afterwards the operating mode switch is switched to "STOP". The CPU had not yet started processing the user program (corresponds to point 4 in Fig. 12).
- c) A stop command has been programmed in the start-up OB or the cyclic user program.
- d) In single processor operation by means of the PG function "PC stop".

#### **Reaction to stop status**

The BASP signal (inhibit command output) is output (exception: test operation), which disables all digital outputs and is also indicated by the "BASP" LED. In multiprocessor operation, if one CPU goes into the stop status, then the others stop automatically (exception: test operation; see section 5.2.3). With stops caused by the PG, the stop switch, a stop command and with certain device errors, the system program calls organization block OB 28 in which the user can program the reactions desired (see section 5.7).

#### **Possible ways of leaving the stop status**

- overall reset, then manual cold restart without memory recall
- test operation (see section 5.2.3),
- selection of a start-up mode (see section 5.3): manual cold restart without memory recall or manual cold restart with memory recall.

### **5.2.2 Overall reset**

Function :

- reset the CPU
- delete all RAM's

To initiate an overall reset:

- Transition to stop status ("STOP" LED continuously lit). 1
- Hold selector switch in "OVERALL RESET" position; at the same time, switch mode selector from "STOP" to "RUN" and then back to "STOP" again.
- 3 Result: the "STOP" LED flashes quickly, warning "overall reset is requested"  $<sup>1</sup>$ ).</sup>
- 4 Hold selector switch in "OVERALL RESET" position; at the same time, switch stop switch from "STOP" to "RUN" and then back to "STOP" again.
- 5 Result: the "overall reset" function is carried out, then the processor stops and the "STOP" LED is lit continuously.
- 6 Following an overall reset, the only start-up mode permitted is manual cold restart without memory recall.

If the overall reset is requested by the system ("STOP" LED flashes quickly, see above), points 1 to 3 can be omitted. The overall reset can also be carried out with the PG (see PG operating instructions) .

### **5.2.3 Test operation**

With the test operation it is possible to start up individual CPU's in a multiprocessing system (or any desired combination of CPU's) without the CPU's in the stop status blocking the whole PC. The following special features should be noted here:

- The start-up of the individual CPU's is not synchronized. Depending on the length of the organization blocks called at the start-up (OB 20, 21, 22) the CPU's start the cycle at different times.
- The BASP signal is not output. In the event of an error, the digital outputs are not disabled (exceptions see below).
- If during test operation an error is detected in a CPU which is in cyclic operation, then only the CPU concerned is stopped. Exception: with the PG functions "program check" and "PC stop", DB 1 errors, and during an overall reset, the PC stops and BASP is output.
- $\perp$ ) At this stage, an overall reset can be avoided by "STOP" ---> "RUN" ---> "STOP" without moving the selector switch: the CPU goes back to stop status. After this, a start-up mode should be selected.

### Initiating the test function

The test function must be enabled at the COR (see COR operating instructions).

On the COR, the selector must be switched from "STOP" to "TEST"; the "BASP" LED must then go out.

The start-up mode must be selected on the CPU's which are to go into cyclic operation (see section 5.3).

### **5.3 Programming the start-up characteristics**

The system program of the CPU has three different PC start-up modes :

- manual cold restart without memory recall (e.g. after programming the CPU, following overall reset),
- manual cold restart with memory recall (flags and IPC flags are not erased),
- automatic cold restart with memory recall (only following power failure) .

For each start-up mode, the system program calls an organization block which the user can program to determine the events during start-up. If this is not required, these organization blocks do not need to be programmed.

The permissible start-up mode is displayed by the PG during an error analysis in the stop status (see section 5.7, control bits NEU-ZUL, MWA-ZUL).

The BASP signal is output during the start-up. The digital outputs are only enabled when the cyclic program execution starts. If e.g. cyclic program execution is terminated by an error, it will be continued at the start of a new cycle after a start-up has been run through.

With every start-up mode, all I/O outputs and the process image of the outputs are erased by the system program before the user start-up OB is called (OB 20 to 22) and the process image of the inputs is updated. Errors which occur in the user start-up program (OB 20 to 22) are recognised and dealt with in the same way as in the cycle (see section 5.7); however, no scan time monitoring takes place. "Manual cold restart without memory recall" is the only start-up mode permitted following a terminated start-up.

In multiprocessor operation, the following must also be taken into account:

- A start-up will only be executed if a data block DB 1 is present in every CPU.
- Following the individual CPU's, the COR must be started by switching the mode selector from "STOP" to "RUN". Exceptions: with test operation, the COR start is omitted. When starting with the PG function "PC start", the COR can be started automatically.

- The start-up of the individual CPU's is chronologically synchronised, i.e. they all go into cyclic operation together even if their start-up times are of different lengths. The CPU's remain in a wait loop until they have all finished their start-up procedures (does not apply with test operation).
- When the COR is started, the operating mode switches on all CPU's must be in the "RUN" position. The start-up mode of each individual CPU depends on what the operator has input during the stop status. It is possible for some CPU's to execute a manual cold restart vith memory recall, and others a manual cold restart vithout memory recall. If there has been no operator input, then they will execute a manual cold restart vith memory recall.
- It is only possible to start the PC solely by using the COR start if the COR alone was responsible for the stop status (the COR mode selector switched from "RUN" to "STOP"). In this case, when the COR is started, all CPU's carry out a manual cold restart with memory recall.
- Manual cold restart without memory recall

To initiate the manual cold restart without memory recall:

- hold selector switch in the "RESET position,
- change the mode selector from "STOP" to "RUN",
- in multiprocessor operation, following the cold restart of an individual CPU:
	- start the COR
- or use the PG function "PC start" provided that the mode selectors on all CPU's and on the COR are still in the "RUN" position, (see PG operating instructions).

The system program then:

resets all flags, timers and counters.

Calling the organization block OB 20:

In the organization block OB 20, the user can store a program which carries out particular activities before the start of the cyclic program execution, e.g. sets flags, starts timers, sets outputs and, if necessary prepares the data exchange between the PC and 1/0 devices. OB 20 must be completed with BE (block end). After OB 20 has been processed, the cyclic execution starts by calling OB 1 or FB 0.

A cold restart without memory recall is essential if DB 1 has been overall reset, input, or changed and following program execution which was terminated during the start-up.

 $\bullet$  Manual cold restart with memory recall

To initiate the manual cold restart with memory recall:

- the selector switch must be in the middle position;
- change the mode selector from "STOP" to "RUN";
- in multiprocessor operation, following cold restart of an individual CPU: start COR
- or use the PG function "PC start" provided that the mode selectors on all the CPU's and on the COR are still in the "RUN" position.

During manual cold restart with memory recall the results acquired before the PC stopped and the previous operating statuses are taken into account, i.e. flags and IPC flags are not erased. The time values and counts are erased (see note!).

With the manual cold restart with memory recall, OB 21 is called, in which the user can program particular presettings, before the cyclic program is executed.

**• Automatic cold restart with memory recall** 

Initiation of the automatic cold restart with memory recall:

- during the cycle, switch power off and then on again,

- leave switch positions as they are.

When there has been a power failure, the PC tries automatically to carry out a cold restart when the power returns. In this case, the system program first calls the organization block OB 22, in which the user can program the presettings of particular statuses. Otherwise, the function of the automatic cold restart is identical to the manual cold restart with memory recall. If the PC is not intended to carry out an automatic cold restart, the "stop" instruction must be programmed in OB 22.

OB 22 : STP (stop) : BE (block end)

Note: during manual and automatic cold restarts with memory recall, the user has the option of retaining the status of the timer and counter locations by calling the special function OB 225. OB 225 must be called before OB 21 or 22 has finished being processed. It becomes active during the next cold restart with memory recall. It should be noted that following each cold restart without memory recall, the standard setting "erase timer and counter locations" is valid until OB 225 is called.

## **5.4 Programming the cyclic execution**

Cyclic program execution is the normal type of execution with programmable logic controllers (Fig. 13). After running through the operating mode once, the CPU automatically begins cyclic processing at the start of the user program. It works through the STEP 5 instructions in turn until the end of the program, and then begins processing again at the start of the program.

The organization block OB 1 or the function block FB 0 is the interface between the system program and the cyclic execution of the user program. The first STEP **5** instruction in OB **1** is also the first instruction of the user program, i.e. synonymous with the program start. If OB 1 and FB 0 are programmed, only OB 1 will be processed by the system program.

In OB 1 or FB 0, the program, function and sequence blocks of the cyclic program are called. In these blocks there may be further block calls, i.e. the blocks can be nested up to a depth of **24** blocks. This value is arrived at by taking the sum of the nesting depth resulting from all three possible operating modes (cyclic, interrupt-driven, time-driven) and if applicable interrupt handling (OB **28,** see section 5.7).

The runtime of the user program is the sum of the runtimes of the blocks which have been called. If a block is called n times, its runtime must be taken into account n times (see section 1.5.1)

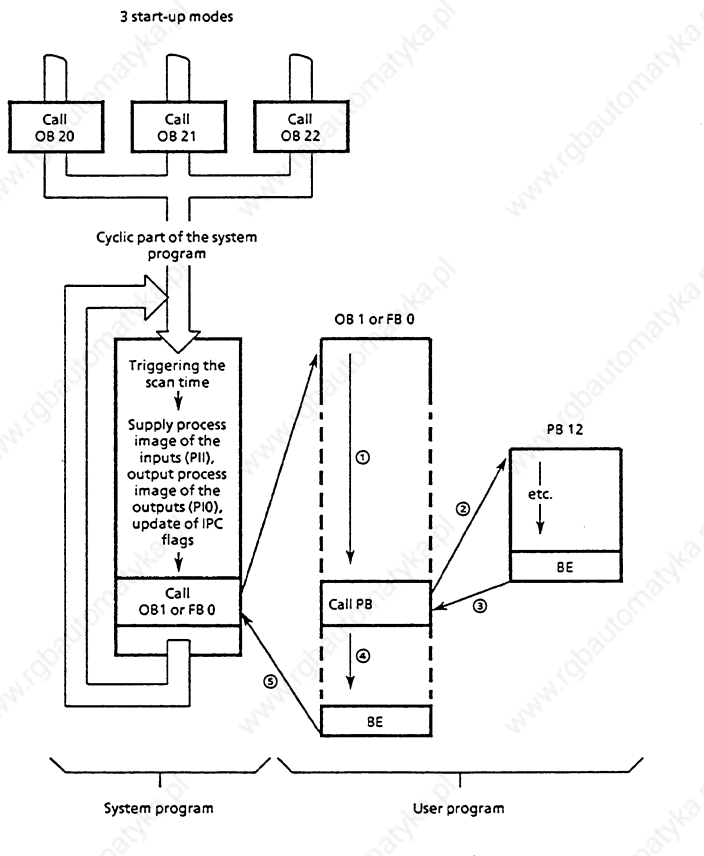

Fig. 13 Cyclic program execution

General structure of the user program

OB 1 or FB **0** contains the general structure of the user program. The documentation of this block is intended to show the basic program structures (Fig. **14)** or emphasize the parts of the system which are connected in terms of the program (Fig. **15).** 

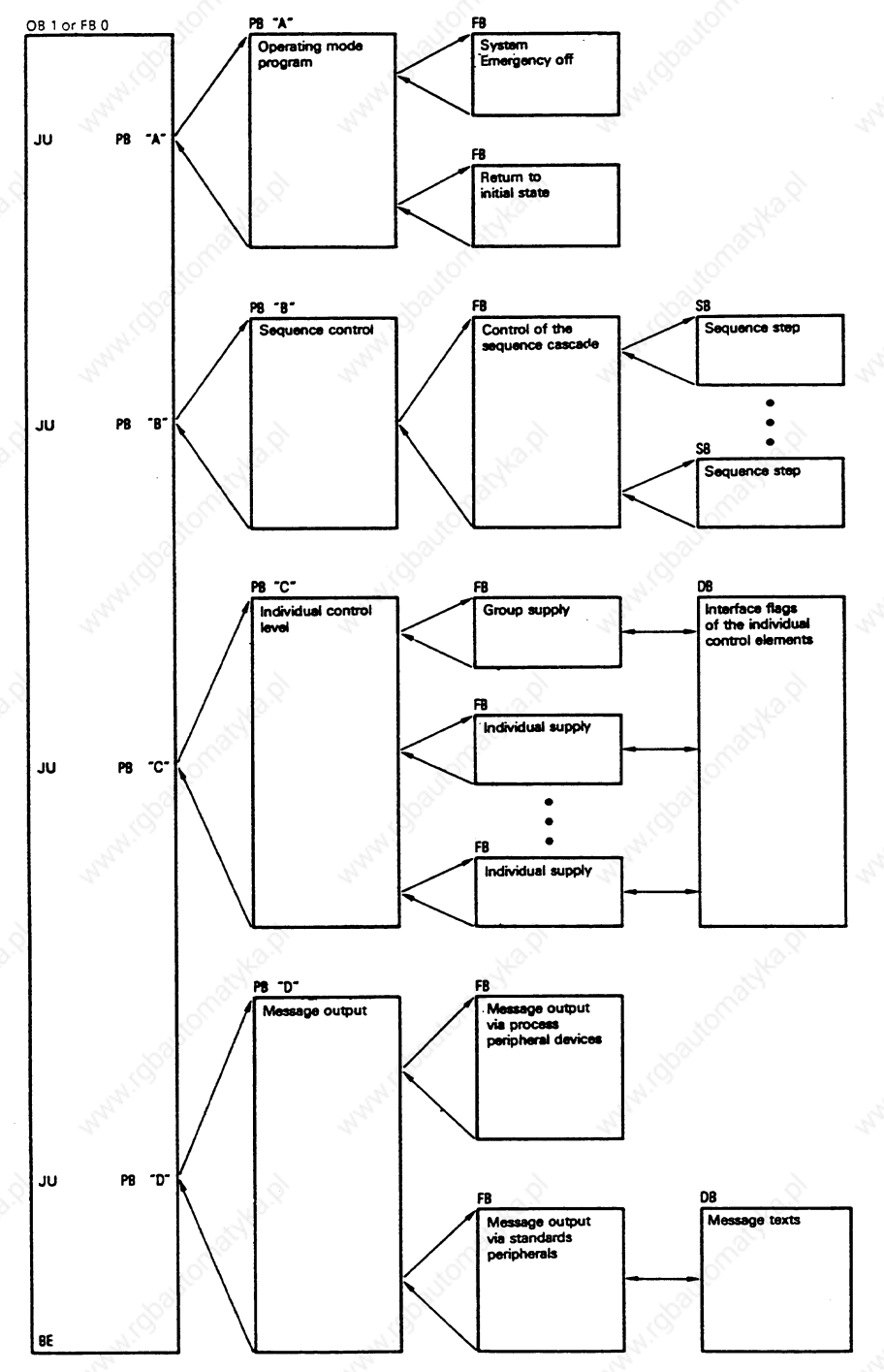

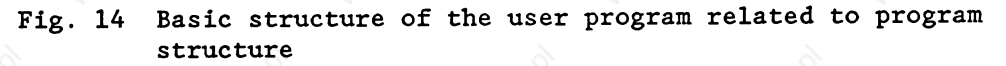
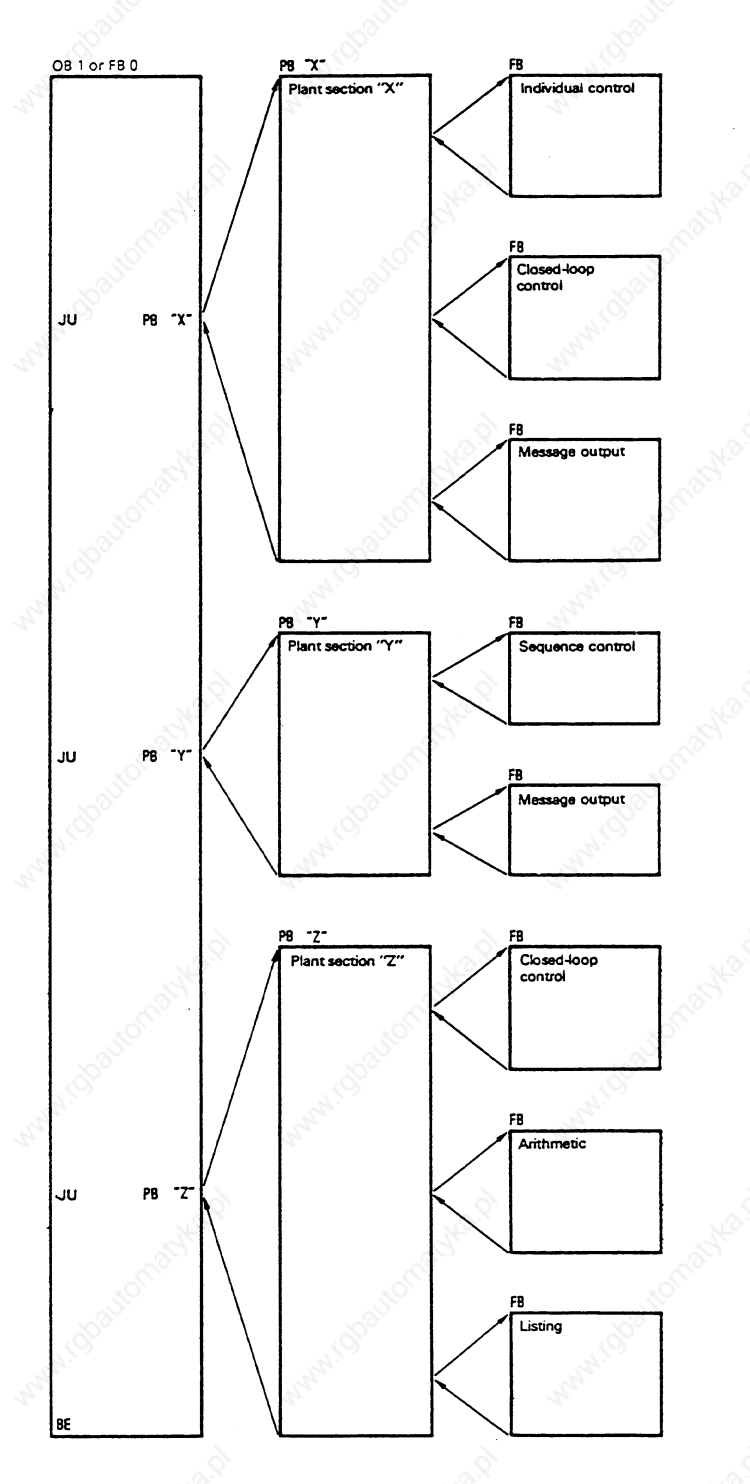

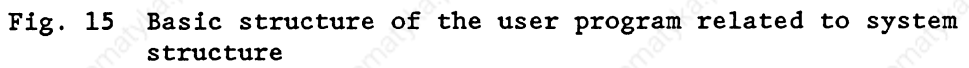

#### Cyclic program execution interrupts

The cyclic program execution can be interrupted by:

- interrupt-driven program execution (see section 5.5),
- time-driven program execution (see section 5.6),
- programming and device errors (see section 5.7),
- signals from the S5 bus (PEU, NAU, BAU),
- switching the mode selectors on the CPU's or on the COR from "RUN" to "STOP", stop command, stop using the "PC stop" PG function.

Following the interrupt or time-driven execution, the cyclic program execution is automatically continued from the interrupt point. All other types of interrupt result in the CPU stopping.

#### Indicators

During error-free cyclic operation, the green "RUN" LED lights up. The red "STOP" LED and the error LED'S are unlit.

Note! The contents of the arithmetic registers, accu's 1 to 4 and the values of the result indicators (see section 6.1) are not guaranteed beyond the limits of the cycle, i.e. they must be set up at the beginning of a new cycle and must not be transferred from the previous cycle or from the start-up.

#### **5.5 Programming interrupt-driven processing**

Interrupt-driven processing can be carried out with the S5 135 U. In this operating mode, cyclic processing is interrupted at the block boundaries by a signal on an S5 bus interrupt line (see S processor and central controller operating instructions). The system program then calls the organization block OB 2 in which the user can program required reactions. After this program has been executed the processor goes back to the point of interruption and continues the cyclic processing from there.

Process-interrupt processing means the user can react directly to process signals.

#### Points of interruption

Cyclic program execution cannot be interrupted at random by interrupt-driven processing. This is normally only possible at the block boundaries. When a change is made from one block to another (by calling in a new block, or by returning to the higher ranking block following a block end statement) the system program can call in an organization block for interrupt-driven process ing .

Interrupt-driven processing can only be interrupted by device disturbances, not by time-driven processing, or a renewed request from the interrupt-driven processing. Further interrupt requests will only be accepted after OB 2 has been processed. During the next block change, the cyclic processing is interrupted again by the interrupt-driven processing.

#### Reaction time

There can be no interrupt-driven processing while a block is being processed. If an interrupt occurs, it will only be processed during a block change, i.e. when a block is called or ended. Therefore the maximum reaction time between the occurrence and the processing of an interrupt corresponds to the processing time of the longest block.

#### Disabling interrupt-driven processing

An interrupt-driven program is inserted into the cyclic program at a block boundary . At this point, the cyclic program will be interrupted. This interruption can have a negative effect, if a cyclic program section is time-critical, when e.g. a particular reaction time must be achieved.

If a program section must not be interrupted by interrupt-driven processing, the following programming options are possible:

- The program does not contain a block change. Therefore it cannot be interrupted.
- The program itself is in an interrupt-driven program. Here, too, it cannot be interrupted during a block change.
- Interrupt processing is disabled with the STEP **5** command IA. With the RA command the interrupt processing is enabled again. The program section between IA and RA cannot be interrupted by interrupt-driven processing.

#### **5.6 Programming time-driven processing**

The S5 135 U can also carry out time-driven program processing. Time-driven processing is carried out if a signal coming from an "inner clock" causes the CPU to interrupt normal cyclic processing and to call organization block OB 13, by means of which the user can bring about time-driven processing of a program.

After this program has been executed, the processor returns to the point of interruption in the cyclic program and continues processing from there. If no OB 13 is programmed, the cyclic program will not be interrupted.

**• Interface between system program and time-driven processing** 

OB 13 is the interface between the system program and the timedriven processing. It is called every 100 ms by the system program.

#### Points of interruption

Cyclic program processing can only be interrupted at the block boundaries by time-driven processing. Time-driven processing can be interrupted both by interrupt-driven processing at the block boundaries as well as by device faults, at any time, but never by a renewed time-driven processing request.

If after 100 ms a second request comes from OB 13, before the first has finished being processed, the CPU stops and outputs an error message (WECKFE, see section 5.7). The execution of the whole time-driven program, including process interrupts if applicable, must be completed within this time.

#### **• Reaction time**

There can be no time-driven processing while a block is being processed. Therefore a time-driven program will only be called when a block is called or ended. Thus, the maximum reaction time between the occurrence and the processing corresponds to the processing time of the longest block. If there are still process interrupts waiting at this point, the time-driven program will only be processed when all the outstanding process interrupts have been serviced. The maximum reaction time between the occurrence and the execution of the time-driven program increases in this case by the processing time required by the process interrupts.

#### **5.7 Evaluating a device or programming error**

The system program can recognise when the CPU is operating incorrectly, errors in the system program or the effects of incorrect programming by the user:

- Calling in a block which is not loaded
- Acknowledgement delay (QVZ) with direct access to 1/0 modules in the P or 0 areas or other S5 bus addresses
- Acknowledgement delay during updating of process image or during IPC flag transmission
- Addressing error (ADF)
- Scan time exceeded (ZYK)
- Substitution error
- Command code error
- Time interrupt error with time-controlled program processing
- Special function error
- DB 1 error
- Block stack or interrupt stack overflow

The CPU stops and the following happens:

- The "STOP" LED on the CPU which caused the error flashes slowly. In multiprocessor operation, the other CPU's are put into stop status, and their "STOP" LED's are lit continuously (exceptions, see section  $5.2.3$ ).  $\blacksquare$ <br>The digital outputs are disabled by the output of the BASP
- signal (exceptions, see section 5.2.3).
- Organization block OB 28 is called (not if there is a stack overflow or a DB 1 error).

The transition to the stop status is carried out irrespective of whether and how OB 28 has been programmed.

Device errors which occur while OB 28 is being processed are registered by the system program in the same way as in the cyclic program. The CPU then stops immediately without calling OB 28. When the CPU is in the stop status the OB 28 call is also implemented by means of the PG function "PC stop", switching the mode selector (from "RUN" to "STOP"), a stop command or a stop signal. In addition, QVZ, ADF and ZYK are indicated by the LED'S on the CPU front panel.

During the stop status which then follows, the cause of interruption can be analysed via the PG with the aid of the indications (control bits and interrupt stack) shown on the following pages. The control bits indicate the sequence which has been run through or the current operating status, causes of errors if applicable, and the permitted start-up mode. In the interrupt stack, the point of interruption in the program is specified along with the current statuses and accumulator contents.

In addition to the information in the interrupt stack, disturbances occurring during the initialization, start-up or program execution phases are each defined in more detail in system data 3 and 4 (see section 10).

# C 0 N T R 0 L B I T S (output with the PG)

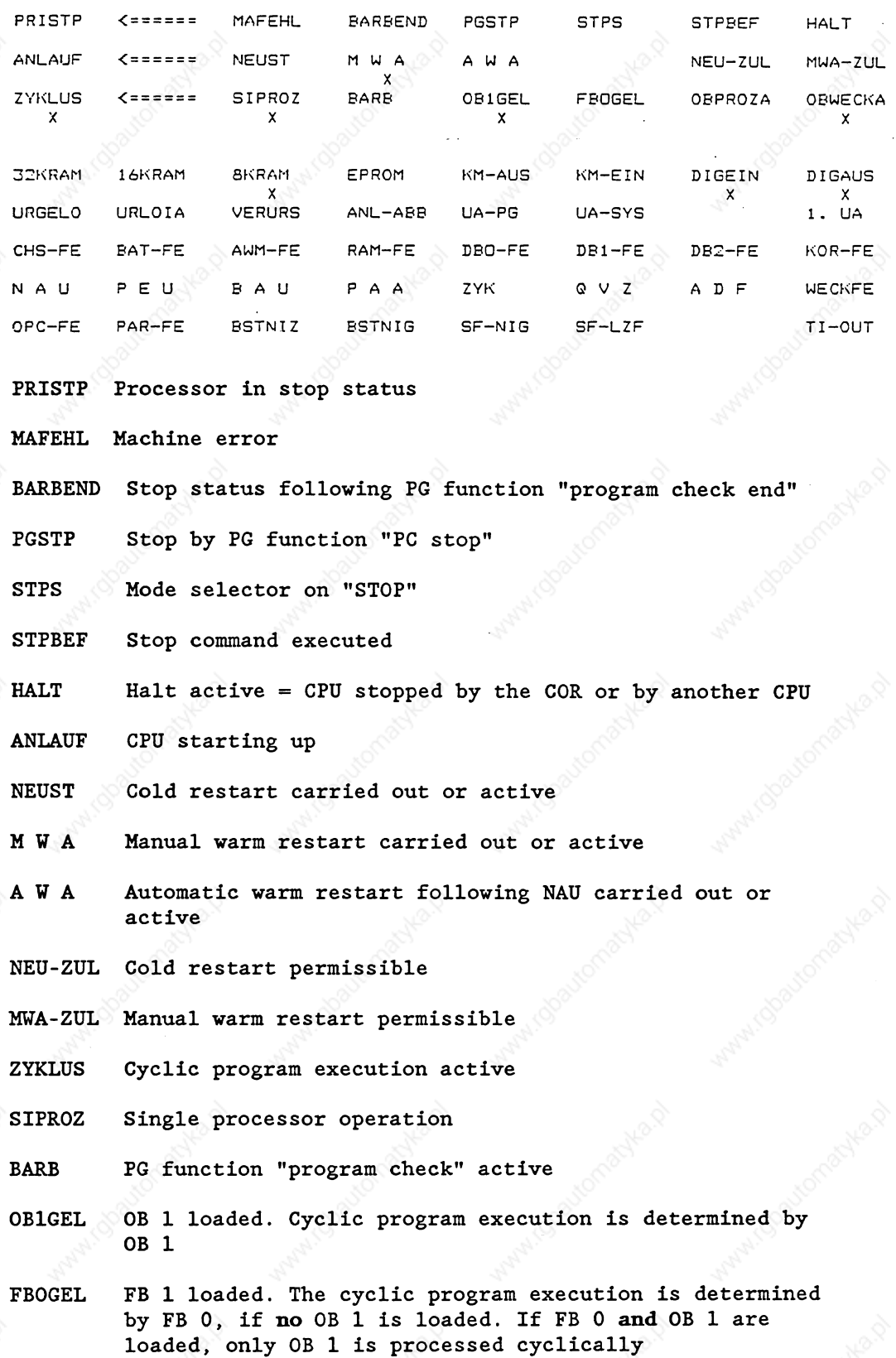

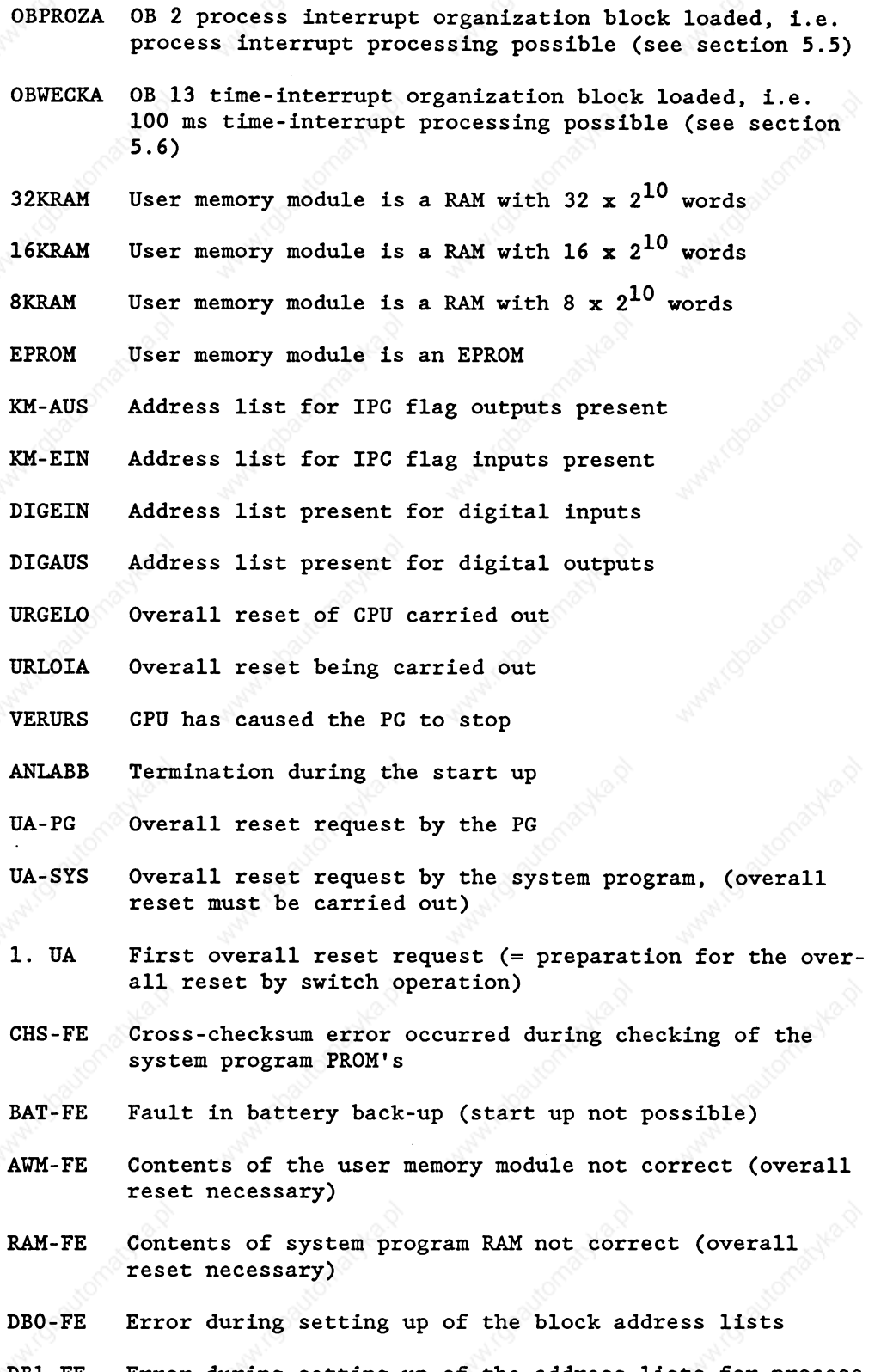

DB1-FE Error during setting up of the address lists for process image updating: DB 1 not programmed in multiprocessor operation; or the inputs and outputs specified in DB  $1_\odot$ do not acknowledge on the corresponding modules

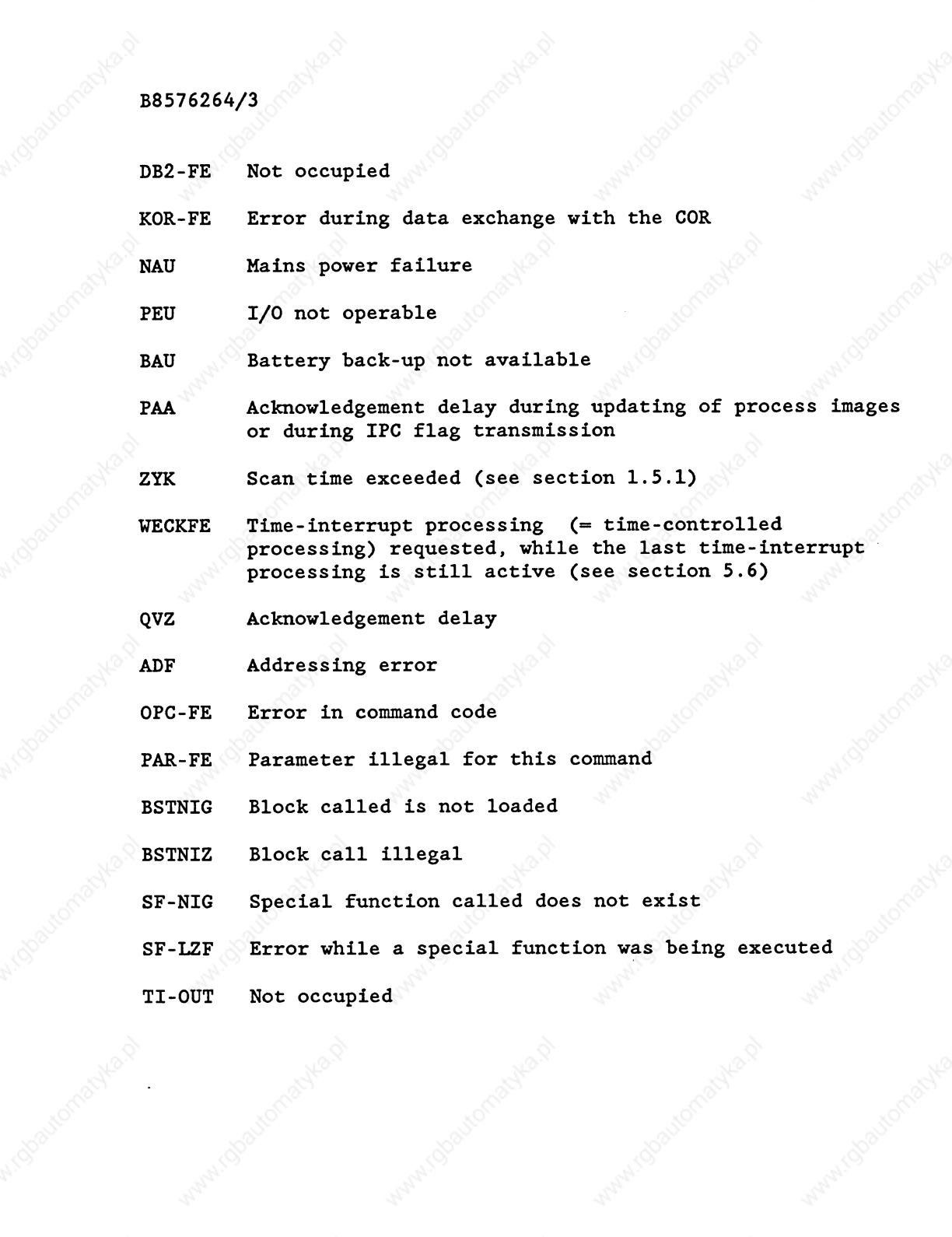

TIEFE: 02

#### INTERRUPT-STACK

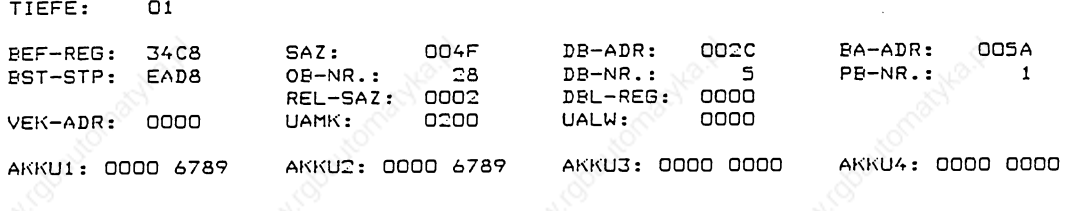

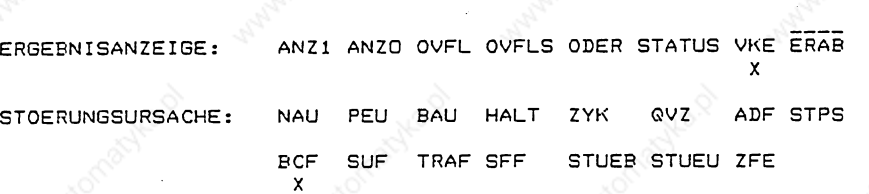

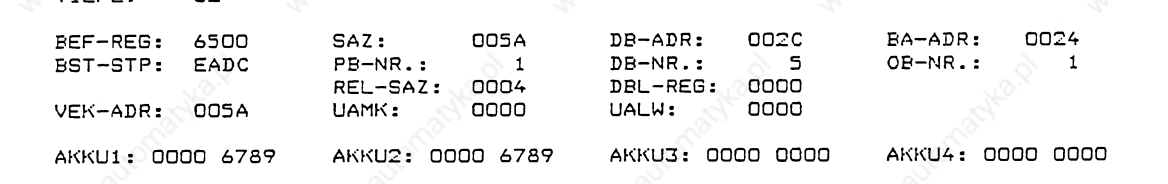

ERGEBNISANZEIGE: ANZ1 ANZO OVFL OVFLS ODER STATUS VKE ERAB

STOERUNGSURSACHE: NAU PEU BAU HALT ZYK QVZ ADF STPS **X**  BCF SUF TRAF SFF STUEB STUEU ZFE

TIEFE Level of the interrupt stack, indicates chronological order of the interrupts which have occurred

BEF-REG Command register, contains machine code (first word) of the next command to be executed or command just executed

BST-STP Block stack pointer

VEK-ADR With PAA errors, indicates the address of the area which is not acknowledging (otherwise like SAC): E200H to E27FH: digital inputs 128 to 0 (entry 7FH to 0) E280H to E2FFH: digital outputs 128 to 0 (entry FFH to 80H) E300H to E3FFH: IPC flag inputs 256 to 0 (entry FFH to 0); to system program version A7 on EOOOH to EOFFH E400H to E4FFH: IPC flag outputs 256 to 0 (entry FFH to 0); to system program version A7 on ElOOH to ElFFH

SA2 Step address counter, specifies absolute address of the command to be executed next or command just executed in the program memory.

FB-NR. Block type and block number of the current block (OB, DB, SB, PB or FB)

REL-SAZ Relative step address counter, specifies address of the command to be processed next or command just executed relative to the start of the current block (relative addresses are displayed by the PG in the "input disable" operating mode, see operating instructions of the PG).

UAMK Interrupt displays mask word.

UALW Interrupt displays erase word

- DB-ADR Absolute start address of the currently selected data block in the program memory (address of first data word; 7FFFH, if no DB has been addressed)
- DBL-REG Not occupied
- BA-ADR Absolute address in the program memory of the last command to be executed in the last block to call (jump command)
- OB-NR. Block type and block number of the last block to call (OB, DB, SB, FB, PB)

Result bit: see section 6.1

- AKKU1..4 Contents of the accumulators
- NAU Mains power failure
- PEU I/O's not operable (= power failure in the expansion unit).
- BAU Battery back-up not available
- HALT Halt signal line activated (CPU stopped by the COR, or by another CPU)
- **ZYK** Scan time exceeded
- Qvz Acknowledgement delay
- ADF Addressing error
- STPS Mode selector set to "STOP" or stop command or stop caused by PG
- BCF Command code error
- SUF Substitution error
- TRAF Not occupied

B8576264/3

- SFF Special function group error (corresponds to SF-NIG or SF-LZF with control bits)
- STUEB Block stack overflow nesting depth of 24 blocks has been exceeded
- STUEU Interrupt stack overflow
- ZFE Time error (time-interrupt error or clock pulse failure at the CPU)

#### Error description

Qvz Acknowledgement delay: addresses which were addressed via the S5 bus do not acknowledge on the correspoding modules, e.g.:

- direct access using load/transfer commands L/T, PB, PW, OB, OW to inputs or outputs which do not acknowledge
- acknowledgement delay during updating of process image (see section 6.2) or during IPC flag transmission (see section 1.4.1)

ADF Addressing error: the process image (see section 6.2) has been addressed (load/transfer commands L/T IB, IW. ID, QB, QW, QD or binary logic or memory operations) with inputs or outputs which did not acknowledge on the corresponding 1/0 modules at the last start-up or with outputs which were not specified during the last cold restart without memory recall.

SUF Substitution error: a substitution command is to be executed for which an operation, which is illegal under these circumstances, has been substituted (see section 6.3).

BCF Command code error: a STEP 5 command is to be processed which has an illegal operations list or parameter (also if blocks are called which are not loaded). Example: a timer or counter location is to be processed, which was masked out by means of the timer block length or which has a number greater than 127.

SFF Special function group error: the special function called does not exist, has been assigned incorrect parameters or has been processed incorrectly.

ZFE Time error: with time-driven processing, a second request is recognised after 100 ms, before the first one has finished being processed (see section 5.6). Also occurs if the processor clock pulse fails on the CPU.

#### **6 STEP 5 command set with programming examples**

#### **6.1 General rules**

The majority of STEP 5 operations use two registers **(32** bits) as source for the operands and as destination for the results. These are accumulators **1** and **2.** 

Depending on the method of addressing (in bytes, words or doublewords), load and transfer commands use the contents of accumulator 1 as follows: Fraction Course for the operands and as destination for the results<br>ire accumulators 1 and 2.<br>Depending on the method of addressing (in bytes, words or<br>vords), load and transfer commands use the contents of accor<br>cor 1 as words), load and transfer commands use the contents of accurator 1 as follows:<br>Bytes: accumulator 1, bits 0 to 7 - -> addressed byte<br>load<br>Mords: accumulator 1, bits 0 to 15 - addressed word

transfer

load

<-

<- Bytes: accumulator 1, bits 0 to 7  $\xrightarrow{\longleftarrow}$  addressed byte<br>
load<br>
Words: accumulator 1, bits 0 to 15  $\xrightarrow{\longleftarrow}$  addressed word<br>
Doublewords: accumulator 1, bits 0 to 31  $\xrightarrow{\longleftarrow}$  addressed word

Doublewords: accumulator 1, bits 0 to 31 - > addressed word

Accumulator 1 is always the destination of the load operation and source of the transfer operation.

With byte or word load operations, the more significant bit positions of the least significant word in accu 1, which are not used, are always filled with zeros. Before the contents of the address which has been referenced are loaded in accu 1, the "old" contents of the least significant word are transferred from accu 1 to accu 2.

With byte or word load operations, the most significant word in accumulators 1 and **2** remains unchanged. With doubleword load operations, the whole content of accu 1 is transferred to accu **2**  before loading.

With transfer instructions accumulator 1 and accumulator **2** remain unchanged. The auxiliary registers (accus 3 and 4) remain unchanged during all load and transfer instructions.

Numeric notation

Numbers in various notations can be used as operands for the STEP 5 commands, which logically operate on, change or compare the contents of accumulators 1 and 2. Depending on the operation to be executed, the contents of accumulators 1 or 2 will be interpreted as one of the following notations:

a) Fixed point number: is interpreted as a 16-bit binary number in two's complement notation (fixed point expansion from 16 to 32 bits, see section 7.5). Range of numbers: -32768 to +32767. Example (loading a fixed point number): L KF -12876.

b) BCD number: with sign and 3 figures

Assignment in accu 1:

Bits 15 to 12 11 to 8 7 to 4 3 to 0<br>sign hundreds tens ones hundreds

The individual figures are positive 4-bit binary numbers in two's complement notation.

Sign: 0000 if the number is positive 1111 if the number is negative

Range which can be shown: -999 to +g99

c) Floating point number: is interpreted as a 32-bit binary number with an 8-bit exponent and a 24-bit mantissa. With the +G, -G, xG and :G floating point operations, a 16-bit mantissa is recognised in the S processor; the 8 least significant bits are set to zero.

Examples: (input of N floating point numbers with the PG)

 $N = 12.34567$ 

 $N = -0.005$ 

L KG + 1234567 + 02

mantissa exponent (base 10) L KG - 500000000 - 02

mantissa exponent (base 10)

 $N = +0.1234567 \times 10^{+2} = 12.34567 \qquad N = -0.5 \times 10^{-2} = -0.005$ 

Range which can be  $+0.1469368 \times 10^{-38}$  to  $+0.1701412 \times 10^{35}$  and represented: -0.1469368 x 10<sup>-30</sup> to -0.1701412 x 10<sup>39</sup>

Note: the internal notation need not correspond to the format in which the numbers are input during the creation of a program using the PG. (See operating instructions of the PG). The PG generates the notations shown above.

#### Result bits

There are commands for processing information consisting of individual bits and commands for processing information consisting of words (8, or 16 bits).

In both groups there are commands which set condition codes and commands which interpret these codes (see section 8 operation list, influencing condition codes). There are bit condition codes and word condition codes which correspond to the command groups. The condition code byte can be displayed by the PG and appears as follows :

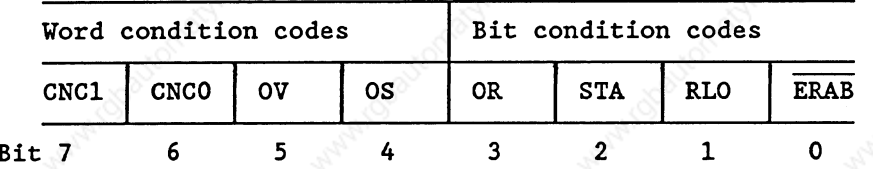

Jump operations are available for the immediate interpretation of the codes (section 4.3).

#### Explanation of the bit condition codes:

- ERAB First scanning cycle; a logic operation starts. At the end of a logic operation chain (e.g. memory operations) ERAB is set to 0. Commands which set ERAB to 0 (e.g. result assignment = Ax.x), limit the RLO (see column in operations list, section **8),** i.e. the logic operation result can be further interpreted (e.g. by RLO-dependent commands), but not however further operated on. Only after the first logic operation statement (= first scanning cycle) will the RLO be reestablished.
- RLO Result of logic operation; the result of bit-wide logic operations. Truth statement in the case of compare commands (see appendix: operation list, binary logic operations or compare operations).
- STA Status; with bit commands specifies the logical status of the bit which has just been scanned or set. The status is updated with binary logic operations [except for A(, O(, ), 0] and with memory operations.
- OR Or; informs the CPU that the following AND logic operations must be handled before an OR logic operation (AND before OR).

Explanation of the word condition codes;

- OV Over; specifies whether during the arithmetic operation just completed, the permissible numerical range was exceeded.
- OS Over latching; the over bit is latched. This is used to indicate whether at some stage during several arithmetic operations an error has occurred caused by overflow.

CNCl and CNCO are coded result bits, which are interpreted according to the following table.

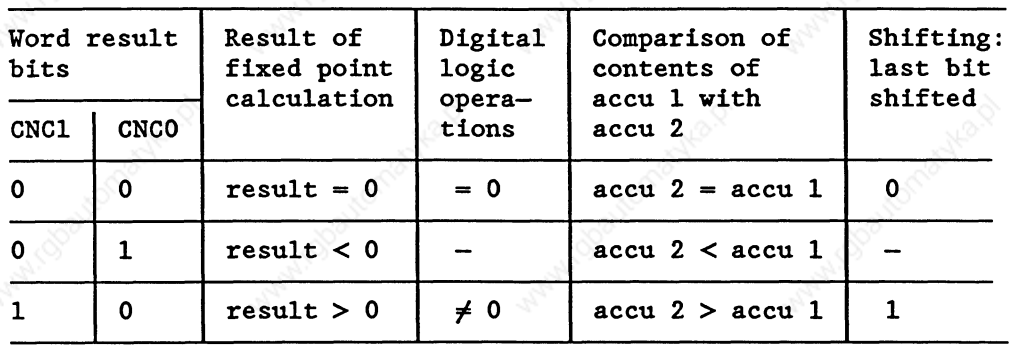

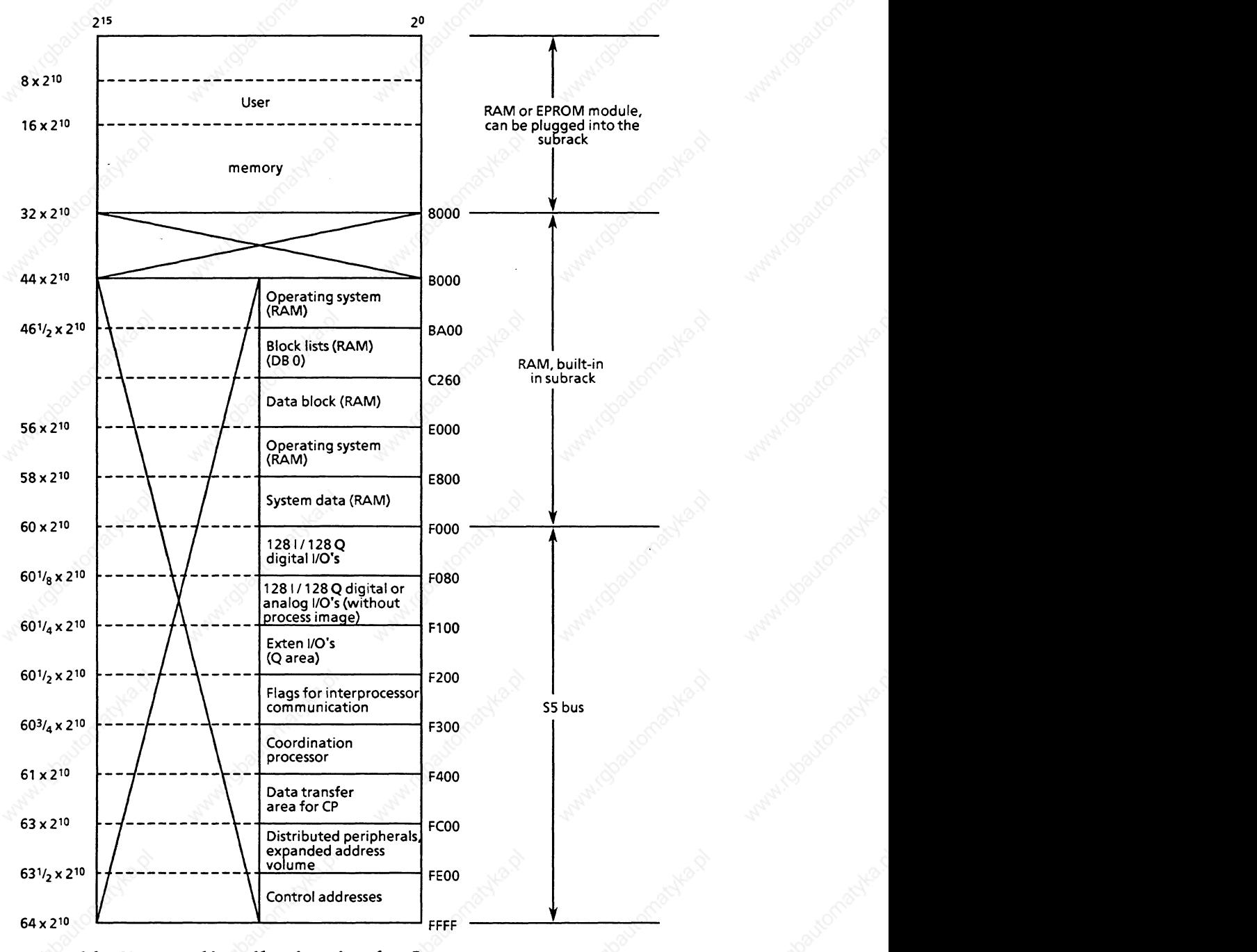

#### **Fig.** 16 **Memory distribution in the S processor**

# Address areas for I/O/programming

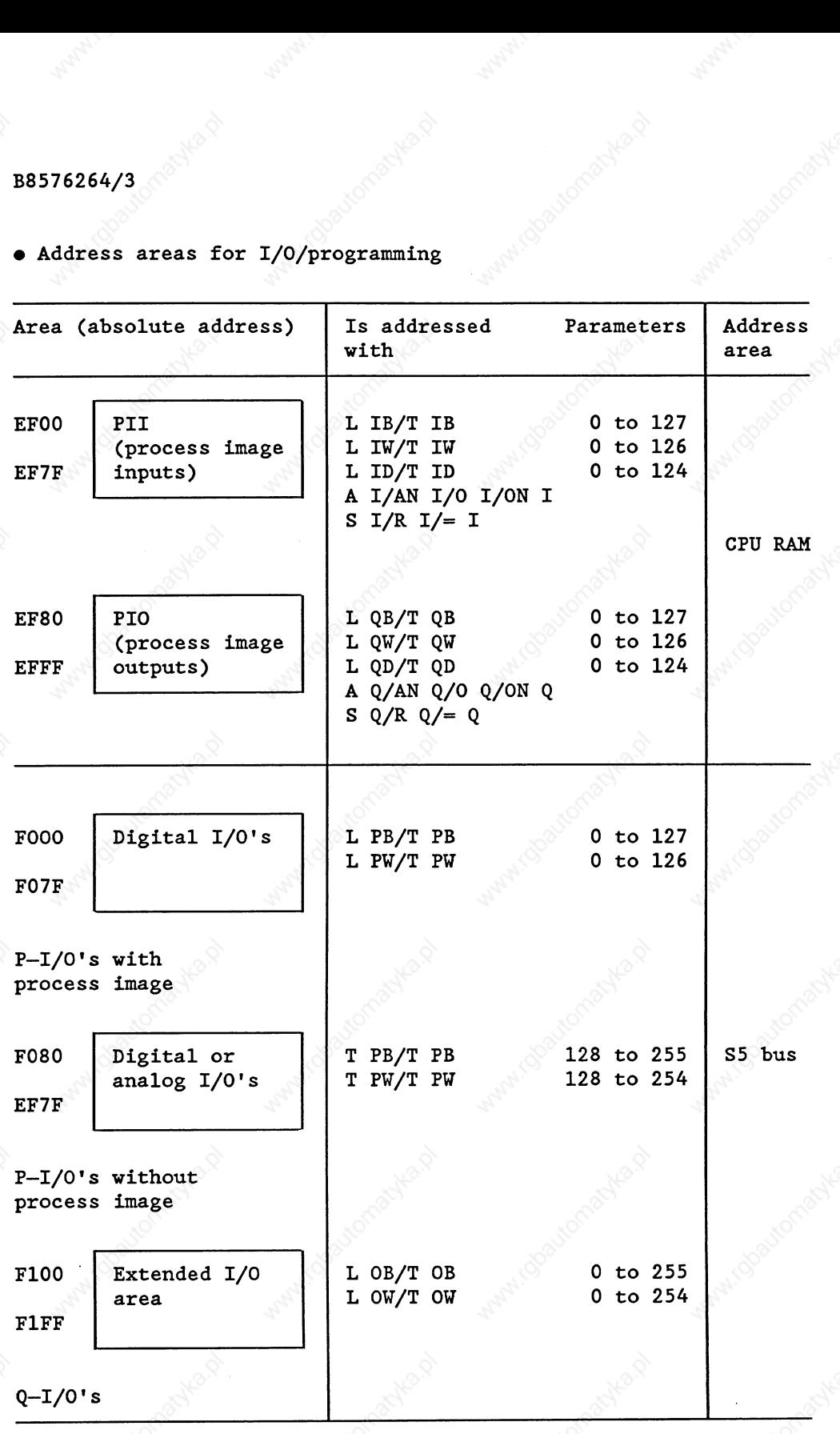

Fig. 17 Address area allocation in the S5 135 U

 $55<sub>o</sub>$ 

#### **6.2 Basic operation set**

#### Binary logic operations

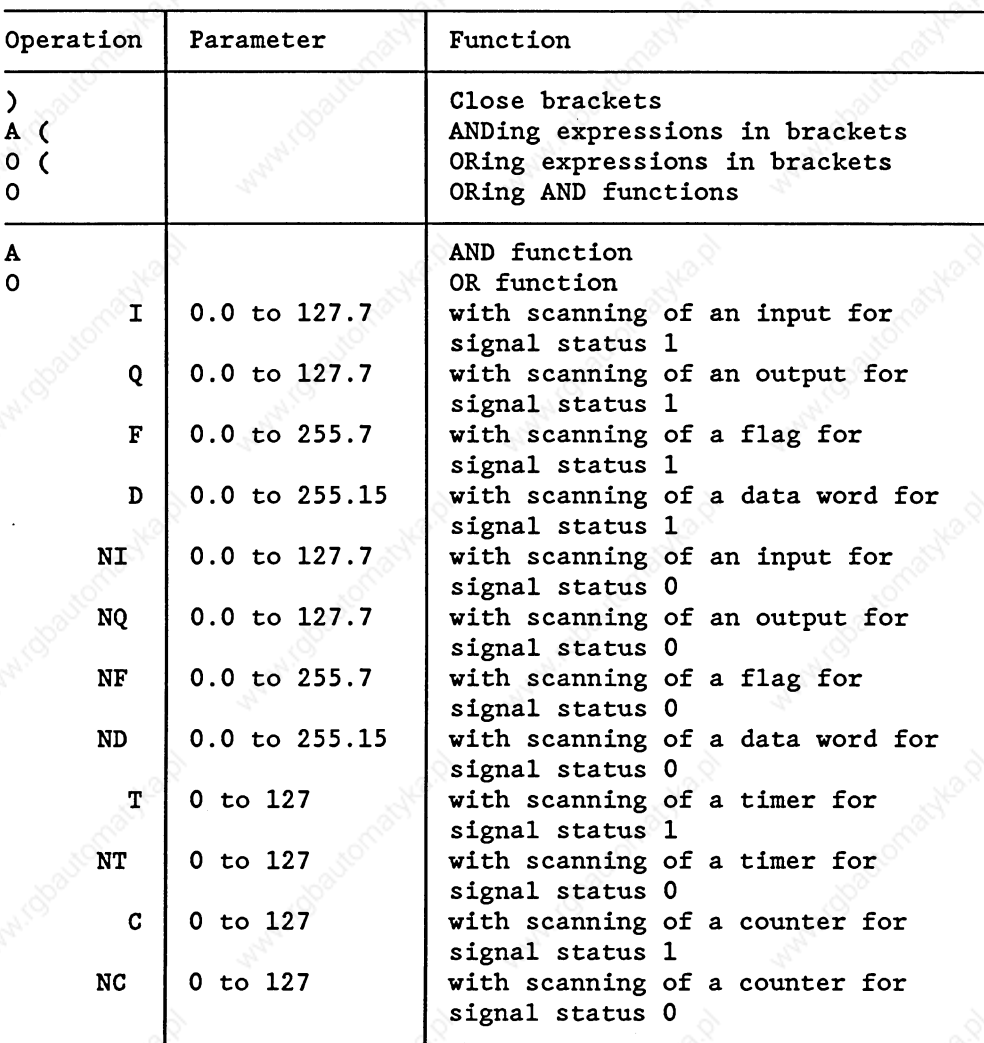

Binary logic operations generate the result of logic operation (RLO) as their result.

At the start of a logic operation sequence the results from the first logic operation (first scan) are only dependent on the status of the scanned signal and whether or not it is negated  $(N = negation)$ ; they are not, however, dependent on the type of logic operation  $(0 = OR, A = AND)$ .

During a logic operation sequence, the RLO is formed from the type of logic operation, the previous RLO and the status of the scanned signal. A logic operation sequence is completed by an RLO-limiting (ERAB = **0)** command (e.g. memory operations).

The RLO remains unchanged until the next "first scan". It can be interpreted, but cannot be further operated on. In order to interpret the RLO, RLO-dependent commands can be used (see column in operations list).

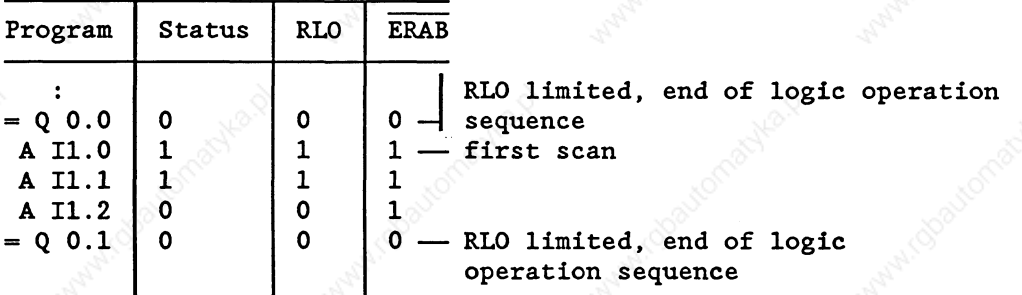

Memory operations

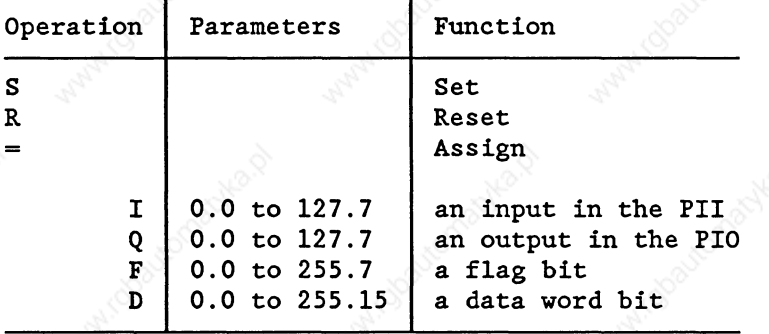

Loading, transfer and compare functions

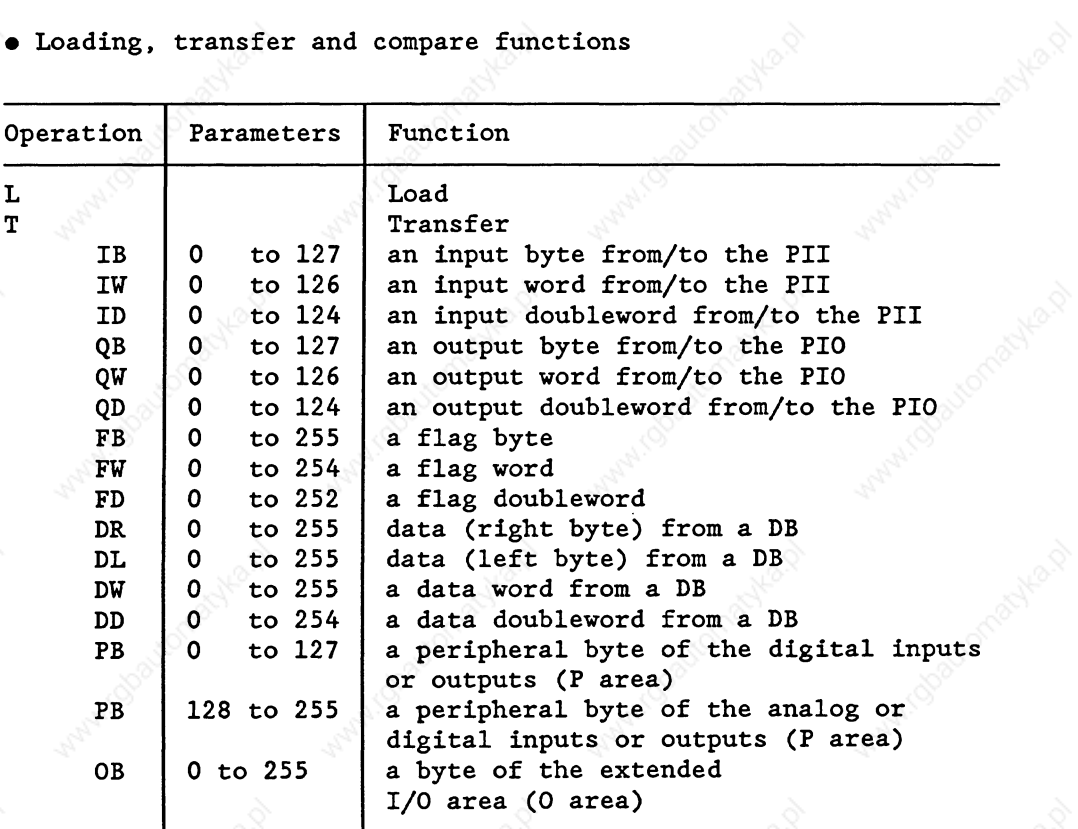

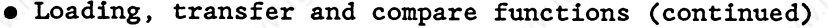

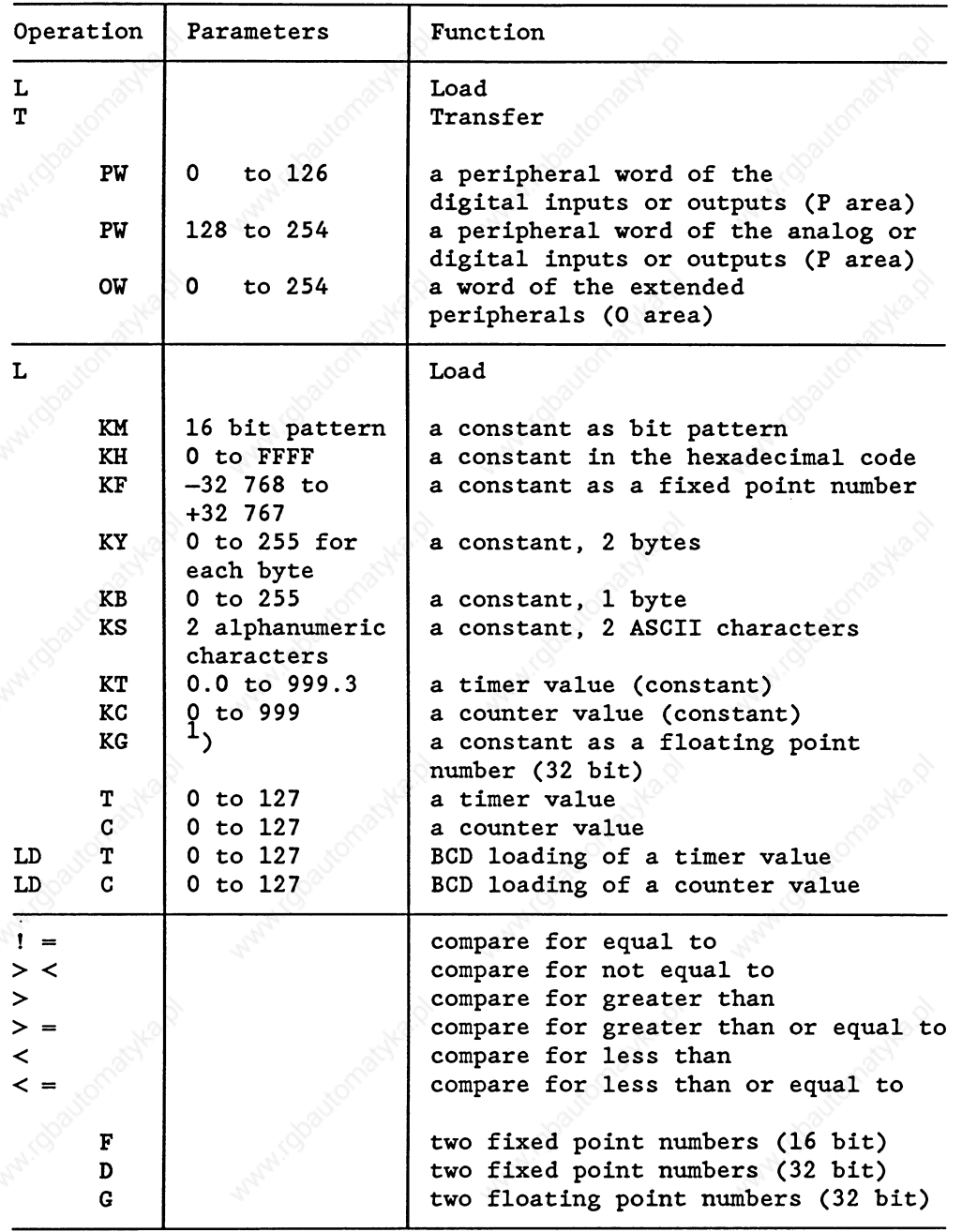

The loading and transfer operations do not influence the condition codes. The compare commands generate the RLO and the CNCl and CNCO word condition codes as the result. The contents of accumulators 1 and 2 are always compared (see program examples and operations list).

For loading and transfer operations the instructions in section 6.1 should be noted. The I/O's can be addressed directly by loading and transfer operations - with L/T PB, PW, OB, OW or by means of

 $1$ )  $\pm$ 0.1469368 x 10<sup>-38</sup> to  $\pm$ 0.1701412 x 10<sup>39</sup>

,Process image - with L/T IB, IW, ID, QB, QW, QD and with logic operations. With T PB 0 to 127 and T PW 0 to 126 the PI0 will be maintained at the same time. (PII/PIO = process image of the inputs/outputs for 128 input/output bytes of the  $P I/O's$  with byte addresses from 0 to 127).

The process image represents a memory area, the contents of which are only output to the peripherals (PIO) or read in by the peripherals (PII) once per user program cycle (see Fig. 13). This avoids frequent changing of the logic status of a bit within a program cycle, which leads to "chattering" of the corresponding peripheral output.

The 0 area can only be addressed via the 300 and 301 interface modules, so that 1/0 modules with addresses in the 0 area can only be plugged into expansion units. For the whole 0 area and P area with relative byte addresses from 128 to 255, there is no process image.

With word loading and word transfer operations to address areas organized in bytes (PII, PIO, flags, **S5** bus), byte n and byte n + 1 will be loaded/transferred; with doubleword operations byte n to byte n + 3 will be loaded/transferred.

#### **Example**

L IW **5** bytes 5 and 6 of the PI1 will be loaded into accu 1.

L FD 10 flag bytes 10 to 13 will be loaded.

**• Timer and counter operations** 

In order to load a timer using a start command, or a counter using a set command, the value must be loaded into accumulator 1 beforehand.

The following loading operations are recommended:

for timers: L KT, L IW, L QV, L FW, L DW for counters: L KC, L IW, L QW, L FW, L DW.

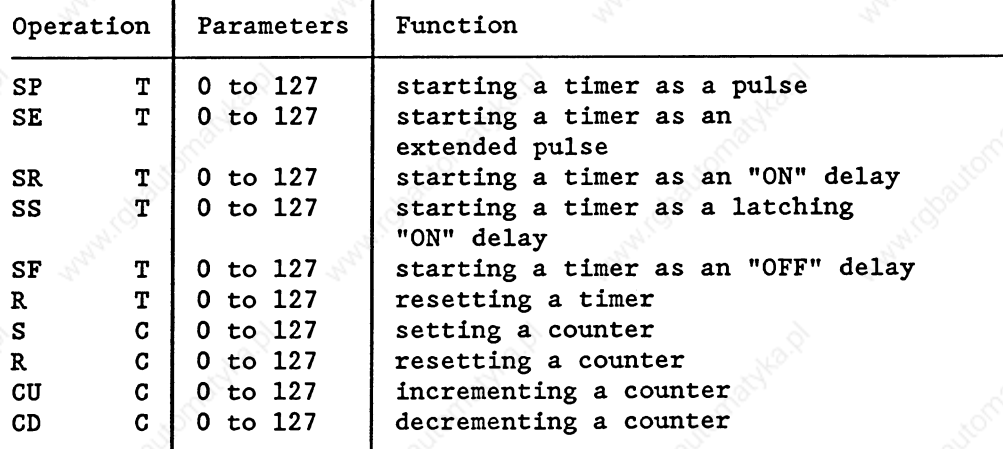

When the SP, SR, SE, SS, SF and S timer or counter operations are carried out, the value in accumulator 1 will be fetched into the timer or counter location (corresponds to the transfer command) and the corresponding operation will be started.

If the time value or count value is loaded using IW, QW, **FW** or DW, the corresponding word must have the following structure:

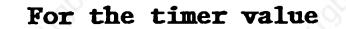

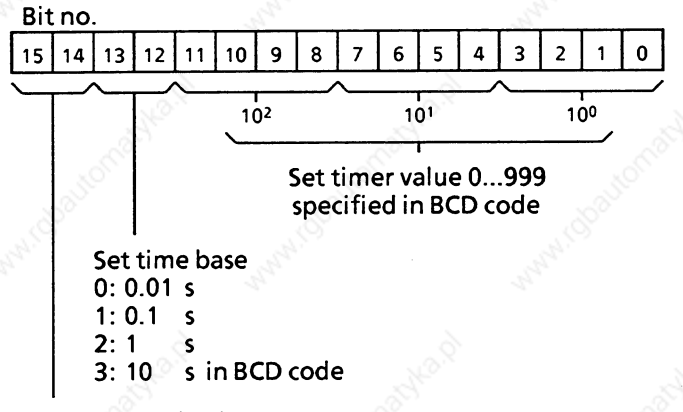

Those bits are irrelevant, i.e., they are not taken into account at starting up

#### Example: setting a time of 127 S

Bit assignment:

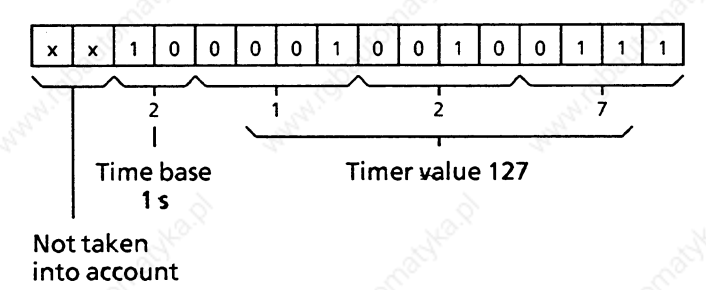

#### **For the counter value**

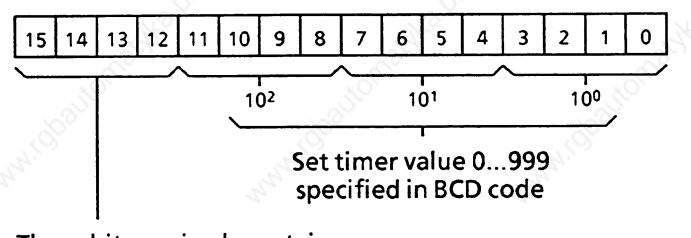

Those bits are irrelevant, i.e., they are not taken into account when setting the counter

Example: setting a count value of 127.

Bit assignment:

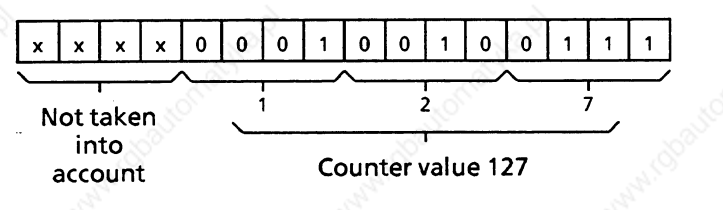

The timer or counter value is stored in the timer or counter location and is binary coded. In order to scan the timer or the counter, the value in the timer or counter location can be loaded into accumulator 1 directly or in BCD.

#### **Example** :

Direct loading of timer values

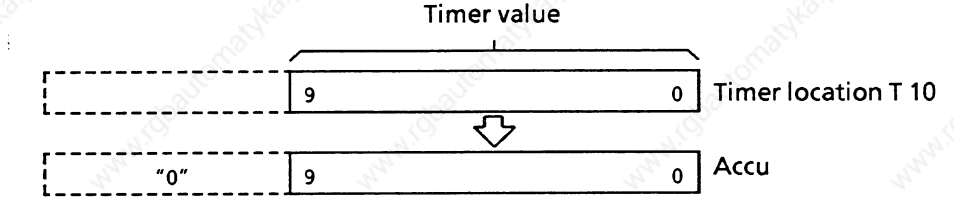

L T 10 Directly loading the binary value of the T 10 timer into the accumulator

The time base is not loaded here

Direct loading of counter values:

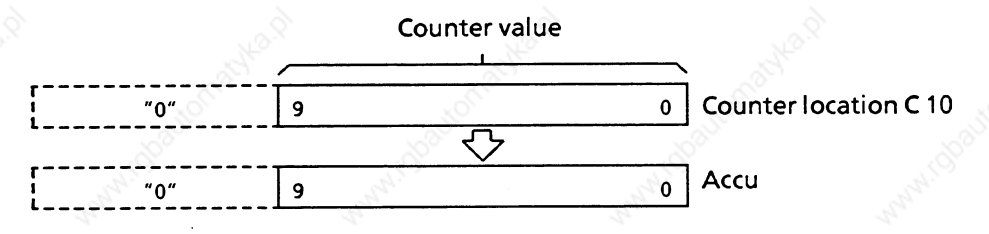

L C 10 Loading the counter value of the C 10 counter directly into the accumulator

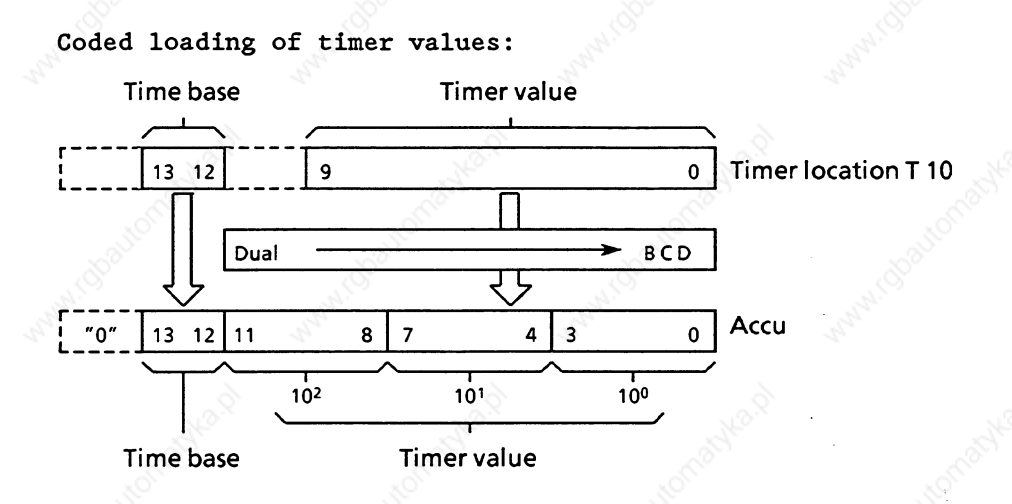

LD T 10 Coded loading of the timer value and the time base of the T **10** timer into the accumulator

The time base is also loaded.

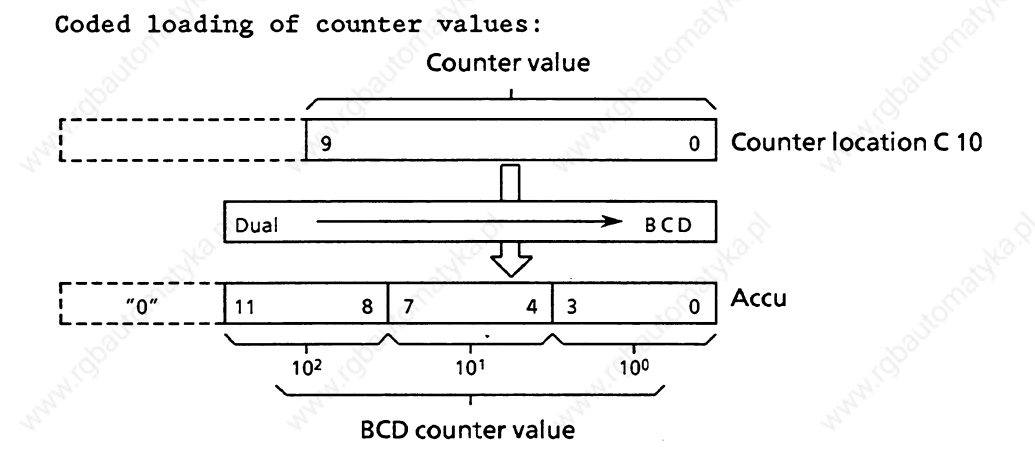

LD C 10 Coded loading of the counter value of the C 10 counter into the accumulator

With coded loading, status bits 14 and 15 of the timer locations or 12 to 15 of the counter locations are not loaded. In their place, there is a **0** in accumulator **1.** The value now in the accumulator can be processed further.

Arithmetic operations

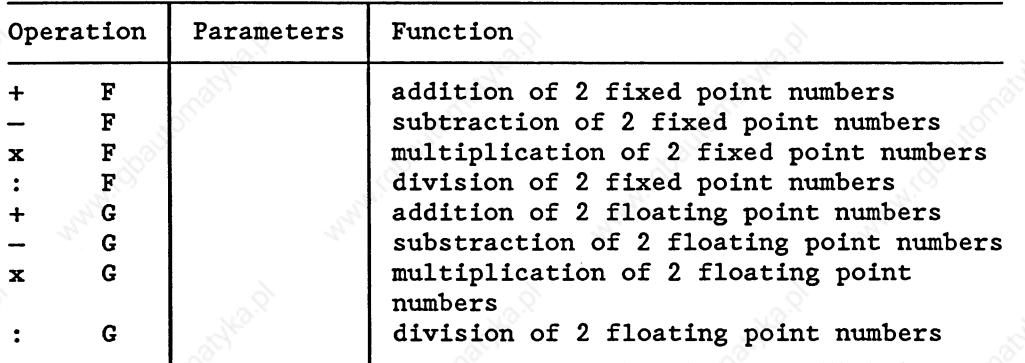

The arithmetic operations refer to the contents of accumulators 1 and 2 (see operations list, section 8). The result is then available in accumulator **1.** The arithmetic registers are changed by an arithmetic operation as follows:

<accu **l>:** = result  $\langle \text{accu 2}\rangle$ : =  $\langle \text{accu 3}\rangle$  $\langle \text{accu } 3 \rangle$ : =  $\langle \text{accu } 4 \rangle$  $\langle \text{accu} \rangle = \langle \text{accu} \rangle$  4>:

The previous contents of accumulator 2 are lost.

Block calls

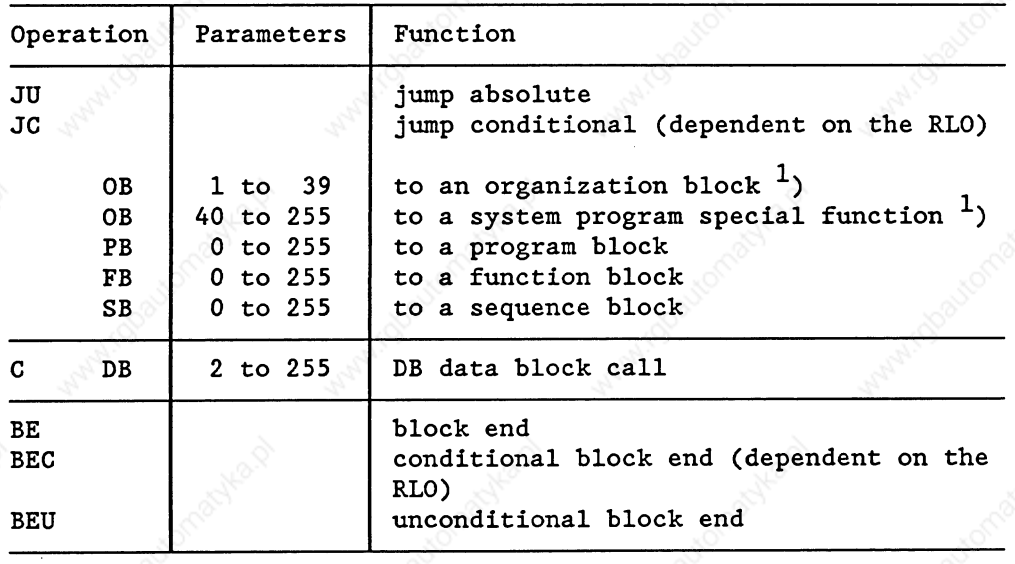

**l)** From PG 675 software release SO A03 or S1 A01

# **No operation**

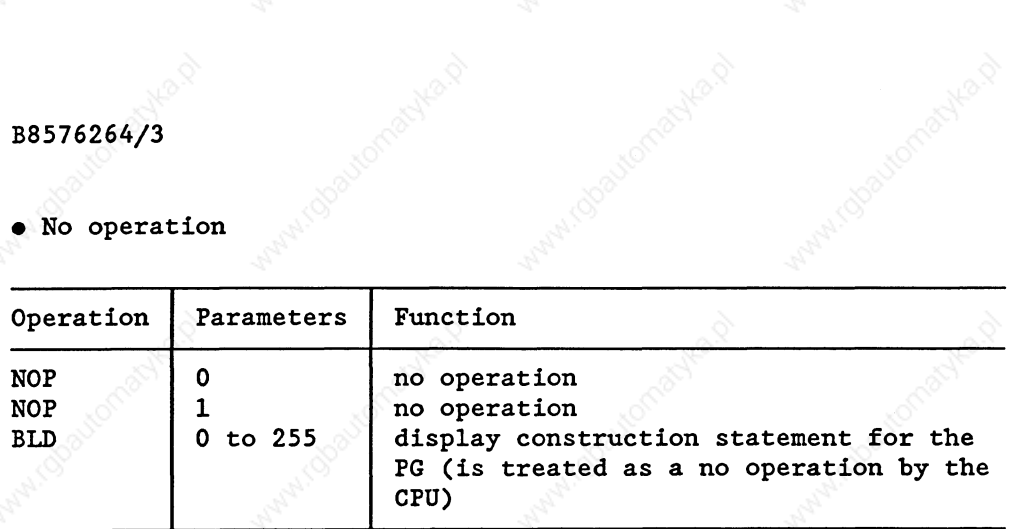

## **Stop statement**

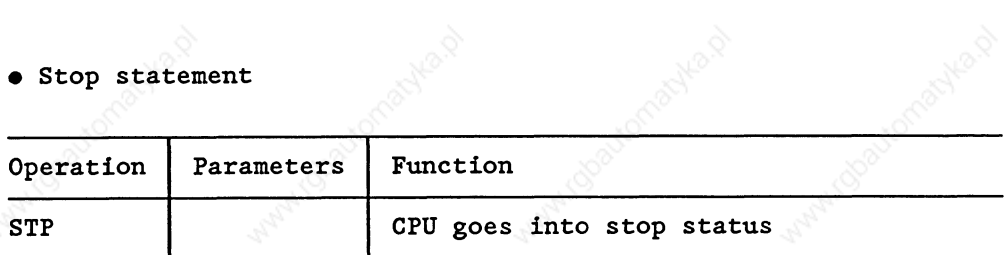

**Programming examples for logic, memory, timer, counter and compare functions** 

#### **Logic functions**

#### AND logic

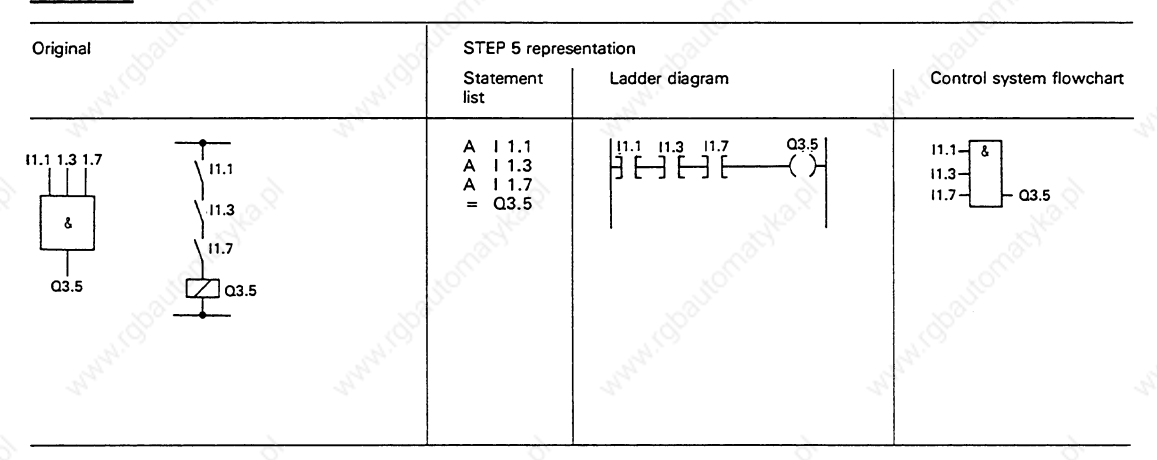

A  $"1"$  signal appears at output  $Q$  3.5 when all the inputs have "1" signals simultaneously.

A  $"0"$  signal appears at output Q 3.5 if at least one of the inputs has a "0" signal.

There are no restrictions imposed on the number of scans and the programming sequence.

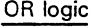

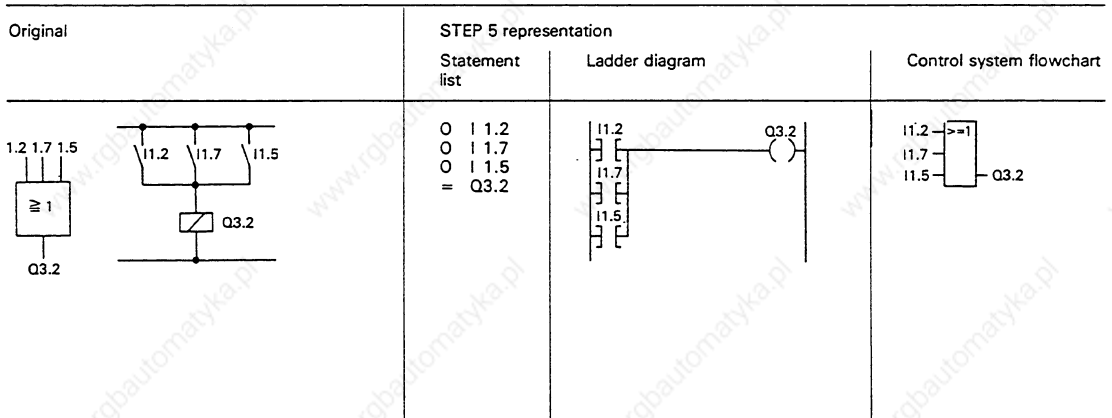

A "1" signal appears at output  $Q$  3.2 if at least one of the inputs has a "1" signal.

**A** "0" signal appears at output Q 3.2 when all the inputs have "0" signals simultaneously.

There are no restrictions imposed on the number of scans and the programming sequence.

#### **Logic functions (continued)**

#### **AND** before **OR** loaic

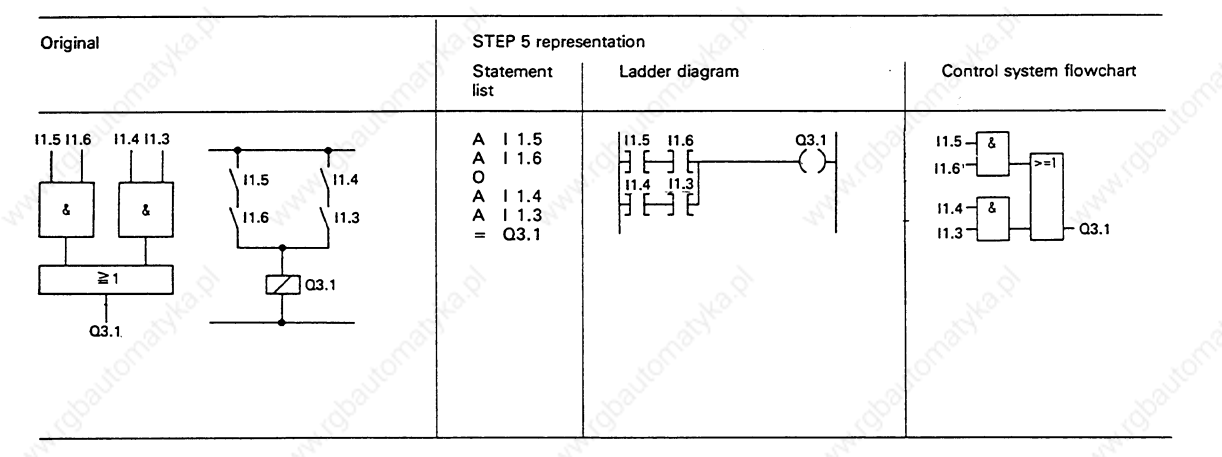

- **A** "1" signal appears at output Q 3.1 when the output of at least one of the **AND** gates is "1".
- **A** "0" signal appears at output Q 3.1 when neither of the **AND**  gates has a "1" at its output.

#### OR before **AND** logic

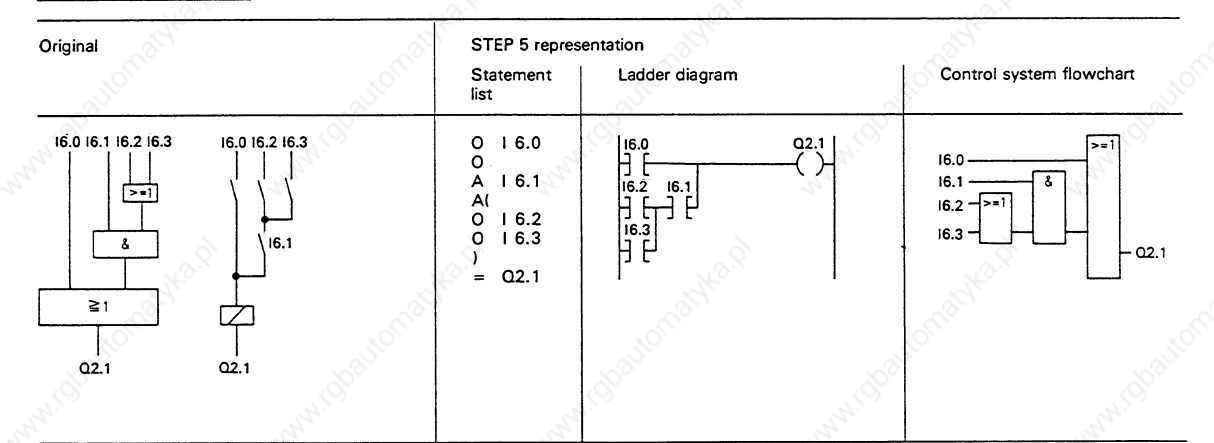

**A** "1" signal appears at output Q 2.1 when input **1** 6.0 or input 1 6.1 and one of the inputs 1 6.2 or 1 6.3 have a "1" signal. A **"0"** signal appears at output Q 2.1 when input 1 6.0 has a "0" signal and the **AND** gate has a "0" at its output.

## **Logic functions (continued)**

#### OR before AND logic

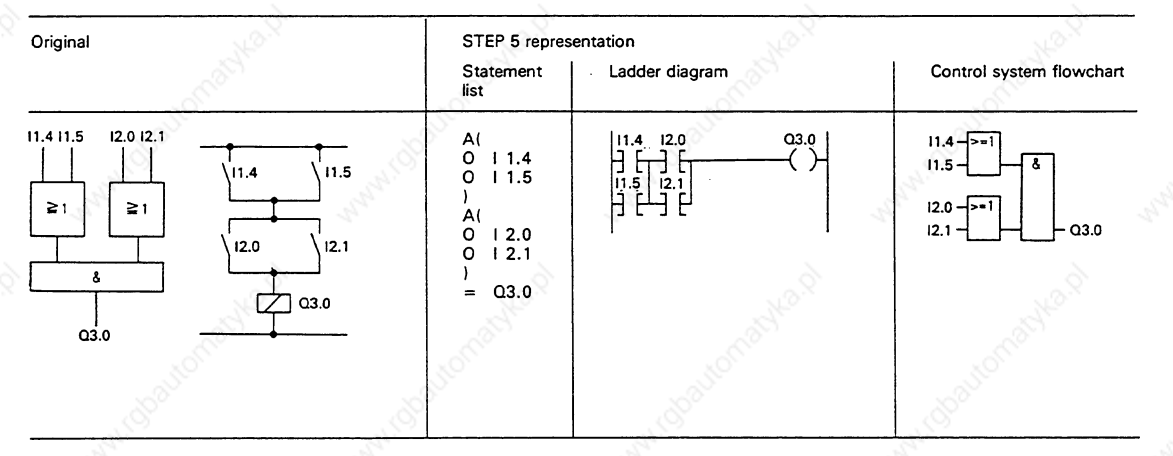

A "1" signal appears at output Q 3.0 when both OR gates have "1" signal at their outputs.

A "0" signal appears at output Q 3.0 when at least one of the OR gates has a "0" signal at its output.

#### Scanning for "0" signal status

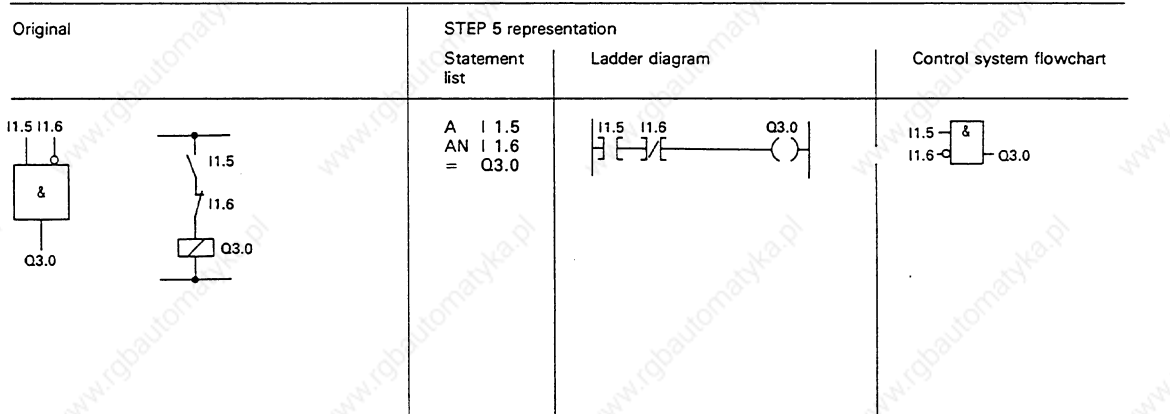

A "1" signal appears at output Q 3.0 only when input 1 1.5 has a "1" signal (normally open contact actuated) and input 1 1.6 has a "0" signal (normally closed contact actuated).

### **Memory functions**

#### **RS** flip-flops for holding signal output

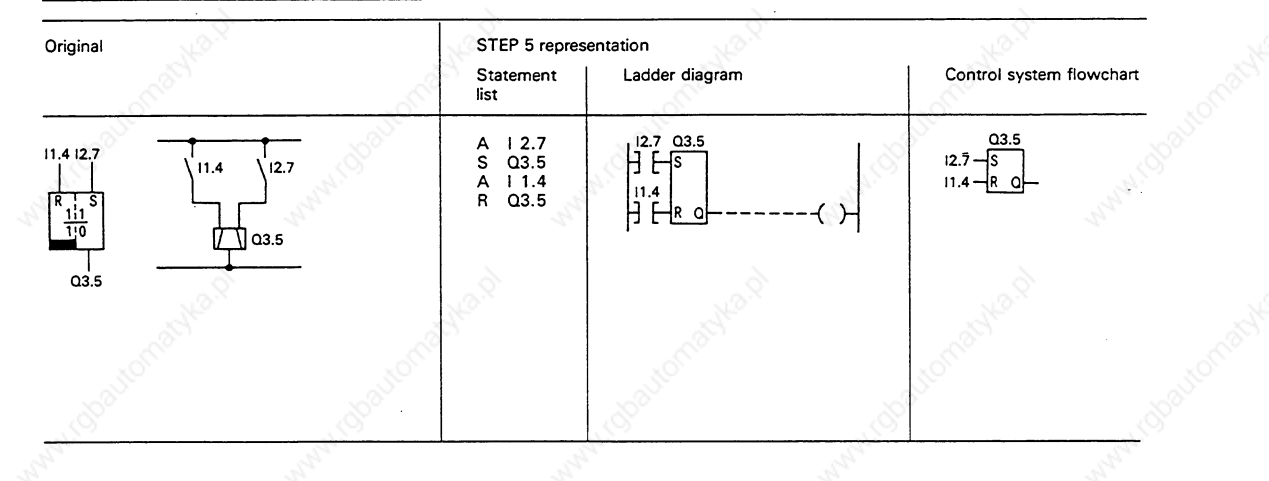

A "1" signal at input I 2.7 sets the flip-flop, (signal "1" at<br>output Q 3.5).

If the signal at input 12.7 at input 12.7 changes to "0", the flip-<br>flop status remains unchanged, i.e. the signal is latched.

A "1" signal at input I 1.4 resets the flip-flop, signal "0" at<br>output Q 3.5).

f the signal at input I 1.4 changes to "0", the flip-flop status .<br>remains unchanged.

f the set signal (input I 2.7) and the reset signal (input I 1.4)<br>appear simultaneously, the scan operation programmed last<br>(in this case A I 1.4) is effective during the processing of the<br>remaining program (reset has prio

### **Memory functions (continued)**

#### **RS** flip-flop with flags

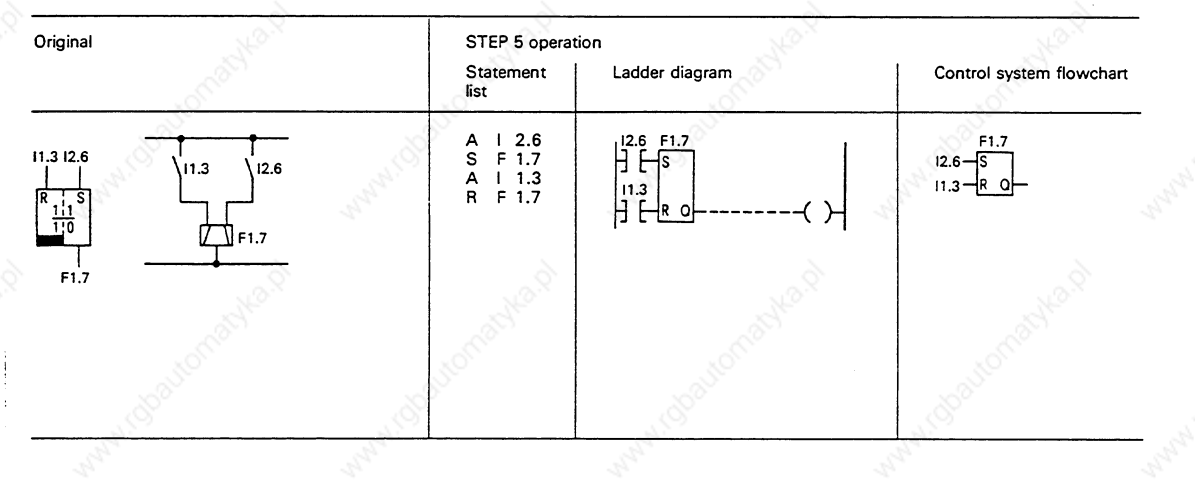

A "1" signal at input 1 2.6 sets the flip-flop.

If the signal at input 12.6 changes to **"0"** the flip-flop status remains unchanged, i.e. the signal is latched.

A "1" signal at input I 1.3 resets the flip-flop.

If thesignal at input 1 1.3 changesto **"0".** the flip-flop status remains unchanged.

If the set signal (input I 2.6) and the reset signal (input I 1.3)<br>appear simultaneously, the scan operation programmed last<br>(in this case A I 1.3) is effective during the processing of the<br>remaining program (reset has pri

#### **Memory functions (continued)**

#### Implementation of an impulse contact

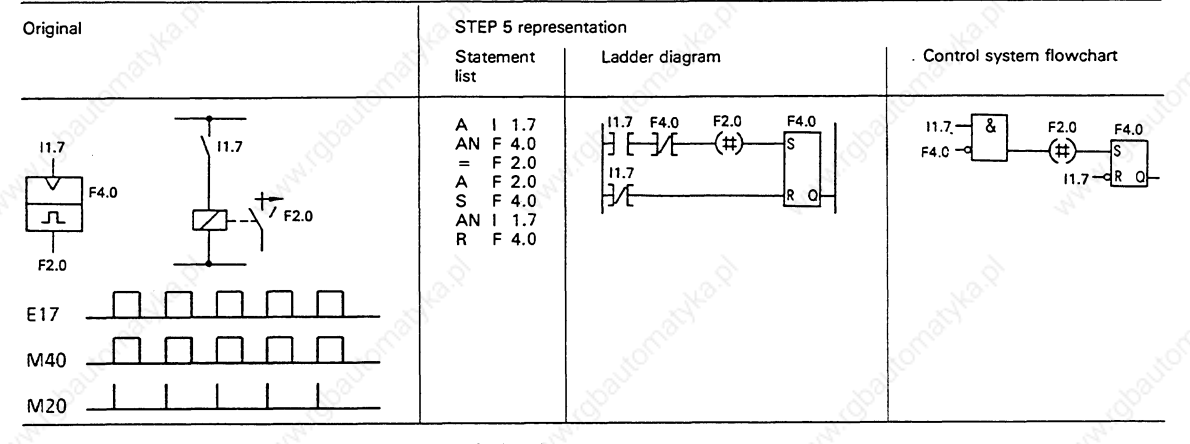

Fhe AND logic condition ( AT1.7 and AN F 4.0) is fulfilled at<br>Pach positive-going edge of the signal at input I 1.7 and flags<br>F 4.0 (" pulse edge flag") and F 2.0 (pulse flag) are set if the<br>RLO = "1"

The **AND** logic condition **A** 1 **1.7** and **AN F** 4.0 is no longer fulfilled during the next processing cycle since flag F 4.0 has been set.

Flag F 2.0 is reset, i.e. it is "1" during a single program run.

#### Binary scaler

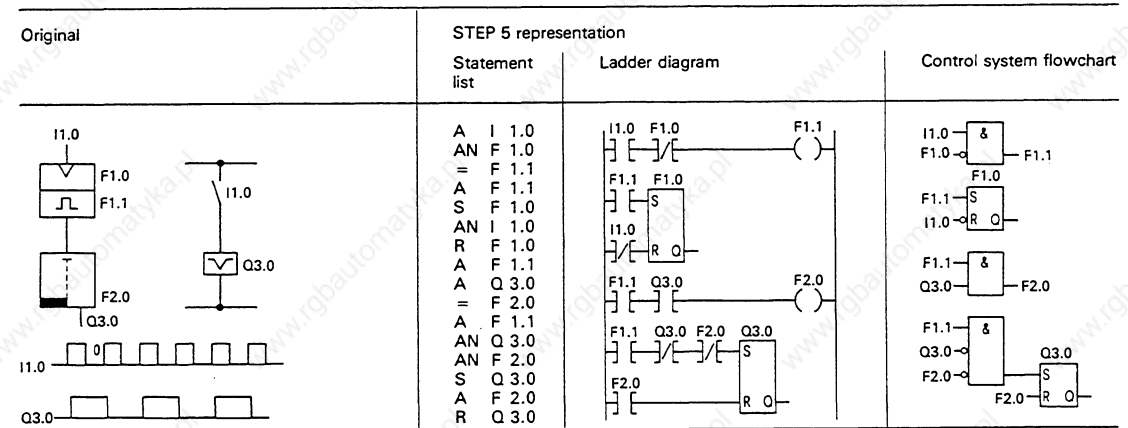

Output Q 3.0 of the binary scaler changes its state at each positive-going edge of the signal at input 1 1.0, i.e. when input I 1.0 changes from "0" to "1". Consequently, half the input frequency appears at the binary scaler output.

#### *8* Timer **functions**

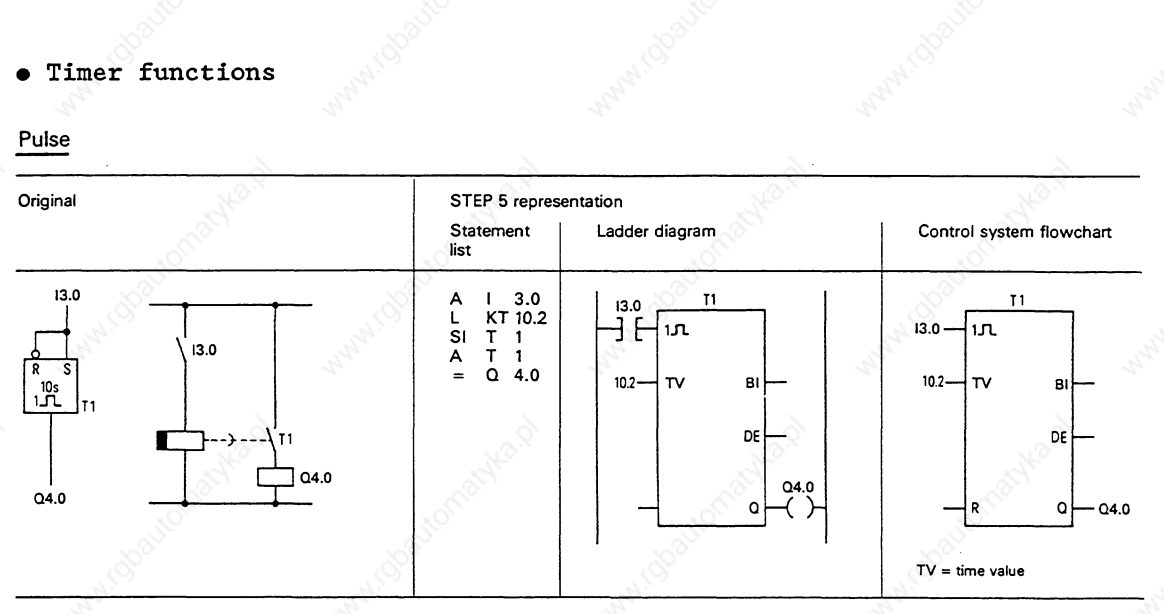

The timer is started during the first processing cycle if the result of the logic operation is "1". The timer remains unaffected during subsequent processing resulting in a "1" signal. The timer is set to "0" (reset) if the result of the logic operation is **"0".** 

The AT and OT scans result in a "1" signal as long as the timer is running.

<sup>13.0</sup><br>The timer is loaded with the specified value (10). The number to <sup>Q4.0</sup> the right of the decimal point indicates the time base:

 $0 = 0.01$  s  $2 = 1$  s<br> $1 = 0.1$  s  $3 = 10$  s  $1 = 0.1 s$ 

BI and DE are digital outputs of the timer location. The time at output BI is binary code and at DE in BCD with time grid.

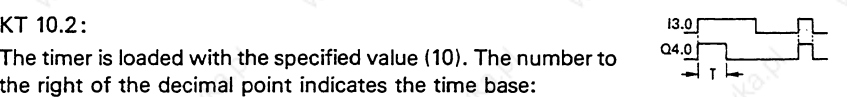

#### **Timer functions (continued)**

#### Extended pulse

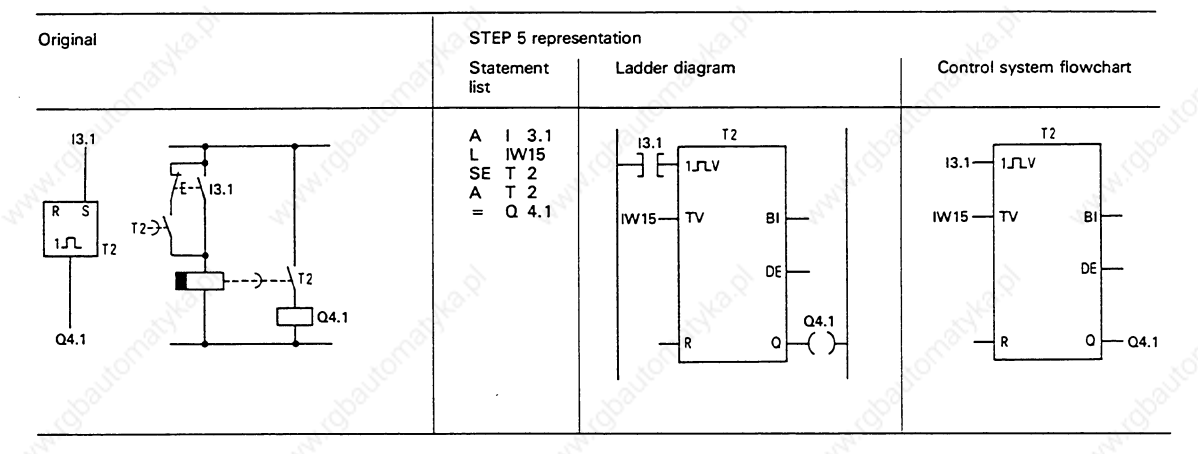

The timer is started during the first processing cycle if the result of the logic operation is "1"

The timer remains unaffected if the result of the logic operation is "0".

The AT or OT scans result in a "1" signal as long as the timer is running.

Setting the time with the BCD value of the operands  $I, Q, F$  or D (input word  $1$  15 in the example)

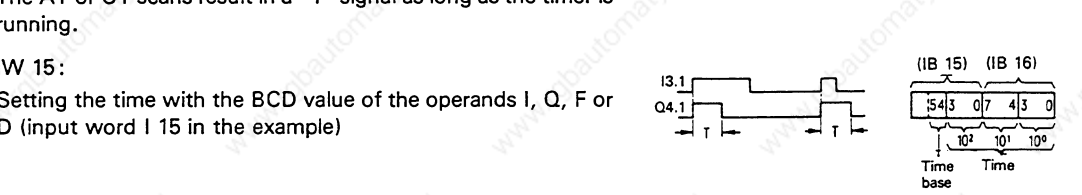

On-delay

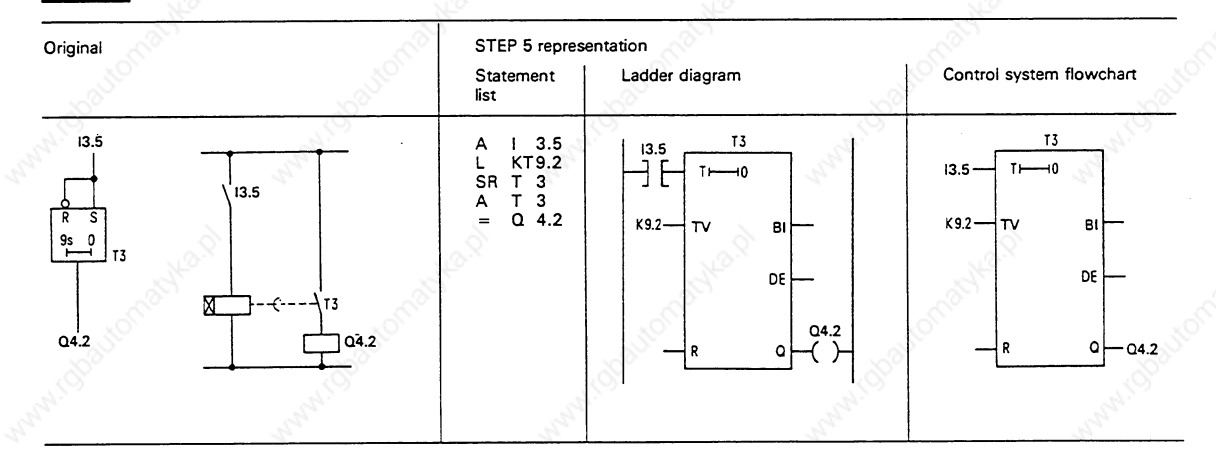

The timer is started during the first processing cycle if the result of the logic operation is "1". The timer remains unaffected during subsequent processing if the result of the logic operation remains "1".

The timer is set to **"0"** (reset) if the result of the logic operation is "0".

The AT or OT scans result in a "1" signal when the time has elapsed and the result of the logic operation is still present at the input.

#### KT 9.2:

The timer is loaded with the specified value (9). The number to the right of the point indicates the time base:

 $0 = 0.01 s$  2 = 1 s  $1 = 0.1 s$  $3 = 10 s$ 

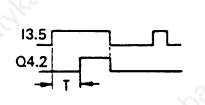

#### **Counter function (continued)**

#### Latching "On" delay

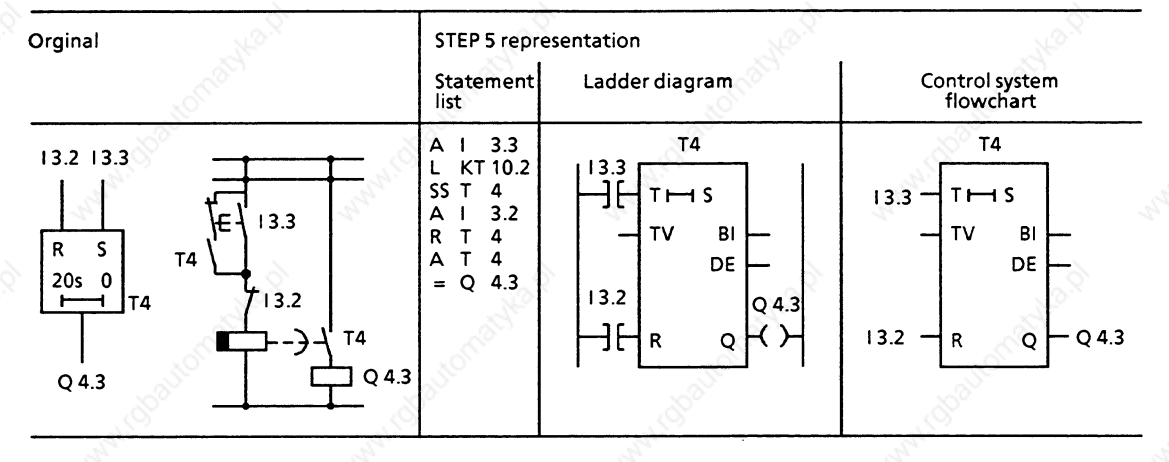

The timer is started during the first processing cycle if the result of the logic operation is "1"

The timer remains unaffected if the result of the logic operation is **"0".** 

 $13.3$  $Q$  4.3

The AT o OT scans result in **a** "1" signal when the time has elapsed. The signal status only changes to **"0"** when the timer is reset by the RT function.

#### "Off" delay

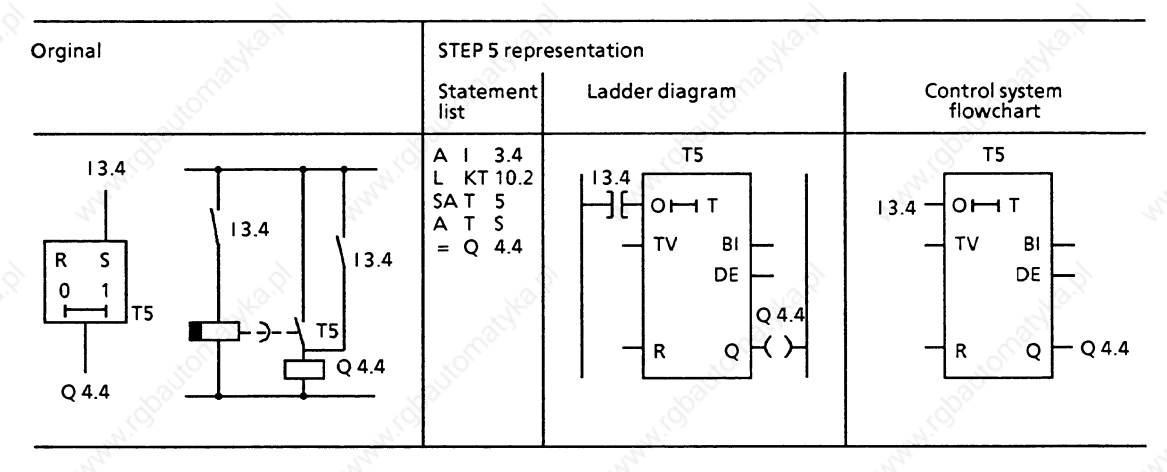

The timer is started when the result of the logic operation at the<br>start input changes from "1" to "0". It runs for the time<br>programmed.

The timer is set to zero (reset) if the result of the logic operation is " 1 " .

The AT or OT scans result in a "1" signal if the timer is running or the result of the logic operation is till present at the input

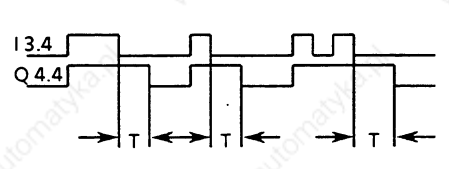

#### *8* **Counter functions**

#### Set counter

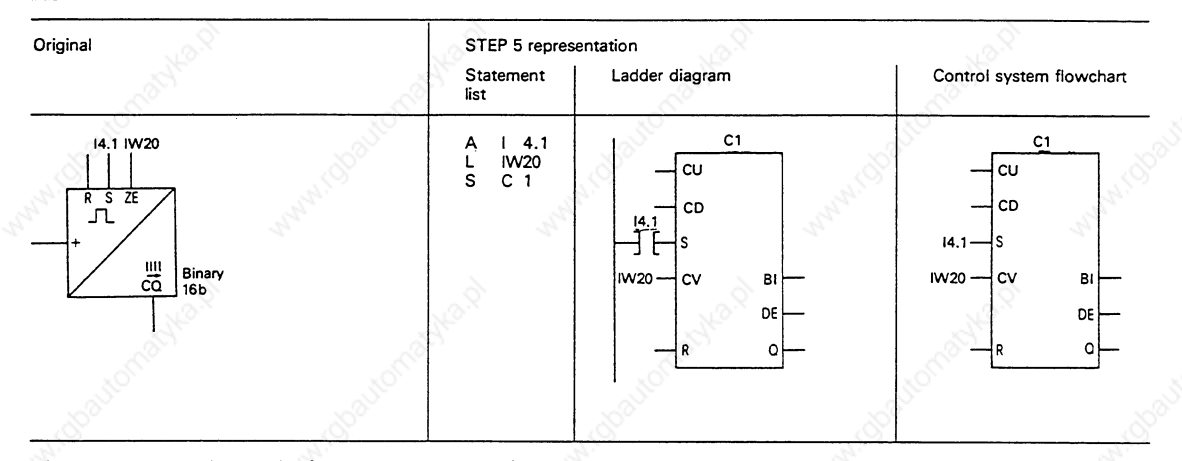

The counter is set during the first processing cycle if the result<br>of the logic operation is "1". The counter remains unchanged<br>during subsequent processing (no matter whether the result<br>of the logic operation is "1" or "

The flag necessary for pulse edge evaluation of the set input is<br>included in the counter word.

BI and D€ are digital outputs of the counter location. The count values are binary coded at output BI and BCD at output DE.

#### Reset counter

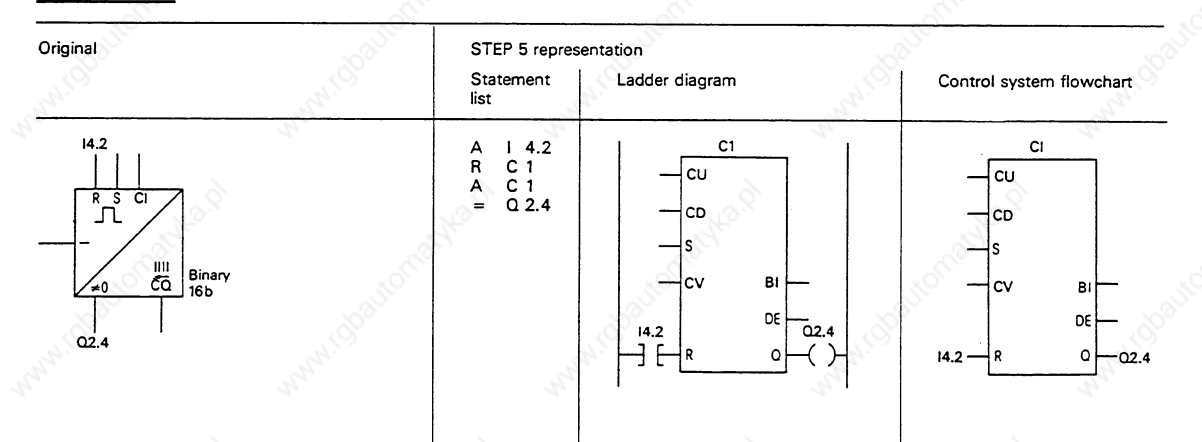

The counter is reset when the result of the logic operation is "1".

The counter remains unchanged even if the result of the logic operation becomes **"0".** 

#### **Counter functions (continued)**

#### Counting up

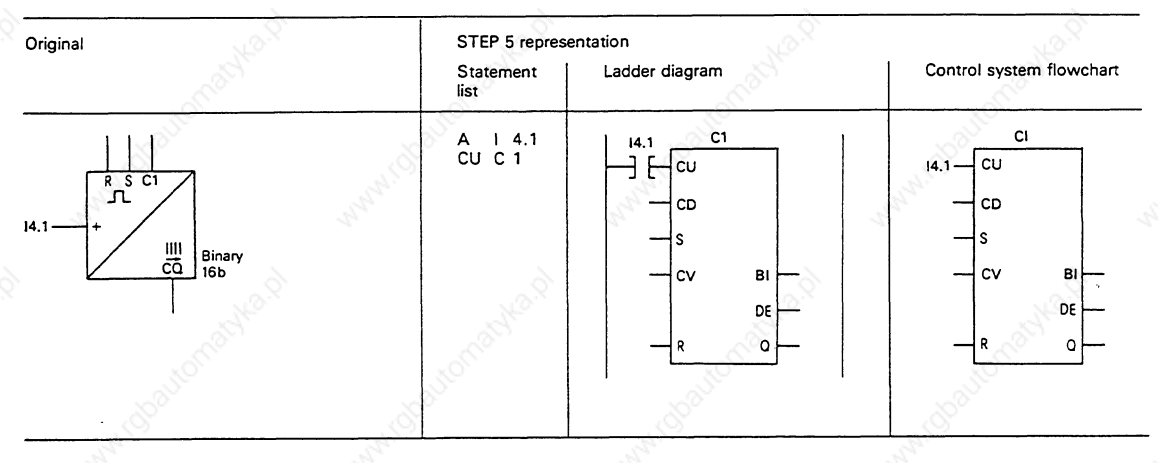

The value of the addressed counter is incremented by 1 up to a<br>maximum of 999. The CU function is effective only on a<br>positive-going pulse edge (from "0" to "1") of the logic<br>pulse edge evaluation of the counter inputs are

A counter with two different inputs can be used as an<br>up/down counter by means of the two separate pulse-edge<br>flags for CU and CD.

#### Counting down

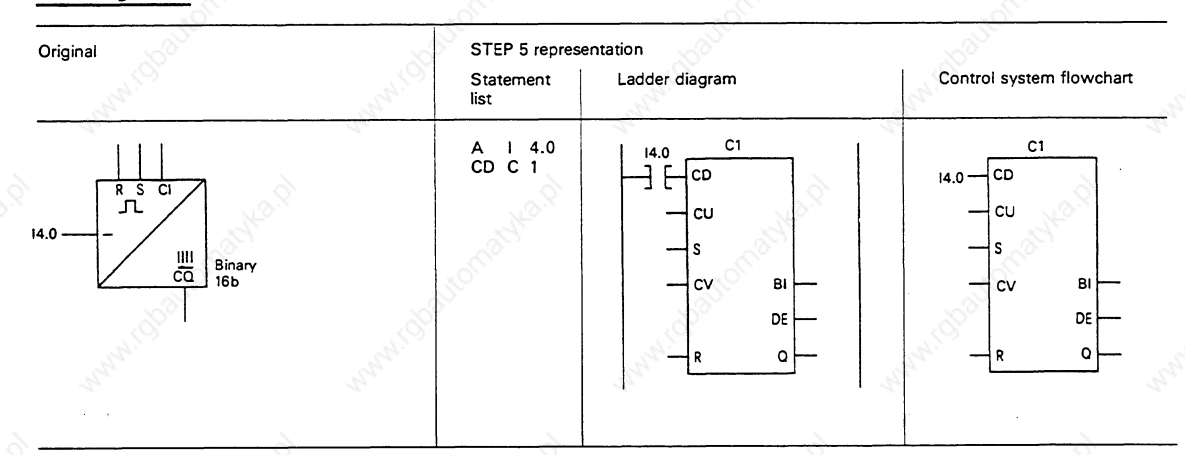

The value of the addressed counter is decremented by 1 to a<br>minimum 0. The CD function is only effective with a positivegoing edge (from **"0"** to "l ") of the logic operation programmed before CD.

The flags necessary for pulse edge evaluation of the counter inputs are included in the counter word.

A counter with two different inputs can be used as an up/ down counter by means of the two separate pulse-edge flags for CU and CD.
## **Compare functions**

# Comparing for equal to

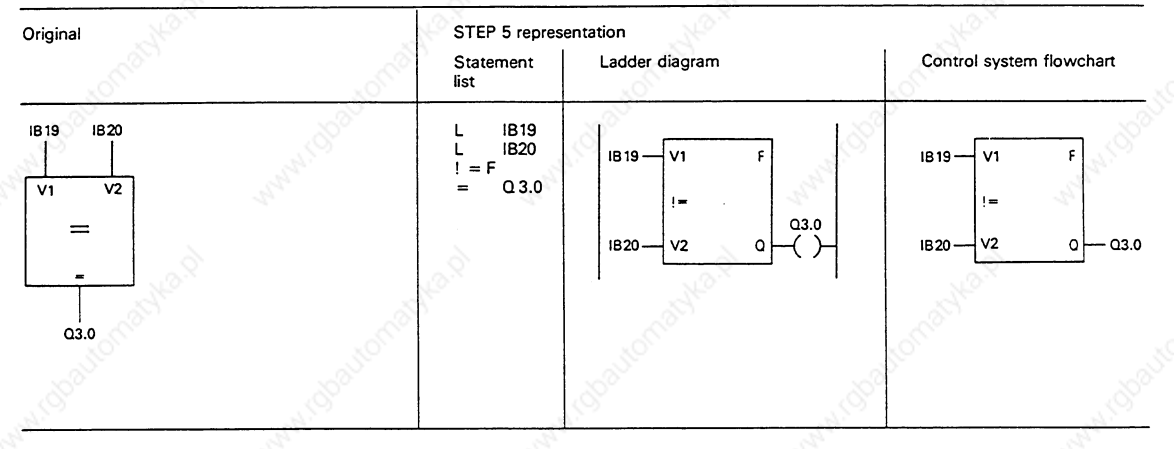

The first operand specified is compared with the following<br>operand according to the comparison function.

The comparison produces a binary logic operation result:

RLO =  $"1"$ : the condition is fulfilled if<br>accu 1-L = accu 2-L

 $RLO = "0"$ : the conidtion is not fulfilled, if Accu 1-L  $\neq$  accu 2-L

The condition codes CNCl and CNCO are set as explained in 6.1.

Accu 2-H and accu l-H remain unaffected during the 16-bit fixed point comparison.

During fixed point comparison (! = F) and floating point comparison (! = G) the total contents of accu 1 and accu 2 (32-bit) are compared with each other.

During the comparison the numerical representation of the operands is taken into account, i.e. the contents of accu 1-L and accu 2-L are interpreted as a fixed point number.

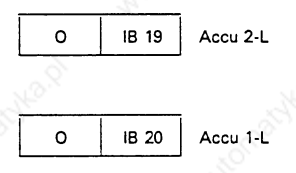

# **Compare functions (continued)**

# Comparing for not equal to

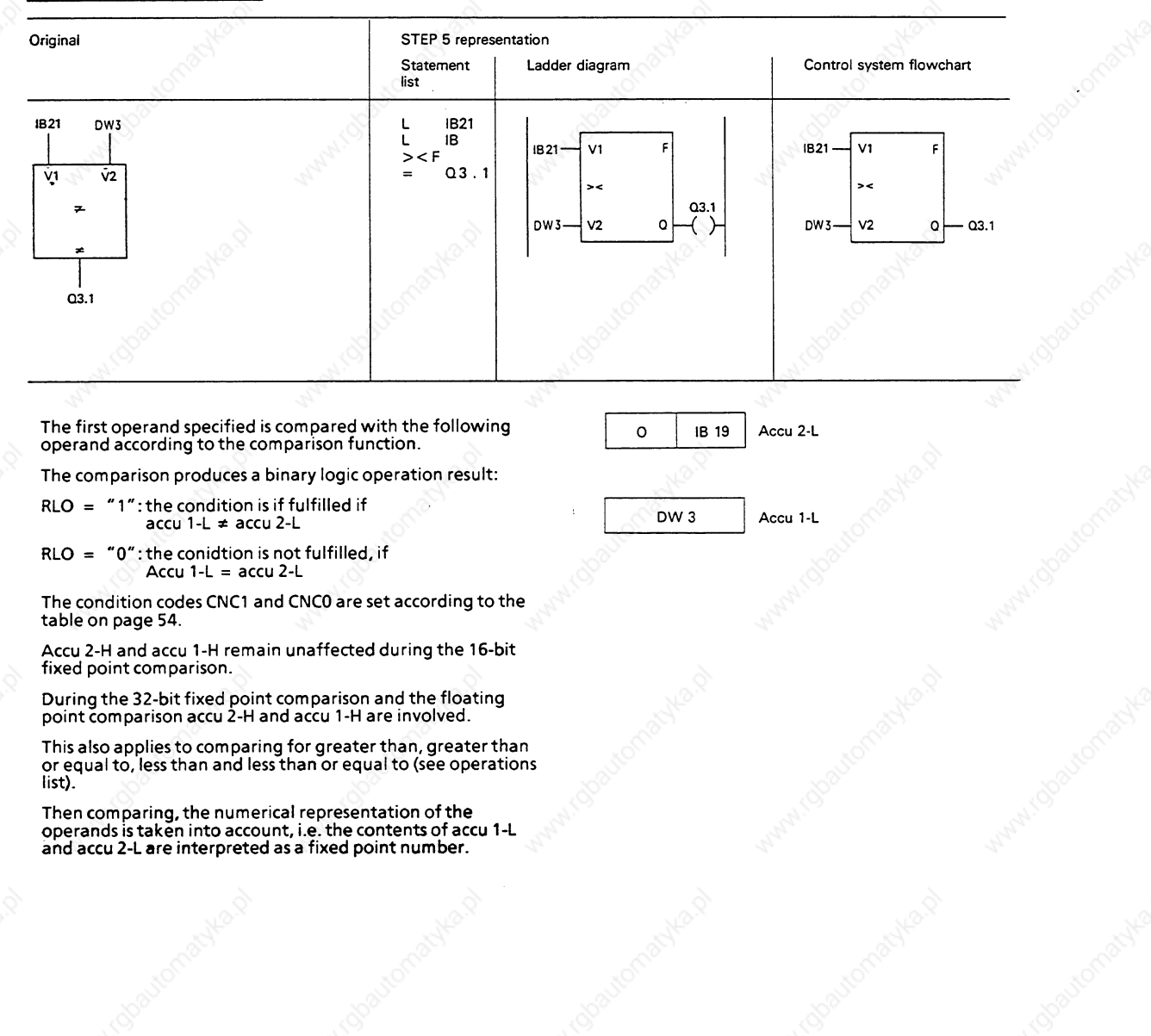

# **6.3 Supplementary operation set**

In contrast to the other blocks, function blocks can be programmed with an extended operation set. The entire operation set for function blocks consists of the basic operations and the supplementary operations.

Together with the basic functions and the supplementary functions, the system functions complete the operation set of the STEP 5 programming language.

With the system functions it is possible to intervene in the running of the system program; the memory can be overwritten at any point, and the contents of the working register of the central processor can be changed. Therefore, the system functions should only be used (if at all) with the utmost caution.

The system functions are clearly indicated in the following lists:

Function block operations are only represented in STL. The programs of the function blocks cannot therefore be programmed in graphic form (LAD or CSF).

The following description shows the supplementary operations and system functions which can only be used with function blocks. The possible combinations of substitution operations with actual operands are also given.

## Binary logic operations

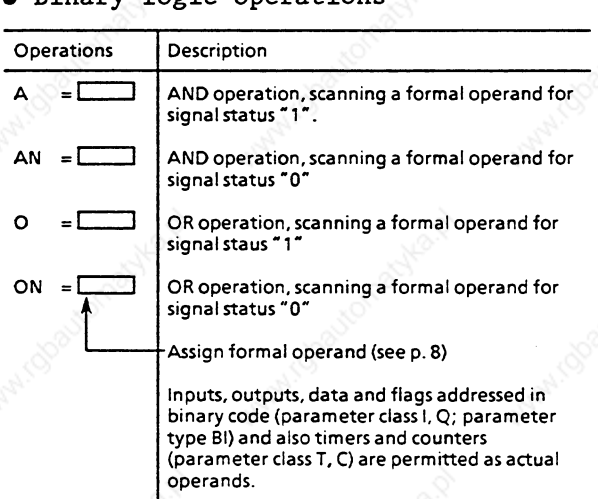

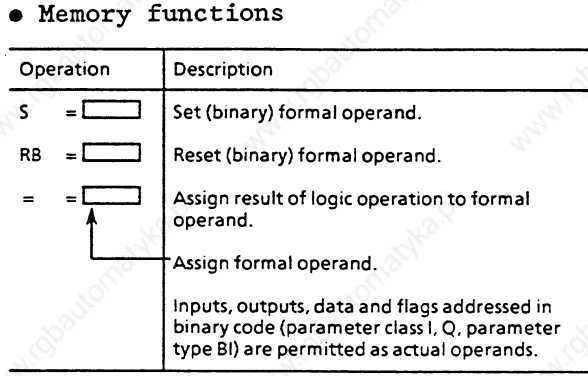

78

#### **Timer and counter functions**   $\bullet$

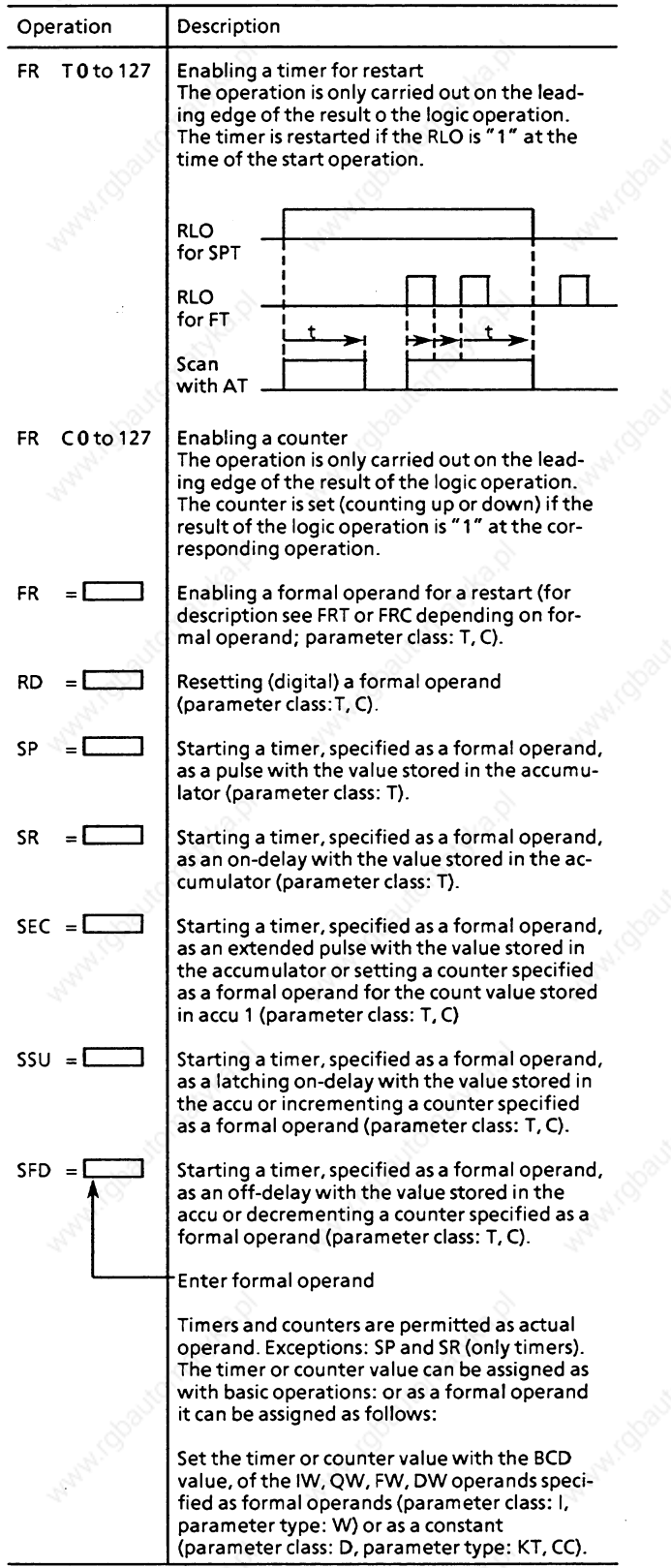

# **Examples**

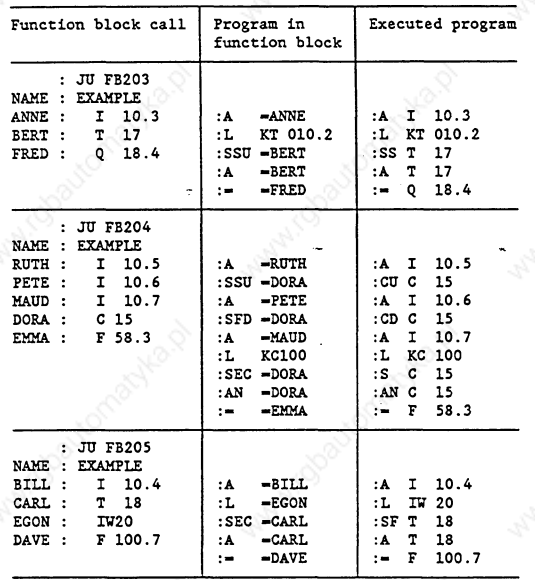

# Loading and transfer functions

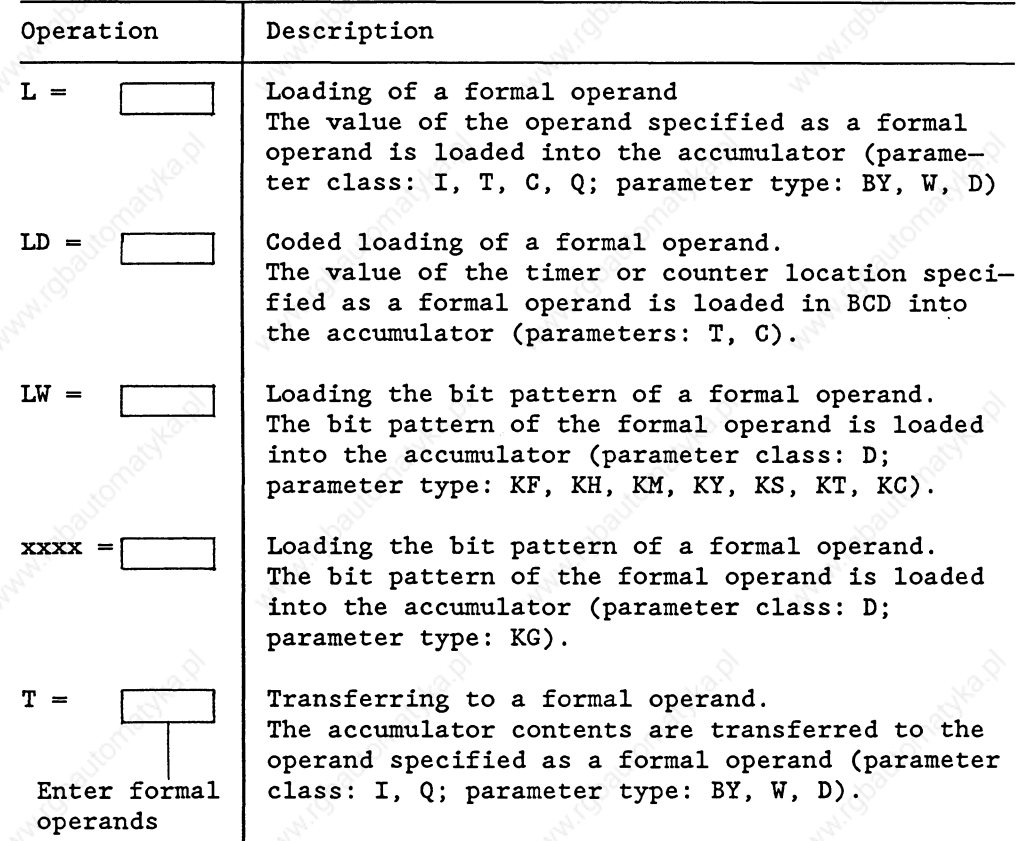

Operands corresponding to the basic operations are permitted as actual operands. For LW, data is permitted in the form of a binary (KM) or hexadecimal (KH) pattern, 2 numbers in bytes (KY), chararacters (KC), fixed point number (KF), time values (KT) and count values (KC). For LD, a floating point number is permitted as data.

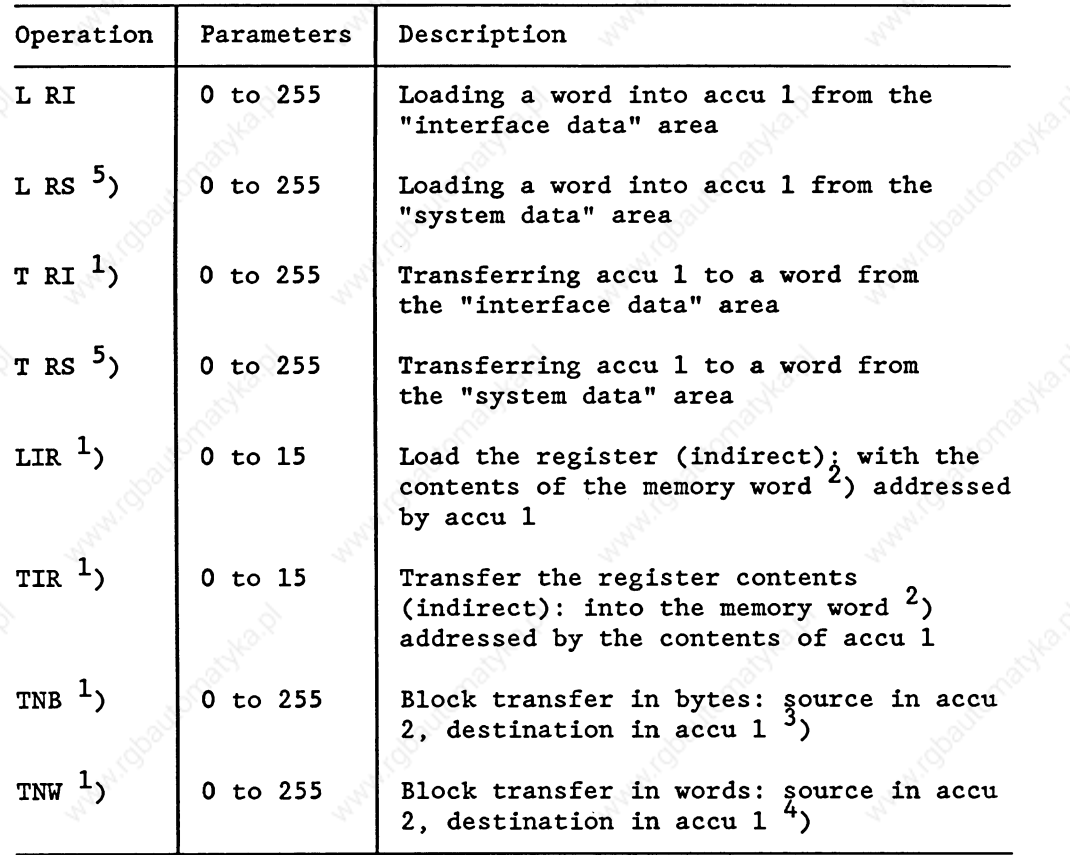

**l)** system function

 $^2$ ) LIR, TIR

- a) Registers 4, 7, 8, 13, 14 not present  $\longrightarrow$  NOP
- b) Registers 5, 6, 15: TIR loads the register addressed into the accu 1 L word. LIR loads the accu 1 L word into the register addressed. No transfer from/to the memory!
- c) If the address area FFOOH to FFFFh is addressed  $\longrightarrow$  NOP.
- d) Access to the 8-bit memory:
- TIR: the high byte of the register is lost. LIR: FFH is written into the high byte of the register.
- <sup>3</sup>) The command TNB is limited to the following types of block transfer:
	- a) byte memory address area B000 to EFFF  $\longrightarrow$  byte memory address area BOOO to EFFF
	- b) byte memory address area B000 to EFFF  $\longrightarrow$  I/0 address area F000 to FDFF
	- c)  $I/O$  address area F000 to FDFF  $\longrightarrow$  byte memory address area BOOO to EFFF.
- <sup>4</sup>) The command TNW is limited to the following types of block transfer:
	- a) user memory  $\longrightarrow$  user memory
	- b) user memory  $\Longrightarrow$  byte memory address area B000 to EFFF
- c) byte memory address area B000 to EFFF  $\longrightarrow$  user memory <sup>5</sup>) The system data 3 and 4 contain information about disturbances if any have occurred (see section 10). Only the system data 60 to 63 can be written into by the user by means of T RS and are not used by the system program.

# Arithmetic operations

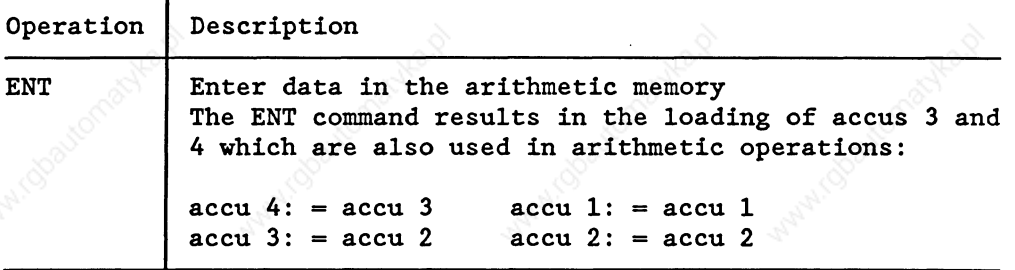

The former contents of accu 4 are lost.

 $\overline{1}$ 

# **Example**

The following fraction is to be calculated:  $(30 + 3 \times 4)/6 = 7$ 

 $\overline{\phantom{a}}$ 

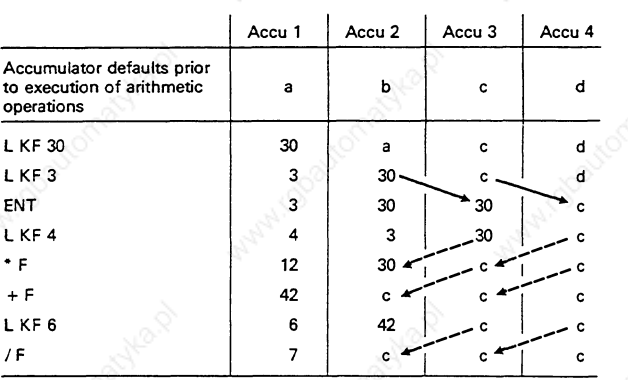

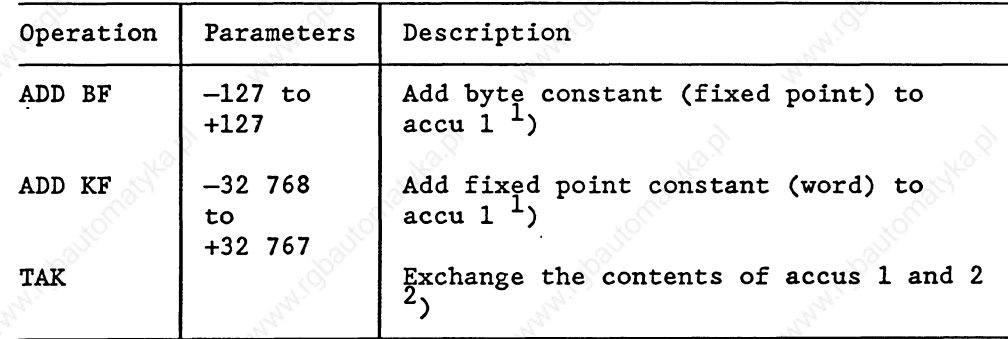

 $\frac{1}{2}$ ) Accus 2, 3 and 4 are not changed  $<sup>2</sup>$ ) Accus 3 and 4 are not changed</sup>

**•** Digital logic operations

| Operation | Description                              |
|-----------|------------------------------------------|
| AW        | Digital ANDing of accus 1 and 2          |
| ΟW        | Digital ORing of accus 1 and 2           |
| XOW       | Exclusive digital ORing of accus 1 and 2 |

Accumulators 3 and 4 are not affected, but the condition codes CNCl and CNCO are (see section 6.1).

**By** means of two loading operations, accumulators 1 and **2** can be loaded corresponding to the operands of the loading operation. Then, the contents of both accumulators can be operated on digitally.

**Example** 

Accu 1-L Accu<sub>2-L</sub>  $IV<sub>1</sub>$ [Accu 1-L]  $L$  IW 1

Former contents of accu 1-L

 $L$  IW 2 IW  $2$  $IW_1$ 

ANDing IW **2** and IW 1:

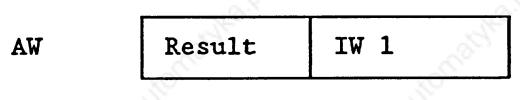

# **Organizational functions**

Jump functions

The destination of unconditional and conditional jumps is specified symbolically (a maximum of 4 characters beginning with a letter). The symbolic parameter of the jump instruction is identical to the symbolic address of the statement to be jumped to. When programming, it should be taken into account that the absolute jump distance does not cover more than  $\pm 127$  words and that a STEP 5 statement can consist of more than one word. Jumps can only be carried out within a block; jumps across segments are not permissible.

**Note:** jump statement and jump destination must be in one segment. Per segment only one symbolic address is permitted for jump destinations. These conditions do not apply to the JR jump, for which an absolute jump distance is specified as a parameter.

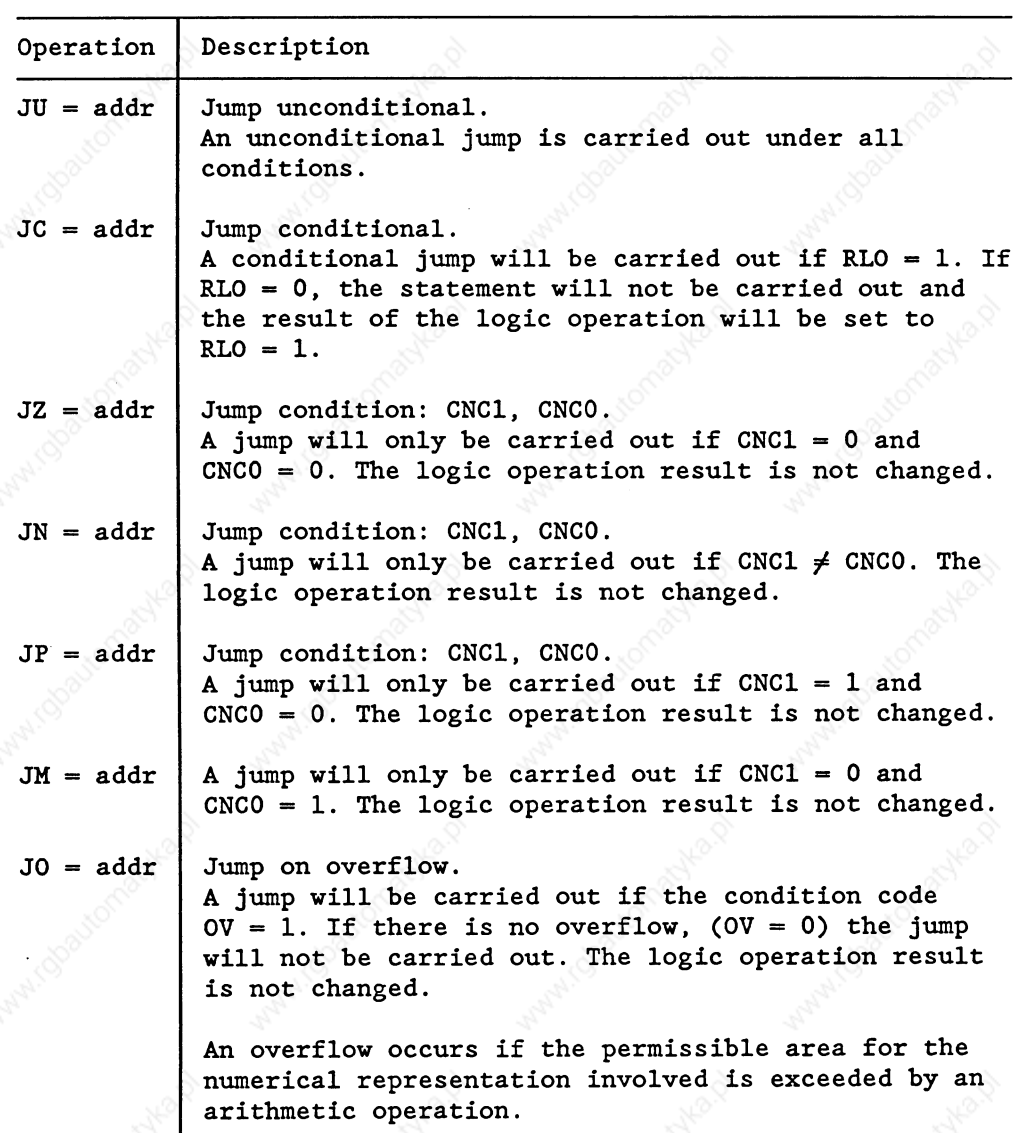

addr = symbolic address (a maximum of 4 characters)

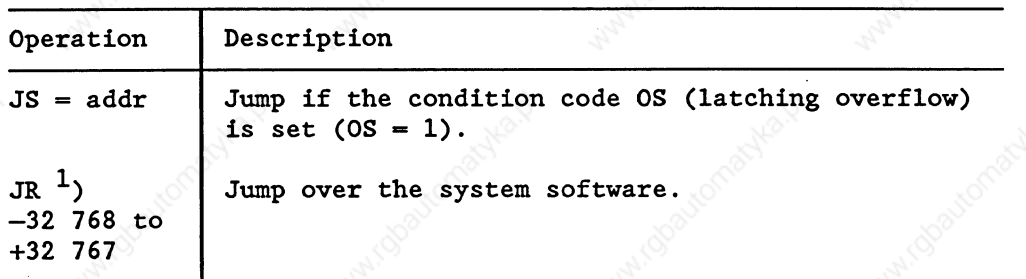

addr = symbolic address (a maximum of 4 characters)

o Shift functions

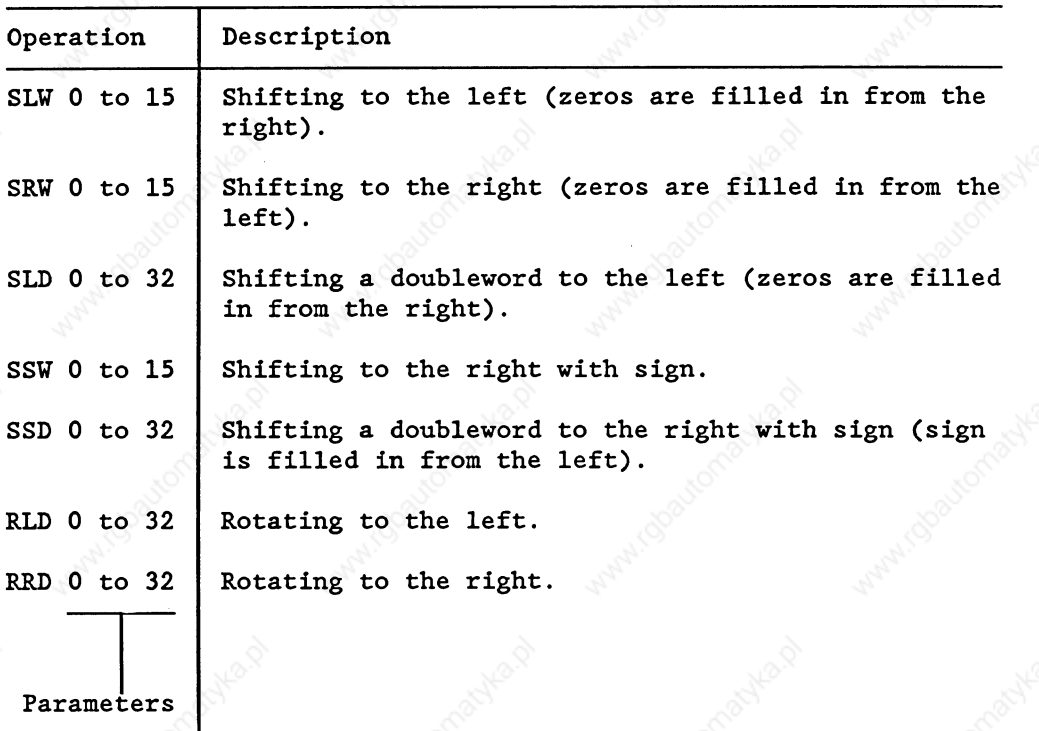

With the shift functions only accu 1 is used. The parameter part of the commands specifies up to how many positions the accu contents are shifted or rotated. With SLW, SRW and SSW, only the less significant word is involved with the shift functions, with SLD, SSD, RLD and RRD the entire contents of accu 1 (32 bits) are used.

Shift functions are carried out unconditionally. The last bit shifted out can be interrogated by means of jump functions. The CNCO and CNCl condition codes are affected (see section 6.1).

With JZ, a jump can be carried out if the bit is **0.** With JN, a jump can be carried out if the bit is 1.

**l)** System function

 $\sim 10^7$ 

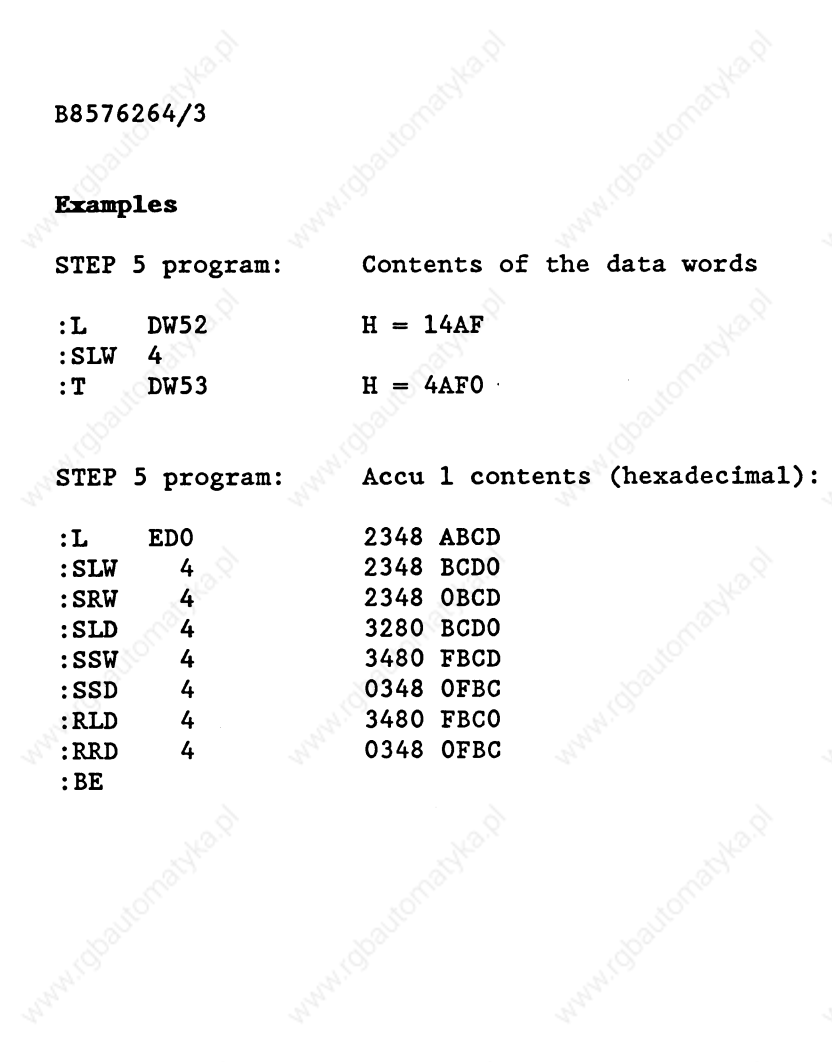

# Conversion functions

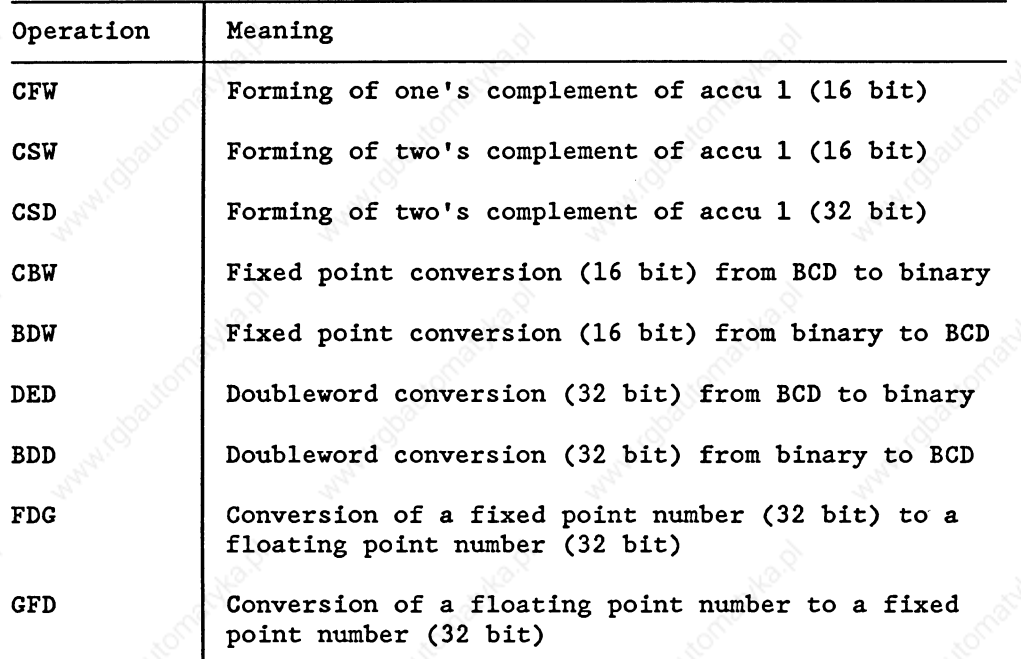

# **Examples**

The contents of data word 64 are to be inverted bit by bit and stored in data word 78.

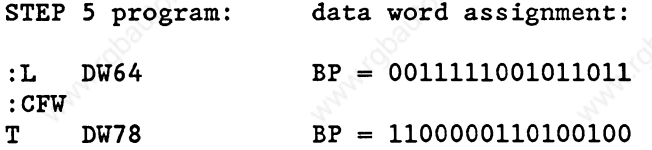

The contents of data word 207 are to be interpreted as a fixed point number and should be stored in data word 51 with the opposite sign.

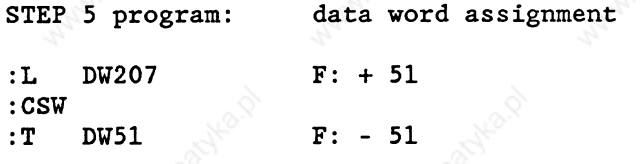

• Decrementing/incrementing

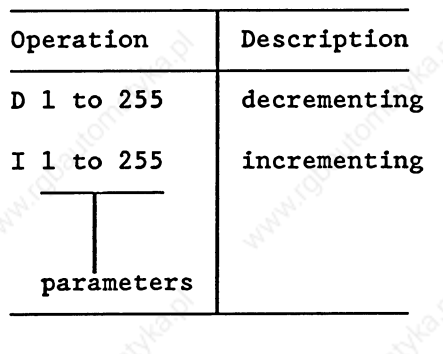

**The contents of accu 1 are decremented or incremented by the number specified as a parameter. The execution of the operation is unconditional. It is limited to the right byte (without carry).** 

# **Example**

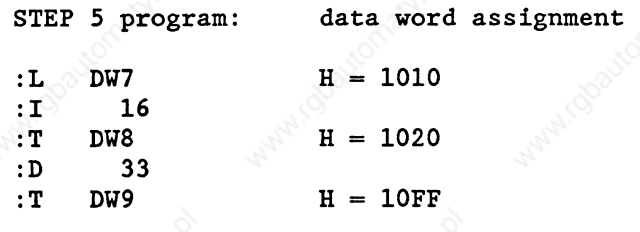

# Processing functions

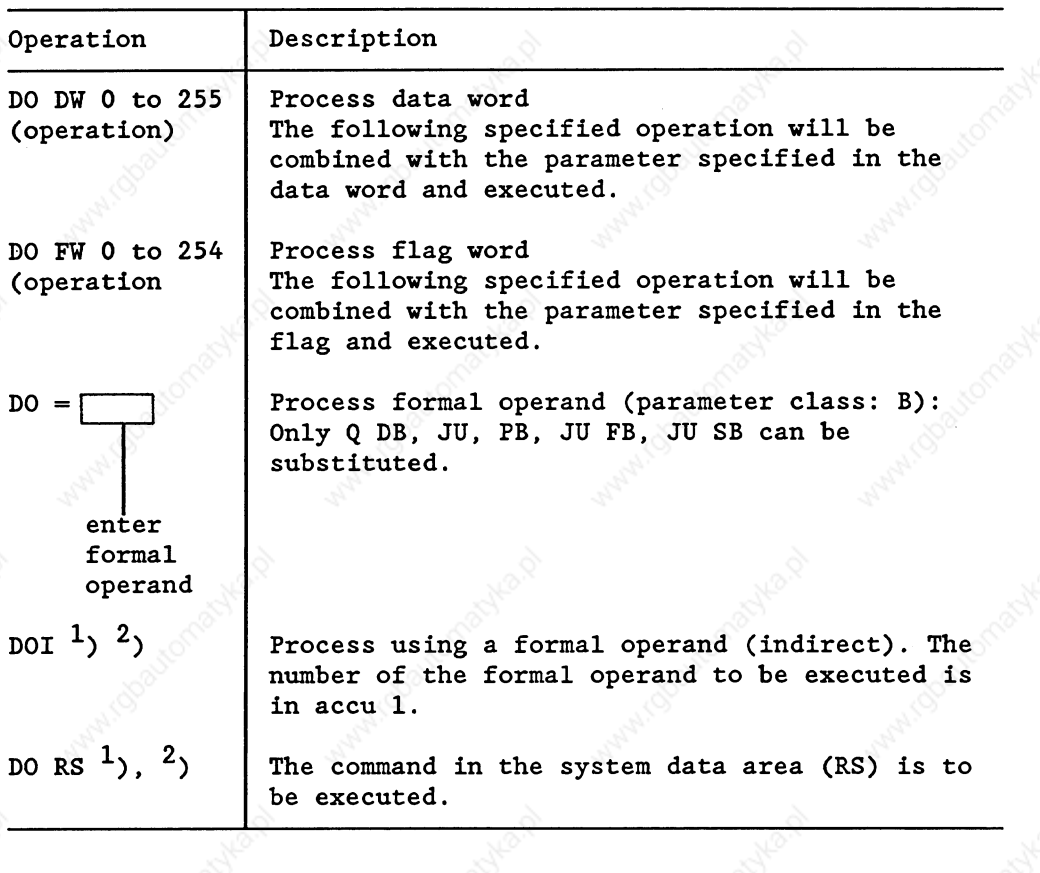

All operations, with the exception of those listed below, can be combined with DO DW or DO FW:

- C DBO, C DB1,
- all two and three word commands
- operations with formal operands
- JU OBxx and JC OBxx.

The PG does not check whether the combinations are permissible.

 $\frac{1}{2}$ ) System function

 $^2$ ) The value, which is in the system data or in the formal operand in the function block, is interpreted as the operation code of a STEP 5 operation which will then be executed. Permissible operations are as with DO FW and DO DW. Only the system data 60 to 63 are reserved for the user and are not used by the system program.

# Example ("process data word")

The contents of data words DW 20 to DW 100 are to be set to signal status "0". The index register for the parameter of the data words is DW 1.

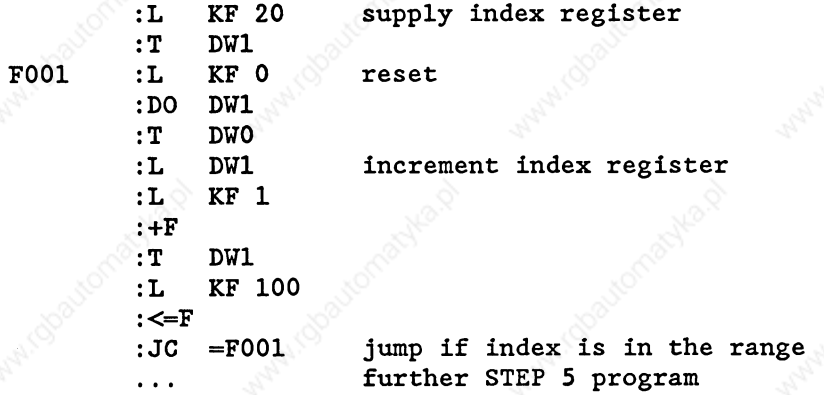

# Disable/enable command output

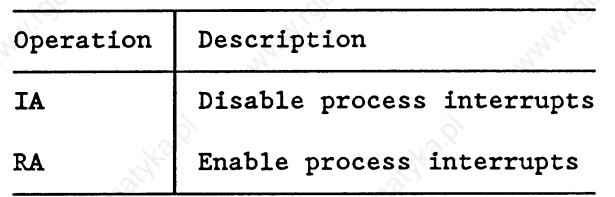

The "disable/enable interrupts" function can be used, for example, if interrupt-driven processing is to be suppressed during time-driven processing.

# **7 System program special functions**

# **7.1 Transmit data block (OB 255)**

The system program special function "transmit data block" is initiated by calling organization block OB 255.

OB 255 expects the number of the data block to be transmitted in the accumulator. The transmission can only be carried out from the 16 bit user memory into the 8 bit data block RAM (see section 6.1).

OB 255 checks independently whether the data block to be transmitted is present in the user memory and transmits it (with the appropriate correction of the address entry in DB 0) to an empty data block RAM memory area.

DB 0 is managed by the system program. It contains the start addresses of all blocks.

If the specified data block is not present in the user memory or already present in the data block RAM, the CPU stops and outputs the error message SFF (see section 5.7). The same applies if there is insufficient space for the transmission in the data block RAM.

A partial transmission of the data block does not occur in any of the possible error types.

Note! If a data block called with C DBX is to be transmitted, it must be created again following transmission with DBX. If it is not, then all further accesses to data words using loading and transfer commands will be related to the old data block. Only data blocks with a maximum of 256 data words (DW 0 to 255) may be transmitted.

#### **PID controller (OB 250 and OB 251)**   $7.2$

The user can call one or more PID controllers in the processor of the S5 135 U.

Each controller must be initialized in the initial start organization block. A data block is used for the transfer of parameters.

The actual control algorithm is integrated in the operating system and can only be called as an organization block by the user. A data block is once again used as data interface between control algorithm and the user program.

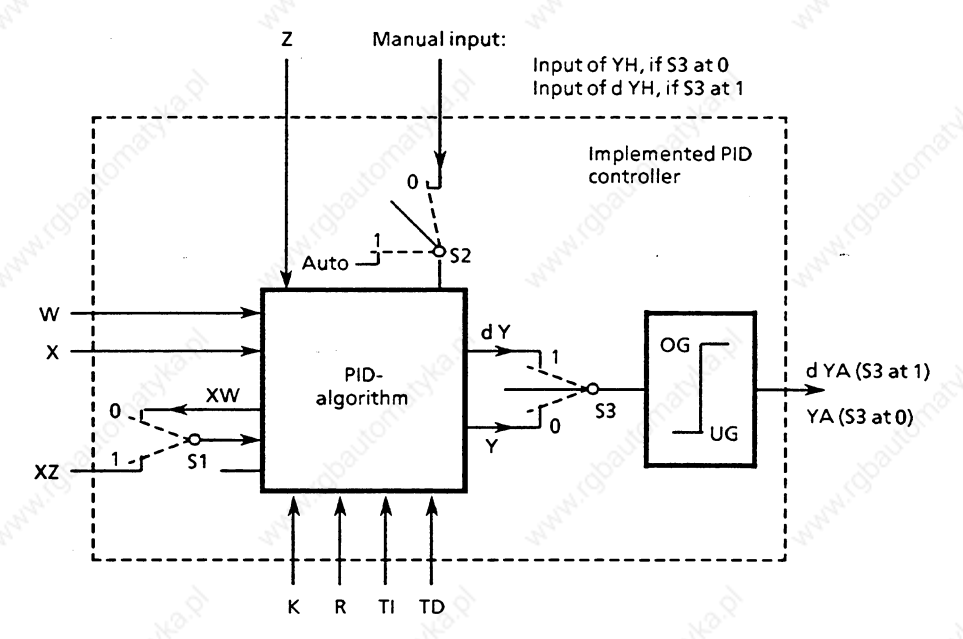

# PID controller functions

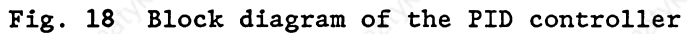

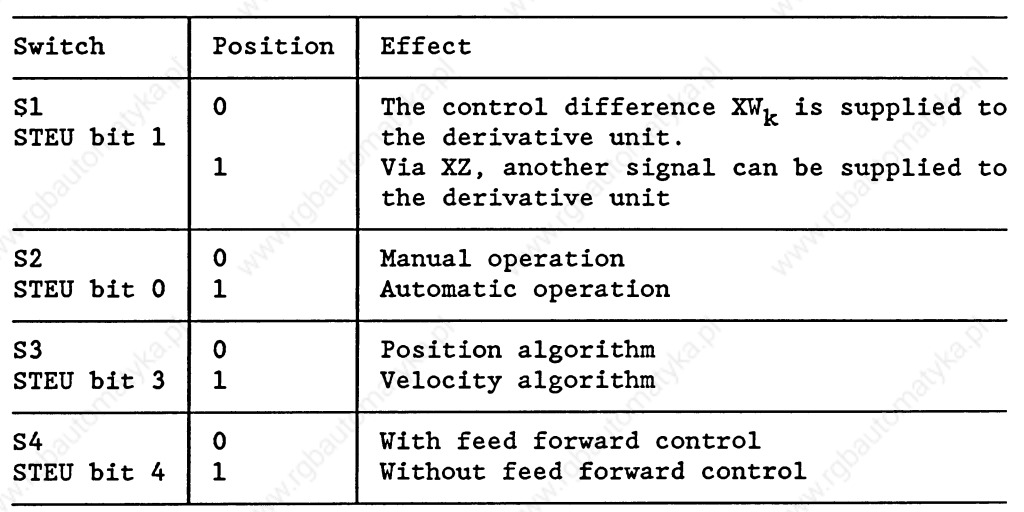

# Index k: kth scan

A function corresponding to the switch positions of this block diagram is achieved during parameter assignment of the PID controller, by setting the control bits appropriately in the control word STEU (see section 7.2.1).

The continuous controller is intended for high speed control systems e.g. in process engineering to control pressure, temperatures or flow rates.

The controller itself is based on a PID algorithm. Its output signal can either be output as a manipulated variable (position algorithm) or as a manipulated variable change (velocity algorithm).

The individual P, I and D components can be switched off by means of their respective parameters R, TI and TD (see section 7.2.8) by presetting the locations concerned with zero (see section 7.2.5). This means that all required controller structures e.g. PI, PID or PD controllers can easily be implemented.

The control deviation XW or (via the XZ output) any influencing quantity or the inverted actual value X can be supplied to the derivative unit.

To compensate for the influence of disturbances a feed forward control on the control element without time response is provided. A process-related disturbance signal **Z** is fed forward to the control algorithm. In manual operation, the preselected manipulated variable YN is accepted at this point (see page 98).

If an inverted control direction is required, a negative K value should be preset.

If the control information **(dY** or Y) is at a limit, the I component will be switched off automatically, in order to avoid deterioration of the controller response.

The controller program can be supplied with fixed values or adaptive (dynamic) parameters (K, R, TI, TD). They are entered via the memory locations assigned to the individual parameters.

# **7.2.1 PID algorithm**

The PID controller is based on a velocity algorithm, according to which the corresponding control increment  $dY_k$  is calculated at a particular point in time  $t = k.TA$  according to the following formula :

$$
dY_k = K[(XW_k - XW_{k-1})R + TA/TN \times XW_k + -(TV/TA(XU_k - 2XU_{k-1})
$$
  
+  $XU_{k-2}$ ) +  $dD_{k-1}$ )]  
= K  $[dPW_k + dI_k + dD_k]$   
P component I component D component

 $dXXX_k$ : change in the quantity XXX at time t.

U can be W or Z, depending on whether *XW* or XZ is supplied to the derivative unit. The following applies:

With  $XW_k$  supply: With XZ supply:  $PW_k = W_k - X_k$  $PW_k = XW_k - XW_{k-1}$  $PZ_k = XZ_k - XZ_{k-1}$  $QW_k = PW_k - PW_{k-1}$  $QZ_k = PZ_k - PZ_{k-1}$  $QW_k = XW_k - 2XW_{k-1} + XW_{k-2}$  $QZ_k = XZ_k - 2XZ_{k-1} + XZ_{k-2}$ 

$$
dPW_{k} = (XW_{k} - XW_{k-1})R
$$

 $dI_k$  = TI.XW<sub>k</sub> TI =  $\frac{1}{1}$ 

 $dD_k = \frac{1}{2}$  (TD.QU<sub>k</sub> + dD<sub>k-1</sub>) TD =  $\frac{TV}{TA}$ 

If the manipulated variable  $Y_k$  is required as controller output at time  $t_k$ , it is formed according to the following formula:

 $Y_k = \sum_{m=0}^{m=k} dY_m$ 

With most process control designs it is assumed that  $R = 1$ , if a P response is required.

The quantity R can be used to set the proportional component of the PID controller.

# **7.2.2 Data blocks for the PID controller**

**Controller specific data are entered using a transfer data block (for initialization and call of PID controller see section 7.2.3).** 

**The following data should be entered by the user into the transfer data block X:** 

**K, R, TI, TD, W, STEU, YH, BGOG, BGUG** 

**The structure of the transfer block is explained in more detail below.** 

# **Structure of the transfer data block**

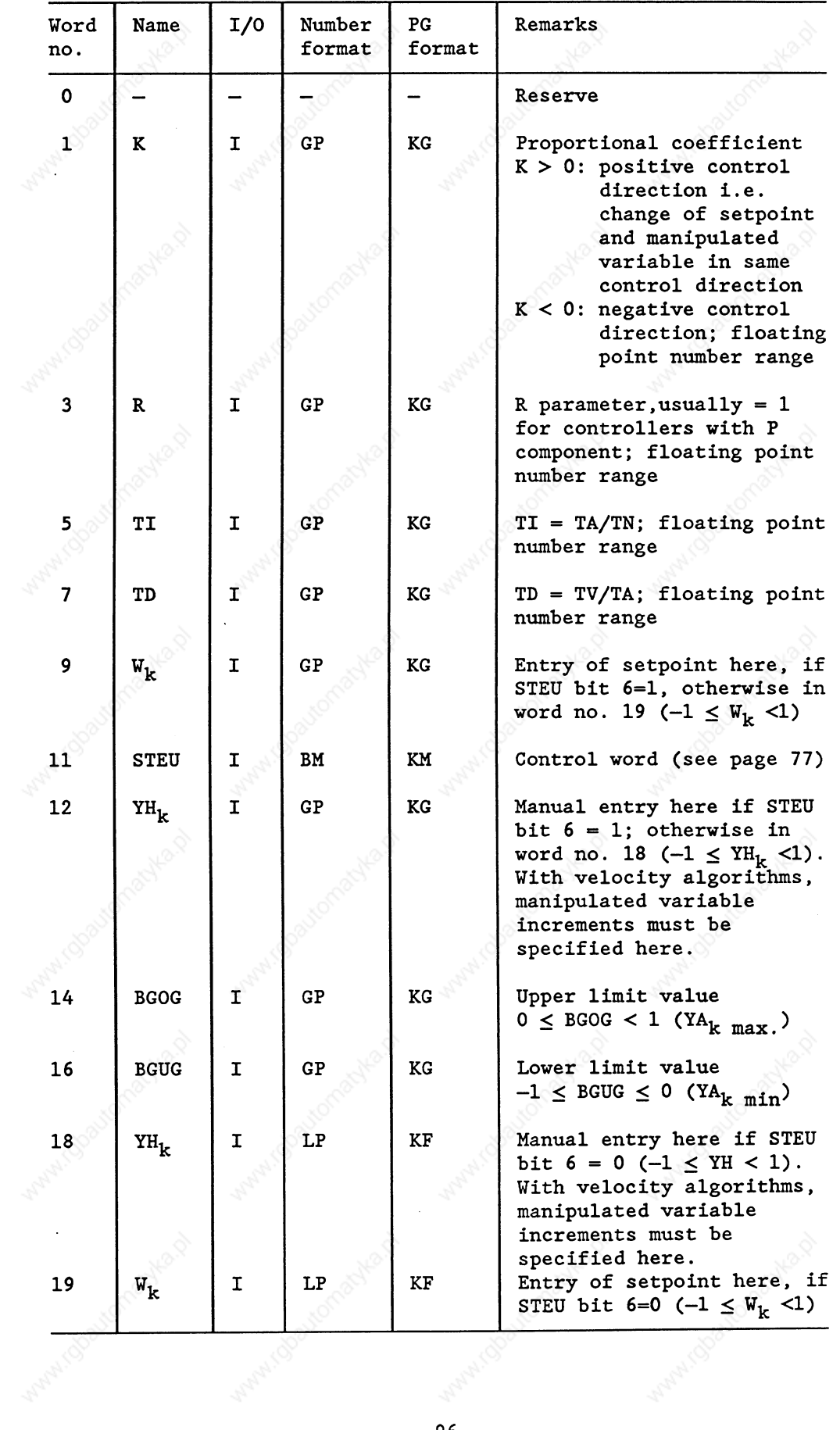

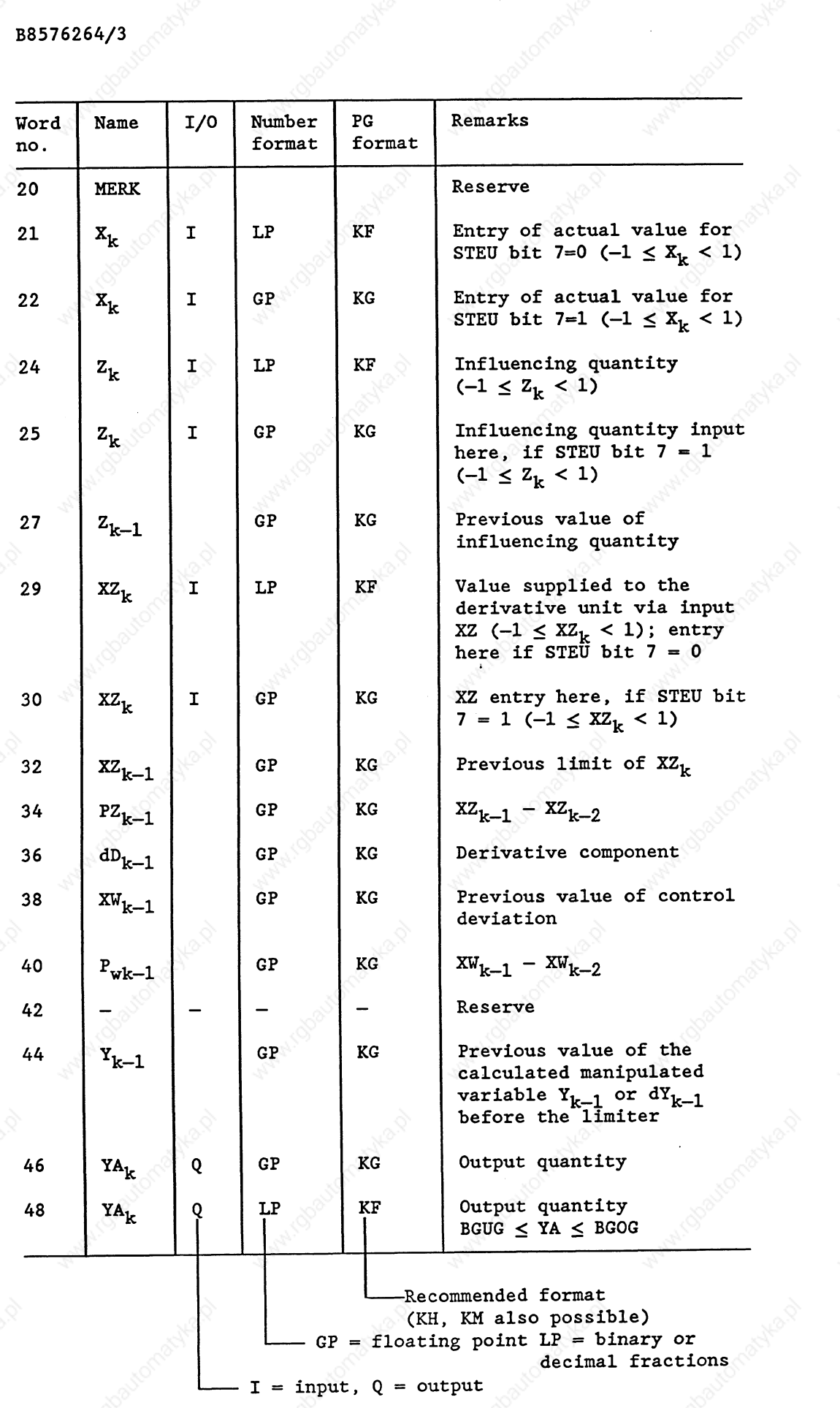

decimal fractions  $I = input, Q = output$ 

Assignment of the control word STEU (word 11 in the transfer data block)

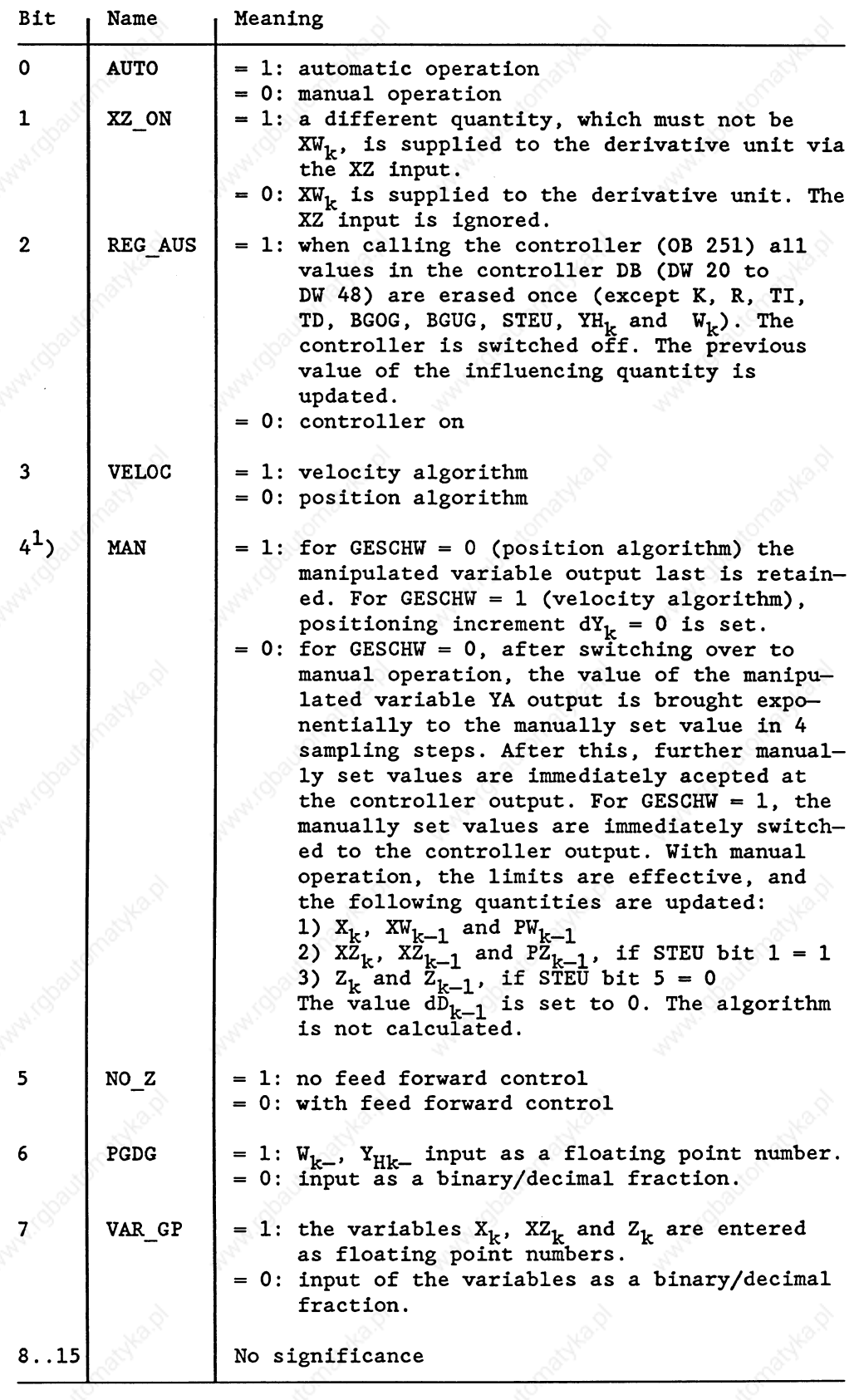

**l)** Only relevant for manual operation (AUTO = 0)

- **7.2.3** Initialization and call up of the PID controller in the STEP **5** program
	- a Initialization in the start up OB's 20/21/22
	- Selection of the transfer DB x (contains parameters) Call of OB 250 (controller initialization routine)

For data transfer, each controller must use its own DB **X**   $(x \leq 254)$ . The system program generates another DB  $x + 1$ , in the data block **RAM** of the CPU, which the controller uses as a data field during cyclic operation; therefore the appropriate DB numbers must be kept available. These DB **X** + l's are the data interface between the controller and the user or peripherals.

Caution! If the DB **X** + 1 was not kept available during initialization, it will be used, without any indication from the operating system, as a controller data field, provided that it is the same length as a controller DB (48 data words) and data words 20 to 48 will be erased. Otherwise, the PC stops.

Galling up the controller during the cycle

Calling up the controller after the scan time has elapsed

- Select data field DB **X** + 1
- Load input data  $X_k$ ,  $XZ_k$ ,  $Z_k$  and  $YH_k$  or a subset of them
- Input data are converted to the correct format and transferred into  $DB x + 1$
- Call OB 251 (PID controller)
- Load output data YA<sub>k</sub> from DB x + 1
- Conversion of the data and transfer to process I/O's

# **7.2.4 Format of controller inputs and outputs**

The PID controller algorithm uses the floating point format internally to represent numbers and can be supplied with floating point values. It can also be supplied with binary or decimal fractions (see bit 6 and 7 in control word STEU). In this case, the controller automatically converts the words into floating point format whenever it is called.

In the STEP **5** program the conversion of words from the input and output modules requires less runtime if the binary or decimal fraction format is used.

#### **<sup>m</sup>**Inputs

**W,** YH, X, Z and **XZ** can be input as floating numbers or binary/ decimal fractions. The data transfer block has different memory locations for each quantity.

#### **• Input as binary/decimal fractions**

For details of these numbers see section 7.2.7.

**Caution!** In order to keep within the nominal input range of the analog input modules, it is important to remember that the bit pattern for a particular input value is different from that when the whole input range is used. This fact must be considered, particularly when setting a setpoint, otherwise it might be possible that a setpoint, input via the PG, is not reached, although the actual value is far higher than the desired value.

If the analog-digital converter used supplies negative numbers as values with a sign, then the two's complement must be formed from them before they are transferred into the controller DB. Binary position 15 must then be set to 1.

If, with the analog-digital converter, the number **0** can occur as a value with sign as follows:

#### 100000000000000

then the two's complement must not be formed from it. Instead, the number must be transferred to the controller DB as +0:

# 000000000000000

#### **<sup>m</sup>**Output

The controller output YA is available in the DB as a left and fixed point number. The format of binary/decimal fraction inputs and outputs must be converted depending on the input and output modules used (analog-digital converter, digital-analog converter) before and after the controller call up in the STEP 5 user program, before they are transferred into or out of the controller DB .

# **7.2.5** General notes

The parameter  $TI = TA/TN$  should never be zero, otherwise when switching over from manual to automatic operation in the steady state (XW<sub>k</sub> = XW<sub>k-1</sub> = XW<sub>k-2</sub>), any particular control deviation might not change the manipulated variable (formula for the calculation of  $dY_k$ : see section 7.2.1).

The controller data blocks DB **X** + 1 cannot be reloaded during cyclic operation.

If a cascaded control with two or more controllers is set up, the following must be observed:

- If the cascade is to be split, then either all controllers must go over to manual operation at the same time, so that no controller can drift owing to its I component, or at least the controller of the outer loop must be on manual, so that the last manipulated variable, which corresponds to the setpoint of the inner loop, is maintained or can be set to a safe value.
- If the cascade is to be closed, then both loops should operate simultaneously on automatic or at least the inner loop so that the manipulated variable of the outer loop can be taken as the setpoint.

If during the switchover to manual operation, the controlled system is separated from the controller and is adjusted directly at the final control element, the resulting manipulated variable must be supplied to the controller by manual input. This ensures that when switching over from manual to automatic operation, the controller output corresponds to the manipulated variable set in manual operation. With the velocity algorithm this is the manipulated variable deviation.

# **7.2.6 Controller characteristic quantities**

## *8* P controller

The characteristic quantity for a P controller is K. This is the quotient of output and input quantity:  $K = X_{out}/X_{in}$ .

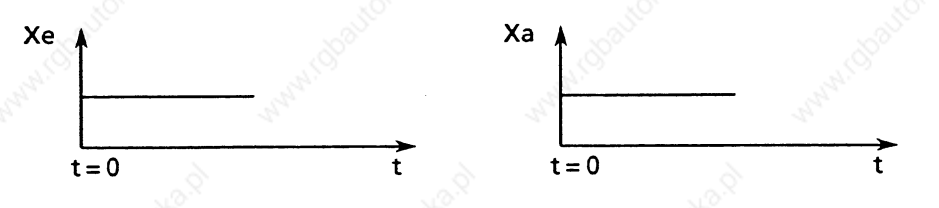

# **i** PI controller

The proportional coefficient K and integral time constant (reset time) TN are the characteristic quantities for a PI controller. Proportional coefficient K is the quotient of the input and output quantities and determines the P response. The reset time TN is the time required to respond and achieve the same change in the manipulated variable by means of the I action, as is brought about by the P component.

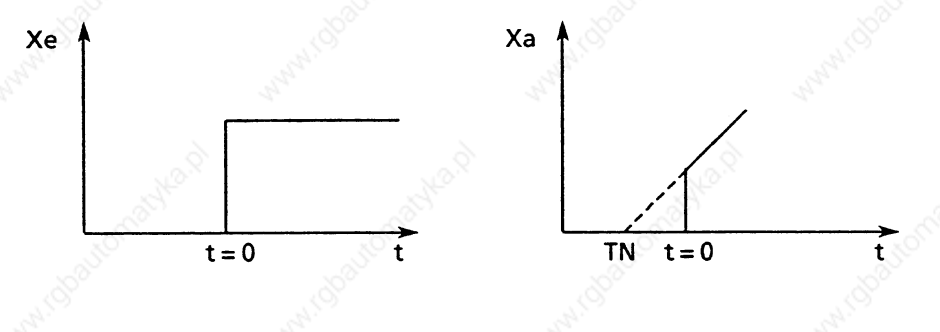

PD controller

Proportional coefficient K (see above) and derivative time constant TV are the characteristic quantities for a PD controller. The feed forward time is the time which a P controller would need given a constant rate of change in order to bring about the same change in the output quantity, as a PD controller immediately brings about as a result of its D component. To determine the feed forward time a linear change of the input value is used instead of a step function.

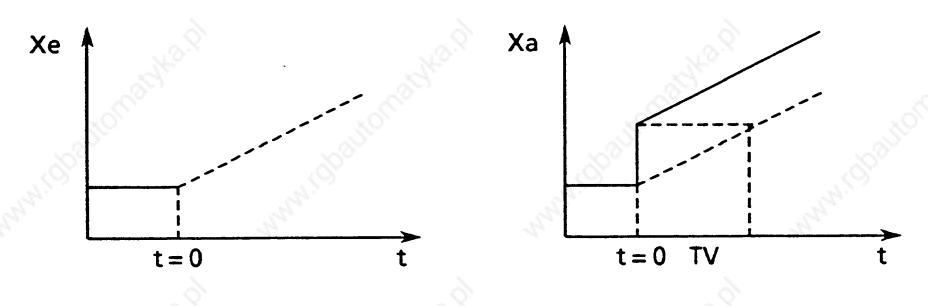

# PID controller

The characteristic quantities of a PID controller are the proportional coefficient K, the reset time TN and the feed forward time TV. These determine the P, I and D responses.

# **7.2.7 Binary/decimal fractions**

To represent a binary/decimal fraction in the data block, one word is necessary. The relationship between a decimal number, a binary number and the representation in KF format on the programmer is shown in the following example

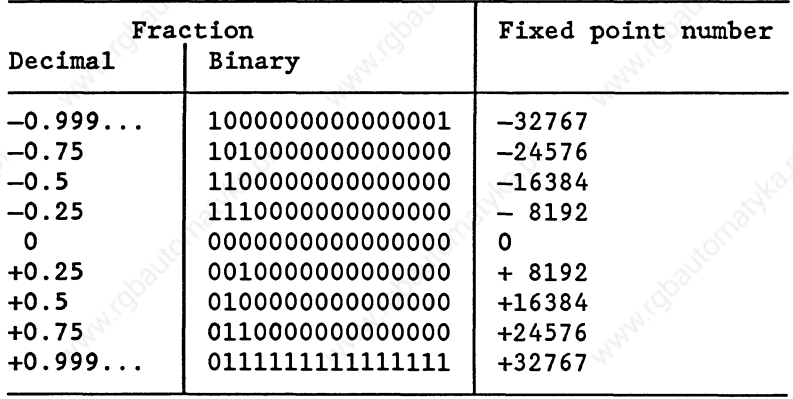

In binary representation negative fractions are derived from positive fractions by forming the two's complement.

Binary/decimal fractions (LP) can be converted into the values displayed (KF) on the programmer with the following formula:

 $LP \times 32767 = KF$ 

with  $-1 < LP < +1$  and  $-32767 \leq KF \leq +32767$ 

# **7.2.8 Abbreviations**

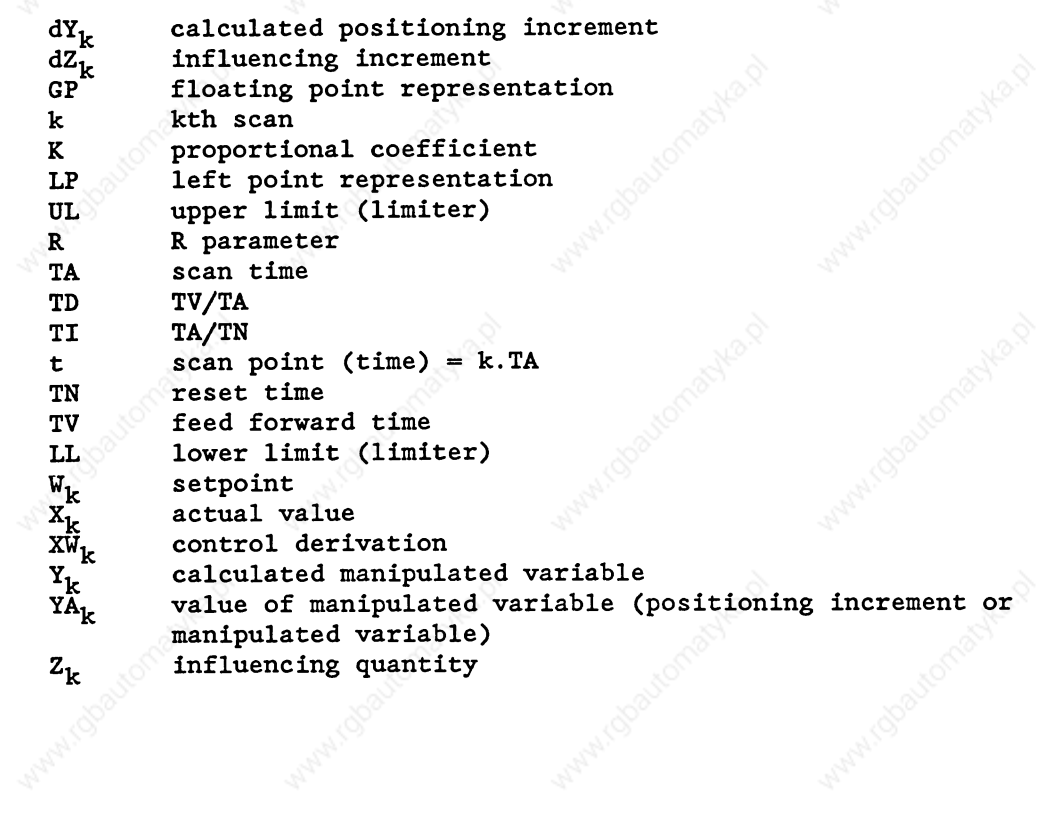

# **7.3 Shift register (OB 240, 241, 242)**

# **7.3.1 Mode of operation**

The following diagram illustrates the principle underlying the software shift register. It consists of rows of 8-bit wide storage locations in the data block RAM of the S5 135 U.

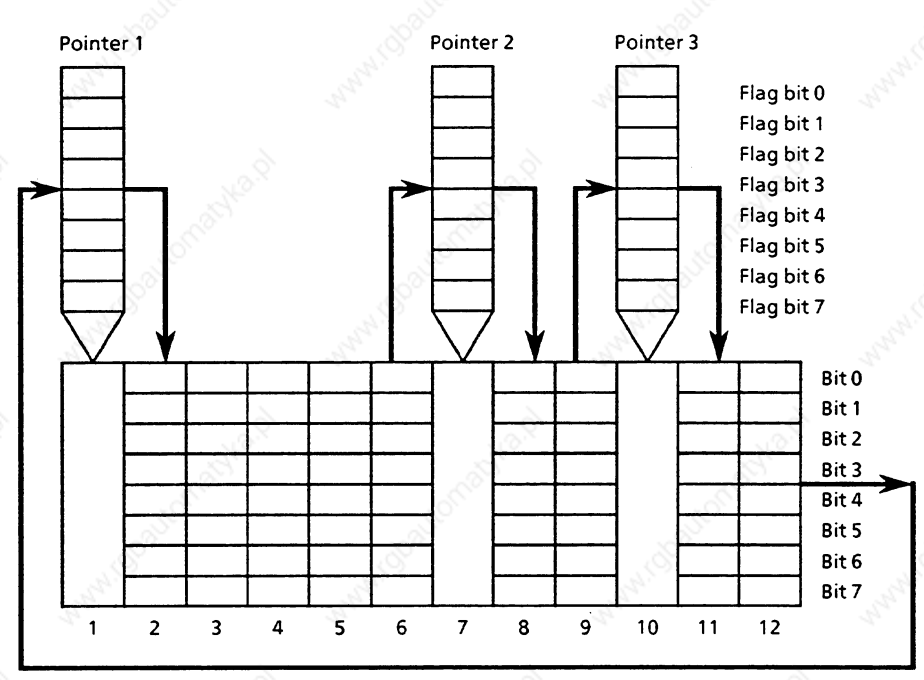

Fig. 19 Schematic diagram of the shift register with 3 pointers and 12 storage locations

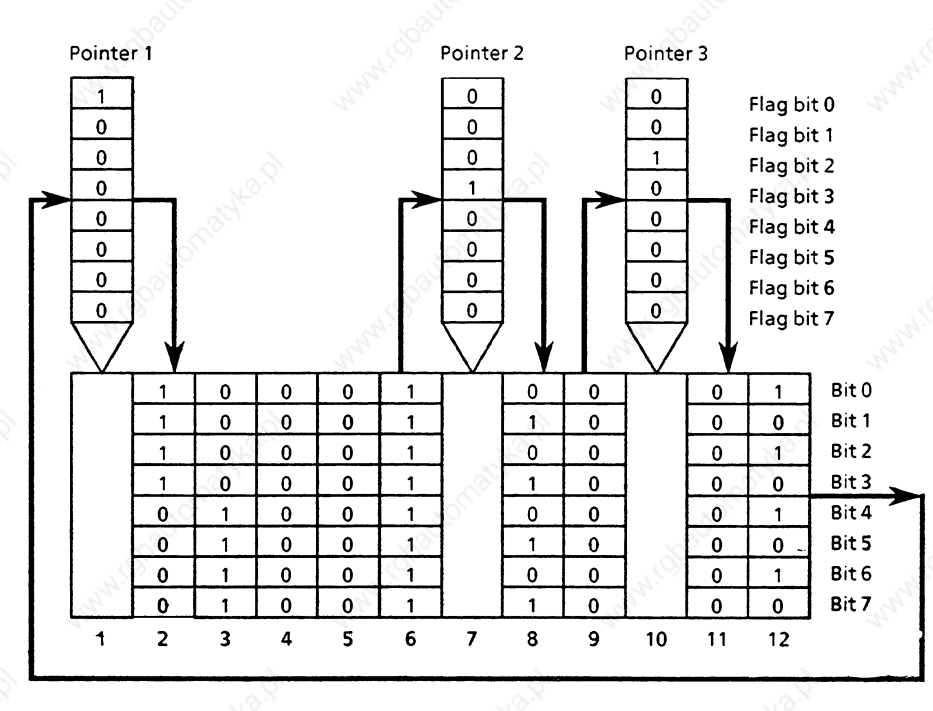

Fig. 20 Schematic diagram of the shift register with 3 pointers and 12 storage locations before the first clock pulse

B8576264/3

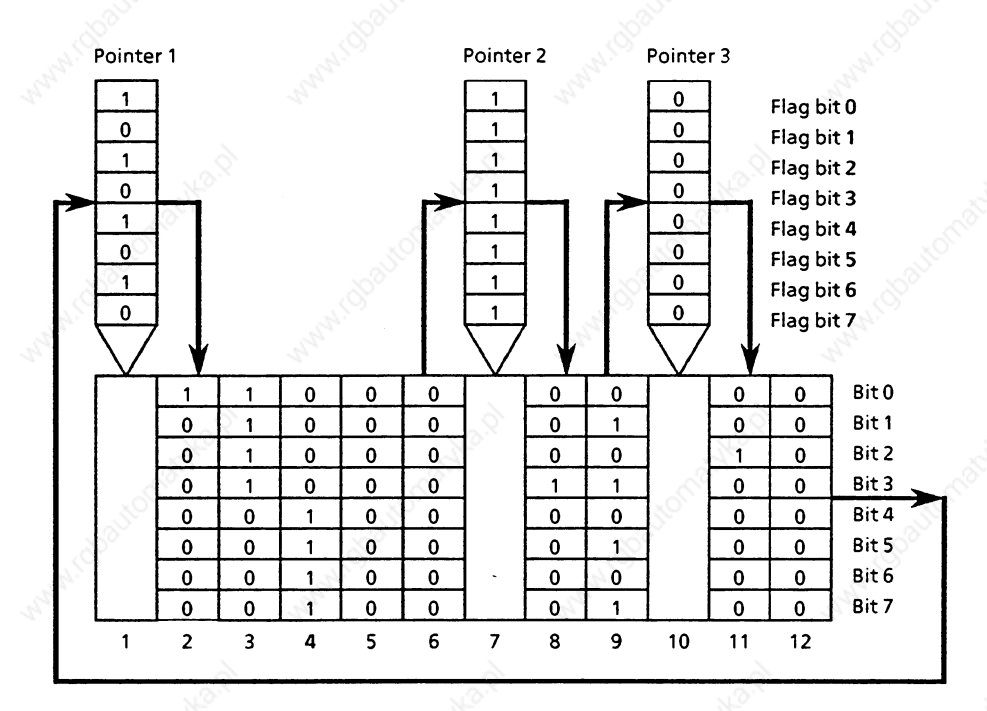

Fig. 21 Schematic diagram of the shift register with 3 pointers and 12 storage locations after the first clock pulse

The number of storage locations between  $L = 2$  and  $L = 256$  can be selected by the user. Individual shift register locations are stored outside the data block RAM in flag bytes, which will be designated as pointers from now on.

The setting of the first pointer (base pointer) is fixed at the first storage cell. All other pointers can be positioned by the user relative to the base pointer. The number of pointers between 1 (base pointer) and 6 can be selected by the user. As in the case of a hardware shift register, the information is shifted through in bytes from storage location 1 as shown by the arrows in the diagrams to storage location L. From there, the information returns to storage location l. Each shift register function call causes the whole information to be shifted by 1 storage  $location  $2 1$  clock pulse.$ 

The user can enter information into the shift register, or interpret information from it. This is only possible using the pointers i.e. the flag bytes functioning as pointers.

- Before the SR function call: setting/resetting the flag bits (Fig. 20).

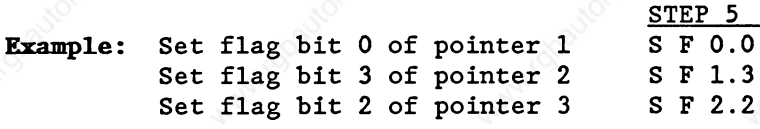

- Call of the shift register function JU OB 241

Effect: the information (8 bits) of the storage locations is shifted by 1 location.

STEP **5**  - Interpretation of the information which is now in the pointers

**Example:** scanning of flag bits 0, 3 and 2 (Fig. 21) at the base pointer.

In the base pointer, therefore, all the information which comes from the entries to all pointers can be interpreted (in the above example, this is only possible after 12 clock pulses).

#### $7.3.2$ **Programming the shift register in the user program (OB 241 to 248)**

Eight shift registers can be called in the S5 135 U. The calls are implemented in the user program using OB 241 to 248. Before a shift register can be called in the cyclic user program, it must have had parameters assigned to it via a data block. The allocation of shift register numbers, organization block numbers and data block numbers is shown in the following table:

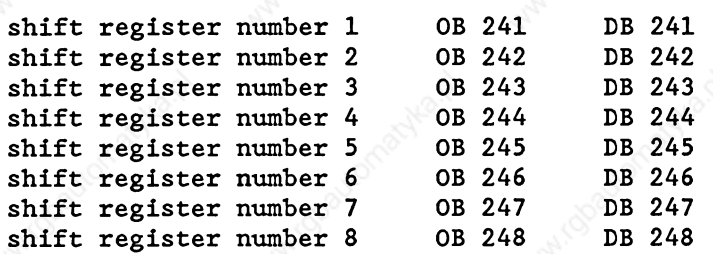

Each shift register is assigned six flag bytes as pointers:

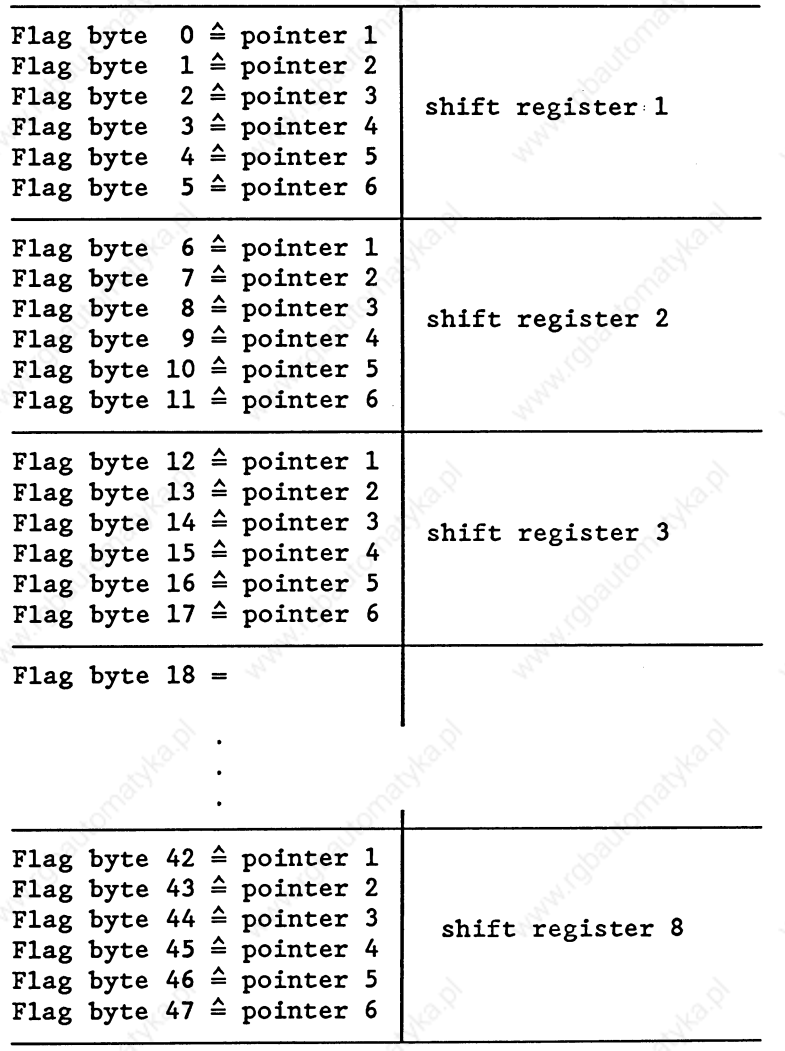

Fig. 22 Fixed allocation of flag bytes to shift registers 1 to 8

Assigning parameters to the shift registers in the start-up organization block (OB 20/21/22)

The following information must be stored in the data block which is allocated to the shift register in question (example for 6 pointers) :

Word 0: 0 Word 1: length L Word 2: distance  $n_2$ Word 3: distance  $n_3$ Word 4: distance  $n_4$ Word 5: distance n<sub>5</sub> Word 6: distance  $n_6$ Word 7: 0

L is the number of shift register memory locations  $(2 \le L \le 247)$ .

 $n_2$  = distance of 2nd pointer from base pointer  $n_3$  = distance of 3rd pointer from base pointer etc.

The first and last words of the parameter assignment data block must be equal to 0. If there is only one pointer, the base pointer, then only the number of shift register memory locations need be specified.

Word 0: 0 Word 1: L Word 2: 0

For parameter assignment during the start-up of the S5 135 U (OB 20 to 22) in each shift register used,

- the accompanying data block and

- then organization block OB 240 must be called. 128 words in the DB RAM are reserved for every shift register initialized. With this, the end address of the useable DB RAM is shifted down to lower addresses.

Calling shift registers in the cyclic user program

Enter data in the individual flag bytes (pointers).

Call the organization block which is allocated to the shift register (OB 241 to 248).

Intepret the data present in the individual flag bytes.

As each shift register call corresponds to one clock pulse the program sequence might have to be preceded by an edge evaluation or similar.

# **7.3.3 Enabling the shift register memory areas (OB 221)**

Organization block OB 240 reserves user memory locations in the DB RAM of the CPU for each initialized shift register (128 words per shift register). The user memory is enabled by calling organization block OB 221, preferably during the start-up.

# **7.4 ~riggering the scan time (OB 222)**

By calling up organization block OB 222, the use can prolong the scan time monitoring which is currently running by 100 ms, measured from the time of the OB call: i.e., the "inner clock" which is also running is restarted by the user program. Before the user program is called up by OB 1 or FB 0 (see Fig. ll), the system program triggers the scan time in the cyclic section.

# **7.5 Expanding the sign from a 16 to 32-bit fixed point number (OB 220)**

By calling up organization block OB 220, the sign of a 16-bit fixed point number in accu 1 is expanded to 32 bits. This is, e.g., necessary prior to fixed point floating point conversion (FDG, 32 bits) of a negative 16-bit fixed point number.

# **7.6 Comparing start-up modes in multiprocessor operation (OB 223)**

If organization block OB 223 is called up in multiprocessor operation, the corresponding CPU checks whether the start-up modes of **all** the CPU's involved are the same. If they are not, the CPU in question stops and outputs the error message SFF (see section 5.7).

#### **Reading the cross-check sum of the system program**  7.7 **EPROM (OB 227)**

If organization block OB 227 is called up, the cross-check sum of the system program EPROM is transferred into accu l-L.

If OB 226 is called up, the contents of a memory address from this EPROM, which must have been specified previously in accu l-L, are stored in bytes in accu **1.** 

During the cyclic program execution, the EPROM consistency can be checked by means of the fixed point addition of all byte contents (addresses 0 to 7FFF).

# **7.8 Block transfer of the IPC flags (OB 224)**

Normally, the IPC flags specified in DB 1 by the user are transmitted in bytes by the system program to the CPU (see section **1.4.1** and Fig. 11). In multiprocessor operation this transfer takes place with each CPU acting independently. This is intended to keep the time that the bus is blocked by a CPU to a minimum, the bus assignment being controlled by COR. Therefore, only bytes can be used as coherent units of information.

By calling OB 224 during the initial start with each start up mode used and with each CPU involved the user can transmit all the IPC flags specified in DB 1 in blocks. Each CPU can only start its IPC transfer when the transfer by another CPU has been completed. The cyclic program execution will be appropriately delayed (cycle time!). By means of this special function, IPC interleaved updating will be separated out for the individual CPU's in order to clarify the assignment of all the IPC flag information. The function is only effective in the COR operating mode "RUN" with a bus enable time of  $< 8$  /us (see COR operating instructions).

# **7.9 Assigning parameters to the start-up characteristics (OB 225)**

If the special function OB 225 is called up, the statuses of the timer and counter locations are retained in the manual and automatic cold restart with memory recall. OB 225 must be called up before OB 21 or 22 has finished being processed. It then becomes effective at the next cold restart with memory recall. It should be noted that following each cold restart without memory recall the standard setting "erase timer and counter locations" must be active until OB 225 is called.
# **8 STEP 5 special commands**

From software release SO A03 of the PG 675, the following STEP 5 special functions are available:

generate data block EDBxxx set semaphore SES<br>enable semaphore SEF enable semaphore

# **8.1 Generate data block**

The command E DBxxx generates a data block with the number **xxx**  (between 2 and 255) in the data block RAM of the CPU. The number of data words in accu l-L is expected (maximum length of data block including block header: 4096 words). If the corresponding data block already exists or there is not sufficient space in the DB RAM the CPU stops with the error message SFF.

# **8.2 Set/enable semaphore**

The SESxxx (set semaphore) or SEFxxx (enable semaphore) commands control the data exchange between CPU's or CP's in multiprocessor operation. By setting an SESxxx semaphore, the data area (IPC flags) designated with the number xxx (0 to 31), which must be determined in the user program, will be disabled for other CPU's. With SEFxxx this data area can be read out of or written into again by other CPU's. A semaphore can only be enabled by the CPU which set it. The commands SES/SEF affect the condition codes (see section 6.1) as follows:

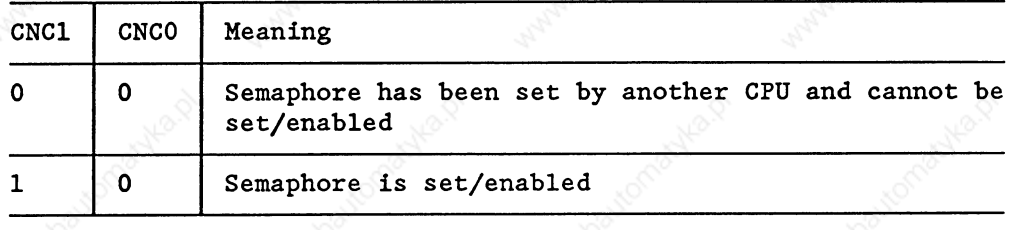

The indications can be evaluated by the jump functions (see section 6.3).

 $\overline{9}$ 

# **Overview of STEP 5 operations**

**Basic functions** 

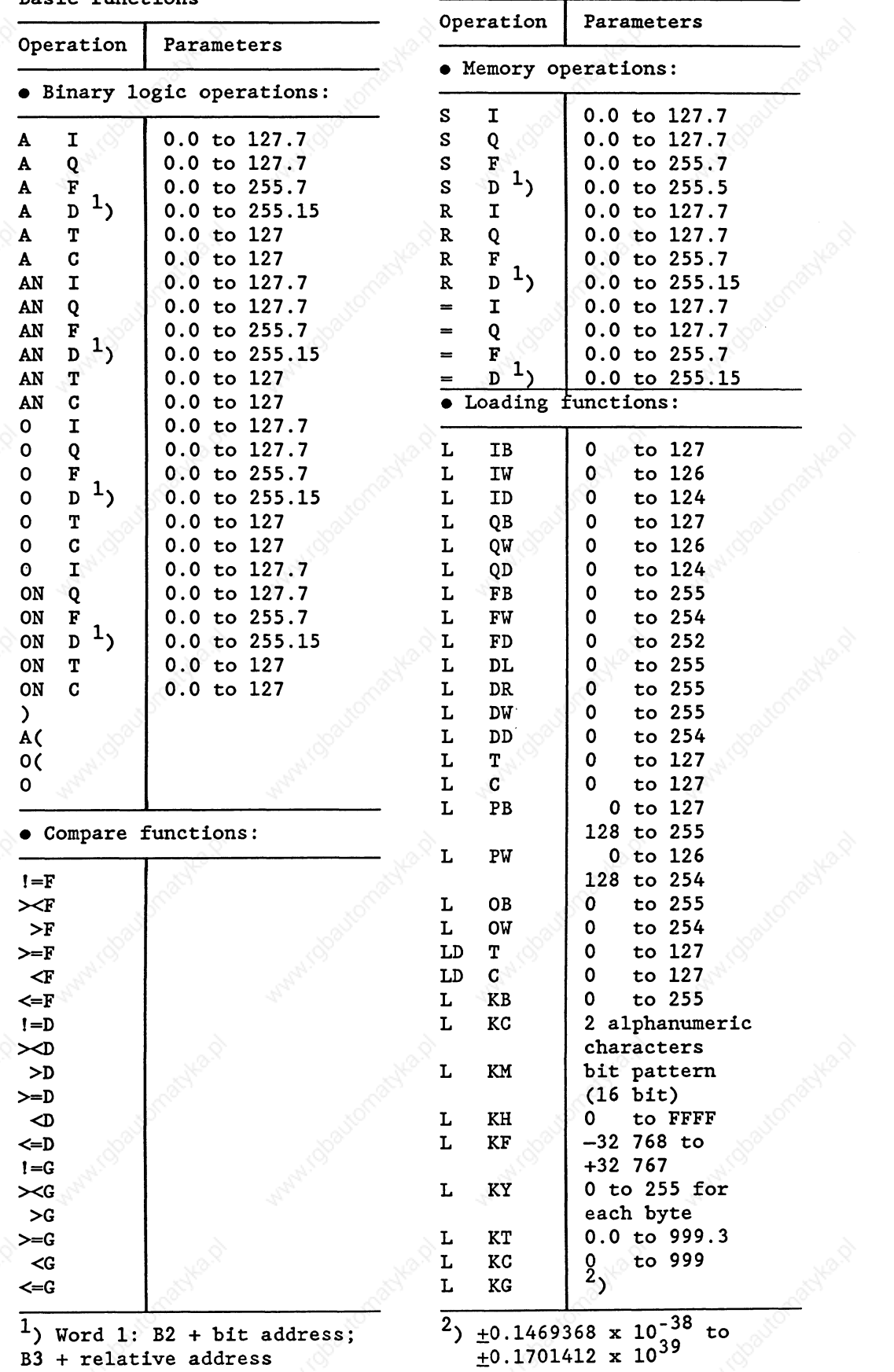

113

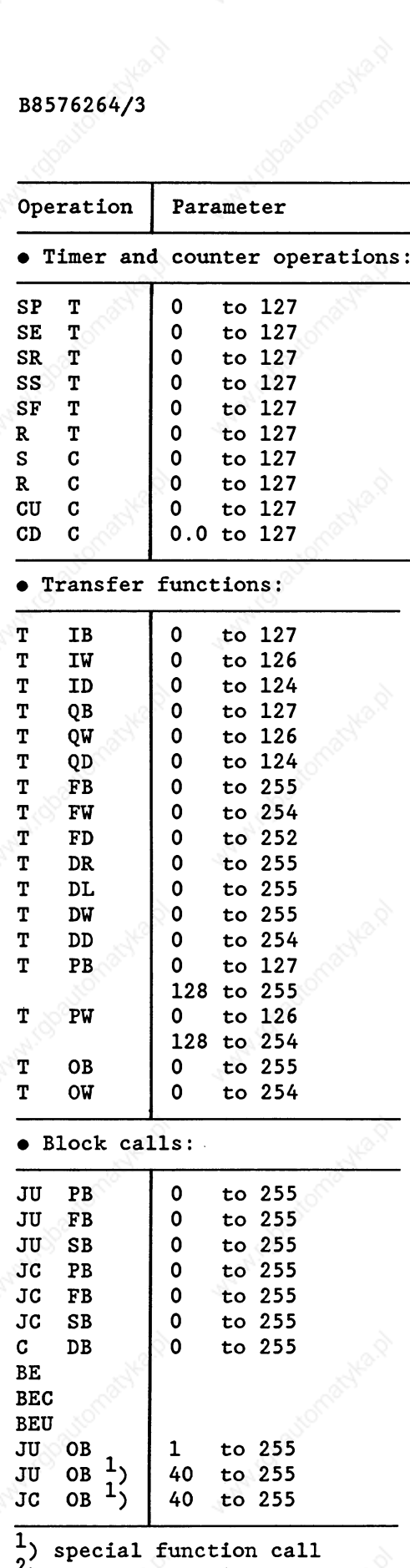

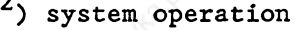

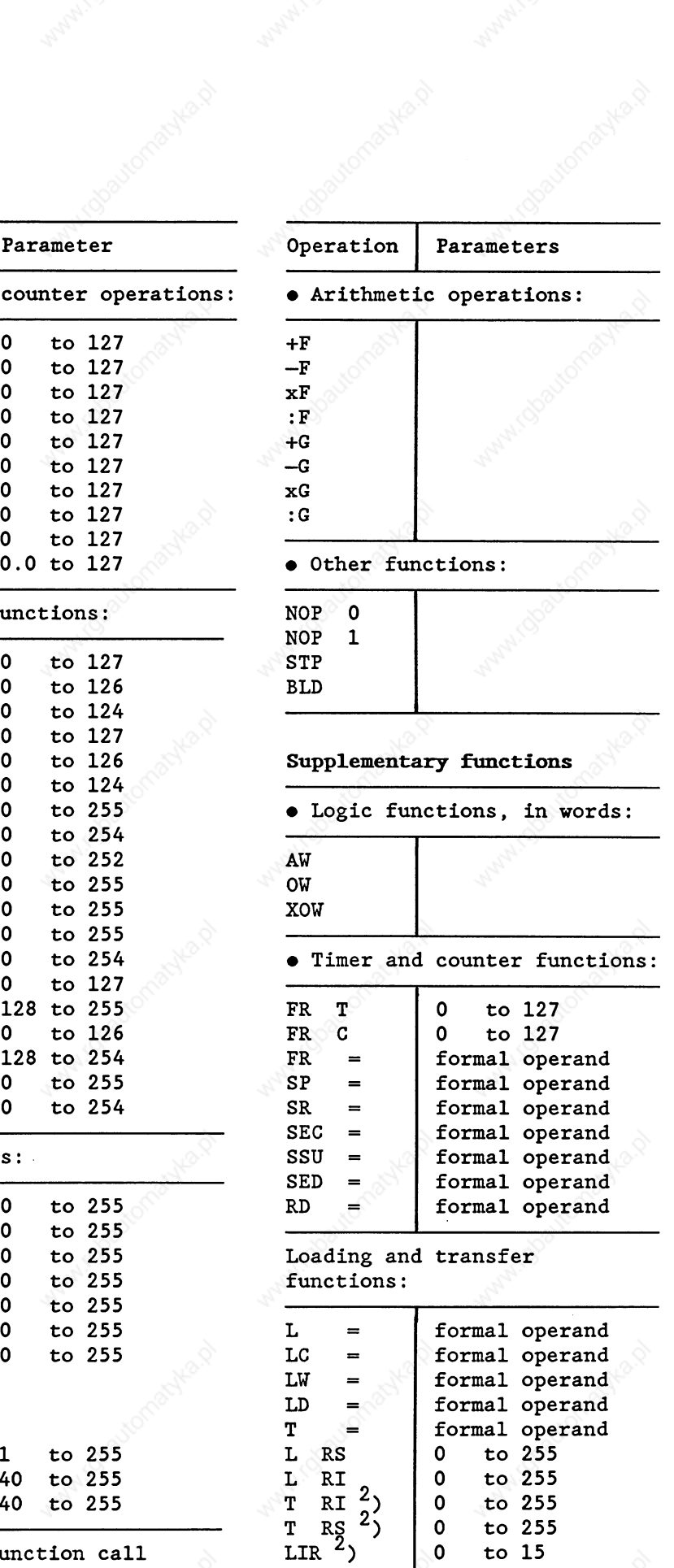

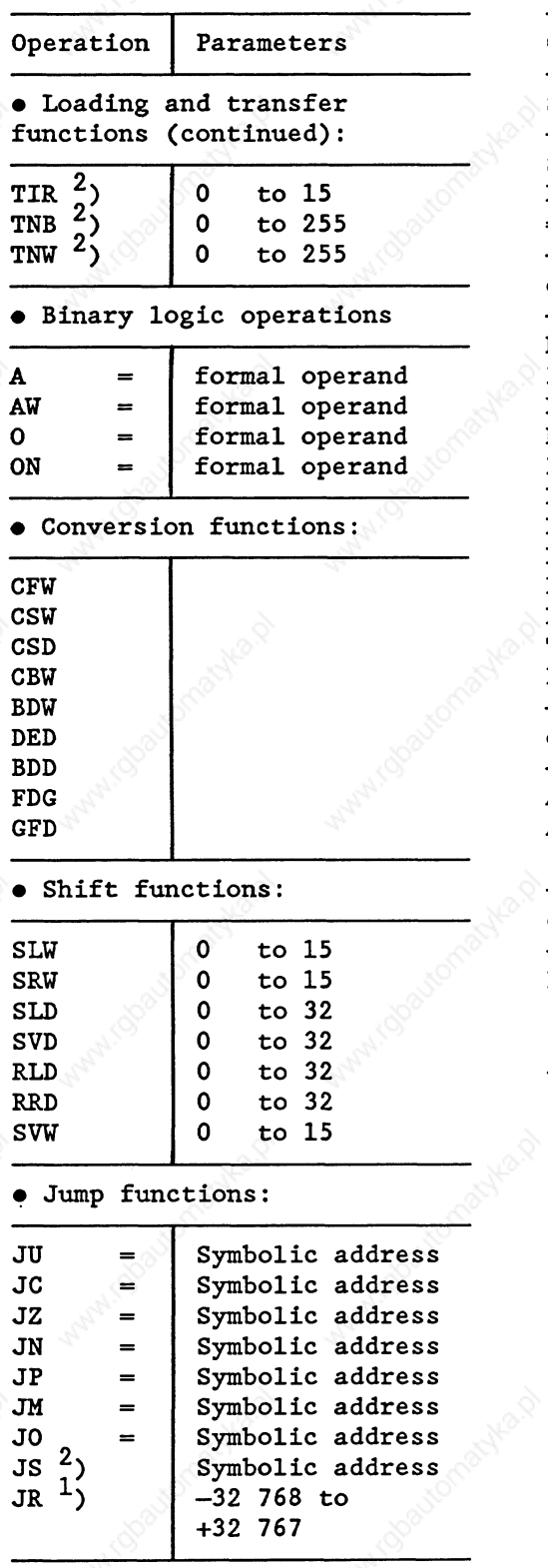

**I)** System operation

<sup>2</sup>) Word 1: jump distance (2 bytes

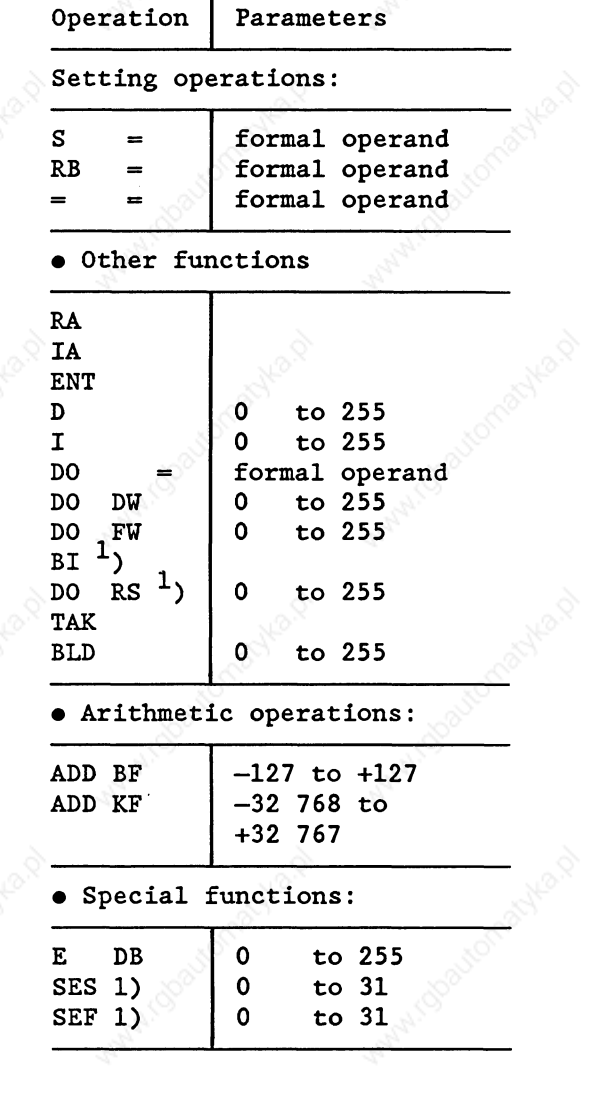

# **10 Information about disturbances**

Information about disturbances which may have occurred is stored in the system data SD3 and SD4.

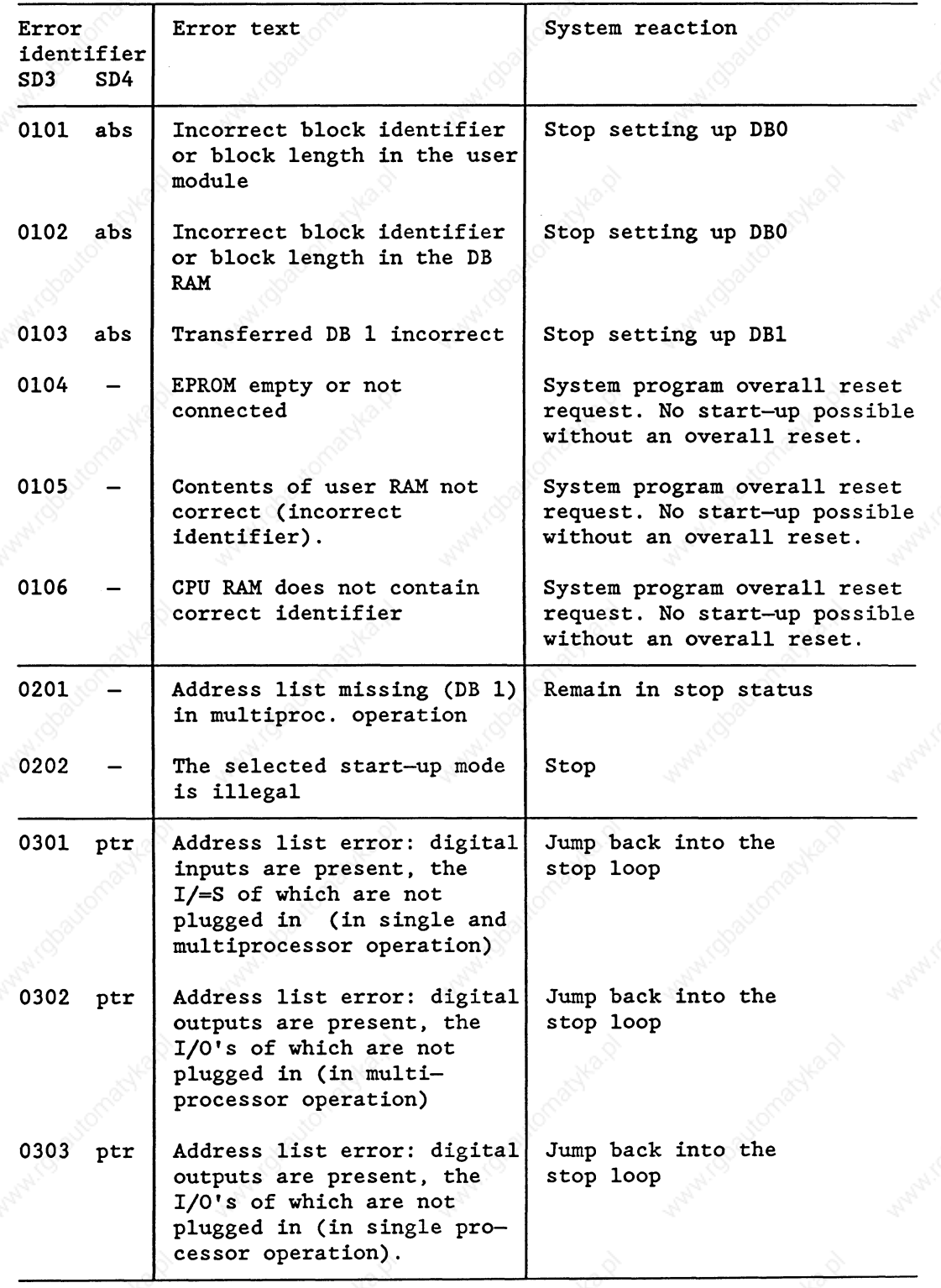

abs = absolute address of the incorrect input

ptr = pointer on process image address list

 $=$  entry irrelevant

# **Shift register initialization**

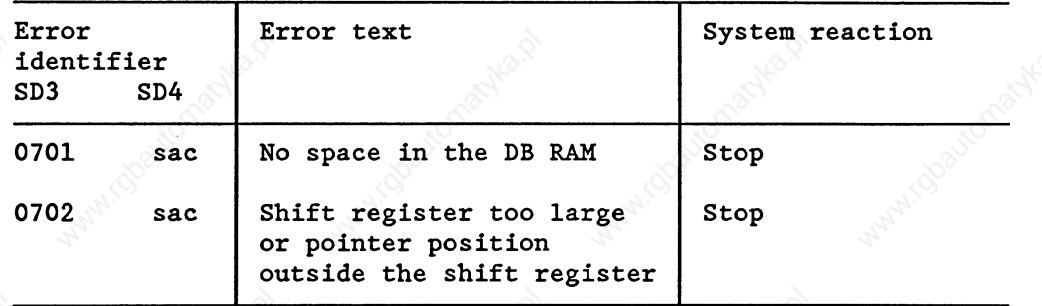

# **Shift register call**

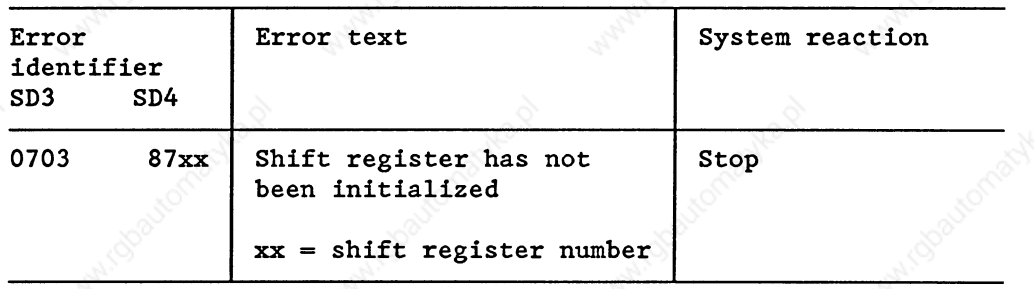

# **PID controller initialization**

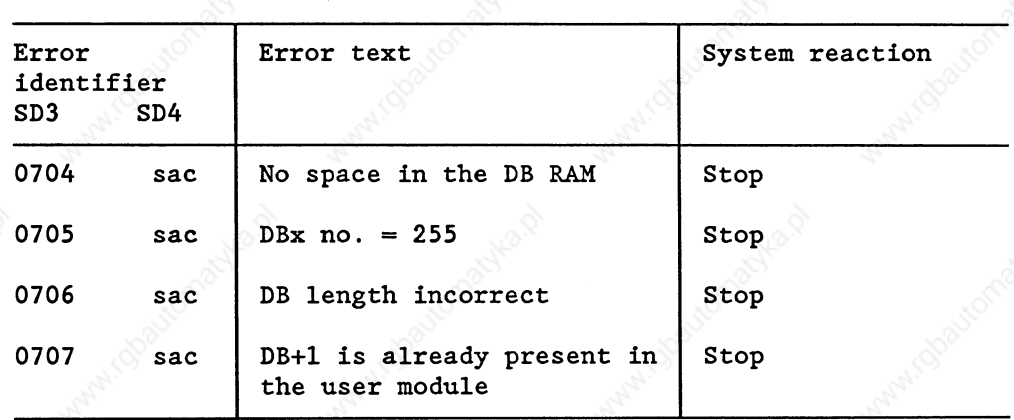

sac = step address counter

# **PID controller call**

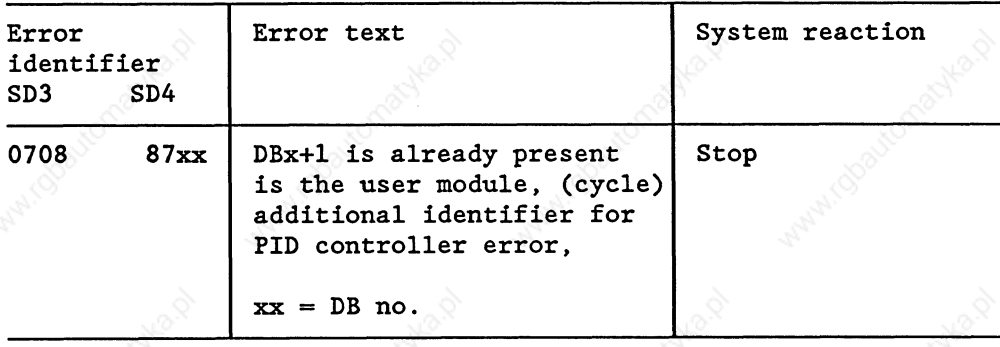

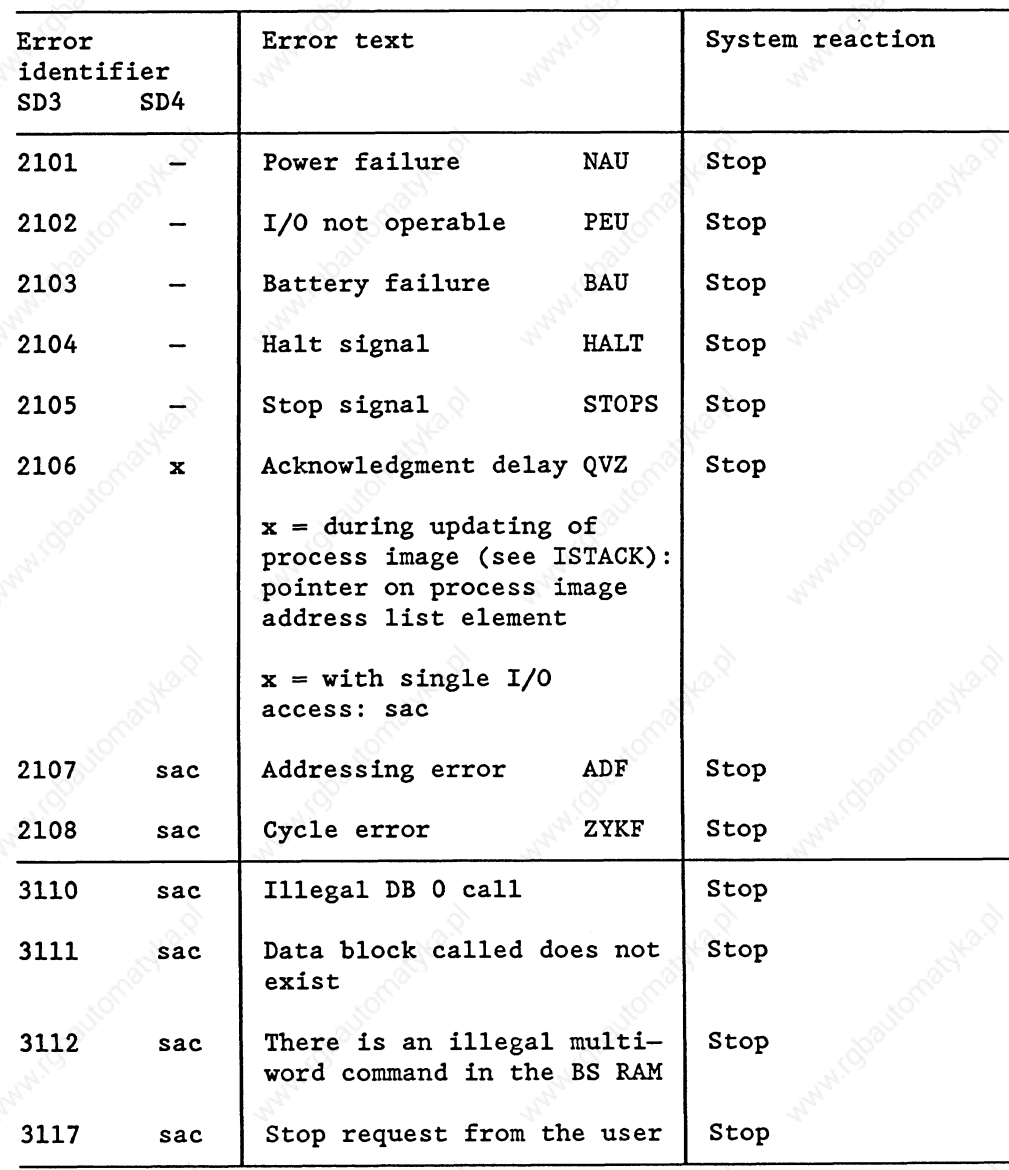

sac = step address counter - = entry irrelevant

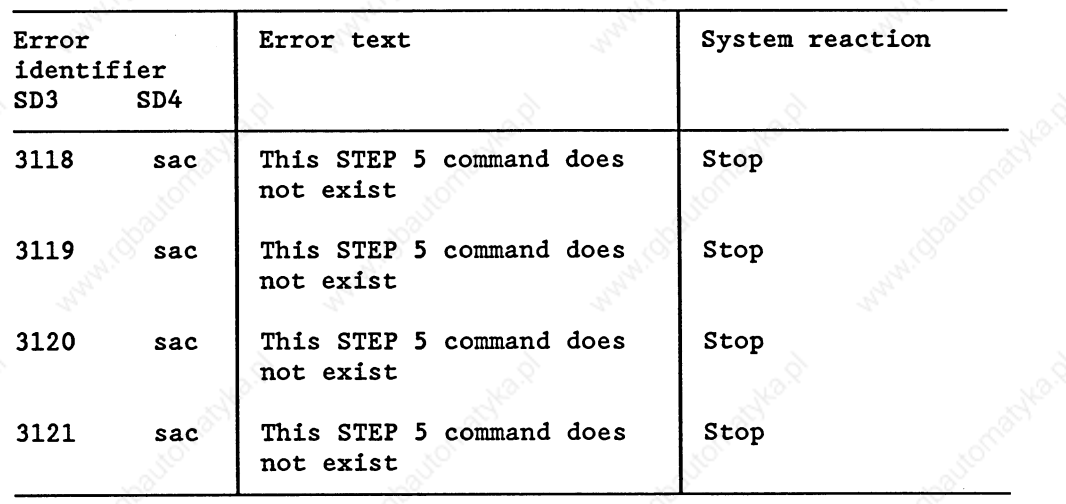

**Special function OB 255** 

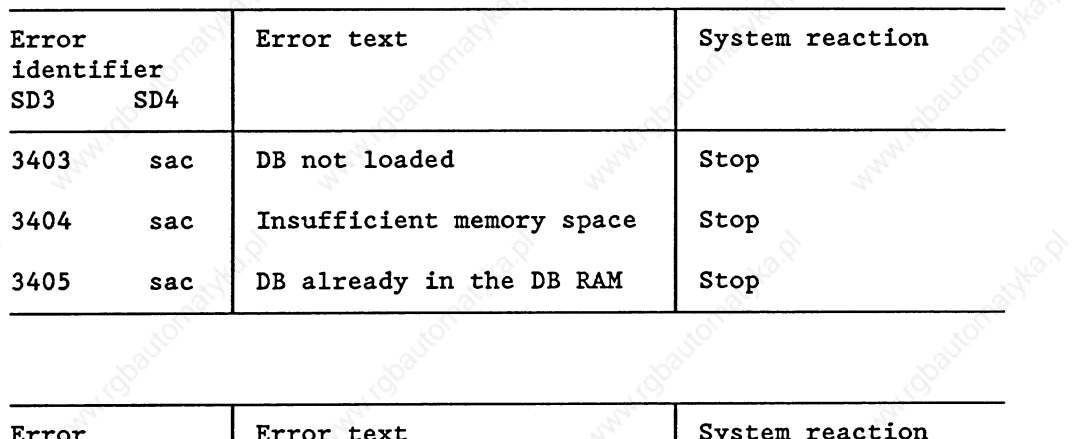

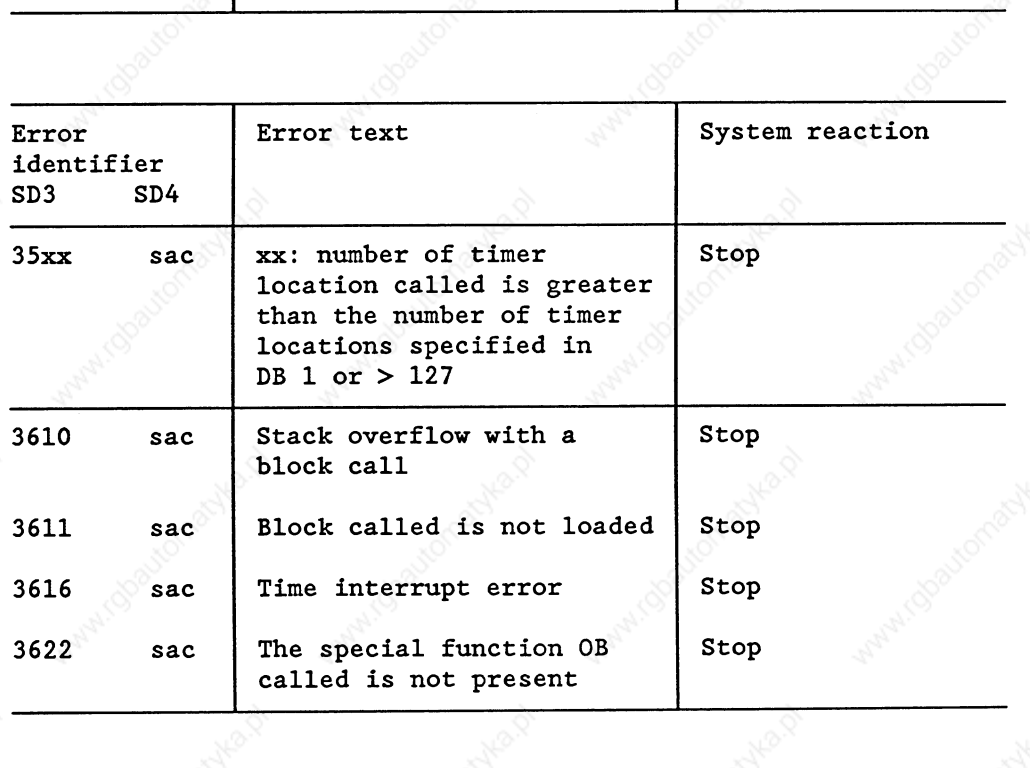

sac = step address counter

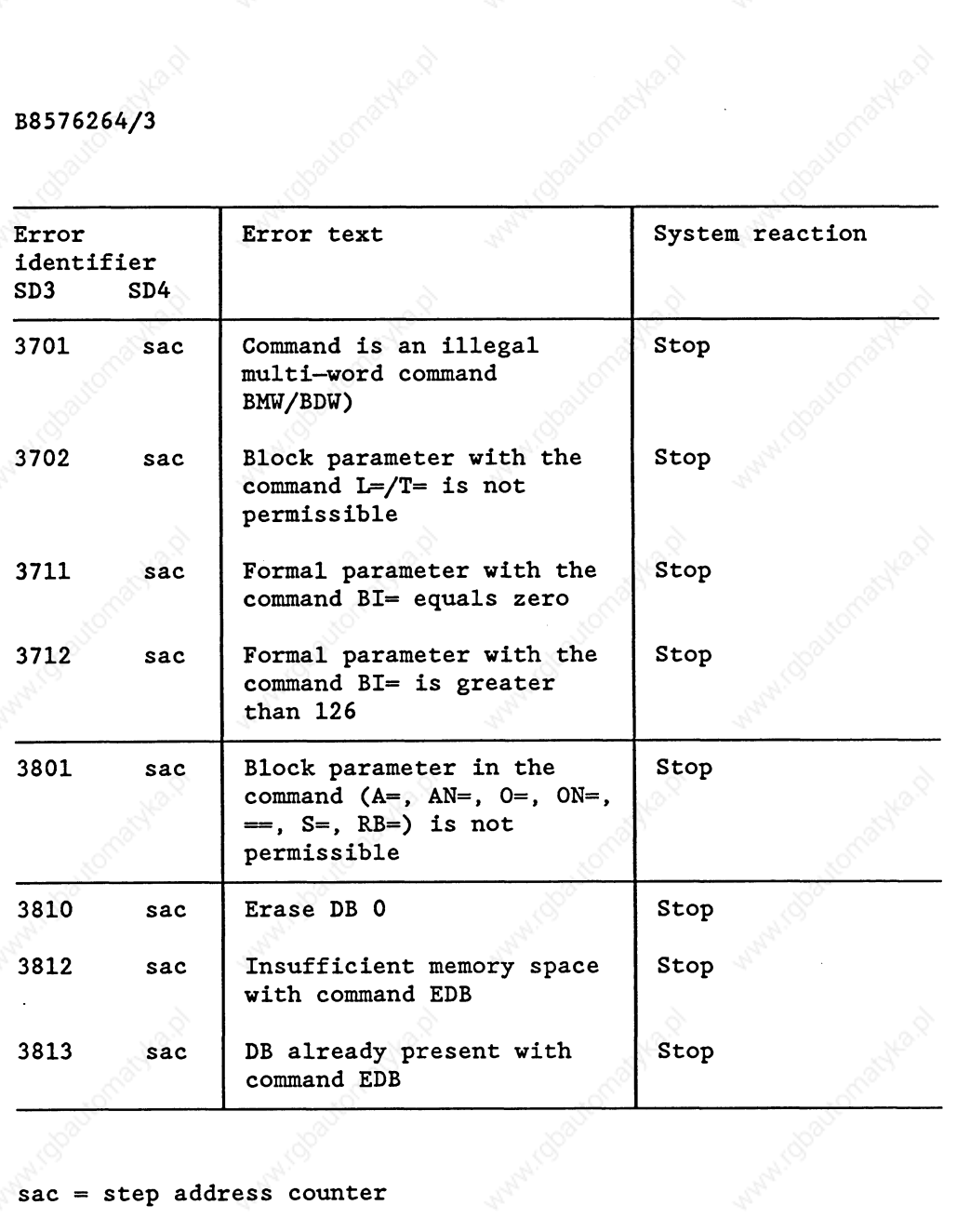

sac = step address counter

# **Appendix A:**

Aspects of the handling of STEP 5 commands in which the S5 135 U differs from the S5 150 S:

### **Loading functions**

Not all byte and word loading functions erase the high word in accu 1. Also, only the low word of accu 1 is saved in the low word of accu 2. The most significant 16 bits in accus 1 and 2 are therefore not changed by these commands.

# **Timer and counter operations**

The parameter area for all timer and counter operations is limited to **0** to 127, i.e. a maximum of 128 timers and counters can be programmed. Naturally, this limitation also applies to binary logic operations with timers and counters.

# **Arithmetic operations**

With the floating point operations + G, - G, **X** G and : G, only a 16-bit mantissa is used, in contrast to the 24-bit mantissa with the S5 150 S. The missing least significant 8 bits are set to zero.

# **Appendix B**

Notes on programming the S processor in the S5 135 U

The S5 135 U can be programmed and test functions can be carried out on the PG 670 (software release A08) and the PG 675 (software release PG 675U SO A01) with the presetting "S5 150 S". The following limitations apply here:

- STEP 5 command set and parameter limits (see section 9).
- During the execution of byte and word loading commands, the high word in accu 1 is not erased, and only the low word of accu 1 is transmitted to accu 2.
- Program dependent signal status displays and program checks can only be implemented if there is a RAM. VAR status is also possible with EPROM operation.
- Data blocks DB 0 and 1 must not be used in the user program neither in single nor multiprocessor operation (1eserved for
- system program purposes).<br>\* OB calls with numbers > 39 are not possible with program
- inputs/outputs.<br>\* Memory configuration in the PC: the values for the 16-bit user<br>memory and the 8-bit DB RAM are output alternately.
- \* System parameters in the PC: the allocation of information to
- the screen form is incorrect.<br>\* Memory address in the PC: if addresses > 0B000H are output, the address allocation at the PG is incorrect.
- \* Program dependent signal status display/direct signal status display/ program check: the output for timers, counters and data words supplies irrelevant data.
- 
- \* Control process image (control VAR): this call is illegal. \* Read out interrupt stack: the allocation of control bits to the screen and of identifiers in the indicator byte is incorrect. \* Switch over operating mode (PC start/stop): this call is
- illegal.
- Test blocks: test blocks cannot be input.

The above limitations marked with an asterisk do not apply if the PG 675 is used with software release PG 675U SO A02 or PG 675U S1 A01.

**Siemens Aktiengesellschaft** *Ord. No.: C79000-88576-C264-03* **Orderfrom: Geratewerk Karlsruhe Printed in the Federal Republic of Germany AG** 0786 **0.4** SK **122 En** 

# **SIEMENS**

# **SIMATIC S5 S51 35 U Programmable Controller R Processor p--** - p- -- P

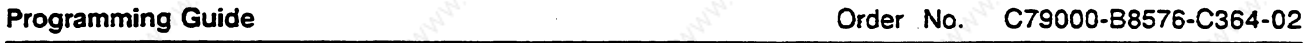

Contents

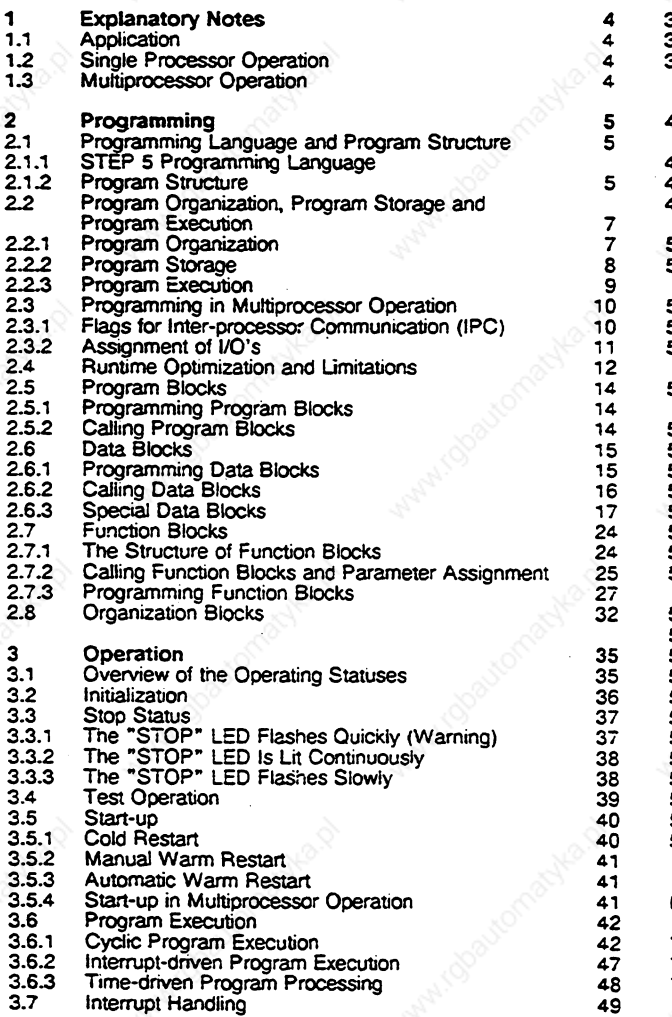

Interrupt Handling

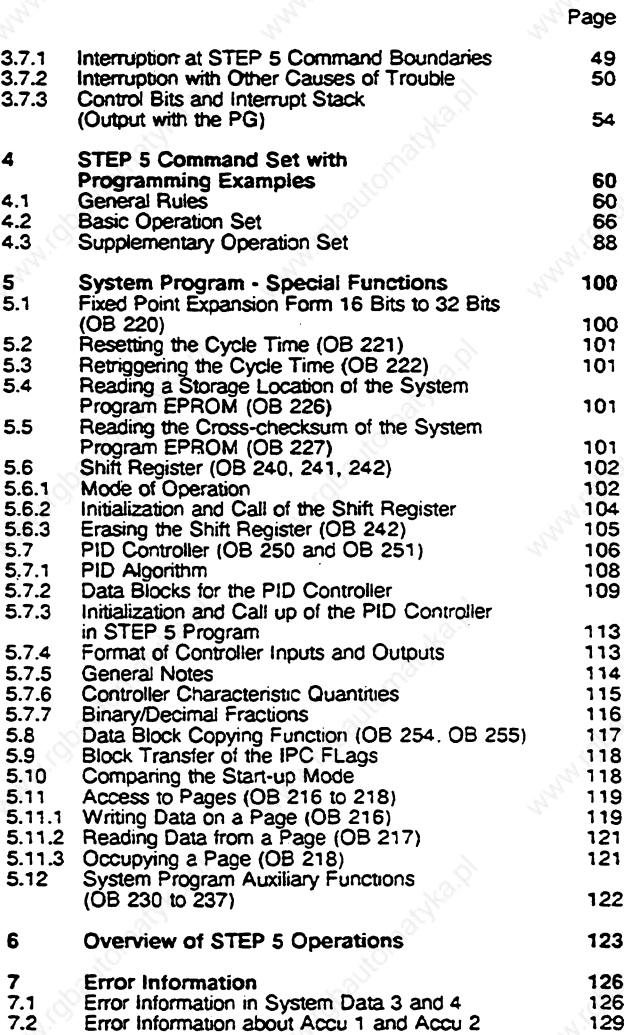

# **Abbreviations**

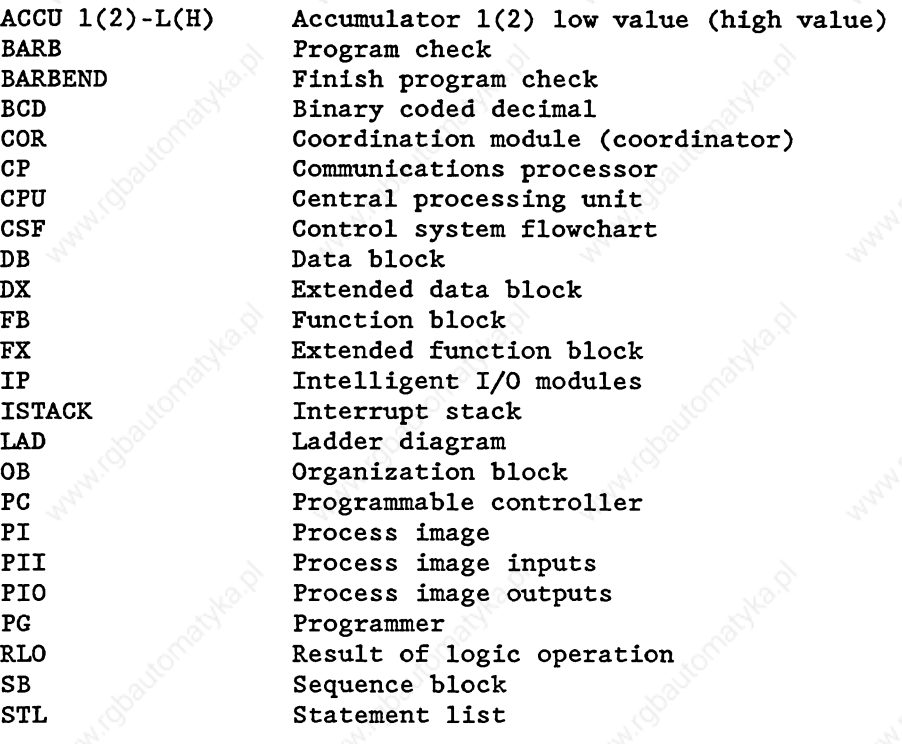

# **Further reading**

The following handbooks contain an introduction to programming with STEP 5 and using standard function blocks:

Programming logic controls with STEP 5 Volume 1, Programming basic functions Siemens AG, ISBN 3-8009-1407-7 Volume 2, Using standard function blocks Siemens AG, ISBN 3-8009-1373-9 Volume 3, Programming function blocks yourself Siemens AG, ISBN 3-8009-1366-6

#### **Explanatory notes**   $\mathbf{I}$

#### $1.1$ **Application**

The S5 135 U programmable controller (PC) with a programmable memory is a high performance multiprocessor device for process automation (open loop control, signalling, monitoring, closed-loop control, logging). It can be used both to create the simplest logic controls with binary signals and to solve complex automation tasks. Its user programs are created with the programming language STEP 5.

The central controller of the S5 135 U can be equipped by the user with:

- one central processing unit (CPU) for single processor operation or
- one coordinator (COR)
	- and up to 4 CPU's for multiprocessor operation:
- and also communications processors (CP's): up to 8 CP's for single processor operation or from 4 to 7 CP's for multiprocessor operat ion.

In the central controller of the S5 135 U, the remaining unoccupied module locations are available for input and output modules. In order to extend the peripherals, expansion units can be connected to the central controller.

The module location assignment and the possible combinations of central controllers and expansion units can be found in catalog ST 54.

# **Single processor operation**

There are two types of CPU specially designed for automation tasks where the emphasis is on open-loop or closed-loop control:

- S processor for open-loop control or bit processing,
- R processor for closed-loop control or word processing.

With single processor operation for simple automation tasks, either an R or an S processor must be used depending on the requirement. Data exchange between the 1/0 modules and CP's takes place via the S5 bus.

#### **Multiprocessor operation**   $1.3$

For complex automation tasks, the central controller can be expanded to a multiprocessing device by using several S processors and/or R processors at the same time.

In a multiprocessor PC each individual CPU processes the user program which has been assigned to it independent of the other CPU's.

If more than one CPU is used, a COR must be included. The COR manages the data traffic on the S5 bus. In addition, for every CPU, the user must program data block 1 (DB 1) (see section 2.3).

For data exchange between the individual CPU's, flags for interprocessor communication (IPC) are available on the COR. The CPU is in multiprocessor operation as soon as a COR is used in the PC, even if there is only one CPU present. Therefore, even in this case DB 1 must be programmed.

# **2 Programming**

# **2.1 Programming language and program structure**

# **2.1.1 STEP 5 programming language**

The use of the STEP 5 programming language makes it possible to program functions ranging from simple binary logic to complex digital processing and basic arithmetic operations.

The program can be written using any of three methods of representation: control system flowchart (CSF), ladder diagram (LAD) and statement list (STL). This means the programming method can be adapted to the particular application. The machine code generated by the program mers (PG's) is identical for all three methods of representation. If certain programming rules are followed, the PG can translate the user program from one method of representation to another.

#### $2.1.2$ **Program** structure

The complete program of a PC consists of the system program and the user program. The system program contains all statements and declarations for internal functions (e.g. saving data in the event of a power failure, prompting operator reactions in particular situations etc.). This program is an integral part of the PC (EPROM) and cannot be changed by the user.

The user program consists of all statements and declarations programmed by the user for signal processing, through which the system (process) to be controlled (open or closed-loop) will be influenced according to the automation task.

The S5 135 U enables the user to carry out structured programming, i.e., the complete program is divided into individual self-contained program sections (blocks). This method has the following advantages for the user:

- simple and clear programming, even of large programs,
- program sections can be standardized,
- simple program organization,
- easy program modification,
- simple program testing,
- simple commissioning.

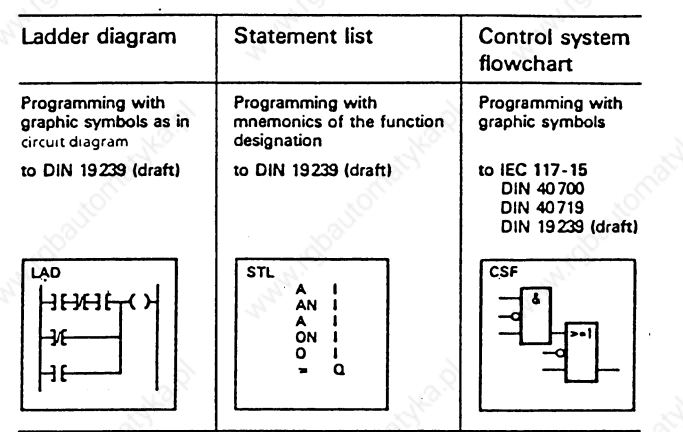

Fig. 1 Methods of representation in the STEP 5 programming language

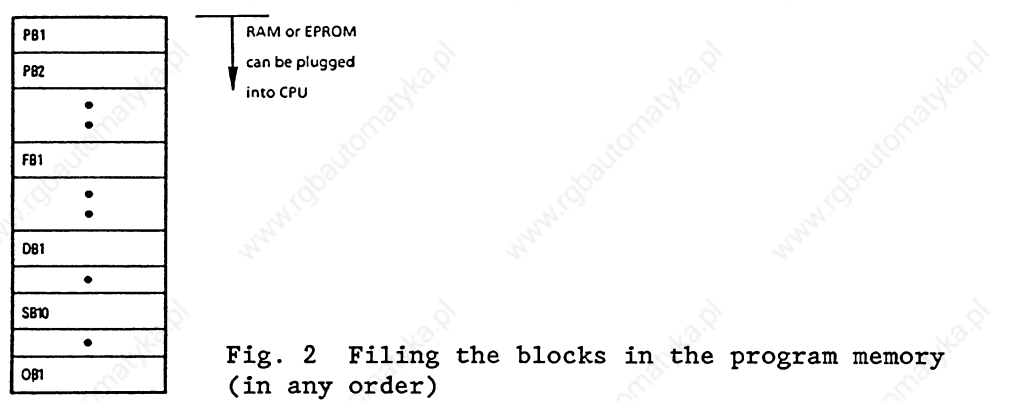

Several types of software blocks, each with a different task, can be used to construct the user program:

Organization blocks (OB)

These provide the interface between the system program and user program. There are special organization blocks which can be programmed by the user. These are intended for specific situations and are used to prompt a reaction from the user. There are also organization blocks, which the user cannot program, but can call and which contain system program special functions (see section 2.8).

• Program blocks (PB)

These are used to structure the user program in hardware oriented program sections (see section 2.5).

Function blocks (FB) and extended function blocks (FX)

These are used to program functions which are frequently repeated or complex functions (e.g. unit control, signalling functions, arithmetic and closed-loop control functions). Exception: FB **0** (see section 2.7).

Sequence blocks (SB)

These are special types of program blocks for processing sequence cascades.

Data blocks (DB) and extended data blocks (DX)

These are used to store data and texts. The functions of these blocks are fundamentally different from those of the other blocks.

DB **0,** 1, 2 and DX **0** are reserved for special purposes (see section 2.6).

A maximum of 256 program, function and sequence blocks, 253 data blocks, 255 extended data blocks and 39 organization blocks can be programmed. One block may occupy a maximum of 4096 words in the CPU program memory. In the case of inputs/transmission of blocks with the PG, the memory size of the PG used must be taken into account.

All blocks which have been programmed can be stored in any order by the PG in the program memory (Fig. 2), which is implemented on the CPU as a plug-in RAM or EPROM.

#### $2.2$ **Program organization, program storage and program execution**

#### $2.2.1$ **Program organization**

The program organization determines whether and in which sequence the blocks generated by the user will be processed (Fig. 3). Therefore corresponding calls (conditional or unconditional) for the blocks selected are programmed in organization blocks.

Additional program, function and sequence blocks can be called up in any desired combination by organization, program, function and sequence blocks.

The maximum permissible nesting depth is 24 blocks. This value can be seen as the total block nesting depth resulting from all the possible modes of operation (cyclic, interrupt-driven, time-driven and possibly also interrupt handling; see sections 3.6 and 3.7).

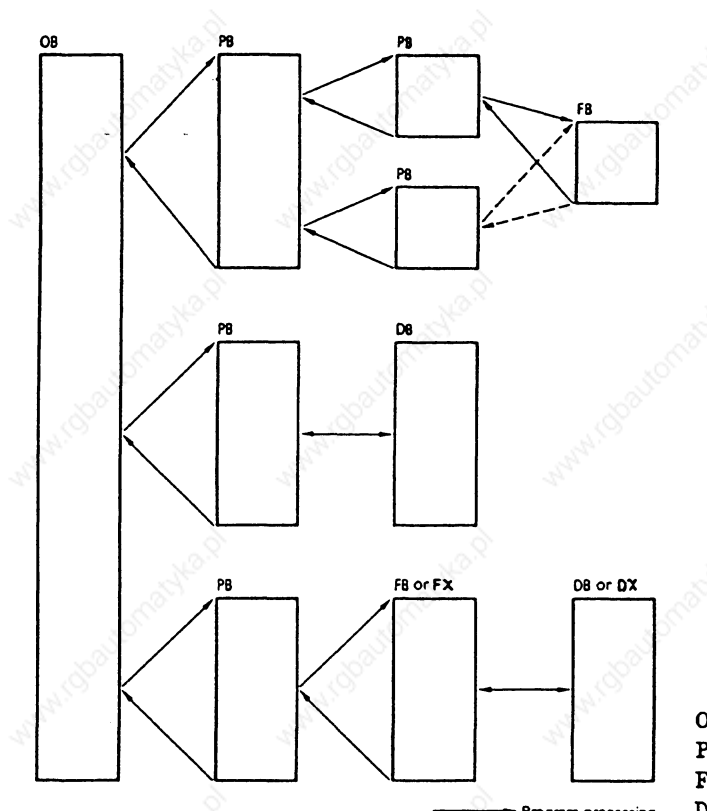

OB organization block PB program block FB function block Program processing **DB** data block

Fig. 3 Program organization in the STEP 5 programming language

# **2.2.2 Program storage**

If a plug-in RAM is available in the CPU, the user program can be transferred directly from the PG to the CPU. Whereby, all programmed blocks are stored in the RAM in any order. The DB and DX data blocks will be stored in the RAM until it is full, after this they will be stored in the data block RAM of the CPU (see Fig 17). The CPU RAM has enough space for 11392 memory words. If shift registers are used, this space is, however, reduced by the number of data words required per shift register addressed; with the end address of the data block RAM shifting to lower addresses (see section 5.6).

If an EPROM is used to store the user program, all programmed blocks will be stored in it. Data blocks which contain variable data - i.e. which are to be changed during the user program - must therefore be copied from the EPROM to the RAM memory area of the CPU during the cold restart (see section 5.8). DB **0,** 1, 2 and DX **0** are managed by the system program and may only be used in certain special cases (see section 2.6).

# **2.2.3 Program execution**

The user program can be executed in three different ways (Fig. 4):

Cyclic program execution (see section 3.6.1)

In order to execute the user program cyclically, either the organization block 1 (OB 1) or the function block 0 (FB 0) can be used:

- OB 1 runs cyclically, calling the blocks programmed in the user program.
- FB 0 is executed like OB 1; in addition, however, it allows supplementary STEP 5 operations to be used. It is therefore especially suitable for the processing of small time-critical programs, which do not need structured programming nor the block calls it involves.

If OB 1 and FB 0 are programmed, only OB 1 will be run.

Interrupt-driven program execution (see section 3.6.2)

With this type of program execution, the interruption of the cyclic program execution is initiated peripherally when there is a change of block. OB 2 is intended for calling interrupt routines.

Time-driven program execution (see section 3.6.3).

With this type of program execution, certain program sections (called by OB 13) are automatically inserted into the cyclic program execution using a time base.

Time-driven program execution is necessary for the solution of closedloop control tasks.

9

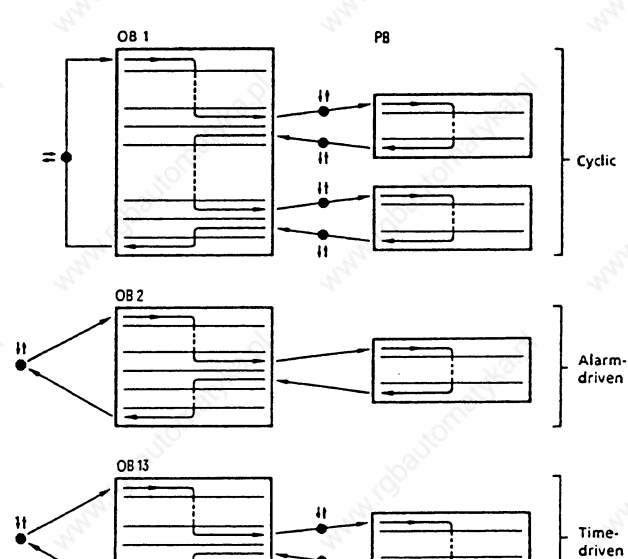

**<sup>41</sup>**Interrupt point, at which **a** interrupt-driven or time-<sup>cyclic</sup> driven program execution can normally be inserted into cyclic, interruptdriven or time-driven program execution. Time-driven execution can only be interrupted by interruptdriven execution and not vice versa (see section 3.6).

> Fig. 4 Types of program execution

# **2.3 Programming in multiprocessor operation**

The programming of individual S5 135 U CPU's for multiprocessor operation corresponds to the programming for single processor operation described in section 2.2. In addition, the following aspects of multiprocessor operation should be noted:

- The individual CPU's can exchange data with each other via the flags for inter-processor communication (IPC flags).

The whole S5 135 U program can be distributed on the individual CPU's making each CPU responsible for certain aspects of the program.

- The peripheral inputs and outputs must be allocated to the individual CPU's. DB1 must therefore be programmed for each CPU.
- The assignment of the S5 bus to the individual CPU's is carried out by the COR. The number of CPU's used must be set on the COR (see COR operating instructions).

# Program distribution:

The CPU's (up to max. four) which process their particular user program in the multiprocessor PC simultaneously and independently of one another, allow the user to divide the whole S5 135 U program into individual, distinct programs. As a result, multiprocessor operation offers the following advantages:

- Dividing the program among the CPU's, which then operate parallel to each other, increases the processing speed of the whole program.
- Programs with short runtimes for handling processes which depend on fast responses can be put together on their own CPU's. The user program runtime in such a CPU can be further reduced if the user brings in FBO instead of OB1 and makes use of the opportunity to specify a timer block length (see section 2.4).
- User programs with long runtimes for handling processes which are not time-critical can be programmed on their own "slow" CPU separate from the "fast" CPU's.
- Each CPU can be assigned to a particular part of the plant depending on its function. By using M, R, and S processors in a PC, closedloop and open-loop control tasks can be solved optimally.

# 2.3.1 Flags for inter-processor communication (IPC)

IPC flags are flag bytes which are designated by the user on the CPU as output or input. They are used for byte-serial, cyclic exchange of data between the CPU's and reside physically on the COR.

A flag byte defined as an output on a CPU will be transferred, in the cylic operation of the S5 135 U, via the COR, to the CPU's, which have an input flag byte designated with this number.

The following rules result from this flag byte function:

- The flag byte designated on one or more CPU's as an IPC input flag must be defined on another CPU as an IPC output flag.
- If a flag byte is designated as an IPC output flag on one CPU, it cannot be defined on another CPU as an IPC output flag. It can, however, be defined on three more CPU's as an IPC input flag.
- The flag bytes designated as IPC flags on a CPU are only available on this CPU for the exchange of data. All other flags which have not been designated can be used for their normal application.
- Only those flag bytes can be specified which are set on the COR or on the CP(s) (see COR or CP operating instructions).
- Using IPC flags is not absolutely necessary.

IPC flags can also be used for data transmission between CPU's and CP's, This function is possible both in single and multiprocessor operation.

If IPC flags are to be used simultaneously on the COR and CP, the whole area available for IPC flags can be divided among a maximum of 256 IPC flag inputs/outputs into sub-areas of 32 bytes (see COR or CP operating instructions). If IPC flags on the COR or CP do not acknowledge then an interrupt procedure takes place (see section 3.7). The input of address lists for IPC flags in DB1 is described in section 2.6.

# 2.3.2 **Assignment of I/O's**

In multiprocessor operation, the user must assign the peripheral input and output modules (only P peripherals with relative byte addresses from **0** to 127) in bytes to the individual CPU's, as with the IPC flags. The DB1 data block is provided for this purpose, and on the PG the user enters in it the distribution of the peripherals and of the IPC flags in the form of address lists (see section 2.6).

The process image is updated during cyclic operation only for the digital peripheral input and output bytes specified in these two address lists (c.f. section 3.6.1).

In single processor operation, the user can also program the address list (DB1) for inputs and outputs, in order to optimize the program runtime. When programming the DB1 both in single processor and multiprocessor operation, the following rules must be observed:

- As soon as an address list is accepted by the CPU with a cold restart, access to the 1/0 modules via the process image is only permissible for the byte addresses specified in DB1 (L/T I, IB, ID, Q, QB, QD) commands and the results of logic operations with inputs and outputs).

- Direct access to 1/0 modules with loading and transfer commands (L/T, PB, PW, OB, OW) while by-passing the process image, is possible for all the inputs which acknowledge on the corresponding modules during loading, irrespective of the address list.
- However, direct transfer is only possible for the outputs specified in DB1, if an address list is present, since with direct transfer the process image will also be written into. A process image is only available for the P peripherals with relative byte addresses from 0 to 127.

During the cold restart, the system program accepts the DB1, input by the user in the form of internal address lists, and checks whether the inputs and outputs or IPC flags specified in DB1 acknowledge on the corresponding modules. If they do not, the CPU goes into the stop status with the DB1 error message (see section 3.7) and the "STOP" LED will flash slowly. The execution of the user program will not be started.

# **2.4 Runtime optimization and limitations**

Runtime optimization of the user program

Program structure

In single processor operation - as well as in multiprocessor operation - the runtime of the user program can be minimised, if the user only makes use of structured programming when necessary.

As every block change requires additional runtime, structured programming can be avoided for short, time-critical programs, and only FBO should be programmed. In FBO, the whole STEP 5 instruction set (see section 4) present in the S5 135 U is available.

# 1/0 assignment

With 1/0 assignment by means of DB1 (in single processor and multiprocessor operation), it is important that, in the address lists for I/O's and IPC flags, only those addresses are specified which the user program of the CPU in question accesses.

1/0 addresses and addresses of IPC flags, which are not necessary for the particular user program, but which were cyclically updated due to the entry in DB1, extend the runtime of the whole program.

### Timer block length

In DB1 the user can specify the number of timer locations used as the timer block length. As a result the execution time spent on updating all the timer locations in the system program outside this timer block length will be saved, thus decreasing the cycle time (see 3.6.1). However, this is only possible if the numbers of the timer locations used by the user are smaller than the timer block length.

If 0 is specified as the timer block length, no timer locations will be processed. If no timer block length is specified, then all timer locations (numbers 0 to 127) are permissible.

The timer block length can be input in single processor and multiprocessor operation. The user must, however, program the complete DB1 address lists, i.e. he must also specify the address lists of the  $I/O's.$ 

Section 2.6 describes the entry of timer block lengths in DB1. If a timer location is processed which is outside the timer block length, or the number of which is greater than 127, then the CPU recognises a parameter error (see section 3.7).

## **Limitations**

Standard function blocks occupy the numbers 1 to 199. User function blocks can therefore only be generated with the numbers 200 to 255, if standard function blocks are used.

FBO can only be used to program the cyclic program execution (see section 3.6.1).

If standard function blocks are used, flag bytes 200 to 255 are occupied and are no longer available to the user.

The DB 0, 1, 2 and DX 0 data blocks are reserved for special purposes:

- DB 0 is generated by the system program and contains the address list of all blocks in the loaded user program.
- DB 1 is input by the user as an address list, and is managed by the system program.
- DB 2 is used for assigning parameters to the compact closed-loop control, which can be obtained as a software product. It is written in assembler language and optimized in terms of runtime, it is further supported by the system program of the R processor (see operating instructions for compact closed-loop control in the S5 135 U U/R processor, order no. 6ES5 842-OBB10).
- The DX 0 extended data block is available to the user for presetting particular system program functions (see section 2.6).

For organization, program and sequence blocks, only the STEP 5 basic operation set is valid. Commands from the extended operation set can only be programmed in the FB and FX function blocks.

# **2.5 Program blocks**

# **2.5.1 Programming program blocks**

The following description applies to the programming of organization blocks, program blocks and sequence blocks. These three types of blocks do not differ as far as programming is concerned. They can be programmed in all three methods of representation STL, LAD and CSF of the STEP **5** programming language. Programming is started by entering a block number:

- program blocks **0** to **255**
- sequence blocks **0** to **255**
- organization blocks 1 to 39 (see section **2.8)**

This is followed by the actual logic control program which is completed with the statement BE. Only the STEP **5** basic operation set can be used. The STEP **5** block program must not occupy more than **2000** words in the program memory. The block header, which the PG automatically generates for a block, occupies another **5** words in the program memory.

A block should always contain a complete program. Logic operations which go beyond the block limits are meaningless.

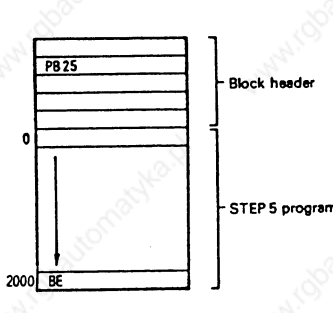

Fig. **5** Structure of an organization, program and sequence block

# **2.5.2 Calling program blocks**

Block calls enable the blocks for processing (Fig. 6). These block calls can be programmed within an organization, program, function or sequence block. They are comparable with jumps to a subprogram and can be implemented both conditionally and unconditionally.

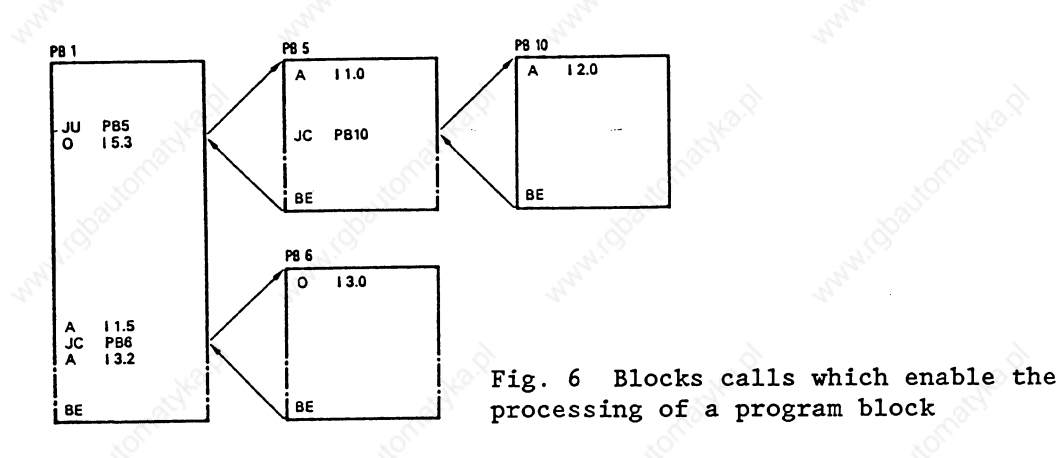

Following the BE statement, a jump is made back to the block, in which the block call has been programmed, and the STEP 5 command which follows the block call will be executed. Both following a block call and following BE, no further logic operations can be carried out on the result of the logic operation (RLO, see section 4.1), since both of these are RLO limiting commands (see section 4.1). The RLO is, however, taken into the new block and can be evaluated.

Unconditional call: JU xx

The program block addressed is processed independent of the result of the previous logic operation.

Conditional call: JC xx

The program block addressed is processed dependent on the result of the previous logic operation.

When RLO = 1, the jump statement is executed, when RLO = **0,** it is not. In both cases, RLO is set to 1 by the jump statement. This dependence on the RLO and its influence also applies to the conditional block end statement BEC.

# **2.6 Data blocks**

# **2.6.1 Programming data blocks**

Data required within the user program are stored in data blocks. No STEP 5 operations are carried out in data blocks. Data may consist of:

- any desired bit pattern, e.g. for plant status,
- numbers (hexadecimal, fixed point, floating point) for times or results of calculations,
- alphanumeric characters e.g. for message texts.

The generation of a data block is started by specifying a data block number (maximum 255, e.g. DB 25). Each data block is made up of data words 16 bits wide which must be entered in ascending order starting with the data word **0** (see Fig. 7).

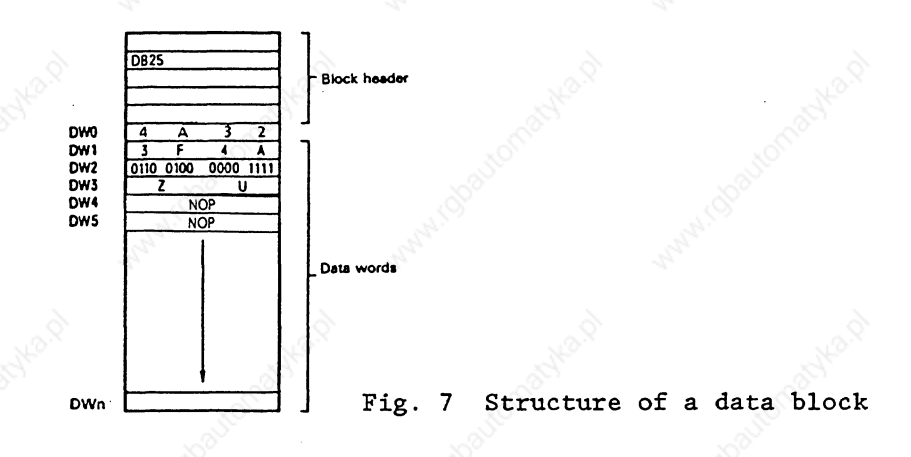

15

One memory word is reserved per data word in the program memory. A block header which occupies five more words in the program memory, is generated by the programmer for each data block. A data block may occupy a maximum of 4096 words in the CPU program memory. When entering/transferring using the PG, the memory size of the PG should be taken into account.

**Caution!** With the L/T DW... load/transfer commands, access is only possible up to data word number 255. The DBO, 1 and 2 data blocks are reserved for special functions and cannot be put to other purposes by the user. The DX extended data blocks are generated and used just as DB's. The DX 0 is also reserved (see section 2.6.3).

# **2.6.2 Calling data blocks**

Data blocks can only be called unconditionally. The call remains valid until a new data block is selected. A DB data block can be called within an organization, program, function or sequence block by the command C  $DB$ ..., an extended data block by the command  $CX$   $DX$ ..... The DB 0, 1, 2 and DX 0 data blocks are managed by the system program and must not be called by the user (see section 2.6.3).

**Caution!** Before a data word is loaded/transferred, a data block must have been selected. The addressed data word must be contained in the selected data block. Otherwise the system program recognises an error during the transfer (TRAE, see section 3.7).

# **Example**

 $: C$ 

The contents of data word 1 should be transferred from the DB 10 data block to data word 1 of the DB 20 data block (Fig. 8).

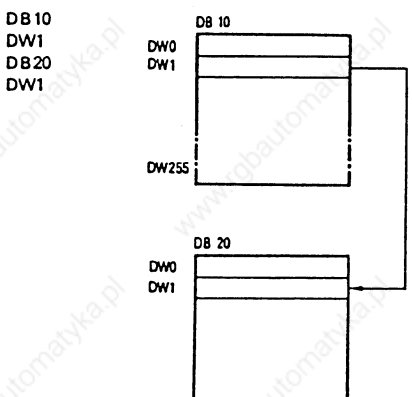

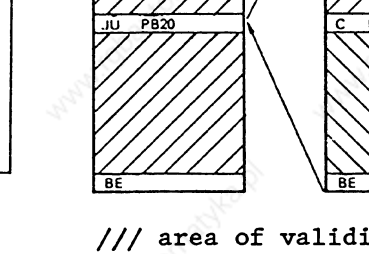

/// area of validity of DB 10 \\\ area of validity of DB 11

PB 20

selected data block

Fig. 8 Addressing a data block Fig. 9 Area of validity of a

If a further program block is called by a program block in which a data block has already been addressed, and another data block is addressed in this second program block, then this second data block is only valid in the program block which has been called. Following the jump back to the first program block, the old data block is valid again (see Fig. **9).** 

# **Example** (see Fig. **9)**

In the PB 7 program block, the DB 10 data block is selected. In the subsequent operation the data of this data block will be processed.

Following the call, the PB 20 program block is processed. The DB 10 data block, however, remains valid. Only when the DB 11 data block is called will the data area be changed. The DB 11 data block is now valid until the end of the PB 20 program block.

After the block change back to the PB 7 program block, the DB 10 data block will be valid again.

### **2.6.3 Special data blocks**

The DB 0, 1, 2 and DX **0** data blocks are reserved for particular functions. They are managed by the system program and cannot be put to other uses by the user:

- The DB 0 data block contains an address list with the start addresses of all the blocks which reside in the user memory submodule or in the data block RAM of the CPU. This address list is generated by the system program during initialization (see section **3.2).** and is automatically updated when blocks are input or modified by means of the PG.
- The DB 1 data block contains a list of the digital inputs and outputs (P peripherals with relative byte addresses from 0 to 127) and of the inputs and outputs of IPC flags which are assigned to the CPU. DB 1 may also contain a timer block length (see section 2.3). DB 1 must be created by the user. During the cold restart, the system program generates internal address lists from it. If the inputs and outputs or IPC flags output in DB 1 are not present on corresponding modules, then the CPU goes into the stop status signalling a DB 1 error message (see section **3.7).**
- The DB 2 data block is used for the assignment of parameters to the compact closed-loop control by the user. The compact closed-loop control can be obtained as a software product and is supported by the system program.
- The DX 0 extended data block allows the user to preset particular system program functions.

Data block DB 1

# Entering/modifying DB 1

- Online using the PG with the CPU in the stop status, if the CPU is equipped with a user RAM. The entered or modified DB 1 will only be accepted in a "cold restart" (see section **3.5.1).**
- By programming the user EPROM.

# **Creation of DB 1 with the PG**

The data words 0, 1 and 2 have the defaults

 $KH = 4D41, 534B, 3031.$ 

From data word **3** onwards the individual address lists are specified.

Each address list begins with a keyword. Possible keywords are:

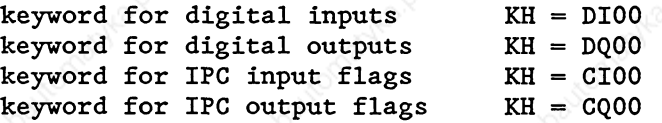

Following the keyword the relative byte addresses of the assigned I/O's or IPC flags which belong to this address list are listed as data words in fixed point format. The order of the entries within an address list is as arbitrary as the order of the address lists themselves.

The timer block length can be specified by

keyword for timer block length KH = BB00

After this, the timer block length is specified using the fixed point format.

Following the last entry in DB **1,** 

 $KH = EEOO$ 

must be entered as a keyword.

In multiprocessor operation, DB 1 must be generated for **each** CPU. In single processor operation, it can be programmed to optimize the runtime. When a DB 1 is programmed, the inputs and outputs must be specified, as only these are updated cyclically. IPC flags and the timer block length entry are not absolutely necessary.

**Example of DB 1** 

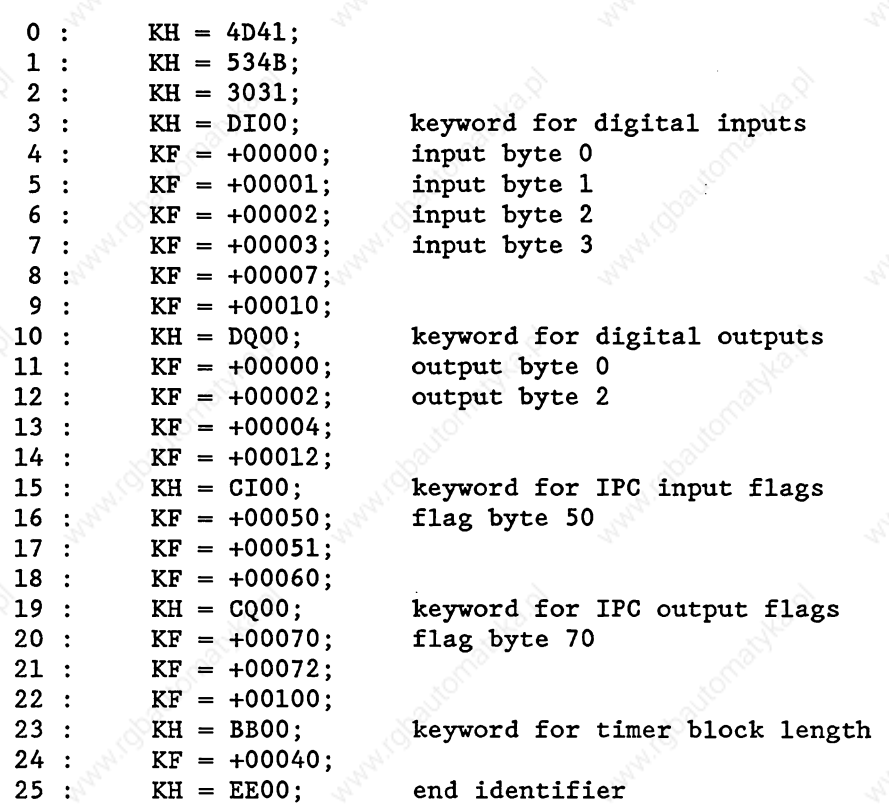

From the SOA03 or SlAOl software release of the PG 675 onwards DB1 can also be input supported by screen forms (using the softkeys F1 and F3) :

# PERIPHERAL ASSIGNMENT

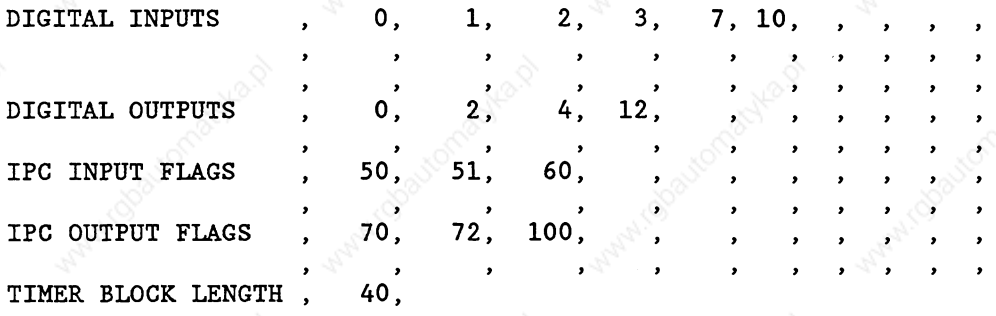

# **<sup>m</sup>**Extended data block DX 0

With DX 0, the user can match certain system program capabilities to his requirements, by specifying other defaults instead of the standard defaults (DF). It should be noted that the standard defaults (DF) are only set in the cold restart and that inputting or changing the DX **0**  is only effective in a start-up mode.

# **The structure of DX 0**

The data in DX **0** are divided into information blocks of various lengths.

Each block starts with a block identifier, with a specification in words about the block information length and with the block information which follows. Each block is allocated to a particular part of the system program or to a particular operating function. With the aid of the length specification it is possible to recognise the scope of the block information in each case. The block information consists of 1 to n data words, the significance of which is to be specified block by block. After the last block, there is the end identifier EEEE.

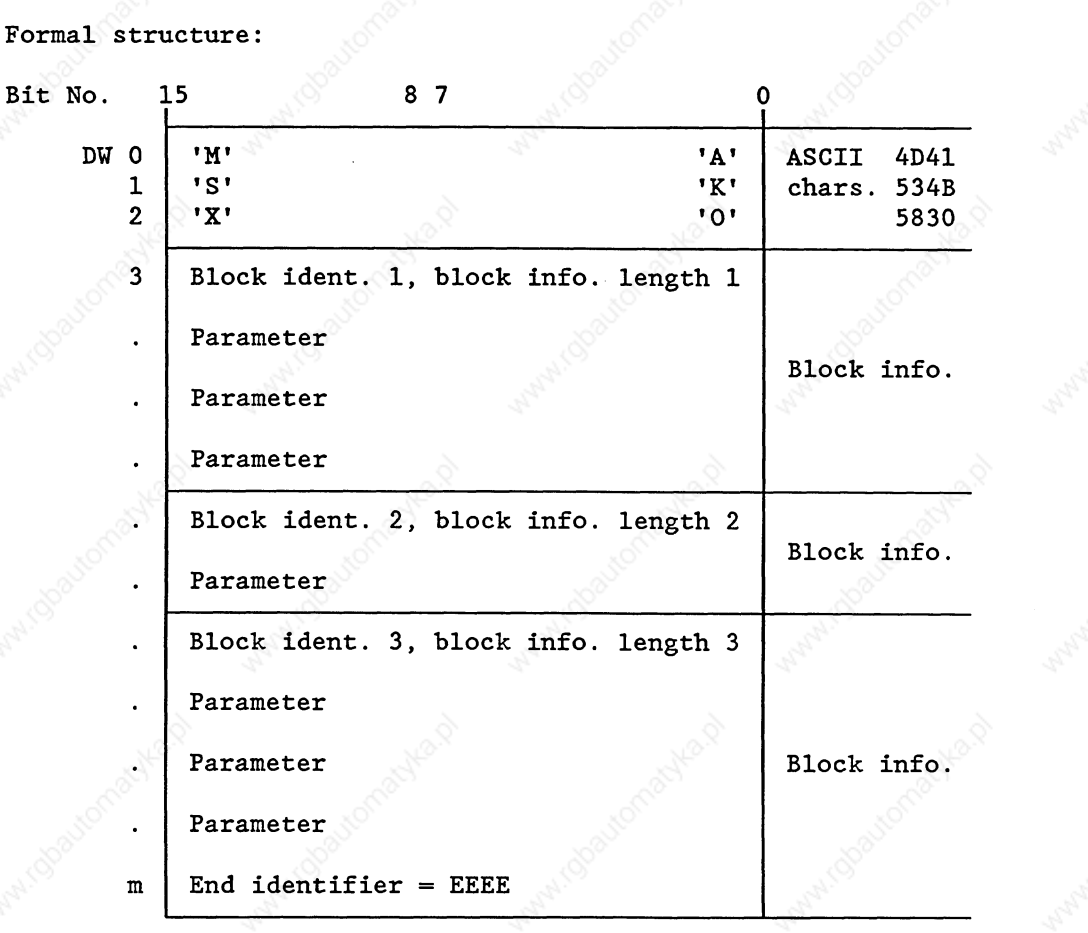

Formal structure:

The system can determine which information blocks are evaluated at a particular time (initialization, stop, initial start).

The blocks set out below are specified for the options which the user of the loop processor can select. Here, the following conventions apply :

- Blocks and parameters which are not required do not need to be specified.
- One block can appear several times in DX **0;** in each case, the last parameter assignments are valid.

- The sequence of the block parameters does not need to be kept to. If particular parameters are named more than once the last specification is valid.
	- During a cold restart, the parameters have default values so that a particuar function or reaction is produced by the system program. In all three start-up modes, DX 0 is evaluated and the parameters are set accordingly.

The numerical values specified correspond to the hexadecimal format. The system functions which can be influenced are described in section 3.

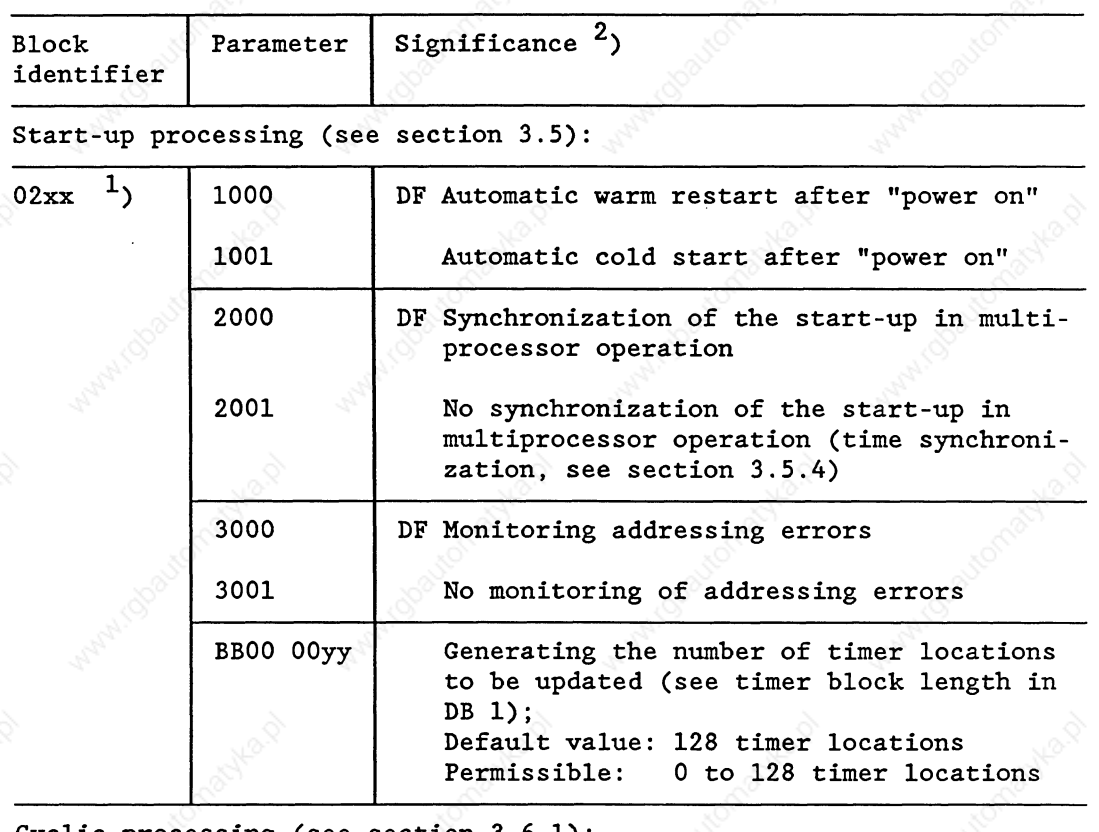

 $\verb|click|$  processing (see section 3.6.1):

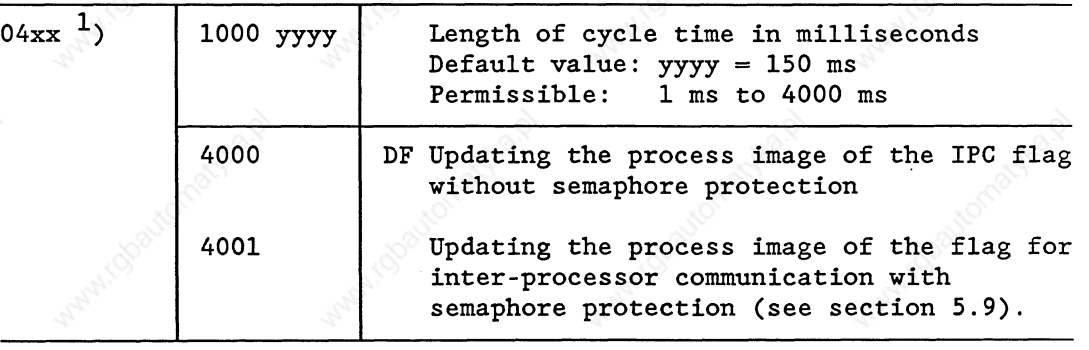

 $\frac{1}{2}$ ) xx = length of block information (words)  $^{2}$ ) DF = default during cold restart

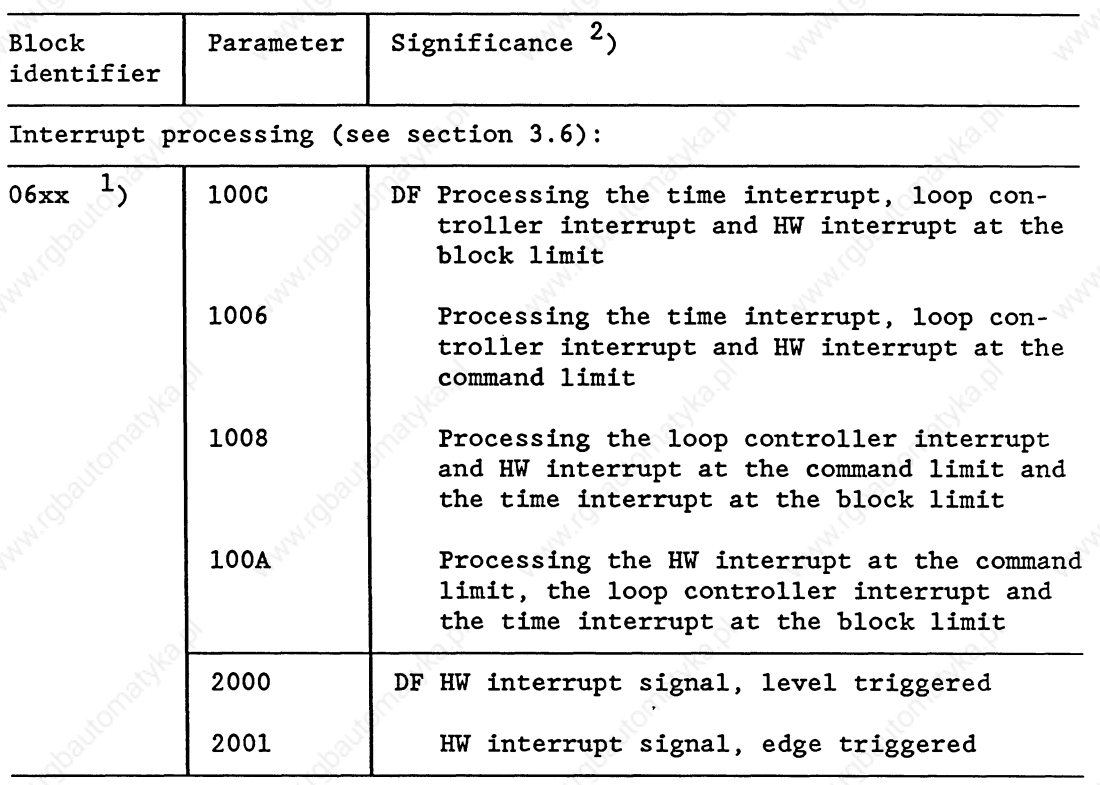

Error handling (see section 3.7):

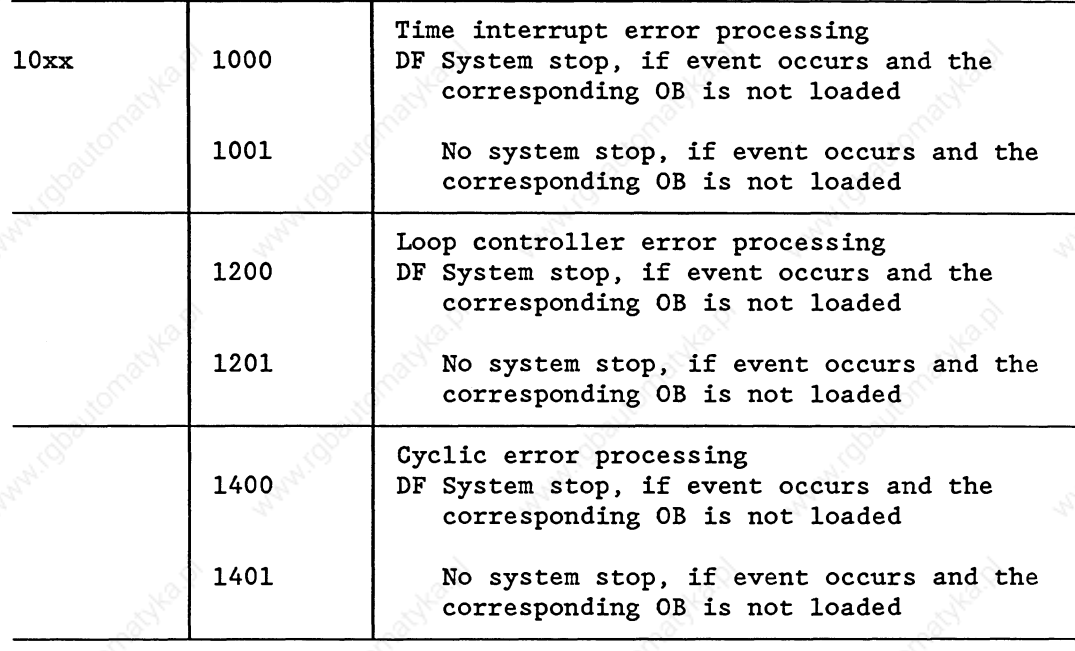

 $\frac{1}{2}$ ) xx = length of block info. (words)

- $^{2}$ ) DF = default during cold restart
- HW interrupt = interrupt-driven program execution Time interrupt = time-driven program execution Loop controller interrupt = processing of compact closed-loop control block (see software manual for S5 135 U)

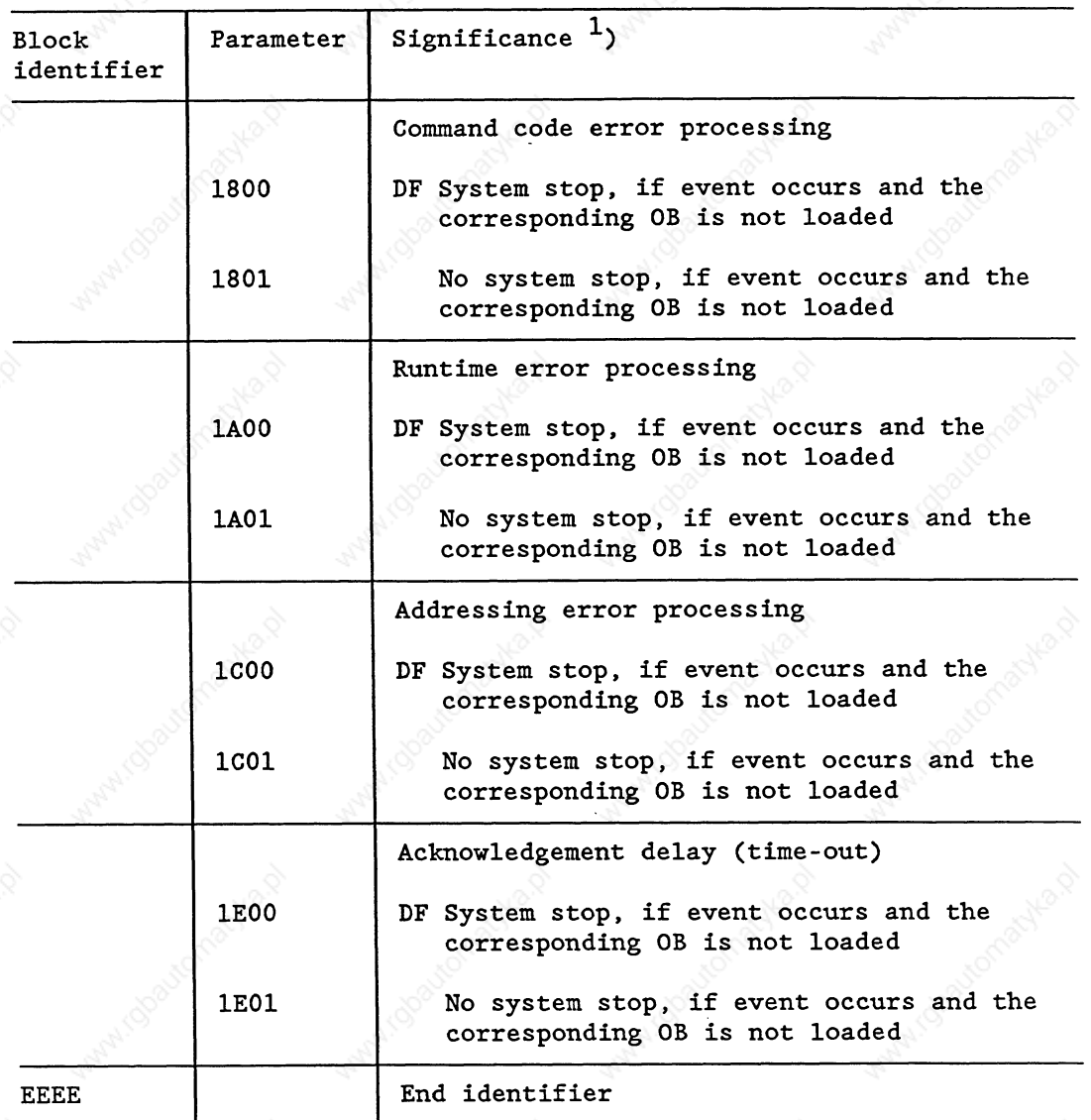

 $\frac{1}{2}$ ) DF = default during cold restart

 $^{2}$ ) Runtime error = calling in a block which is not loaded, a special function group error or a transfer error

# **2.7 Function blocks**

Function blocks (FB's) are just as much a part of the user program as e.g. program blocks. Extended function blocks (FX) have the same structure as FB's and are programmed accordingly. Compared to the organization, program, and sequence blocks, the function blocks have four essential differences:

- Function blocks can have parameters assigned to them, i.e. the actual operands with which a function block is to operate, can be varied by using formal operands.
- In contrast to organization, program, and sequence blocks, the function blocks can be programmed with an extended operation set. These supplementary operations, which are in addition to the basic operations, can only be programmed in function blocks.
- The program of a function block can only be created and documented as a statement list (STL).
- A function block call will be represented graphically as a "black box".

Function blocks represent complex, self-contained functions within the user program. A function block can either be obtained as a software product (standard function blocks on mini diskette, see catalogue ST 57) or programmed by the user himself.

# **2.7.1 The structure of function blocks**

A function block consists of a block header and a block body (Fig. 10).

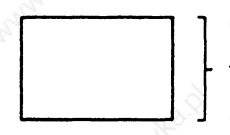

**Block header with information for the PG and the list of formal operands** 

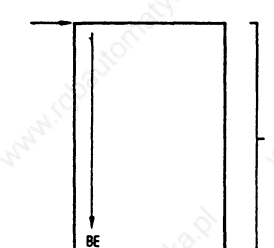

**Block body STEP S program** 

with the<br>
STEP 5 program<br>
Fig. 10 The structure of a function block

**<sup>m</sup>**Block header

The block header contains all the information which the PG requires to be able to represent the function block graphically and to be able to check the operands during parameter assignment to the function block. Before the function block is programmed this block header is input by the user (with the support of the PG).

It is stored in the program memory of the CPU and contains a jump statement which is carried out during the function block call, but

It is stored in the program memory of the CPU and contains a jump statement which is carried out during the function block call, but which is, however, not displayed during the read out (jump over formal operand list).

# Block body

The block body contains the actual program of the function block. The function to be executed is written in the STEP 5 programming language and entered in the block body. When the function block is called only the block body is processed. An extended operation set of greater scope than the basic operations set is available for programming function blocks (see section 4.2).

# **2.7.2 Calling function blocks and parameter assignment**

Repetitive or very complex functions are implemented by function blocks. These exist only once in the program memory and are called in once or several times by a higher-ranking block. At each call, other parameters can be used.

Function blocks are stored in the program memory under a particular designation (FB **0** to FB 255). User function blocks should be addressed in descending order, starting from FB 255, so as not to collide with the standard function blocks which are addressed from FB 1 to 199.

FB **0** should only be used for the programming of cyclic program execution, instead of OB 1 (see section 3.6.1).

The function block call can be programmed within an organization, program, or sequence block or within another function block. The call consists of the call statement and the parameter list.

Call statement

Unconditional call (JU FBn for function blocks or BC FXn for extended function blocks):

The function block addressed is processed independently of the result of the previous logic operation.

Conditional call (JC FBn for function blocks or BCC FXn for extended function blocks):

The function block addressed will only be processed if the result of the previous logic operation is  $RLO = 1$ . If  $RLO = 0$ , the jump statement will not be executed. In **both** cases, RLO will be set to 1 by the conditional jump statement.

Following the unconditional and conditional call, the result of the logic operation can be evaluated but cannot, however, be further operated on. It is taken into the function block addressed with the  $\texttt{jump}.$ 

# Parameter list

The parameter list is in the block which is calling directly following the call statement (Fig. 11). In the call statement, the input and output variables, as well as data, are defined (see section 2.7.3 "Classes of Block Parameters").

The parameter list can contain a maximum of 40 variables. It allocates the variables (actual operands, see following example) to the formal parameters (formal operands) of the function block.

When the function block program is executed the variables from the parameter list will be used instead of the formal parameters. The PG monitors the sequence of variables in the parameter list.

A jump statement following the FB call is automatically inserted by the PG, but is not displayed during the readout. The FB call, the jump statement, and each parameter occupy one memory word each, the program memory and the FX call occupy two memory words. Exception: each floating point number (KG parameter type) occupies two memory words.

Example (calling a function block and transferring parameters with the STL and LAD/CSF methods of representation in a program block)

STL method of representation

**PB25** 

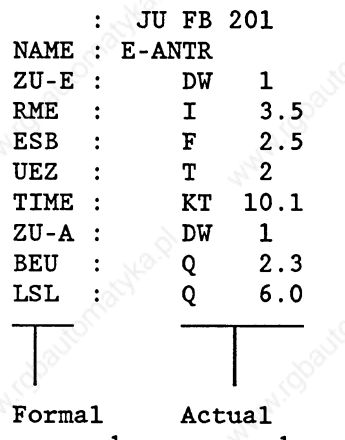

operands operands

LAD/CSF type of representation

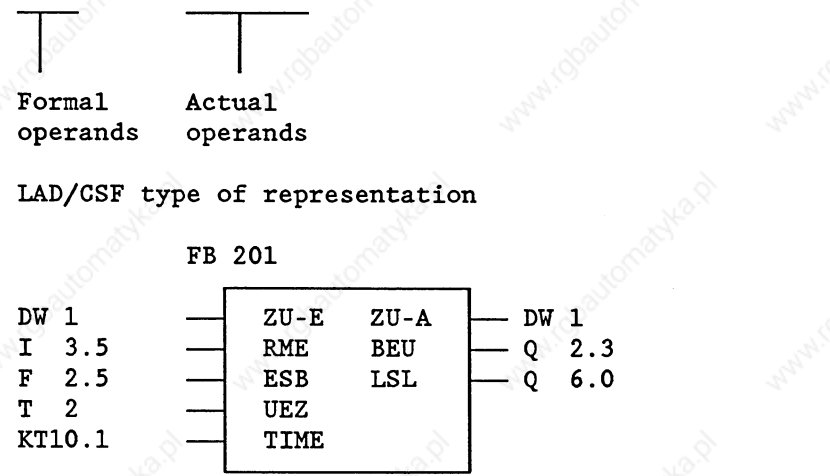

Fig. 11 Function block call
The input/output identifiers of the function block as well as the name of the function block, which appear on the PG during programming, are stored in the function block itself. Before starting to program with the PG, all necessary function blocks must therefore be transferred onto the program diskette or input directly into the program memory of the PC (for more details, see operating instructions of the PG).

### **2.7.3** Programming function blocks

In keeping with the structure of a function block, the generation is divided into two parts:

Before the block body is input (STEP 5 program) the block header is entered. The block header contains:

- the library number,
- the name of the function block,
- formal operands (the names of the block parameters),
- the class of block parameter,
- the type of block parameter.
- Library number

A number from *0* to 99 *999* can be assigned. This number is allocated to the function block, regardless of its symbolic or absolute parameter.

A library number should only be specified once in order to be able to identify a particular function block uniquely. Standard function blocks have a product number.

Function block name

The name which designates the function block can be up to 8 characters long. It is not identical to the symbolic plant identifier.

Formal operand (block parameter name)

The formal operand can be up to *4* characters long, and must start with a letter. Up to *40* parameters can be programmed per function block.

#### Class of block parameter

The class of block parameter may be either I, Q, D, B, T or C.

- $I = input parameter$
- $Q = output parameter$
- $D = data$
- $B =$  command
- $T = timer$
- $C = counter$

I, D, B, T or C are parameters which, in the case of graphical representation, appear on the left-hand side of the function symbol. Parameters designated by Q appear on the right-hand side of the function symbol.

### **Type of block parameter**

For the I, Q and D classes of parameter, the type of parameter must also be specified:

BI/BY/W/D for I and Q parameter classes KM/KH/KY/KS/KF/KT/KC/KG for the D parameter class

With I and Q parameters the type of parameter specifies whether bit sizes, byte sizes, word sizes or doubleword sizes are used and which data format is valid for the D parameter (see PG programming instructions).

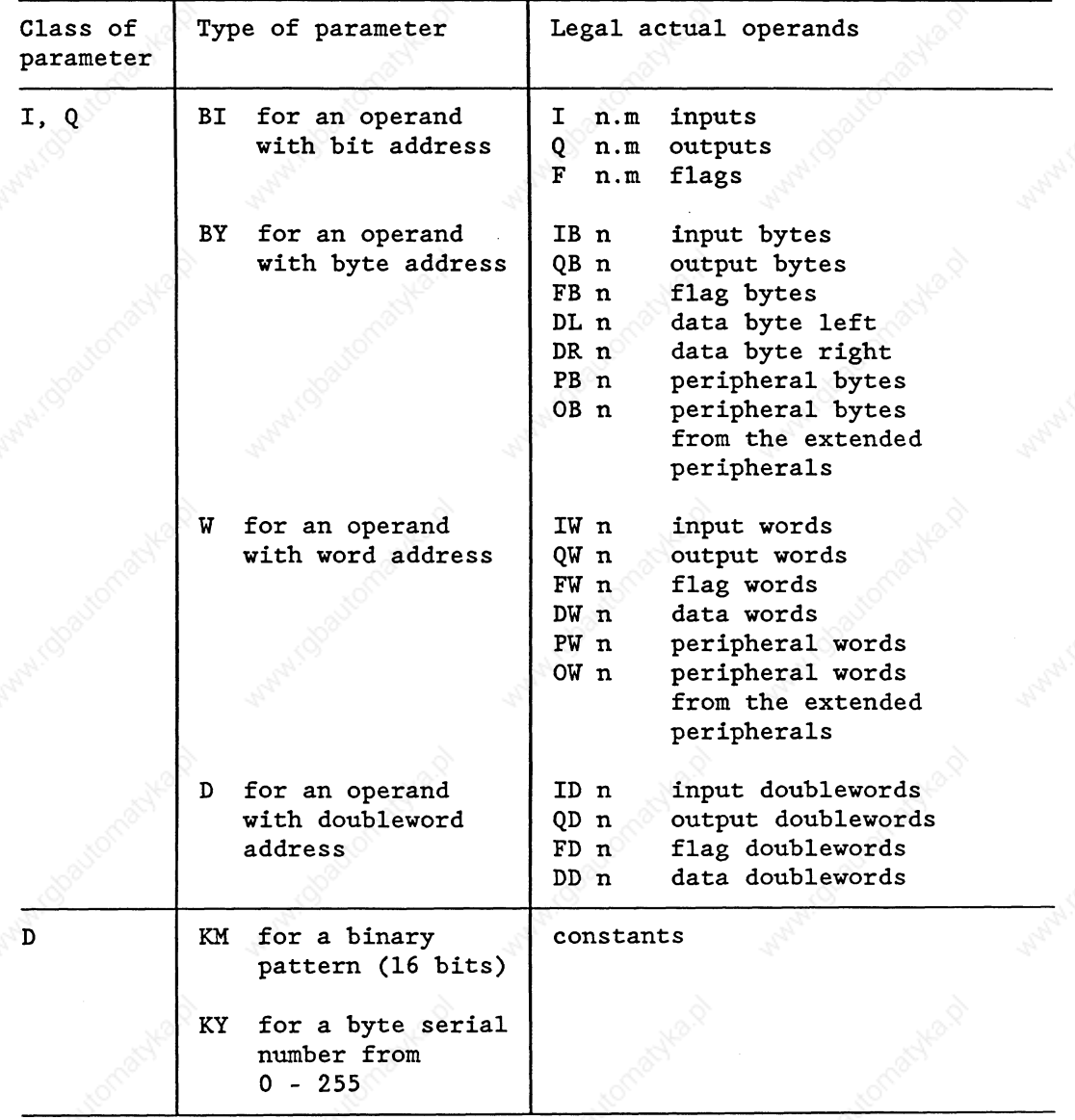

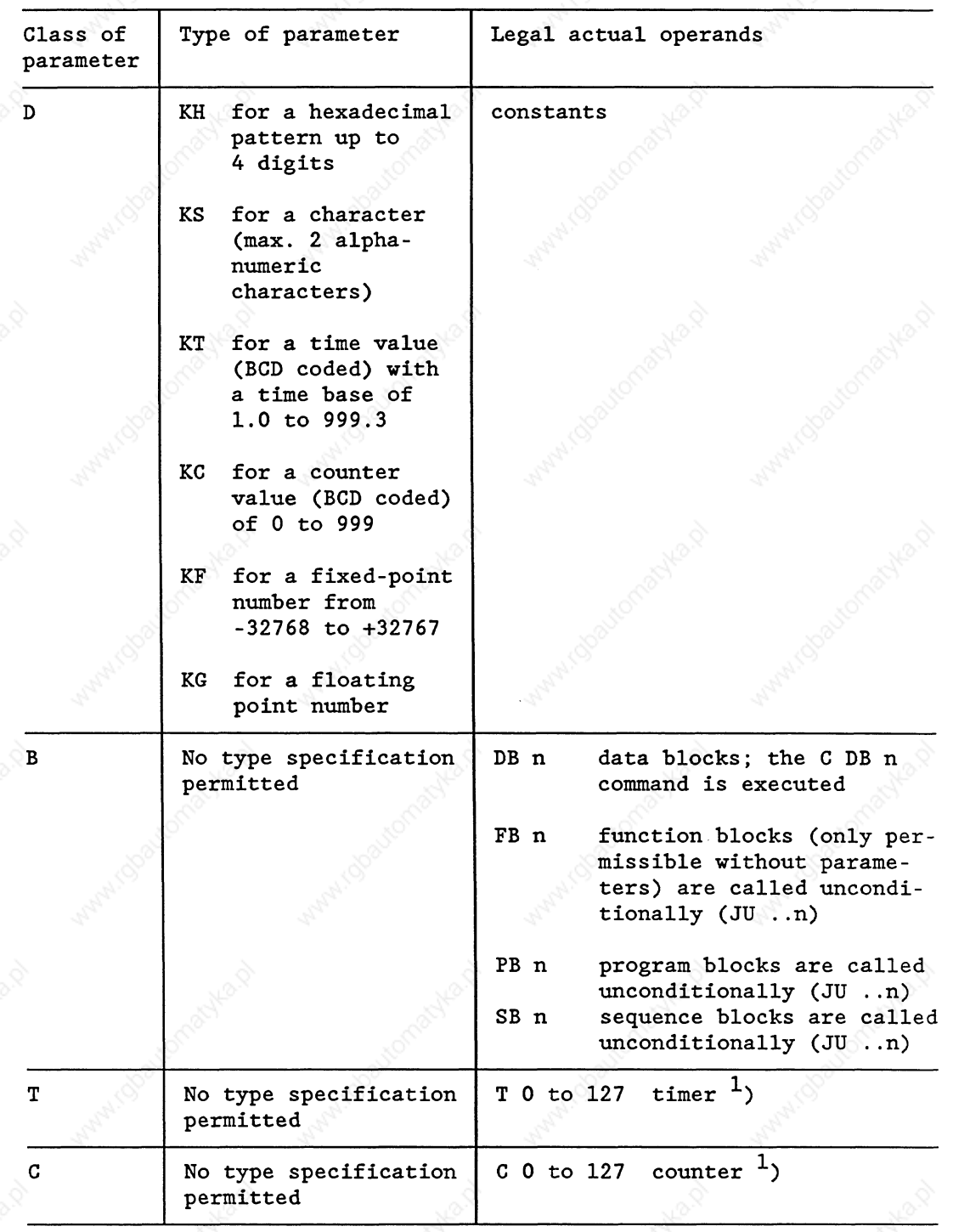

**l)** The timer or counter value should have parameters assigned to it as data or should be programmed as a constant in the function block.

```
B8576364/1
```

```
Example (programming a function block) 
FB 202
NAME : EXAMPLE<br>DECL : MIKE
DECL : MIKE I/Q/D/B/T/C : I BI/BY/W/D : BI Formal<br>DECL : BERT I/Q/D/B/T/C : I BI/BY/W/D : BI operan
DECL : BERT I/Q/D/B/T/C : I BI/BY/W/D : BI operand list<br>DECL : MAUD I/Q/D/B/T/C : Q BI/BY/W/D : BI
                       I/Q/D/B/T/C : Q BI/BY/W/D : BI
                                                                      STEP 5 program 
        : A = BERT<br>: = = MAUD
                 I 
             Formal Parameter class Parameter type 
             operands
```
Example (function block call in a program block)

```
- STL representation
```
**PB25** 

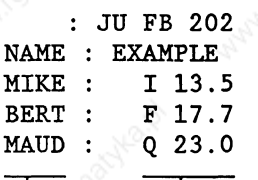

Formal Actual operands operands

- LAD/CSF method of representation

FB 202

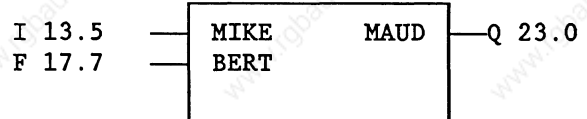

- Program executed

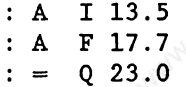

Operations (substitution commands) to which parameters are to be assigned, are programmed (formally) in the function block with the formal operands. It is also possible to reference the formal operands several times at different places in the function blocks.

During the function block call, the formal operands are substituted by the actual operands of the parameter list.

Caution! If the order or number of formal operands in the function block header is changed, the substitution commands in the function block program and the parameter list in the block which is calling must be modified accordingly.

Example (standard function block)

Example of a standard function block

EXTR: FB 6 for 115 A floating point root extractor FB 6 for 135 A GP FB 19 for 150 A

The RO0T:GP function block extracts the root of a floating point number (8 bit exponent and 25 bit mantissa). The result is also a floating point number (8 bit exponent and 24 bit mantissa) whereby the LSB of the mantissa will not be rounded.

If applicable the function block sets the identifier "radicand negative" for further processing.

Numerical range : radicand -0.1469368 exp, -38 to +0.1701412 exp. +39 root +0.3833434 exp. -19 to +0.1304384 exp. +20

Function:  $Y = A$  $Y = SQRT$ ;  $A = EXTR$ 

Function block call:

- STL representation

- LAD representation

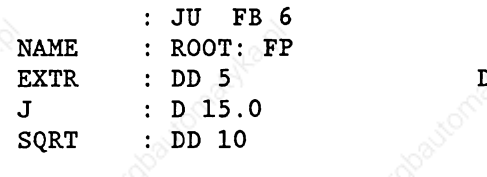

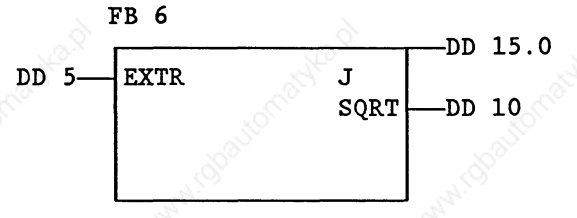

DD = data doubleword

In the above example, the root of a floating point number, which is available in DD **5** with an 8 bit exponent and a 24 bit mantissa, is extracted. The result, which is again a 32 bit floating point number, is stored in DD 10. The appropriate data block must be selected beforehand. The J parameter (class of parameter: Q, type of parameter: BI) specifies the sign of the radicand:  $J = 1$  with negative radicands. Occupied flag words: FW 238 to 254.

The software manual of the S5 135 U shows the standard function blocks for the S5 135 U, their runtimes, their memory space requirements and the variables occupied by them.

### **General notes**

If standard function blocks are used, the flag bytes 200 to 255 are occupied and are no longer available to the user.

The timer 0, the counter 0 and DB 0, 1, 2 and DX 0 data blocks are also occupied.

Standard function blocks occupy the numbers 1 to 199. User function blocks can therefore only be created with the numbers 200 to 255 if standard function blocks are used.

The function block FB 0 is called in cyclically by the system program instead of the organization block OB 1, if OB 1 is not programmed.

### **2.8 Organization blocks**

The organization blocks constitute the interface between the system program and the user program. The organization blocks OB 1 to OB 39 are a part of the user program, just like program, function or sequence blocks. Organization blocks are called by the system program. The user can program the organization blocks OB 1 to 39 and thus have a direct influence on the system program.

For testing purposes these organization blocks can also be called by the user **(JU/JC** OBxxx).

By appropriately programming the organization blocks the following modes of operation (see section 3.5 to 3.7) can be set:

- cyclic processing (OB 1 or FB 0)
- interrupt-driven processing (OB 2)<br>- time-driven processing (OB 13)
- time-driven processing
- cold restart (OB 20)
- 
- manual warm restart (OB 21)<br>automatic warm restart (OB 22) automatic warm restart
- 

interrupt handling (OB 19, 23 to 34)

 $32$ 

# Organization blocks in the R processor

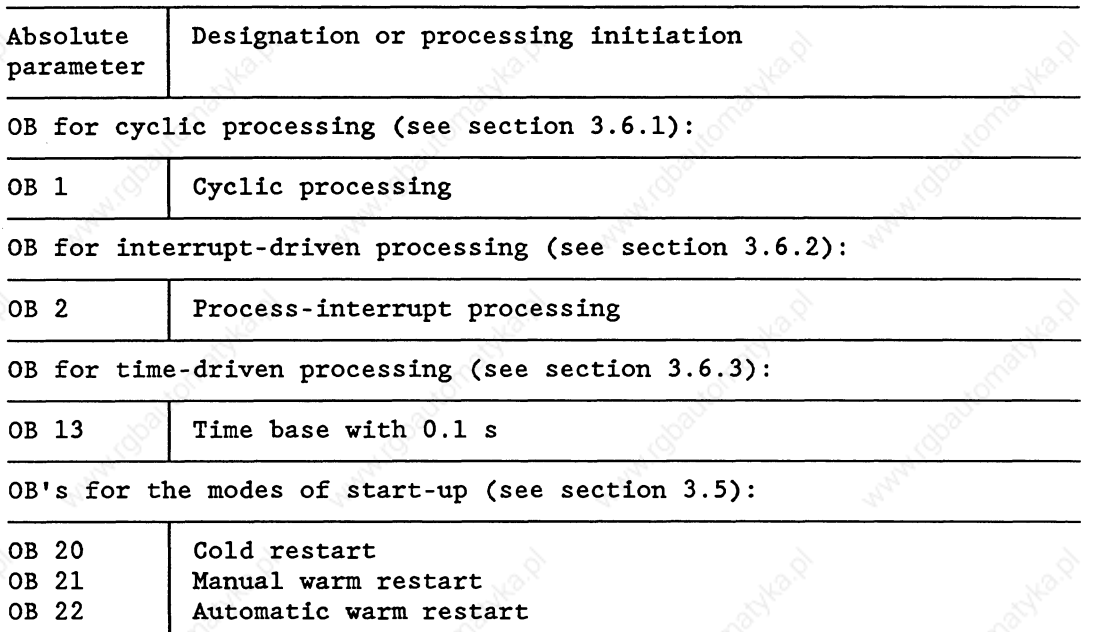

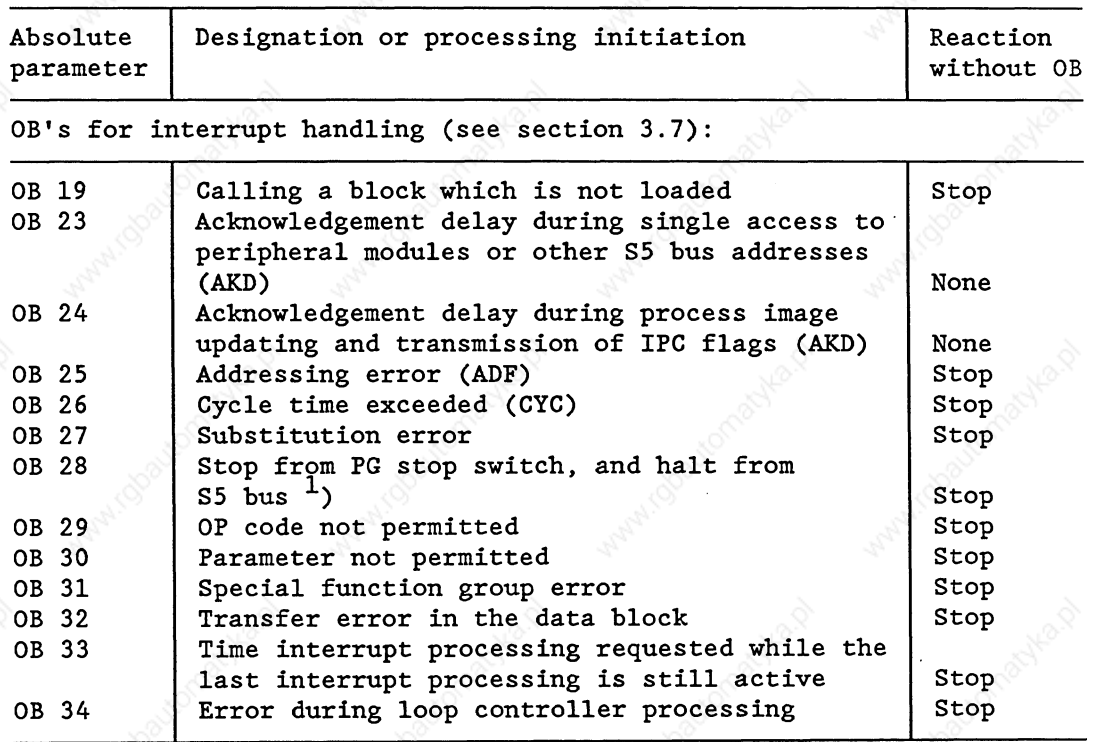

 $^\texttt{+}$ ) OB 28 is called before transition to the stop status. The stop is always carried out regardless of whether or how OB 28 is programmed.

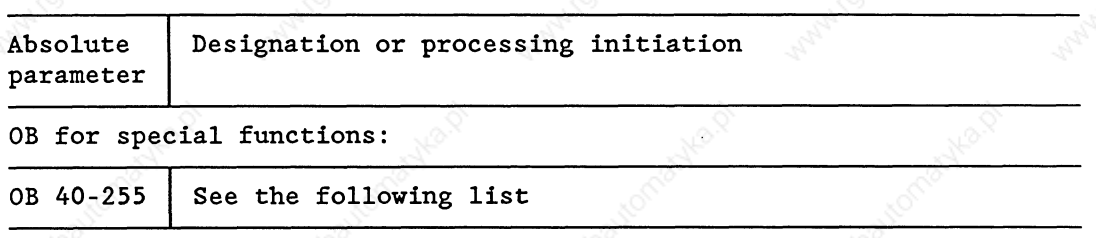

Apart from the organization blocks OB **1** to 39, system program special functions can be called as organization blocks in the S5 135 U with numbers > 39. These organization blocks for special functions cannot be programmed but only called by the user. They do not contain a STEP 5 program. Section 5 describes the special functions individually.

Special function OB1s can also be called within the organization blocks OB 1 to 30 (from SO A03 or S1 A01 software release for the PG 675).

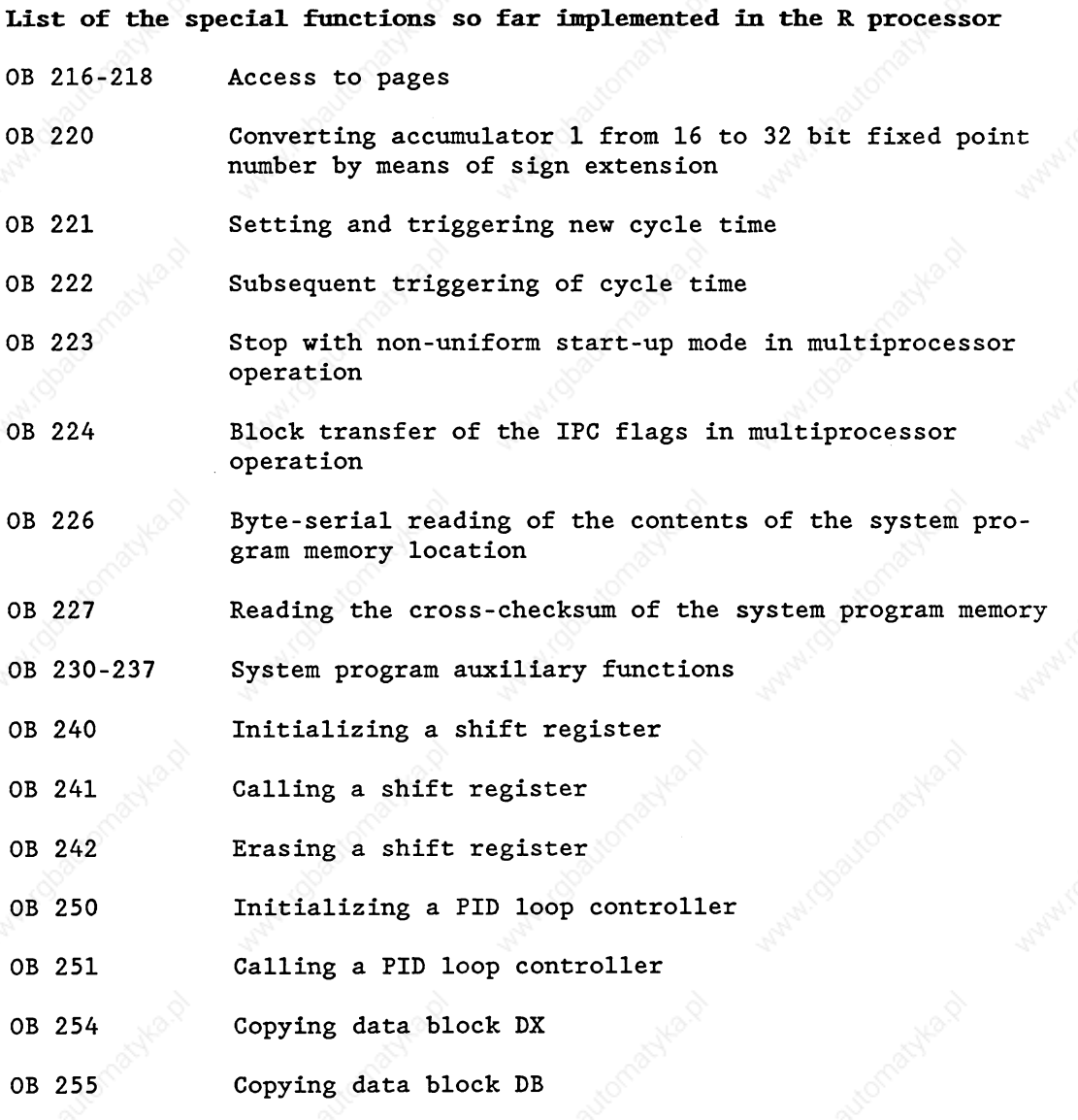

### **3 Operation**

### **3.1 Overview of the operating statuses**

Both with single processor and multiprocessor operation, there are different operating statuses:

- stop status
- start-up
- program execution

Each operating status can be divided into three types (see Fig. 12).

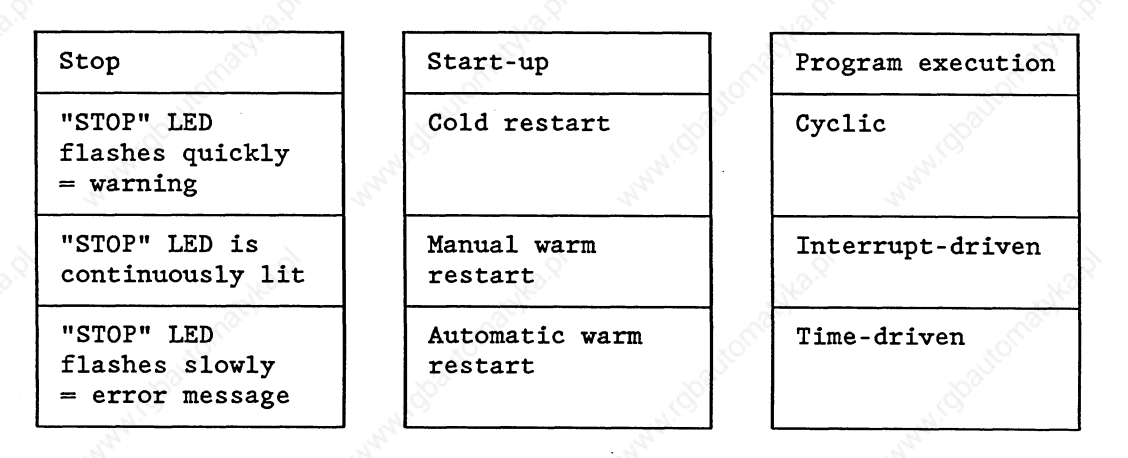

Fig. 12 Operating statuses

The operating statuses are displayed by the LED'S on the front panel of the CPU:

- In the stop status, the red "STOP" LED lights up. Different types of stop are indicated by the LED being lit continuously, or flashing quickly or slowly.
- During cyclic program execution, the green "RUN" LED lights up.
- The digital outputs are only enabled at the start of cyclic program execution. In the start-up or stop status, the BASP signal (disable command output) is output by the CPU. This is also indicated by the "BASP" LED, and all digital outputs are disabled (exceptions, see section 3.4).

Fig. 13 shows the structure underlying the system program. The organization blocks constitute the user interface to the system program. They are called by the system program in the various operating statuses and are used for programming user reactions. The system program executes its functions irrespective of whether the organization blocks are programmed. If, for example, the start-up OB is not present, the CPU still starts cyclic operation.

The commissioning of the CPU for single or multiprocessor operation ler operating instructions.

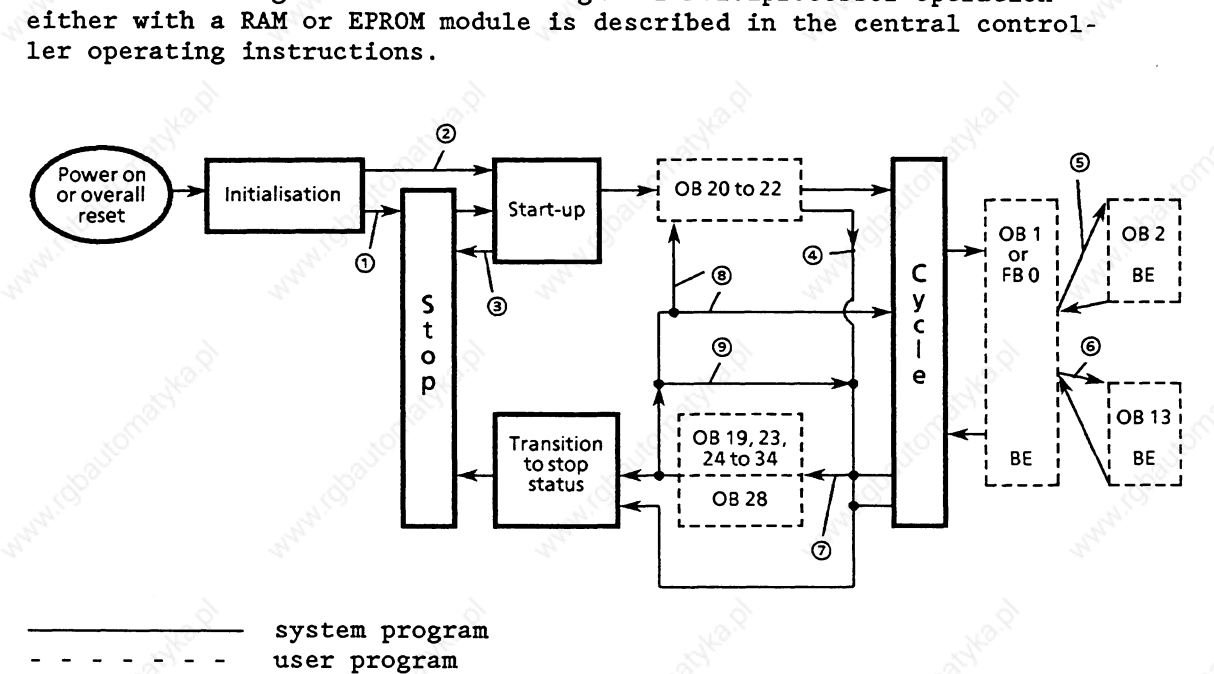

- Errors have been detected during initialization (see section 3.2) 1 or operating mode switch at "STOP" or status was previously stop or automatically following overall reset.
- $\overline{2}$ Automatic warm restart following "power on" (see section 3.5.3) with continuation of the user program from the point of interrupt ion.
- Error during start-up before user start-up OB's called, e.g. DB 1 error (see section 3.7).
- Causes of trouble during processing of user start-up OB's (see 4 section 3.7).
- Interrupt-driven program execution (see section 3.6.2).
- 6 Time-driven program execution (see section 3.6.3).
- Call corresponding organization block when certain causes of trouble arise (see section 3.7).
- Continuation of the user program from the point of interruption. 8
- 9 Cause of trouble in the error OB.

Fig. 13 The structure underlying the system program

### **3.2 Initialization**

After the power supply has been switched on and while the overall reset is being carried out (see section 3.3.1), irrespective of the previous operating status, the CPU runs through an initialization routine which has the following effect:

Following "power on":

- the contents of the user memory and of the CPU RAM are checked
- the block address list (DBO) is erased and set up again based on the user memory and the DB RAM.

#### Following the overall reset:

- the RAM'S are erased
- otherwise as after "power on".

If errors have been detected during the initialization, the CPU goes into the stop status and the LED flashes quickly:

a) The contents of the RAM'S are incomplete, e.g. owing to interruption of the buffering before the power was switched on. b) The user module is not plugged in or an EPROM is empty.

Quick flashing means a request for overall system reset. The cause of trouble must be dealt with, and following this, a CPU overall reset must be carried out (see section 3.3.1), this must also be carried out after the CPU is plugged in for the first time (see a)).

If the CPU was in cyclic operation before "power off", the system program executes an automatic warm restart following "power on", provided the switch positions remain unchanged on the CPU and COR (see section 3.5.3).

### **3.3 Stop status**

### 3.3.1 The "STOP" LED flashes quickly (warning)

Significance: overall reset request by the system or the user.

Overall reset request by the system

If the overall reset request comes from the system, after an error has been detected during initialization, then a CPU overall reset must be carried out by:

- holding the selector switch in the "OVERALL RESET" position; at the same time, switching the operating mode switch from "STOP" to "RUN" then back to "STOP" again.
- or using the "PC overall reset" PG function (see the operating instructions of the PG).

Result: the overall reset is executed (see section 3.2). The "STOP" LED is lit continuously.

Overall reset request by the user

The overall reset can also be requested by the user:

- Transition to the stop status by switching the operating mode switch from "RUN" to "STOP".
- Hold the selector switch in the "OVERALL RESET" position; at the same time switch the operating mode switch from "STOP" to "RUN" then back to "STOP" again.

Result: the "STOP" LED flashes quickly (warning "overall reset" is requested).

Following this, initiate the overall reset  $<sup>1</sup>$ ):</sup>

- Hold the selector switch in the "OVERALL RESET" position; at the same time switch the operating mode switch from "STOP" to "RUN" then back to "STOP" again.
- Or use the "PC overall reset" PG function (see the operating instructions of the PG). With overall reset using the PG, the manual overall reset request activated by means of the switch can be omitted.

Result: the overall reset is executed (see section 3.2). The "STOP" LED is lit continuously.

Subsequently, only the "cold restart" start-up mode is possible.

### 3 -3 **-2** The **"STOP" LED is lit continuously**

Indicates the stop status of the CPU

- when the operating mode switch is switched from "RUN" to "STOP" (not following operator error such as selection of an illegal start-up mode or DB 1 error; in this case the CPU had not yet started the cycle) ;
- with device errors which are not attributed to one individual CPU (BAU, PEU, NAU, see section 3.7);
- as a result of the "PC stop" PG function on the CPU in multiprocessor operation;
- following overall reset;
- in multiprocessor operation owing to the PG functions "PC stop",
- BARB, BARBEND on another CPU;<br>- in multiprocessor operation owing to the halt signal from the COR (when the operating mode switch of the COR is actuated following "STOP" or when another CPU is stopped by trouble in order to identify the CPU's which are not causing the problem; exception, see section  $3.4$ ).

### 3.3.3 **The "STOP" LED flashes slovly**

Indicates the CPU which is causing trouble in both single and multiprocessor operation.

- with programming errors and device errors (ADF, CYC, SUF, AKD, TRAE.. . , see section 3.7);
- with operator error (DB 1 error, selection of an illegal start-up mode) ;
- with the programming of a stop command in the user program;
- with the "PC stop" PG function (only in single processor operation) and with the BARBEND PG function on the CPU;

**l)** If the overall reset requested by the user is not to be executed, a start-up mode must be selected at this point following the overall reset request (see section 3.5).

- Reactions during transition to the stop status
- Output of the BASP signal, which disables all digital outputs and is indicated by the "BASP" LED (exceptions, see section 3.4). The user organization block OB 28 is called, and the interrupt stack
- is set up as a result of certain causes of trouble (see section 3.7).
- In multiprocessor operation, the whole PC is put into the stop status if one CPU stops (exceptions, see section 3.4).
- Leaving the stop status
- Overall reset, then cold restart
- Selection of a start-up mode
- Test operation

### **3.4 Test operation**

With the test operation it is possible to start up individual CPU's in a multiprocessing system (or any desired combination of CPU's) without the CPU's in the stop status blocking the whole PC. The following special features should be noted here:

- The start-up of the individual CPU's is not synchronized. Depending on the length of the organization blocks called at the start-up (OB 20, 21, 22) the CPU's start the cycle at different times.
- In the event of an error, one CPU cannot stop another. If faults occur only the CPU concerned goes into the stop status. Exception: during the overall reset, with the PG functions "PC stop", BARB, BARBEND and with a DB 1 error on one CPU, the whole PC goes into the stop status.
- The BASP signal is not output. In the event of a fault, the digital outputs are not disabled (exceptions see above).

Test operation can be switched off by adjusting the COR, so that, following the system start-up, the risky system statuses, which may occur with this function, can no longer be produced by operating the switch. For safety reasons the "test operation" function is disabled on the COR in the factory.

#### Initiating the test operation

The "test operation" function must be enabled at the COR (see COR operating instructions).

- On the COR, the selector must be switched from "STOP" to "TEST"; the "BASP" LED must then go out.
- The start-up mode must be selected on the CPU's which are to go into cyclic operation (see section 3.5).

### **3.5 Start-up**

The system program of the CPU has three different start-up modes:

- Cold restart
- Manual warm restart
- Automatic warm restart (only following power failure).

The permissible start-up mode is displayed by the PG during an error analysis in the stop status (see section 3.7, control bits NEU-ZUL, MWA-ZUL) .

For each start-up mode, the system program calls an organization block which the user can program to determine the events during start-up. If this is not required, these organization blocks do not need to be programmed.

#### **3.5.1 Cold restart**

To initiate the cold restart:

- hold selector switch in the "RESET" position and at the same time change the operating mode switch from "STOP" to "RUN";
- in multiprocessor operation, following the cold restart of an individual CPU:

start the COR (exceptions, see section 3.4) or use the PG function "PC start" provided that the switches on all CPU's and on the COR are still in the "RUN" position.

A cold restart will only be executed in multiprocessor operation if a DB 1 is present in every CPU.

The system program then:

- resets all variables (flags, IPC flags, timers, counters, PIO); erases digital and analog I/O's;
- accepts the address lists (DB 1) for inputs and outputs or IPC flags and compares them with the I/O's or IPC flags, which acknowledge on the corresponding modules;
- calls the organization block OB 20.

The data from the initialization are retained (in particular the block address list DB 0). If in multiprocessor operation no DB 1 has been programmed or if digital inputs or outputs or IPC flags specified in DB 1 do not acknowledge on corresponding modules, the CPU goes into the stop status signalling an error (for DB 1 error, see section 3.7). After the error has been corrected, a cold restart must be carried out once again.

In the organization block OB 20, the user can store a program which carries out particular activities once before the start of the cyclic program execution, e.g. sets flags, starts timers, sets outputs and, if necessary prepares the data exchange between the PC and 1/0 devices. OB 20 must be completed with BE (block end). After OB 20 has been processed, the cyclic execution starts by calling OB 1 or FB 0.

### **3.5.2** Manual varm restart

To initiate the manual warm restart:

- the selector switch must be in the middle position;
- change the operating mode switch from "STOP" to "RUN";
- in multiprocessor operation, following cold restart of an individual CPU: start COR (exceptions, see section 3.4) or use the PG function "PC start" provided that the switches on all the CPU's and on the COR are still in the "RUN" position.

During manual warm restart the results acquired before the PC stopped and the previous operating statuses are taken into account, i.e. flags and IPC flags are not erased. The time values and counts which were current at the time of the interruption of cyclic program execution are also retained, as are the data from the cold restart (DB **1)** and from the initialization (DB 0). OB 21 is called as a user interface; its function corresponding to that of OB 20 in the cold restart.

The halted program execution (not the start-up program) is then continued (under BASP) with the next statement due to be processed, before the halt. The PI0 and the digital outputs which are allocated to the CPU will be erased at the end of the halted cycle, to prevent the outputs being influenced by the interruption. Finally a new cycle begins by calling OB 1 or FB 0 after resetting the BASP signal, which has been disabling all the digital outputs.

### **3.5 -3** Automatic varm restart

Initiation of the automatic warm restart:

- going from "power off" to "power on" within the cycle, if
- the switches on all CPU's and on the COR remain unchanged on "RUN" - no errors have occurred during initialization and the user program is unchanged.

When there has been a power failure, the PC tries automatically to carry out a warm restart when the power returns. In this case, the system program first calls the organization block OB 22, in which the user can program the defaults of particular statuses. Otherwise, the function of the automatic warm restart is identical to the manual warm restart. If the PC is not intended to carry out an automatic warm restart, the STP (stop) statement must be programmed in OB 22.

OB 22 : STP (stop) : BE (block end)

#### **3.5.4** Start-up in multiprocessor operation

In multiprocessor operation, the COR must be started after the individual CPU's (exceptions, see section 3.4):

- change selector switch on the COR from "STOP" to "RUN" or from "STOP" to "TEST"

- or using the PG function "PC start" on the CPU which is causing the stoppage, provided that the switches on all CPU's and on the COR remain unchanged on "RUN".

During a start-up of the PC in multiprocessor operation by starting the COR:

- the operating mode switches on all the CPU's must be on "RUN";
- the type of start-up of each individual CPU will be according to the settings made while in the stop status. It is therefore possible that some CPU's will carry out a manual warm restart, and others a cold restart. If the PC was in cyclic operation before the stop occurred "incorrect" status information can therefore be passed from one CPU to another via the IPC flags, unless this is prevented by programming the start-up organization blocks OB 20 to 22 appropriately. Flags are handled differently in the various start-up modes.

Starting up the PC in multiprocessor operation solely by starting the COR is only possible if the PC was only stopped by the COR. In this case, all the CPU's carry out a manual warm restart. This start-up mode also applies to those CPU's which did not cause the PC to stop and which have been stopped by the halt signal from the COR (when the halt signal is reset they go into a manual restart provided that their operating mode switch settings have not been altered in any way).

With the automatic warm restart, the COR is automatically started as well. The start-up mode is the same for all CPU's in the PC.

In multiprocessor operation the start-up of the individual CPU's is chronologically synchronized (not in test operation), i.e. the CPU's remain in a wait loop until they have all finished their start-up procedures, and then all go into cyclic operation together.

When starting using the PG, the switches of all CPU's and COR's must be set to "RUN". The CPU being operated by means of the PG carries out the selected start-up, the others carry out a manual warm restart, as long as the operating mode switch has not been changed (as with the halt signal reset performed by the COR).

#### **3.6 Program execution**

### **3.6.1 Cyclic program execution**

Cyclic program execution is the normal type of execution with programmable logic controllers (Fig. 14). The processor begins the program execution at the start of the STEP 5 program, works through the STEP 5 statements one after another until the end of the program, and then begins processing again at the start of the program.

The organization block OB 1 or the function block FB **0** is the interface between the system program and the cyclic execution of the user program. The first STEP 5 statement in OB 1 is also the first statement of the user program, i.e. synonymous with the program start (without OB 20 to 22). If OB 1 and FB **0** are programmed, only OB 1 will be processed by the system program.

In OB 1 or FB 0, the program, function and sequence blocks of the cyclic program are called. In these blocks there may be further block calls, i.e. the blocks can be nested up to a depth of 24 blocks. This value is arrived at by taking the sum of the nesting depth resulting from the various types of program execution (cyclic, interrupt-driven, time-driven and if applicable interrupt handling).

#### Scan time

The runtime of the user program is the sum of the runtimes of the blocks which have been called. If a block is called n-times, its runtime must be taken into account n-times. The sum of the runtimes of all the parts of the user program executed (cyclic plus time-driven plus interrupt-driven plus interrupt handling if applicable), except for the user start-up program (OB 20 to 22) adds up to the scan time of the user program for one program run - from the OB 1 or FB **0** call to its completion (BE).

The total scan time is the sum of this user program runtime and of the runtime for the cyclic part of the system program (see Fig. 14). This total scan time is monitored by the system program. It is normally set to the maximum permissible value of 150 ms. The user can set the scan time to be monitored in OB 221 (see section 5.3). If this time has elapsed before the system program can be retriggered (Fig. 14), the CPU is stopped with the CYC error message (see section 3.7).

By calling the operating system special function "scan time triggering" (OB 222, see section 5.3), the scan time can also be retriggered by the user program, i.e. whenever OB 222 is called, the "inner clock" will be started again for the standard monitoring time, or the monitoring time specified in OB 221.

#### Process image

The data of the digital inputs and outputs (P-peripherals with byte addresses from **0** to 127) are only exchanged once per user program execution cycle between the CPU and 1/0 modules. The data are temporarily stored in the process image of the inputs (PII) and outputs (PIO) in the system data memory of the CPU. Compared with direct access to the 1/0 modules this improves the execution time of the corresponding commands (see section 4.2) and avoids the outputs "chattering" because of frequent switching over within a processing cycle.

### IPC flags

The IPC flags are used for the data exchange between the individual CPU's or between CPU and CP's (see section 2.3.1). Just as the process image, they are read-in cyclically by the CPU (IPC flag inputs) or output (IPC flag outputs).

### Indicators

During error-free cyclic operation, the green "RUN" LED lights up. The digital outputs are only enabled during the cycle; the red "BASP" LED then goes out. The red "STOP" LED and the error LED'S are also unlit.

Interrupt points

The cyclic program execution can be interrupted by:

- interrupt-driven program execution (see section 3.6.2)
- time-driven program execution (see section 3.6.3)
- loop controller processing (see description of application of
- the compact closed-loop controller in the S5 135U/R processor)
- interrupt events (see section 3.7).

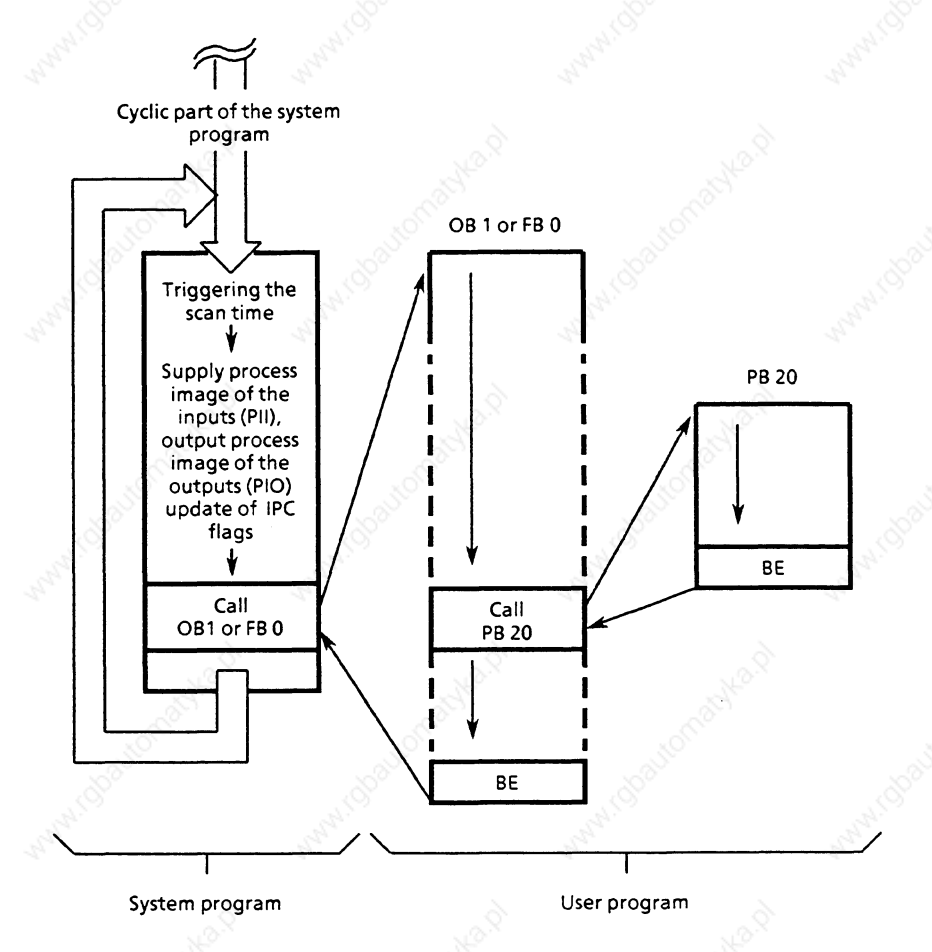

Fig. 14 Cyclic program execution

### General structure of the user program

**OB 1** or FB **0** contains the general structure of the user program. The documentation of this block is intended to show the basic program structures (Fig. 15) or emphasize the parts of the system which are connected in terms of the program (Fig. **16).** 

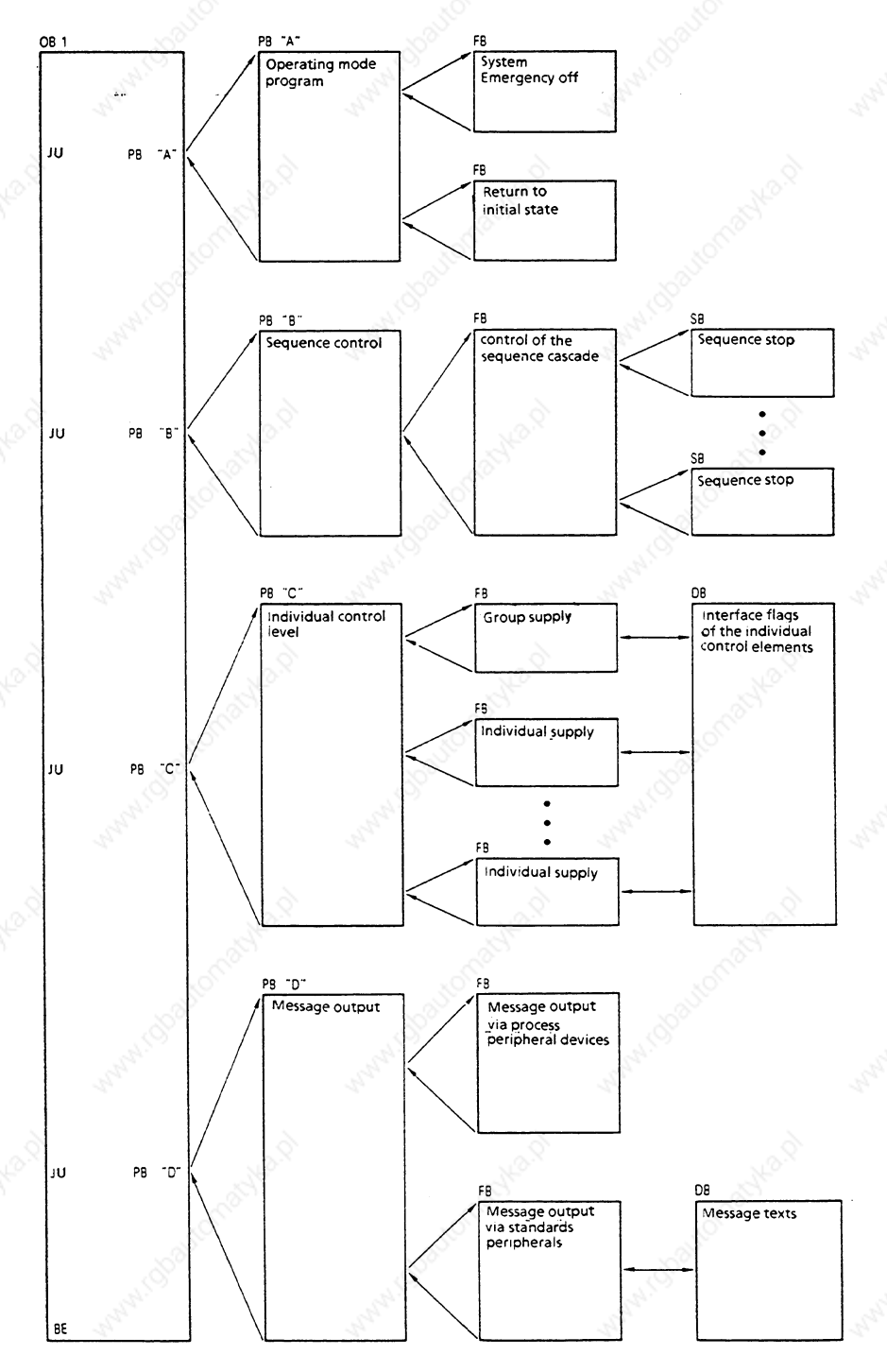

Fig. **15** Basic structure of the user program related to program structure

B8576364/1

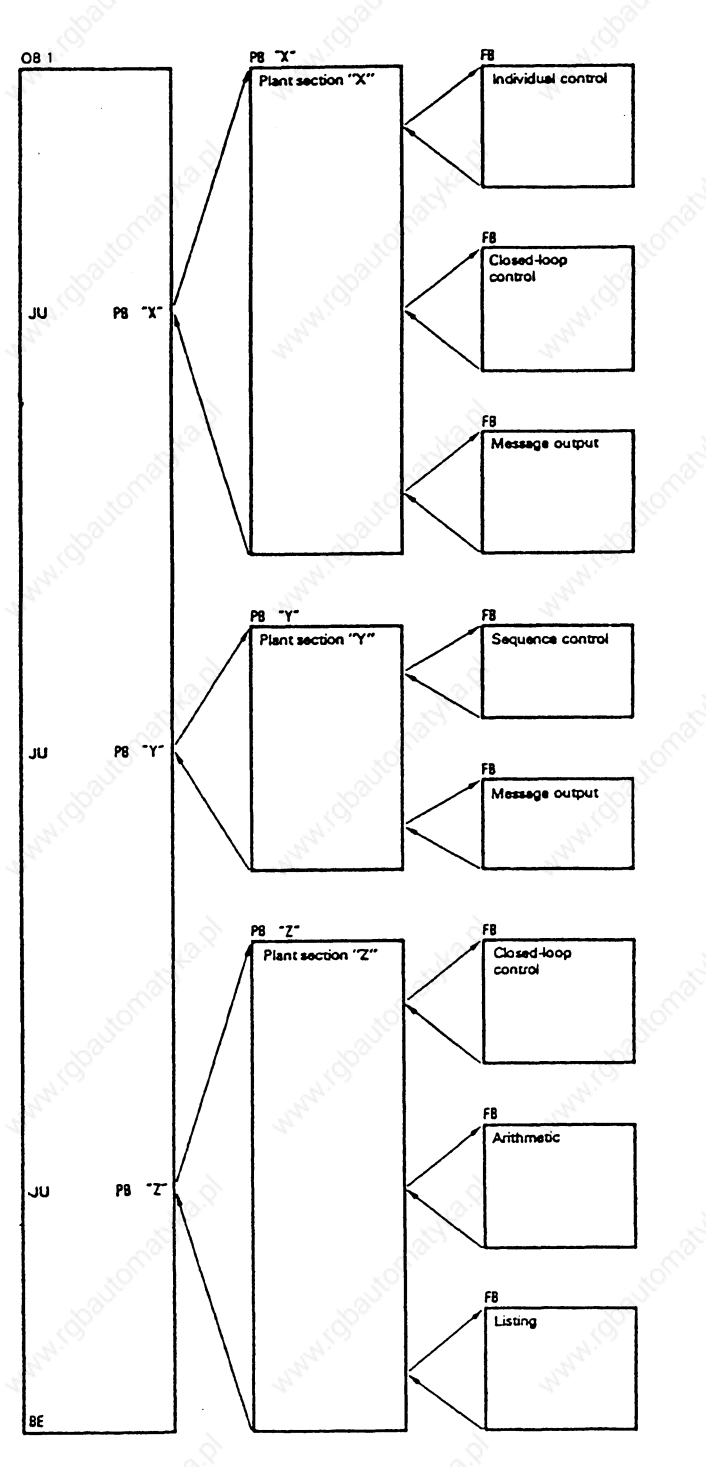

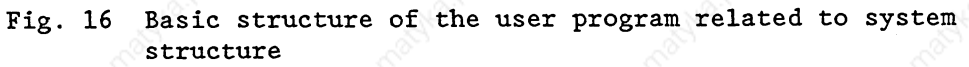

### **Note**

The arithmetic registers, accumulators **1,** 2, 3 and 4 cannot be used as data storage beyond the limits of the cycle (i.e. from the end of one program cycle to the start of the next) as they are required by the system program.

### **3.6.2 Interrupt-driven program execution**

With the S5 135 U, interrupt-driven program execution can be carried out. In this operating mode cyclic program execution is interrupted by an interrupt signal from an 1/0 module (see operating instructions for the R processor). The system program calls OB 2 as a user interface, in which the user can have a specific program executed. After this program has been executed the processor goes back to the point of interruption and continues the cyclic processing from there.

Further interrupt requests will only be accepted after OB 2 has been processed. The cyclic program execution will be interrupted again at the next block change or STEP 5 command (depending on the presetting) by the interrupt-driven program execution.

Process-interrupt processing means the user can react directly to process signals.

#### Points of interruption

Cyclic program execution cannot be interrupted at random by interruptdriven processing. This is normally only possible at the block boundaries. When a change is made from one block to another (by calling in a new block, or by returning to the higher ranking block following a block end statement) the system program can call in an organization block for the interrupt-driven processing.

On the other hand, by choosing a presetting in DX **0** (see section **2.6),**  the user has the option of making the cyclic program interruptable at the STEP 5 command boundaries. Loop controller blocks which are written in assembler language, contain pseudo command boundaries.

Interrupt-driven processing can only be interrupted by disturbances (see section 3.7), not by time-driven processing, or a renewed request from the interrupt-driven processing,

#### Disabling interrupt-driven processing

An interrupt-driven program is inserted into the cyclic program at a block boundary or a STEP **5** command boundary. At this point, the cyclic program will be interrupted. This interruption can have a negative effect, if a cyclic program section is time-critical, when e.g. a particular reaction time must be achieved.

If a program section must not be interrupted by interrupt-driven processing, the following programming options are possible:

- The program does not contain a block change with the standard preset "interrupts at block boundaries". Therefore it cannot be interrupted.

- The program itself is in an interrupt-driven program. Here, too, it cannot be interrupted at block boundaries or command boundaries,
- Interrupt processing is disabled with the STEP **5** command IA (disable process interrupt). With the RA command (enable process interrupt), the interrupt processing is enabled again. Program sections between IA and RA cannot be interrupted by process interrupts.

#### **3.6.3 Time-driven program processing**

The **S5** 135 U can also carry out time-driven program processing. Timedriven processing is carried out if a signal coming from an "inner clock" causes the processor in the PC to interrupt normal cyclic processing and to execute a specific program.

After this program has been executed, the processor returns to the point of interruption in the cyclic program and continues processing from there.

Interface between system program and time-driven processing

OB 13 is the interface between the system program and the time-driven processing. It is called every 100 ms by the system program. If no OB 13 is programmed, the cyclic program will not be interrupted.

#### Points of interruption

Cyclic program processing can normally be interrupted at the block boundaries or at STEP **5** command boundaries by selecting the corresponding presetting in DX 0 (see section 2.6).

Time-driven program processing can be interrupted by interrupt-driven processing, loop controller processing (see description of application of the compact closed-loop control in the S5 135 U/R processor), or by device faults, but never by renewed time-driven program processing.

If after 100 ms time-driven processing is requested again before the first run has finished, the operating system recognises a "critical" status and calls **OB** 33. In **OB** 33, the user can program the required reaction to this status. After **OB** 33 has been processed, the program is continued at the point of interruption. If no **OB** 33 is programmed, the CPU stops with the WECKFE error message (see section 3.7).

If requests for interrupt-driven and time-driven processing occur at the same time, the programs for interrupt-driven processing will be processed first. In this case, the time-driven processing has the lower priority.

### Reaction time

The time taken to react to a time interrupt request corresponds to the processing time of a block or of a STEP 5 command depending on the selected presetting. If there are still process interrupts waiting when the cyclic program execution is interrupted, the time-driven program will only be processed when all the outstanding process interrupts have been serviced.

The maximum reaction time between the occurrence and the execution of the time-driven program increases in this case by the processing time required by the process interrupts. The processing time for a time interrupt, including any process interrupts which may be waiting, must not exceed 100 ms (see above).

### **3.7 Interrupt handling**

The system program can recognise when the CPU is operating incorrectly, errors in the system program or the effects of incorrect programming by the user.

### **3.7.1 Interruption at STEP 5 command boundaries**

The program processing is interrupted at STEP 5 command boundaries or not even started. The following situations cause the CPU to stop:

- a) Stoppage caused by the PG mode selector on the CPU on "STOP" or halt signal from the COR (switch on COR on "STOP" or another CPU has stopped)
- b) Stop command in ths user program
- c) Signal from the S5 bus: BAU back-up battery failure on the central controller, NAU power supply failure on the central controller or PEU power supply failure on an expansion unit.
- d) Stack overflow at the interupt stack (STUEU) or stack overflow at the block stack (STUEB) when the nesting depth is too great.
- e) DB 1 address list missing (only in multiprocessor operation), incorrect address list (DB 1 error, see section 2.6) during cold restart, error in DB 2 loop controller parameter assignment block (DB 2 error) during start-up or error in DX **0.**
- f) Error during initialization (see section 3.2).

With a) the system program calls OB 28 as a user interface, via which the user can specify particular reactions e.g. saving variables. After OB 28 has been processed, the CPU always stops. The transition to the stop status is carried out irrespective of whether and how OB 28 is programmed. Causes of trouble in OB 28 will be recognised and dealt with as in the cyclic program.

The causes of trouble are identified in different ways:

- a) and c) the "STOP" LED is lit continuously; - b), d) and e), the "STOP" LED flashes slowly; - f) the "STOP" LED flashes quickly.

The cause of trouble can be analysed with the PG (see sections 3.7.2 and 3.7.3).

If the cause of the trouble occurs after the call of the user program (only a) to d)), an interrupt stack will be set up, in which the point of interruption is specified with the current. condition codes and accumulator contents. The interrupt stack can be read out with the PG (see example). In addition to the functions covered by the interrupt stack output, the cause of trouble in e) and f) is defined more exactly in the system data 3 and 4 (see section 7.1).

### **3.7.2 Interruption vith other causes of trouble**

Other causes of trouble do not interfere with the operation of the CPU to such an extent. Here, the system program allows the user to determine the subsequent reaction of the CPU itself. Certain organization blocks are called in if the following problems occur,

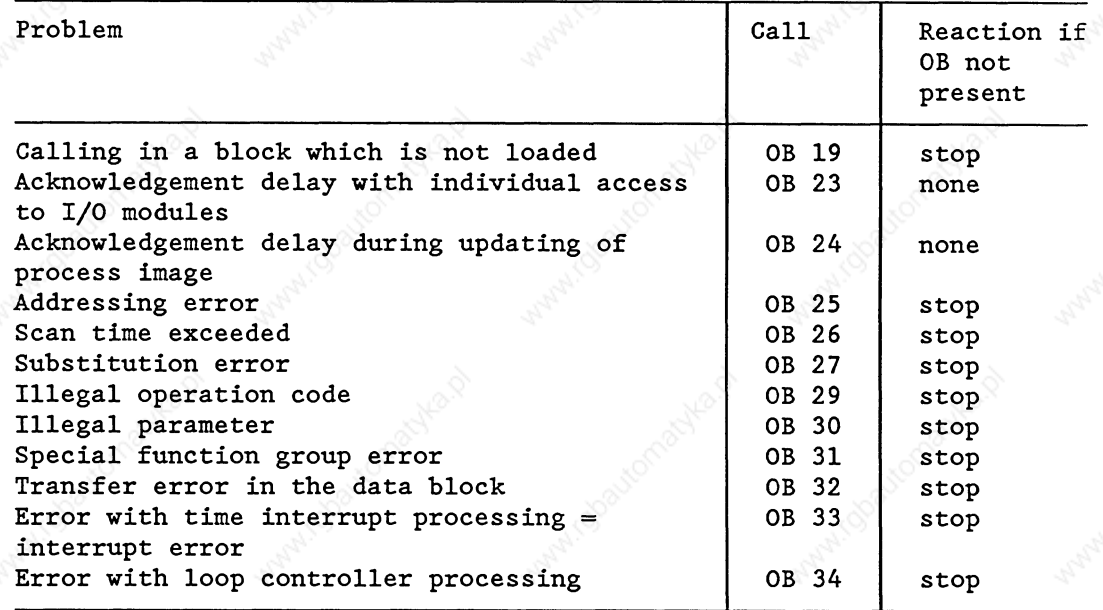

By calling in an error organization block, the user is provided with additional error information for evaluation, via accumulators 1 and 2 (see section 7.2).

If one of these errors occurs, the user can allow the CPU to continue, stop the CPU (by programming a stop command in the corresponding organization block), or run a special program. If the organization block called is not programmed, the program execution will be continued (if OB 23 and OB 24 are not present), or the CPU will stop (if one of the other error organization blocks is not present).

### Calling a block which is not loaded

The system program recognises if a block is called in the user program which is not present or not valid. This applies to all types of blocks, both for the conditional and unconditional call.

When the call of a block which is not loaded is recognised, the system program calls in organization block OB 19. The further reaction of the CPU can be determined in this block. If OB 19 only contains the BE (block end) command, the call of a block which is not loaded will be handled in the same way as a no-operation (NOP). The execution of the interrupted STEP **5** program will be continued with the next command. If OB 19 is not programmed, the CPU stops when a block, which is not loaded, is called.

### Acknowledgement delay (AKD)

An acknowledgement (or time-out), occurs if a module does not signal back with the RDY signal (ready) within a certain time after it has been addressed. The cause of the acknowledgement delay may be a fault on the module or the module may have been removed during operation.

The following acknowledgement delay errors interrupt the execution of the user program and call a corresponding organization block:

- Acknowledgement delay when a CP, IP, COR or an 1/0 module (e.g. with load commands and transfer commands L/T P... or O...) has been accessed individually: the system program calls organization block OB 23.
- Acknowledgement delay during updating of the process image for inputs and outputs and transfer of the IPC flags: the system program calls organization block OB 24.

If the organization blocks called have not been programmed, the execution of the user program will be continued. An acknowledgement extends the run time of the STEP 5 command which caused it. If, as a result of the acknowledgement delay the CPU is to be stopped, the STP stop command must be programmed in OB 23 or 24.

Addressing errors (ADE)

An addressing error occurs if an input or output in the process image is addressed by a STEP 5 operation (see section 4.2) to which no 1/0 module was allocated at the time of the last cold restart (module was faulty, not plugged in or not specified in DB 1 of the CPU.

The system program now interrupts the execution of the user program and calls organization block OB 25. Following the execution of the program in OB 25, the next command of the interrupted program will be executed.

If OB 25 is not programmed, the CPU goes into the stop status whenever the addressing error occurs.

### Scan time exceeded (CYC)

The scan time can be exceeded e.g. as a result of faulty programming, if the CPU goes into a program loop at a particular process status, or if the clock generator fails or the CPU becomes overloaded (see section 3.6.1).

If the scan time is exceeded the system program interrupts the execution of the user program and calls organization block OB 26. The scan time is restarted.

If OB 26 has been programmed, the CPU stops whenever the scan time is exceeded. Irrespective of the programming of OB 26, the BASP signal, which disables the signal outputs, will be output if the scan time is exceeded. With the return to cyclic program execution the BASP signal is cancelled.

Command code error

A command code error occurs if the CPU cannot interpret or carry out a command. The following different types of command code error are possible :

Substitution error

The CPU carries out a substitution during the execution of the user program within a function block, if an operation is carried out with a formal operand in a function block. The formal operand is replaced by the actual operand contained in the function block call (see section 2.7).

The CPU recognises an illegal substitution. The system program interrupts the execution of the user program and calls OB 27.

Illegal operation code

An illegal operation code occurs if a command has been programmed which is not within the STEP 5 command range of the CPU (e.g. RU and SU commands can be programmed with the PG, but cannot be interpreted by the R and S processors in the S5 135 U).

When an illegal operation code is recognised the execution of the user program will be interrupted at this point and OB 29 will be called.

### - Illegal parameter

An illegal parameter occurs if a command line has been programmed with a parameter which is illegal for the CPU concerned (e.g. time and count operations with a parameter number  $> 127$ ).

When an illegal parameter is recognised by the CPU, the system program interrupts the execution of the user program and calls OB 30.

The command which causes the corresponding command code error will not be executed, but the corresponding organization block will be called. When the program in the organization block has been executed, the interrupted user program continues with the next command.

If the corresponding organization block has not been programmed, the CPU stops.

### Special function group error

The special function group error is recognised by the system program if an error occurs while a special function organization block is being processed or if the special function is not present. In this case, organization block OB 31 will be called. The special function will not be processed further. After OB 31 has been processed, the program will continue with the command which follows the special function organization block call. If OB 31 is not present, the CPU stops.

#### Tranfer error

If, during the transfer of data to data blocks (DB, DX) using the specified parameter for the transfer command, the data block length is exceeded, this will be recognised as a transfer error in order to prevent data in the memory from being overwritten by mistake. A transfer error will also be recognised if a transfer takes place to a dataword, although no data block has yet been opened (with C DBn or CX DXn) .

If a transfer error is recognised, the system program calls organization block OB 32. The command which has caused the transfer error will no longer be executed. If OB 32 has not been programmed the CPU stops.

#### **m** Time-interrupt error

If a further time-interrupt request occurs while a time-interrupt is being processed (see section 3.6.3), the system program calls organization block OB 33. If OB 33 has not been programmed, the CPU stops.

#### Loop controller error

An error which occurs while the loop controller function blocks of the compact closed-loop control (supported by the system program) are being processed, will be recognised as a loop controller error. If a loop controller error occurs organization block OB 34 is processed. If OB 34 has not been programmed the CPU stops. After OB 35 has been processed, the loop controller functions will be processed further.

If the execution of the program is to be continued without any further reaction when one of these errors occurs, then BE (block end) must simply be programmed in the corresponding error organization block. The program execution (cyclic, interrupt-driven, time-driven or interrupt-handling) is continued with the next STEP 5 statement after the interruption.

If a new error occurs in the error organization block it will be handled as in the cyclic program, i.e. the corresponding error organization block will be called. As a result, nested error handling is possible up to a nesting depth of seven errors. At this point the CPU stops immediately without a renewed OB call; the same happens if an error of the same type (in the same error organization block) occurs a second time.

In the start up program (organization blocks OB 20 to OB 22) causes of interruptions are handled as in the cycle. In the case of  $3.7.1a$ , no organization block OB 28 is called in. If the start up program execution is interrupted and the CPU stops, only a cold restart is possible afterwards. Once interrupted a start up cannot be continued. In the start-up phase there is no scan time monitoring.

If program execution is to be terminated when one of these causes of interruption occurs, this is achieved by simply programming a stop command in the error organization block. The CPU then stops immediately (see 3.7.1 b).

#### $3.7.3$ **Control bits** and **interrupt stack**

By means of PG functions 'PC INFO' followed by 'output ISTACK' you can analyze the operating status, the characteristics of the processor and the user program as well as possible causes of errors and interruptions.

#### **IMPORTANT!**

**IMPORTANT!**<br>Output of control bits is possible in <u>any</u> operating state, output of<br>the ISTACK <u>only</u> in stop.

- The **control bits** indicate the current or previous operating status as well as the cause of the error. If several errors have occurred all errors that have occurred will be displayed in the control bits.
- The breakpoint (addresses) with the condition code words at that point and the contents of the accumulators as well as the cause of the error are entered in the **ISTACK.**

If several errors have occurred a multi-layer interrupt stack is created:

> depth  $01 =$  last cause of error, depth  $02$  = next to last cause of error etc..

In the case of an ISTACK overflow an immediate stop will be executed. A cold restart is required afterwards.

The significance of the abbreviations in the control bits and the interrupt stack are explained in the following pages.

### Note:

The control bits listed below can be displayed via the S5-DOS-PG software on the PG 685.

What to do if the text on the screen of your programmer **differs from the one listed below?** 

In this case follow the **positions** of the abbreviations **displayed on the screen.** 

Examples :

- 1. In the control bits, position 1 in line 6 has been marked. On your screen the corresponding abbreviation is "CHS-FE". In these programming instructions, however, the abbreviation "DXO-FE" has been entered for the same position (see below). The description of "DXO-FE" as stated in this manual is then applicable!
- In line 8, the penultimate position has been marked though the corresponding abbreviation is missing. In this case, the description of "REG-FE" as stated in this manual is applicable (see below)!

CONTROL BITS

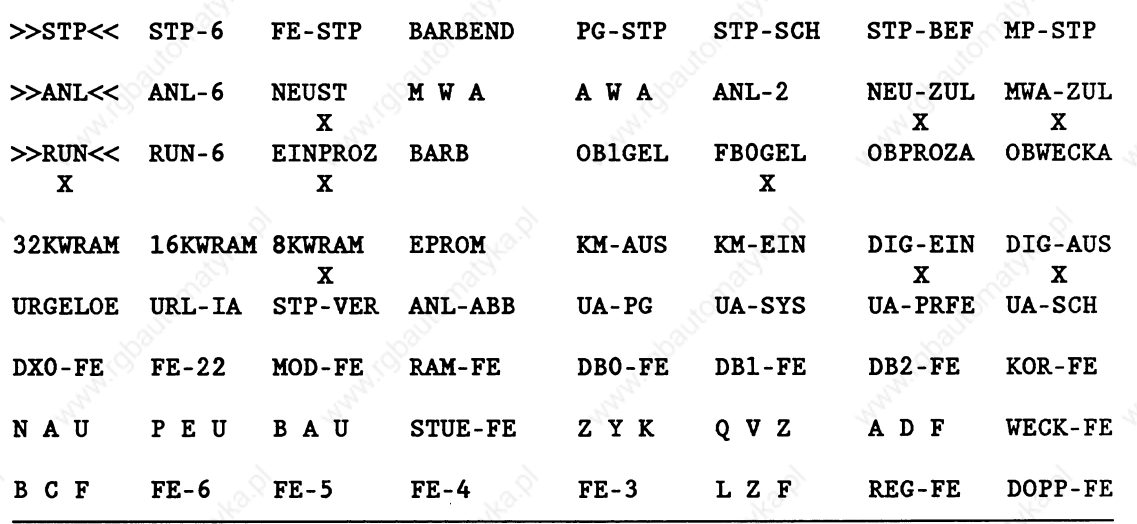

The statuses of the control bits are displayed on the first page of the screen when the ISTACK is output on the PG.

The following control bits indicate the current or previous operating status of the processor and supply information about certain characteristics of the processor and the STEP5 user program.

**Output of the control bits is possible in all operating conditions.** 

This allows you to e.g. verify that the organization block OB 2 has been loaded and whether interrupt driven program execution is possible or not.

STP processor is in the operating state STOP; the following control bits indicate why the processor has gone into stop:

STP-6 Not used

FE-STP Error-stop: stop state after NAU (power failure), PEU (I/O not ready), BAU (battery not ready), STUEB (BSTACK overflow), STUEU (ISTACK overflow), DOPP (double error) or processor fault

BARBEND Finish process check: stop condition after online function "process control end" (cold restart required)

PG-STP PG stop: stop status due to command from PG in single-processor operation or multiprocessor test operation

STP-SCH Stop switch: stop status due to stop switch in the STOP posit ion

STP-BEF Stop command:

- a) Stop status after the processing of STEP5 operation 'STP'
- b) Stop status after stop command by the system program if error organization block has not been programmed.
- MP-STP Multiprocessor stop:
	- a) Selector switch on KOR in the STOP position or
	- b) another processor has stopped during multiprocessor operation
	- c) Stop command from the PG in multiprocessor operation

ANL Processor is in operating state START-UP:

ANL-6 Not used

- NEUST Cold restart is requested or active or was executed as the last start-up.
- MWA Manual warm restart is requested or active or was executed as the last start-up.
- AWA Automatic warm restart after power failure is requested or active or was executed as the last start-up.

ANL-2 Not used

NEU-ZUL Cold restart permissible as the next start-up mode (if not marked, overall reset is necessary)

MWA-ZUL Manual warm restart permissible as the next start-up mode

- RUN Processor is in the operating status RUN (cyclic program execution is active):
	- RUN-6 Not used
	- EINPROZ Single processor operation
	- BARB Online function "process control" is active
	- OBlGEL Organization block OB 1 has been loaded into the user memory. Cyclic program execution is determined by OB 1.
	- FBOGEL Function block FB 0 has been loaded into the user memory. Cyclic program execution is determined by FB 0 if no OB 1 has been loaded. If FB 0 and OB 1 have been loaded, then OB 1 is valid for cyclic program execut ion.
	- OBPROZA Process interrupt organization block OB 2 has been loaded, i.e. process interrupt-driven program execution is possible
	- OBWECKA Time interrupt organization block has been loaded, i.e. time-driven program execution is possible

32KWRAM User memory submodule is a RAM with 32 x  $2^{10}$  words.

16KWRAM User memory submodule is a RAM with 16 x  $2^{10}$  words.

8KWRAM User memory submodule is a RAM with 8 x  $2^{10}$  words.

EPROM User memory submodule is an EPROM.

- KM-AUS Address list for interprocessor communication flag outputs is in DB **1.**
- KM-EIN Address list for interprocessor communication flag inputs is in DB 1.
- DIG-EIN Address list for digital inputs
- DIG-AUS Address list for digital outputs
- URGELOE Overall reset of processor was carried out (cold restart required)
- URL IA Overall reset of the processor being carried out
- STP -VER Processor has caused stop status in the PC

ANL-ABB Abort during the start-up (cold restart required)

UA-PG PG has requested overall reset

UA-SYS System program has requested overall reset (no start-up possible); overall reset must be carried out

UA-PRFE Not used

UA-SCH Overall reset requested by operator (switch); carry out overall reset or select a start-up mode if requested overall reset is not to be carried out

The following control bits indicate errors which may occur in the operating states START-UP (e.g. in the case of the first cold restart) and RUN (e.g. in the case of time-driven program execution).

If several errors have occurred, then  $\frac{all}{all}$  the errors which so far have caused an interruption (and which are still to be processed!) will be indicated in the last three lines of the control bits. Note that all the errors which have occured and are still to be processed are also entered in the **UAMK** (interrupt condition code word, collected, 16 bits) which is contained in system data RS 2.

Errors during the START-UP:

- DXO-FE Parameter assignment error in DX 0
- FE-22 Not used
- MOD-FE User module contains errors (check EPROM or perform overall reset for RAM)
- RAM-FE Operating system RAM or the DB-RAM contains errors (overall reset requested)
- DBO-FE Structure of the block address list in DB 0 is incorrect
- DB1-FE Structure of the address list in DB 1 for updating of the process images is incorrect;
	- a) DB **1** not programmed with the coordinator plugged-in or in multiprocessor operation;
	- b) No acknowledgement from the byte addresses for inputs and outputs or interprocessor communication flags specified in DB 1 during a cold restart on the corresponding modules.
- DB2-FE Error during the evaluation of the parameter assignment data block DB 2 of controller structure R64

Errors during START-UP or RUN:

- KOR-FE Error during data exchange with the coordinator
- NAU Power failure in the central controller
- PEU 1/0 not ready = power failure at an expansion unit

- BAU Battery defective = failure of the back-up battery (central controller)
- STUE-FE Interrupt or blockstack overflow (nesting depth too great; cold restart required)
- ZYK Cycle time exceeded
- QV2 Acknowledgement delay during data exchange with I/O's
- ADF Addressing error at inputs or outputs

(error caused by access to process image with 1/0 modules addressed that were not plugged-in or defective or not specified in DB 1 during the last cold restart)

WECK-FE Collision of two time interrupts:

Prior to or during the processing of a time interrupt the latter has been called a second time.

**BCF** 

Command code error:

- a) Substitution error: STEP5 command processed can not be substituted
- b) Operation code error: STEP5 command processed is wrong
- c) Parameter error: parameter of the STEP5 command processed is wrong
- FE-6 Not used
- FE-5 Not used
- FE-4 Not used
- FE-3 Not used
- LZF Execution time error:
	- a) Block called has not been loaded
	- b) Transfer error with data blocks
	- c) Other execution time errors (previously: special-function group errors)
- **REG**  FE Error during the processing of controller structure *R64* in the cycle
- DOPP -FE Double error:
	- a) A program level which is still active (ADF, BCF, LZF, QVZ, REG, ZYK) has been activated a second time (cold restart required)
	- b) System error (overall reset required)

After the control bits have been output on the PG screen by pressing the enter key the ISTACK will appear on the following page of the screen. Here, the system program will enter all information required for a cold restart or restart during the transition to the stop state.

#### Note:

The ISTACK mask shown below can be displayed on the PG 685 via the S5-DOS-PG software.

**What to do if the text on the screen of your programmer differs from the one listed below?** 

In this case follow the **positions** of the abbreviations **displayed on the screen.** 

#### Examples :

- 1. In the ISTACK, position 3 in line 2 has been marked as a cause of interruption. On your screen the corresponding abbreviation is "TRAF". In these programming instructions, however, the abbreviation "LZF" has been entered for the same position (see below). The description of "LZF" as stated in this manual is applicable!
- **2.** In line 2, the last position has been marked as a cause of interruption though the corresponding abbreviation is missing. In this case, the description of "DOPP" as stated in this manual is applicable (see below)!

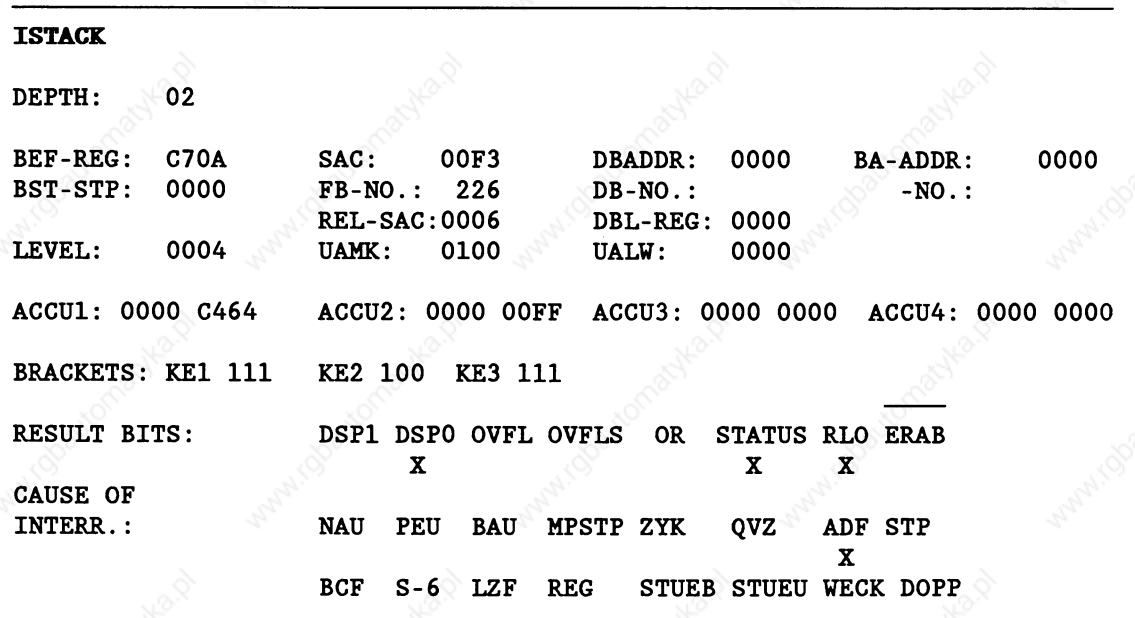

The following ISTACK identifiers supply information on the location of the errors in the user program. The erroneous instruction that has caused the processor to go into the stop state can thus be found.

DEPTH Layer of the ISTACK for error nesting

DEPTH  $01 = \text{cause of last intervention}$ DEPTH 02 = cause of second last interruption

BEF-REG Instruction register: Contains the machine code (first word) of the command to be executed next in an interrupted program level

BST-STP Block stack pointer

LEVEL Z States the level of program that has been interrupted

**2:** 0002 = cold restart or manual warm restart  $0004 = cycle$  $0006 =$  time interrupt  $0008 = \text{controller}$ OOOA = process interrupt OOOC = abort (stop switch, PG stop or KOR stop)  $0010 =$  time interrupt 0012 = controller error  $0014 = cycle time error$ 0016 = automatic warm restart 0018 = command code error OOlA = execution time error OOlC = addressing error OOlE = acknowledgement delay

SAC STEP address counter:

contains the absolute address of the next command to be executed in an interrupted program level in the program memory.

(absolute address  $-1$  or  $-2 = 1$ -word or 2-word command which has caused the interruption!)

If the error is not at the STEP5 level, e.g. during controller processing, the SAC will be '0', the contents of the BEF-REG are irrelevant.

REL-SAC Relative step address counter:

Contains the relative address (relative to the block start address) of the command to be executed next in the block processed last

(Display of relative addresses is possible in the operating mode "input inhibited" (key operated switch) or when the block is output on the printer)

B8576364/2

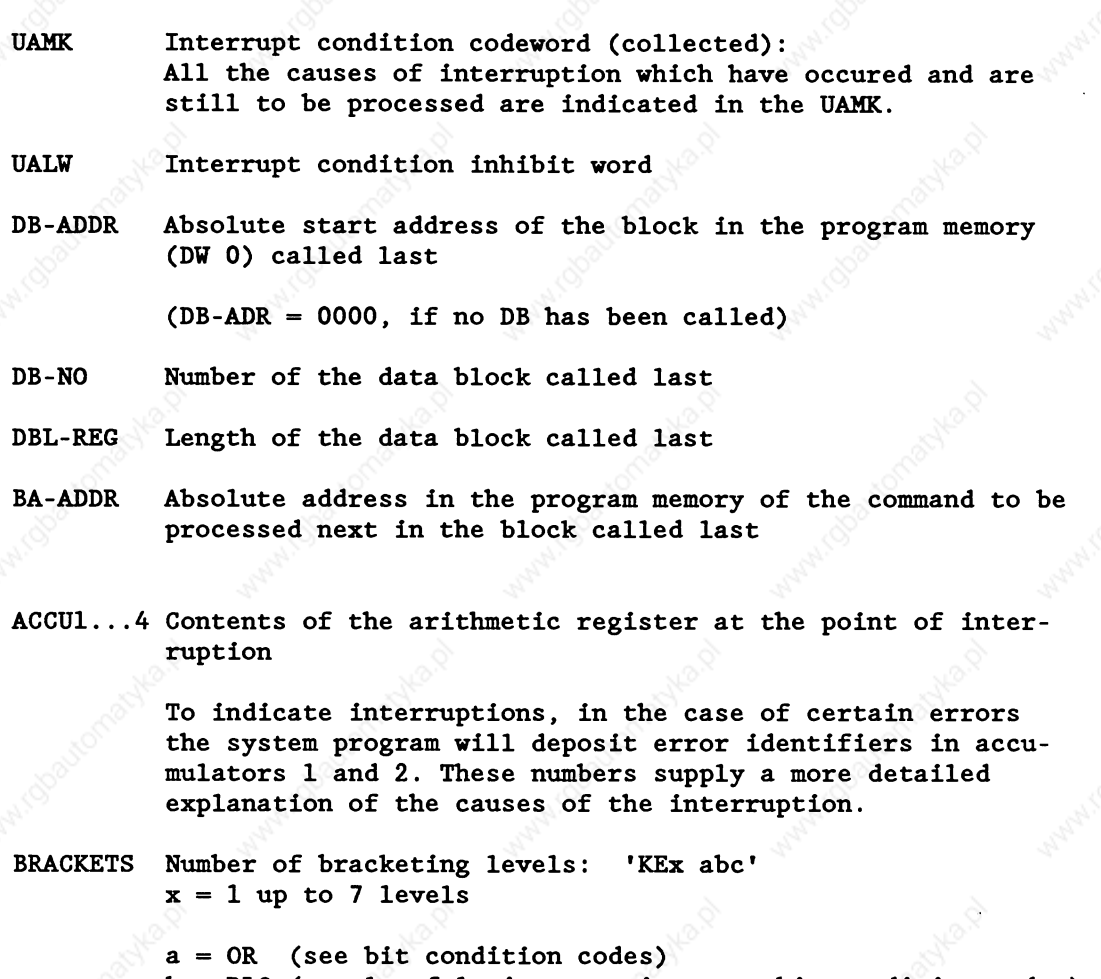

b = RLO (result of logic operation, see bit condition codes)  $c = 1: A($ 

 $c = 0: 0()$ 

RESULT<br>BITS: see section 4.1

The following abbreviations are the most important causes of errors and interruptions. Only those causes of interruption are marked which have occured in the currently displayed program level (see LEVEL!).

The information about the causes of interruptions is taken from the interrupt condition code word (UAMK, 16 bits). Some of this information is identical with that of the control bits.

- NAU Power failure in the central controller
- PEU I/O's not ready = power failure in expansion unit

BAU Battery not ready = failure of back-up battery (CC)

MP-STP Multiprocessor stop:

- a) Selector switch at KOR in STOP position or<br>b) another processor has stopped during multip
- another processor has stopped during multiprocessor operation
- c) Stop command from PG during multiprocessor operation
**ZYK**  Cycle time exceeded

QV2 Acknowledgement delay during data exchange with I/O's

**ADF**  Addressing error at inputs or outputs

STP Stop state due to stop switch in STOP position Stop state due to instruction from the PG in single processor operation or multiprocessor test operation Stop state after processing STEP5 operation 'STP' Stop state after stop command by system program if error organization block has not been programmed.

**BCF** 

Command code error: Errors recognized during command decoding

- a) Substitution errors: STEP5 command processed can not be substituted
- b) Operation code error: STEP5 command processed is wrong
- c) Parameter error: Parameter of STEP5 command processed is wrong

 $S - 6$ Not used

LZF

Execution time error: Errors recognized during command execution

- a) Block called has not been loaded
- b) Transfer error with data blocks
- c) Other execution time errors (previously: special-function group errors)
- REG Error during the processing of controller structure R64 in the cycle
- STUEB Block stack overflow (nesting depth too great; cold restart required)
- **STUEU** Interrupt stack overflow (nesting depth too great; cold restart required)
- WECK Collision of two time interrupts : Prior to or during the processing of a time interrupt the latter has been called a second time.

**DOPP** Double error:

> a) A program level which is still active (ADF, BCF, **LZF,**  QVZ, REG, ZYK) has been activated a second time (cold restart required)

b) System error (overall reset required)

### **How to evaluate the ISTACK**

### Example 1:

The structure of the ISTACK in connection with possible interruptions is shown in the following figure.

- 1. The program level "CYCLE" **(OB** 1) is interrupted by a time interrupt.
- 2. Then, the program level "TIME INTERRUPT" is activated and **OB 13**  processed.
- **3.** A process interrupt causes the processor to exit the "TIME INTERRUPT" level. The "PROCESS INTERRUPT" level is activated and **OB** 2 processed.
- 4. A wrong addressing instruction results in the "ADF" level being activated and **OB 25** processed. The user has programmed a stop command (STP) in the error routine: program processing is aborted by the processor.

Prior to the final transition into the stop state, four different program levels have been interrupted. If you now output the ISTACK on your PG, a four-layer ISTACK will be displayed: on top, the ISTACK with depth 01 containing an identification of the program level  $(=$  ADF) which has been interrupted  $last$ . Now, you can move "down"</u> to the ISTACK with depth 04 representing the "CYCLE" program level which has been interrupted first.

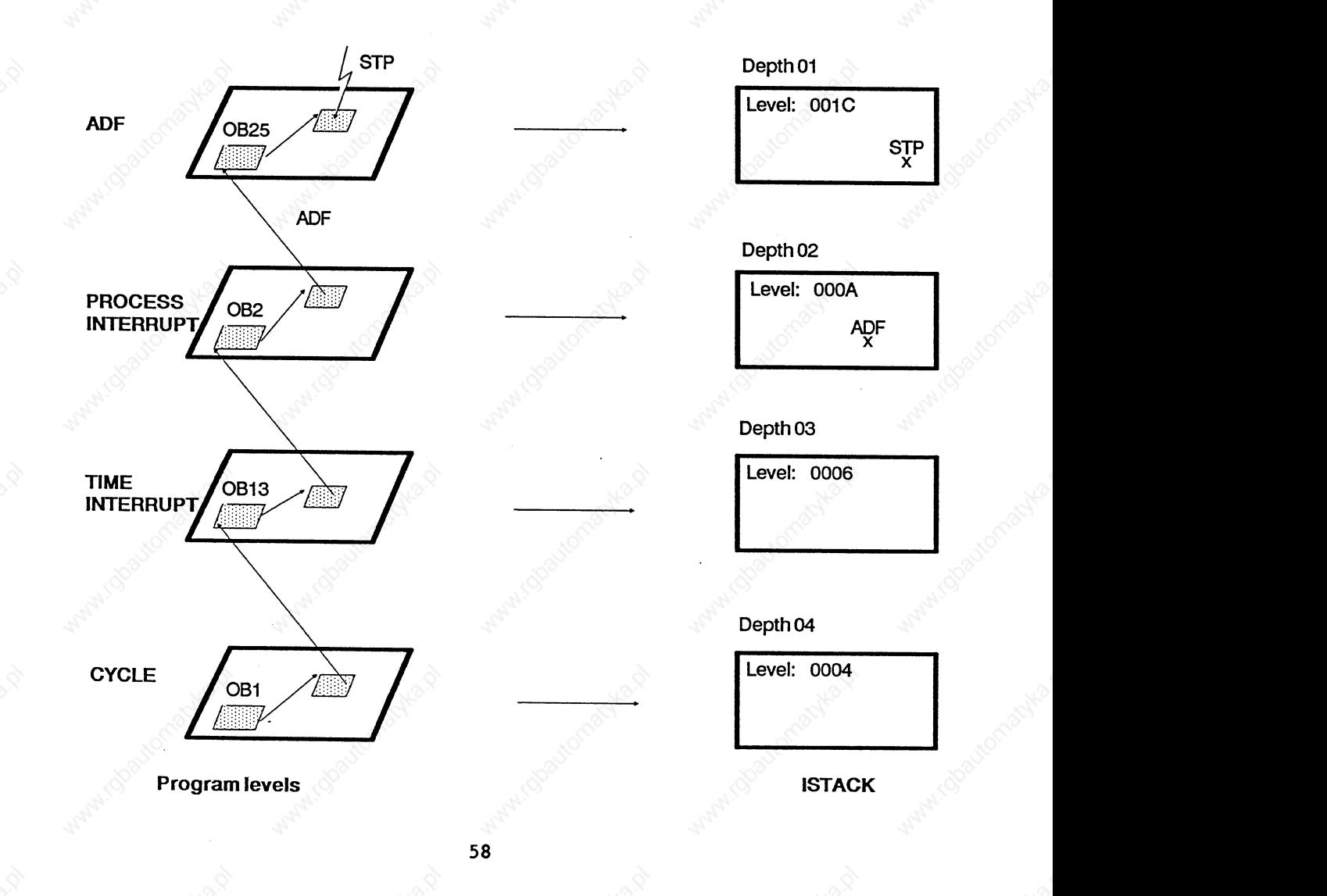

### Example 2:

**In the following example, the processor detects an addressing error in OB 1 when executing the instruction 'A I x.yl. This leads to the processing of OB 25. The processor goes into the stop state due to an STP command in PB 5.** 

**A two-layer ISTACK is created since two program levels have been interrupted:** 

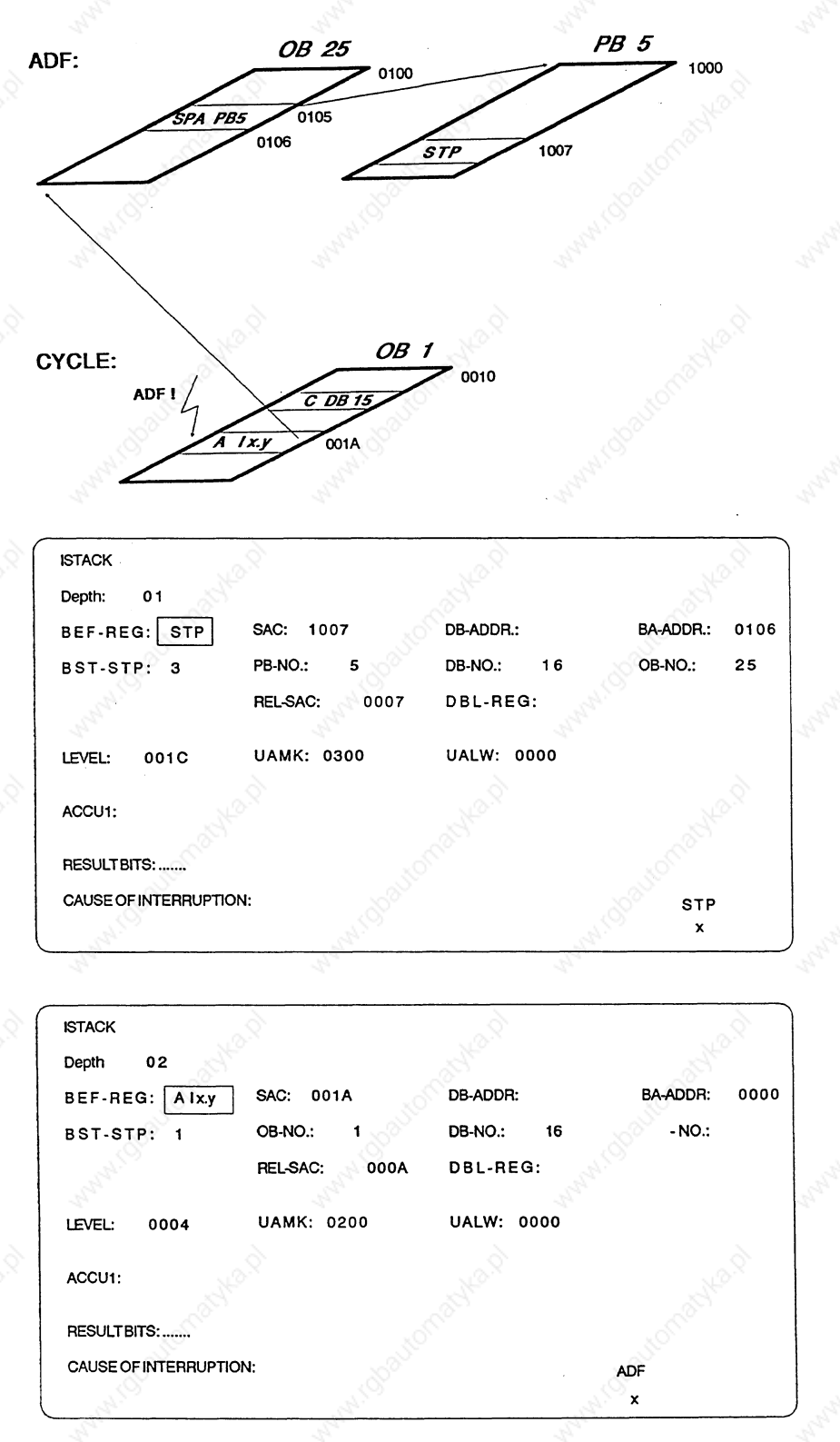

### **4 STEP 5 command set with programming examples**

### **4.1 General rules**

The majority of STEP 5 operations use two registers (32 bits) as source for the operands and as destination for the results. These are accumulator 1 and accumulator 2.

Depending on the method of addressing (in bytes, words or doublewords), load and transfer commands use the contents of accumulator 1 as follows: Incomplete the operation and as destination for the result<br>accumulator 1 and accumulator 2.<br>Depending on the method of addressing (in bytes, words or<br>words), load and transfer commands use the contents of ac<br>as follows:<br>By words), load and transfer commands use the contents of acc<br>as follows:<br>Bytes: accumulator 1, bits 0 to 7 -------> addressed byte<br>load<br>Words: accumulator 1, bits 0 to 15 -------> addressed word

transfer  $\leftarrow$ Bytes: accumulator 1, bits 0 to 7  $\xrightarrow{\longleftarrow}$  addressed byte<br>
Vords: accumulator 1, bits 0 to 15  $\xrightarrow{\longleftarrow}$  addressed word<br>
Doublewords: accumulator 1, bits 0 to 31  $\xrightarrow{\longleftarrow}$  addressed word

load

Words: accumulator 1, bits 0 to 15  $\longrightarrow$  addressed word

 $\prec$ 

Accumulator 1 is always the destination of the load operation and source of the transfer operation.

With byte or word load operations, the more significant bit positions which are not used are filled with zeros. Before this, the contents of accumulator 1 will be transferred to accumulator 2.

With loading/transfers in words from/to memory areas organized in bytes (PIO, PII, P/O peripherals, flags, S5 bus) byte n and byte n+l are loaded/transferred).

With transfer instructions accumulator 1 and accumulator 2 remain unchanged. The auxiliary registers (accus 3 and 4) remain unchanged during all load and transfer instructions.

The execution of STEP 5 commands can be compared with that of the S5 150 S. Any differences will be pointed out.

Numeric notation

Numbers in various notations can be used as operands for the STEP 5 commands, which logically operate on, change or compare the contents of accumulators 1 and 2. Depending on the operation to be executed, the contents of accumulators 1 or 2 will be interpreted as one of the following notations :

a) **Fixed** point **number:** is interpreted as a 16 bit binary number in two's complement notation (format change from 16 to 32 bit number, see section 5.1).

Input with the PG: L KF Z, whereby  $-32768 \leq Z \leq +32767$ .

b) BCD **number:** with sign and 3 Figures; assignment in accu 1:

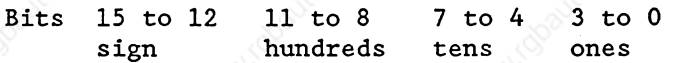

The individual Figures are positive 4-bit binary numbers in two's complement notation.

Sign: 0000 if the number is positive 1111 if the number is negative

c) Floating point number: is interpreted as a 32-bit binary number with an 8-bit exponent and a 24-bit mantissa. With the +G, -G, xG and :G floating point operations, only a 16-bit mantissa is recognised in the S5 135 U; the 8 least significant bits are set to zero.

Example: (input of **Z** floating point numbers with the PG)

 $Z = 12.34567$ 

L KG  $+$  1234567 + 02

mantissa exponent (base 10)

 $Z = +0.1234567 \times 10^{+2} = 12.34567$ 

 $Z = -0.005$ 

L KG - 500000000 - 02

mantissa exponent (base 10)

 $Z = -0.5 \times 10^{-2} = -0.005$ 

Note: the internal notation in the CPU need not correspond to the format in which the numbers are input during the creation of a program using the PG. (See operating instructions of the PG). The PG generates the notations shown above.

### Result bits

There are commands for processing information consisting of individual bits and commands for processing information consisting of words (8, 16 or 32 bits).

In both groups there are commands which set condition codes (flags) and commands which interpret these codes (see appendix: operation list, influencing condition codes). There are bit condition codes (bits 0 to 3) and word condition codes (bits 4 to 7) which correspond to the command groups. The condition code byte can be displayed by the PG and appears as follows:

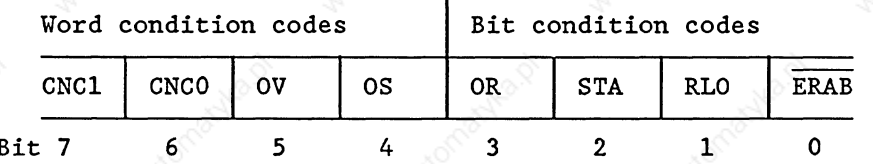

Explanation of the bit condition codes:

- ERAB First scanning cycle; a logic operation starts. At the end of a logic operation chain (memory operations) ERAB is set to 0. Commands which set ERAB to 0 (e.g. result assignment =  $Ax.x$ ), limit the RLO (see appendix), i.e. the result of logic operation remains constant. It can, however, be interpreted (e.g. by RLO dependent commands), but not be further operated on. Only after the first logic operation statement (= first scanning cycle) will the result of logic operation be re-established.
- RLO Result of logic operation; the result of bit-wide logic operations. Truth statement in the case of compare commands (see appendix: operation list, binary logic operations or compare operations).
- STA Status; with bit commands specifies the logical status of the bit which has just been scanned or set. The status is updated with binary logic operations (except for A(, O(, ), 0) and with memory operations.
- OR Or; informs the CPU that the following AND logic operations must be handled before an OR logic operation (AND before OR).

Explanation of the word condition codes:

- OV Over; specifies whether during the arithmetic operation just completed, the permissible numerical range was exceeded.
- OS Over latching; the over bit is latched. This is used to indicate whether at some stage during several arithmetic operations an error has occurred caused by overflow.

CNCl and CNCO are coded result bits, which are interpreted according to the following table.

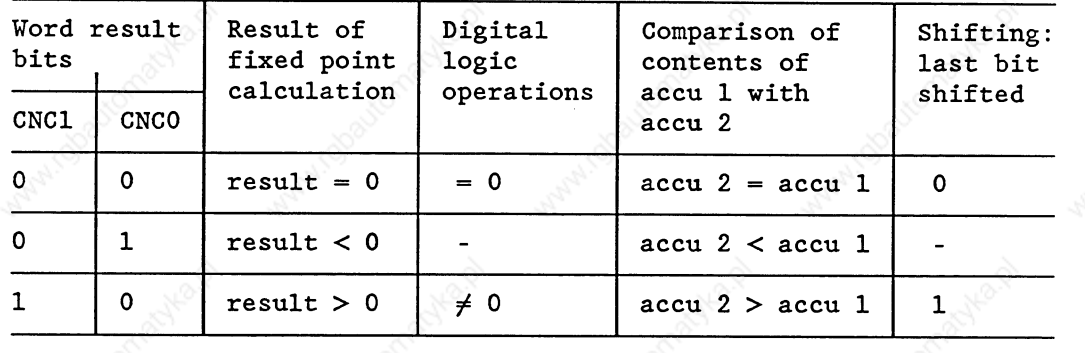

Jump operations are available for the immediate interpretation of the displays (see section 4.3).

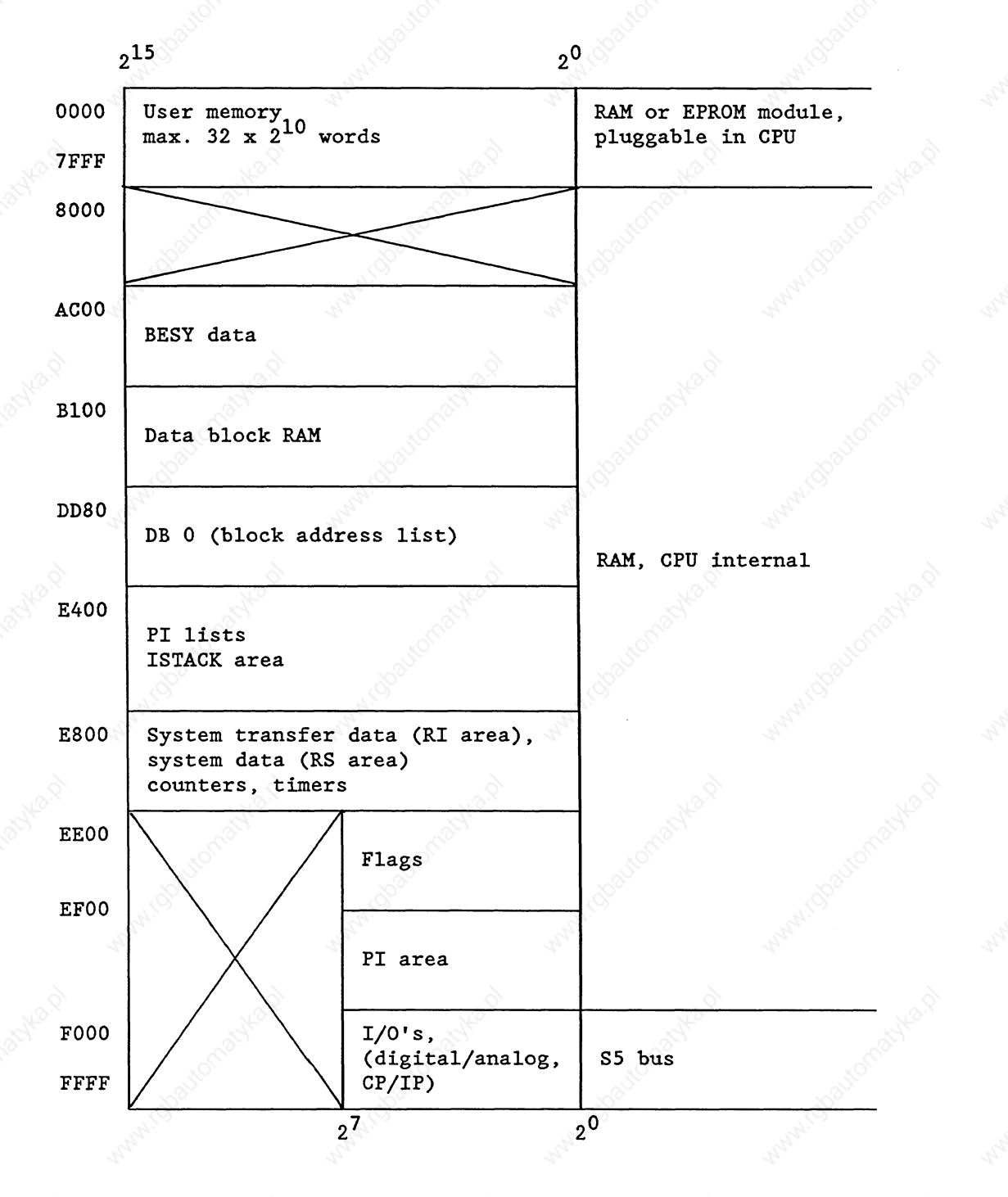

Fig. 17 Address area allocation

# Address areas for I/O/programming

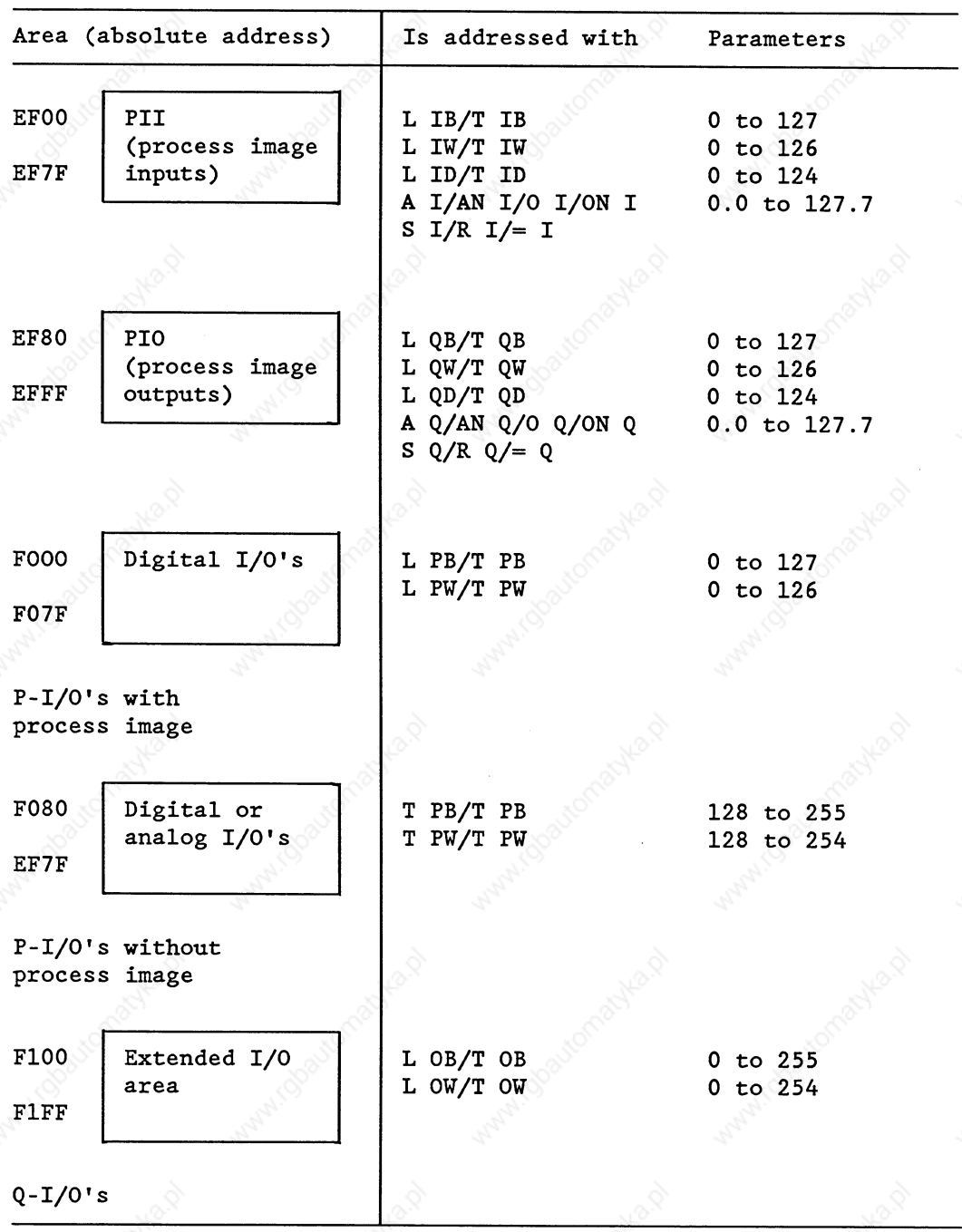

Fig. 17 Address area allocation in the S5 135 U

 $6\overline{4}$ 

**1/0 areas on the S5 bus** 

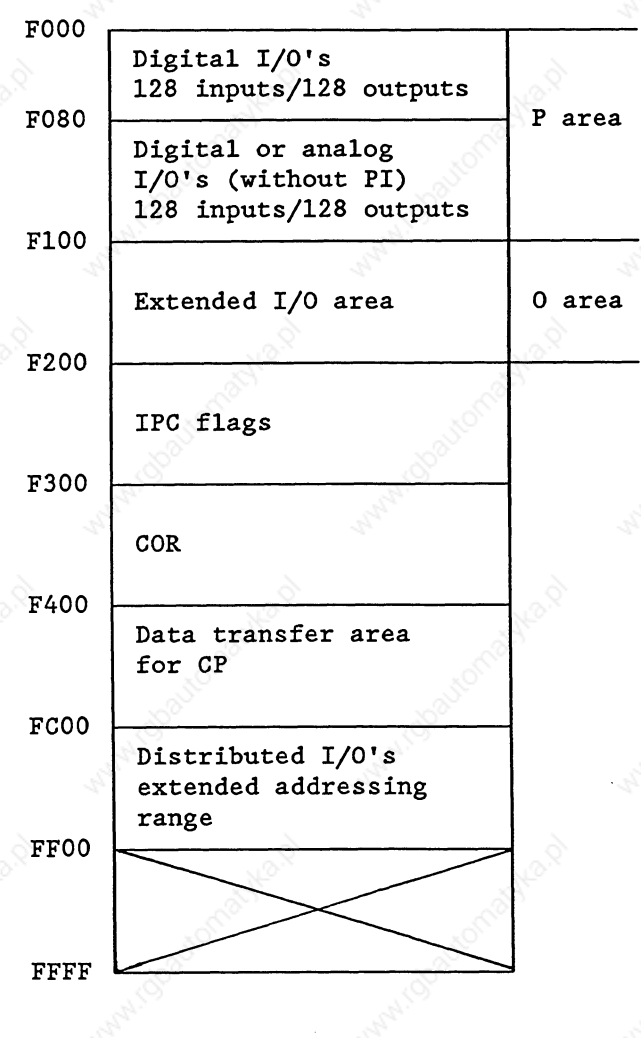

### **4.2 Basic operation set**

### Binary logic operations

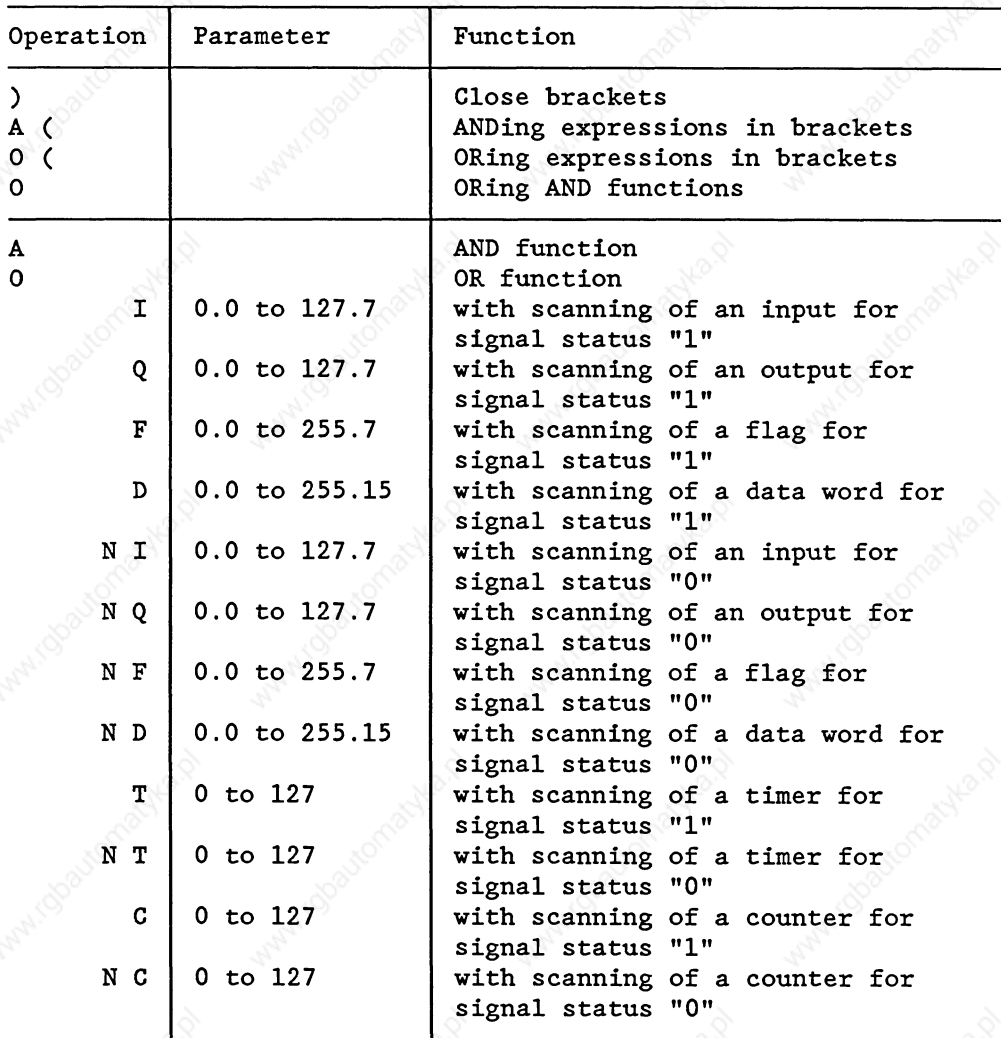

Binary logic operations generate the result of logic operation (RLO) as their result.

At the start of a logic operation sequence the results from the first logic operation (first scan) are only dependent on the status of the scanned signal and whether or not it is negated  $(N = negation)$ ; they are not, however, dependent on the type of logic operation ( $0 = OR$ ,  $A = AND$ ).

During a logic operation sequence, the RLO is formed from the type of logic operation, the previous RLO and the status of the scanned signal. A logic operation sequence is completed by an RLO limiting (ERAB = 0) command (e.g. memory operations).

The RLO remains unchanged until the next "first scan". It can be interpreted, but cannot be further operated on.

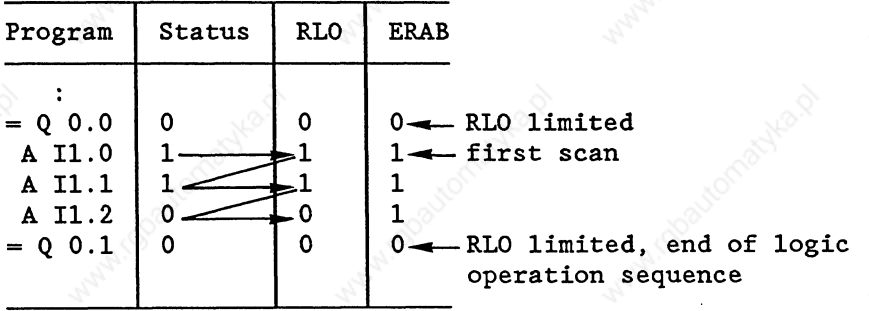

Memory operations

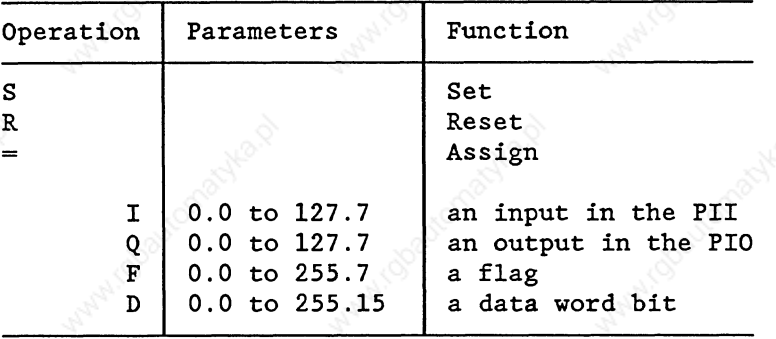

Loading, transfer and compare functions

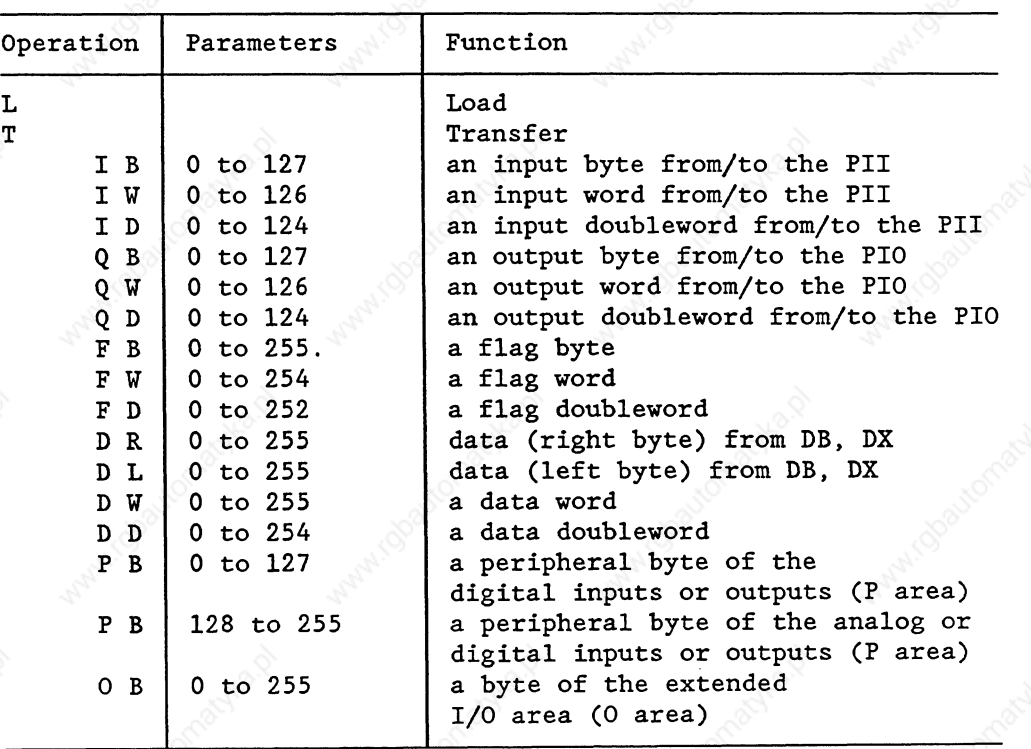

### Loading, transfer and compare functions (continued)

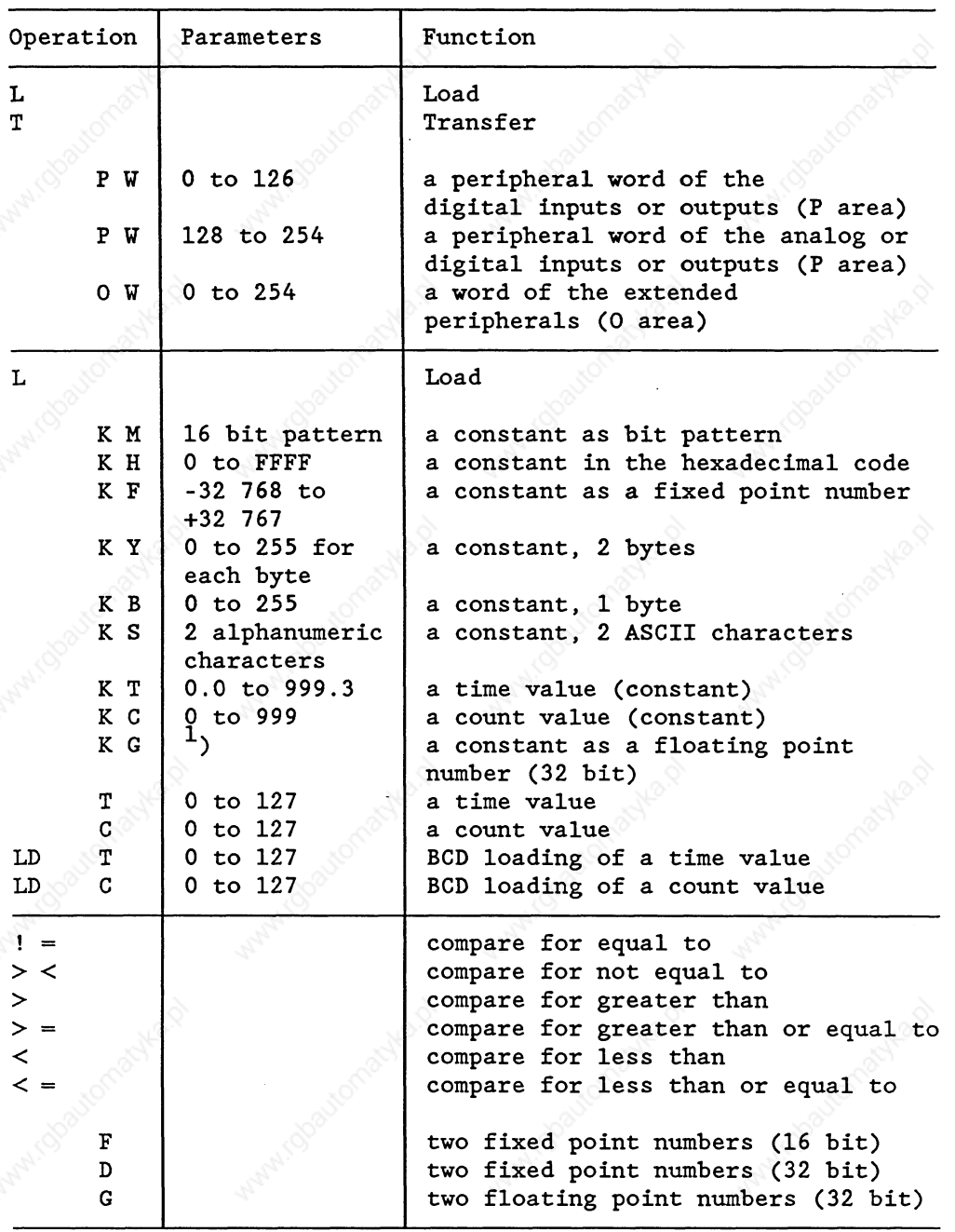

The loading and transfer operations do not influence the condition codes. The compare commands generate the RLO and the CNCl and CNCO word condition codes as the result. The contents of accumulators 1 and 2 are always compared (see program examples and operations list).

For loading and transfer operations the instructions in section 4.1 should be noted. The I/O's can be addressed directly by loading and transfer operations - with L/T PB, PW, OB, OW or by means of

1)  $\pm$ 0.1469368 x 10<sup>-38</sup> to  $\pm$ 0.1701412 x 10<sup>39</sup>

Process image - with L/T IB, IW, ID, QB, QW, QD and with logic operations. With T PB 0 to 127 and T PW 0 to 126 the PI0 will be maintained at the same time. (PII/PIO = process image of the inputs/outputs for 128 input/output bytes of the P  $I/O$ 's with byte addresses from 0 to 127).

The process image represents a memory area, the contents of which are only output to the peripherals (PIO) or read in by the peripherals (PII) once per user program cycle (see Fig. 14). This avoids frequent changing of the logic status of a bit within a program cycle, which leads to "chattering" of the corresponding peripheral output.

The 0 area can only be addressed via the 300 and 301 interface modules, so that 1/0 modules with addresses in the 0 area can only be plugged into expansion units. For the whole 0 area and P area with relative byte addresses from 128 to 255, there is no process image.

With word loading and word transfer operations to address areas organized in bytes (PII, PIO, flags, S5 bus), byte n and byte  $n + 1$  will be loaded/transferred; with doubleword operations byte n to byte  $n + 3$ will be loaded/transferred.

### **Example**

L IW 5 bytes **5** and 6 of the PI1 will be loaded into accu 1.

- L FD 10 flag bytes 10 to 13 will be loaded.
- **Timer and counter operations**

In order to load a timer using a start command, or a counter using a set command, the value must be loaded into accumulator 1 beforehand.

The following loading operations are recommended:

for timers: L KT, L IW, L QW, L FW, L DW for counters: L KC, L IW, L QW, L FW, L DW.

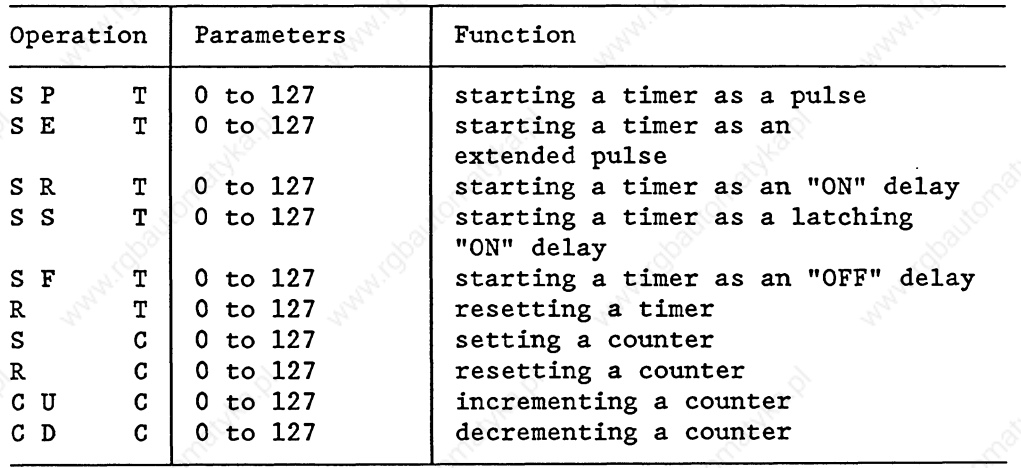

When the SP, SR, SE, SS, SF and S timer or counter operations are carried out, the value in accumulator 1 will be fetched into the timer or counter location (corresponds to the transfer command) and the corresponding operation will be started.

If the time value or count value is loaded using IW, QW, FW or DW, the corresponding word must have the following structure:

For the time value

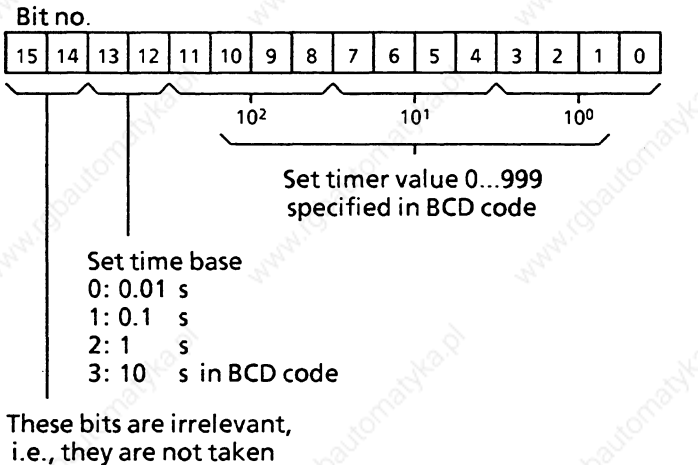

into account at starting up

Example: setting a time of 127 S

Bit assignment:

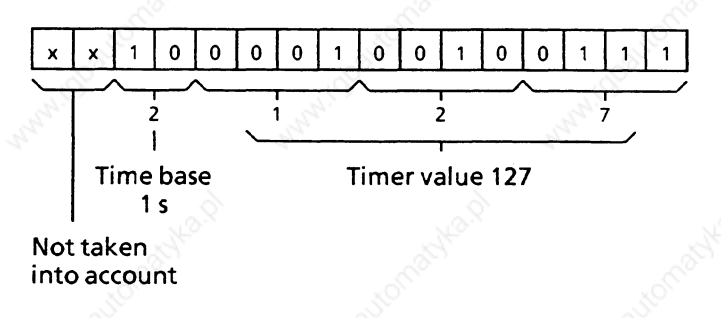

### For the count value

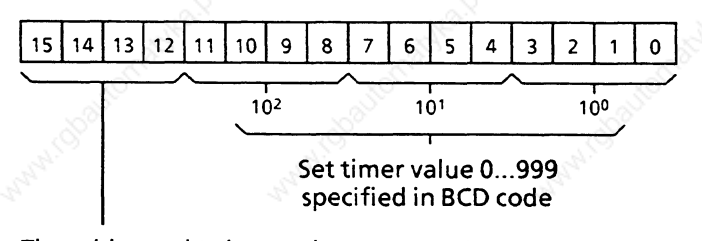

These bits are irrelevant, i.e., they are not taken into account when setting the counter

B8576364/1

Example: setting a count value of 127.

Bit assignment :

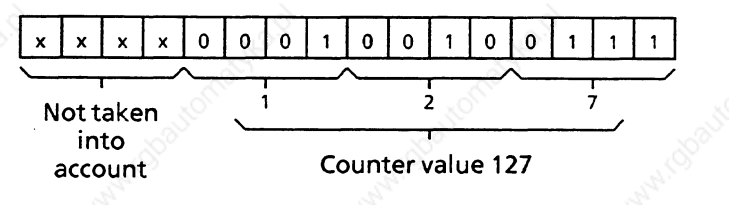

The time or count value is stored in the timer or counter location and is binary coded. In order to scan the timer or the counter, the value in the timer or counter location can be loaded into accumulator 1 directly or in BCD.

### **Example** :

Direct loading of time values

Timer value

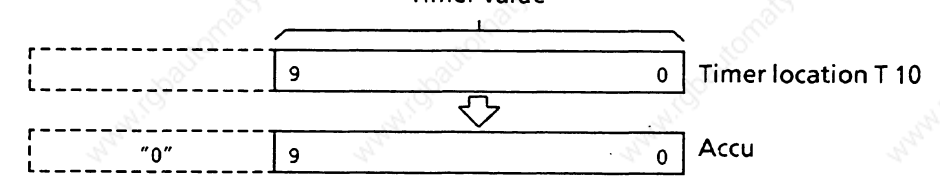

L T 10 Directly loading the binary value of the T 10 timer into the accumulator

The time base is not loaded at the same time.

Direct loading of count values:

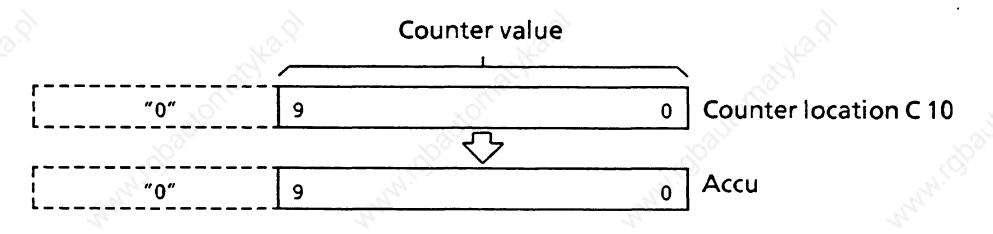

L C **10** Loading the count value of the C 10 counter directly into the accumulator

B8576364/1

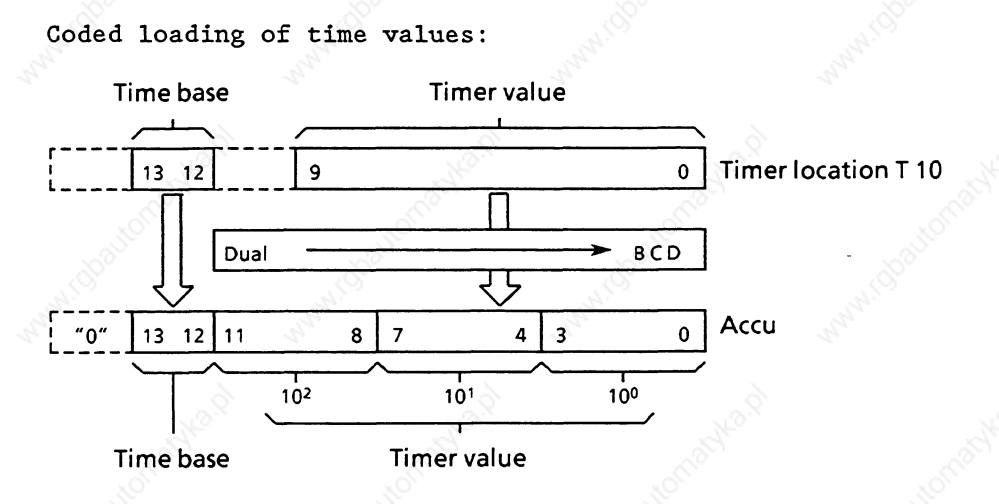

LD T **10** Coded loading of the time value and the time base of the T **10** timer into the accumulator

The time base is also loaded.

Coded loading of count values:

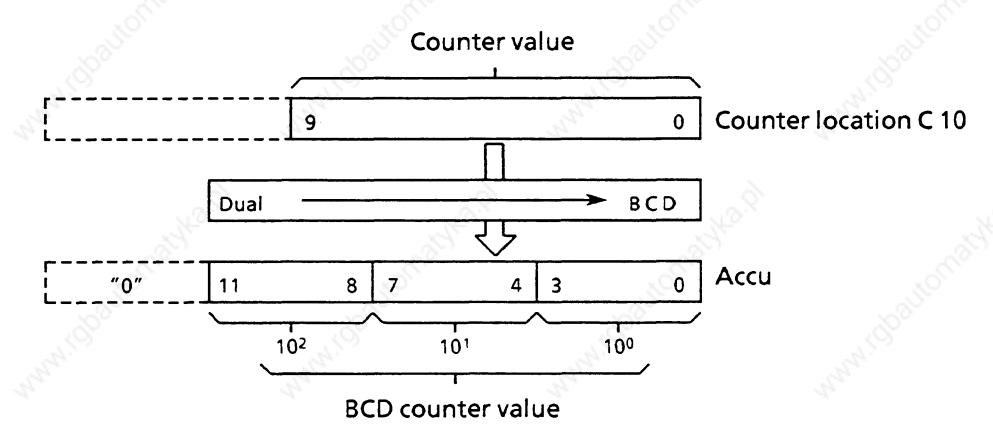

LD C **10** Coded loading of the count value of the C 10 counter into the accumulator

With coded loading, status bits 14 and **15** of the timer locations or 12 to **15** of the counter locations are not loaded. In their place, there is a **0** in accumulator 1. The value now in the accumulator can be processed further.

Arithmetic operations

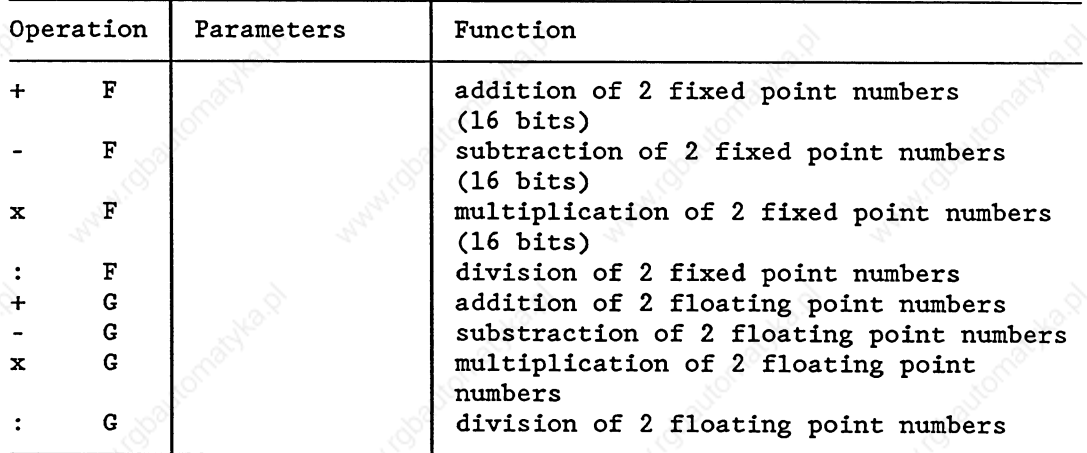

The arithmetic operations refer to the contents of accumulators 1 and 2 (see operations list). The result is then available in accumulator 1. The arithmetic registers are changed by an arithmetic operation as follows :

 $\langle \text{accu} \rangle := \text{result}$  $\langle \text{accu 2}\rangle$ : =  $\langle \text{accu 3}\rangle$  $\langle \text{accu } 3 \rangle$ : =  $\langle \text{accu } 4 \rangle$  $\langle \text{accu } 4 \rangle$ : =  $\langle \text{accu } 4 \rangle$ 

The previous contents of accumulator 2 are lost.

Block calls

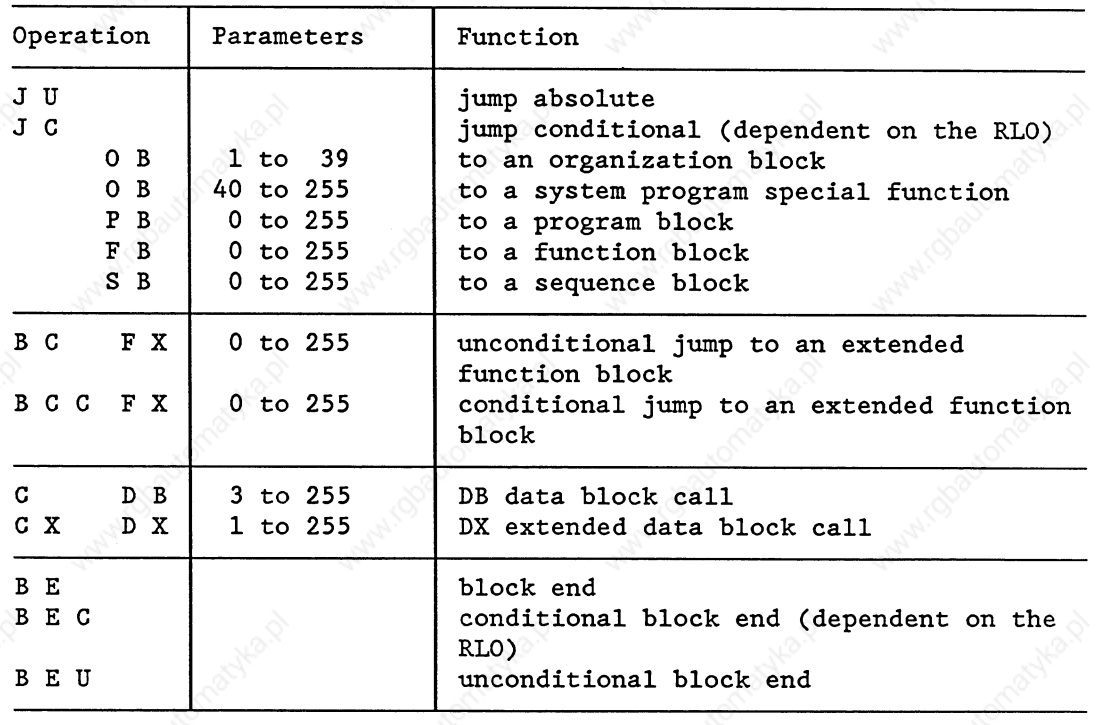

**No operation** 

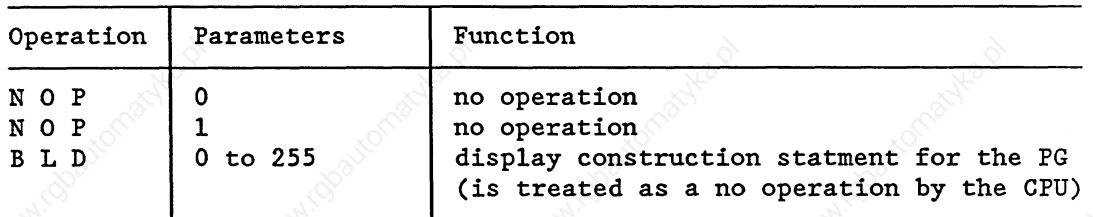

4

# **Stop statement**

JKB<sub>Q</sub>

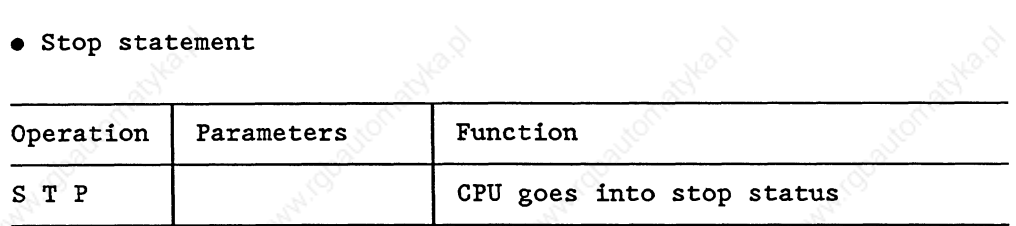

**Programming examples for logic, memory, timer, counter and compare functions** 

### Logic functions

### **AND operation**

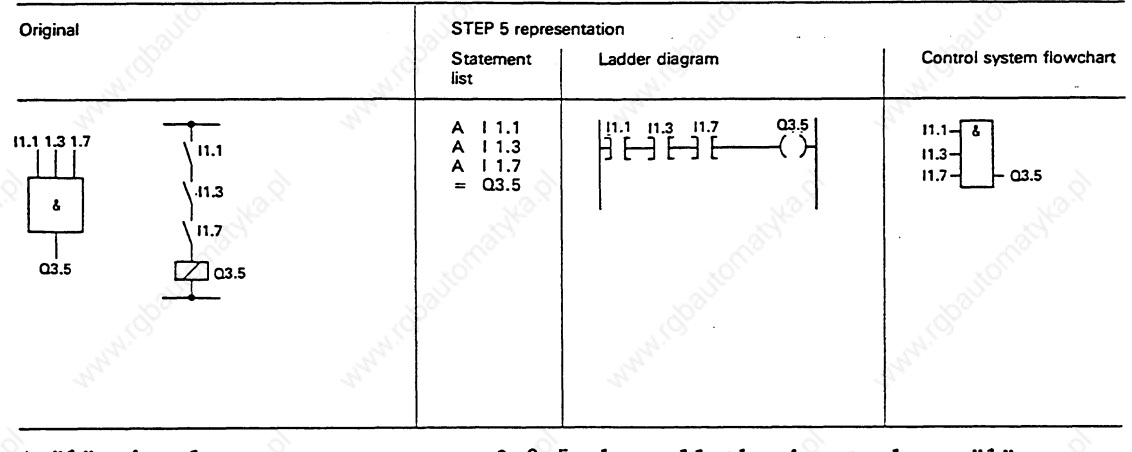

A "1" signal appears at output Q **3.5** when all the inputs have **"1"**  signals simultaneously A "0" signal appears at output Q **3.5** if at least one of the inputs has a "0" signal. There are no restrictions imposed on the number of scans or on the programming sequence.

### **OR operation**

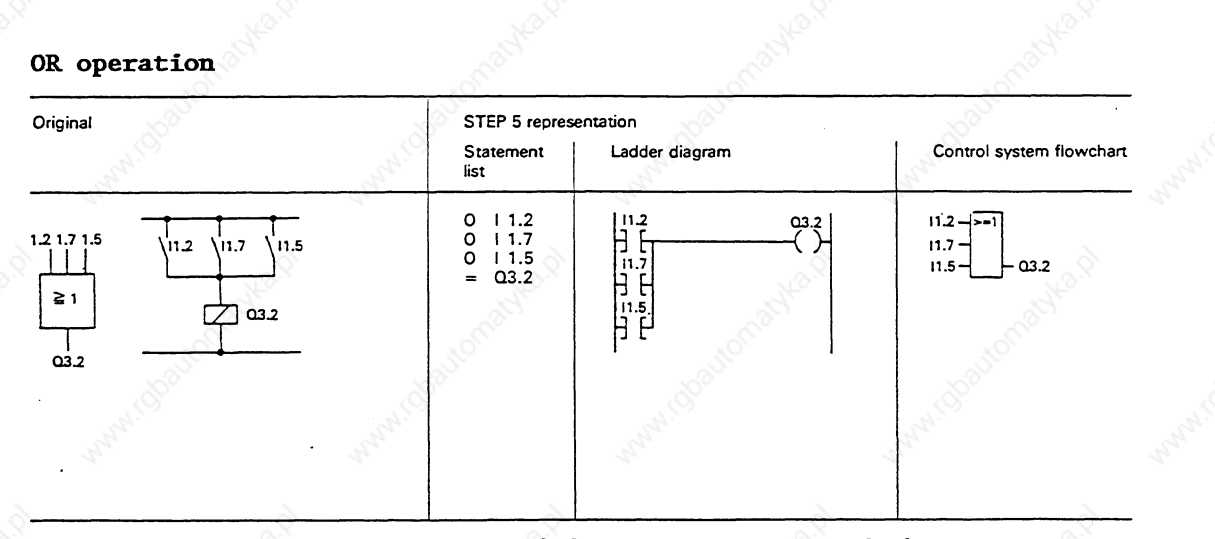

A "1" signal appears at output Q **3.2** if at least one of the. inputs has a "1" signal. A "0" signal appears at output Q 3.2 if all of the inputs have a "0" signal. There are no restrictions imposed on the number of scans or on the programming sequence.

### Logic functions (continued)

### **AND before** OR **operation**

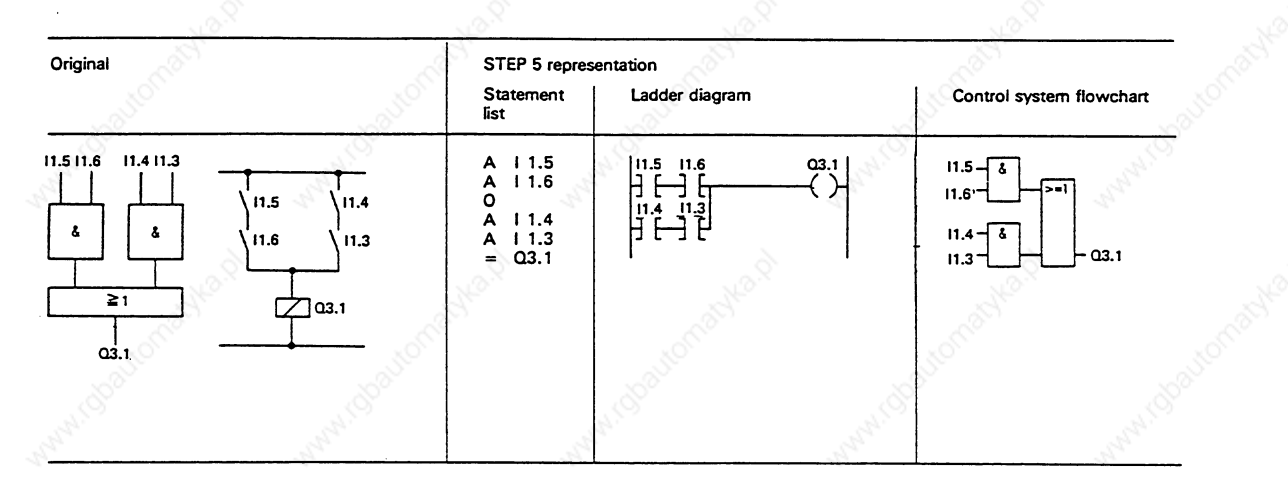

**A** "1" signal appears at output Q 3.1 when the output of at least one of the **AND** gates is "l". **A** "0" signal appears at output Q 3.1 when neither of the **AND**  gates has a "1" at its output.

### **OR before AND operation**

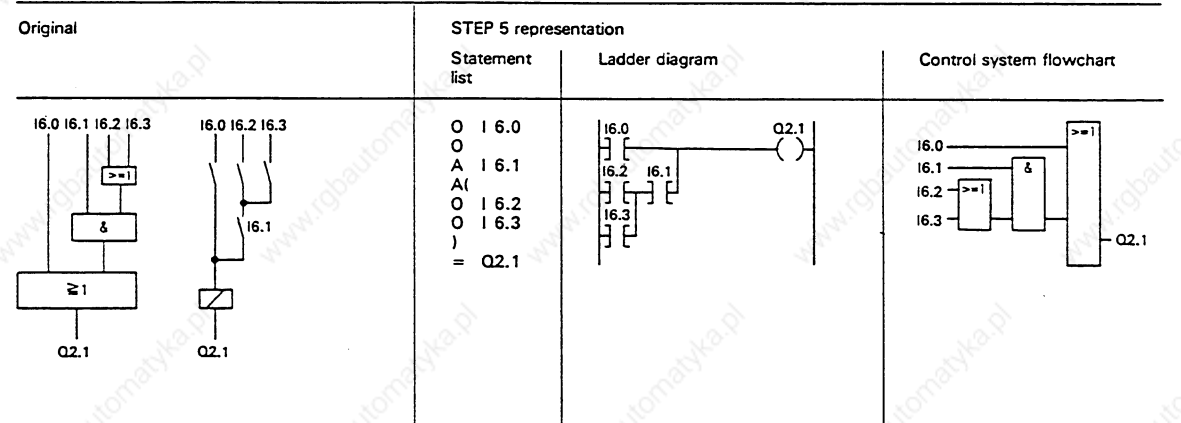

**A** "1" signal appears at output Q 2.1 when input I 6.0 or input I 6.1 and one of the inputs I 6.2 or I 6.3 have a "1" signal. **<sup>A</sup>**"0" signal appears at output Q 2.1 when input I 6.0 has a "0" signal and the **AND** gate has a "0" at its output

- Logic functions (continued)
- OR **before AND operation**

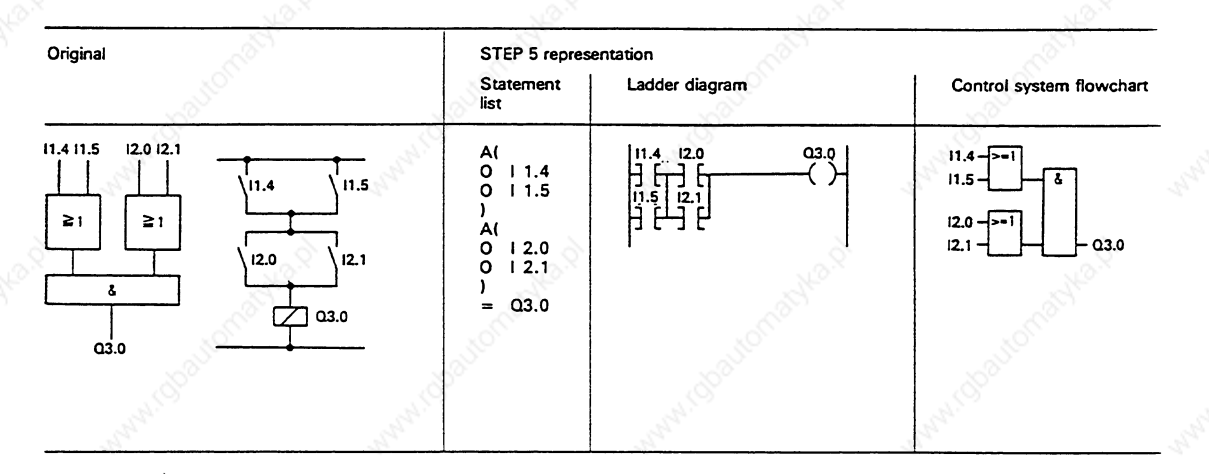

A "1" signal appears at output Q **3.0** when both **OR** gates have "1" signal at their outputs. A **"0"** signal appears at output Q **3.0** when at least one of the OR gates has a **"0"** signal at its output.

**Scanning for "0" signal status** 

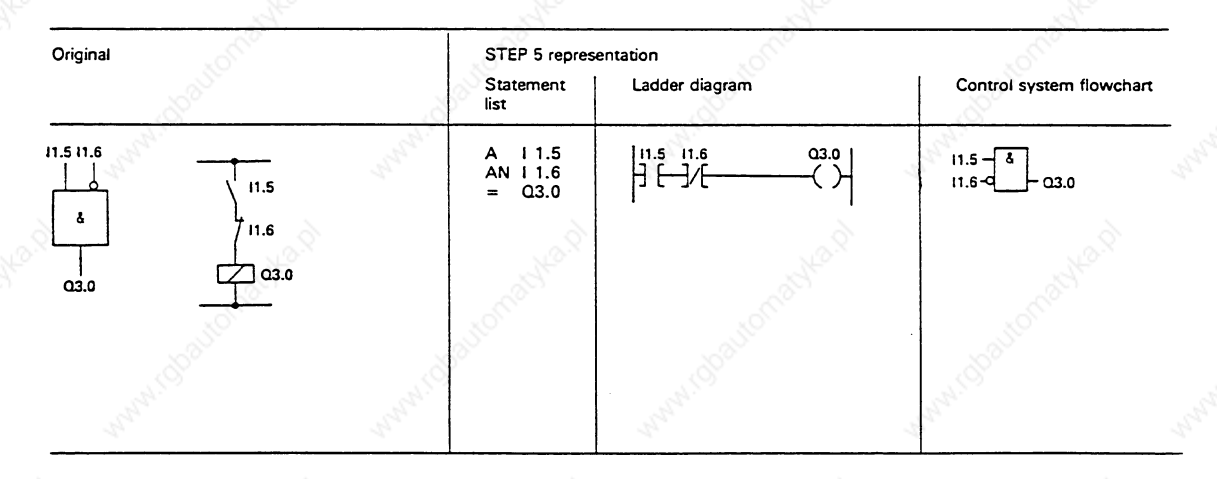

A "l" signal appears at output Q **3.0** only when input I 1.5 has a "1" signal (normally open contact actuated) and input I 1.6 has a **"0"** signal (normally closed contact actuated).

Memory functions

### **RS flip-flops for latching signal output**

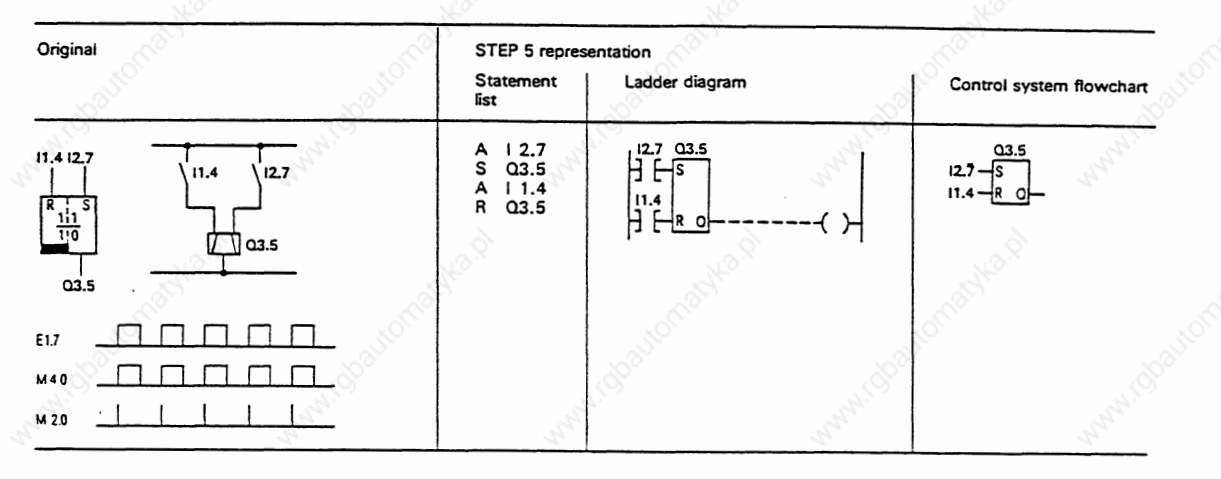

A "1" signal at input I 2.7 sets the flip-flop, (signal "1" at output Q 3.5).

If the signal at input I **2.7** changes to "O", the flip-flop status remains unchanged, i.e. the signal is latched.

A "1" signal at input I 1.4 resets the flip-flop, (signal "0" at output Q **3.5).** 

If the signal at input I 1.4 changes to "O", the flip-flop status remains unchanged.

If the set signal (input I **2.7)** and the reset signal (input I 1.4) appear simultaneously, the scan operation programmed last (in this case A I 1.4) is effective during the processing of the remaining program (reset has priority).

Memory functions (continued)

**RS flip-flop with flags** 

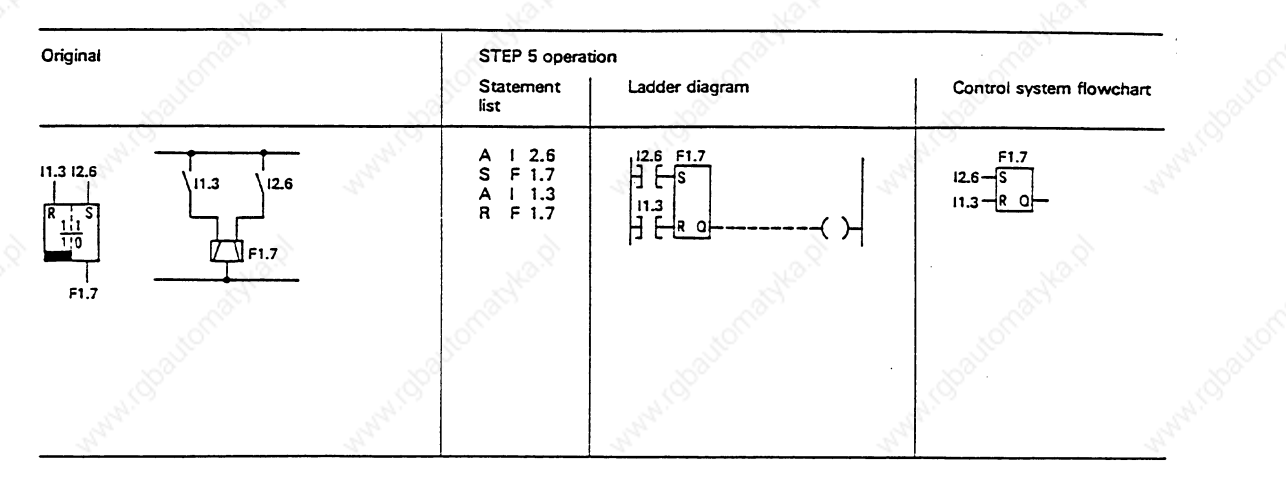

A "1" signal at input I 2.6 sets the flip-flop. If the signal at input I 2.6 changes to **"O",** the flip-flop status remains unchanged, i.e. the signal is latched. A "1" signal at input I 1.3 resets the flip-flop. If the signal at input I 1.3 changes to "0", the flip-flop status remains unchanged. If the set signal (input I 2.6) and the reset signal (input I 1.3) appear simultaneously, the scan operation programmed last (in this case A I 1.3) is effective during the processing of the remaining program (reset has priority).

### **• Memory functions (continued)**

### **Implementation of an impulse relay**

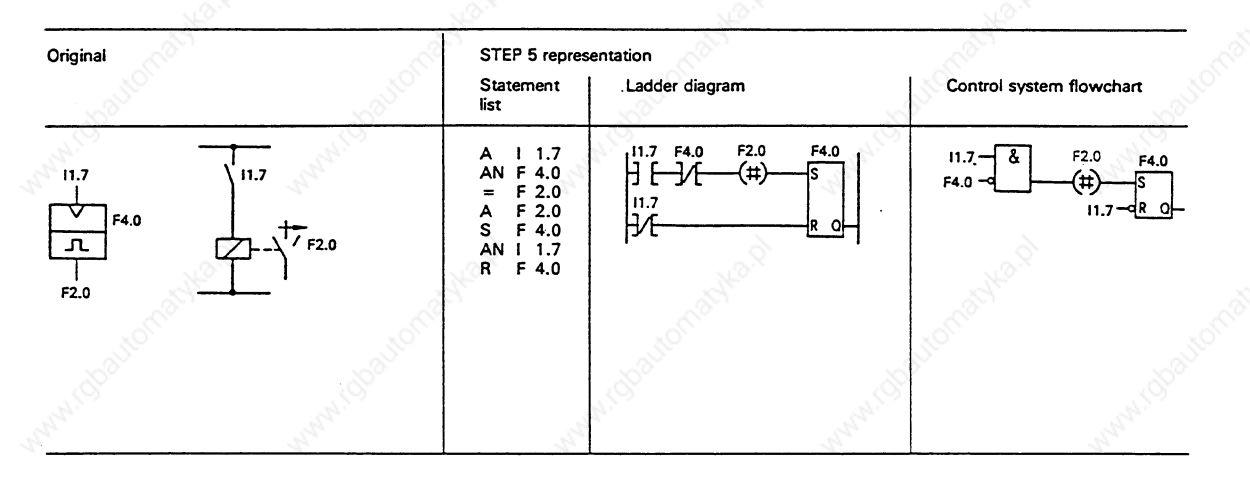

The AND logic condition (A I 1.7 and AN F 4.0) is fulfilled at each positive-going edge of the signal at input I 1.7 and flags F 4.0 ("pulse edge flag") and F 2.0 (pulse flag) are set if the RLO - "1". The AND logic condition A I 1.7 and AN F 4.0 is no longer

fulfilled during the next processing cycle since flag F 4.0 has been set.

Flag F 2.0 is reset, i.e. it is "1" during a single program run.

### **Original STEP 5 representation Statement**  Ladder diagram **Control system flowchart list**   $\bigoplus_{k=1}^{r1.1}$ **11.0 A 11.0 AN F 1.0** = **F 1.1 A F 1.1 S F1.O 11.0 F1.0**   $11.0$ F1.0  $F1.1$  $7F1.0$  $F1.0$  $F1.0$ 0.11  $\Pi$  F1.1  $F1.1$  $11.0 -$ **AN I 1.0 <sup>R</sup>F 1.0 A F 1.1 <sup>A</sup>Q 3.0** = **F 2.0**  ∑] ഷ.  $F1.1$  $A = \begin{bmatrix} 1 & 1 \\ 2 & 3.0 \\ 4 & 5 & 1.1 \end{bmatrix}$ <br>  $A = \begin{bmatrix} 1 & 1 \\ 1 & 1 \end{bmatrix}$  $\bigoplus$ 03.0 **03.0** F2.0 **F2.0**  ΗF - F **a3.0**  03.0 F2.0<br>-}/<del>[--</del>]/<del>[</del>  $F1.1$ |<br>H F  $Q3.0$ **AN Q 3.0 AN F 2.0 S Q 3.0**  ΗÆ onnnnn  $03.0 -$ 03.  $11.0 F2.0$ **A F 2.0**  F2.0 **a.0- <sup>R</sup>Q 3.0**

Output Q 3.0 of the binary scaler changes its state at each positive-going edge of the signal at input I 1.0, i.e. when input I 1.0 changes from "0" to "1" . Consequently, half the input frequency appears at the binary scaler output.

### **Binary scaler**

### Timer functions

### Pulse

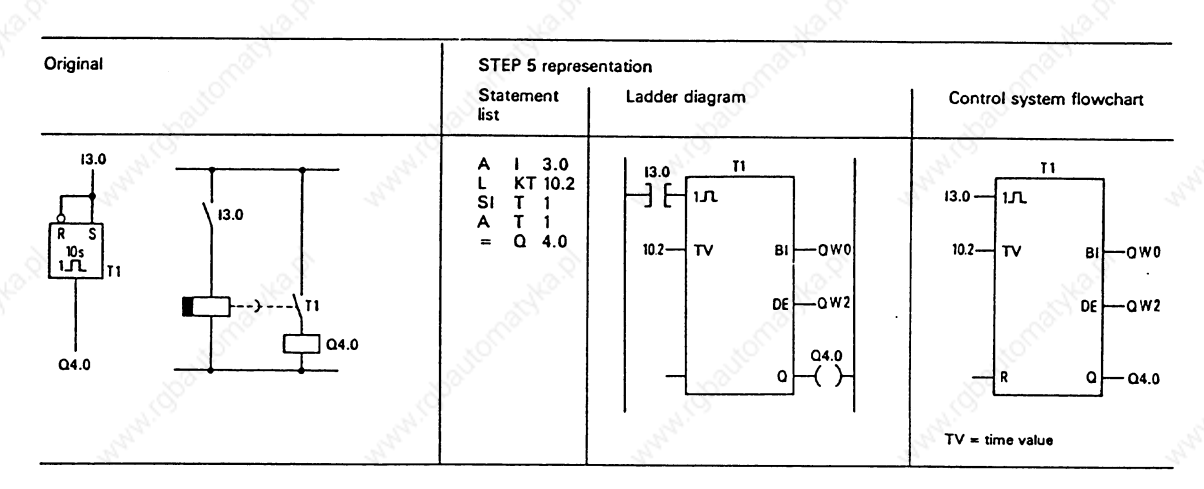

The timer is started during the first processing cycle if the result of the logic operation is "1". The timer remains unaffected during subsequent processing if this results in a "1" signal. The timer is set to "0" (deleted) if the result of the logic operation is "0" The A T and **0** T scans result in a "1" signal as long as the timer **is**  running .

KT 10.2: **13.-** n The timer is loaded with the **04.0** Pi specified value (10). The number to the right of the decimal point indicates the time base:  $0 = 0.01$  s  $2 = 1$  s<br> $1 = 0.1$  s  $3 = 10$  s  $1 = 0.1 s$ 

**D1** and DE are digital outputs of the timer location. The time value is binary at output B1 and BCD with time base at output DE.

B8576364/1

### Timer functions (continued)

### **Extended pulse**

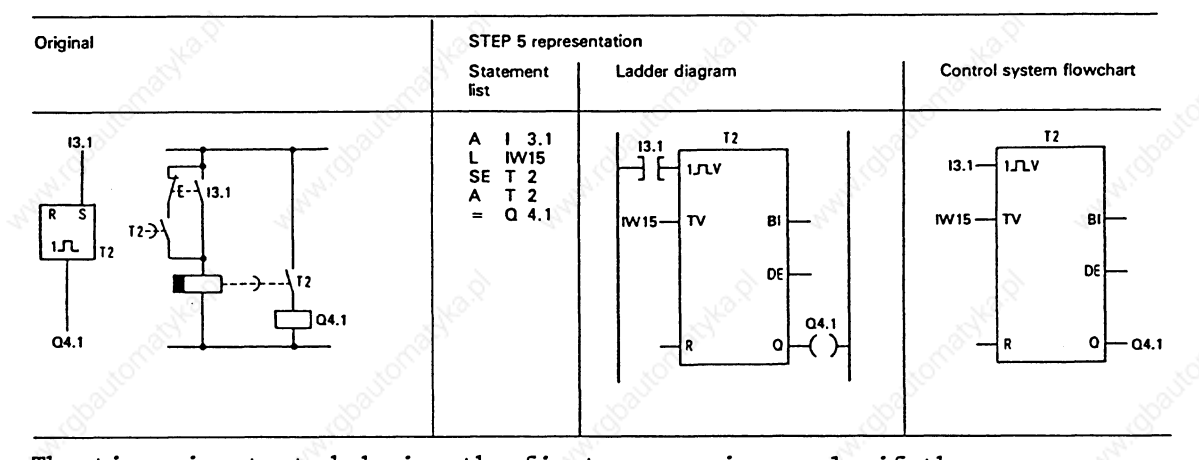

The timer is started during the first processing cycle if the result of the logic operation is "1". The timer remains unaffected if the result of the logic operation is "0". The A T or **0** T scans result in a "1" signal as long as the timer is running. IW 15: **(18 15) (18 16)**  The timer remains unaffected if the result of the logic operation<br>is "0".<br>The A T or O T scans result in a "1" signal as long as the timer<br>is running.<br>IW 15:<br>Setting the time value with the BCD value  $\frac{3.1}{\alpha(1 + 1 + 1)}$  Setting the time value with the BCD value<br>of the operands  $I, Q, F$  or D

**"On" delay** 

 $\text{(input word value 15 in the example)}$ .

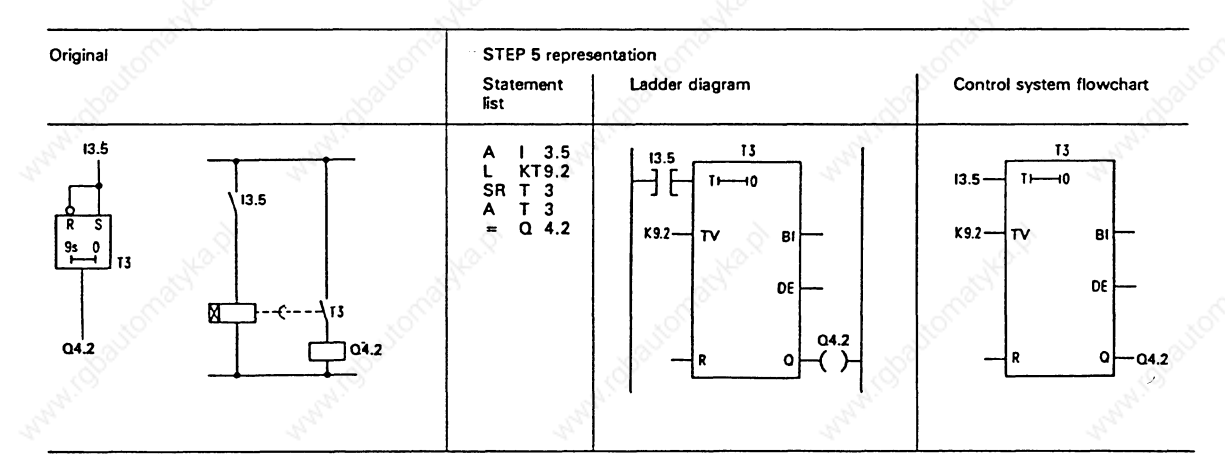

**bars** 

The timer is started during the first processing cycle if the result of the logic operation is "l". The timer remains unaffected during subsequent processing if the result of the logic operation remains **"l".**  The timer is set to "0" (deleted) if the result of the logic operation is **"0".**  The A T or **0** T scans result in a "1" signal when the time has elapsed and the result of the logic operation is still present at the input. KT 9.2: The timer is loaded with the specified value (9). The number to the right of the point indicates the time base:  $0 = 0.01$  s  $2 = 1$  s  $1 = 0.1 s$   $3 = 10 s$ 

### Timer functions (continued)

### Latching **"On" delay**

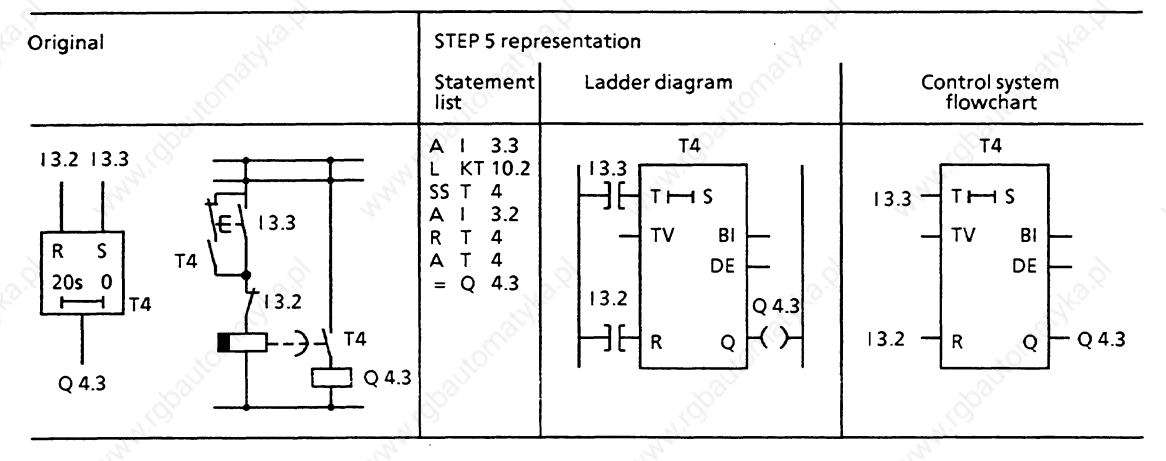

The timer is started during the first processing cycle if the result of the logic operation is "1"

The timer remains unaffected if the result of the logic operation is "0".

The AT or OT scans result in a "1" signal when the time has elapsed. The signal status only changes to "0" when the timer is reset by the RT function.

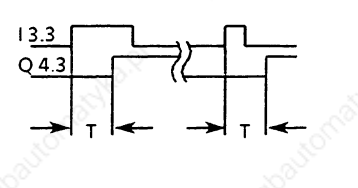

### **"Off" delay**

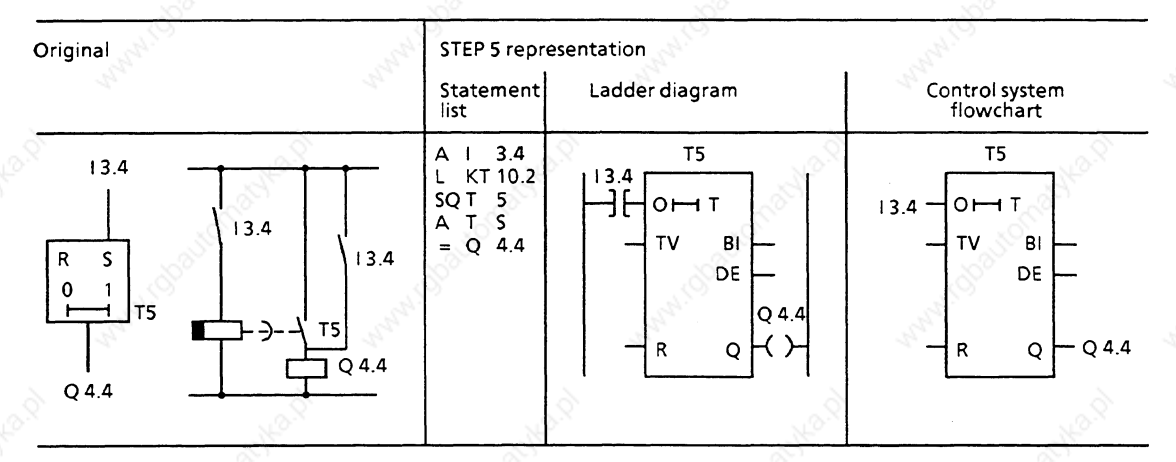

The timer is started when the result of the logic operation at the start input changes from 1" to "0". It runs for the time programmed.

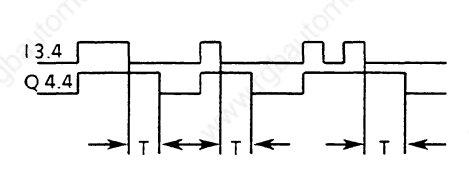

The timer is set to zero (reset) if the result of the logic operation is "1"

The AT or OT scans result in a "1" signal if the tlmer is running **or**  the result of the logic operation is still present at the input.

### Counter functions

### **Set counter**

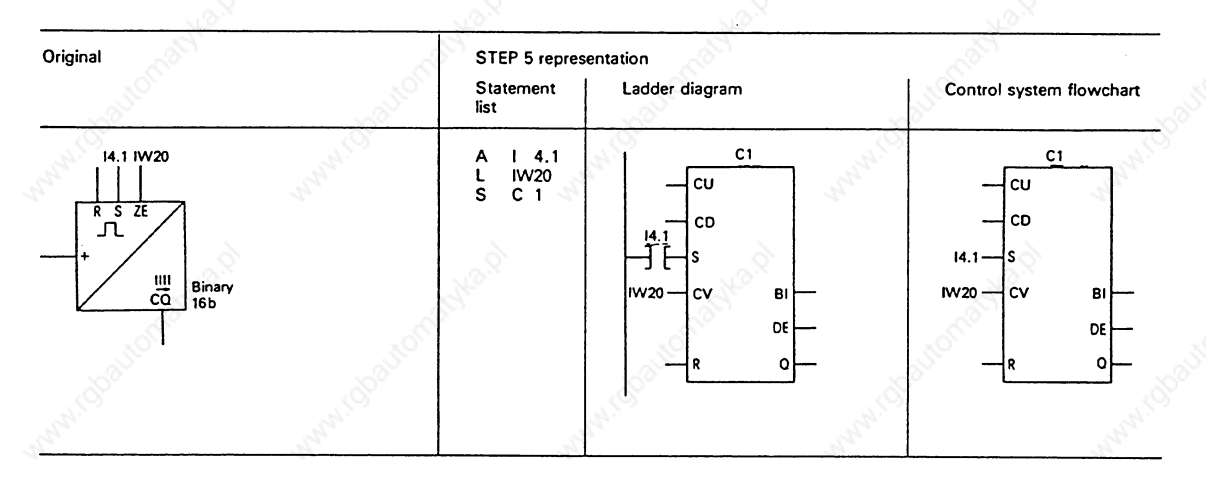

The counter is set during the first processing cycle if the result of the logic operation is "1". The counter remains unchanged during subsequent processing (no matter whether the result of the logic operation is "1" or "0"). The counter is set again (pulse edge evaluation) at the next processing cycle if the result of the logic operation is "l". The flag necessary for pulse edge evaluation of the set input is

included in the counter word.

**B1** and DE are digital outputs of the counter location. The count values are binary coded at output **B1** and BCD at output DE.

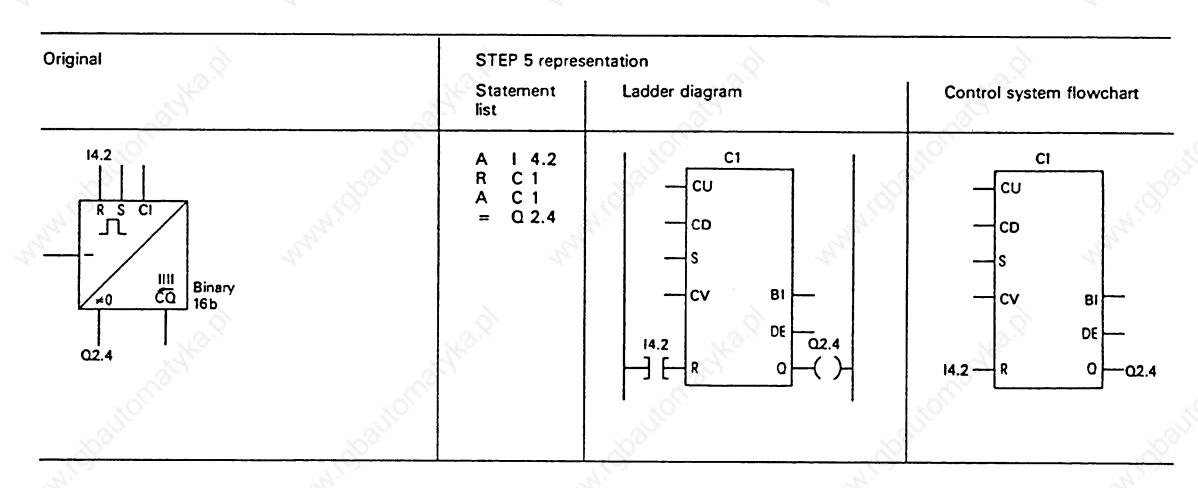

**Reset counter** 

The counter is set to zero (reset) when the result of the logic operation is "l".

The counter remains unchanged even if the result of the logic operation becomes "0".

Counter functions (continued)

### **Counting** up

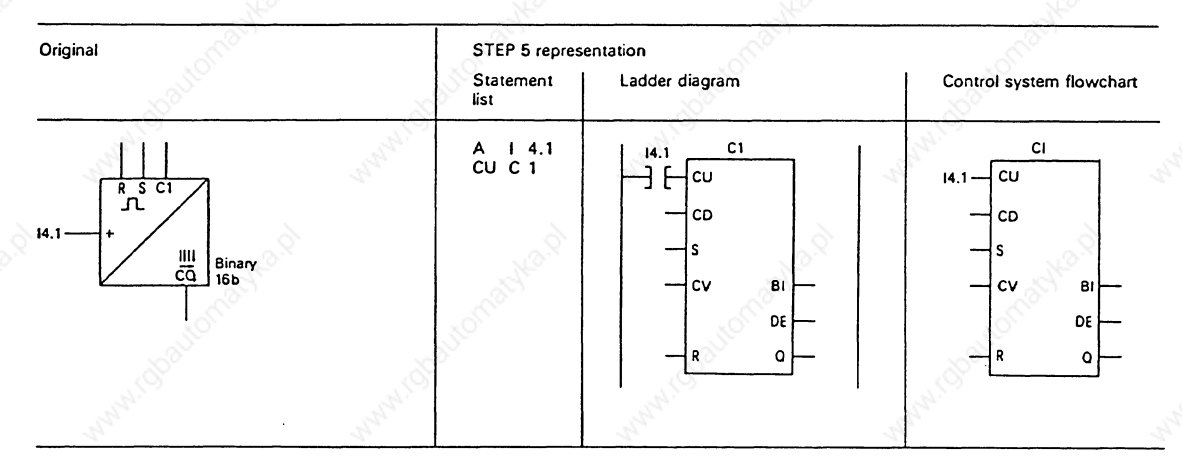

The value of the addressed counter is incremented by 1 up to a maximum of 999. The CU function is effective only on a positivegoing pulse edge (from **"0"** to "1") of the logic operation programmed before CU. The flags necessary for pulse edge evaluation of the counter inputs are included in the counter word.

A counter with two different inputs can be used as an up/down counter by means of the two separate pulse-edge flags for CU and CD.

### **Counting down**

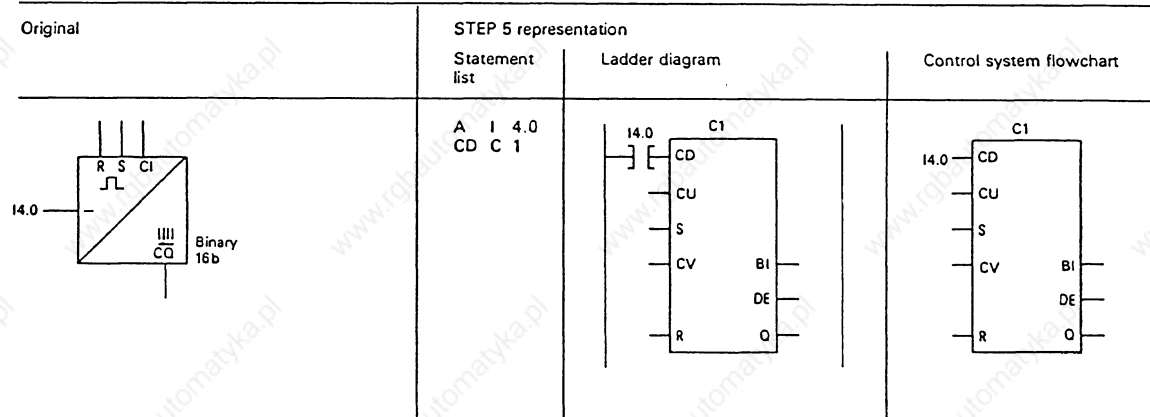

The value of the addressed counter is decremented by 1 to a minimum **0.** The CD function is only effective with a positivegoing edge (from **"On** to **"1")** of the logic operation programmed before CD.

The flags necessary for pulse edge evaluation of the counter inputs are included in the counter word.

A counter with two different inputs can be used as an up/down counter by means of the two separate pulse-edge flags for CU and CD.

B8576364/1

### Compare functions

### **Comparing for equal to**

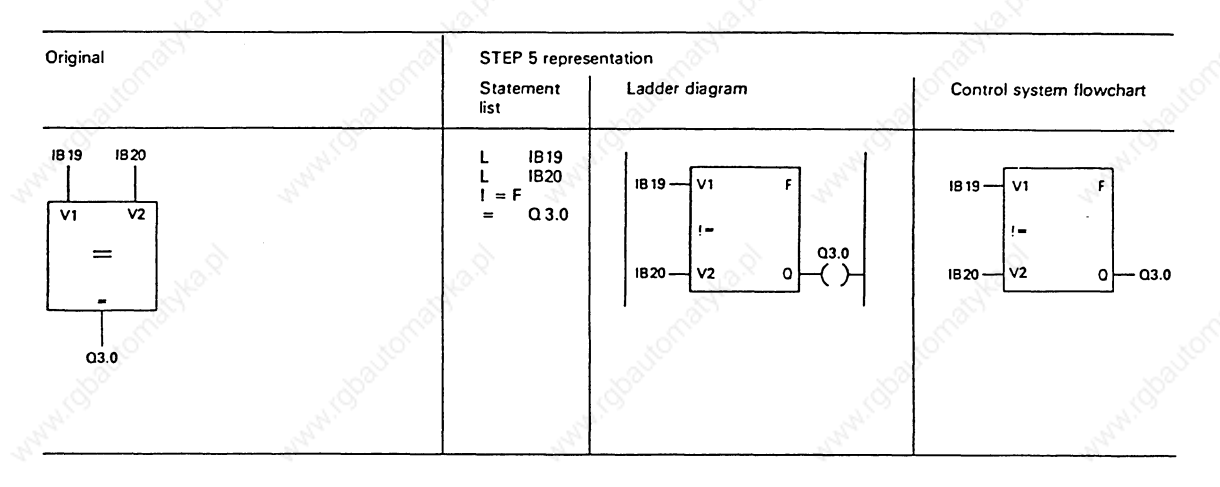

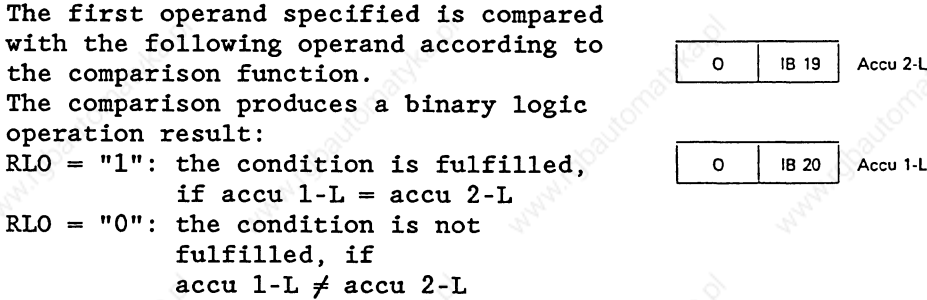

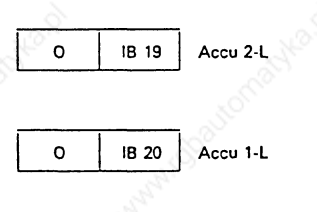

The condition codes CNCl and CNCO are set as explained in 4.1 Accu 2-H and accu l-H remain unaffected during the 16-bit fixed point comparision.

During fixed point comparison  $(!= F)$  and floating point comparison **(I** = G) the total contents of accu **1** and accu 2 (32 bit) are compared with each other.

During the comparison the numberical representation of the operands is taken into account, i.e. the contents of accu l-L and accu 2-L are interpreted as a fixed point number.

Compare functions (continued)

### **Comparing for not equal to**

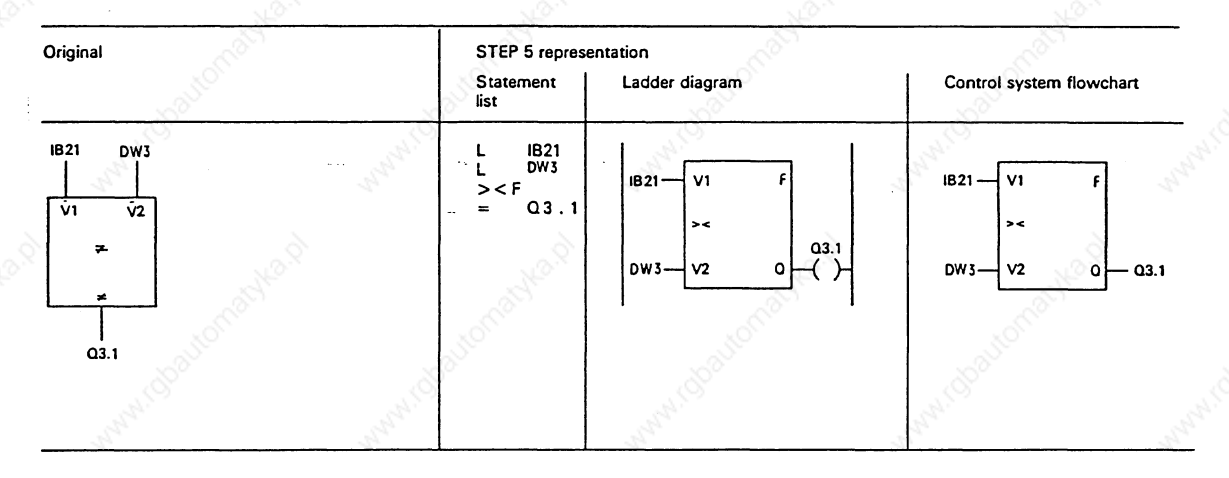

The first operand specified is compared with the following operand according to [l **Accu 2.~**  to the comparison function. The comparison produces a binary logic operation result. RLO = "1" the condition is fulfilled, **Accu** Accu 1-L if accu 1-L  $\neq$  accu 2-L RLO = **"0"** the condition is not ful-

filled, if  $accu$  1-L =  $accu$  2-L

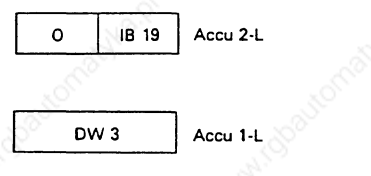

The condition codes CNCl and CNCO are set according to the table in section 4.1.

Accu 2-H and accu l-H remain unaffected during the 16-bit fixed point comparison.

During the 32-bit fixed point comparison and the floating point comparison accu 2-H and accu l-H are involved.

This also applies to comparing for greater than, greater than or equal to, less than and less than or equal to (see operations list).

When comparing, the numerical representation of the operands is taken into account, i.e. the contents of accu l-L and accu 2-L are interpreted as a fixed point number.

### **4.3 Supplementary operation set**

In contrast to the other blocks, function blocks can be programmed with an extended operation set. The entire operation set for function blocks consists of the basic operations and the supplementary operations.

Together with the basic functions and the supplementary functions, the system functions complete the operation set of the STEP 5 programming language.

With the system functions it is possible to intervene in the running of the system program; the memory can be overwritten at any point, and the contents of the working register of the central processor can be changed. Therefore, the system functions should only be used (if at all) with the utmost caution.

The system functions are clearly indicated in the following lists:

Function block operations are only represented in STL. The programs of the function blocks cannot therefore be programmed in graphic form (LAD or CSF).

The following description shows the supplementary operations and system functions which can only be used with function blocks. The possible combinations of substitution operations with actual operands are also given.

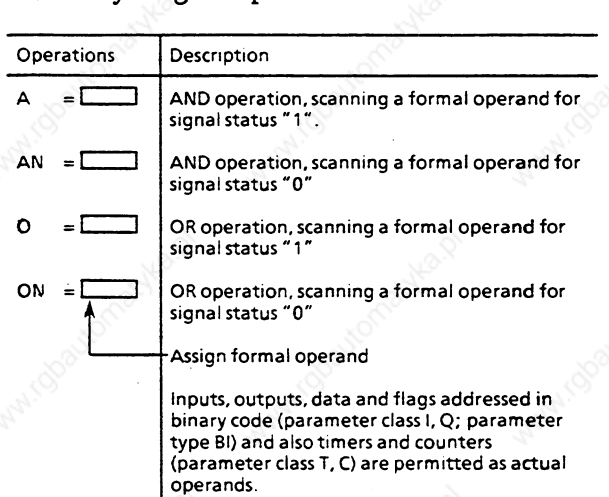

### Binary logic operations

### Memory functions

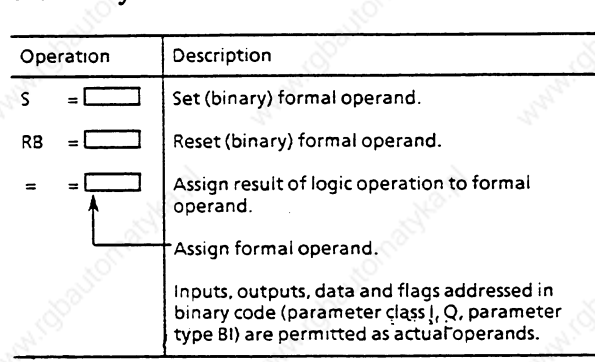

88

# **Timer and counter functions**

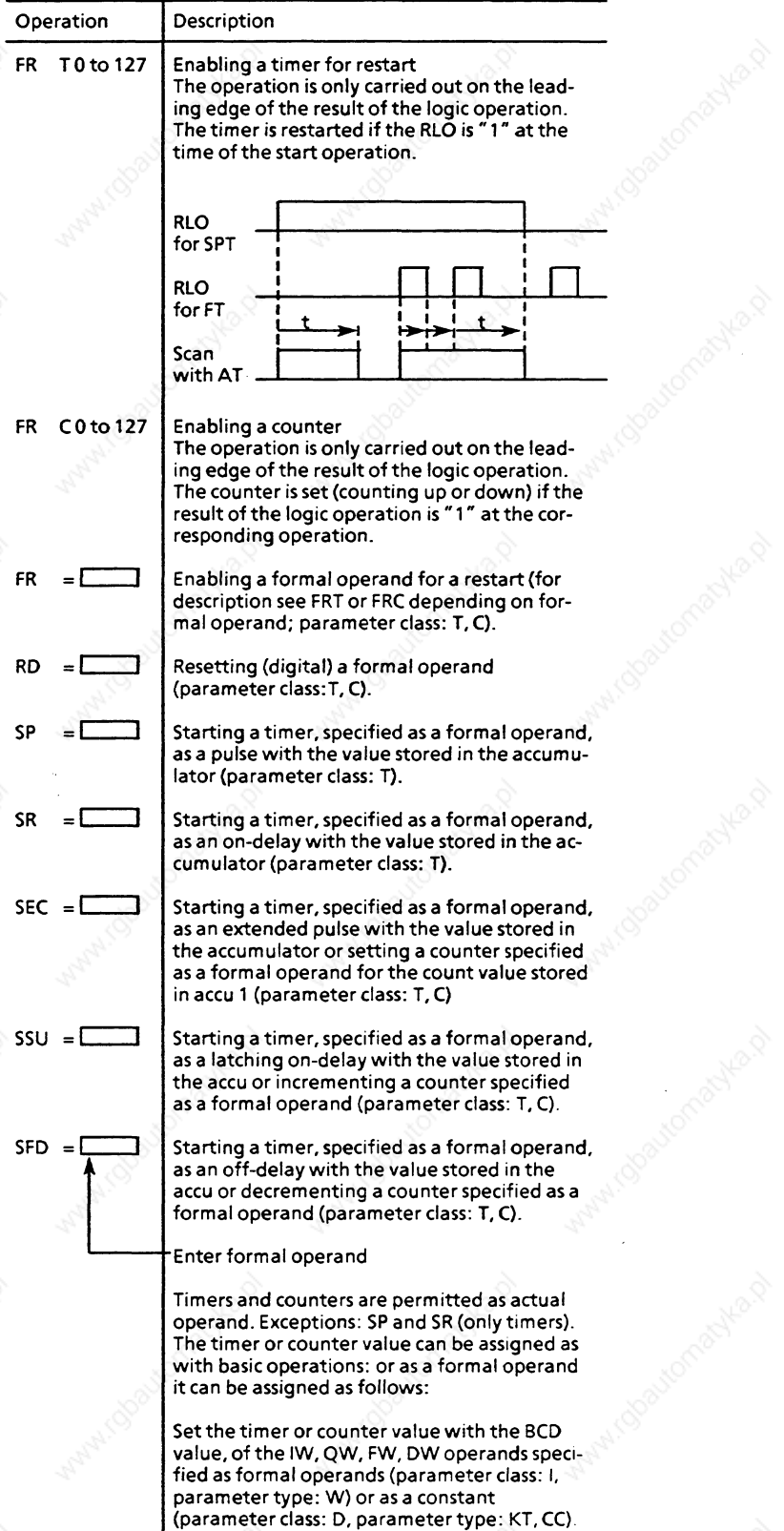

# **Examples**

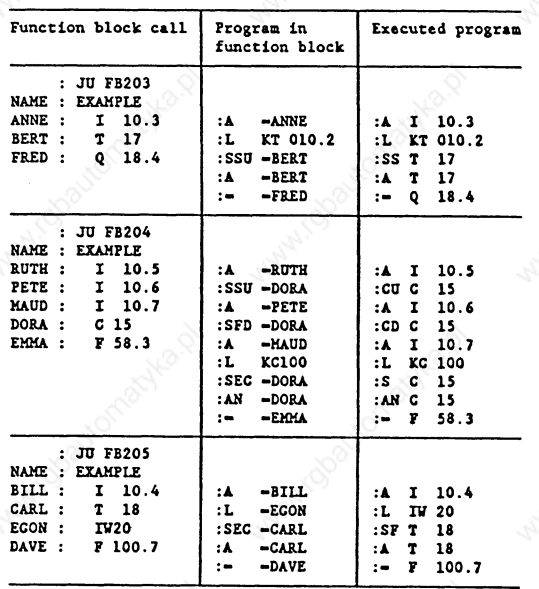

# Loading and transfer functions

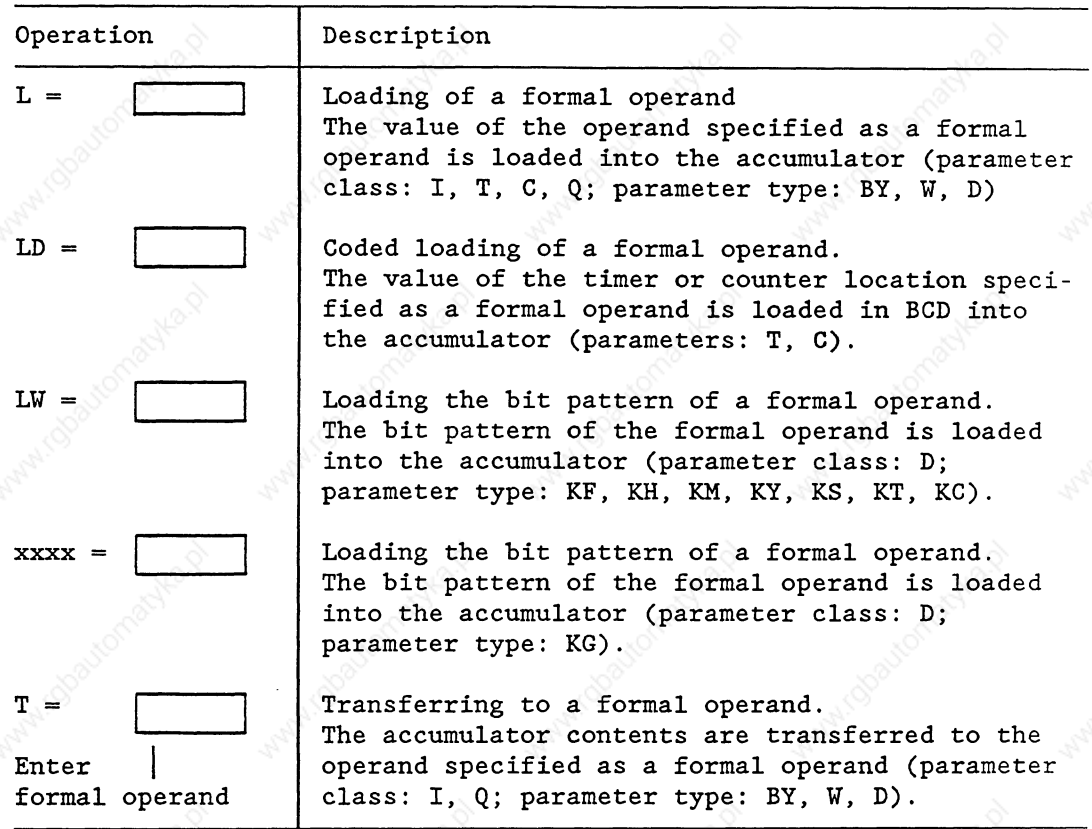

Operands corresponding to the basic operations are permitted as actual operands. For LW, data is permitted in the form of a binary (KM) or hexadecimal (KH) pattern, 2 numbers in bytes (KY), characters (KC), fixed point number (KF), time values (KT) and count values (KC). For LD, a floating point number is permitted as data.

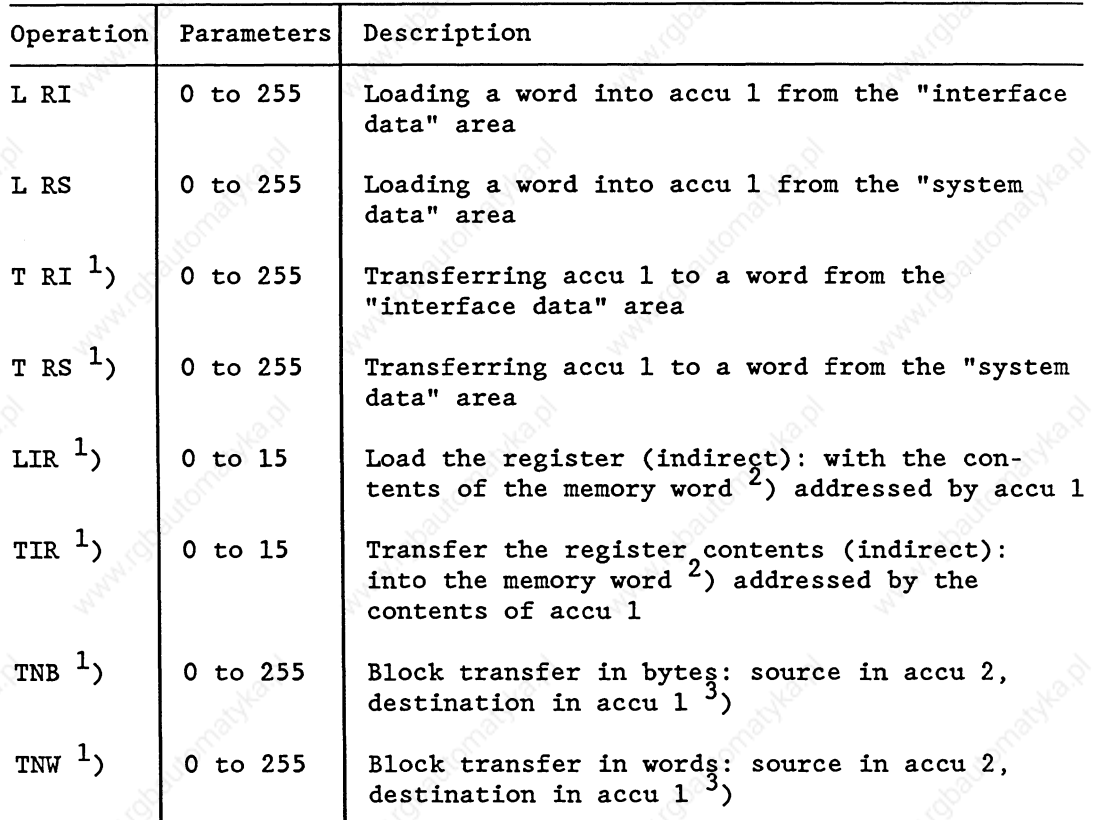

l) system function

 $^{2}$ ) register for LIR and TIR (register width = 16 bits)

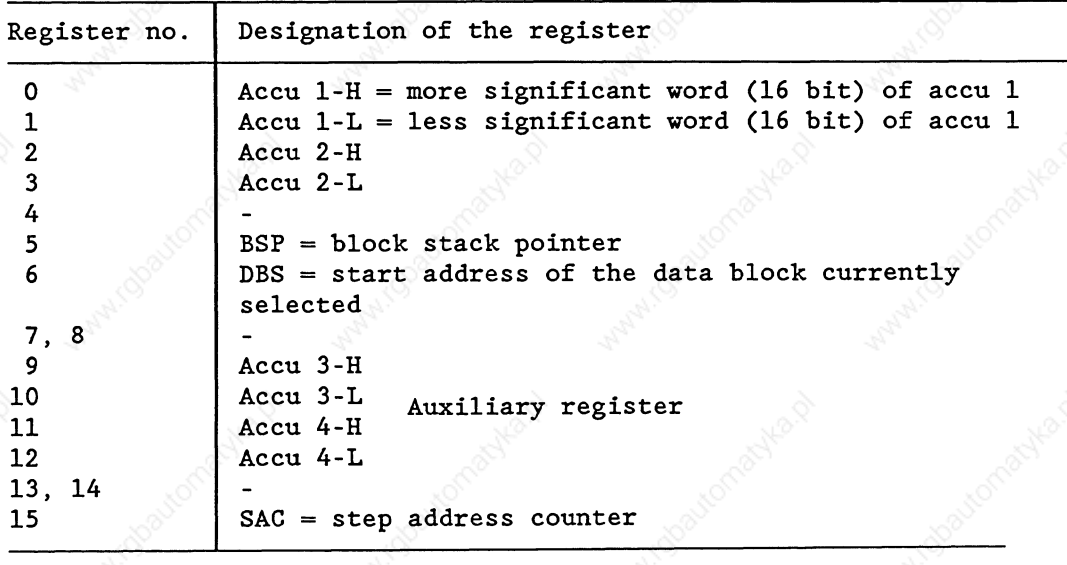

- a) Registers 4, 7, 8, 13 and 14 are not present. LIR/TIR on these register numbers will be handled as a no operation (NOP).
- b) Access to 8-bit memory (for memory word addresses **2** EEOOH): TIR: the high byte of the register is lost. LIR: FFH is written into the high byte of the register.
- <sup>3</sup>) The parameter with TNW/TNB specifies the length of the area to be transferred. The source area end address must be loaded in accumulator 2 beforehand, the destination area end address in accumulator 1. The source area and the destination area must each be **completely**  in one memory area. The following memory areas are distinguished by their area limits:

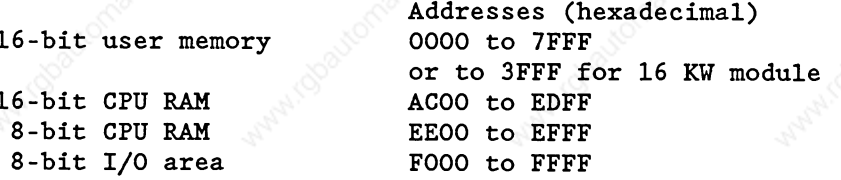

See also address area allocation (Fig. 17).

### Arithmetic operations

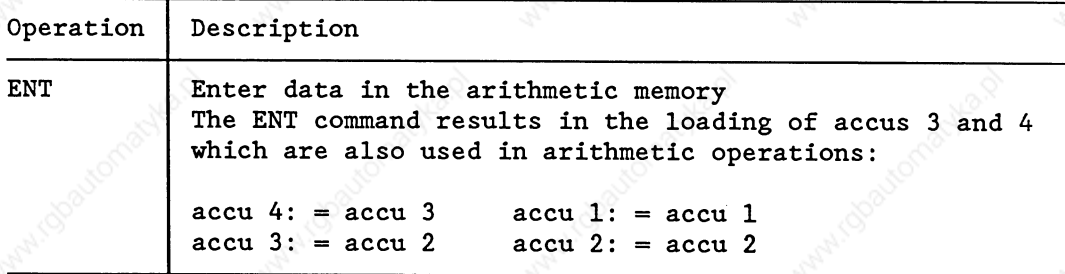

The former contents of accu 4 are lost.

### **Example**

The following fraction is to be calculated:  $(30 + 3 \times 4)/6 = 7$ 

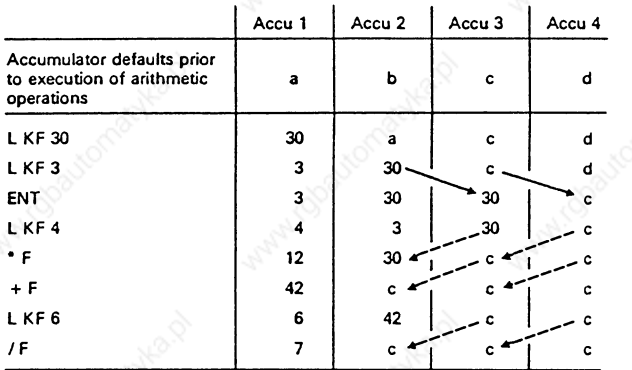
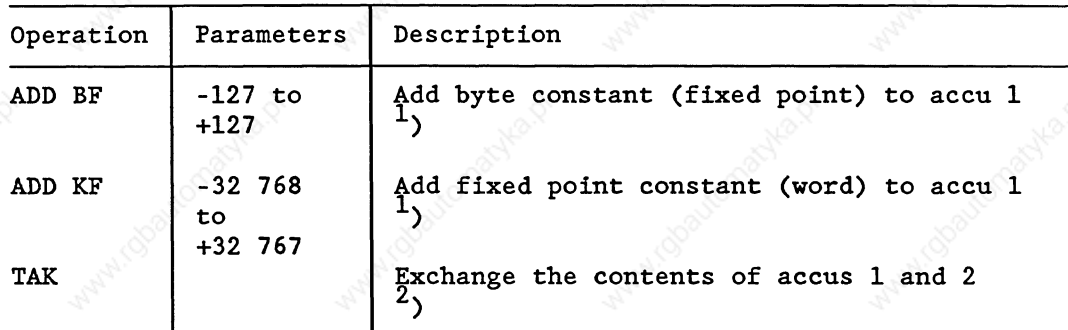

Digital logic operations

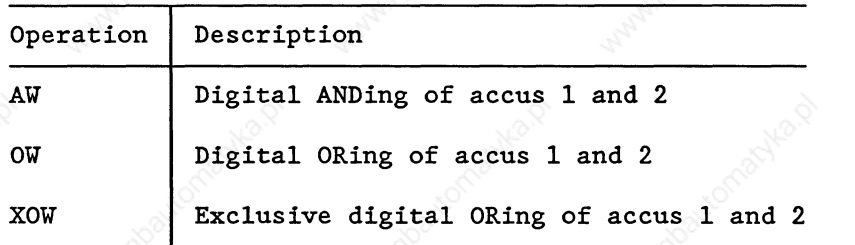

Accumulators 3 and 4 are not affected, but the condition codes CNCl and CNCO are (see section 4.1).

By means of two loading operations, accumulators 1 and 2 can be loaded corresponding to the operands of the loading operation. Then, the contents of both accumulators can be operated on digitally.

**Example** 

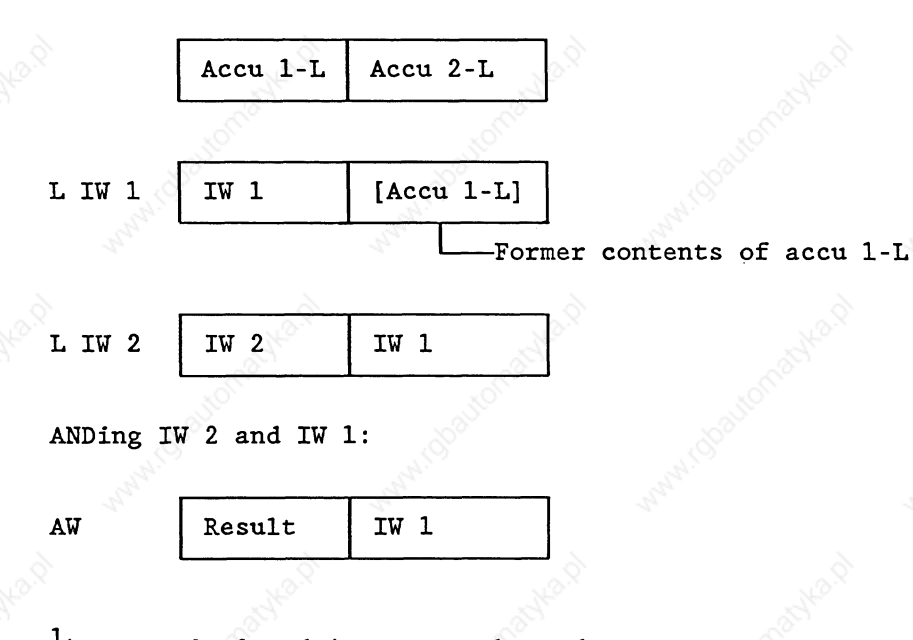

 $\frac{1}{2}$ ) Accus 2, 3 and 4 are not changed <sup>2</sup>) Accus 3 and 4 are not changed

### **Organizational functions**

Jump functions

The destination of unconditional and conditional jumps is specified symbolically (a maximum of 4 characters beginning with a letter). The symbolic parameter of the jump instruction is identical to the symbolic address of the statement to be jumped to. When programming, it should be taken into account that the absolute jump distance does not cover more than  $\pm 127$  words and that a STEP 5 statement can consist of more than one word. Jumps can only be carried out within a block; jumps across segments are not permissible.

**Note:** jump statement and jump destination must be in one segment. Per segment only one symbolic address is permitted for jump destinations, These conditions do not apply to the JR jump, for which an absolute jump distance is specified as a parameter.

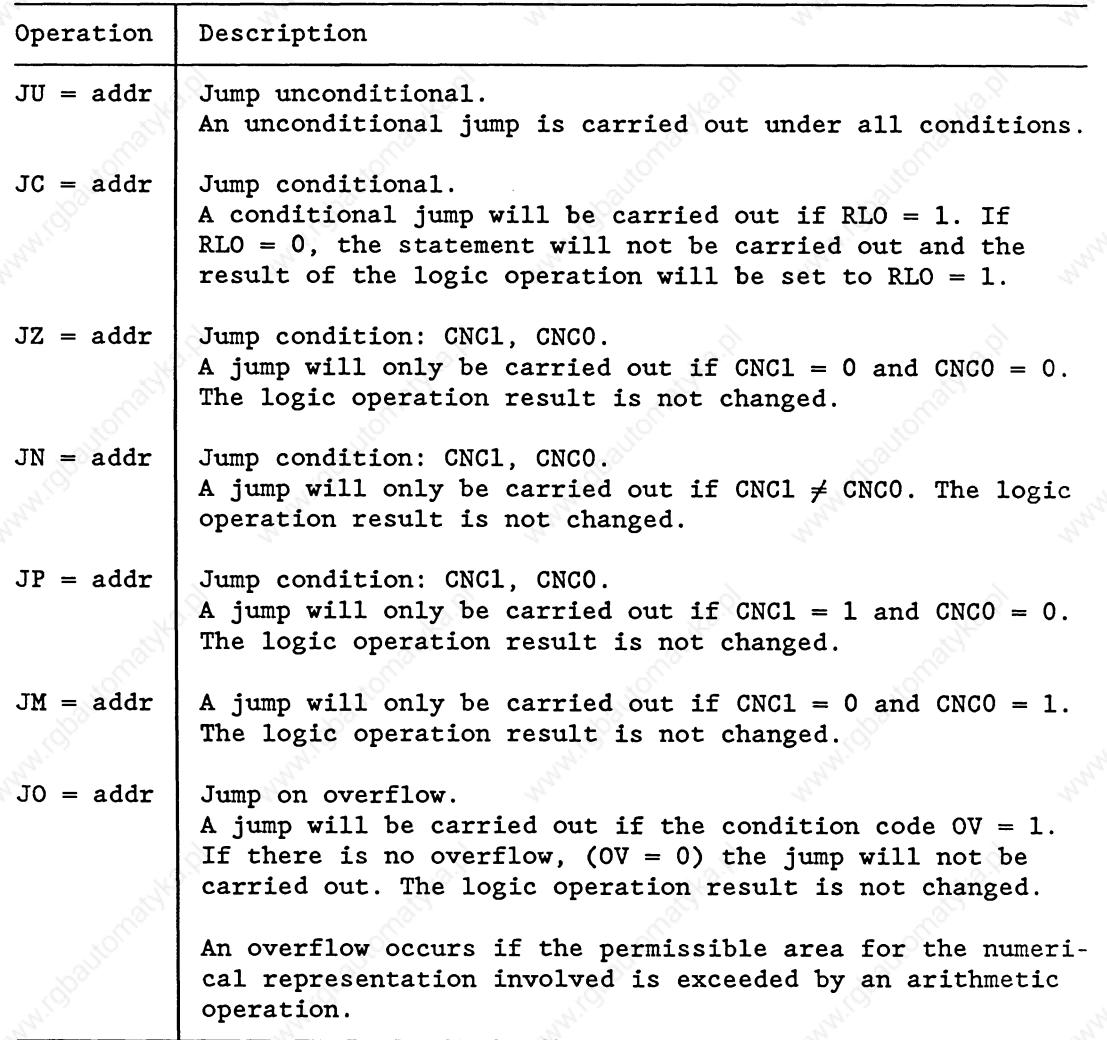

addr = symbolic address (a maximum of 4 characters)

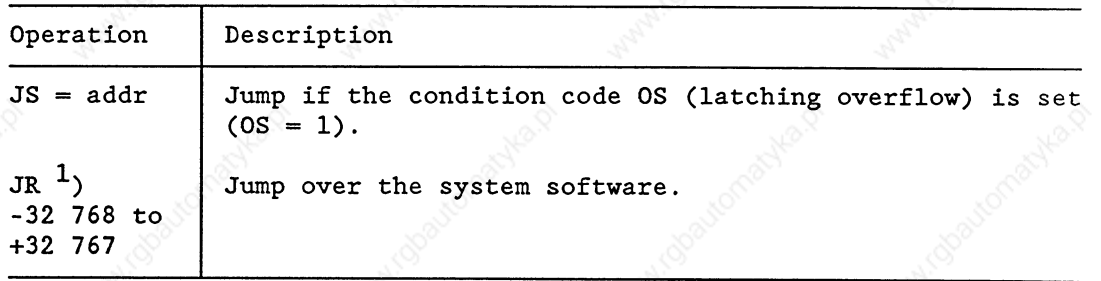

addr = symbolic address (a maximum of 4 characters)

**a** Shift functions

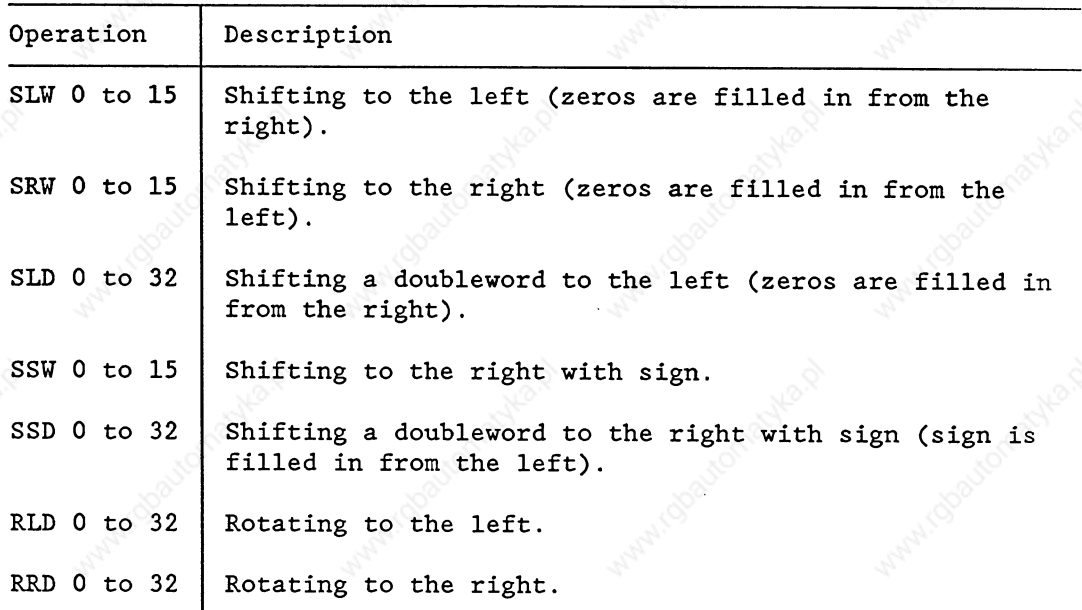

With the shift functions only accu 1 is used. The parameter part of the commands specifies up to how many positions the accu contents are shifted or rotated. With SLW, SRW and SSW, only the less significant word is involved with the shift functions, with SLD, SSD, RLD and RRD the entire contents of accu 1 (32 bits) are used.

Shift functions are carried out unconditionally. The last bit shifted out can be interrogated by means of jump functions. The CNCO and CNCl condition codes are affected (see section 4.1).

With **JZ,** a jump can be carried out if the bit is 0. With JN, a jump can be carried out if the bit is 1.

<sup>1</sup>) System function

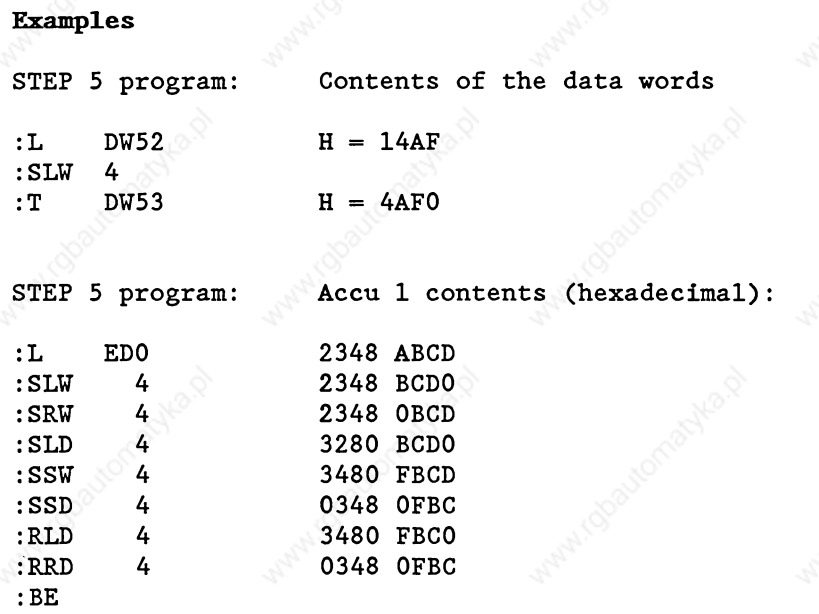

# Conversion functions

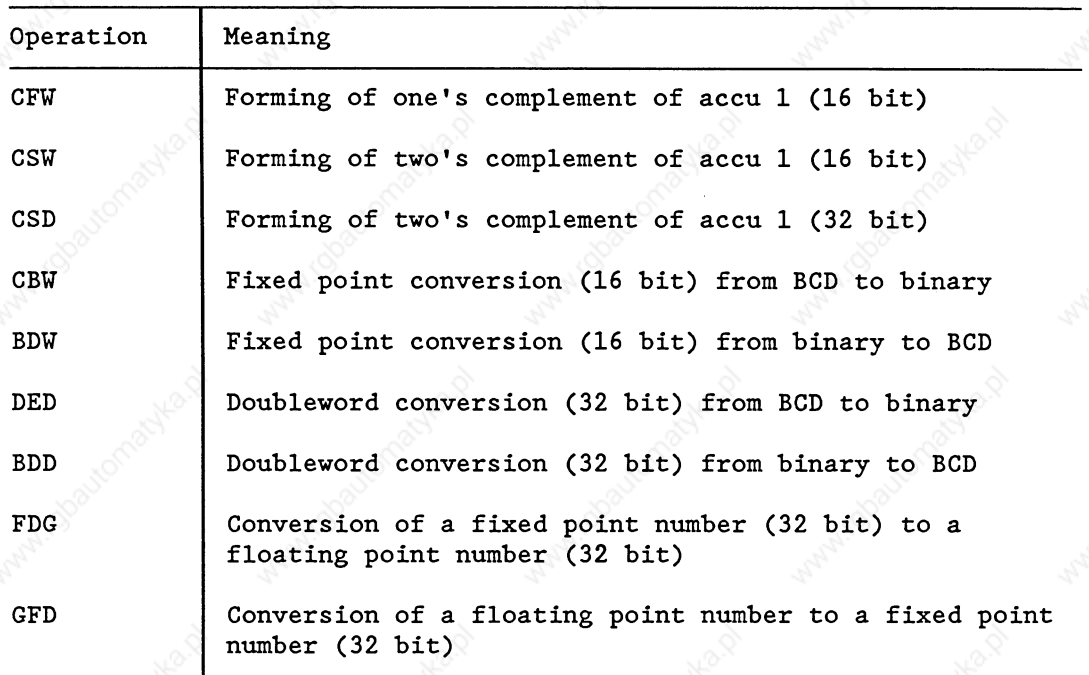

# **Example**

The contents of data word 64 are to be inverted bit by bit and stored in data word 78.

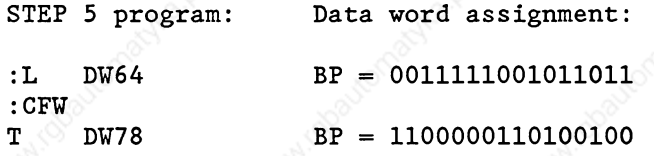

The contents of data word 207 are to be interpreted as a fixed point number and should be stored in data word 51 with the opposite sign.

STEP 5 program: Data word assignment

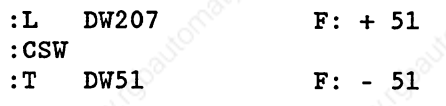

Decrementing/incrementing

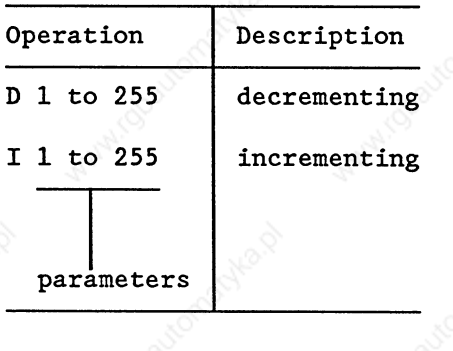

The contents of accu 1 are decremented or incremented by the number specified as a parameter. The execution of the operation is unconditional. It is limited to the right byte (without carry).

**Example** 

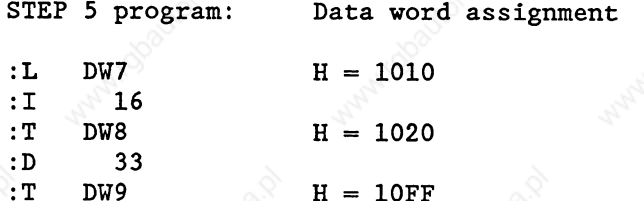

Processing functions

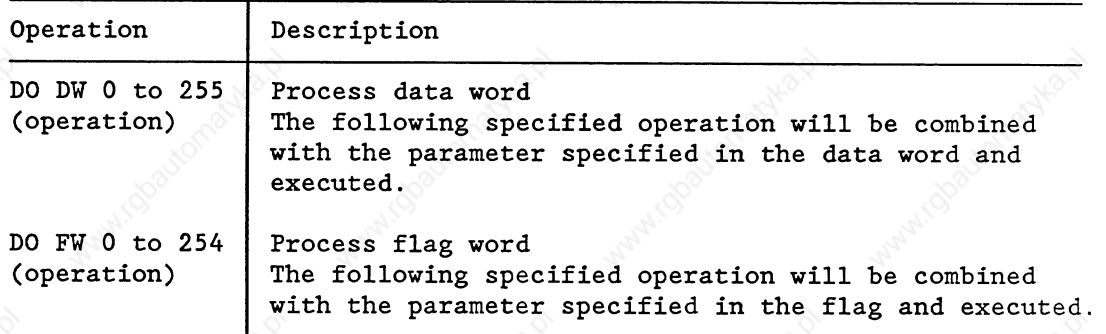

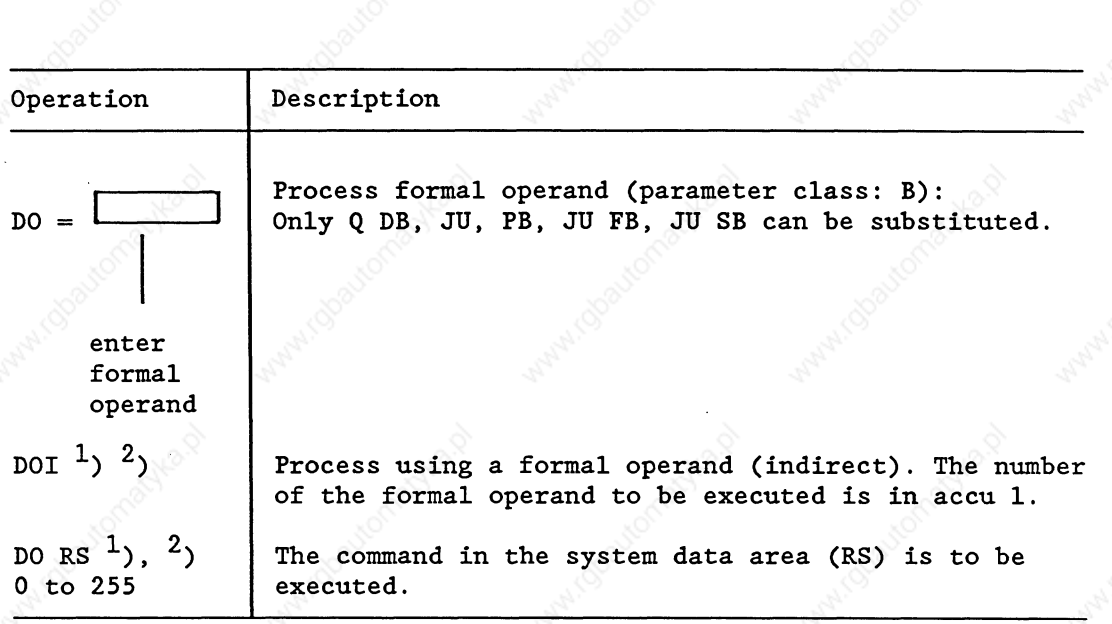

All operations, with the exception of those listed below, can be combined with DO DW or DO FW:

- Q DBO, Q DB1, Q DB2,
- all two and three word commands (I DB, EX DX, S ES, S EF, CX DX, BC FX and BCC FX),
- operations with formal operand in function blocks,
- JU OBxx and JC OBxx.

The PG does not check whether the combinations are permissible.

Example (process data word)

The contents of data words DW 20 to DW 100 are to be set to signal status "0". The index register for the parameter of the data words is DW 1.

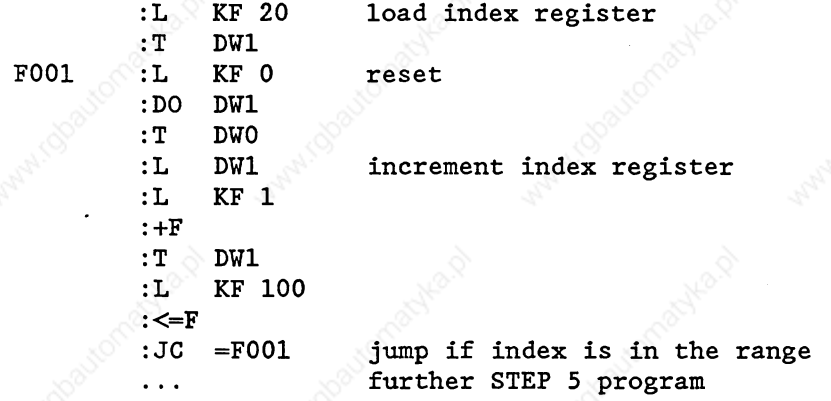

- $\frac{1}{6}$ ) System function
- $<sup>2</sup>$ ) The value, which is in the system data or in the formal operand, is</sup> interpreted as the operation code of a STEP 5 operation which will then be executed. Permissible operations are as with DO FW and DO DW.

#### Disable/enable command output

**IA** RA

Disable process interrupts Enable process interrupts

The "disable/enable interrupts" function can be used, for example, if interrupt-driven processing is to be suppressed during tine-driven processing. In the program part situated between statements IA and RA, interrupt-driven processing is no longer possible (see section 3.6.2).

Special functions

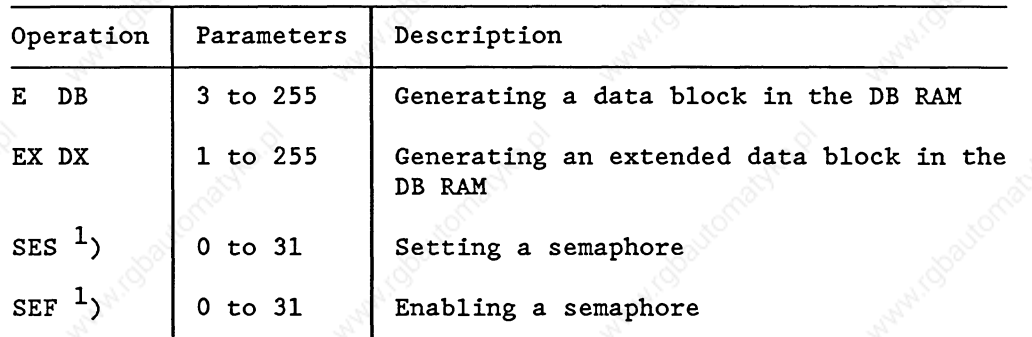

Generate data block

The command E DBxxx generates a data block with the number xxx (between 3 and 255) in the data block RAM of the CPU. The number of data words in the least significant word in accu 1 is expected. If the corresponding data block already exists or there is not sufficient space in the DB RAM the CPU stops with the error message SFF. The command EXDXxxx generates extended data block DX in the same way as EDXxxx (permissible parameters 1 to 255).

#### - Set/enable semaphore

The SESxxx (set semaphore) or SEFxxx (enable semaphore) commands control the data exchange between CPU's or CP's in multiprocessor operation. By setting an SESxxx semaphore, the data area (IPC flags, RI area) designated with the number xxx (0 to 31), which must be determined in the user program, will be disabled for other CPU's. With SEFxxx this data area can be read out of or written into again by other CPU's. A semaphore can only be enabled by the CPU which set it. The commands SES/SEF affect the condition codes (see section 4.1) as follows:

**l)** System operation

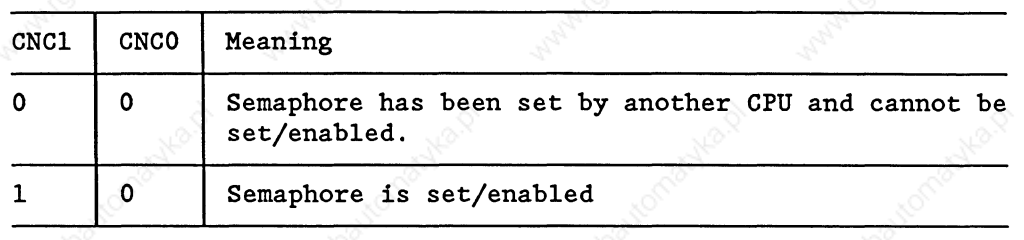

The indications can be evaluated by the jump functions.

#### **5 System program** - **special functions**

The organization blocks OB *40* to OB 255 are reserved for special functions and cannot be programmed by the user, but can only be called by means of the unconditional or conditional block call JU OBn or JC OBn. If errors occur during the processing of special functions or if the special function called is not present, the CPU recognises an SFF error (see section 3.7).

List of special functions so far implemented in the R processor

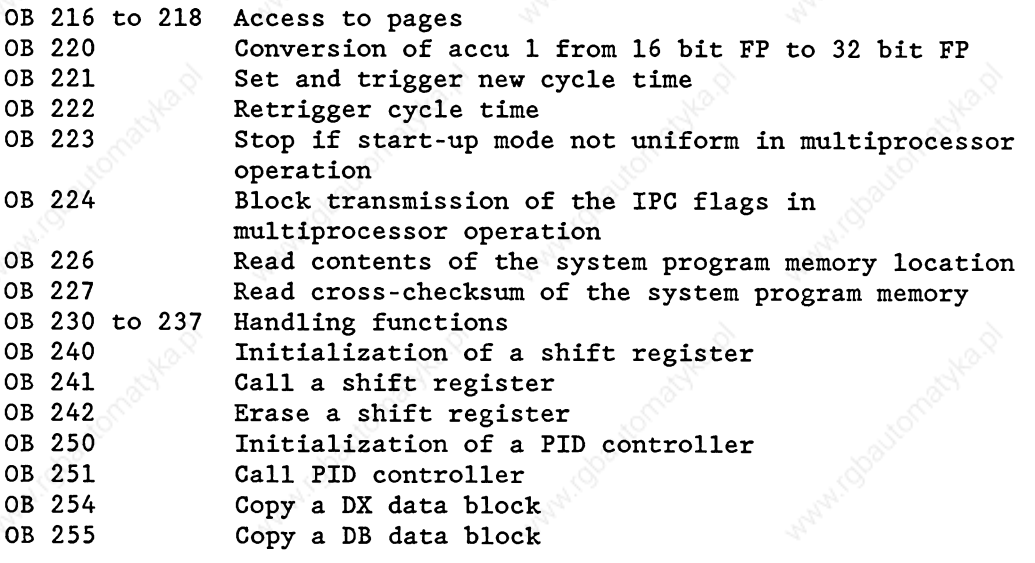

# **5.1 Fixed point expansion from 16 bits to 32 bits (OB 220)**

This special function expands the sign of the 16 bit fixed point number in accu 1-L to the most significant word: if bit  $2^{15} = 0$ (positive number), the more significant word will be loaded with zero. Otherwise (with a negative number), it will be loaded with FFFF. This sign extension from 16 bit to 32 bit fixed point numbers is necessary, e.g. before a fixed point-floating point conversion (32 bit, FDG command) of a negative 16 bit fixed point number.

Parameters: none. Possible errors: none.

#### **5.2 Resetting the cycle the (OB 221)**

With this special function the user can change the monitoring of the maximum cycle time, (normally preset to 150 ms), to a new value. This cycle time can be between 1 ms and 4000 ms and must be transferred in multiples of milliseconds to accu 1. When this special function is called, the monitoring timer will also be restarted, i.e. the cycle time will be triggered. It is extended by the value set, calculated from the point in time when the special function was called.

Parameters: new cycle time in milliseconds in accu **1.** 

Possible errors: cycle time not in range 1 ms  $\leq$  CYCT  $\leq$  4000 ms.

#### **5.3 Retriggering the cycle time (OB 222)**

Special function OB 222 retriggers the cycle time monitoring, i.e. the monitoring timer will be restarted. By calling this special function, the maximum permissible cycle time is extended by the value set (normally 150 ms) or determined by OB 221 from the point in time of the call.

Parameters: none. Possible errors: none.

#### **5.4 Reading a storage location of the system program EPROM (OB 226)**

The contents of a program storage location (byte) on the system program EPROM are loaded into the least significant byte of acuu 1. The rest of the contents of accu 1 are erased. The former contents of accu 1 are copied into accu 2. The address of the program storage location to be read must be transferred to accu 2 before OB 226 is called.

Parameters: address of the program storage location to be loaded in accu 1.

Possible errors: none.

#### **5.5 Reading the cross-checksum of the system program EPROM (OB 227)**

The cross-checksum of the system program EPROM is loaded into the less significant word of accu **1.** The rest of the contents of accu 1 are erased. The former contents of accu 1 are copied into accu 2.

Together with special function OB 226 the user can also check the contents of the system program EPROM during the cyclic program execution by adding up the individual storage locations of the EPROM with fixed point addition and then comparing the final total with the cross-checksum.

Parameters: none. Possible errors: none.

# **5.6 shift register (OB 240, 241, 242)**

#### **5.6.1 Mode of operation**

The following diagram illustrates the principle underlying the software shift register. It consists of rows of 8-bit wide storage locations in the data block RAM of the S5 135 U.

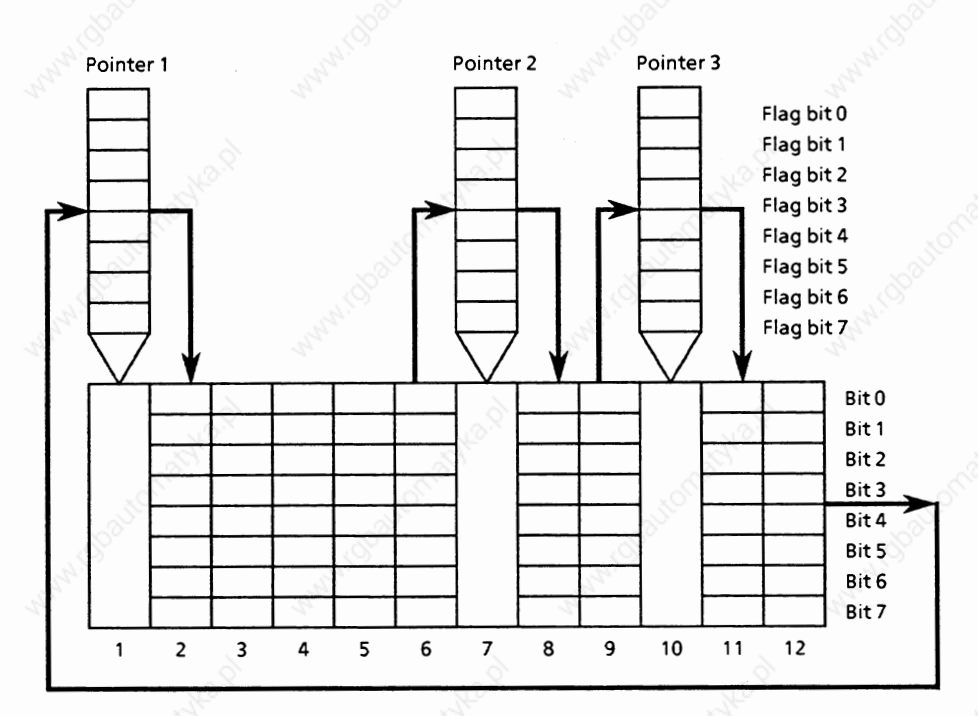

Fig. 18 Schematic diagram of the shift register with **3** pointers and 12 storage locations

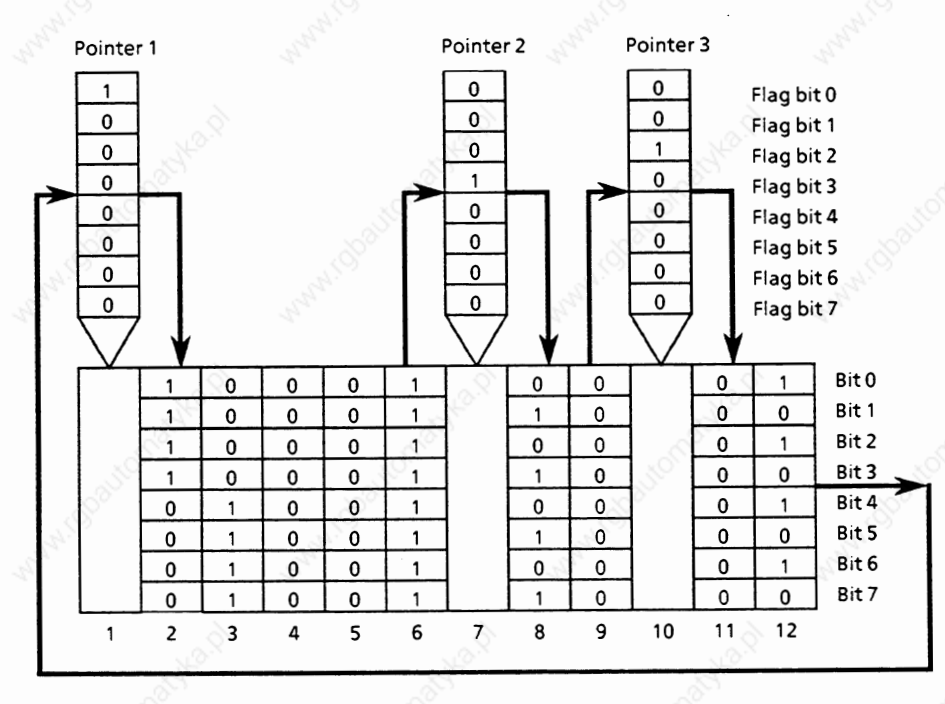

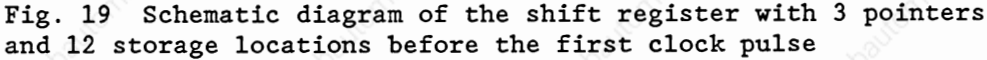

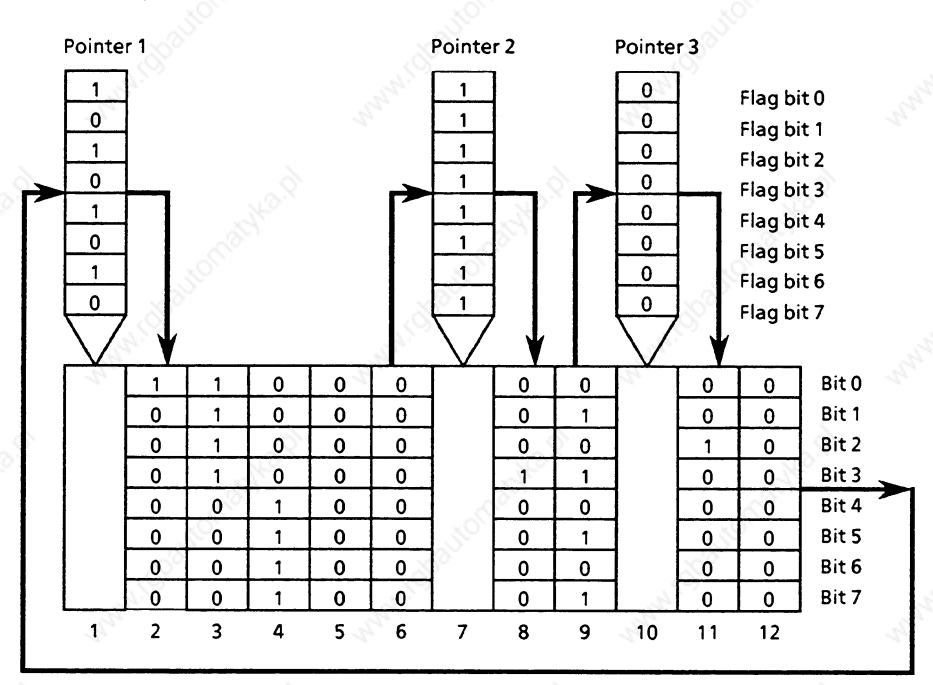

Fig. 20 Schematic diagram of the shift register with 3 pointers and 12 storage locations after the first clock pulse

The number of storage locations between  $L = 2$  and  $L = 256$  can be selected by the user. Individual shift register locations are stored outside the data block RAM in flag bytes, which will be designated as pointers from now on.

The setting of the first pointer (base pointer) is fixed at the first storage cell. All other pointers can be positioned by the user relative to the base pointer. The number of pointers between 1 (base pointer) and 6 can be selected by the user. As in the case of a hardware shift register, the information is shifted through in bytes from storage location 1 as shown by the arrows in the diagrams to storage location L. From there, the information returns to storage location 1. Each shift register function call causes the whole information to be shifted by 1 storage location  $\triangleq$  1 clock pulse.

The user can enter information into the shift register, or interpret information from it. This is only possible using the pointers i.e. the flag bytes functioning as pointers.

- Before the SR function call: setting/resetting the flag bits (Fig. 19) .

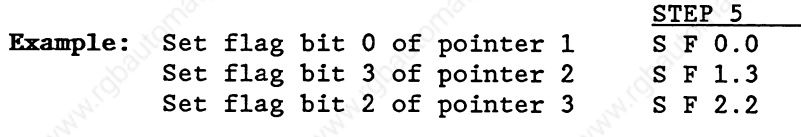

- Call of the shift register function **JU** OB 241

Effect: the information (8 bits) of the storage locations is shifted by 1 location.

- Interpretation of the information which L FB **0**  is now in the pointers

**Example:** scanning of flag bits 0, 3 and 2 (Fig. 20) at the base pointer.

In the base pointer, therefore, all the information which comes from the entries to all pointers can be interpreted (in the above example, this is only possible after 12 clock pulses).

#### **5.6.2 Initialization and call of the shift register**

Shift register call (OB 241)

In the R processor a maximum of **64** shift registers can be called. The call is carried out in the user program as OB 241. Before the call, the number of the shift register must be loaded in accu l-L (less significant word), whereby the number must be between 192 and 255.

Before the shift register can be called in the cyclic user program, each shift register must be assigned the same number as a data block e.g. during the initial start. Flag bytes are assigned to each shift register as pointers (a maximum of **6** pointers = **6** flag bytes per shift register).

#### Initialization of the shift register (OB 240)

Before a shift register can be called it must first (e.g. during the initial start) be initialized and have parameters assigned to it. This is done by selecting a data block, with the number of the shift register to be initialized and then calling special function OB 240.

The data block is structured according to a fixed pattern which the user must in no way change. It contains all the data necessary for assigning parameters to the shift register.

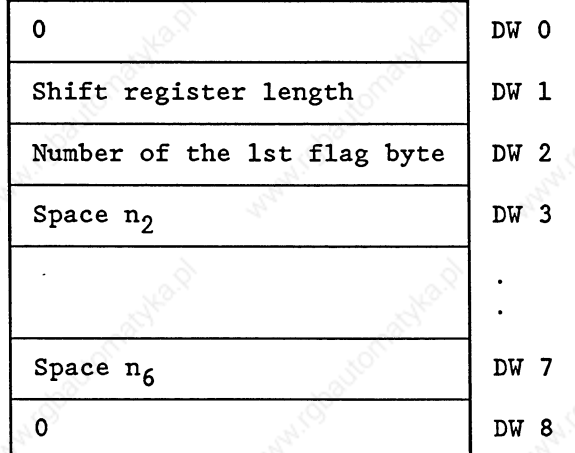

Fig. 21 Structure of the data block for the initialization of a shift register

**Data word 0:** the contents must always be **0.** 

**Data word 1:** the shift register length is the number of byte storage locations of the shift register. It can be in the range  $2 \le L \le 256$ .

**Data word 2:** the number of the first flag determines the flag block, which is allocated to the pointers. If the user e.g. assigns two pointers there are then three (with the base pointer). Then, the flag specified in the data block, and the two flags which follow it, will be reserved. Care must therefore be taken that enough flags are available for all assigned pointers up to the end of the flag area.

**Data word 3 to max. 7:** a maximum of 5 entries, i.e. the spaces from the pointers to the base pointer:

 $n_2$  = space from pointer 2 to the base pointer;  $n_3$  = space from pointer 3 to the base pointer.

The number of pointers including the base pointer must not be greater than the length of the shift register. Also, the space between a pointer and the base pointer must not be greater than the length of the shift register.

The contents of the data word following the last pointer space must always be **0.** 

A particular memory area at the end of the data block RAM will now be reserved and initialized with the information from this data block. For each shift register,  $n = L/2 + 8$  data words are required, i.e. the length of the data block RAM decreases by n data words, whereby the data block RAM end address is shifted to lower addresses.

If a shift register, which is to be initialized, is already present, the area already occupied will be initialized again if the new shift register and the one which is already present, are the same length. Otherwise, the former area will be declared invalid and a new area will be opened.

Parameter assignment: selected data block with  $192 \leq DB$  no.  $\leq 255$ 

Possible errors:

- illegal data block number;
- insufficient memory space available;
- formal error in the structure of the data block;
- illegal length specification for the shift register;
- parameter assignment error with the pointers.

#### **5.6.3 Erasing the shift register (OB 242)**

With this special function a shift register is erased, when its number has to be transferred to accu 2; i.e. the list entry is erased and an invalid identifier is entered in the data block RAM for the corresponding shift register.

Parameter assignment: number of the shift register to be erased in accu l-L.

Possible error: illegal shift register number.

### **5.7 PID controller (OB 250 and OB 251)**

The user can call one or more PID controllers in the control processor of the S5 135 U.

Each controller must be initialized in the initial start organization block. A data block is used for the transfer of parameters.

The actual control algorithm is integrated in the operating system and can only be called as an organization block by the user. A data block is once again used as data interface between control algorithm and the user program.

**a** PID controller functions

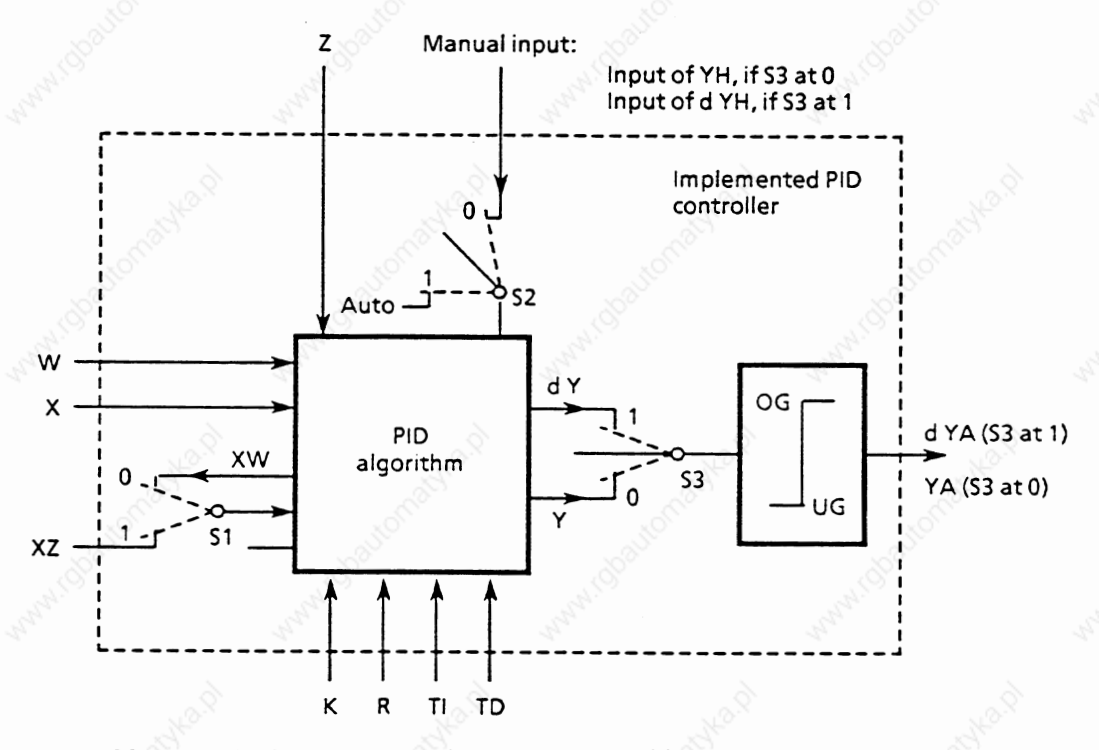

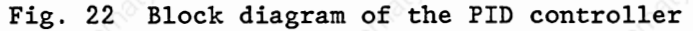

#### Index k: kth scan

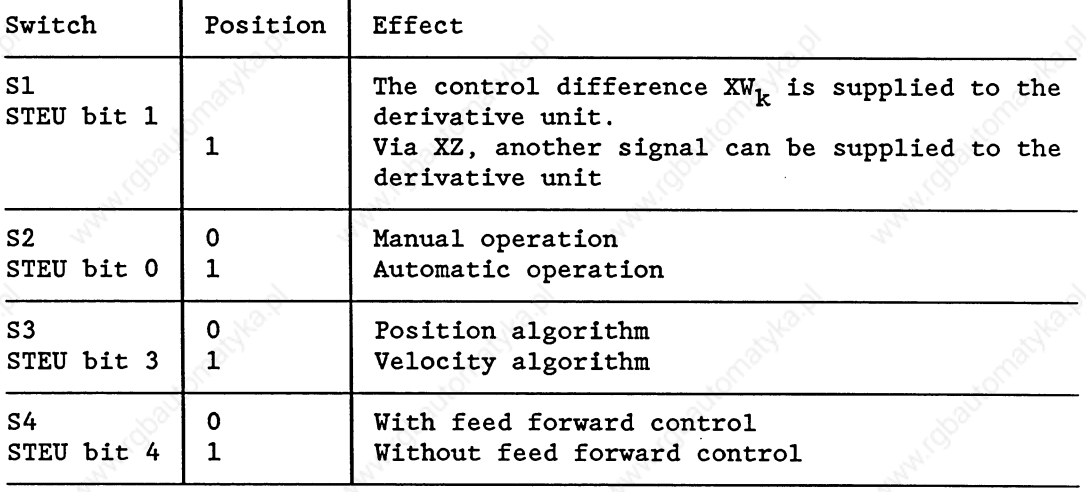

A function corresponding to the switch positions of this block diagram is achieved during parameter assignment of the PID controller, by setting the control bits appropriately in the control word STEU (see section 5.7.2).

The continuous controller is intended for high speed control systems e.g. in process engineering to control pressure, temperatures or flow rates.

The controller itself is based on a PID algorithm. Its output signal can either be output as a manipulated variable (position algorithm) or as a manipulated variable change (velocity algorithm).

The individual P, I and D components can be switched off by means of their respective parameters R, TI and TD (see section 5.7.2) by presetting the locations concerned with zero. This means that all required controller structures e.g. PI, PID or PD controllers can easily be implemented.

The control deviation XW or (via the XZ output) any influencing quantity or the inverted actual value X can be supplied to the derivative unit.

To compensate for the influence of disturbances a feed forward control on the control element without time response is provided. A processrelated disturbance signal Z is fed forward to the control algorithm.

If an inverted control direction is required, a negative K value should be preset.

If the control information (dY or Y) is at a limit, the I component will be switched off automatically, in order to avoid deterioration of the controller response.

The controller program can be supplied with fixed values or adaptive (dynamic) parameters (K, R, TI, TD). They are entered via the memory locations assigned to the individual parameters.

#### **5.7.1 PID algorithm**

The PID controller is based on a velocity algorithm, according to which the corresponding control increment  $dY_k$  is calculated at a particular point in time  $t = k.TA$  according to the following formula:

 $dY_k = K[(XW_k - XW_{k-1})R + \frac{TA}{2TM}(XW_k + XW_{k-1}) +$ 1 TV<br>-{--(XU<sub>k</sub> - 2<sub>k-1</sub> + XU<sub>k-2</sub>) + dD<sub>k-1</sub>}]<br>2 TY  $=$   $K(dPW_kR + dI_k$  $+$  dD<sub>k</sub>) component + I component + **D** component

dXXXk: change in the quantity **xxx** at time t.

U can be W or Z, depending on whether XW or XZ is supplied to the derivative unit. The following applies:

With  $XW_k$  supply: With XZ supply:  $PW_k = W_k - X_k$  $PW_k = XW_k - XW_{k-1}$  $PZ_k = XZ_k - XZ_{k-1}$  $QZ_k = PZ_k - PZ_{k-1}$  $QW_k = PW_k - PW_{k-1}$  $QW_k = XW_k - 2XW_{k-1} + XW_{k-2}$   $QZ_k = XZ_k - 2XZ_{k-1} + XZ_{k-2}$ 

$$
dPW_{k} = (XW_{k} - XW_{k-1})R
$$

 $dI_k = TI.XW_k \n\begin{matrix} T A \\ T I \end{matrix} = \frac{T A}{T N}$ 

 $dD_k = \frac{1}{2}$  (TD.QU<sub>k</sub> + dD<sub>k-1</sub>) TD =  $\frac{TV}{TA}$ 

If the manipulated variable  $Y_{k}$  is required as controller output at time  $t_k$ , it is formed according to the following formula:

$$
Y_k = \sum_{m=0}^{m=k} dY_m
$$

With most process control designs it is assumed that  $R = 1$ , if a P response is required.

The quantity R can be used to set the proportional component of the **PID** controller.

#### 5.7.2 **Data blocks for the PID controller**

Controller specific data are entered using a transfer data block (for initialization and call of PID controller see section **5.7.3).** The following data should be entered by the user into the transfer data block X:

K, R, TI, TD, W, STEU, YH, BGOG, BGUG

The structure of the transfer block, which must be made up of 49 data words with the numbers **0** to 48, is explained in more detail below.

# • Structure of the transfer data block

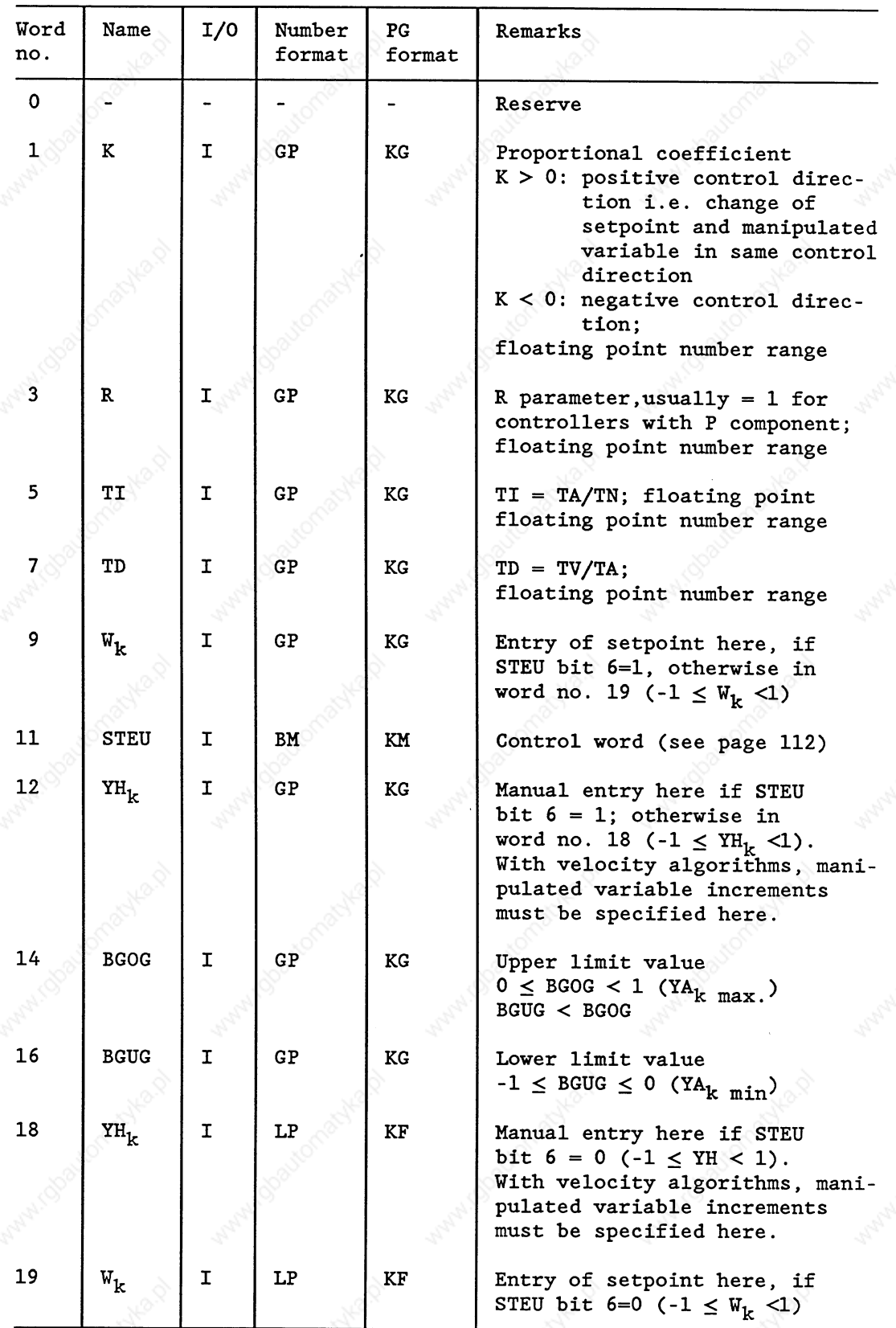

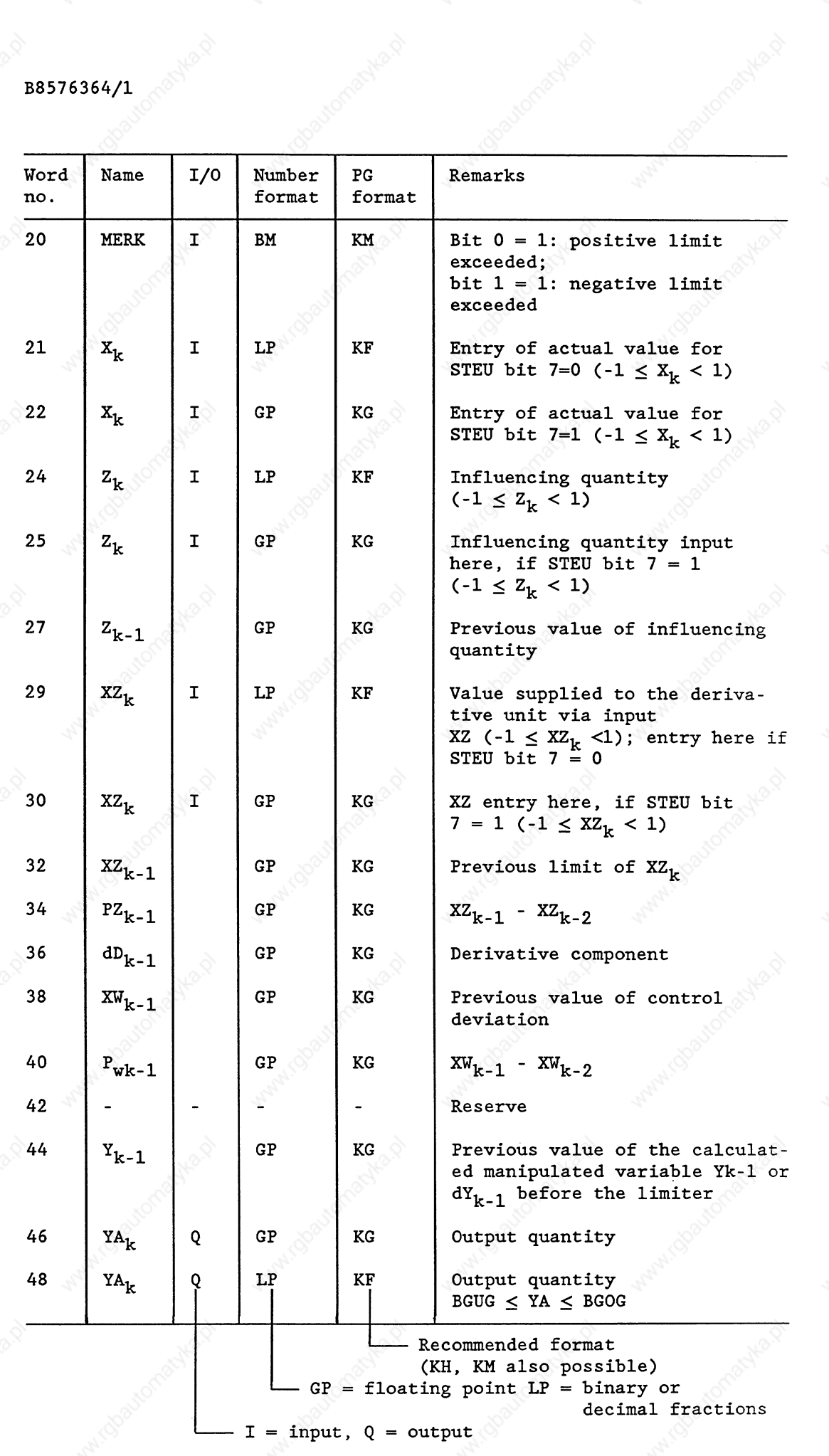

Assignment of the control word STEU (word 11 in the transfer block)

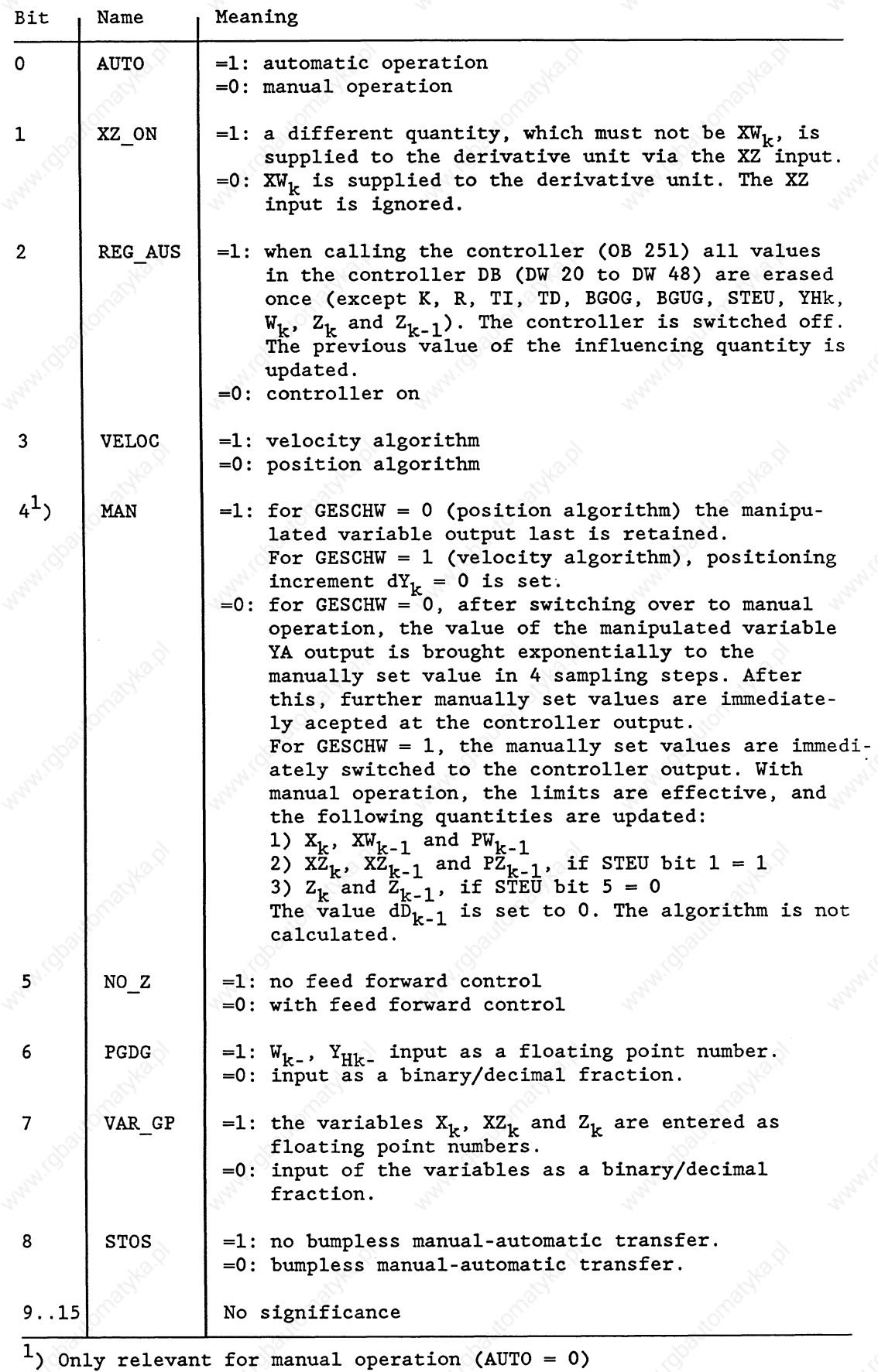

#### **5.7.3 Initialization and call up of the PID controller in the STEP 5 program**

Initialization in the start up OB's 20/21/22

- Selection of the transfer DB x (contains parameters) - Call of OB 250 (controller initialization routine)

For data transfer, each controller must use its own DB  $x$   $(x \le 254)$ . After copying this DB X into the data block RAM, the system program automatically generates another DB  $x + 1$ , which the controller uses as a data field during cyclic operation; therefore the appropriate DB numbers must be kept available. These DB **X** + l's are the data interface between the controller and the user or peripherals.

**Caution!** If the DB X + 1 was not kept available during initialization, it will be used, without any indication from the operating system, as a controller data field, provided that it is the same length as a controller DB (48 doublewords) and data words 20 to 48 will be erased. Otherwise, the PC stops.

As well as DB data blocks, DX extended data blocks can also be used. The initialization of the DX is analogous to that of the DB.

Calling up the controller during the cycle

Calling up the controller after the scan time has elapsed

- Select data field  $DB x + 1$
- Load input data  $X_k$ ,  $XZ_k$ ,  $Z_k$  and  $YH_k$  or a subset of them (see page 110)
- Input data are converted to the correct format and transferred into  $DB x + 1$
- Call OB 251 (PID controller)
- Load output data  $YA_k$  from DB + 1
- Conversion of the data and transfer to process I/O's

#### **5.7.4 Format of controller** inputs **and outputs**

The PID controller algorithm uses the floating point format internally to represent numbers and can be supplied with floating point values. It can also be supplied with binary or decimal fractions (see bit 6 and 7 in control word STEU, page 112). In this case, the controller automatically converts the words into floating point format whenever it is called.

In the STEP 5 program the conversion of words from the input and output modules requires less runtime if the binary or decimal fraction format is used.

Inputs

W, YH, X, Z and XZ can be input as floating numbers or binary/decimal fractions. The data transfer block has different memory locations for each quantity.

# Input as binary/decimal fractions

For details of these numbers see section 5.7.7.

Caution! In order to keep within the nominal input range of the analog input modules, it is important to remember that the bit pattern for a particular input value is different from that when the whole input range is used. This fact must be considered, particularly when setting a setpoint, otherwise it might be possible that a setpoint, input via the PG, is not reached, although the actual value is far higher than the desired value.

If the analog-digital converter used supplies negative numbers as values with a sign, then the two's complement must be formed from them before they are transferred into the controller DB. Binary position 15 must then be set to 1.

If, with the analog-digital converter, the number 0 can occur as a value with sign as follows:

#### 100000000000000

then the two's complement must not be formed from it. Instead, the number must be transferred to the controller DB as +0:

000000000000000

#### **e** Output

The controller output YA is available in the DB as a left and fixed point number. The format of binary/decimal fraction inputs and outputs must be converted depending on the input and output modules used (analog-digital converter, digital-analog converter) before and after the controller call up in the STEP 5 user program, before they are transferred into or out of the controller DB.

#### **5 General notes**

If STOS (STEU bit 8) is set at zero, switching over from manual to automatic operation is bumpless; i.e. any large control deviation will only be compensated by the I component. If, however,  $TI = TA/TN = 0$  is selected (P or PD controller), the control deviation does not change the manipulated variable during the switchover.

This can be avoided by setting STOS = **1.** A control deviation will then be compensated quickly when switching over manual-automatic, irrespective of whether  $TI = 0$  or not. The manipulated variable jump resulting from this corresponds to the value of the control deviation and is therefore not an arbitrary influence on the operation of the controller.

If required, bits 0 and 1 of MERK can be displayed in order to indicate that the manipulated variable (with velocity algorithm, the positioning increment) is in the upper or lower limit. Since these bits are interpreted by the algorithm for disabling the I component, they must not be overwritten.

The controller data blocks  $DB x + 1$  cannot be reloaded during cyclic operation.

If a cascaded control with two or more controllers is set up, the following must be observed:

- If the cascade is to be split, then either all controllers must go over to manual operation at the same time, so that no controller can drift owing to its I component, or at least the controller of the outer loop must be on manual, so that the last manipulated variable, which corresponds to the setpoint of the inner loop, is maintained or can be set to a safe value.
- If the cascade is to be closed, then both loops should operate simultaneously on automatic or at least the inner loop so that the manipulated variable of the outer loop can be taken as the setpoint.

If during the switchover to manual operation, the controlled system is separated from the controller and is adjusted directly at the final control element, the resulting manipulated variable must be supplied to the controller by manual input. This ensures that when switching over from manual to automatic operation, the controller output corresponds to the manipulated variable set in manual operation. With the velocity algorithm this is the manipulated variable deviation.

#### **5.7.6** Controller characteristic quantities

P controller

The characteristic quantity for a P controller is K. This is the quotient of output and input quantity:  $K = X_{out}/X_{in}$ .

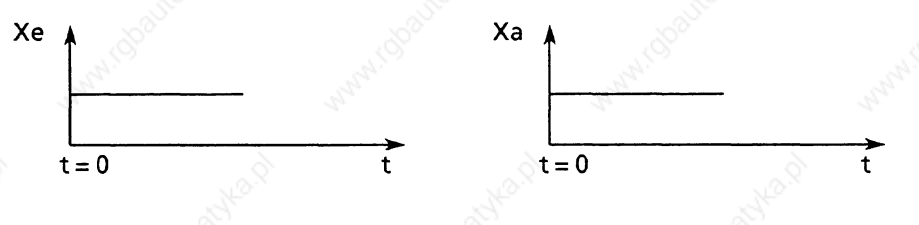

#### PI controller

The proportional coefficient K and integral time constant (reset time) TN are the characteristic quantities for a PI controller. Proportional coefficient K is the quotient of the input and output quantities and determines the P response. The reset time TN is the time required to respond and achieve the same change in the manipulated variable by means of the I action, as is brought about by the P component.

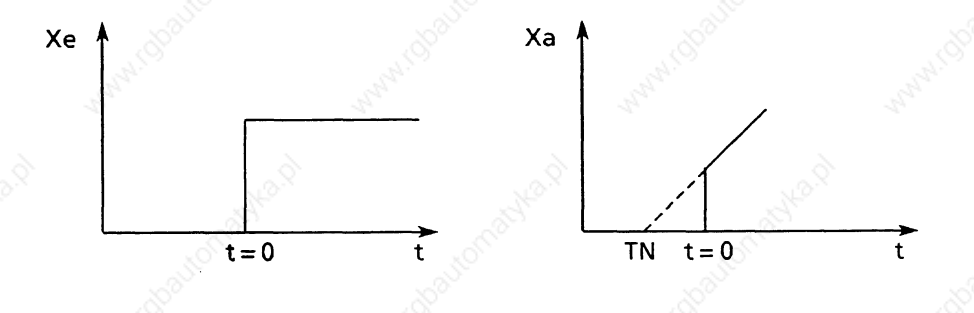

#### **<sup>m</sup>**PD controller

Proportional coefficient K (see above) and derivative time constant TV are the characteristic quantities for a PD controller. The feed forward time is the time which a P controller would need given a constant rate of change in order to bring about the same change in the output quantity, as a PD controller immediately brings about as a result of its D component. To determine the feed forward time a linear change of the input value is used instead of a step function.

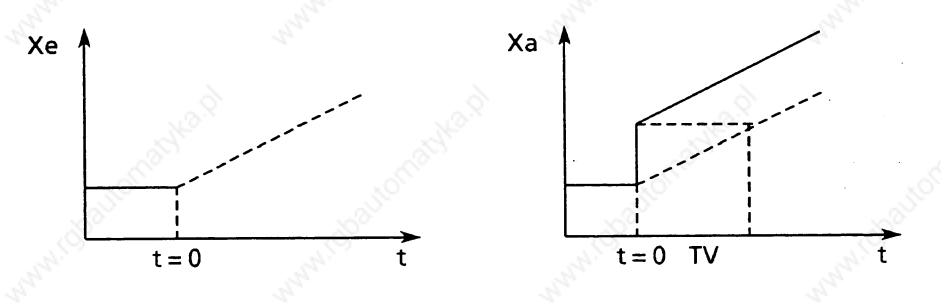

#### **<sup>m</sup>**PID controller

The characteristic quantities of a PID controller are the proportional coefficient K, the reset time TN and the feed forward time TV. These determine the P, I and D responses.

#### Abbreviations for PID controllers

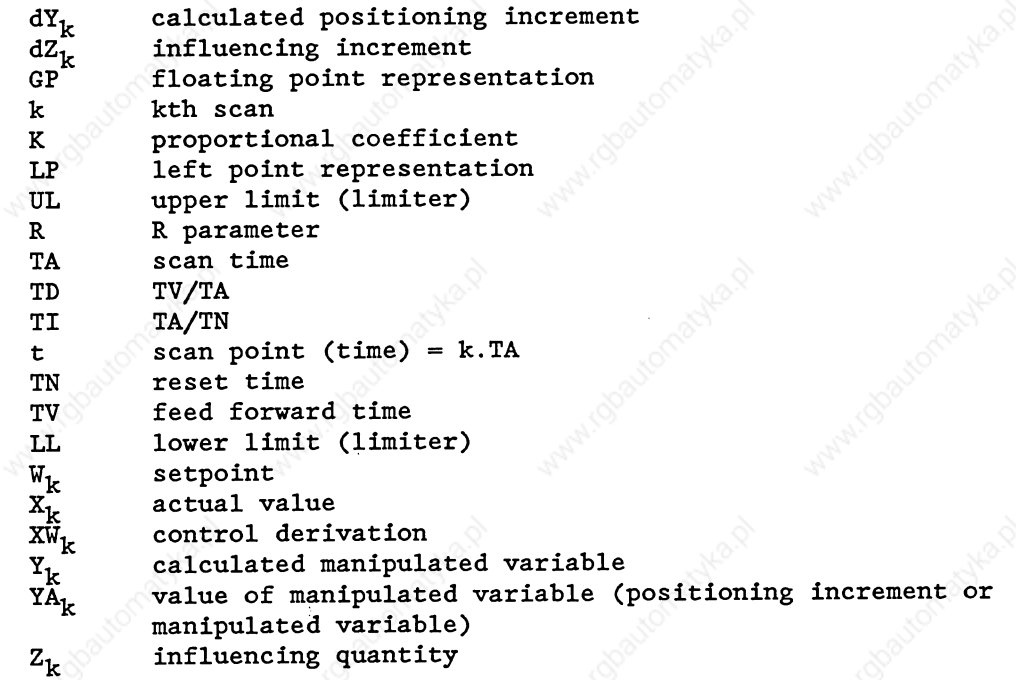

#### **5.7.7** Binary/decimal fractions

To represent a binary/decimal fraction in the data block, one word is necessary. The relationship between a decimal number, a binary number and the representation in KF format on the programmer is shown in the following example

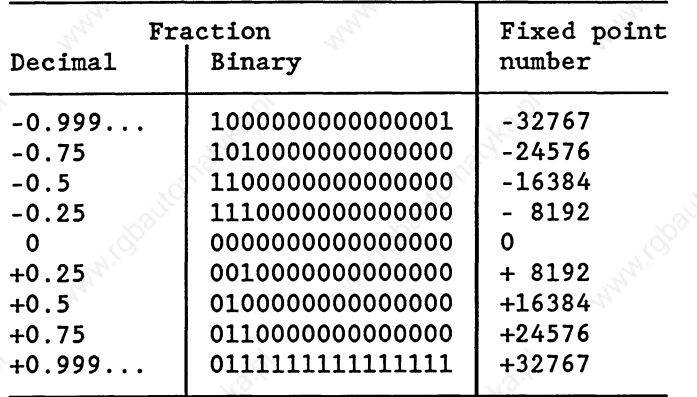

In binary representation negative fractions are derived from positive fractions by forming the two's complement.

Binary/decimal fractions (LP) can be converted into the values displayed (KF) on the programmer with the following formula:

 $LP x 32767 = KF$ 

with  $-1 < LP < +1$  and  $-32767 \leq KF \leq +32767$ 

#### **5.8 Data block copying function (OB 254, OB 255)**

The OB 254 and 255 special functions operate identically, whereby the OB 254 routine is for DX blocks, and the OB 255 is for DB blocks. In terms of their execution a difference must be made between the two following situations:

Copying a data block from the user memory into the DB RAM.

When a data block in the user memory is copied into the DB RAM it keeps its original block number. The new start address of the data block is entered in the address list in DB 0, and the old address of the block is overwritten.

Parameter assignment: accu l-L: number of data block to be copied accu l-H: 0

Possible errors:

- Block to be copied is not present.
- Block is already in the DB RAM (carry out function only once preferably during the initial start).
- Not sufficient memory space in the DB RAM.

If one of these errors occurs, the function will not be carried out and the error message SFF (see section 3.7) will be sent.

#### Duplicating a data block into the DB RAM

The original data block can reside both in the user memory and in the DB RAM and is duplicated onto a new data block with another number in the DB RAM. The start address of the new data block is entered in the address list in DB **0.** The start address of the old block remains in DB **0.** 

The start address will only be entered in DB **0** when the transfer is completed and all identifiers are correctly entered in the block header. Therefore, the copied block is only recognised as valid or present by the system program after the transfer has been completed.

Parameter assignment: accu l-L: number of the data block to be copied accu l-H: number of the new data block

Possible errors:

- block to be copied is not present

- new block is already present
- not sufficient memory space in DB RAM

#### **5.9 Block transfer of the IPC flags**

Normally, the IPC flags specified in DB 1 by the user are transmitted in bytes by the system program to the CPU's during multiprocessor operation (see section 2.3.1 and Fig. 14). In multiprocessor operation this transfer takes place with each CPU acting independently. This is intended to keep the time that the bus is blocked by a CPU to a minimum, the bus assignment being controlled by COR. Therefore, only bytes can be used as coherent units of information.

By calling OB 224 during the initial start with each start up mode used and with each CPU involved in the IPC flag transfer, the user can transmit all the IPC flags specified in DB 1 in blocks. Each CPU can only start its IPC transfer when the transfer by another CPU has been completed. The cyclic program execution will be appropriately delayed (cycle time!). By means of this special function, IPC interleaved updating will be separated out for the individual CPU's in order to clarify the assignment of all the IPC flag information. The function is only effective in the COR operating mode "RUN" with a bus enable time of < 8 us (see COR operating instructions).

#### **5.10 Comparing the start-up mode**

By calling OB 233 - e.g. during the initial start or at the beginning of the cyclic program execution - the corresponding CPU will check during multiprocessor operation whether the start up modes of all the CPU's involved are the same. If they are not, then the corresponding CPU stops with the SFF error message (see section 3.7).

#### **5.11 Access to pages (OB 216 to 218)**

These organization blocks make access possible to so called pages. These pages are memory areas, one or more of which are present on communications processors, certain intelligent 1/0 modules and certain coordinators for multiprocessing. If the page size is 1024 bytes, the pages occupy the address space

F400H to F7FFH.

If the page size is 2048 bytes, the pages occupy the address space

F400H to FBFFH.

Selection (addressing) of the "current" pages is carried out via the select or ident. register (similar to chip select). The location with the address FEFF cannot be read. The operation blocks contain the following functions:

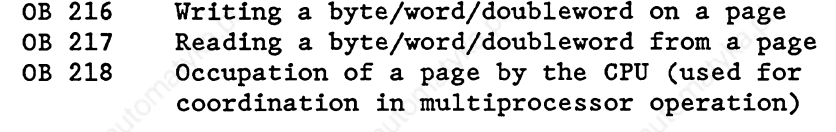

On the one hand these functions are used for test purposes; on the other, these elementary functions make possible the programming of handling blocks or similar.

Notation:

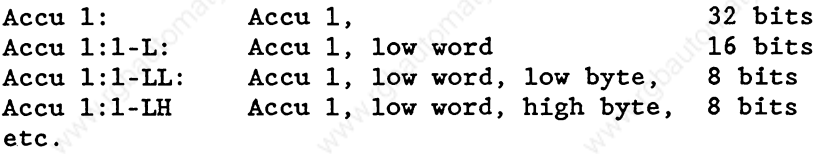

#### **5.11.1 Writing data on a page (OB 216)**

The block transmits one byte/word/doubleword from accu 1 (right justified) to the page. The destination address on the page must be present in accu 2-L and the page number in accu 3-LL. Accu 3-LH contains 0, 1 or 2 as an identifier, depending on whether a byte/word/doubleword is to be transmitted. The page number can, therefore, have values between **0** and 255, the permissible addresses (in accu 2-L) must be between 0 and 2047.

The addressing of the page and transmission of the complete data (1/2/4 byte) are an inseparable unit.

If no transmission is possible, because:

- accu 3-LH contains an illegal value
- the address specified is illegal or does not exist on this page
- the page specified does not exist, or
- no pages exist whatsoever

the accu contents remain unchanged; all (!) condition codes in the logic module (e.g. RLO) will be erased.

If the transmission is carried out successfully, the contents of accus 1 and 3 remain unchanged; accu 2.L contains a value increased by 1/2/4 (depending on the data length); RLO will be set; the remaining condition codes in the logic module will be erased.

Example (not runtime optimized)

On page 7, an area with the address 50 to 69 (= 20 bytes) is to be erased (assuming the area does exist):

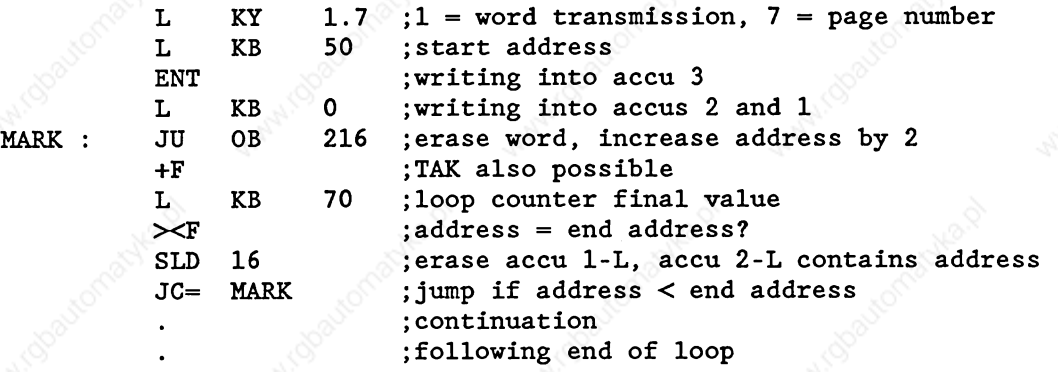

The same example, but also with a check for whether the area exists:

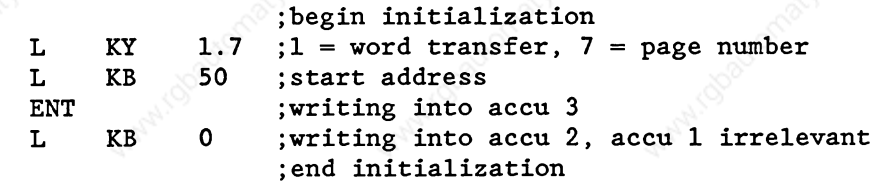

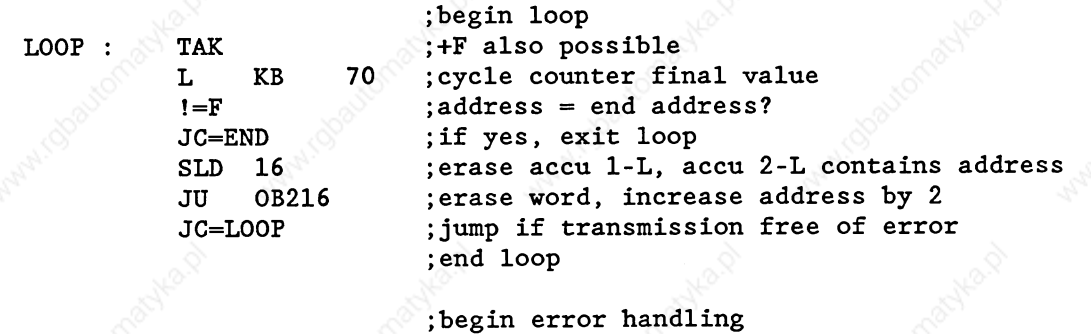

ERR : BEU

,<br>;<br>; ;end error handling

;begin continuation ,

END :  $\mathbf{BE}$ 

;end continuation

**9** 

#### **5.11.2 Reading data from a page (OB 217)**

The block transmits a byte/word/doubleword from a page to accu 1 (right-justified). The destination address on the page must exist in accu 2-L, the page number in accu 3-LL. Accu 3-LH contains 0, 1 or 2 as an identifier, depending on whether a byte/word/double-word is to be transmitted. Therefore, the page number can have values between 0 and 255; the permissible addresses (in accu 2.L) must be between 0 and 2047.

The addressing of the page and the transmission of the complete data (1/2/4 bytes) form an inseparable unit.

If transmission is not possible because:

- accu 3-LH contains an illegal value
- the address specified is illegal or does not exist on this page
- the page specified does not exist, or
- no pages exist whatsoever,

the accu contents remain unchanged; all **(1)** condition codes in the logic module (e.g. RLO) will be erased.

If the transmission is carried out successfully, the contents of accu 3 remain unchanged; accu 2-L contains a value increased by 1/2/4 (depending on the data length); accu 1 contains the value read out (right-justified) . Anything remaining in the 32 bit accu will be erased. RLO will be reset, the remaining condition codes in the logic module will be erased.

#### **Example**

A data block with the addresses 100 to 107 (= 8 bytes) of page 7 are to be transferred to flags 200 to 207:

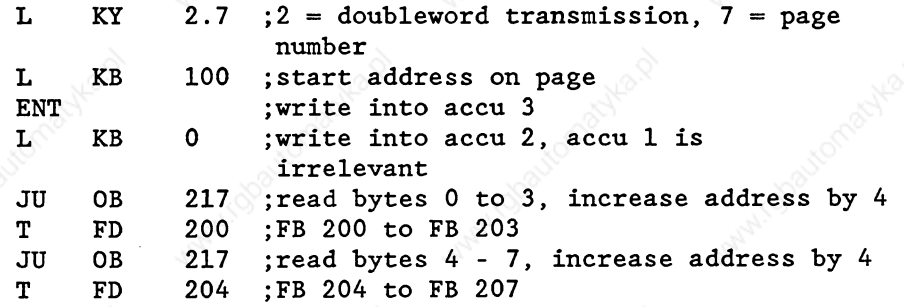

#### **5.11.3** Occupying a **page** (OB **218)**

The block transmits the slot identifier of this CPU to a page, if the contents of the addressed location are equal to zero. The destination address on the page must exist in accu l-L, the page number in accu 2- LL. Therefore the page number can have values between 0 and 255. The permissible addresses (in accu l-L) must be between 0 and 2047.

The addressing of the page, the reading, and, if applicable, writing of the slot identifier form an inseparable unit.

If it is not possible to enter the slot identifier because:

- the address specified contains a value not equal to zero
- the address specified is illegal or does not exist on this page
- the page specified does not exist, or

- no pages exist whatsoever,

the accu contents remain unchanged; all **(I)** condition codes in the logic module (e.g. RLO) will be erased.

If the transmission is carried out successfully, the accu contents remain unchanged; RLO will be set; the remaining condition codes in the logic module will be erased.

## **5.12 System program auxiliary functions (OB 230 to 237)**

The special functions OB **230** to **237** contain auxiliary functions. Calling them is not permitted and can lead to errors.

# **6 Overview of STEP 5 Operations**

# **Basic functions**

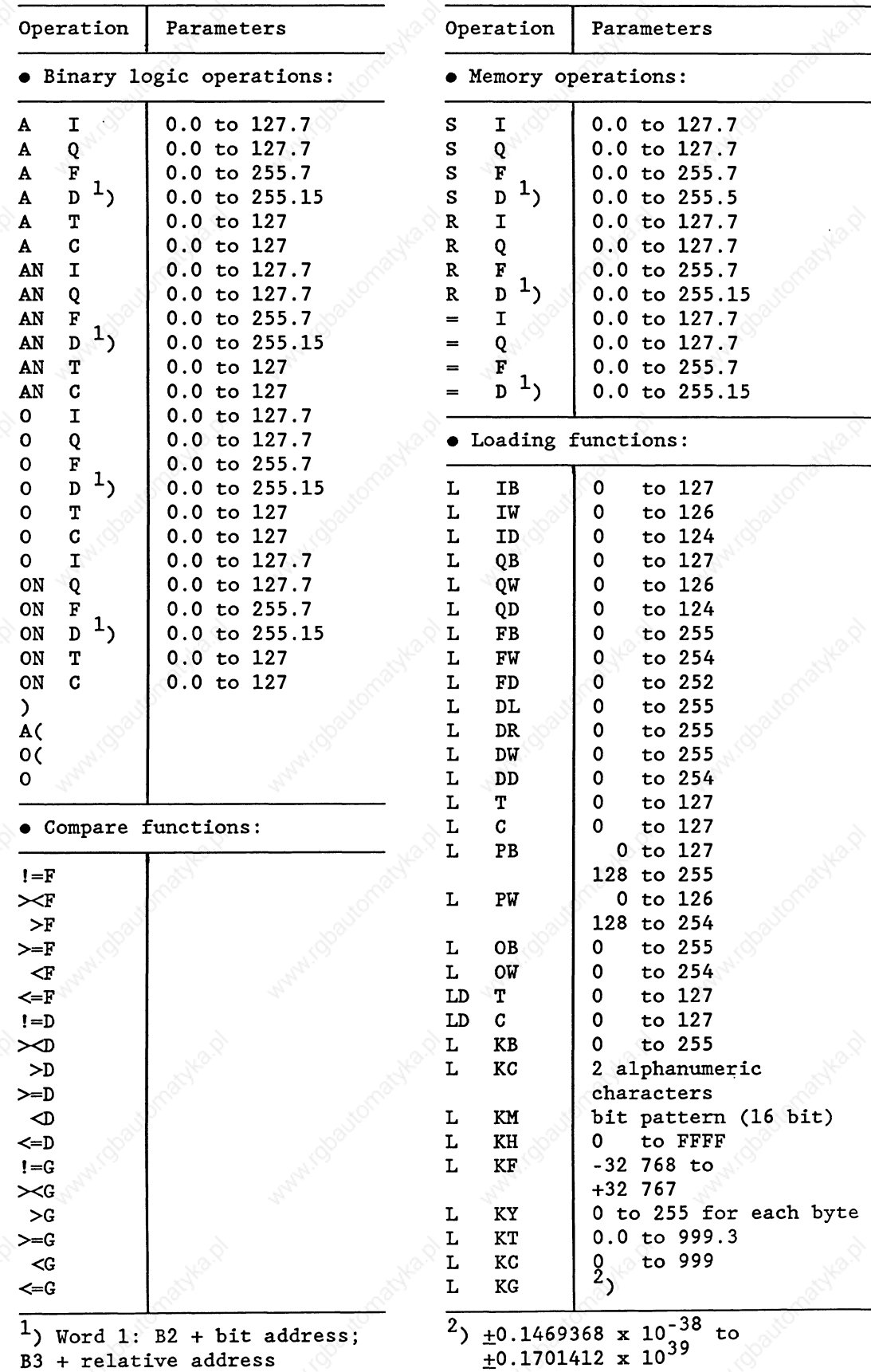

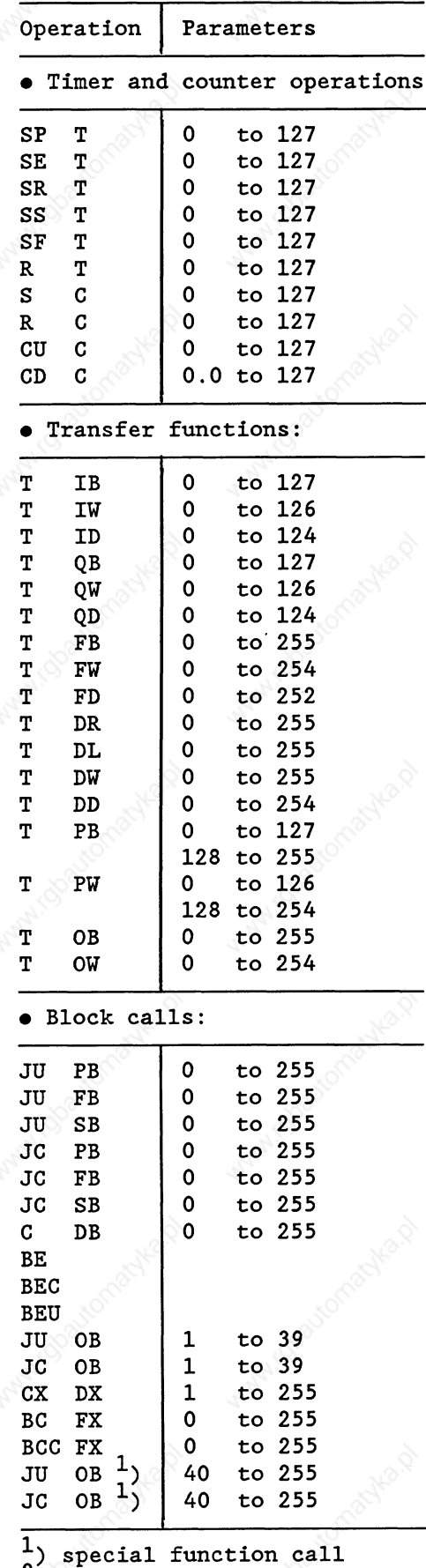

<sup>2</sup>) system operation

 $\bullet$  Arithmetic operations: Operation Parameters Other functions: **Supplementary functions**  Logic functions, in words : 'I Operation xow Parameters Timer and counter functions: Loading and transfer functions: FR<br>FR<br>C  $FR$ FR  $SP$  $SR$  $SEC$  $SSU$ **SED**  $RD \geq 0$ 0 to 127 0 to 127 formal operand formal operand formal operand formal operand formal operand formal operand formal operand  ${\bf L}$  $_{\rm LC}$  $LW =$  $LD$  $\mathtt{T}$ L RS L RI  $T$  RI  $_{2}^{2}$ ) T RS  $^2$ )  $\begin{matrix} T & RS \\ LIR & 2 \end{matrix}$ TIR  $2$ )<br>
TIR  $2$ )<br>
TNR  $2$ ) TNB<br>TNW  $2\frac{2}{3}$ formal operand formal operand formal operand formal operand formal operand 0 to 255<br>0 to 255 0 to 255<br>0 to 255 0 to 255 0 to 255 0 to 15 0 to 15 0 to 255 0 to 255

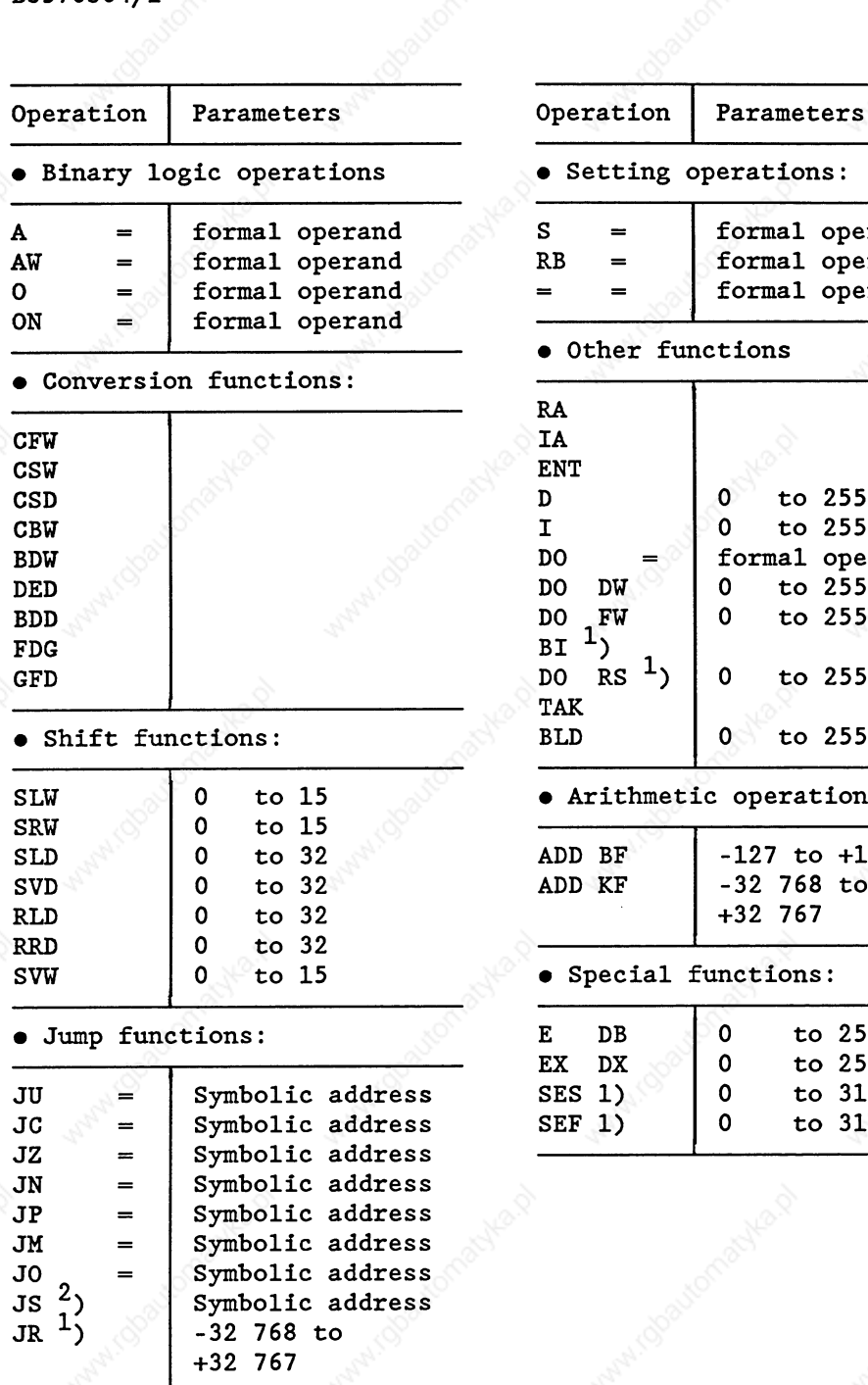

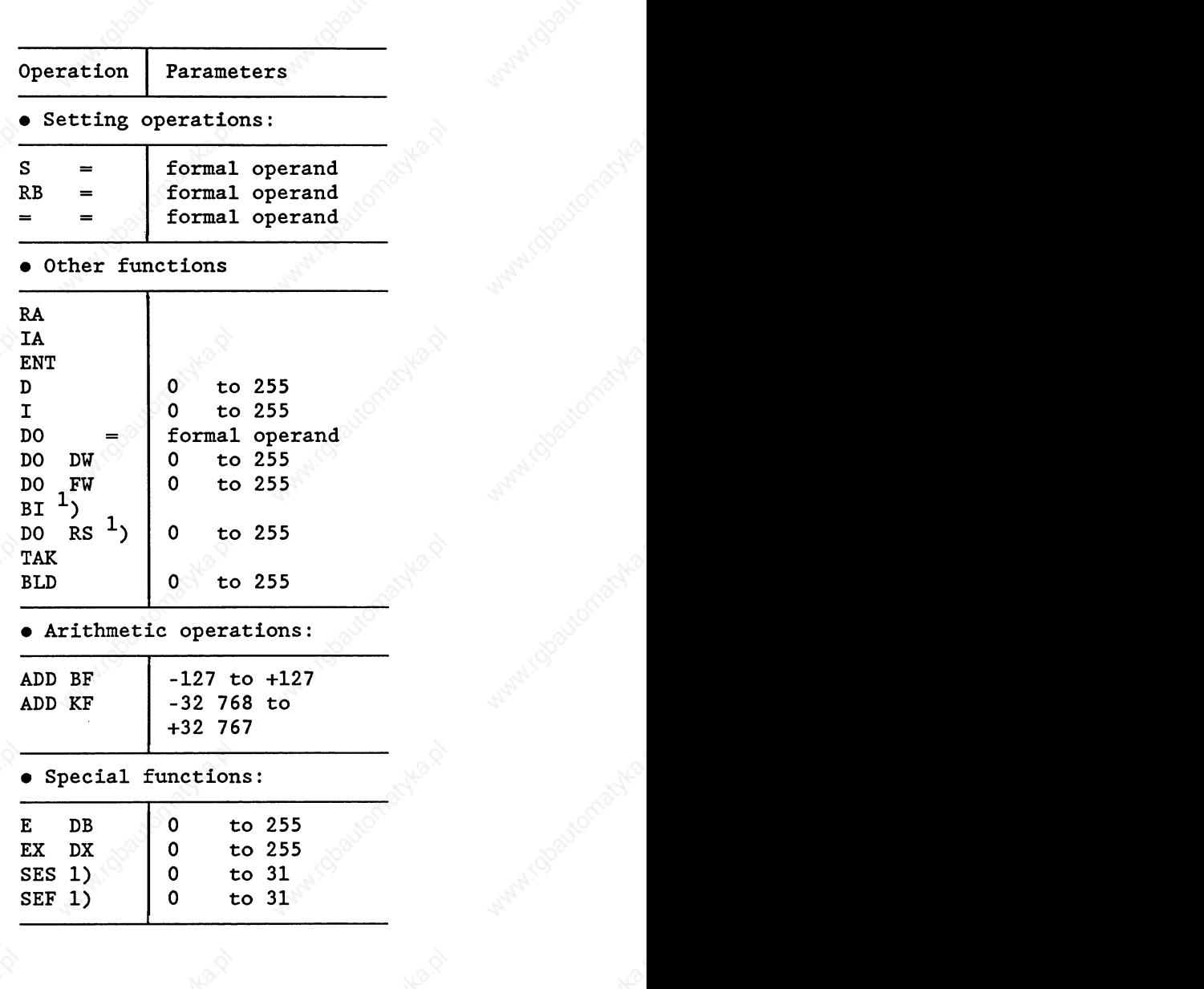

**l)** System operation

<sup>2</sup>) Word 1: jump distance (2 bytes)

# **7 Error information**

# **7.1 Error information in system data 3 and 4**

Error information during setting up of the block address lists

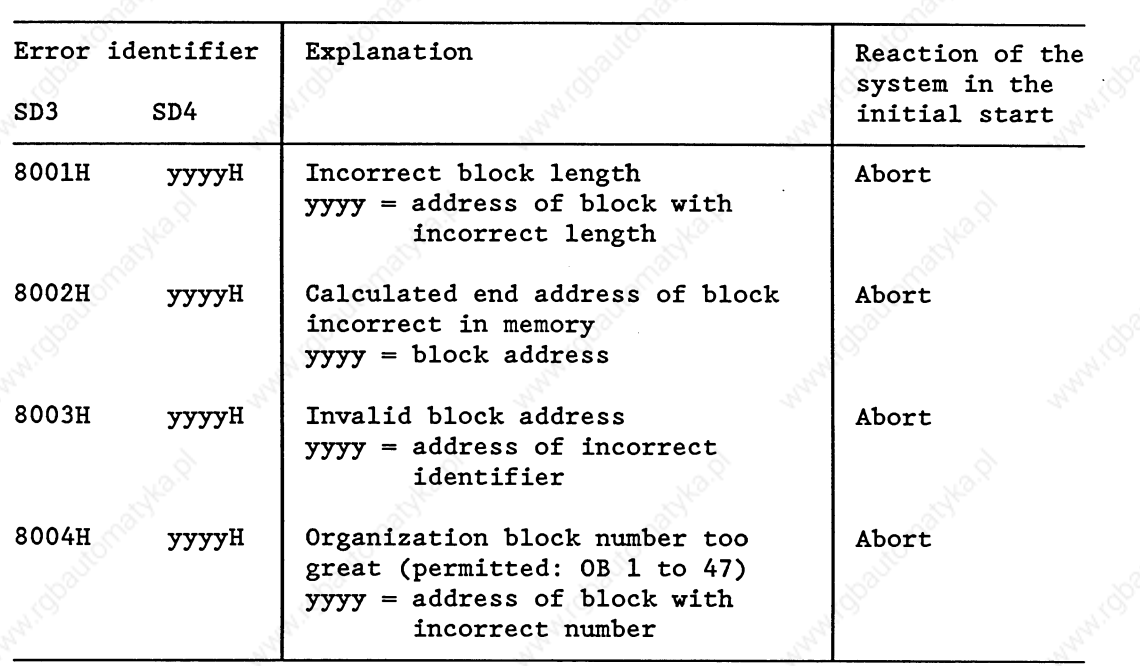

Error information during setting up of the address lists for the updating of the process image

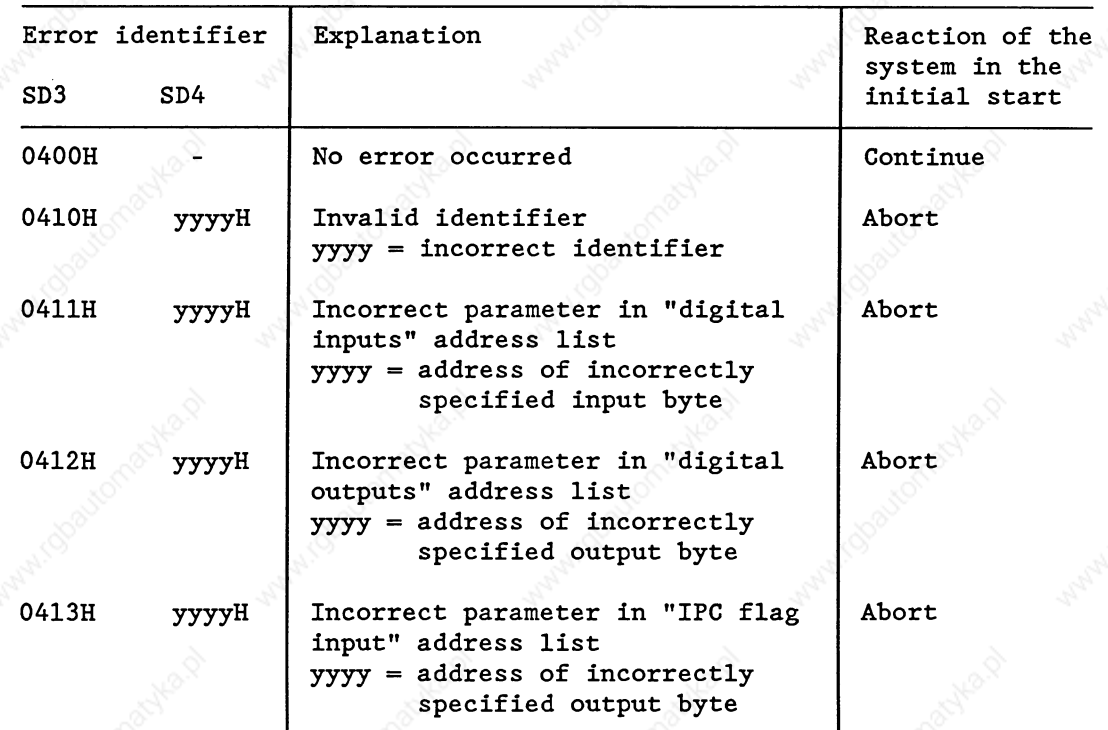

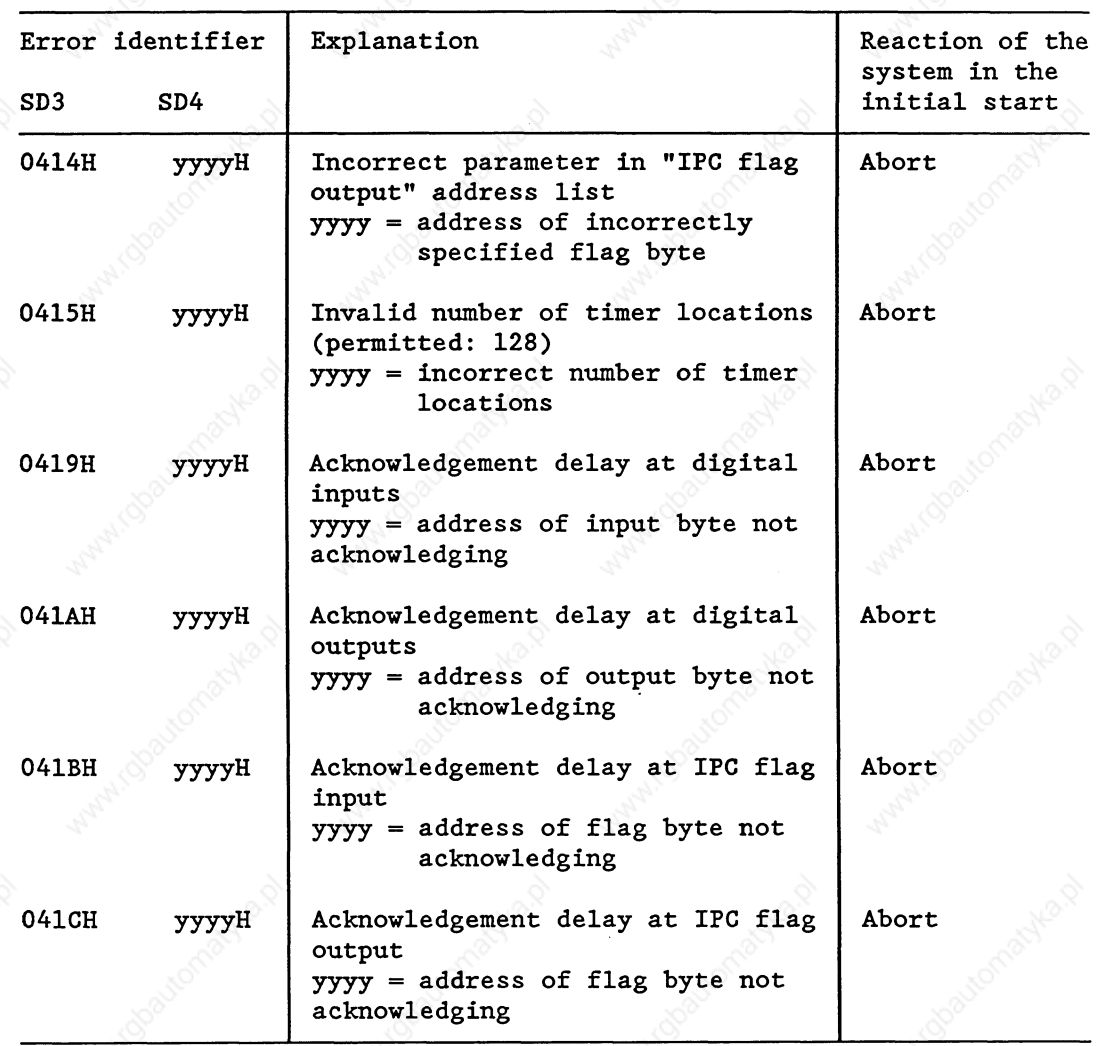

Error information during evaluation of DB 2 - initialization of the controller call distributor

![](_page_538_Picture_209.jpeg)

Error information during evaluation of the DX 0 operating system parameter assignment

![](_page_539_Picture_111.jpeg)
# **7.2 Error information about Accu 1 and Accu 2**

## Error information during controller processing

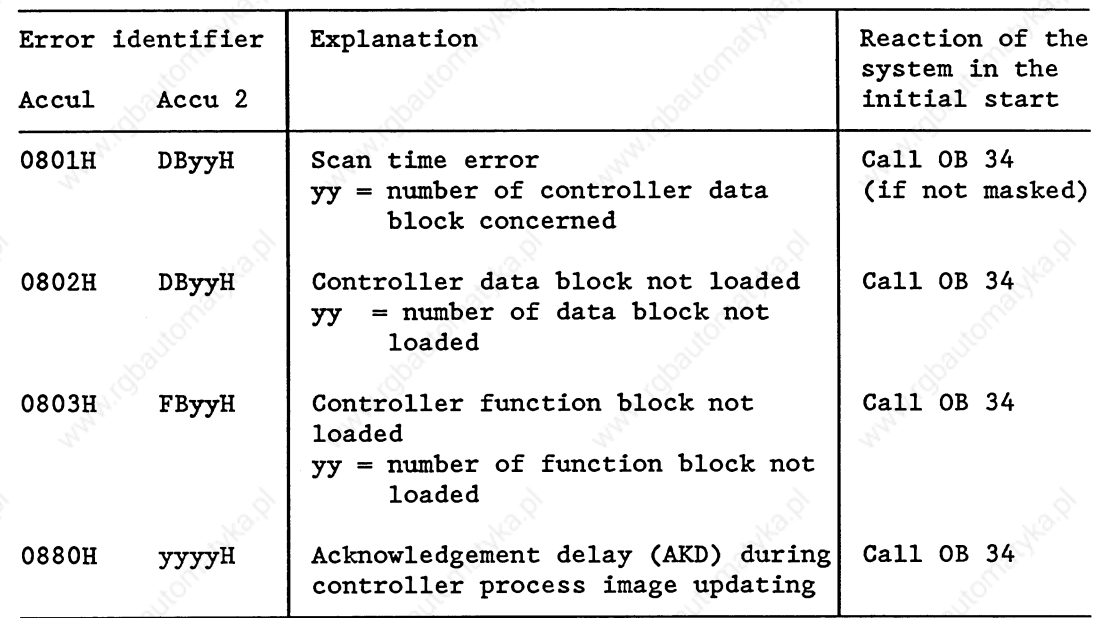

Error information with MC5 command code errors

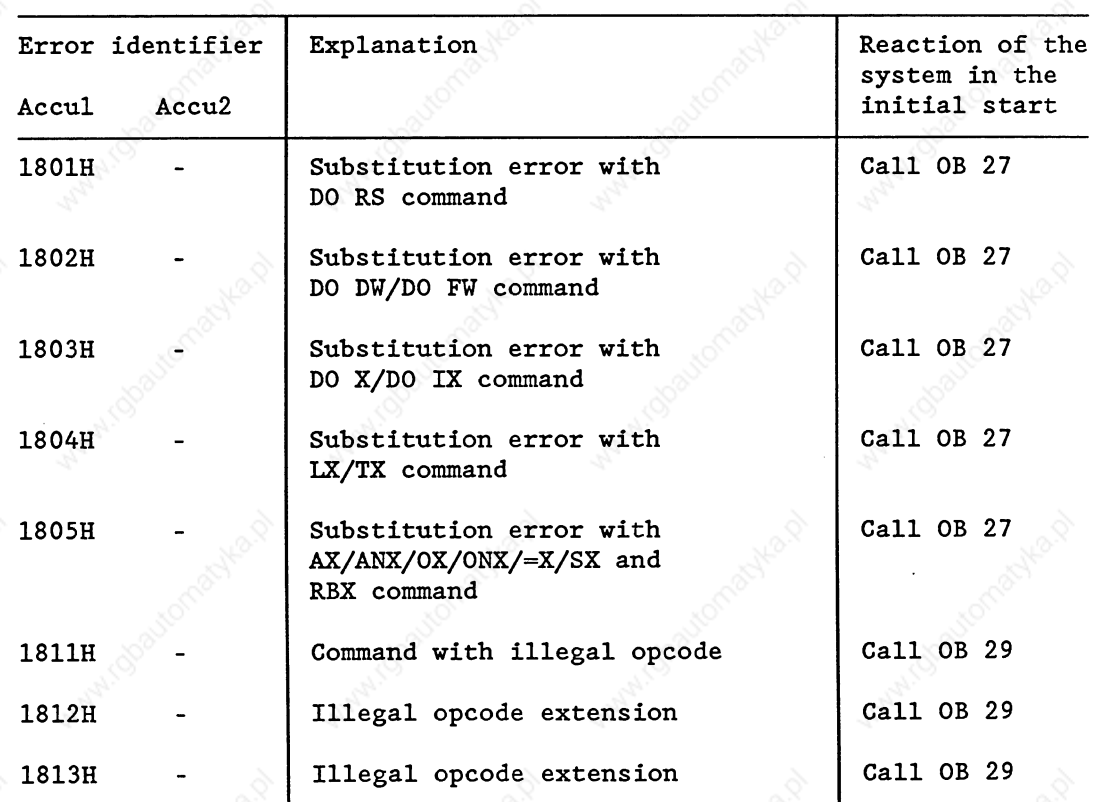

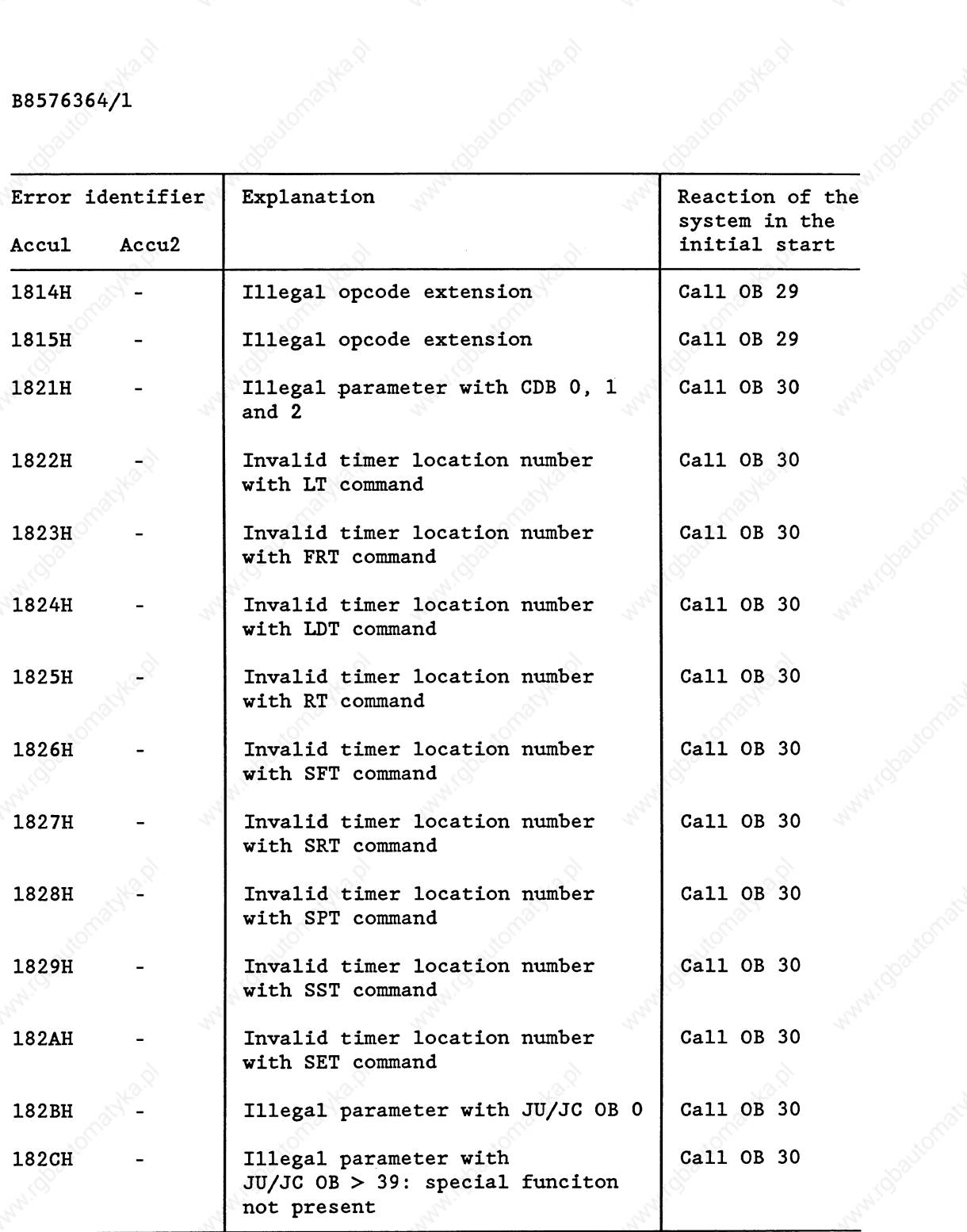

130 Marchanton Religion

# Error information with MC5 runtime

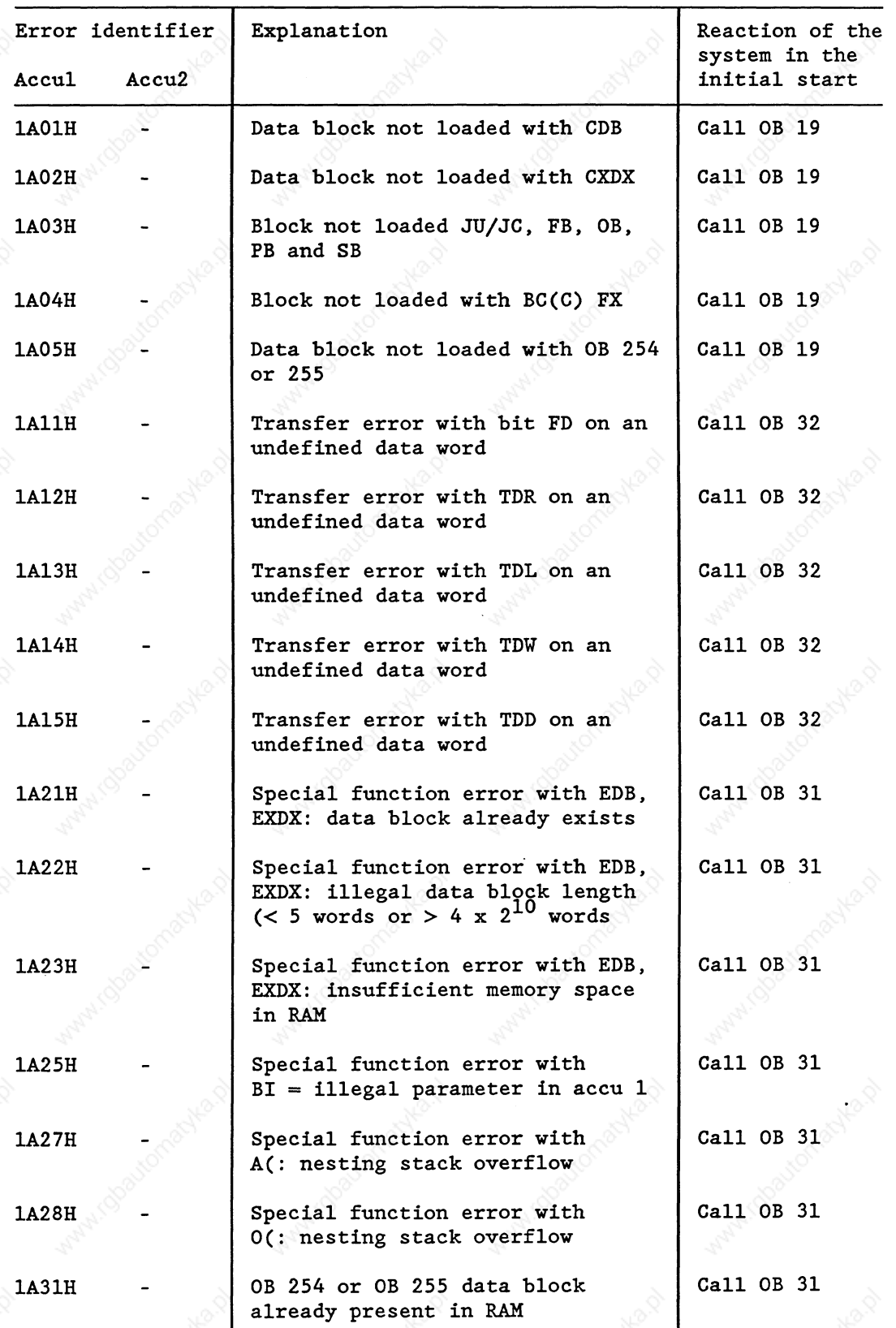

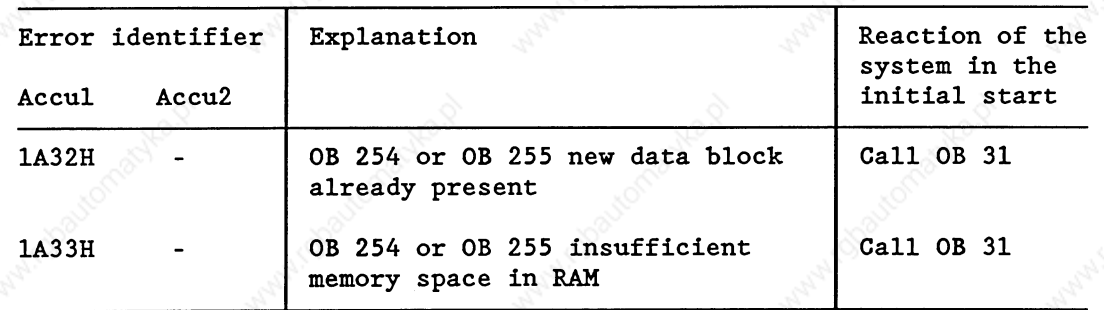

### Error information with acknowledgement delay (time out) processing

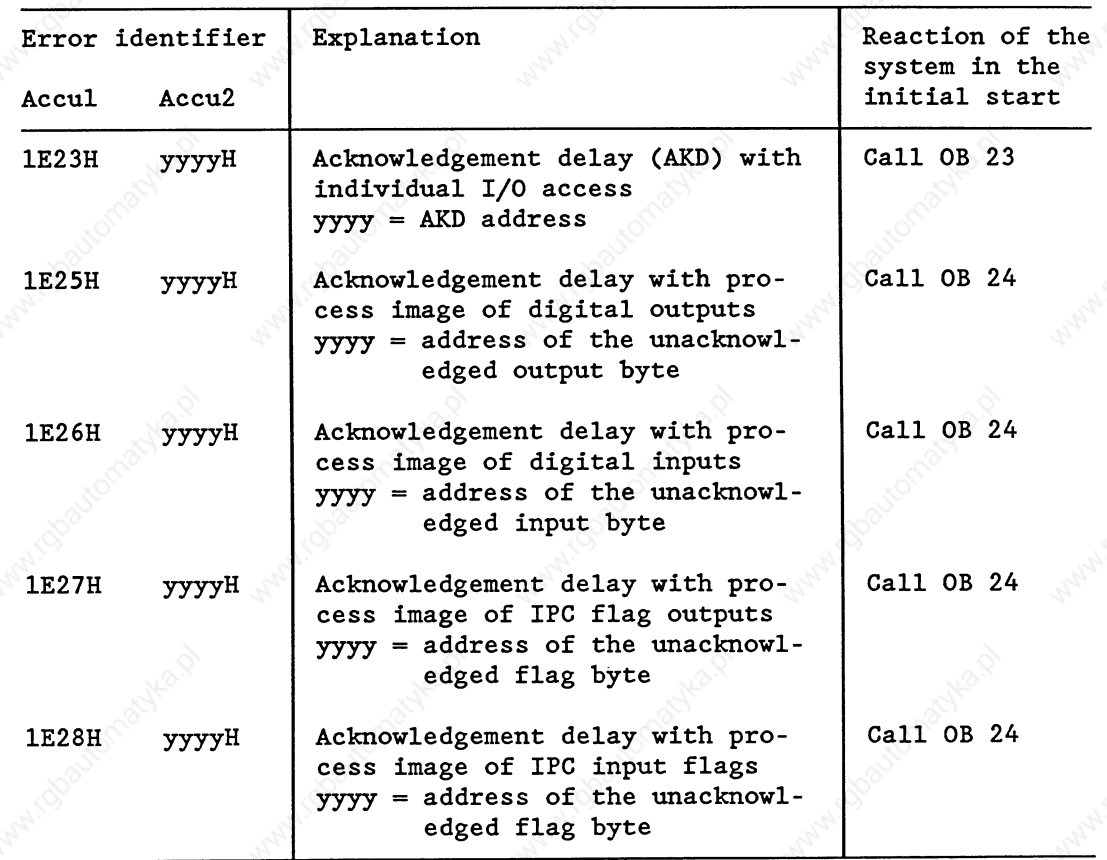

Siemens Aktiengesellschaft<br>
The reproduction, transmission or use of this docu-<br>
written authority.<br>
written authority.<br>
Order from Gerätewerk Karlsruhe

Offenders will be liable for damages. All rights, in- Printed in the Federal Republic of Germany<br>cluding rights created by patent grant or registration<br>of a utility model or design, are reserved.

C Siemens AG 1986

# **SIEMENS**

# SIMATIC S5

Appendix for Manual CPU 928, CPU 921, CPU 922

المسيح المسيح المسيح المسيح المسيح المسيح المسيح المسيح المسيح المسيح المسيح المسيح المسيح المسيح المسيح المسيح<br>المسيح المسيح المسيح المسيح المسيح المسيح المسيح المسيح المسيح المسيح المسيح المسيح المسيح المسيح المسيح المس

**CPU 928, 921, 922 Ordering Information** 

# **Ordering lnformation**

In this section you will find the order numbers of the products mentioned in the manual. The order numbers are listed according to the parts in which the products are mentioned. Please also refer to the current catalogs.

#### **For Part 2 Constanting Constanting Constanting Constanting Constanting Constanting Constanting Constanting Constanting Constanting Constanting Constanting Constanting Constanting Constanting Constanting Constanting Cons**

**Power supply unit with fan for central controller and expansion units** EG-183, EG-185

230/120 V AC, floating, 5 V, 18 A 230/120 V AC, floating, 5 V, 40 A 24 V DC, non-floating, 5 V, 10 A 24 V DC, floating, 5 V, 18 A 24 V DC, floating, 5 V, 40 A

15-V supplementary module 6ES5 956-0AA12

**Power supply unit without fan (only for EG-186U expansion unit)** 

230/120 V AC, floating, 5 V, 15 A DC 24 V, floating, 5 V, 15 A

#### **Fan subassembly (for** EG-184 **expansion unit)**

240/120 V AC **24 V DC** 

**Load supply 951 6ES5 951-4LB11** 

#### **Enable supply 958** 6ES5 958-4UA11

#### **Accessories**

Air baffle Dust filter holder Dust filter (10 off) Replacement fan for 6ES5 955-3LC14 6ES5 955-3LF12 6ES5 988-3LA11

for 6ES5 955-3NC13 6ES5 955-3NA12 6ES5 955-3NF11 6ES5 988-3NA11

6ES5 955-3LC14 6ES5 955-3LF12 6ES5 955-3NA12 6ES5 955-3NC13 6ES5 955-3NF11

6ES5 955-3LB11 6ES5 955-5NB11

6ES5 988-3LA11 6ES5 988-3NA11

6ES5 981-0DA11 6ES5 981-0FA11 6ES5 981-0EA11

6ES5 998-3LB21

6ES5 988-3NB11

#### **Order No.**

Fuses (6.3 X 32 mm) 15 A, slow-blow 6A, quick-blow 4A, quick-blow

Dummy front panels 1 slot wide 2 slots wide

#### **For Part 3**

#### Central controller

with power supply unit 6ES5 955-3LC14 6ES5 955-3LF12 6ES5 955-3NC13 6ES5 955-3NA12 6ES5 955-3NF11

#### **Accessories**

Back-up battery for power supply plug-ins Battery plug-in Air baffle

#### **For Parts 4 and 5**

#### EPROM submodule 376

16 **X** 2'' bytes  $32 \times 2^{10}_{12}$  bytes 64 X 2'' bytes

#### **RAM submodule 377**

16 x  $2^{10}$  bytes  $32 \times 2^{10}_{12}$  bytes  $64 \times 2^{10}$  bytes  $64 \times 2^{10}$  bytes (with back-up battery) Spare back-up battery for RAM submodule 377

### **For Part 6**

#### 923A Coordinator

**Spare parts for 923A coordinator**  Coding **plug** 

299461 300095 291963

6XF2 008-6KB00 6XF2 016-6KB00

6ES5 135-3UA11 6ES5 135-3UA21 6ES5 135-3UA31 6ES5 135-3UA41 6ES5 135-3UA51

6EW1 000-7AA 6XG3 400-2AT00 6ES5 981-0DA11

6ES5 376-0AA11 6ES5 376-0AA21 6ES5 376-0AA31

6ES5 377-0AA11 6ES5 377-0AA21 6ES5 377-0AA32 6ES5 377-0BA31 6ES5 950-0AA11

#### 6ES5 923-3UA11

C79334-A3011-B12

# **Ordering Information** CPU 928, 921, 922

**CPU 928, 921, 922 Ordering Information** 

**Order No.** 

# **For Part 7**

**923C coordinator** 

**Spare parts for 923C coordinator** 

Coding plug Front **cover** 

## **Connecting cable 725**

from 923C coordinator to CP 530, **143** and 5430 0.9 m 2.5 m

# **For Part 9**

Standard function **blocks** 

6ES5 923-3UC11

### C79334-A3011-B12 C79451-A3079-C251

6ES5 725-0AK00 6ES5 725-0BC50

**see** catalog ST 57 or catalog ST 50